z/OS Version 2 Release 4

*Infoprint Server Messages and Diagnosis*

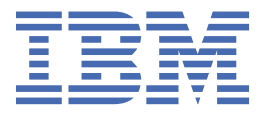

**GA32-0927-40**

#### **Note**

Before using this information and the product it supports, read the information in ["Notices" on page](#page-528-0) [489](#page-528-0).

This edition applies to Version 2 Release 4 of z/OS (5650-ZOS) and to all subsequent releases and modifications until otherwise indicated in new editions.

Last updated: 2019-07-02

#### **© Copyright International Business Machines Corporation 1995, 2019.**

US Government Users Restricted Rights – Use, duplication or disclosure restricted by GSA ADP Schedule Contract with IBM Corp.

# **Contents**

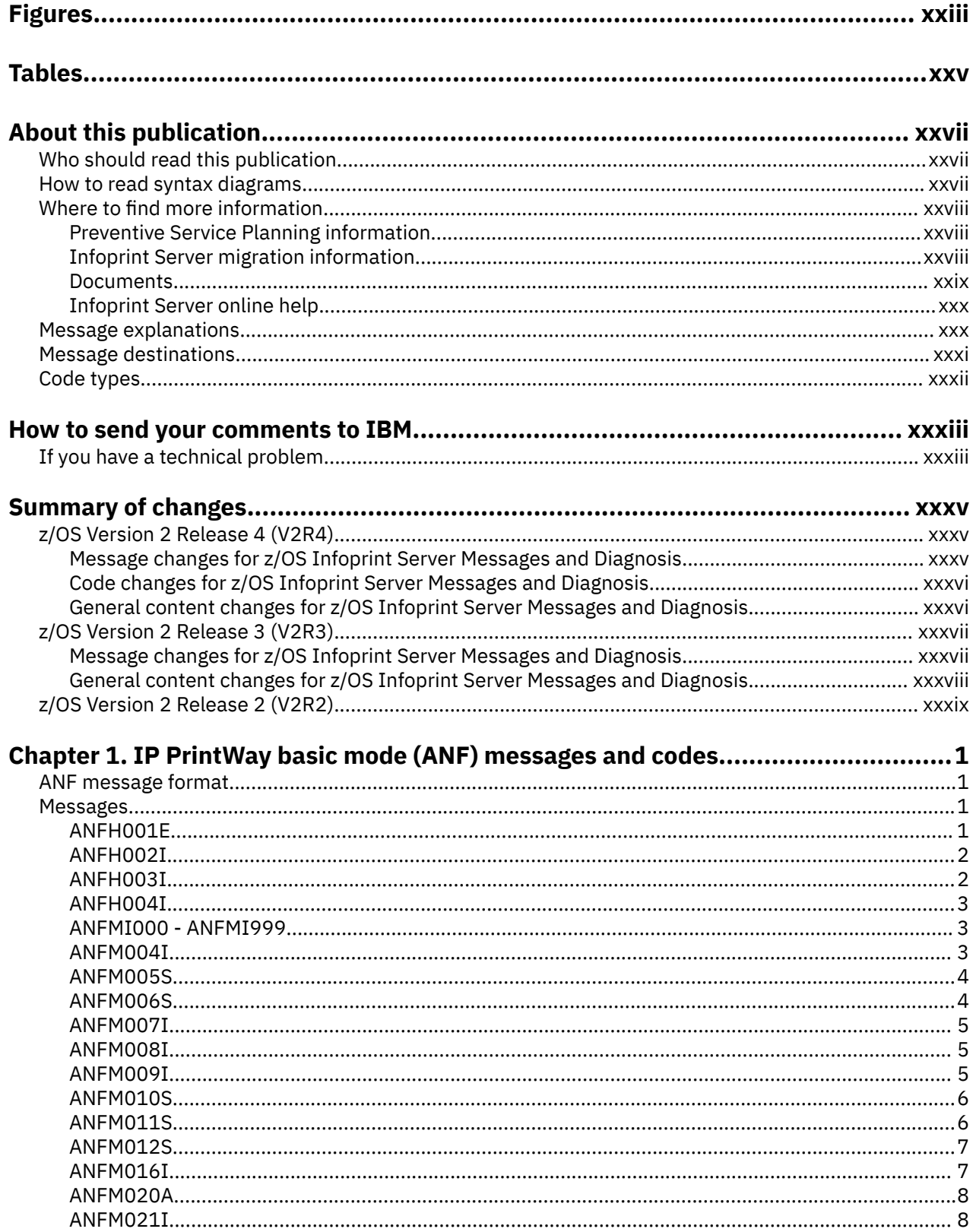

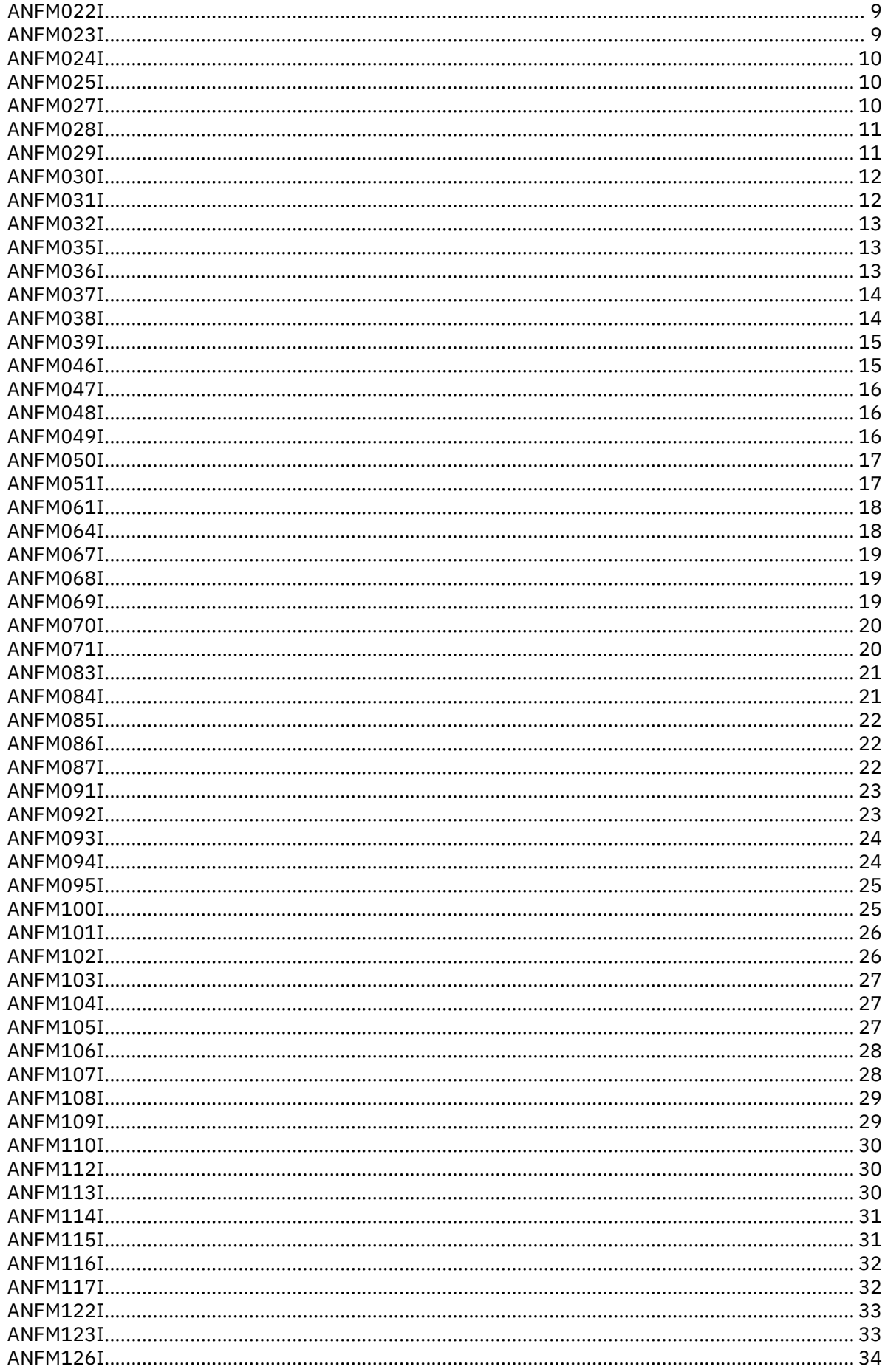

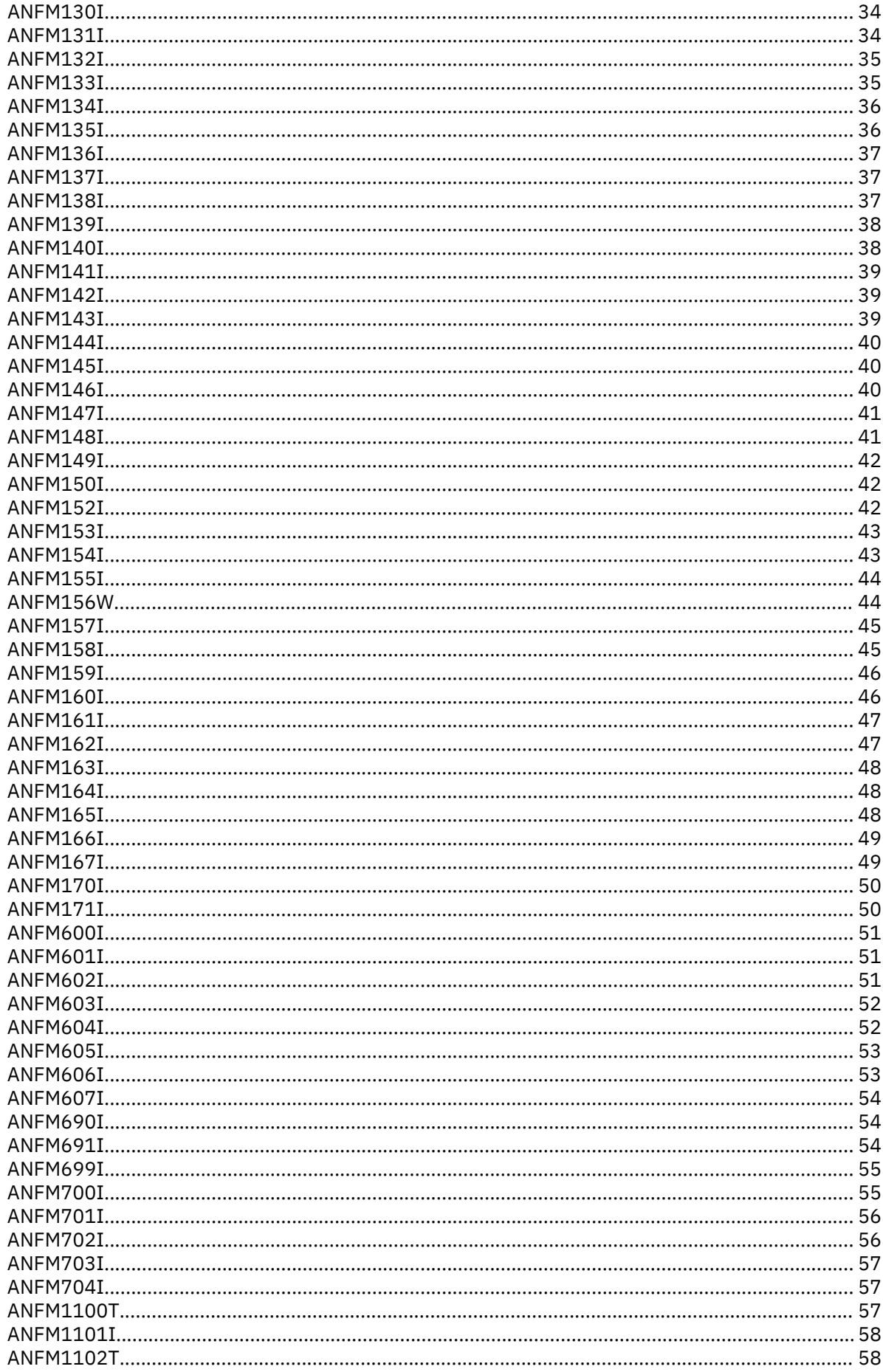

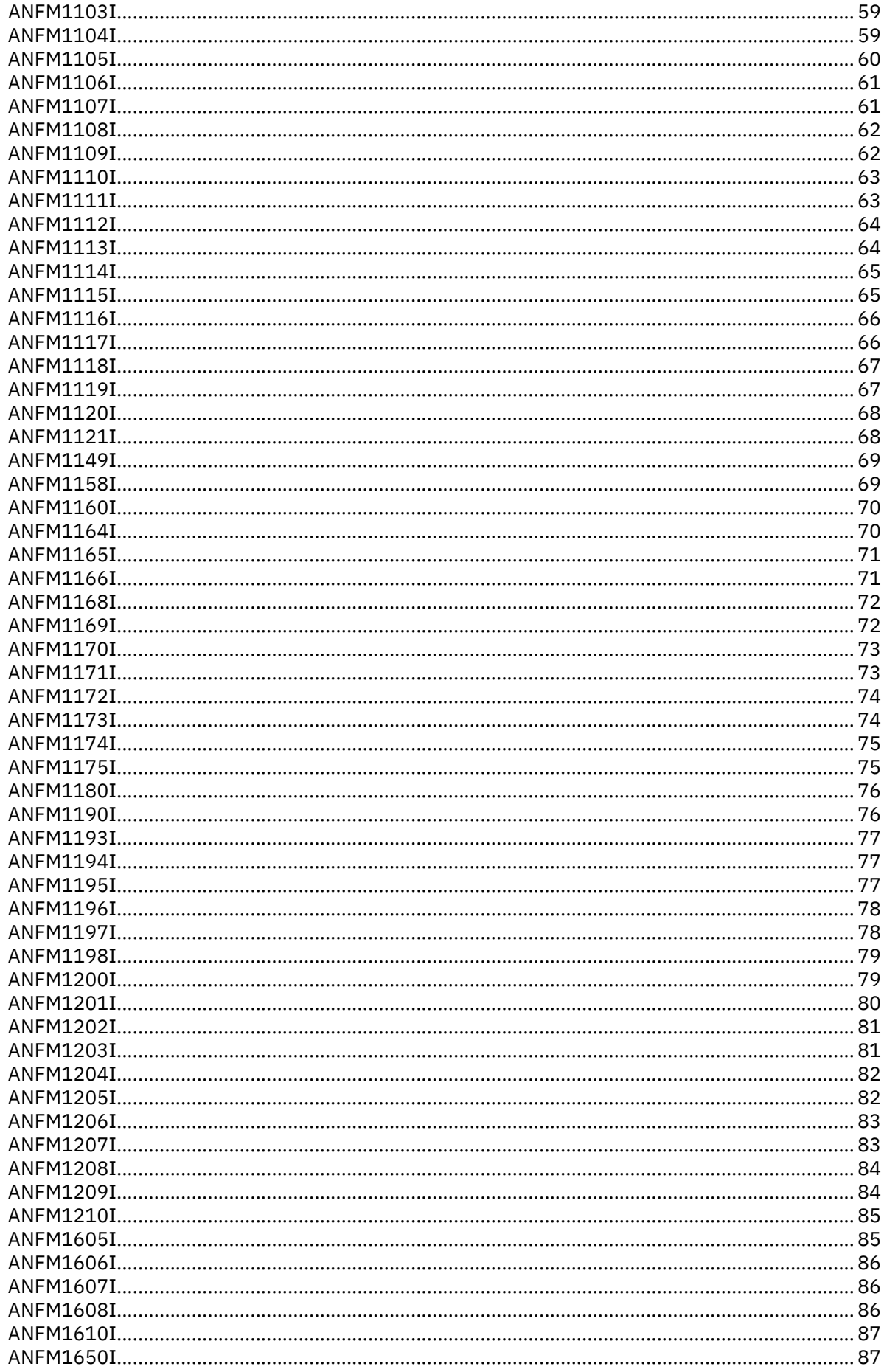

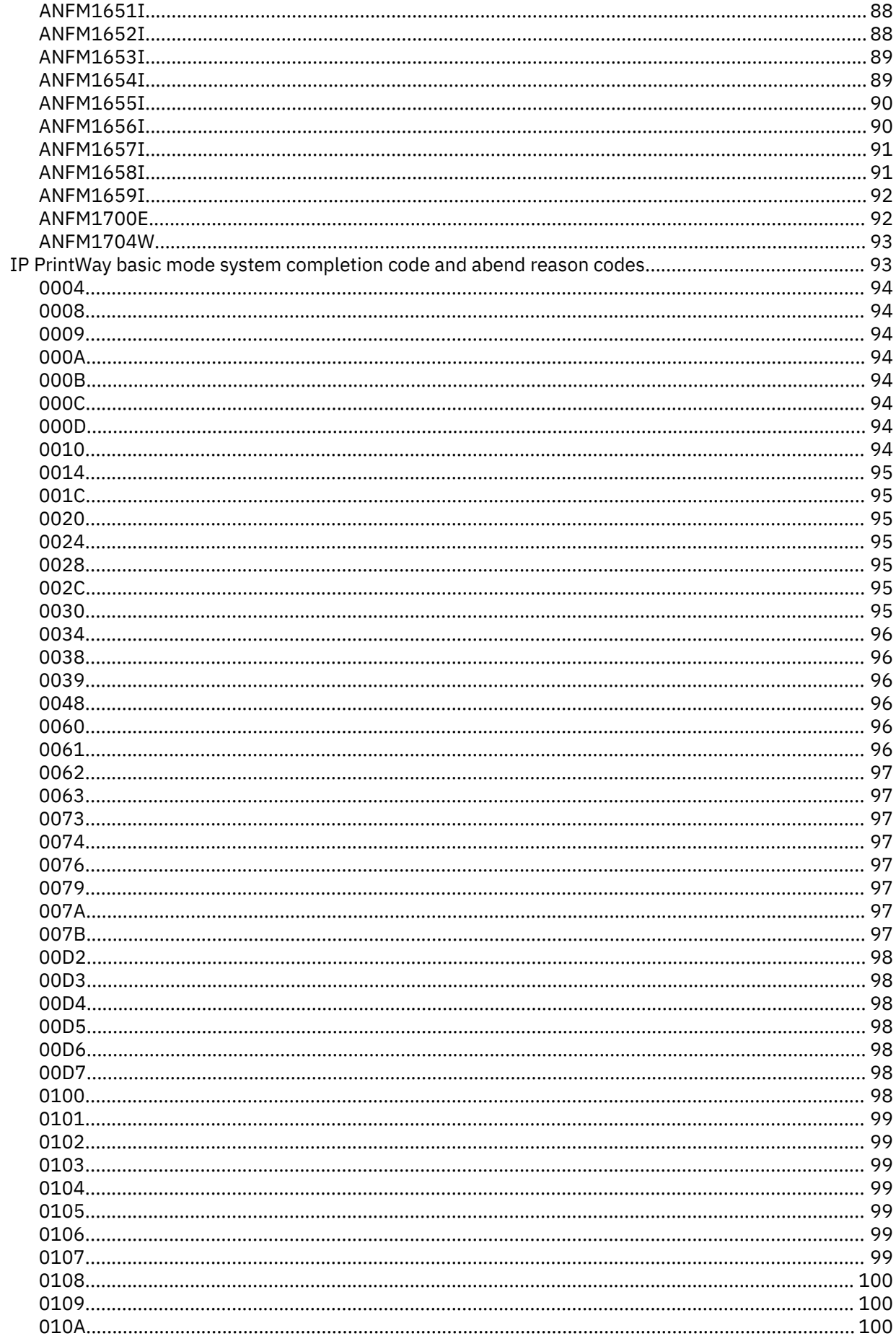

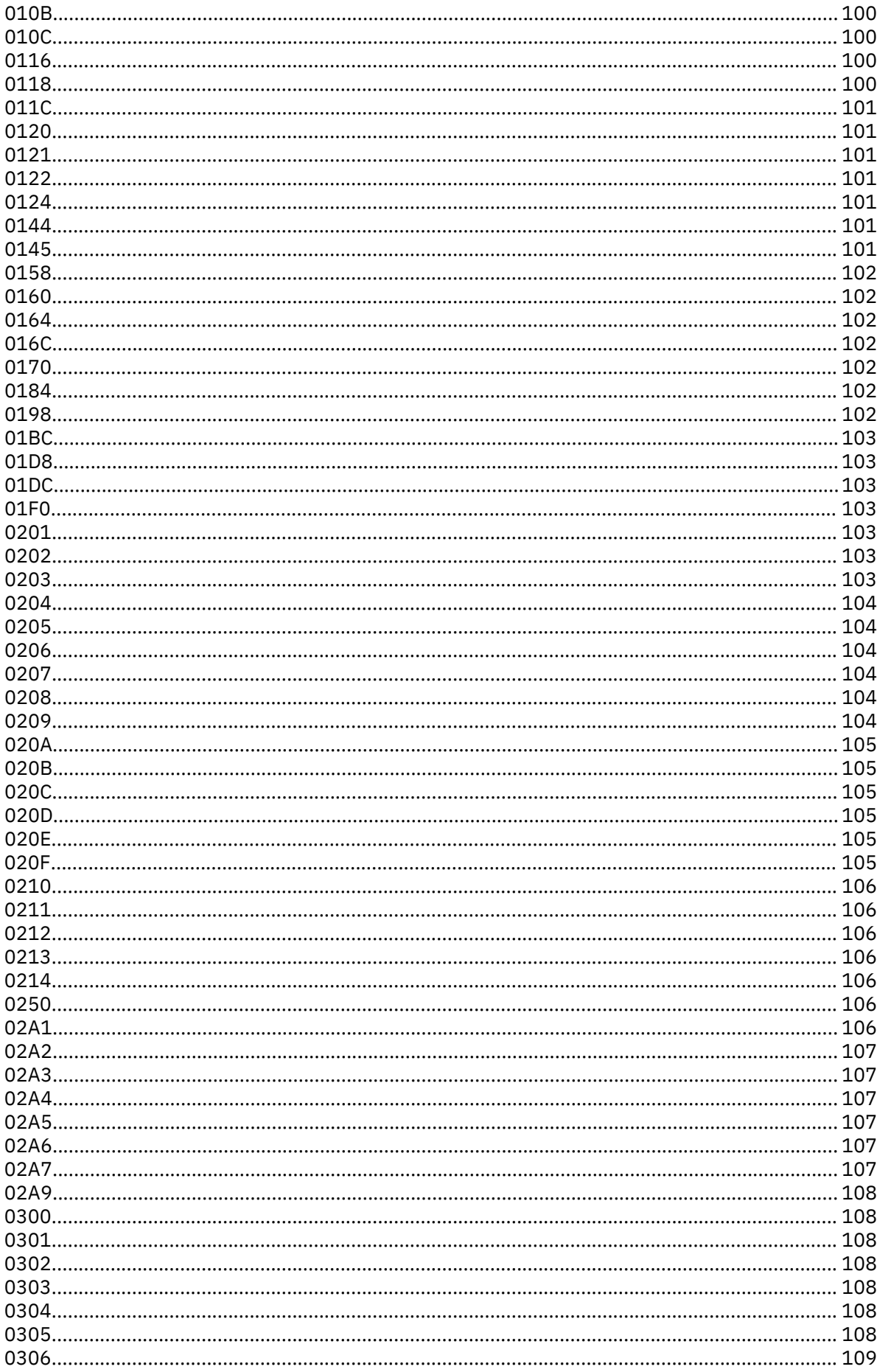

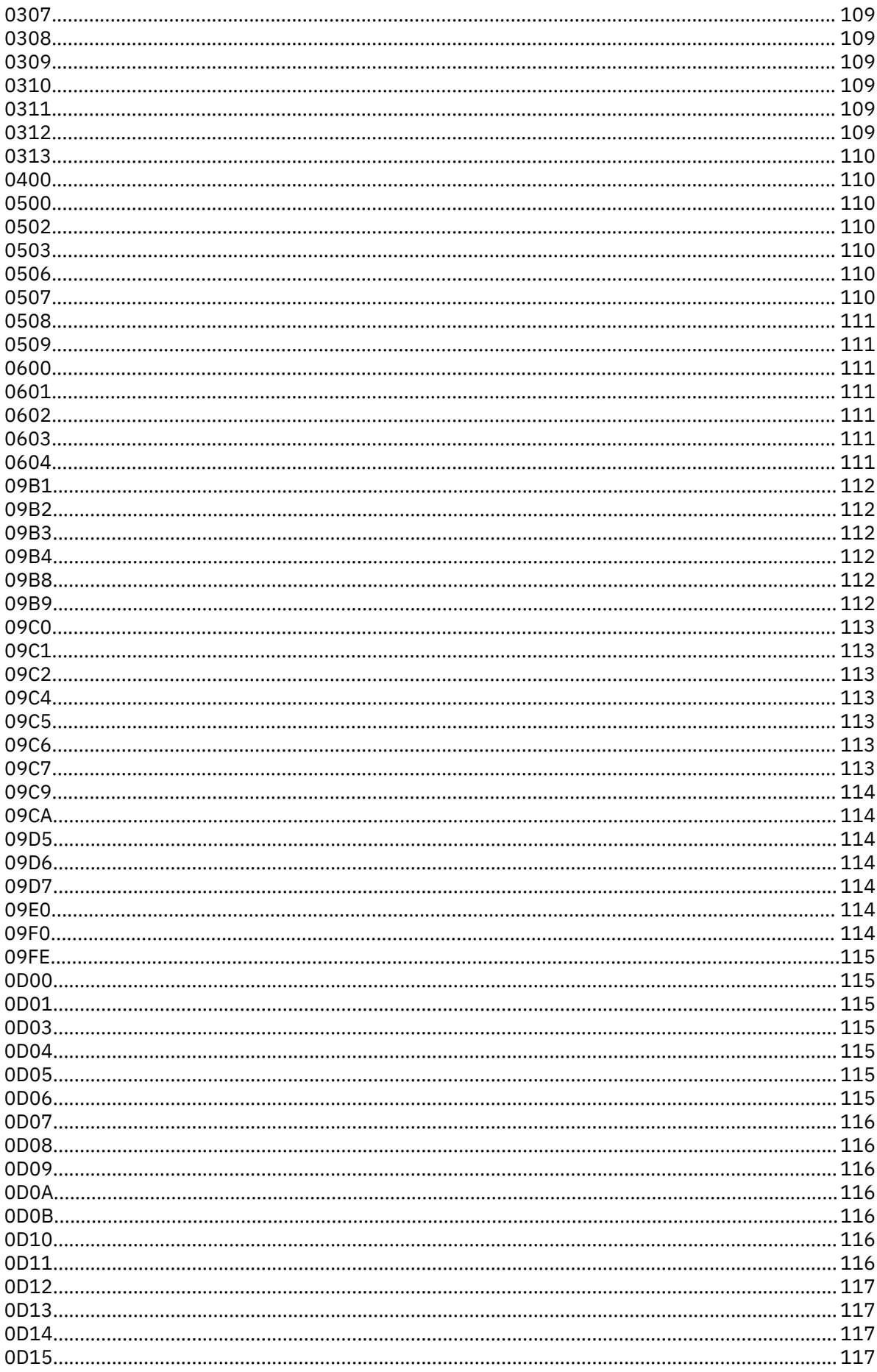

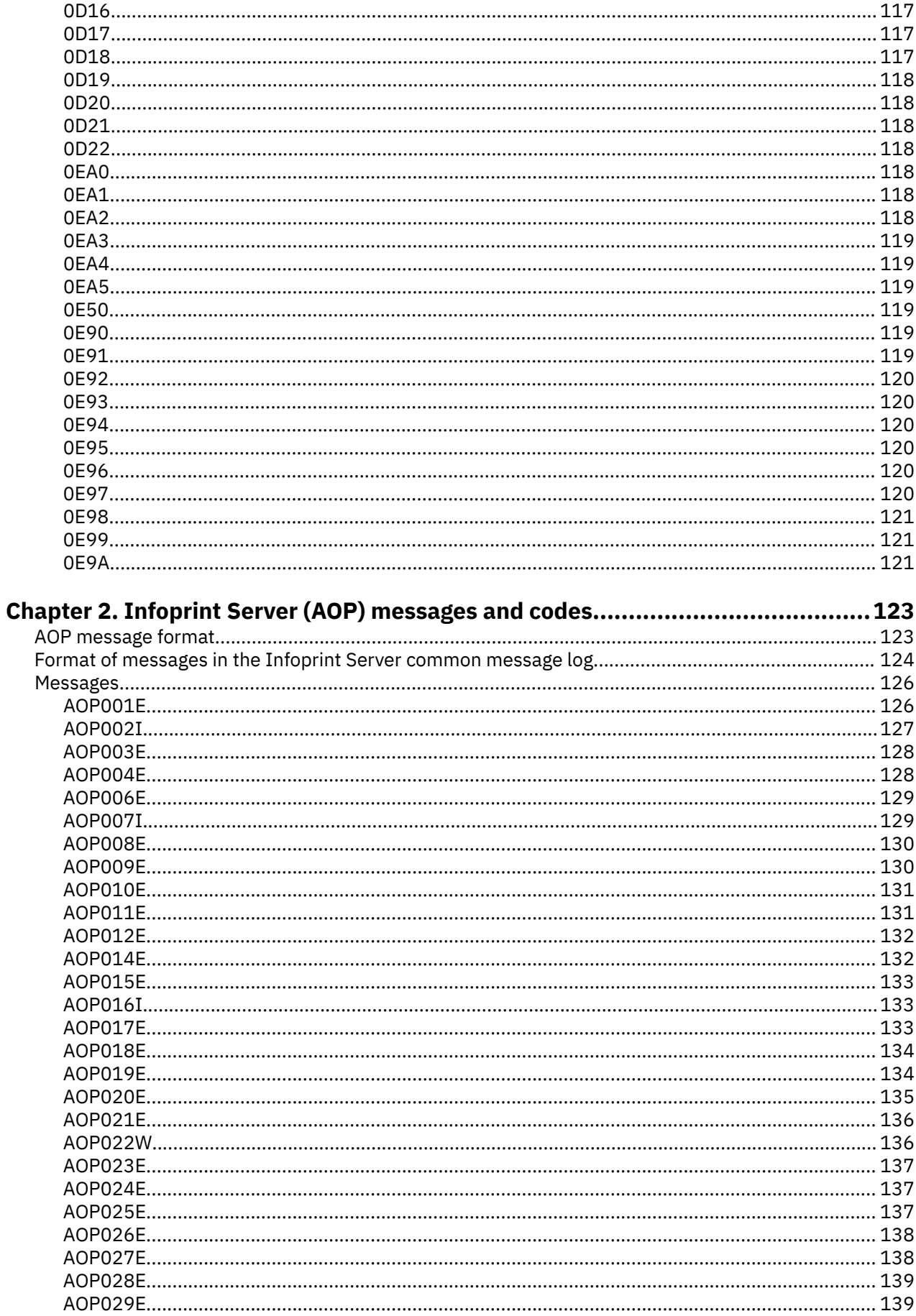

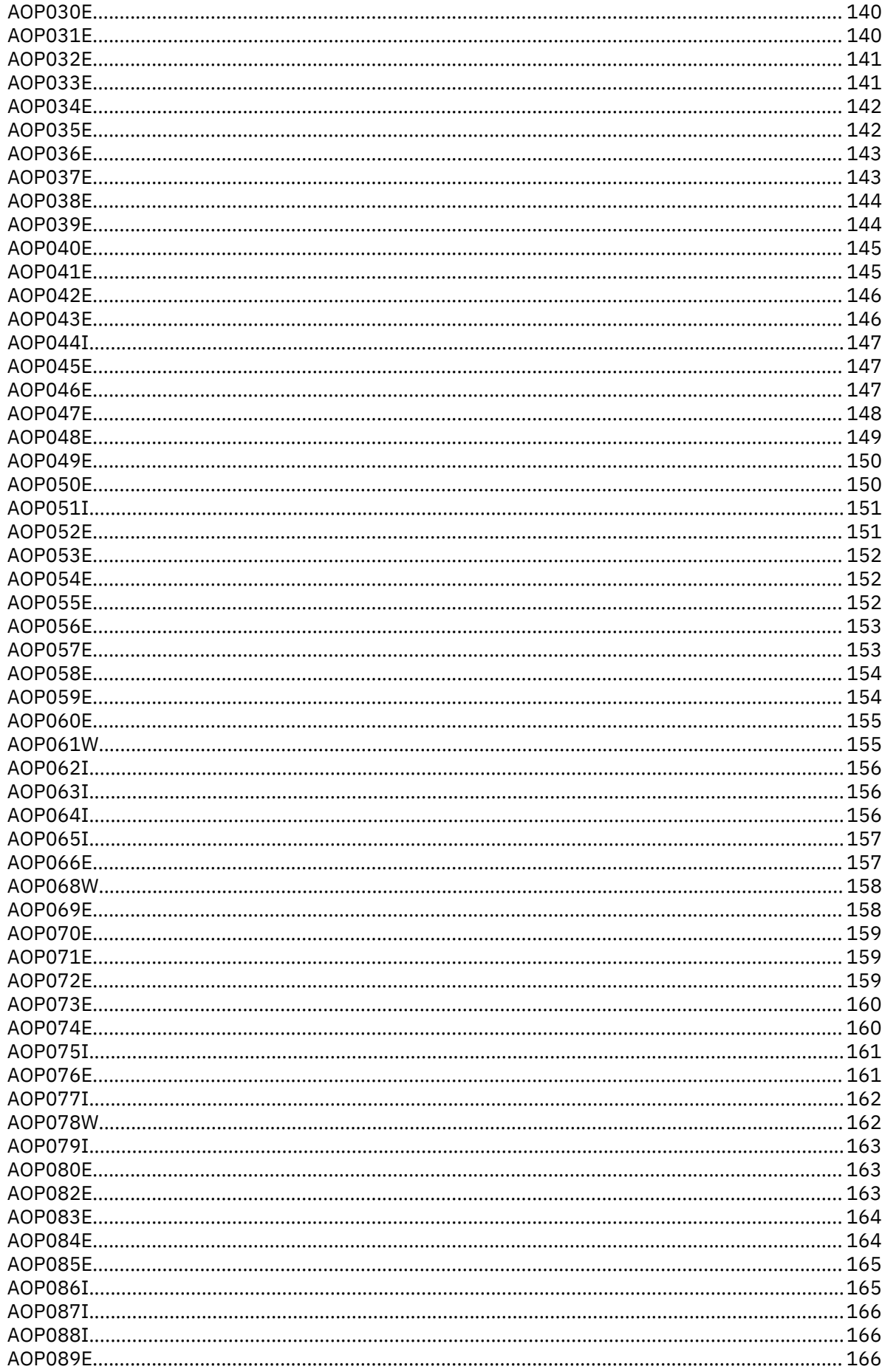

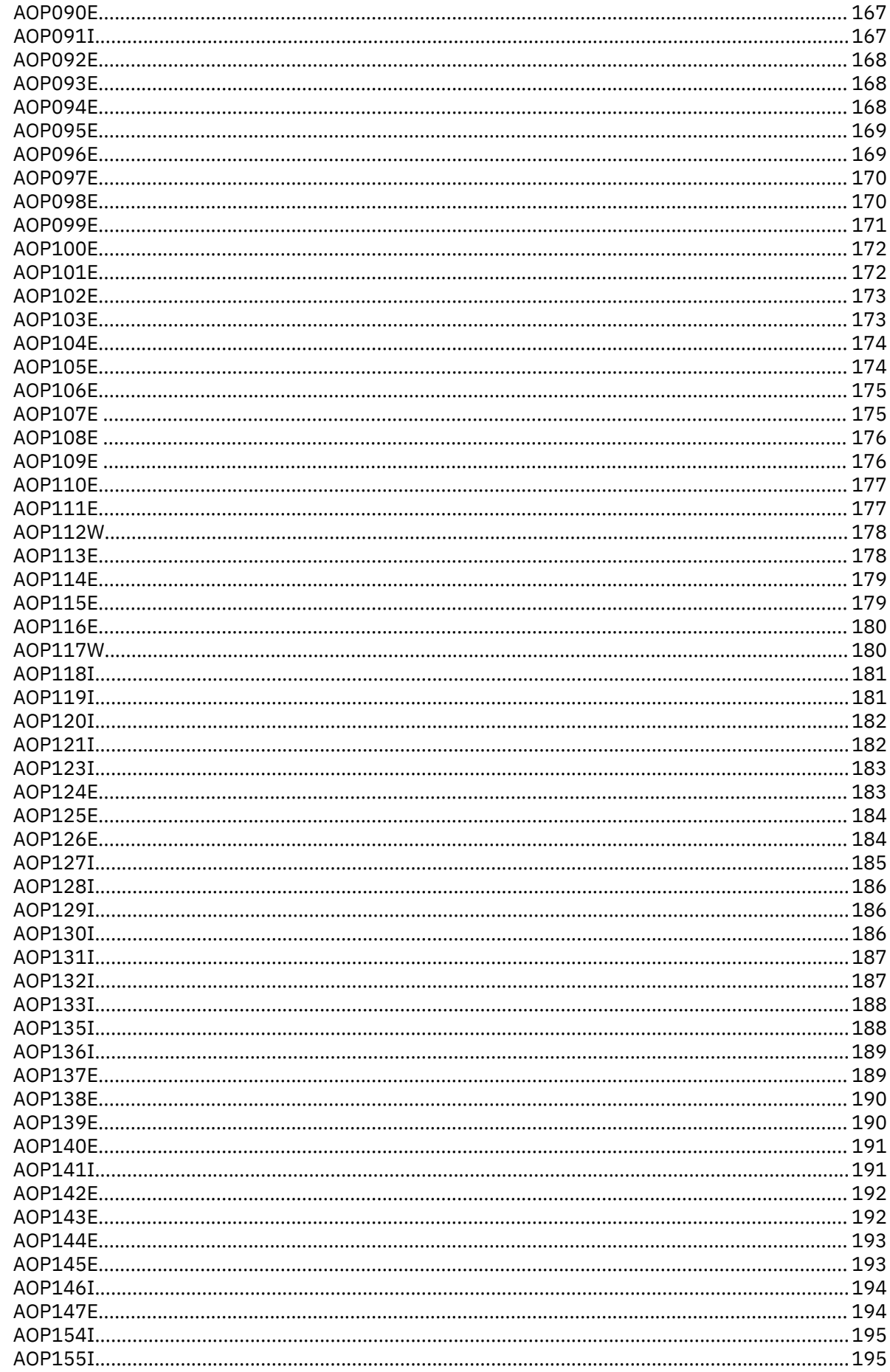

 $\mathbf{I}$ 

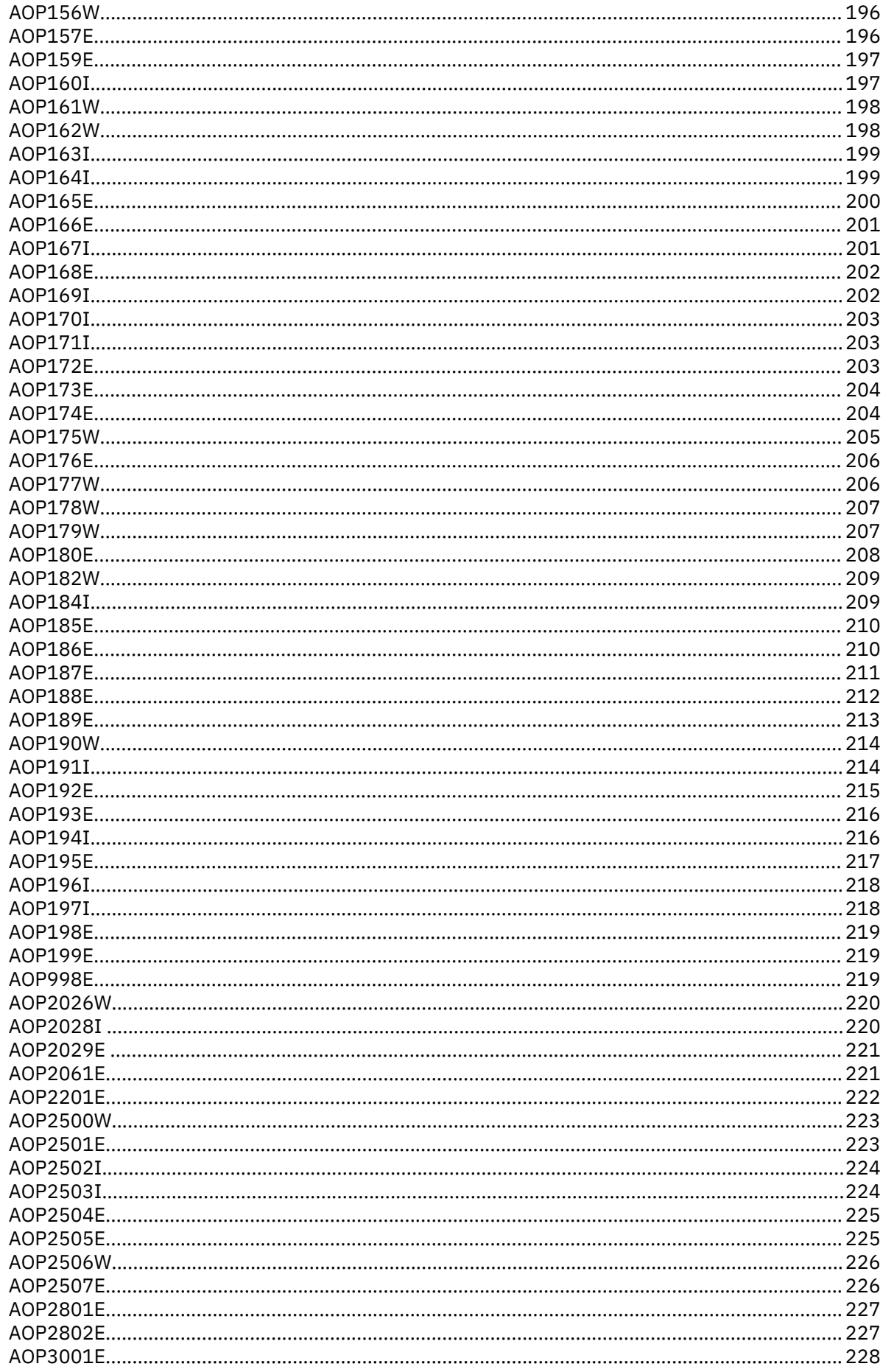

 $\mathbf{I}$ 

-----------

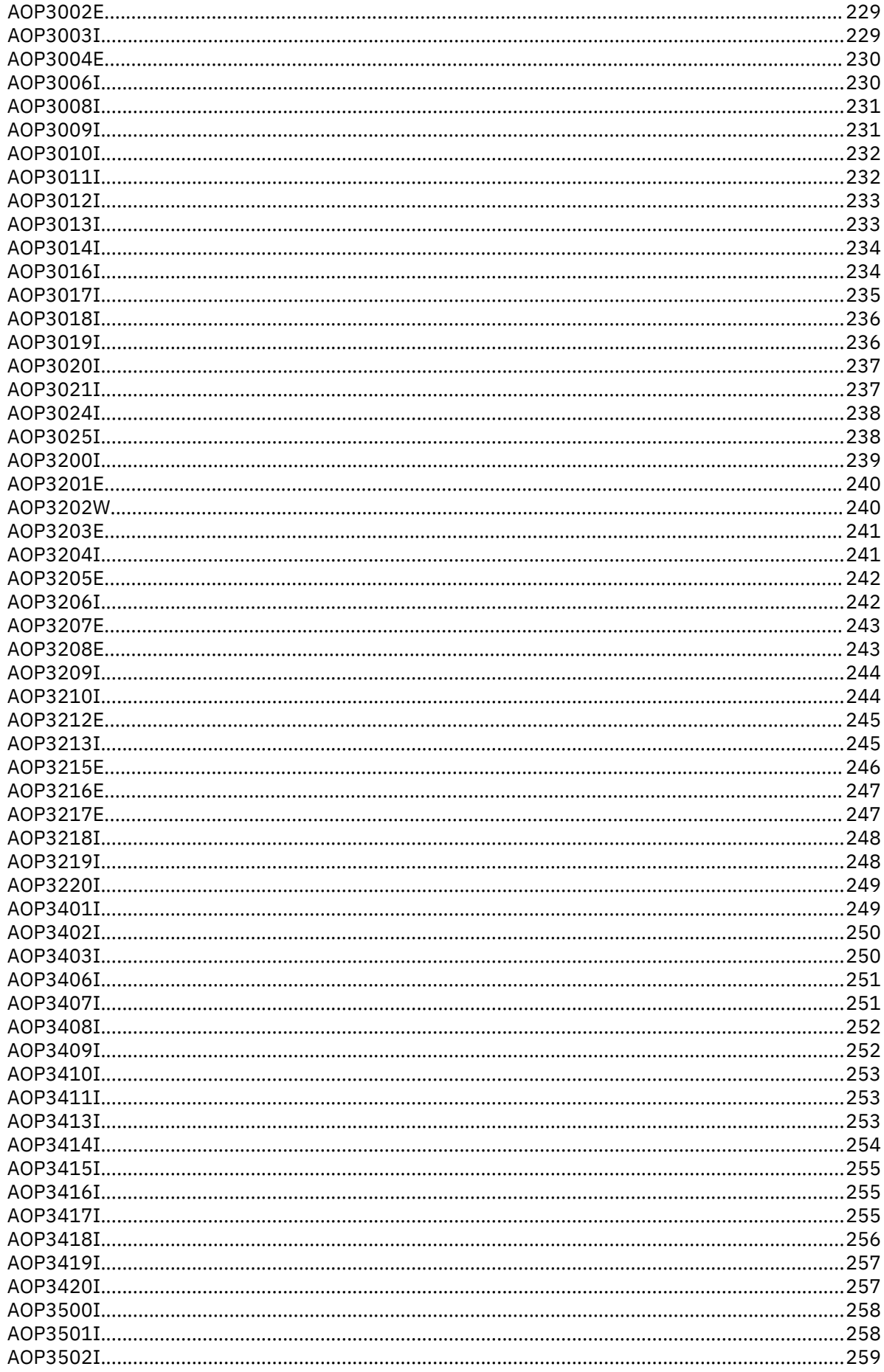

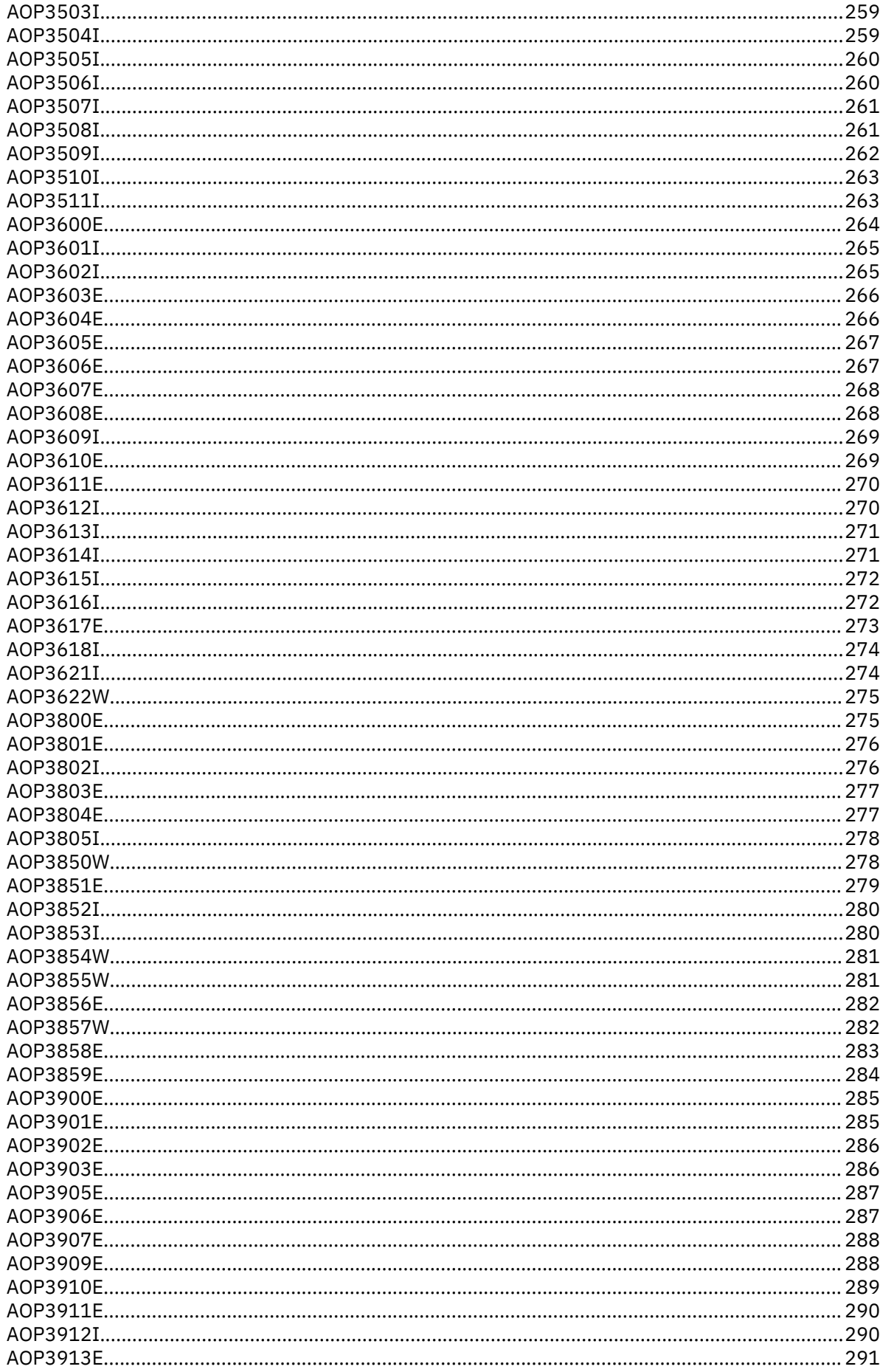

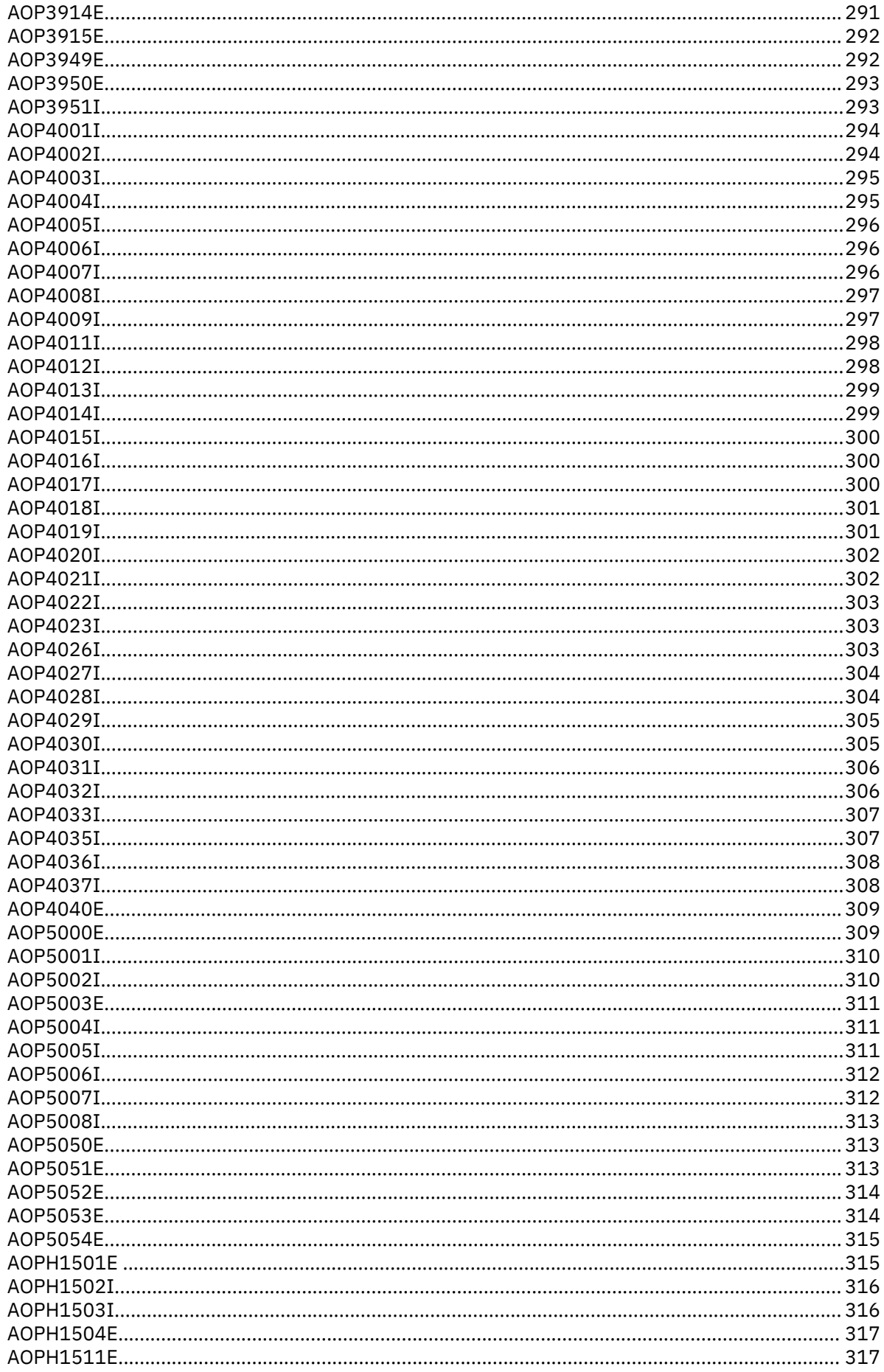

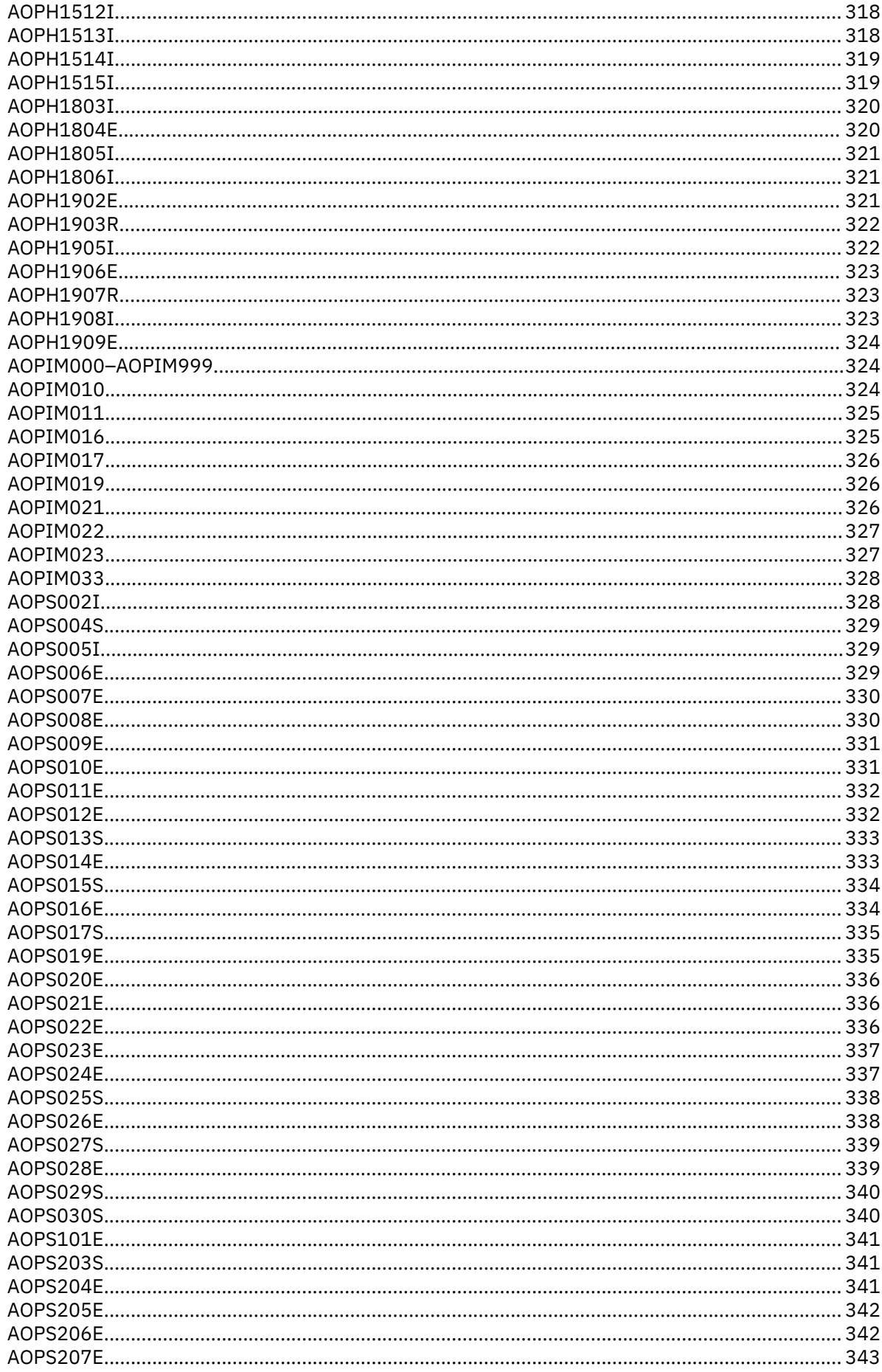

\_\_\_\_\_\_\_\_\_\_\_\_

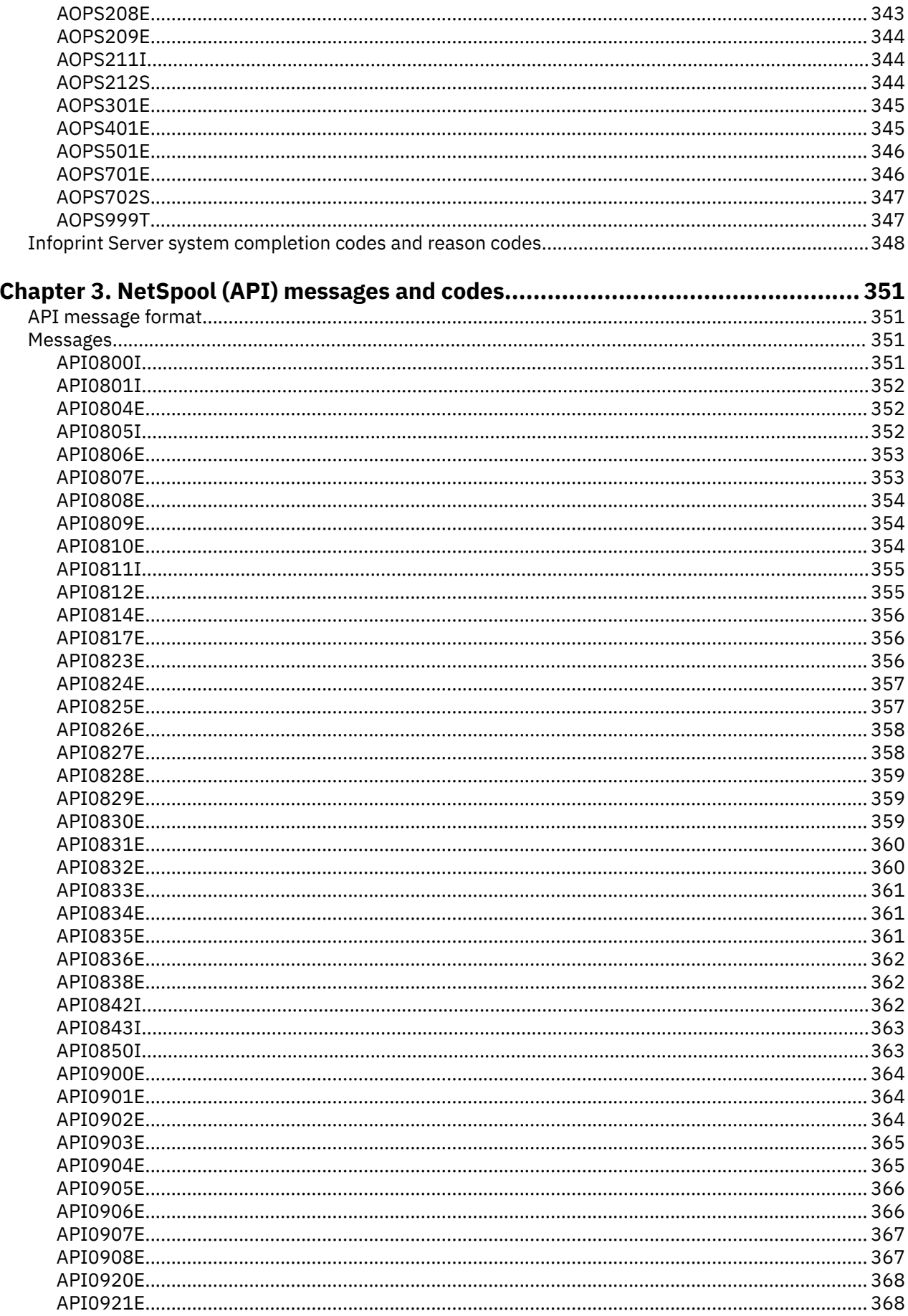

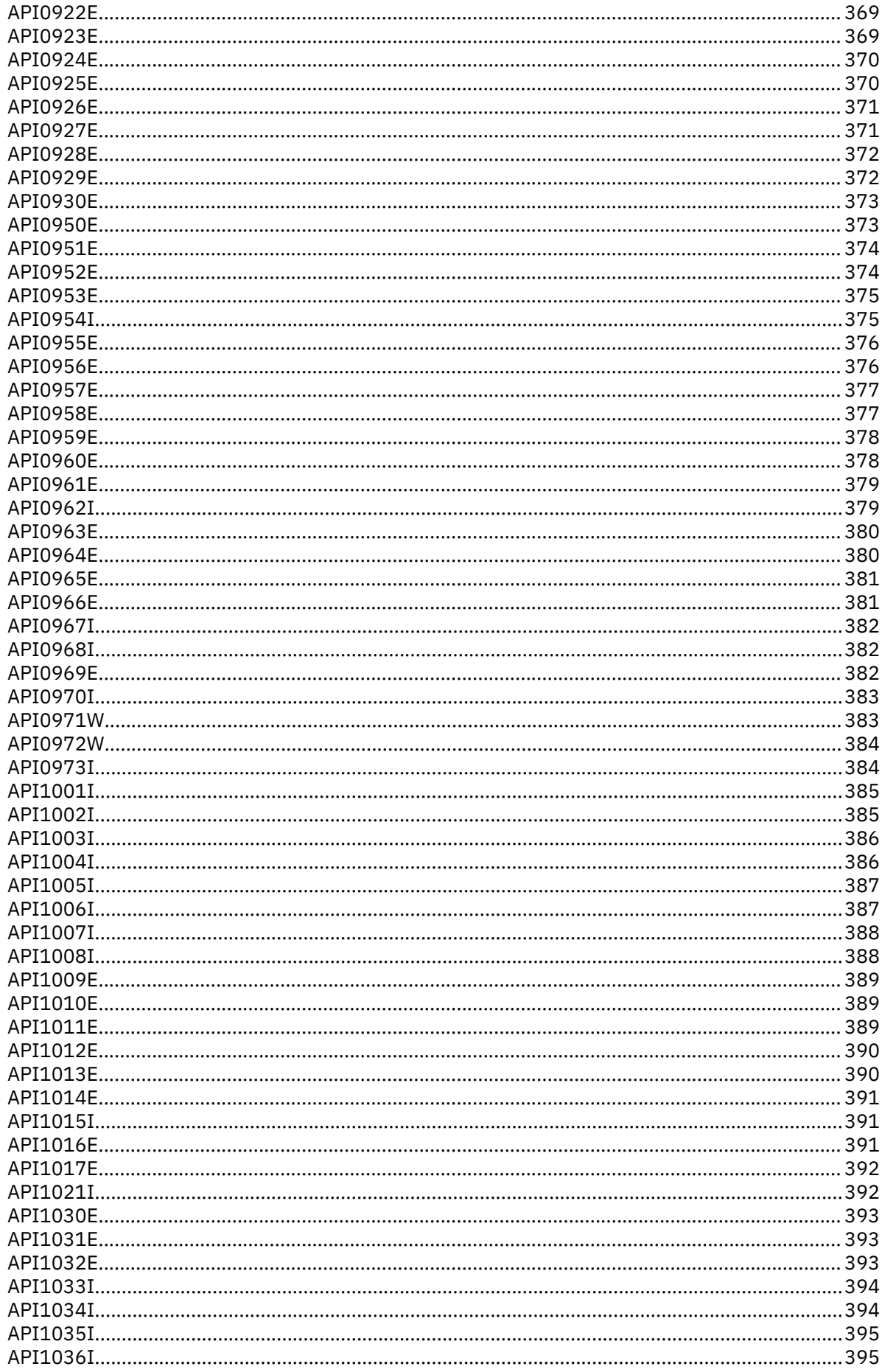

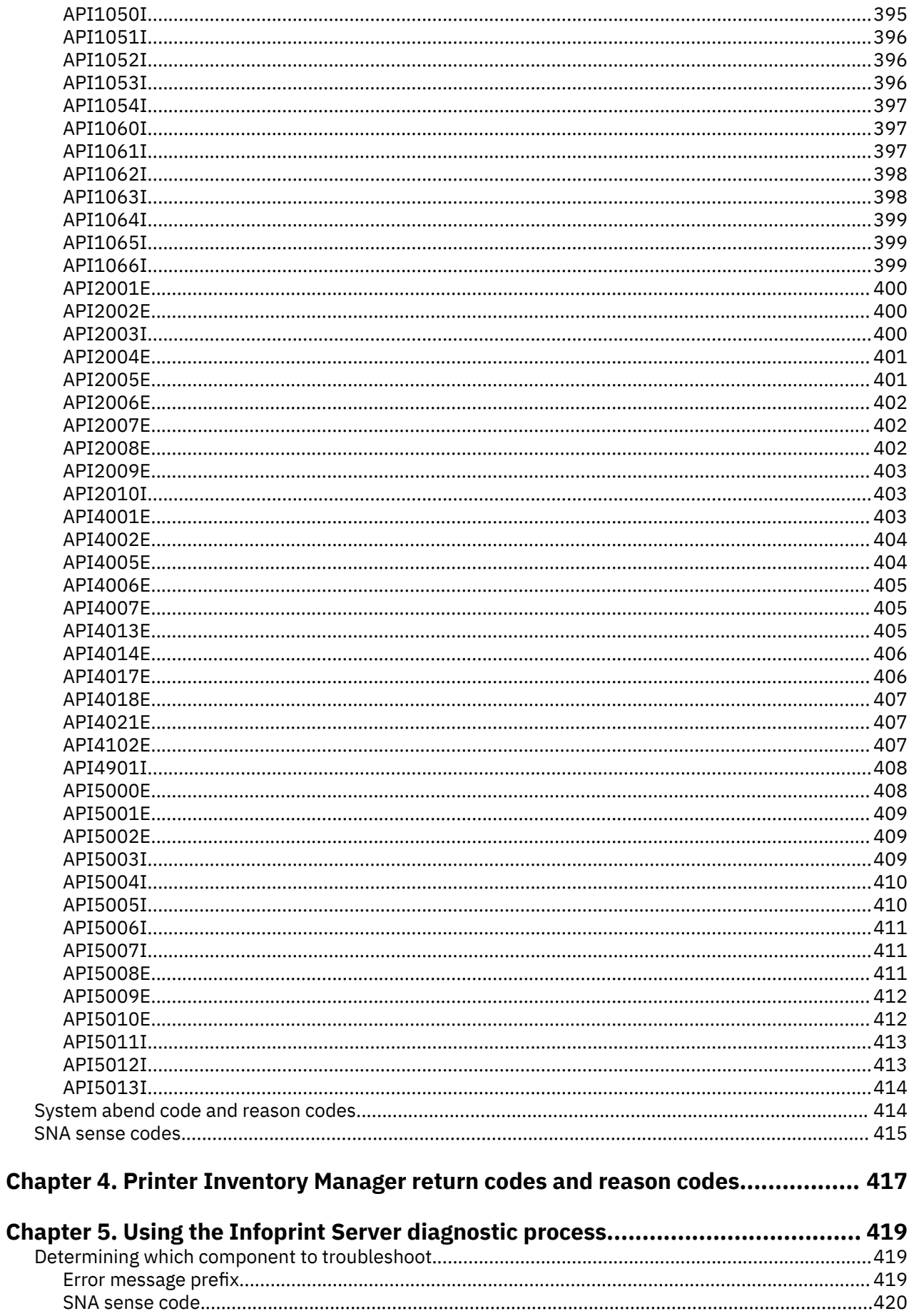

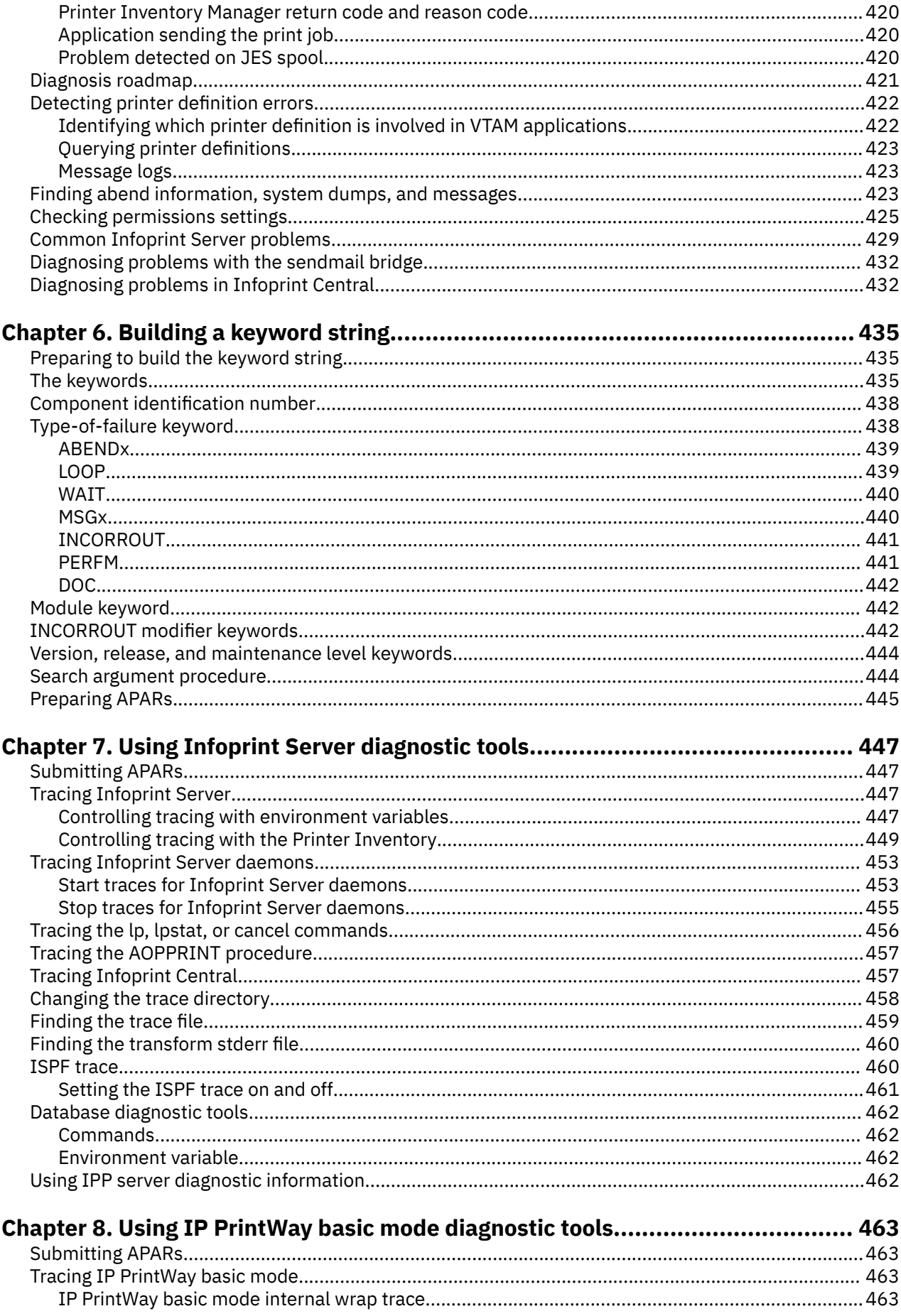

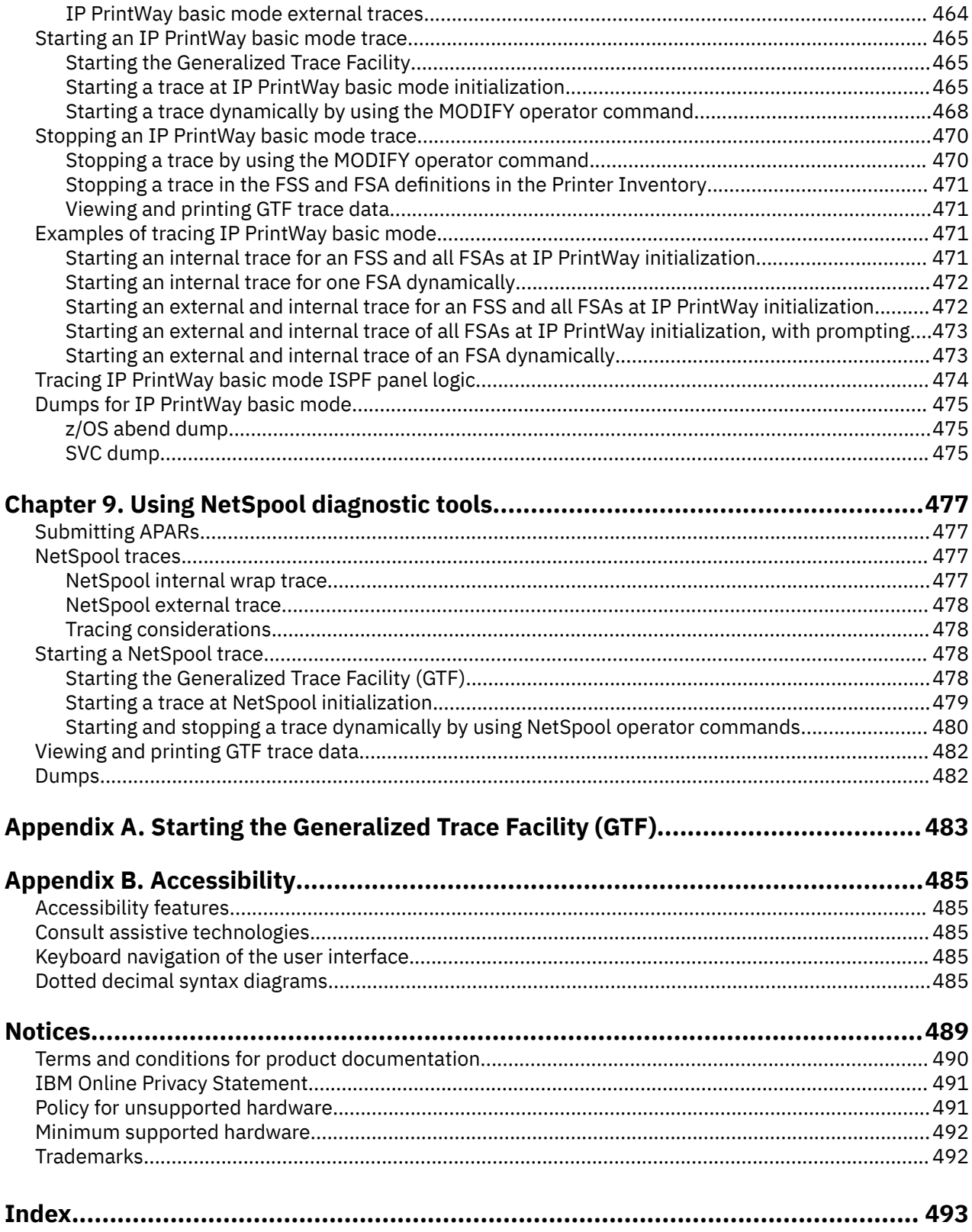

# <span id="page-22-0"></span>**Figures**

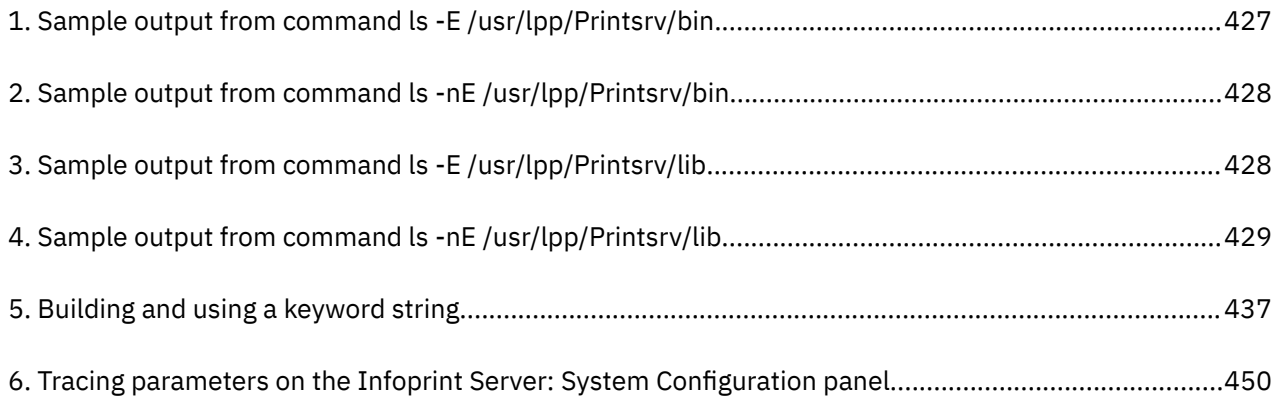

# <span id="page-24-0"></span>**Tables**

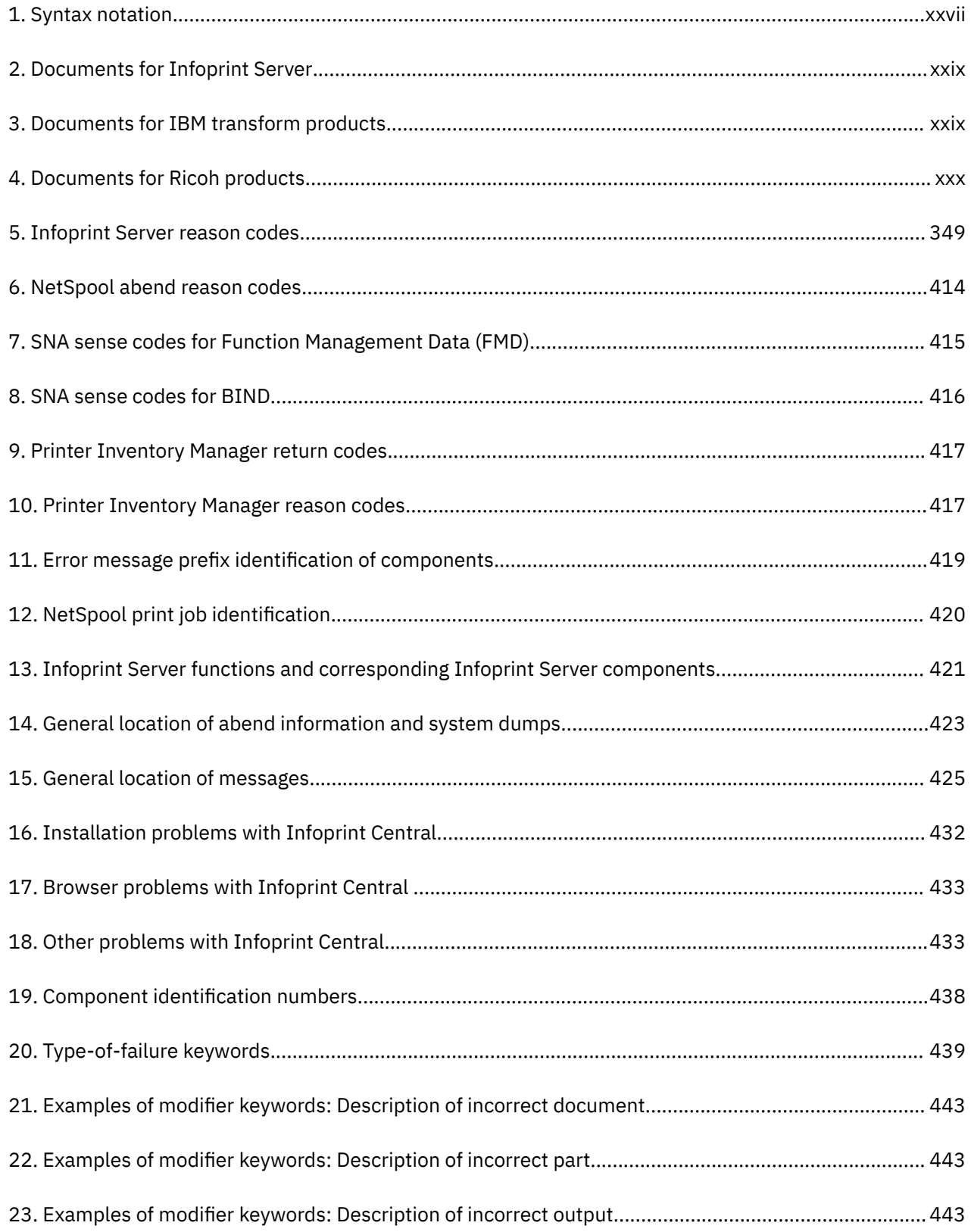

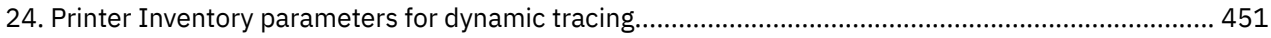

## <span id="page-26-0"></span>**About this publication**

This publication helps you troubleshoot difficulties with Infoprint Server, which is a separately priced feature of z/OS®. This publication applies to z/OS Version 2 Release 4.

This publication helps you use the messages and codes that Infoprint Server displays. It also helps you do diagnostic procedures to isolate problems and work with IBM® Support Center service representatives.

**Tip for system automators:** Any new, changed, or deleted messages can affect your installation's automation package. Make sure that your installation's automation package is updated with these changes. For details about message changes, see *z/OS Release Upgrade Reference Summary*.

## **Who should read this publication**

The list of messages and codes can be used by anyone who knows how to maintain and operate Infoprint Server or its components or the printers that work with Infoprint Server.

Use the diagnostic information in this publication if you are a system programmer, a system analyst, or an application programmer responsible for diagnosing problems in Infoprint Server.

This publication assumes that you are familiar with TCP/IP, JES, and z/OS job control language (JCL).

## **How to read syntax diagrams**

The general notations that this document uses in syntax diagrams are explained here. For ease of reading, this document breaks some examples into several lines. However, when you enter a command, enter it all on one line. Do not press **Enter** until you type the entire command.

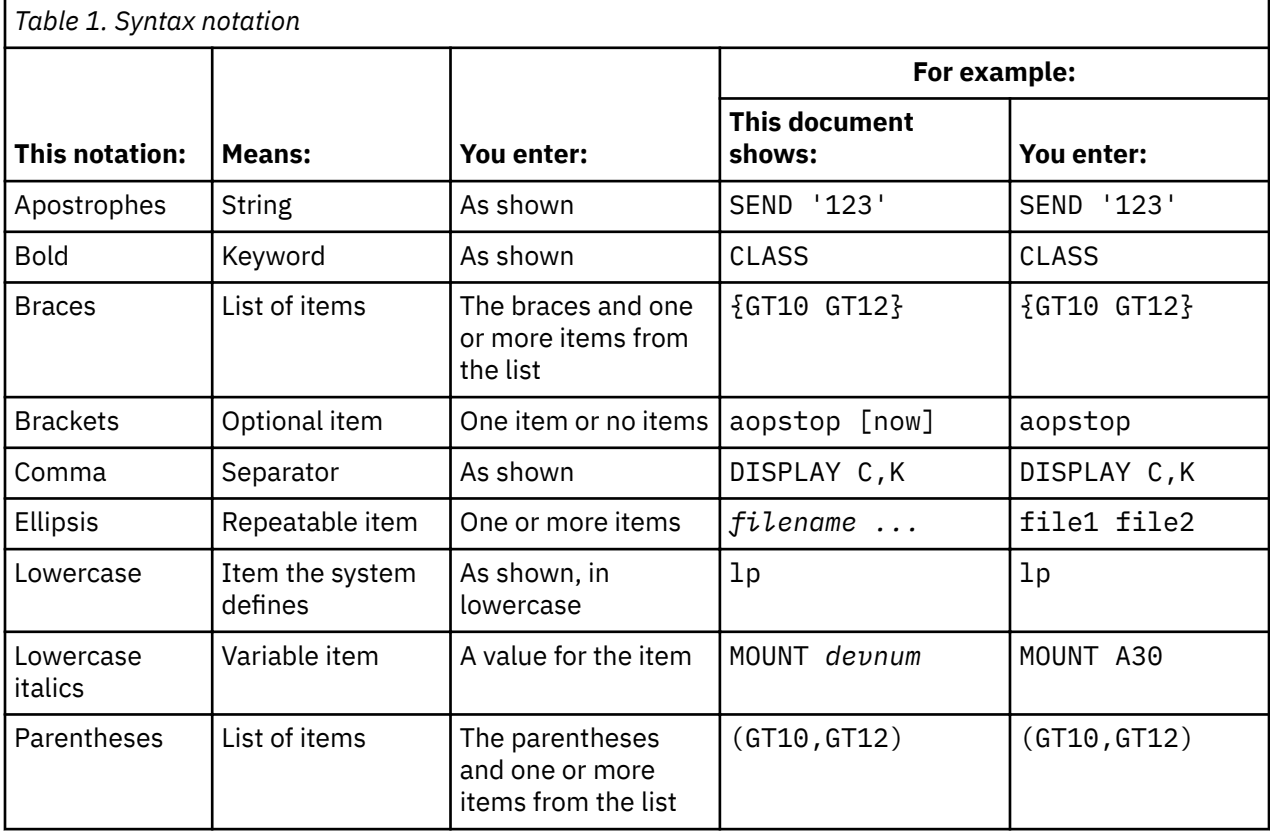

<span id="page-27-0"></span>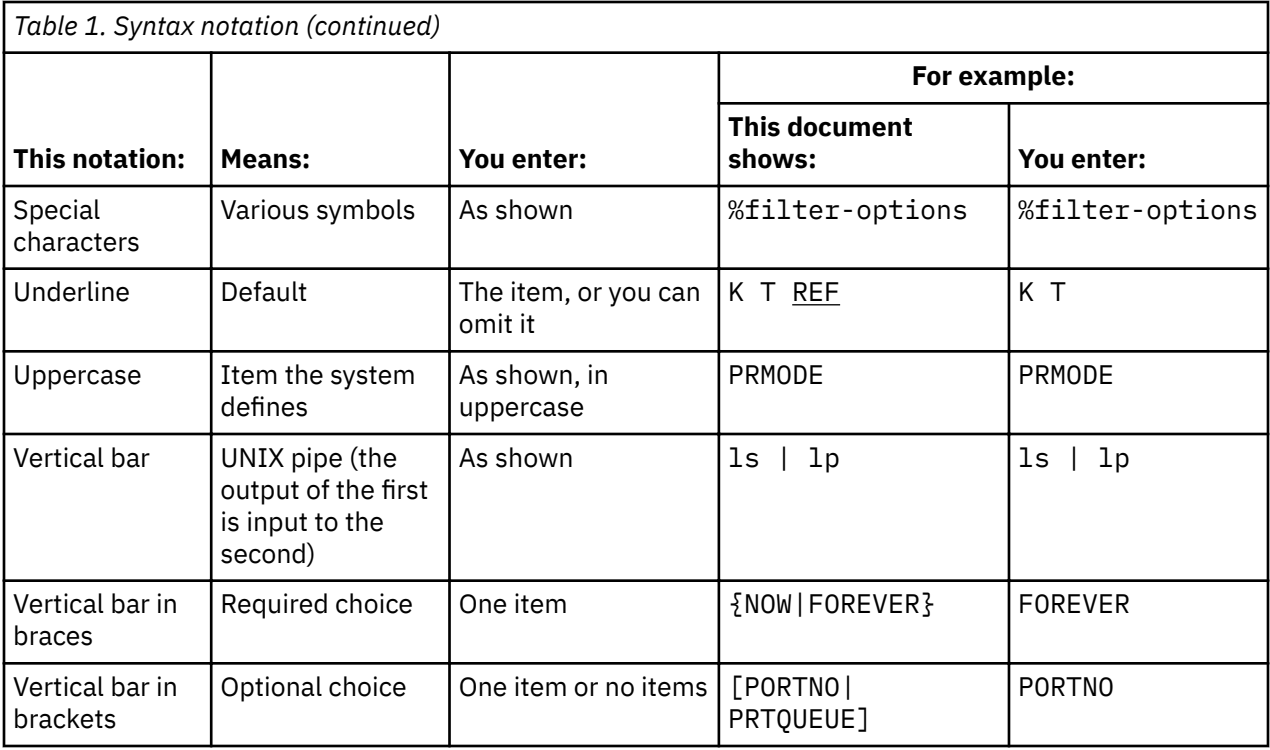

## **Where to find more information**

The following information describes where to find information that is related to z/OS and Infoprint Server.

#### **Preventive Service Planning information**

Before you install Infoprint Server, review the current Preventive Service Planning (PSP) information, also called the *PSP bucket*. The PSP upgrade ID depends on your z/OS operating system; for example, ZOSV2R4. The subset for Infoprint Server is INFOPRINT.

To obtain the current PSP bucket, contact the IBM Support Center or use z/OS SoftwareXcel (IBMLink). If you obtained z/OS as part of a CBPDO, HOLDDATA and PSP information is included on the CBPDO tape. However, this information might not be current if the CBPDO tape was delivered several weeks before installation.

#### **Infoprint Server migration information**

This table lists documents that can help you upgrade from previous releases of z/OS and migrate from IP PrintWay basic mode to IP PrintWay extended mode.

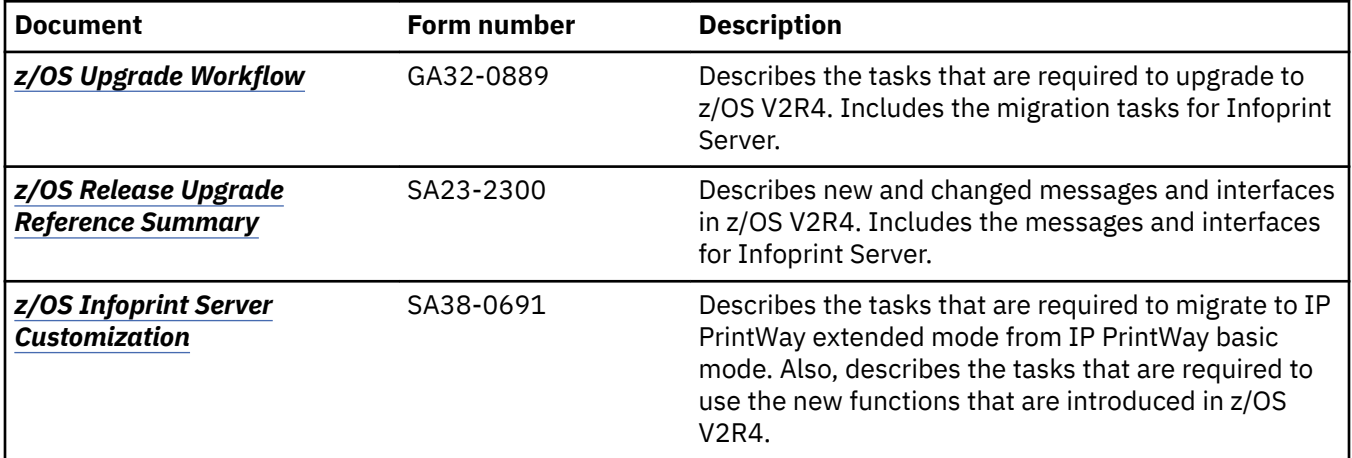

## <span id="page-28-0"></span>**Documents**

These tables list related documents that can help you use Infoprint Server and transform products. For documents for all z/OS products, see *z/OS Information Roadmap*.

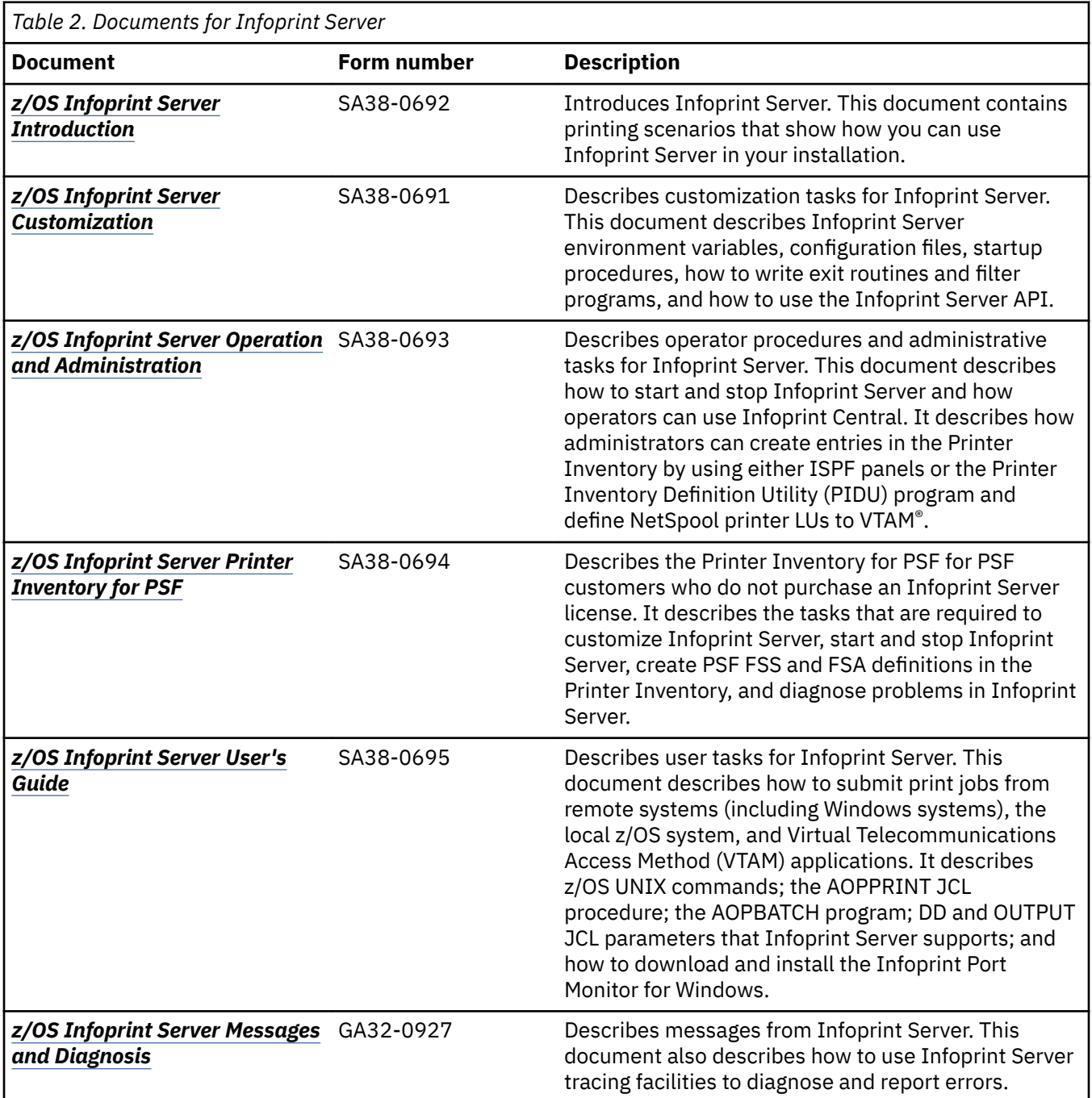

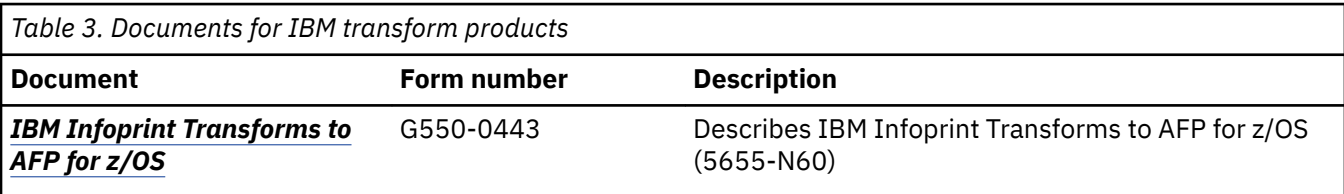

<span id="page-29-0"></span>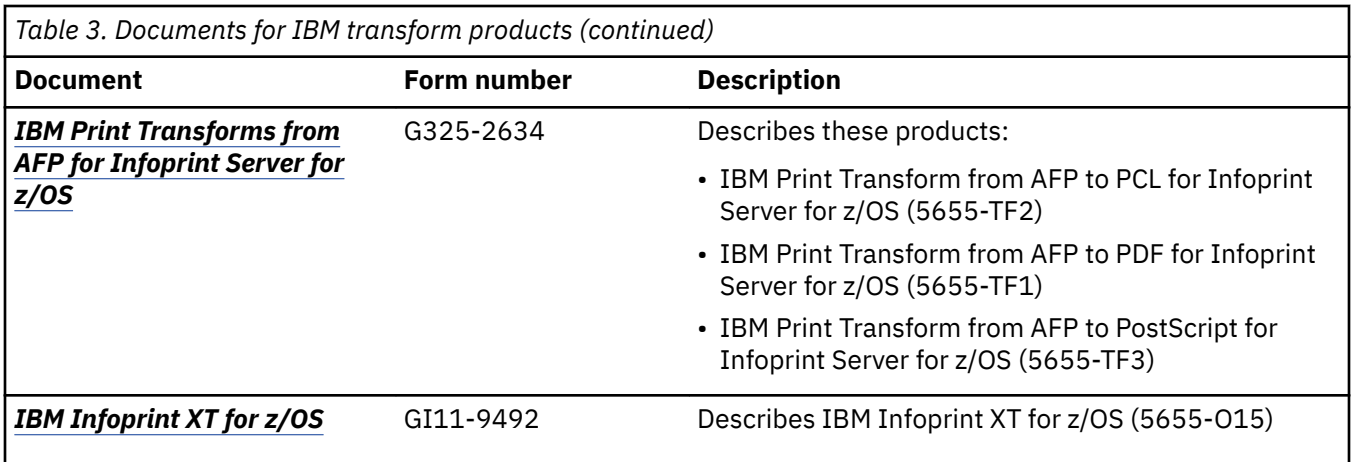

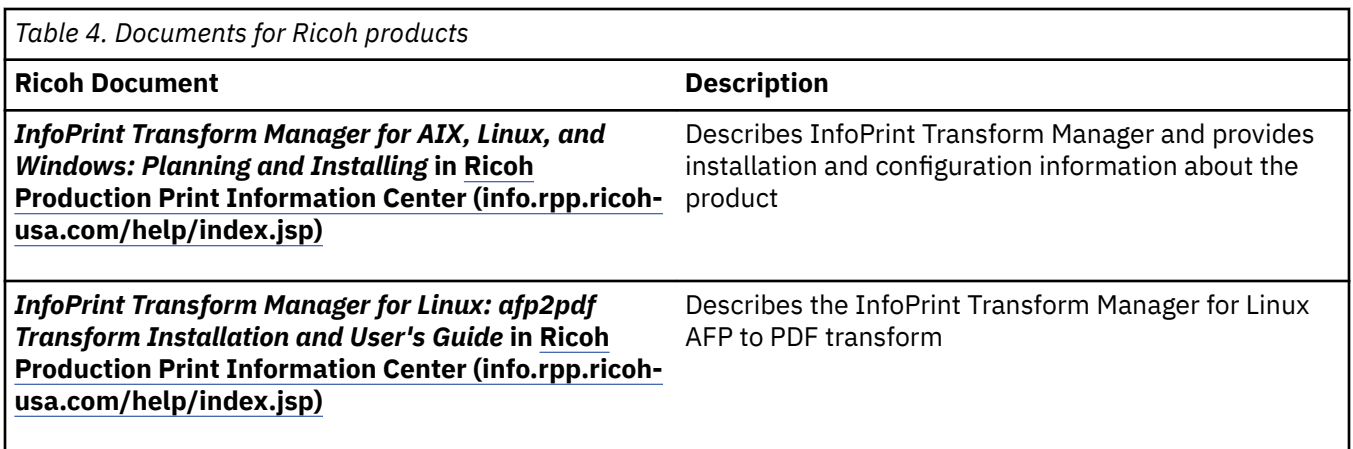

#### **Infoprint Server online help**

The Infoprint Server ISPF panels contain integrated online help for each panel and field. To view the help, place your cursor on a panel or in a field on a panel and press the Help function key (F1).

Infoprint Central contains an integrated online help system. To view the general help system and help for individual web pages, select the question mark (?) on the title bar.

The **man** command provides online help for z/OS UNIX commands. The syntax is:

**man** *command\_name*

TSO/E provides online help for the AOPCMND command. The syntax is:

**HELP AOPCMND**

## **Message explanations**

This information lists the messages for each component of Infoprint Server in ascending alphanumeric order. The message entries provide:

#### **Explanation**

The explanation gives more information about the condition that caused Infoprint Server to display the message.

#### **System action**

The system action describes how the system responds to the condition.

#### <span id="page-30-0"></span>**User response, system programmer response, and operator response**

The user response, system programmer response, and operator response provide actions for recovering from the error condition. Often this part of the entry gives more than one recovery action, or a series of related recovery actions. This means that more than one problem might cause the error.

**Tip:** Infoprint Server often displays more than one message for an error condition. When this occurs, use all the messages to understand and correct the error.

[Chapter 1, "IP PrintWay basic mode \(ANF\) messages and codes," on page 1](#page-40-0) and [Chapter 3, "NetSpool](#page-390-0) [\(API\) messages and codes," on page 351](#page-390-0) also list the abend reason codes for the IP PrintWay basic mode and NetSpool components of Infoprint Server. The code entries provide:

#### **Explanation**

The explanation gives more information about the condition that caused the component abend to occur.

#### **System action**

The system action specifies whether the component attempts to restart automatically or continues to end processing.

#### **System programmer response**

If present, the system programmer response provides a suggested action for recovering from the error condition.

## **Message destinations**

Infoprint Server components send messages to one or more of these destinations, depending on which is most appropriate:

#### **Operator's console**

Messages that the operator or system programmer must address.

#### **Job submitter's console**

Messages reporting the completion or failure of a job to print.

#### **IP PrintWay basic mode message log data set**

IP PrintWay basic mode sends messages to the message log data set that your installation defined for this purpose.

#### **NetSpool message log data set**

NetSpool sends messages to the message log data set that your installation defined for this purpose.

#### **Infoprint Server common message log**

All components of Infoprint Server, except for IP PrintWay basic mode, write messages to the Infoprint Server common message log if your installation customized it. In addition, PSF for z/OS can write messages in the common message log. Authorized users can use Infoprint Central to view messages in the common message log for selected print jobs and printers. In addition, Infoprint Server administrators can use the z/OS UNIX **aoplogu** command to select messages in a particular time range and copy them to a file or view them on the terminal. For information about the **aoplogu** command, see *z/OS Infoprint Server Operation and Administration*.

#### **Transform daemon message log**

The transform daemons write messages in the message log file created each session for each daemon. The message log file is in the  $xfd$  subdirectory under the base directory that is defined in the aopd.conf file (usually /var/Printsrv/). The file name is *daemon*.*n*.stderr:

#### *daemon*

The name of the transform daemon with the error. For example, pcl2afp.

*n*

The instance of the transform daemon.

The message log files clear every time the Infoprint Server Transform Manager is restarted.

## <span id="page-31-0"></span>**Code types**

Infoprint Server messages contain information about these types of codes:

- Action codes
- Dynamic allocation error codes
- Event Control Block (ECB) completion codes
- Information codes
- Status codes
- Return reason codes
- Abend reason codes
- System completion codes
- SNA sense codes
- VTAM codes

In determining a recovery procedure, use these codes in addition to the information in this publication. The code explanations in this publication either explain how to interpret these codes, or refer you to another publication that contains the information you need.

## <span id="page-32-0"></span>**How to send your comments to IBM**

We invite you to submit comments about the z/OS product documentation. Your valuable feedback helps to ensure accurate and high-quality information.

**Important:** If your comment regards a technical question or problem, see instead "If you have a technical problem" on page xxxiii.

Submit your feedback by using the appropriate method for your type of comment or question:

#### **Feedback on z/OS function**

If your comment or question is about z/OS itself, submit a request through the [IBM RFE Community](http://www.ibm.com/developerworks/rfe/) [\(www.ibm.com/developerworks/rfe/\).](http://www.ibm.com/developerworks/rfe/)

#### **Feedback on IBM Knowledge Center function**

If your comment or question is about the IBM Knowledge Center functionality, for example search capabilities or how to arrange the browser view, send a detailed email to IBM Knowledge Center Support at [ibmkc@us.ibm.com.](mailto:ibmkc@us.ibm.com)

#### **Feedback on the z/OS product documentation and content**

If your comment is about the information that is provided in the z/OS product documentation library, send a detailed email to [mhvrcfs@us.ibm.com.](mailto:mhvrcfs@us.ibm.com) We welcome any feedback that you have, including comments on the clarity, accuracy, or completeness of the information.

To help us better process your submission, include the following information:

- Your name, company/university/institution name, and email address
- The following deliverable title and order number: z/OS Infoprint Server Messages and Diagnosis, GA32-0927-40
- The section title of the specific information to which your comment relates
- The text of your comment.

When you send comments to IBM, you grant IBM a nonexclusive authority to use or distribute the comments in any way appropriate without incurring any obligation to you.

IBM or any other organizations use the personal information that you supply to contact you only about the issues that you submit.

## **If you have a technical problem**

If you have a technical problem or question, do not use the feedback methods that are provided for sending documentation comments. Instead, take one or more of the following actions:

- Go to the [IBM Support Portal \(support.ibm.com\).](http://support.ibm.com)
- Contact your IBM service representative.
- Call IBM technical support.

**xxxiv** z/OS: Infoprint Server Messages and Diagnosis

## <span id="page-34-0"></span>**Summary of changes**

This information includes terminology, maintenance, and editorial changes. Technical changes or additions to the text and illustrations for the current edition are indicated by a vertical line to the left of the change.

## **z/OS Version 2 Release 4 (V2R4)**

The following changes are made for z/OS Version 2 Release 4.

#### **Message changes for z/OS Infoprint Server Messages and Diagnosis**

The following lists indicate the messages that are new, changed, or no longer issued in z/OS V2R4 and its updates. Messages that have been added, updated, or that are no longer issued in an updated edition of V2R4 are identified by the quarter and year that the message was updated, in parentheses. For example, (4Q2019) indicates that a message was updated in the fourth quarter of 2019.

#### **New**

The following messages are new.

AOP125E AOP2026W AOP2061E AOP2201E AOP2500W AOP2501E AOP2502I AOP2503I AOP2504E AOP2505E AOP2506W AOP2507E AOPH1803I AOPH1804E AOPH1805I AOPH1806I AOPH1902E AOPH1903R AOPH1905I AOPH1906E AOPH1907R AOPH1908I AOPH1909E

#### **Changed**

The following messages are changed.

AOP047E - reference to aopd.conf is removed from the system programmer response. AOP092E - text, explanation, system action, user action, and system programmer response are rewritten to include all resource and access types.

<span id="page-35-0"></span>AOP101E - reference to aopd.conf is removed from the system programmer response.

AOP139E - references to aopd.conf and situations where dynamic configuration is not enabled are removed from the system programmer response.

AOP159E - text, explanation, system action, and system programmer response are rewritten for an unsupported file format.

AOP191I - explanation, system action, and system programmer response are rewritten to indicate that the aopmsg.confile and most of the attributes in the aopd.confile are ignored.

AOP3608E - reference to aopd.confis removed from the system programmer response.

AOP3906E - references to the AOP\_APPLID environment variable are removed from the explanation and system programmer response.

AOP3910E - reference to the AOP\_APPLID environment variable is removed from the system programmer response.

AOPIM017 - reference to enabling dynamic configuration is removed from the system programmer response.

#### **Deleted**

The following messages are deleted.

AOP148E AOP149E AOP150I AOP151E AOP152E AOP153W AOP2202E AOP2203E AOP2204W AOPIM006

### **Code changes for z/OS Infoprint Server Messages and Diagnosis**

The following lists indicate the codes that are new, changed, or no longer issued in z/OS V2R4 and its updates. Codes that have been added, updated, or that are no longer issued in an updated edition of V2R4 are identified by the quarter and year that the message was updated, in parentheses. For example, (4Q2019) indicates that a code was updated in the fourth quarter of 2019.

#### **New**

The following codes are new.

Printer Inventory Manager reason code 56

### **General content changes for z/OS Infoprint Server Messages and Diagnosis**

The following content is new, changed, or no longer included in V2R4.

#### **Changed**

The following content is changed.

- perms.dita#perms is updated to list additional files whose permissions are changed by **aopsetup** and to show new sample output.
- rel.dita#rel is updated with the z/OS V2R4 level of Infoprint Server.
- Instructions for setting permissions for the trace directory are added to traceenvvar.dita#traceenvvar.
- Instructions for enabling dynamic configuration are removed from tracestart.dita#tracestart/ startprtinv , tracestop.dita#tracestop/stopprtinv, and aop1m00042.dita#aop1m000-gen44/dirprtinv.
• tracecent.dita#tracecent is updated with instructions to start Apache tracing before restarting the HTTP server if **use-httpd-userid=yes**.

# **Deleted**

The following content is deleted.

- Because these environment variables are replaced by attribute values defined using ISPF panels or the Printer Inventory Definition Utility (PIDU), references to them are removed: AOP\_APPLID
- Because many attributes formerly defined in the aopd.confile are now defined using ISPF panels or PIDU, most references to aopd.conf are removed.
- Because the aopmsg.conf is no longer used, all references to this file are removed.
- Because dynamic transfiguration is now always enabled, references to situations where Infoprint Server behaves differently depending on whether dynamic configuration is enabled are deleted.
- Because the Distributed File System/Server Message Block (DFS/SMB) protocol is no longer supported, references to it are deleted. IBM recommends that you use the Network File System (NFS) protocol instead.

# **z/OS Version 2 Release 3 (V2R3)**

The following changes are made for z/OS Version 2 Release 3.

# **Message changes for z/OS Infoprint Server Messages and Diagnosis**

The following lists indicate the messages that are new, changed, or no longer issued in z/OS V2R3 and its updates. Messages that have been added, updated, or that are no longer issued in an updated edition of V2R3 are identified by the quarter and year that the message was updated, in parentheses. For example, (4Q2017) indicates that a message was updated in the fourth quarter of 2017.

# **New**

The following messages are new.

AOP3621I AOP3622W AOP4023I AOPIM010 AOPIM017

# **Changed**

The following messages are changed.

ANFH004I - references to VTAM services that IP PrintWay uses to transmit data to printers in an SNA network are removed.

ANFM703I - explanation is updated for sendmail bridge.

ANFM704I - explanation and system programmer response are updated for sendmail bridge.

AOP026E - references to VTAM services that IP PrintWay uses to transmit data to printers in an SNA network are removed.

AOP034E - explanation is updated for *optionsource*.

AOP047E - system programmer response is updated for *exception-information*.

AOP3905E - explanation is updated with information that Infoprint Coaxial Printer Support is no longer supported in z/OS V2R3.

AOP3951I - explanation is updated for sendmail bridge.

# **Deleted**

The following messages are deleted.

AOP134E

# **General content changes for z/OS Infoprint Server Messages and Diagnosis**

The following content is new, changed, or no longer included in V2R3.

# **New**

The following content is new.

- The dynamic tracing function is added to:
	- diagipc.dita#diagipc/probic
	- istrace.dita#istrace
	- traceprtinv.dita#traceprtinv
	- tracestart.dita#tracestart
	- tracestop.dita#tracestop
	- tracecent.dita#tracecent
	- aop1m00042.dita#aop1m000-gen44
	- aop1m00043.dita#aop1m000-gen45
	- aop1m00045.dita#aop1m000-gen47

# **Changed**

The following content is changed.

- The z/OS UNIX sendmail program that IP PrintWay uses is changed to use the sendmail to Communications Server SMTP (CSSMTP) bridge as the mail transport. email.dita#email is updated for the new sendmail bridge.
- diagipc.dita#diagipc is updated.
- rel.dita#rel is updated with the z/OS V2R3 level of Infoprint Server.
- AOPTRACEON is updated in traceenvvar.dita#traceenvvar and the AOPTRACEON\_EXITMAP environment variable is added.

# **Deleted**

The following content is deleted.

- References to VTAM services that IP PrintWay uses to transmit data to printers in an SNA network are removed from:
	- output-device field in commonlogm.dita#commonlog
	- diagmap.dita#diagmap/tblover
	- pwxmode.dita#pwxmode
- Infoprint Coaxial Printer Support is no longer supported in z/OS V2R3. References are removed from:
	- $-$  findabend.dita#findabend/locmsgs
	- trbshpw.dita#trbshpw
	- compid.dita#compid/tblcomponentid
	- pwdiag.dita#pwdiag
	- aop1m00046.dita#aop1m000-gen48
	- pwxmode.dita#pwxmode

# **z/OS Version 2 Release 2 (V2R2)**

The following content is new, changed, or no longer included in z/OS Version 2 Release 2.

#### **New**

- These messages are new:
	- – ["AOP031E" on page 140](#page-179-0)
	- – ["AOP182W" on page 209](#page-248-0)
	- – ["AOP194I" on page 216](#page-255-0)
	- – ["AOP196I" on page 218](#page-257-0)
	- – ["AOP197I" on page 218](#page-257-0)
	- – ["AOP198E" on page 219](#page-258-0)
	- – ["AOP199E" on page 219](#page-258-0)
- • ["09C completion code" on page 349](#page-388-0) is new.

# **Changed**

- These messages are changed:
	- – ["ANFM020A" on page 8](#page-47-0)
	- – ["AOP001E" on page 126](#page-165-0)
	- – ["AOP044I" on page 147](#page-186-0)
	- – ["AOP047E" on page 148](#page-187-0)
	- – ["AOP050E" on page 150](#page-189-0)
	- – ["AOP078W" on page 162](#page-201-0)
	- – ["AOP083E" on page 164](#page-203-0)
	- – ["AOP101E" on page 172](#page-211-0)
	- – ["AOP114E" on page 179](#page-218-0)
	- – ["AOP115E" on page 179](#page-218-0)
	- – ["AOP127I" on page 185](#page-224-0)
	- – ["AOP137E" on page 189](#page-228-0)
	- – ["AOP173E" on page 204](#page-243-0)
	- – ["AOP192E" on page 215](#page-254-0)
	- – ["AOP195E" on page 217](#page-256-0)
	- – ["AOP3504I" on page 259](#page-298-0)
	- – ["AOP3505I" on page 260](#page-299-0)
	- – ["AOPH1514I" on page 319](#page-358-0)
	- – ["API0930E" on page 373](#page-412-0)
- • ["0D22" on page 118](#page-157-0) abend reason code is updated with a tip.
- API messages contain a message identifier followed by *jobname.identifier*. However, in this document, API messages are only shown with the message identifier and message text; the *jobname.identifier* is not shown. See ["API message format" on page 351](#page-390-0) for a description of *jobname.identifier*.
- The name of the IPP server daemon is changed from **aopippdxp** to **aopippd** throughout the publication. For example, see ["Format of messages in the Infoprint Server common message log" on](#page-163-0) [page 124.](#page-163-0)
- A note for the Language Environment CEEDUMP directory in [Table 14 on page 423](#page-462-0) is updated.
- The message location for Infoprint Central is updated in [Table 15 on page 425](#page-464-0) and ["Diagnosing](#page-471-0) [problems in Infoprint Central" on page 432](#page-471-0).
- The **filter** command is no longer APF-authorized. ["Checking permissions settings" on page 425](#page-464-0) is updated.
- The name of the HTTP server that z/OS supports is now called the IBM HTTP Server Powered by Apache. The Apache server has a different name for the HTTP environment variables file. This change affects ["Diagnosing problems in Infoprint Central" on page 432](#page-471-0) and ["Tracing Infoprint Central" on page](#page-496-0) [457.](#page-496-0)
- Only Java™ Technology Edition V7.1 is supported in Infoprint Server V2R2. See [Table 18 on page 433.](#page-472-0)
- The MVS operator command to use to determine whether IP PrintWay extended mode is running is updated in "Component identification number" on page 438.
- The examples in the procedure for getting the maintenance level of your program are updated in ["Version, release, and maintenance level keywords" on page 444](#page-483-0).
- The example for AOPTRACEBYTES and requirements for AOPTRACEDIR in ["Tracing Infoprint Server" on](#page-486-0) [page 447](#page-486-0) are updated.
- • ["Tracing Infoprint Server daemons" on page 453](#page-492-0) is updated.
- The examples in ["Tracing Infoprint Central" on page 457](#page-496-0) are updated.
- The trace file in ["ISPF trace" on page 460](#page-499-0) is updated.

## **Deleted**

- Message AOP067E is deleted.
- References to the **aophinvd**, **aoplogd**, and **aopsdbd** daemons are removed from:
	- – ["Format of messages in the Infoprint Server common message log" on page 124](#page-163-0)
	- – ["Checking permissions settings" on page 425](#page-464-0)
	- – ["Tracing Infoprint Server daemons" on page 453](#page-492-0)
	- $-$  "Finding the trace file" on page 459
- References to "**snmp-community**", "Simple Network Management Protocol (SNMP) subagent", "SNMP", and "SNMP subagent" are removed from messages and:
	- – ["Format of messages in the Infoprint Server common message log" on page 124](#page-163-0)
	- – ["Checking permissions settings" on page 425](#page-464-0)
	- – [Chapter 7, "Using Infoprint Server diagnostic tools," on page 447](#page-486-0)

# **Chapter 1. IP PrintWay basic mode (ANF) messages and codes**

The messages, system completion codes, and abend reason codes that the IP PrintWay basic mode component of Infoprint Server writes are described here.

# **ANF message format**

Messages have this format:

ANF*snnnnt*

**ANF**

Identifies IP PrintWay basic mode messages.

*s*

Source code:

**H**

**M**

The message is from an IP PrintWay health check.

The message is from IP PrintWay basic mode.

*nnnn*

Three to four-digit message number.

*t*

Type code:

**I**

This is an information message.

**W**

A warning situation occurred.

# **A**

Operator action is required.

# **E**

An error occurred.

# **Messages**

# **ANFH001E IP PrintWay basic mode is running. IP PrintWay extended mode is the preferred mode.**

# **Explanation**

The IBM Health Checker Check (IBMINFOPRINT, INFOPRINT\_PRINTWAY\_MODE) function detected a printing mode that is not preferred.

This check found that IP PrintWay basic mode is running or was running at some time during this IPL of the z/OS system. IBM encourages you to use IP PrintWay extended mode instead of basic mode to print your output. IBM functionally stabilized IP

PrintWay basic mode in z/OS V1R5 and plans to add new function only to IP PrintWay extended mode.

# **System action**

The system continues processing.

# **Operator response**

Notify the system programmer that this problem was reported.

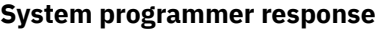

Evaluate your printing needs to determine whether IP PrintWay extended mode can meet the needs of your installation. If possible, migrate to IP PrintWay extended mode.

**Note:** Some installations might need to continue to use IP PrintWay basic mode.

For information about IP PrintWay extended mode, see:

- *z/OS Infoprint Server Introduction*
- *z/OS Infoprint Server Customization*
- *z/OS Infoprint Server Operation and Administration*
- *z/OS Infoprint Server User's Guide*

For information about how to migrate from IP PrintWay basic mode to extended mode, see the migration actions in *z/OS Infoprint Server Customization*.

# **Problem determination**

Not applicable.

## **Module**

ANFXHCCK

#### **Source**

Infoprint Server

#### **Routing code**

Not applicable.

#### **Descriptor code**

Not applicable.

#### **Automation**

Not applicable.

**ANFH002I IP PrintWay extended mode is running.**

#### **Explanation**

The IBM Health Checker Check (IBMINFOPRINT, INFOPRINT\_PRINTWAY\_MODE) function found no exceptions. IP PrintWay extended mode is running or was running at some time during this IPL of the z/OS system.

#### **System action**

The system continues processing.

#### **Operator response**

None.

#### **System programmer response**

None.

# **Problem determination**

Not applicable.

#### **Module**

ANFXHCCK

#### **Source**

Infoprint Server

## **Routing code**

Not applicable.

#### **Descriptor code**

Not applicable.

# **Automation**

Not applicable.

#### **ANFH003I IP PrintWay basic mode and extended mode are both running. IP PrintWay extended mode is the preferred mode.**

#### **Explanation**

The IBM Health Checker Check (IBMINFOPRINT, INFOPRINT\_PRINTWAY\_MODE) function found that IP PrintWay basic mode and extended mode are currently running or were running at some time during this IPL of the z/OS system.

IBM encourages you to use IP PrintWay extended mode instead of basic mode to print your output. IBM functionally stabilized IP PrintWay basic mode in z/OS V1R5 and plans to add new function only to IP PrintWay extended mode.

#### **System action**

The system continues processing.

#### **Operator response**

Notify the system programmer that this problem was reported.

#### **System programmer response**

Evaluate your printing needs to determine whether you can migrate completely to IP PrintWay extended mode.

**Note:** Some installations might need to continue to use IP PrintWay basic mode.

For information about IP PrintWay extended mode, see:

- *z/OS Infoprint Server Introduction*
- *z/OS Infoprint Server Customization*
- *z/OS Infoprint Server Operation and Administration*
- *z/OS Infoprint Server User's Guide*

For information about how to migrate from IP PrintWay basic mode to extended mode, see the migration actions in *z/OS Infoprint Server Customization*.

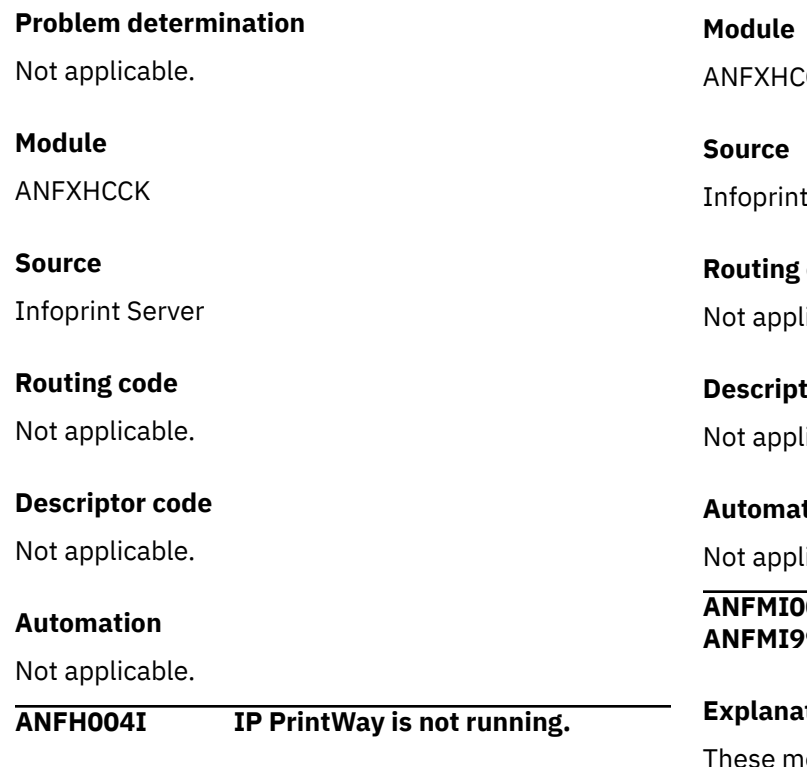

#### **Explanation**

The IBM Health Checker Check (IBMINFOPRINT, INFOPRINT\_PRINTWAY\_MODE) function found that IP PrintWay is not running.

If you decide to use IP PrintWay to print output to printers in your TCP/IP network, IBM encourages you to use IP PrintWay extended mode instead of basic mode to print your output. IBM functionally stabilized IP PrintWay basic mode in z/OS V1R5 and plans to add new function only to IP PrintWay extended mode

For information about IP PrintWay, see:

• *z/OS Infoprint Server Introduction*

- *z/OS Infoprint Server Customization*
- *z/OS Infoprint Server Operation and Administration*
- *z/OS Infoprint Server User's Guide*

#### **System action**

The system continues processing.

#### **Operator response**

None.

**System programmer response**

None.

**Problem determination**

Not applicable.

**CK** 

Server

## **Routing code**

icable

# *<u>code</u>*

icable.

#### **Automation**

icable.

## **ANFMI000 - ANFMI999**

#### tion

essages are displayed by Infoprint Server ISPF panel modules. For an explanation, see the help on the ISPF panel.

#### **ANFM004I Using message table** *msgtabl*

#### **Explanation**

In the message text, *msgtabl* is the name of the message table that was loaded by the messaging facility.

#### **System action**

IP PrintWay basic mode initialization continues.

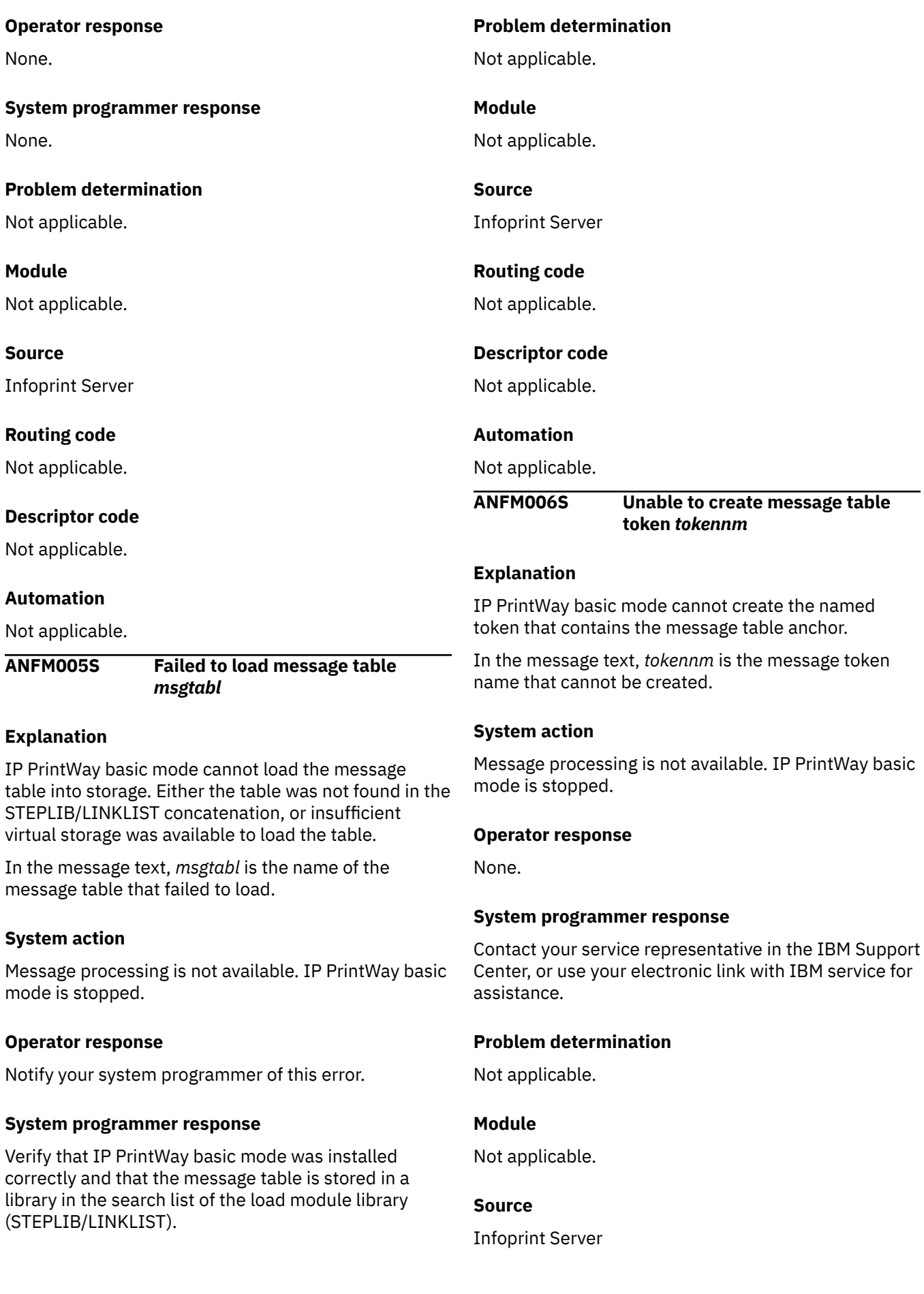

#### **Routing code**

Not applicable.

# **Descriptor code**

Not applicable.

# **Automation**

Not applicable.

**ANFM007I Unable to retrieve message table token** *tokennm*

# **Explanation**

IP PrintWay basic mode cannot retrieve the named token that contains the message table anchor.

In the message text, *tokennm* is the message token name that cannot be retrieved.

# **System action**

Termination continues.

## **Operator response**

None.

#### **System programmer response**

If the error condition persists, contact your service representative in the IBM Support Center, or use your electronic link with IBM service for assistance.

# **Problem determination**

Not applicable.

#### **Module**

Not applicable.

**Source** Infoprint Server

**Routing code** Not applicable.

**Descriptor code**

Not applicable.

# **Automation**

Not applicable.

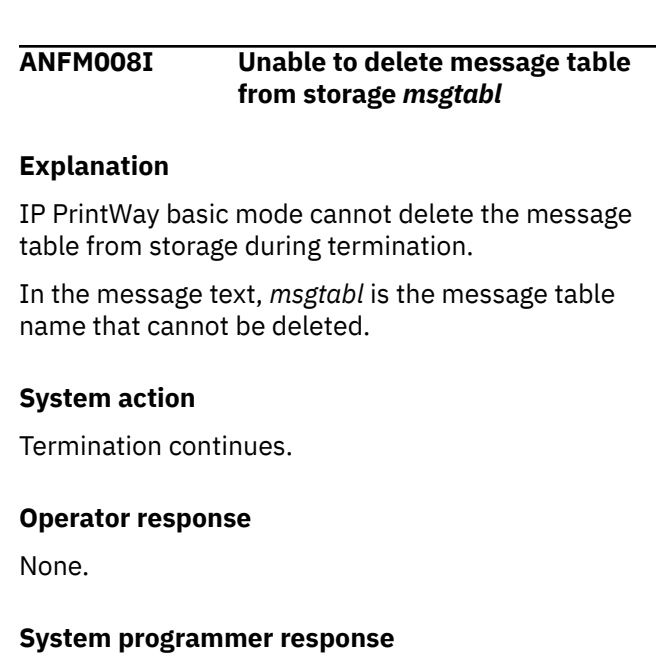

Contact your service representative in the IBM Support Center, or use your electronic link with IBM service for assistance.

# **Problem determination**

Not applicable.

# **Module**

Not applicable.

## **Source**

Infoprint Server

# **Routing code**

Not applicable.

# **Descriptor code**

Not applicable.

# **Automation**

Not applicable.

#### **ANFM009I Unable to delete message table token** *tokennm*

# **Explanation**

IP PrintWay basic mode cannot delete the named token that contains the message table anchor.

In the message text, *tokennm* is the message token name that cannot be deleted.

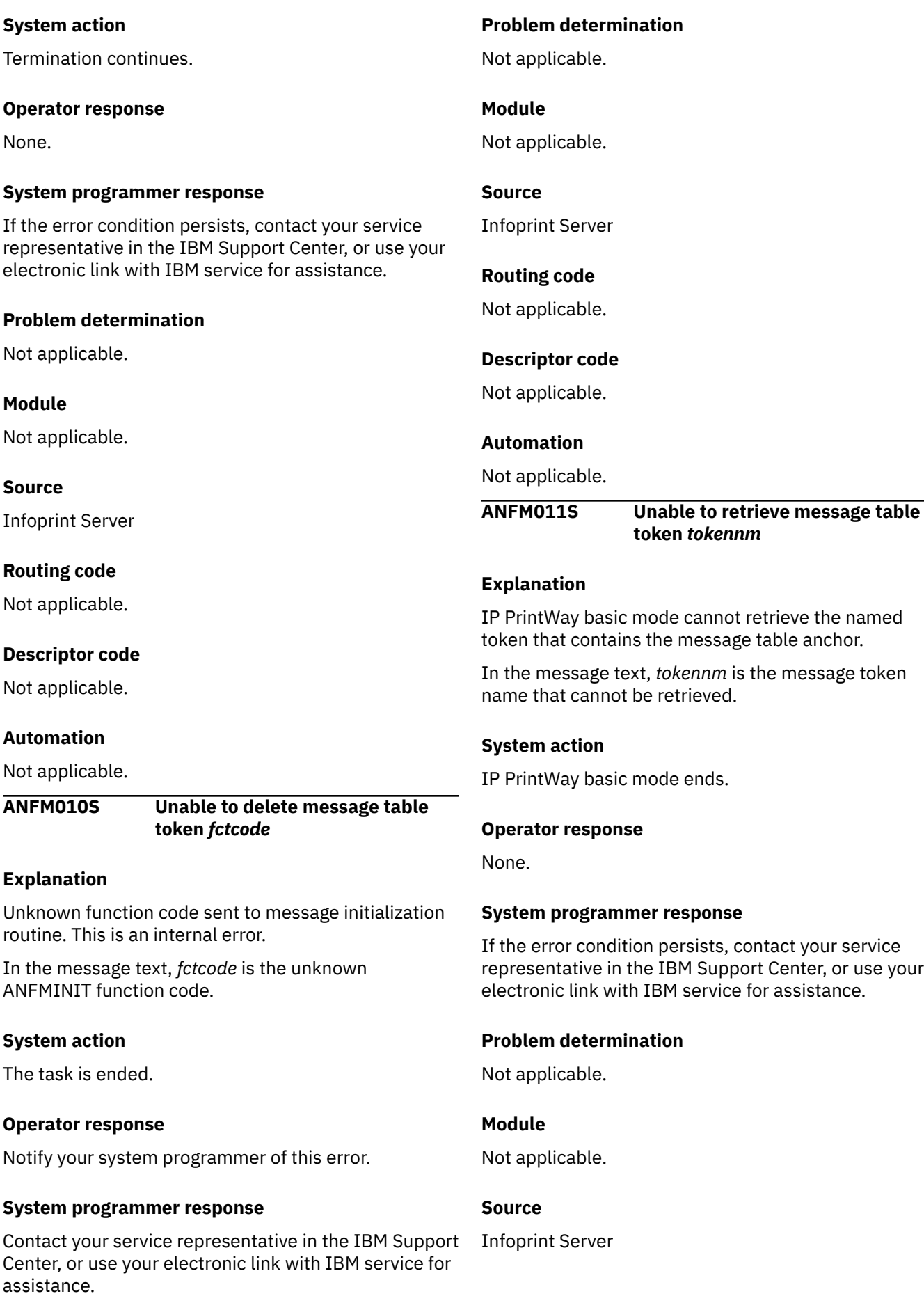

# **Routing code**

Not applicable.

# **Descriptor code**

Not applicable.

# **Automation**

Not applicable.

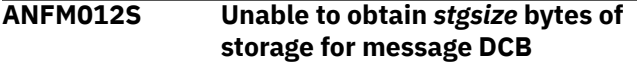

# **Explanation**

IP PrintWay basic mode cannot obtain storage below 16 MB for the message file DCB.

In the message text, *stgsize* is the amount of storage requested.

# **System action**

PrintWay ends.

# **Operator response**

Notify your system programmer of this error.

# **System programmer response**

Contact your service representative in the IBM Support Center, or use your electronic link with IBM service for assistance.

# **Problem determination**

Not applicable.

**Module** Not applicable. **Source** Infoprint Server **Routing code** Not applicable. **Descriptor code** Not applicable. **Automation** Not applicable. **ANFM016I Invalid TCP/IP jobname** Not applicable. **Module** Not applicable. **Source** Infoprint Server **Routing code** Not applicable. **Descriptor code** Not applicable.

### **Explanation**

The TCP/IP job name that is specified in the TCPIPJOBNAME statement in the TCPIP.DATA data set is not a valid name, or it is a symbolic name. IP PrintWay does not support symbolic job names. IP PrintWay writes this message for each IP PrintWay functional subsystem (FSS) and functional subsystem application (FSA) that uses the TCPIP.DATA data set.

# **System action**

If the IP PrintWay FSS definition in the Printer Inventory specifies the TCP/IP job name, IP PrintWay uses the TCP/IP job name in the Printer Inventory and continues processing. If no IP PrintWay FSS definition exists in the Printer Inventory, or if no TCP/IP job name is specified in the FSS definition, an IP PrintWay abend occurs.

## **Operator response**

If an IP PrintWay abend does not occur, ignore this message. If an IP PrintWay abend occurs, notify your system programmer.

## **System programmer response**

If an IP PrintWay abend occurs, follow the instructions for abend code 0E91. If an IP PrintWay abend does not occur, you can ignore this message. However, if you want IP PrintWay to avoid writing this message at all, create a new TCPIP.DATA data set for IP PrintWay to use. In the new data set, replace the symbolic TCP/IP job name with the actual TCP/IP job name. Specify the new TCPIP.DATA data set in the SYSTCPD DD statement in the IP PrintWay startup procedure.

# **Problem determination**

#### <span id="page-47-0"></span>**Automation**

Not applicable.

#### **ANFM020A** *jobname* **Enter the IP PrintWay trace command or U – using the MVS MODIFY command**

# **Explanation**

The PARM parameter in the startup procedure or the IP PrintWay FSS definition in the Printer Inventory specifies the prompt for the operator interface. IP PrintWay basic mode is not initialized. See Operator Response.

In the message text, *jobname* is a job name, an FSS name, or an FSA name.

# **System action**

IP PrintWay basic mode initialization continues.

# **Operator response**

You can do one of these:

1. Enter MODIFY commands for the FSS and then initialize the IP PrintWay basic mode operator interface by responding U. Do not specify an FSA name of the MODIFY command:

{MODIFY | F} *fssname*,*command*

2. Continue initializing of the IP PrintWay basic mode operator interface:

{MODIFY | F} *fssname*,U

*fssname* is the name of the IP PrintWay basic mode FSS as provided in the message. Do not enter an FSA name, or the command is rejected. After the IP PrintWay basic mode operator interface is initialized, you can enter any IP PrintWay basic mode operator commands.

For more information about the format of the MODIFY command, see [Chapter 8, "Using IP PrintWay basic](#page-502-0) [mode diagnostic tools," on page 463.](#page-502-0)

#### **System programmer response**

None.

**Problem determination**

Not applicable.

# **Module**

Not applicable.

# **Source**

Infoprint Server

# **Routing code**

Not applicable.

# **Descriptor code**

Not applicable.

# **Automation**

Not applicable.

# **ANFM021I** *jobname* **The IP PrintWay operator interface has been initialized**

# **Explanation**

The IP PrintWay basic mode operator interface is initialized successfully. All IP PrintWay basic mode commands can now be entered.

In the message text, *jobname* is the job name, an FSS name, or an FSA name.

# **System action**

IP PrintWay basic mode initialization continues.

# **Operator response**

You can now type IP PrintWay basic mode commands.

#### **System programmer response**

None.

# **Problem determination**

Not applicable.

# **Module**

Not applicable.

# **Source**

Infoprint Server

# **Routing code**

Not applicable.

# **Descriptor code**

Not applicable.

#### **Automation**

#### Not applicable.

**ANFM022I** *jobname* **Not enough storage is available to initialize the IP PrintWay operator interface storage requested (***storagesize***), return code = (***retcode***)**

# **Explanation**

Not enough storage is available for control blocks or work areas. The message indicates the size of the storage that is requested. The return code is from the MVS GETMAIN macro.

In the message text, *jobname* is the job name, an FSS name, or an FSA name. *storagesize* is the storage size that is requested by the GETMAIN macro. *retcode* is the GETMAIN macro return code from the unsuccessful GETMAIN request.

# **System action**

The IP PrintWay basic mode operator interface is not initialized. IP PrintWay basic mode initialization continues.

# **Operator response**

None.

# **System programmer response**

The size of the REGION parameter needs to be increased. Increase the REGION parameter that is used in the IP PrintWay startup procedure.

# **Problem determination**

Not applicable.

# **Module**

Not applicable.

**Source** Infoprint Server

# **Routing code**

Not applicable.

# **Descriptor code**

Not applicable.

# **Automation**

Not applicable.

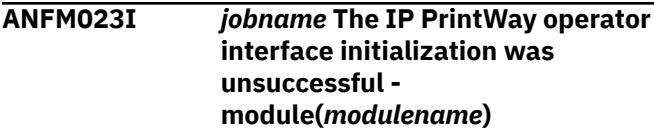

# **Explanation**

The IP PrintWay basic mode operator interface was not initialized successfully. A functional command initialization module returned a nonzero return code.

In the message text, *jobname* is either a job name, an FSS name, or an FSA name. *modulename* is a functional command initialization module that returned a nonzero return code.

# **System action**

The IP PrintWay basic mode operator interface is not initialized. IP PrintWay basic mode initialization continues.

# **Operator response**

Inform your system programmer that this error occurred.

# **System programmer response**

See the specific error conditions that are described in the accompanying messages to determine an appropriate response.

# **Problem determination**

Not applicable.

# **Module**

Not applicable.

**Source** Infoprint Server

**Routing code** Not applicable.

**Descriptor code** Not applicable.

**Automation** Not applicable.

**ANFM024I** *jobname* **The IP PrintWay operator interface is being terminated, module(***modulename***) has terminated**

#### **Explanation**

An abend occurred in a module that had a previous abend condition. Because the previous abend and this abend involve the same module, IP PrintWay basic mode does not attempt a recovery of the operator interface.

In the message text, *jobname* is a job name, an FSS name, or an FSA name. *modulename* is a previous module in which an abend occurred and which an abend occurred again.

## **System action**

The IP PrintWay basic mode operator interface is ended.

## **Operator response**

Inform your system programmer that this error occurred.

## **System programmer response**

If you suspect an IP PrintWay programming error, contact your service representative in the IBM Support Center, or use your electronic link with IBM service for assistance.

#### **Problem determination**

Not applicable.

#### **Module**

Not applicable.

#### **Source**

Infoprint Server

#### **Routing code**

Not applicable.

# **Descriptor code**

Not applicable.

# **Automation**

Not applicable.

**ANFM025I** *jobname* **The IP PrintWay operator interface has been terminated**

#### **Explanation**

The IP PrintWay basic mode operator interface had an unrecoverable error and stopped.

In the message text, *jobname* is a job name, an FSS name, or an FSA name.

## **System action**

The IP PrintWay basic mode operator interface is stopped.

#### **Operator response**

To activate the operator interface, purge and restart IP PrintWay basic mode.

#### **System programmer response**

If you suspect an IP PrintWay programming error, contact your service representative in the IBM Support Center, or use your electronic link with IBM service for assistance.

## **Problem determination**

Not applicable.

## **Module**

Not applicable.

#### **Source**

Infoprint Server

#### **Routing code**

Not applicable.

#### **Descriptor code**

Not applicable.

#### **Automation**

Not applicable.

**ANFM027I** *jobname* **The FORCE command terminated the IP PrintWay FSA** *fsaname*

# **Explanation**

The operator entered an MVS MODIFY FORCE command for the specified IP PrintWay basic mode FSA.

In the message text, *jobname* is a job name, an FSS name, or an FSA name. *fsaname* is the name of FSA that is stopped.

#### **System action** The Functional Subsystem Application (FSA) for the indicated FSA name is stopped. **Operator response** None. **System programmer response** None. **Problem determination** Not applicable. **Module** Not applicable. **Source** Infoprint Server **Routing code** Not applicable. **Descriptor code** Not applicable. **Automation** Not applicable. **ANFM028I** *jobname* **(***modulename***) detected system completion code '***systemcompletioncode***', IP PrintWay abend reason code '***abendreasoncode***' Explanation** An abend occurred. In the message text: *jobname* A job name, an FSS name, or an FSA name. *modulename* Name of the ESTAI routine. *systemcompletioncode* System completion code. *abendreasoncode* IP PrintWay abend reason code. **System action** The IP PrintWay FSA ends. **Operator response** Restart the IP PrintWay FSA. **System programmer response** Look up the IP PrintWay abend reason code in ["IP](#page-132-0) [PrintWay basic mode system completion code and](#page-132-0) [abend reason codes" on page 93](#page-132-0). **Problem determination** Not applicable. **Module** Not applicable. **Source** Infoprint Server **Routing code** Not applicable. **Descriptor code** Not applicable. **Automation** Not applicable. **ANFM029I** *jobname* **IP PrintWay operator interface was terminated abnormally Explanation** IP PrintWay basic mode detected an unrecoverable error while it was evaluating the abend condition. The ESTAI routine provided an SVC dump. In the message text, *jobname* is a job name, an FSS name, or an FSA name. **System action** Abend processing continues. **Operator response** Inform your system programmer that this error occurred. **System programmer response** Contact your service representative in the IBM Support Center, or use your electronic link with IBM service for assistance. Save the SVC dump that the ESTAI routine provides and send it to IBM support for analysis.

IP PrintWay basic mode (ANF) messages and codes **11**

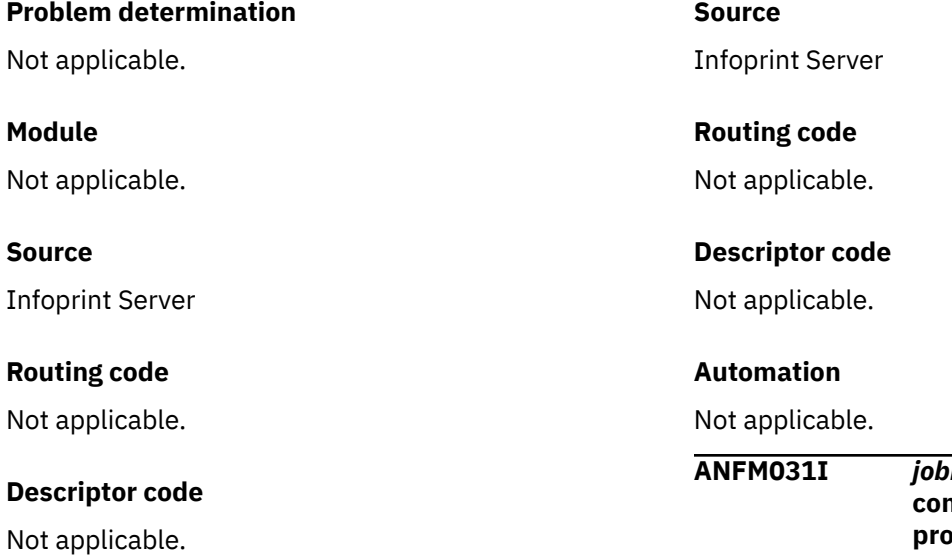

## **Automation**

Not applicable.

## **ANFM030I** *jobname* **IP PrintWay ESTAI cannot evaluate system completion code '***systemcompletioncode***', abnormal termination continues**

# **Explanation**

The IP PrintWay basic mode ESTAI routine is unable to continue because IP PrintWay basic mode did not display the system completion code.

In the message text, *jobname* is a job name, an FSS name, or an FSA name. *systemcompletioncode* is the system completion code.

#### **System action**

Abend processing continues.

#### **Operator response**

Notify your system programmer of this error.

# **System programmer response**

Contact your service representative in the IBM Support Center, or use your electronic link with IBM service for assistance. Save the SVC dump that the ESTAI routine provides and send it to IBM support for analysis.

# **Problem determination**

Not applicable.

# **Module**

Not applicable.

# **ANFM031I** *jobname* **The IP PrintWay command(***command***) was not processed, tracing is not active**

## **Explanation**

The command was not processed because tracing was not active.

In the message text, *jobname* is a job name, an FSS name, or an FSA name. *command* is the IP PrintWay basic mode command.

## **System action**

IP PrintWay basic mode continues processing.

#### **Operator response**

None.

#### **System programmer response**

None.

# **Problem determination**

Not applicable.

# **Module**

Not applicable.

# **Source**

Infoprint Server

# **Routing code**

Not applicable.

# **Descriptor code**

Not applicable.

#### **Automation**

Not applicable.

**ANFM032I** *jobname* **The IP PrintWay command(***command***) was not processed, FSA(***fsaname***) is not active**

#### **Explanation**

The FSA name that is specified in a command was not active.

In the message text, *jobname* is a job name, an FSS name, or an FSA name. *command* is the IP PrintWay basic mode command. *fsaname* is the IP PrintWay basic mode FSA name.

#### **System action**

IP PrintWay basic mode continues processing.

#### **Operator response**

Start the named FSA and then type the command again.

#### **System programmer response**

None.

#### **Problem determination**

Not applicable.

**Module**

Not applicable.

**Source**

Infoprint Server

#### **Routing code**

Not applicable.

# **Descriptor code**

Not applicable.

# **Automation**

Not applicable.

**ANFM035I** *jobname* **Command(***command***) is not valid for IP PrintWay**

#### **Explanation**

An unsupported command was typed as a parameter of the MODIFY command. The command is not supported.

In the message text, *jobname* is a job name, an FSS name, or an FSA name. *command* is the IP PrintWay basic mode command.

# **System action**

IP PrintWay basic mode ignores the command and processes the next command.

#### **Operator response**

Type a valid command.

#### **System programmer response**

None.

#### **Problem determination**

Not applicable.

#### **Module**

Not applicable.

#### **Source**

Infoprint Server

#### **Routing code**

Not applicable.

#### **Descriptor code**

Not applicable.

#### **Automation**

Not applicable.

**ANFM036I** *jobname* **An unsupported keyword(***keyword***) was speci®ed for command(***command***)**

#### **Explanation**

You entered an incorrect keyword with the MODIFY command. The keyword is not supported.

In the message text, *jobname* is a job name, an FSS name, or an FSA name. *keyword* is the IP PrintWay basic mode keyword. *command* is the IP PrintWay basic mode command.

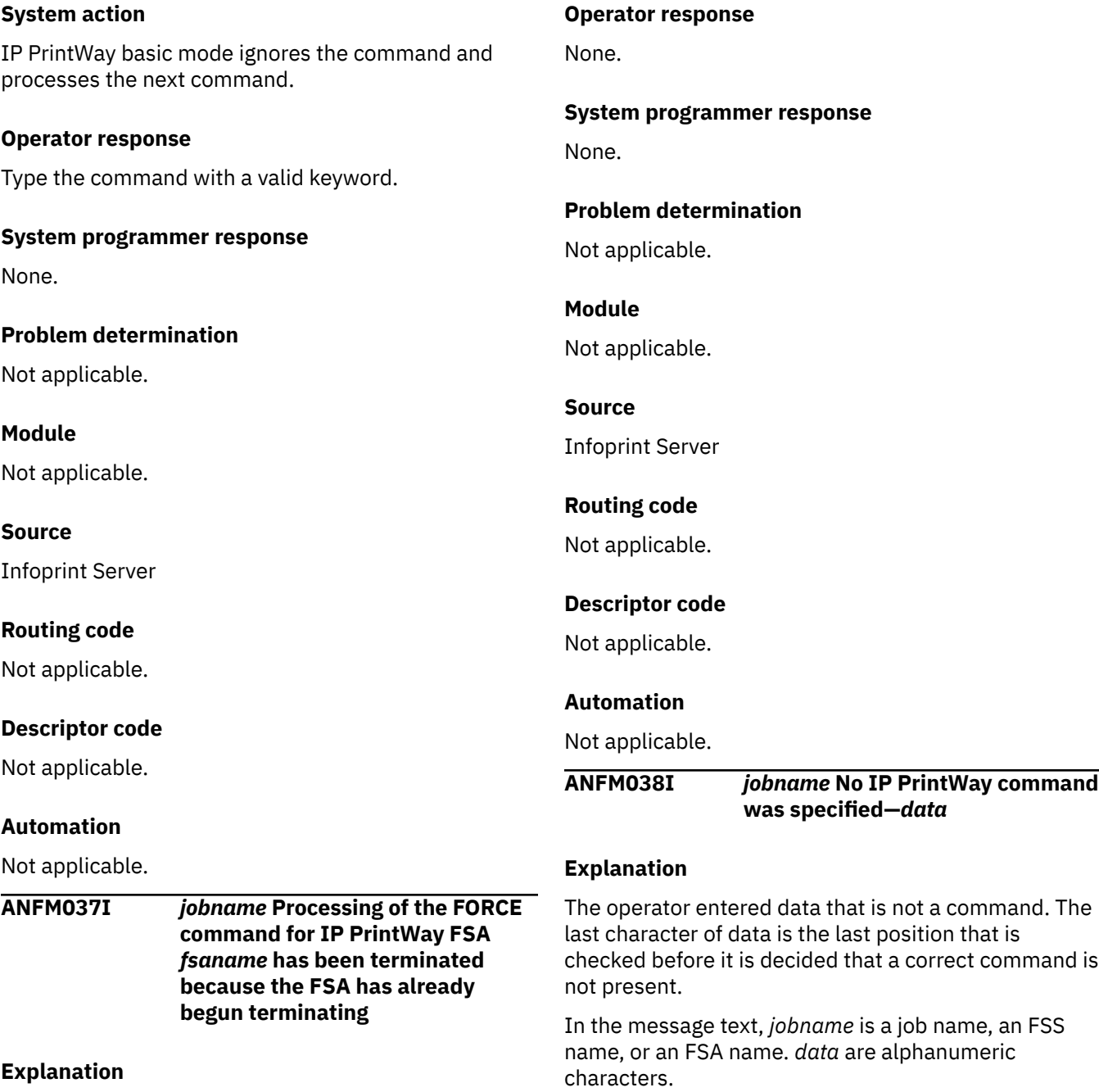

The operator entered an IP PrintWay basic mode FORCE command with the MVS MODIFY command for an FSA that is already stopping.

In the message text, *jobname* is a job name, an FSS name, or an FSA name. *fsaname* is the IP PrintWay basic mode FSA Name.

# **System action**

The IP PrintWay basic mode MODIFY FORCE command for the indicated FSA is discarded by IP PrintWay basic mode. The termination processing already in progress completes to get the results that the discarded MODIFY FORCE command desires.

# **System action**

IP PrintWay basic mode ignores the data and processes the next command entered.

#### **Operator response**

Type a valid IP PrintWay basic mode command.

#### **System programmer response**

None.

#### **Problem determination**

Not applicable.

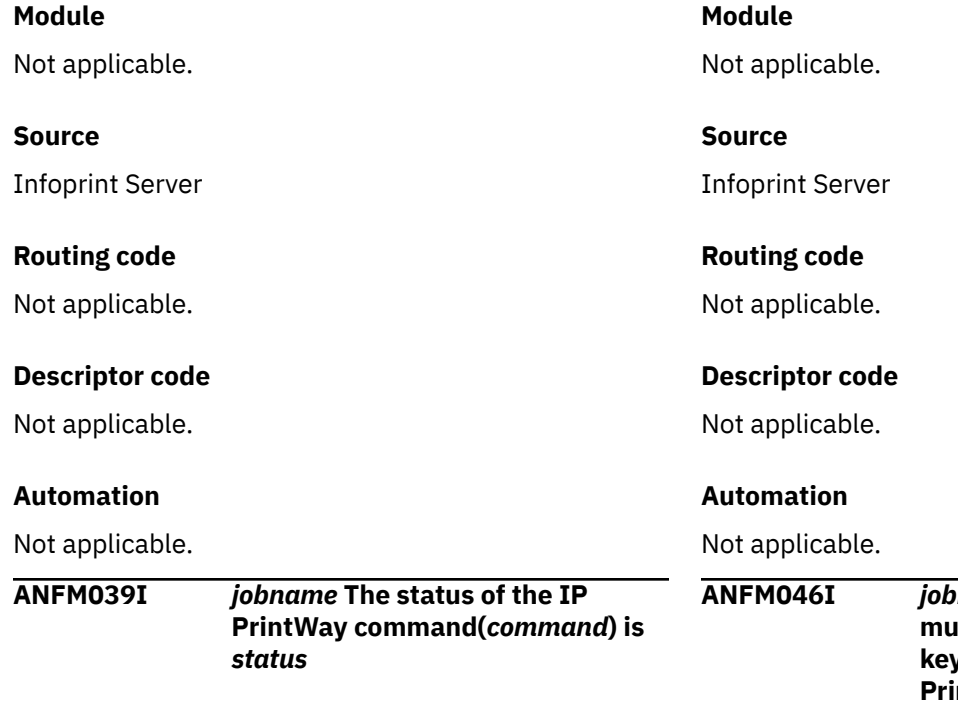

## **Explanation**

The IP PrintWay basic mode command is accepted or the command is queued for later processing. When the command is accepted, the functional processor is called to process the command. When the command is queued, the command is placed on either an FSS-level queue or an FSA-level queue. All commands that are queued in which the FSA name was specified are queued on the FSA-level queue. Commands that are entered without the FSA name are queued on the FSSlevel queue.

In the message text, *jobname* is a job name, an FSS name, or an FSA name. *command* is the IP PrintWay basic mode command. *status* is the status of the command—for example, accepted or queued.

#### **System action**

IP PrintWay basic mode continues processing the data.

#### **Operator response**

None.

**System programmer response**

None.

#### **Problem determination**

Not applicable.

**ANFM046I** *jobname* **The keyword(***keyword***) is mutually exclusive with another keyword speci®ed in the IP PrintWay command(***command***)**

# **Explanation**

You entered two mutually exclusive keywords in this command.

In the message text, *jobname* is a job name, an FSS name, or an FSA name. *keyword* is the IP PrintWay basic mode keyword. *command* is the IP PrintWay basic mode command.

# **System action**

The command is ignored and processing continues with the next command entered.

#### **Operator response**

Type the command again specifying the correct keywords.

#### **System programmer response**

None.

# **Problem determination**

Not applicable.

# **Module**

Not applicable.

**Source** Infoprint Server

#### **Routing code**

Not applicable.

# **Descriptor code**

Not applicable.

# **Automation**

Not applicable.

**ANFM047I** *jobname* **The IP PrintWay Keyword** *keyword* **cannot be speci®ed with** *keywordparameter***, keyword ignored**

# **Explanation**

You entered a keyword that is mutually exclusive with another keyword or parameter in the command.

In the message text, *jobname* is a job name, an FSS name, or an FSA name. *keyword* is the IP PrintWay basic mode keyword. *keywordparameter* is the IP PrintWay basic mode keyword parameter.

# **System action**

The keyword is ignored and defaults are used.

# **Operator response**

Type the command again if different keywords are required. For more information about the keywords, see *z/OS Infoprint Server Operation and Administration*.

#### **System programmer response**

None.

# **Problem determination**

Not applicable.

**Module** Not applicable.

**Source**

Infoprint Server

**Routing code** Not applicable.

**Descriptor code** Not applicable.

# **Automation**

Not applicable.

# **ANFM048I** *jobname* **A duplicate keyword (***keyword***) was entered for the IP PrintWay command (***command***)**

# **Explanation**

You entered the same keyword more than once in the same command.

In the message text, *jobname* is a job name, an FSS name, or an FSA name. *keyword* is the IP PrintWay basic mode keyword. *command* is the IP PrintWay basic mode command.

## **System action**

IP PrintWay basic mode ignores the command and processes the next command entered.

## **Operator response**

Type the correct format of the command.

## **System programmer response**

None.

# **Problem determination**

Not applicable.

#### **Module**

Not applicable.

# **Source**

Infoprint Server

# **Routing code**

Not applicable.

# **Descriptor code**

Not applicable.

# **Automation**

Not applicable.

**ANFM049I** *jobname* **An IP PrintWay keyword was expected but was not found**  *commandtext*

## **Explanation**

The operator entered *commandtext* instead of a valid keyword. The last character of *commandtext* is the last position that is checked before the keyword is determined to be incorrect.

In the message text, *jobname* is a job name, an FSS name, or an FSA name. *commandtext* is the text of the command entered.

#### **System action**

IP PrintWay basic mode ignores the command and processes the next command entered.

#### **Operator response**

Type the correct format of the command.

**System programmer response**

None.

#### **Problem determination**

Not applicable.

### **Module**

Not applicable.

#### **Source**

Infoprint Server

#### **Routing code**

Not applicable.

#### **Descriptor code**

Not applicable.

#### **Automation**

Not applicable.

**ANFM050I** *jobname* **Keywords are not allowed with the IP PrintWay command(***command***)**

#### **Explanation**

You typed a command with keywords, but this command does not allow keywords.

In the message text, *jobname* is a job name, an FSS name, or an FSA name. *command* is the IP PrintWay basic mode command.

#### **System action**

IP PrintWay basic mode ignores the command and processes the next command entered.

#### **Operator response**

Type the command again without the keywords.

# **System programmer response**

None.

#### **Problem determination**

Not applicable.

# **Module**

Not applicable.

# **Source**

Infoprint Server

# **Routing code**

Not applicable.

# **Descriptor code**

Not applicable.

#### **Automation**

Not applicable.

**ANFM051I** *jobname* **A keyword is required for the IP PrintWay command(***command***)**

#### **Explanation**

You entered a command without keywords, but this command requires keywords.

In the message text, *jobname* is a job name, an FSS name, or an FSA name. *command* is the IP PrintWay basic mode command.

#### **System action**

IP PrintWay basic mode ignores the command and processes the next command entered.

#### **Operator response**

Type the command again with the required keywords.

#### **System programmer response**

None.

IP PrintWay basic mode (ANF) messages and codes **17**

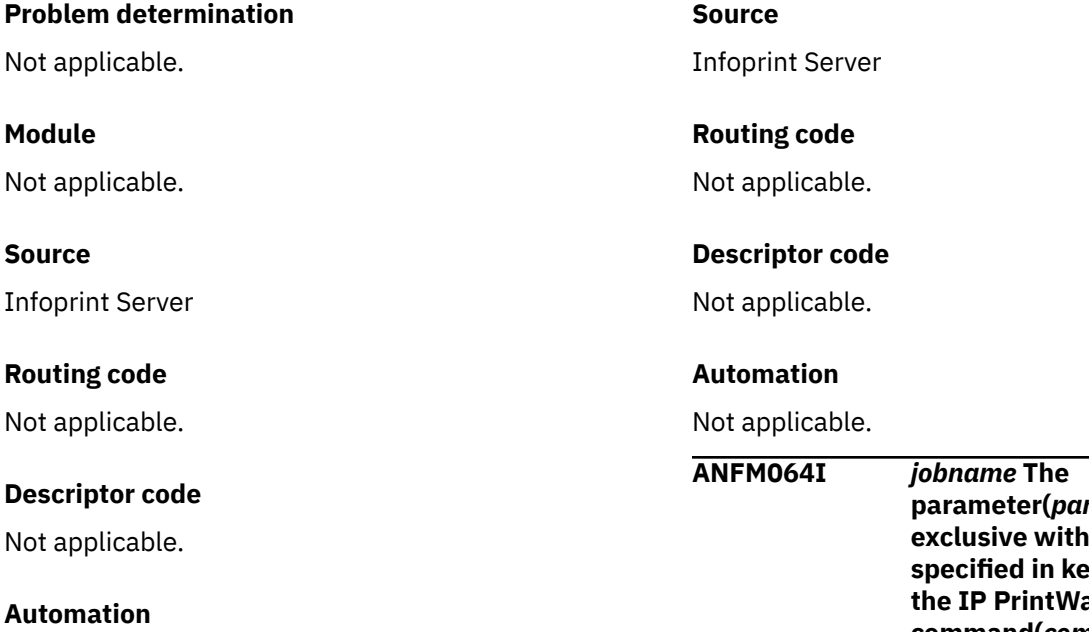

Not applicable.

**ANFM061I** *jobname* **An unsupported parameter(***parameter***) was speci®ed for keyword(***keyword***) in the IP PrintWay command(***command***)**

## **Explanation**

You typed an incorrect keyword parameter.

In the message text, *jobname* is a job name, an FSS name, or an FSA name. *parameter* is the IP PrintWay keyword parameter. *keyword* is the IP PrintWay keyword.

# **System action**

IP PrintWay basic mode ignores the command and processes the next command entered.

#### **Operator response**

Type the command again with the correct parameter for the keyword.

**System programmer response**

None.

# **Problem determination**

Not applicable.

**Module**

Not applicable.

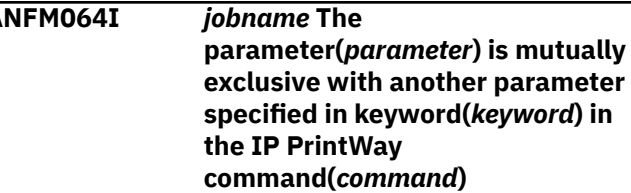

## **Explanation**

**Source**

You typed two mutually exclusive parameters in the indicated keyword.

In the message text, *jobname* is a job name, an FSS name, or an FSA name. *parameter* is the IP PrintWay basic mode keyword parameter. *keyword* is the IP PrintWay basic mode keyword. *command* is the IP PrintWay basic mode command.

# **System action**

IP PrintWay basic mode ignores the command and processes the next command entered.

#### **Operator response**

Type the command again with consistent keywords specified.

#### **System programmer response**

None.

#### **Problem determination**

Not applicable.

# **Module**

Not applicable.

# **Source**

Infoprint Server

#### **Routing code**

Not applicable.

# **Descriptor code**

Not applicable.

# **Automation**

Not applicable.

**ANFM067I** *jobname* **A duplicate parameter(***parameter***) was entered for keyword(***keyword***) in the IP PrintWay command(***command***)**

## **Explanation**

You typed a parameter more than once in the keyword.

In the message text, *jobname* is a job name, an FSS name, or an FSA name. *parameter* is the keyword parameter. *keyword* is the IP PrintWay basic mode keyword. *command* is the IP PrintWay basic mode command.

# **System action**

IP PrintWay basic mode ignores the command and processes the next command entered.

#### **Operator response**

Type the command without a duplicate parameter for the keyword.

#### **System programmer response**

None.

#### **Problem determination**

Not applicable.

**Module** Not applicable.

**Source** Infoprint Server

**Routing code**

Not applicable.

**Descriptor code** Not applicable.

## **Automation**

Not applicable.

# **ANFM068I** *jobname* **A delimiter was found where an IP PrintWay parameter was expected -** *commandtext*

## **Explanation**

A delimiter was found where a parameter was expected. The last character of the *commandtext* data is the incorrect delimiter.

In the message text, *jobname* is a job name, an FSS name, or an FSA name. *commandtext* is the text of the command up to the error.

## **System action**

IP PrintWay basic mode ignores the command and processes the next command entered.

#### **Operator response**

Type the correct format of the command.

# **System programmer response**

None.

#### **Problem determination**

Not applicable.

**Module**

Not applicable.

#### **Source**

Infoprint Server

#### **Routing code**

Not applicable.

# **Descriptor code**

Not applicable.

#### **Automation**

Not applicable.

**ANFM069I** *jobname* **No parameters were speci®ed for keyword(***keyword***) in the IP PrintWay command(***command***)**

# **Explanation**

You entered a keyword without its required parameters.

In the message text, *jobname* is a job name, an FSS name, or an FSA name. *keyword* is the IP PrintWay basic mode keyword. *command* is the IP PrintWay basic mode command.

# **System action**

IP PrintWay basic mode ignores the command and processes the next command entered.

#### **Operator response**

Type the command again with the correct keyword parameters.

**System programmer response**

None.

**Problem determination**

Not applicable.

# **Module**

Not applicable.

#### **Source**

Infoprint Server

# **Routing code**

Not applicable.

#### **Descriptor code**

Not applicable.

# **Automation**

Not applicable.

# **ANFM070I** *jobname* **An unbalanced**

**parenthesis was encountered in the IP PrintWay command**  *commandtext*

#### **Explanation**

An ending parenthesis is missing from a command. *commandtext* is the data that was entered. The last character of *commandtext* is the last position that is checked before it is decided that a correct parameter list is not present.

In the message text, *jobname* is a job name, an FSS name, or an FSA name. *commandtext* is the text of the command up to the error.

#### **System action**

IP PrintWay basic mode ignores the command and processes the next command entered.

#### **Operator response**

Type the command and the keyword parameter list in the correct format.

#### **System programmer response**

None.

# **Problem determination**

Not applicable.

**Module**

Not applicable.

#### **Source**

Infoprint Server

#### **Routing code**

Not applicable.

#### **Descriptor code**

Not applicable.

#### **Automation**

Not applicable.

**ANFM071I** *jobname* **An IP PrintWay parameter was found where an FSA name was expected**  *commandparameter*

# **Explanation**

You entered a command without the FSA name. The command was entered as command,parameter, but you need to enter it as

command,prt*nnnn*,parameters if you want to specify an FSA name. If you do not want to specify an FSA name, enter command, , parameters.

In the message text, *jobname* is a job name, an FSS name, or an FSA name. *commandparameter* are the command parameters up to the error.

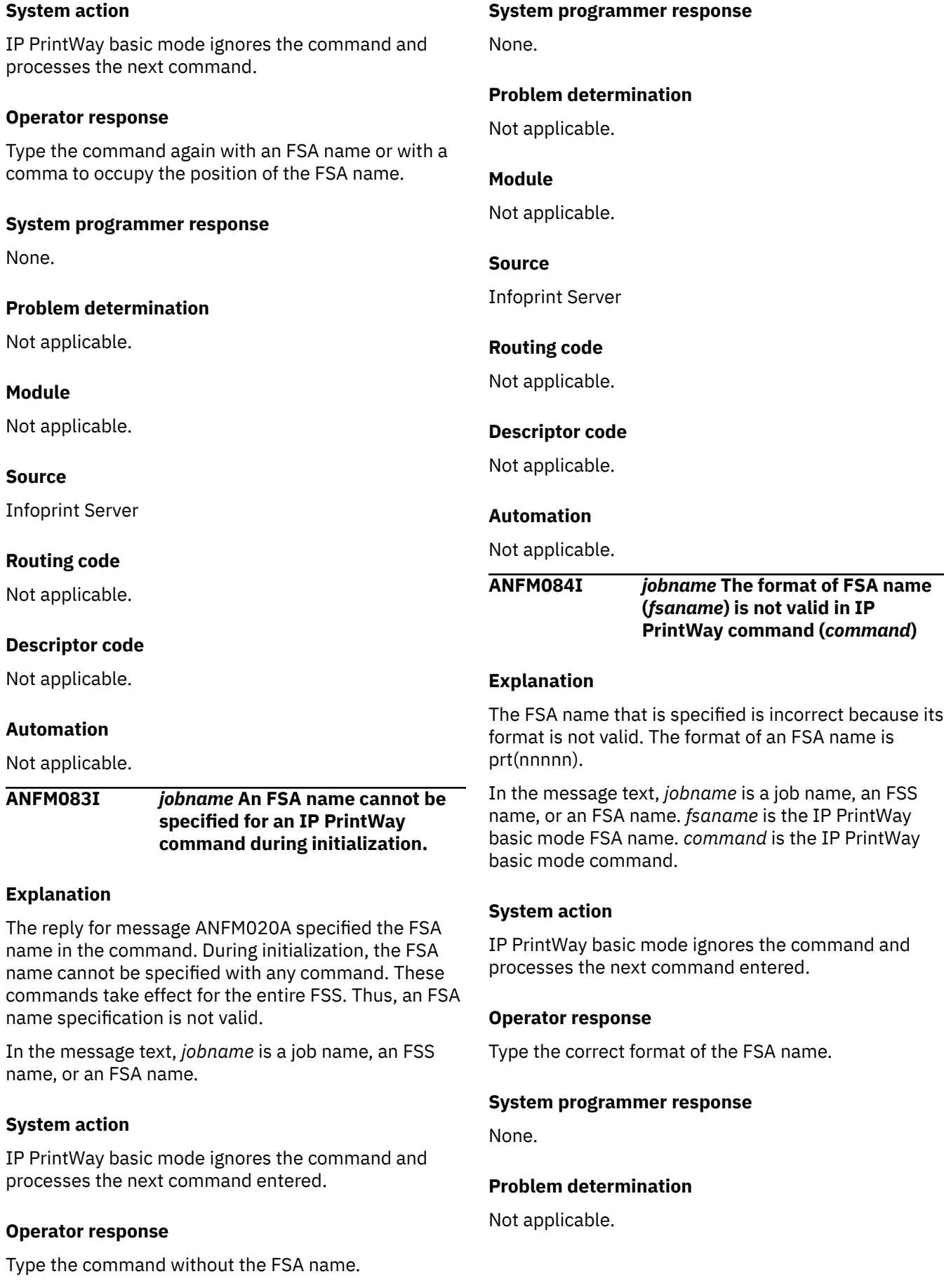

#### **Module**

Not applicable.

## **Source**

Infoprint Server

# **Routing code**

Not applicable.

# **Descriptor code**

Not applicable.

# **Automation**

Not applicable.

### **ANFM085I** *jobname* **An FSA name cannot be specified for the IP PrintWay command(***command***)**

# **Explanation**

You entered a command with an FSA name, but the FSA name parameter is not valid with this command.

In the message text, *jobname* is a job name, an FSS name, or an FSA name. *command* is the IP PrintWay basic mode command.

# **System action**

IP PrintWay basic mode ignores the command and processes the next command entered.

# **Operator response**

Type the command again without an FSA name.

# **System programmer response**

None.

# **Problem determination**

Not applicable.

# **Module**

Not applicable.

# **Source**

Infoprint Server

# **Routing code**

Not applicable.

# **Descriptor code**

Not applicable.

# **Automation**

Not applicable.

**ANFM086I** *jobname* **An FSA name is required for the IP PrintWay command(***command***)**

# **Explanation**

You entered a command without an FSA name, but an FSA name parameter is required with this command.

In the message text, *jobname* is a job name, an FSS name, or an FSA name. *command* is the IP PrintWay basic mode command.

# **System action**

IP PrintWay basic mode ignores the command and processes the next command entered.

# **Operator response**

Type the command again with an FSA name.

# **System programmer response**

None.

# **Problem determination**

Not applicable.

# **Module**

Not applicable.

# **Source**

Infoprint Server

# **Routing code**

Not applicable.

# **Descriptor code**

Not applicable.

# **Automation**

Not applicable.

**ANFM087I** *jobname* **An FSA name cannot be specified with the IP PrintWay command(***command***) with parameter(***parameter***)**

# **Explanation**

The FSA name was specified for a command, but the parameter that is specified with this command does not allow the FSA name to be specified.

In the message text, *jobname* is a job name, an FSS name, or an FSA name. *command* is the IP PrintWay basic mode Command. *parameter* is the IP PrintWay basic mode keyword parameter.

## **System action**

IP PrintWay basic mode ignores the command and processes the next command entered.

#### **Operator response**

Type the command again without an FSA name.

**System programmer response**

None.

**Problem determination**

Not applicable.

# **Module**

Not applicable.

#### **Source**

Infoprint Server

# **Routing code**

Not applicable.

#### **Descriptor code**

Not applicable.

# **Automation**

Not applicable.

# **ANFM091I** *jobname* **Not enough storage is available to process command queues - storage requested =** *storagerequested***, return code = (***retcode***)**

#### **Explanation**

More storage is required to process the command queues, but this storage is not available. The return code is from the GETMAIN macro.

In the message text, *jobname* is a job name, an FSS name, or an FSA name. *storagerequested* is the amount of storage requested. *retcode* is the return code from request.

#### **System action**

IP PrintWay basic mode ignores the command and processes the next command.

#### **Operator response**

Inform your system programmer that this error occurred.

#### **System programmer response**

Increase the REGION parameter on the startup procedure.

## **Problem determination**

Not applicable.

**Module**

Not applicable.

#### **Source**

Infoprint Server

#### **Routing code**

Not applicable.

#### **Descriptor code**

Not applicable.

# **Automation**

Not applicable.

**ANFM092I** *jobname* **The IP PrintWay QEDIT request was unsuccessful - return code = (***retcode***)**

#### **Explanation**

An MVS QEDIT request to change the number of requests that can be queued for this FSS was unsuccessful. The return code is the code that is returned by the QEDIT macro.

In the message text, *jobname* is a job name, an FSS name, or an FSA name. *retcode* is the return code from the request.

#### **System action**

The operator interface is stopped with a dump.

#### **Operator response**

Inform your system programmer that this error occurred.

#### **System programmer response**

For information about the QEDIT return code, see *z/OS MVS Programming: Authorized Assembler Services Reference LLA-SDU*.

#### **Problem determination**

Not applicable.

#### **Module**

Not applicable.

#### **Source**

Infoprint Server

#### **Routing code**

Not applicable.

## **Descriptor code**

Not applicable.

#### **Automation**

Not applicable.

#### **ANFM093I** *jobname* **The MVS STOP command is not valid for the IP PrintWay operator interface**

#### **Explanation**

You entered an MVS STOP command for the IP PrintWay basic mode operator interface. The IP PrintWay basic mode operator interface processes only the MVS MODIFY command.

In the message text, *jobname* is a job name, an FSS name, or an FSA name.

# **System action**

IP PrintWay basic mode ignores the command and processes the next command.

#### **Operator response**

Use the MVS MODIFY command to enter IP PrintWay basic mode commands.

#### **System programmer response**

None.

#### **Problem determination**

Not applicable.

#### **Module**

Not applicable.

# **Source**

Infoprint Server

## **Routing code**

Not applicable.

## **Descriptor code**

Not applicable.

# **Automation**

Not applicable.

**ANFM094I** *jobname* **The** *systemfunction* **call was unsuccessful for the IP PrintWay module** *modulename***, return code (***retcode***) module(***modulename***)**

# **Explanation**

A system function was used to do some task for the operator interface. The function returned a nonzero return code.

In the message text, *jobname* is a job name, an FSS name, or an FSA name. *systemfunction* is a System Function used to do some task for the operator interface. *modulename* is the System function request that was sent for this module. *retcode* is the return code that is returned by the system function.

#### **System action**

Processing ends with an abend or error message. A subsequent IP PrintWay basic mode message notifies the operator what action was taken.

#### **Operator response**

Inform your system programmer that this error occurred.

#### **System programmer response**

For information about the return code, see one of these:

• *z/OS MVS Programming: Authorized Assembler Services Reference ALE-DYN*

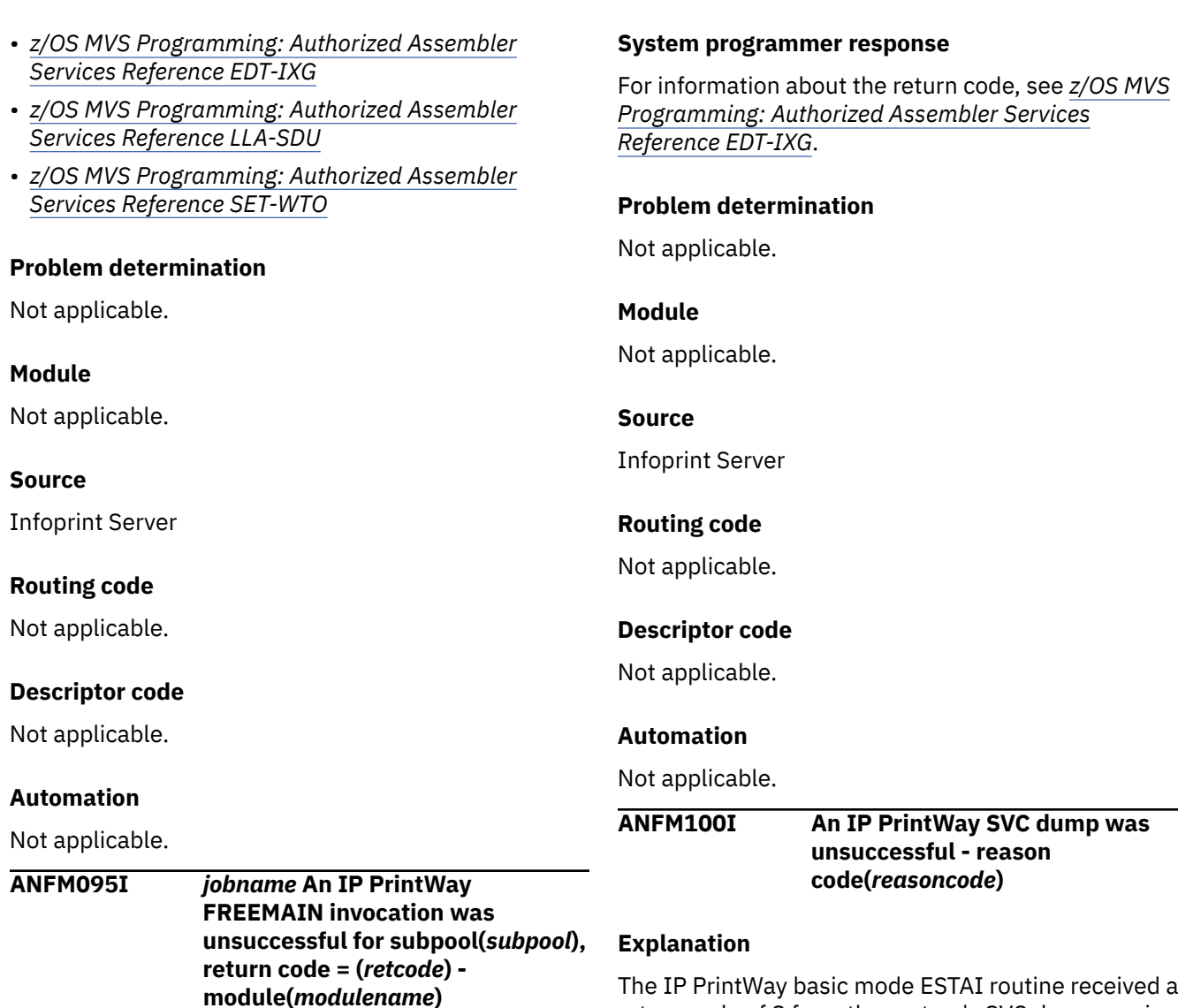

#### **Explanation**

The FREEMAIN was unsuccessful. It returned a nonzero return code.

In the message text, *jobname* is a job name, an FSS name, or an FSA name. *subpool* is the Subpool being freed. *retcode* is the return code from the FREEMAIN macro. *modulename* is the name of module that sent the FREEMAIN macro.

#### **System action**

Processing ends with an abend or error message. A subsequent IP PrintWay basic mode message notifies the operator what action was taken.

#### **Operator response**

Inform your system programmer that this error occurred.

The IP PrintWay basic mode ESTAI routine received a return code of 8 from the system's SVC dump service. This indicates that the SVC dump was unsuccessful.

In the message text, *reasoncode* is the SVC dump's reason code, in decimal.

#### **System action**

Abend processing continues.

#### **Operator response**

Notify your system programmer of this error.

#### **System programmer response**

If the reason code is 11 (X'0B'), Dump Analysis Elimination (DAE) suppressed the dump because a previous similar dump occurred. Check the SYS1.DAE data set for a symptom string that matches the abend that just occurred.

If you receive reason code 5, verify that at least one SYS1.DUMPnn data set is available when IP PrintWay basic mode attempts to take a dump. To determine

why the macro failed or returned unexpected results, see information about the SDUMP reason codes in *z/OS MVS Programming: Authorized Assembler Services Reference LLA-SDU*.

#### **Problem determination**

Not applicable.

#### **Module**

Not applicable.

#### **Source**

Infoprint Server

#### **Routing code**

Not applicable.

#### **Descriptor code**

Not applicable.

#### **Automation**

Not applicable.

**ANFM101I An IP PrintWay SVC dump was successful**

#### **Explanation**

IP PrintWay basic mode successfully completed an SVC dump to an SYS1.DUMP*nn* data set.

#### **System action**

Abend processing continues.

#### **Operator response**

Notify your system programmer of this error.

#### **System programmer response**

Examine the SVC dump.

#### **Problem determination**

Not applicable.

# **Module**

Not applicable.

**Source** Infoprint Server

#### **Routing code**

Not applicable.

#### **Descriptor code**

Not applicable.

#### **Automation**

Not applicable.

**ANFM102I System completion code** *complcode* **ABEND reason code** *rsncode* **has been detected by IP PrintWay module** *modulename*

#### **Explanation**

The IP PrintWay basic mode ESTAI routine detected an abend condition.

In the message text, *complcode* is the system completion code. *rsncode* is the abend reason code. The abend reason codes are described in ["IP PrintWay](#page-132-0) [basic mode system completion code and abend reason](#page-132-0) [codes" on page 93.](#page-132-0) *modulename* is the name of the ESTAI module.

#### **System action**

Depending on the error condition, processing is stopped for the FSA on which the error occurred, or processing is stopped for the entire IP PrintWay basic mode address space.

#### **Operator response**

Notify your system programmer of this error.

#### **System programmer response**

Examine the accompanying IP PrintWay basic mode message to determine the appropriate response.

#### **Problem determination**

Not applicable.

# **Module**

Not applicable.

#### **Source**

Infoprint Server

# **Routing code** Not applicable.

## **Descriptor code**

Not applicable.

# **Automation**

Not applicable.

#### **ANFM103I Data set:** *dsname* **The time value** *timeval* **speci®ed with the** *jclkeyw* **is not valid, the data set is released**

## **Explanation**

The time value that is specified on the OUTPUT statement with the RETRYT, RETAINS, or RETAINF keyword was not valid. The format is SS, MM:SS, or HH:MM:SS. SS and MM are values 0 - 59, and HH is a value 0 - 99.

In the message text, *dsname* is the data set name. *timeval* is the time specification. *jclkeyw* is the JCL Keyword.

# **System action**

IP PrintWay basic mode releases the data set to JES. JES deletes the data set from the JES spool.

# **Operator response**

None.

#### **System programmer response**

None.

# **User response**

Correct the options on the OUTPUT statement and resubmit the job.

# **Problem determination**

Not applicable.

# **Module**

Not applicable.

**Source** Infoprint Server

**Routing code** Not applicable.

**Descriptor code**

Not applicable.

# **Automation**

Not applicable.

# **ANFM104I An IP PrintWay SVC dump request created a partial dump**

# **Explanation**

The IP PrintWay basic mode ESTAI routine received a return code of X'04' from the system's SVC dump routine. The code indicates that a partial dump was taken.

## **System action**

Abend processing continues.

# **Operator response**

Notify your system programmer of this error.

## **System programmer response**

Increase the size of the SYS1.DUMPnn data set, if needed.

# **Problem determination**

Not applicable.

# **Module**

Not applicable.

# **Source**

Infoprint Server

# **Routing code**

Not applicable.

# **Descriptor code**

Not applicable.

# **Automation**

Not applicable.

# **ANFM105I An IP PrintWay ESTAI cannot evaluate system completion code,** *complcode***, module,** *modulename***, abnormal termination will continue**

# **Explanation**

The IP PrintWay basic mode ESTAI routine is unable to continue because either the abend reason code was

not displayed by IP PrintWay basic mode, or the abend reason code was not available.

In the message text, *complcode* is the system completion code. *modulename* is the name of the failing module.

## **System action**

Abend processing continues.

#### **Operator response**

Notify your system programmer of this error.

#### **System programmer response**

Examine the SVC dump. Register 15 at the time of the abend might contain the abend reason code.

For assistance related to this error code, consult your service representative in the IBM Support Center, or use your electronic link with IBM service.

#### **Problem determination**

Not applicable.

#### **Module**

Not applicable.

#### **Source**

Infoprint Server

#### **Routing code**

Not applicable.

#### **Descriptor code**

Not applicable.

#### **Automation**

Not applicable.

**ANFM106I An IP PrintWay FSA ESTAI VSAM call (***vsfunc***) failed**

#### **Explanation**

The FSA ESTAI routine was called during abnormal termination. While it was cleaning up the VSAM transmission-queue data set, the routine encountered an error in the indicated function.

In the message text, *vsfunc* is the failing VSAM function.

#### **System action**

Termination continues.

#### **Operator response**

None.

#### **System programmer response**

The message indicates a VSAM or IP PrintWay basic mode logic error.

If the error condition persists, contact your service representative in the IBM Support Center, or use your electronic link with IBM service for assistance.

#### **Problem determination**

Not applicable.

#### **Module**

Not applicable.

#### **Source**

Infoprint Server

#### **Routing code**

Not applicable.

# **Descriptor code**

Not applicable.

#### **Automation**

Not applicable.

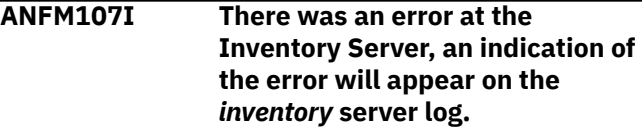

#### **Explanation**

The Printer Inventory Manager had an error. Check the Printer Inventory Manager log to determine the error.

In the message text, *inventory* is the name of the Printer Inventory with the error.

#### **System action**

IP PrintWay basic mode ends.

#### **Operator response**

None.

#### **System programmer response**

If the error condition persists, contact your service representative in the IBM Support Center, or use your electronic link with IBM service for assistance.

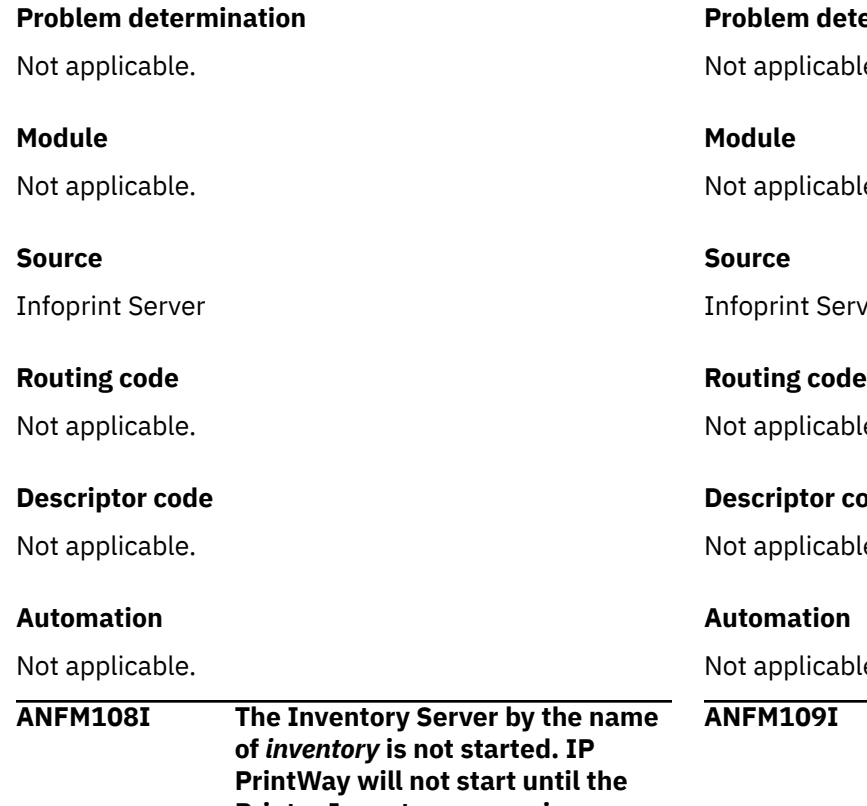

**Printer Inventory server is running.**

#### **Explanation**

The Printer Inventory Manager is not started. IP PrintWay basic mode does not start until the Printer Inventory Manager is running. The Printer Inventory Manager is required for IP PrintWay basic mode to format and deliver print.

In the message text, *inventory* is the name of the Printer Inventory with the error.

#### **System action**

IP PrintWay basic mode does not start.

#### **Operator response**

Start the Printer Inventory Manager manually, or change the name of the Printer Inventory in the PARM parameter on the IP PrintWay basic mode EXEC statement to the correct name. For more information about the PARM parameter on the EXEC statement, see *z/OS Infoprint Server Customization*. For more information about the Printer Inventory Manager, see *z/OS Infoprint Server Operation and Administration*.

#### **System programmer response**

If the error condition persists, contact your service representative in the IBM Support Center, or use your electronic link with IBM service for assistance.

# **Proprimation**

Not applicable.

Not applicable.

ver

Not applicable.

## **Descriptor code**

Not applicable.

Not applicable.

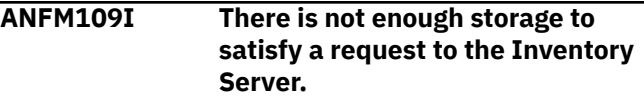

#### **Explanation**

Not enough storage exists to satisfy a request to the Printer Inventory Manager.

#### **System action**

IP PrintWay basic mode ends abnormally.

#### **Operator response**

None.

#### **System programmer response**

Increase the IP PrintWay basic mode REGION size on the JCL statement. For more information, see *z/OS Infoprint Server Customization*.

#### **Problem determination**

Not applicable.

#### **Module**

Not applicable.

#### **Source**

Infoprint Server

#### **Routing code**

Not applicable.

# **Descriptor code**

Not applicable.

# **Automation**

Not applicable.

**ANFM110I The Inventory Server API (AOPDBPKG) could not be loaded. The load failed with a return code of** *retcode* **and reason code of** *reasoncode***.**

## **Explanation**

The load failed for module AOPDBPKG. The high-order halfword is the abend code. The low-order halfword is the reason code.

## **System action**

IP PrintWay basic mode ends.

#### **Operator response**

None.

#### **System programmer response**

Make sure the Printer Inventory Manager API (AOPDBPKG) is in the SYS1.LINKLIB. Look up the message's return and reason codes in *z/OS MVS System Codes* for more information about the error.

If the error condition persists, contact your service representative in the IBM Support Center, or use your electronic link with IBM service for assistance.

#### **Problem determination**

Not applicable.

# **Module**

Not applicable.

#### **Source**

Infoprint Server

# **Routing code**

Not applicable.

# **Descriptor code**

Not applicable.

# **Automation**

Not applicable.

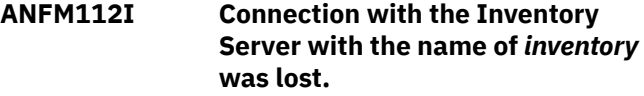

#### **Explanation**

The connection with the Printer Inventory Manager was lost. IP PrintWay basic mode looked for a Printer Inventory with the name that is given in the message text.

In the message text, *inventory* is the name of the Printer Inventory with which IP PrintWay basic mode lost contact.

#### **System action**

IP PrintWay basic mode ends abnormally.

#### **Operator response**

None.

#### **System programmer response**

None.

#### **Problem determination**

Not applicable.

#### **Module**

Not applicable.

#### **Source**

Infoprint Server

# **Routing code**

Not applicable.

#### **Descriptor code**

Not applicable.

# **Automation**

Not applicable.

**ANFM113I The EXEC parm value of INV= that identifies the name of the** 

#### **Inventory server was not found. The writer cannot be started.**

# **Explanation**

A Printer Inventory name must be identified to IP PrintWay basic mode in the PARM parameter on the EXEC statement:

#### PARM=(INV=*xxxx*)

*xxxx* is the 1 - 4 character name of the Printer Inventory.

## **System action**

IP PrintWay basic mode does not start.

#### **Operator response**

None.

#### **System programmer response**

Code the EXEC statement with the correct 1 - 4 character name for the Printer Inventory. For more information about the PARM parameter on the EXEC statement, see *z/OS Infoprint Server Customization*.

#### **Problem determination**

Not applicable.

Not applicable.

**Source**

**Module**

Infoprint Server

**Routing code**

Not applicable.

#### **Descriptor code**

Not applicable.

#### **Automation**

Not applicable.

**ANFM114I Data set:** *datasetname* **The time value** *timeval* **specified with the** *keyword* **is not valid, the data set is released.**

#### **Explanation**

For the data set named, the time value that is specified is not in the correct format on the RETRYT, RETAINS, or RETAINF keyword. The correct format is SS, MM:SS, or HH:MM:SS. SS and MM are values 0 - 59. HH is a value 0 - 99.

In the message text, *datasetname* is the name of the data set at the time of the error. *timeval* is the time value specified. *keyword* is the keyword with the incorrect time value.

#### **System action**

The data set is released.

#### **Operator response**

None.

#### **System programmer response**

Correct the format and submit the data set again.

#### **Problem determination**

Not applicable.

#### **Module**

Not applicable.

**Source** Infoprint Server

#### **Routing code**

Not applicable.

#### **Descriptor code**

Not applicable.

### **Automation**

Not applicable.

**ANFM115I The INV= string was not found on the EXEC parameter statement in the writer procedure.**

### **Explanation**

A Printer Inventory name must be identified to IP PrintWay basic mode in the PARM parameter on the EXEC statement:

PARM=(INV=*xxxx*)

*xxxx* is the 1 - 4 character name of the Printer Inventory.

# **System action**

IP PrintWay basic mode does not start.

#### **Operator response**

Notify the system programmer.

#### **System programmer response**

Code the EXEC statement with the correct 1 - 4 character name for the Printer Inventory. For more information about the PARM parameter on the EXEC statement, see *z/OS Infoprint Server Customization*.

#### **Problem determination**

Not applicable.

#### **Module**

Not applicable.

#### **Source**

Infoprint Server

#### **Routing code**

Not applicable.

#### **Descriptor code**

Not applicable.

#### **Automation**

Not applicable.

#### **ANFM116I There are more than four** characters specified for the **inventory server name on the EXEC parameter. The name must be 1 to 4 characters.**

#### **Explanation**

The INV= statement on the PARM parameter on the EXEC statement has a name that is not valid. The name of the Printer Inventory must be 1 - 4 characters. The Printer Inventory cannot be started until this value is correct. The correct format of the INV statement in the PARM parameter on the EXEC statement is:

PARM=(INV=*xxxx*)

*xxxx* is the 1 - 4 character name of the Printer Inventory.

## **System action**

IP PrintWay basic mode does not start.

#### **Operator response**

Notify the system programmer.

#### **System programmer response**

Code the EXEC statement with the correct 1 - 4 character name for the Printer Inventory. For more information about the PARM parameter on the EXEC statement, see *z/OS Infoprint Server Customization*.

### **Problem determination**

Not applicable.

#### **Module**

Not applicable.

#### **Source**

Infoprint Server

#### **Routing code**

Not applicable.

#### **Descriptor code**

Not applicable.

#### **Automation**

Not applicable.

**ANFM117I The call to BPX1SSD returned a bad return code:** *retcode***.**

#### **Explanation**

The call to BPX1SSD cannot be completed. The return code indicates the reason for the failure.

#### **System action**

IP PrintWay basic mode ends.

#### **Operator response**

Notify the system programmer.
#### **System programmer response**

Use the reason code and the extended reason code to determine the problem. For details about these codes, see *z/OS Language Environment Debugging Guide*.

#### **Problem determination**

Not applicable.

#### **Module**

Not applicable.

#### **Source**

Infoprint Server

### **Routing code**

Not applicable.

### **Descriptor code**

Not applicable.

#### **Automation**

Not applicable.

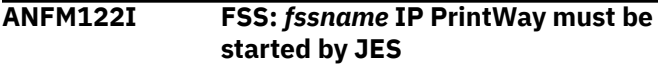

#### **Explanation**

IP PrintWay basic mode was started by some means other than JES.

In the message text, *fssname* is the FSS name from FSS definition.

#### **System action**

The FSS ends.

#### **Operator response**

None.

#### **System programmer response**

Start IP PrintWay basic mode by using the appropriate JES command.

#### **Problem determination**

Not applicable.

#### **Module**

Not applicable.

#### **Source**

Infoprint Server

#### **Routing code**

Not applicable.

# **Descriptor code**

Not applicable.

#### **Automation**

Not applicable.

# **ANFM123I FSS:** *fssname* **IP PrintWay requires the FSI to run above the line**

### **Explanation**

Your FSI is set up to run below the 16 MB line, but IP PrintWay basic mode requires it to run above the line.

In the message text, *fssname* is the FSS name from the FSS definition.

### **System action**

The FSS ends.

**Operator response**

None.

**System programmer response** Set up your FSI to run above the line.

# **Problem determination**

Not applicable.

# **Module**

Not applicable.

**Source** Infoprint Server

**Routing code** Not applicable.

**Descriptor code** Not applicable.

**Automation** Not applicable.

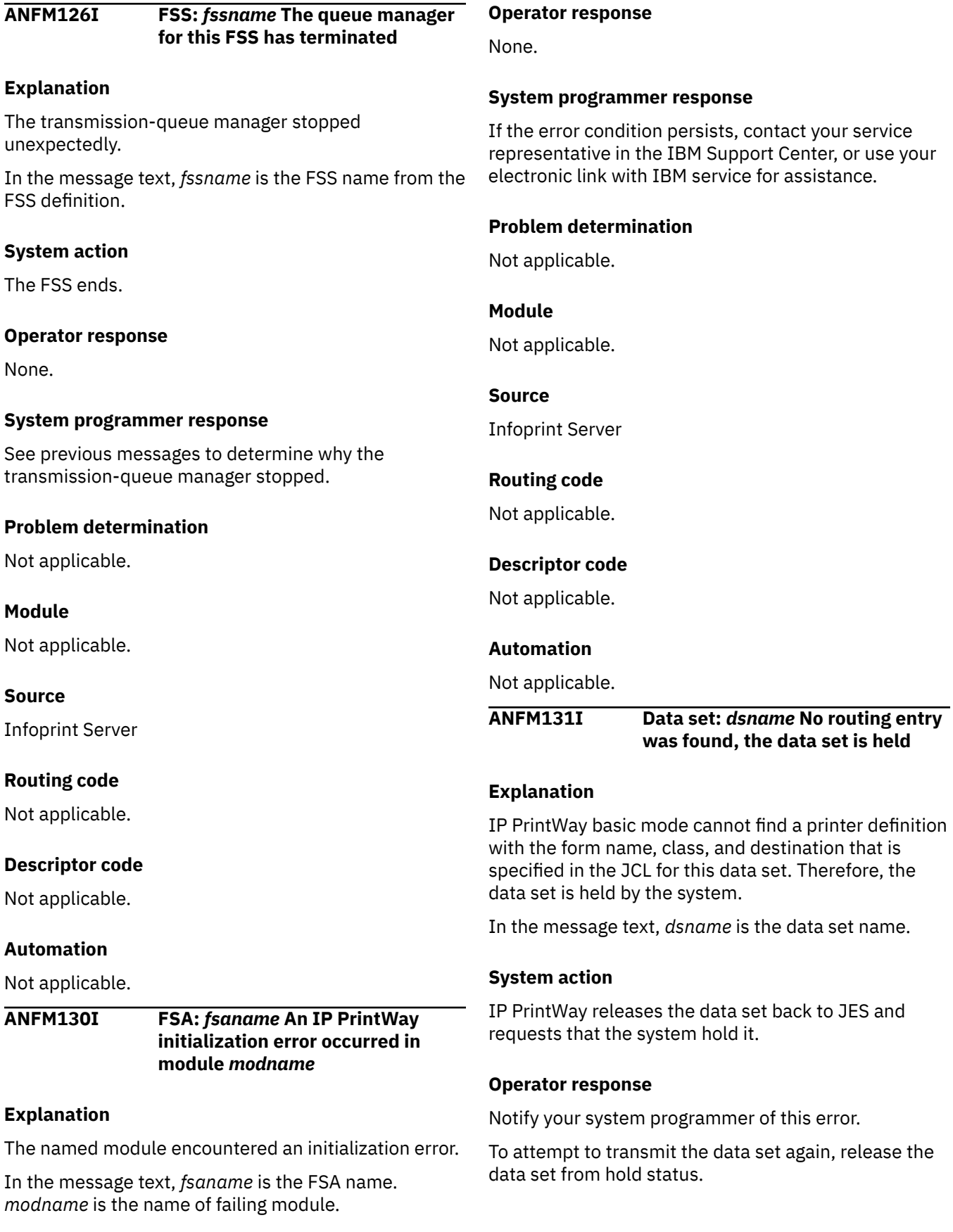

The FSA ends.

#### **System programmer response**

Change the forms, class, or destination of the data set, or create a printer definition in the Printer Inventory for the current forms, class, and destination.

In the printer definition, make sure that the **Use DEST, CLASS, and FORMS for IP PrintWay printer selection** field is selected. This field is displayed on the main ISPF panel for the printer definition. If you use the Printer Inventory Definition Utility (PIDU) instead of ISPF panels to create or modify the printer definition, the corresponding printer attribute to specify is **dcfrouting=yes**.

### **Problem determination**

Not applicable.

### **Module**

Not applicable.

### **Source**

Infoprint Server

# **Routing code**

Not applicable.

# **Descriptor code**

Not applicable.

# **Automation**

Not applicable.

**ANFM132I Data set:** *dsname* **The options entry** *optname* **was not found, the data set is held**

#### **Explanation**

The printer definition or the PRTOPTNS parameter in the OUTPUT JCL statement contains the name of an options component, but IP PrintWay basic mode cannot find the named options component in the printer definition or Printer Inventory. An options component might be missing, or the name of the options component might be spelled incorrectly.

In the message text, *dsname* is the data set name. *optname* is the name of the options component that is specified in JCL or the printer definition.

# **System action**

IP PrintWay releases the data set back to JES and requests that the system hold it.

#### **Operator response**

Notify your system programmer of this error.

To attempt to transmit the data set again, release the data set from hold status.

#### **System programmer response**

Either create an options component with the specified name in the Printer Inventory, or specify the correct options component in the printer definition. Use the Infoprint Server ISPF panels to add a options component or to modify the printer definition.

### **User response**

If the name of the options component is incorrect in the PRTOPTNS parameter, specify the correct name and resubmit the data set.

### **Problem determination**

Not applicable.

#### **Module**

Not applicable.

#### **Source**

Infoprint Server

#### **Routing code**

Not applicable.

# **Descriptor code**

Not applicable.

#### **Automation**

Not applicable.

**ANFM133I Data set:** *dsname* **The middle of a spanned record was found with no previous beginning, the data set is held**

#### **Explanation**

IP PrintWay basic mode found a spanned record middle segment, but was not currently processing a spanned record.

In the message text, *dsname* is the data set name.

#### **System action**

IP PrintWay releases the data set back to JES and requests that the system hold it.

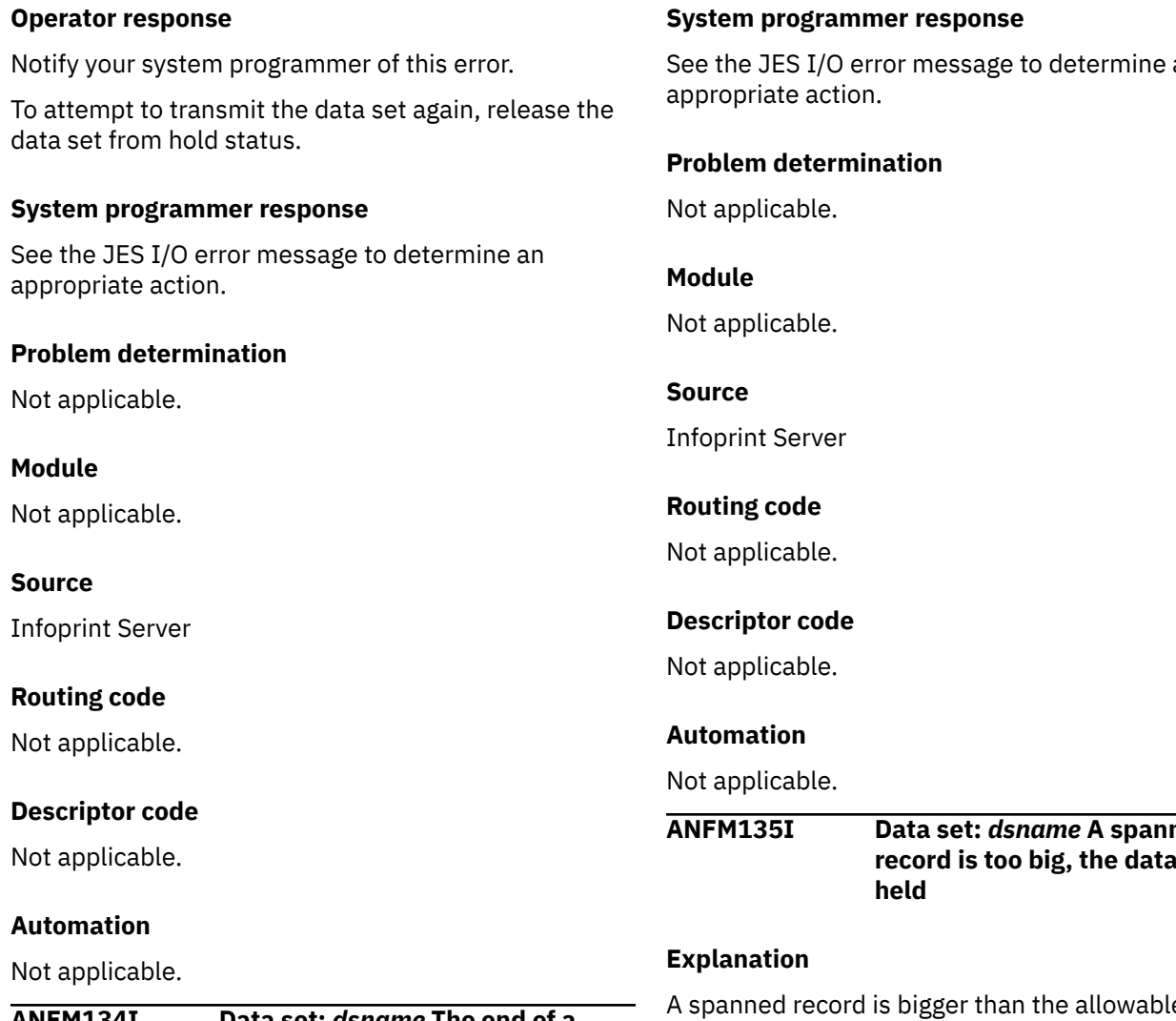

**ANFM134I Data set:** *dsname* **The end of a spanned record was found with no previous beginning, the data set is held**

# **Explanation**

A spanned record end was found, but a spanned record was not currently being processed.

In the message text, *dsname* is the data set name.

# **System action**

IP PrintWay releases the data set back to JES and requests that the system hold it.

# **Operator response**

Notify your system programmer of this error.

To attempt to transmit the data set again, release the data set from hold status.

See the JES I/O error message to determine an

# **ANFM135I Data set:** *dsname* **A spanned set is**

A spanned record is bigger than the allowable maximum of 32 K.

In the message text, *dsname* is the data set name.

# **System action**

IP PrintWay releases the data set back to JES and requests that the system hold it.

# **Operator response**

Notify your system programmer of this error.

To attempt to transmit the data set again, release the data set from hold status.

#### **System programmer response**

Make sure that no records for IP PrintWay basic mode are bigger than 32 K.

# **Problem determination**

Not applicable.

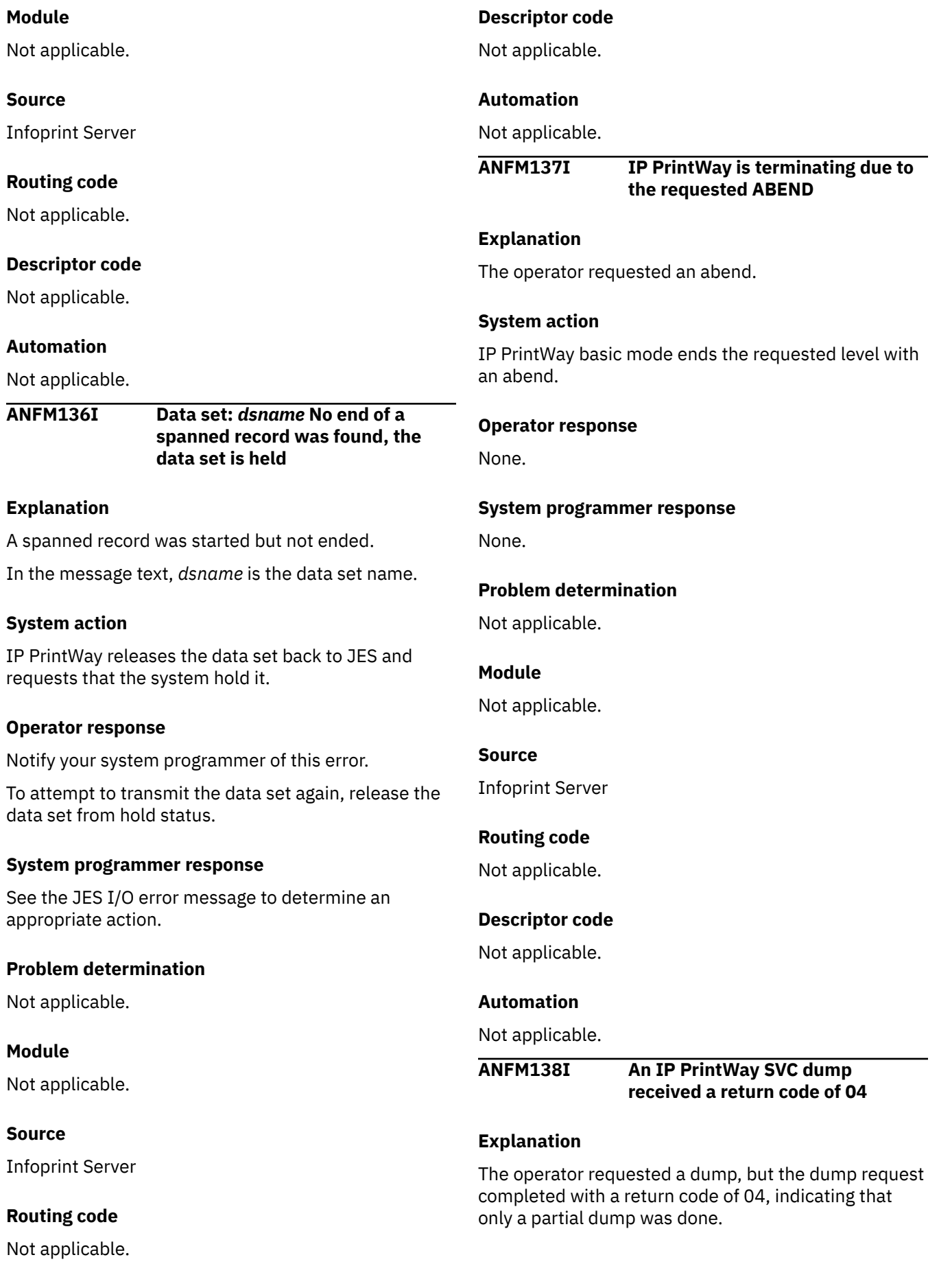

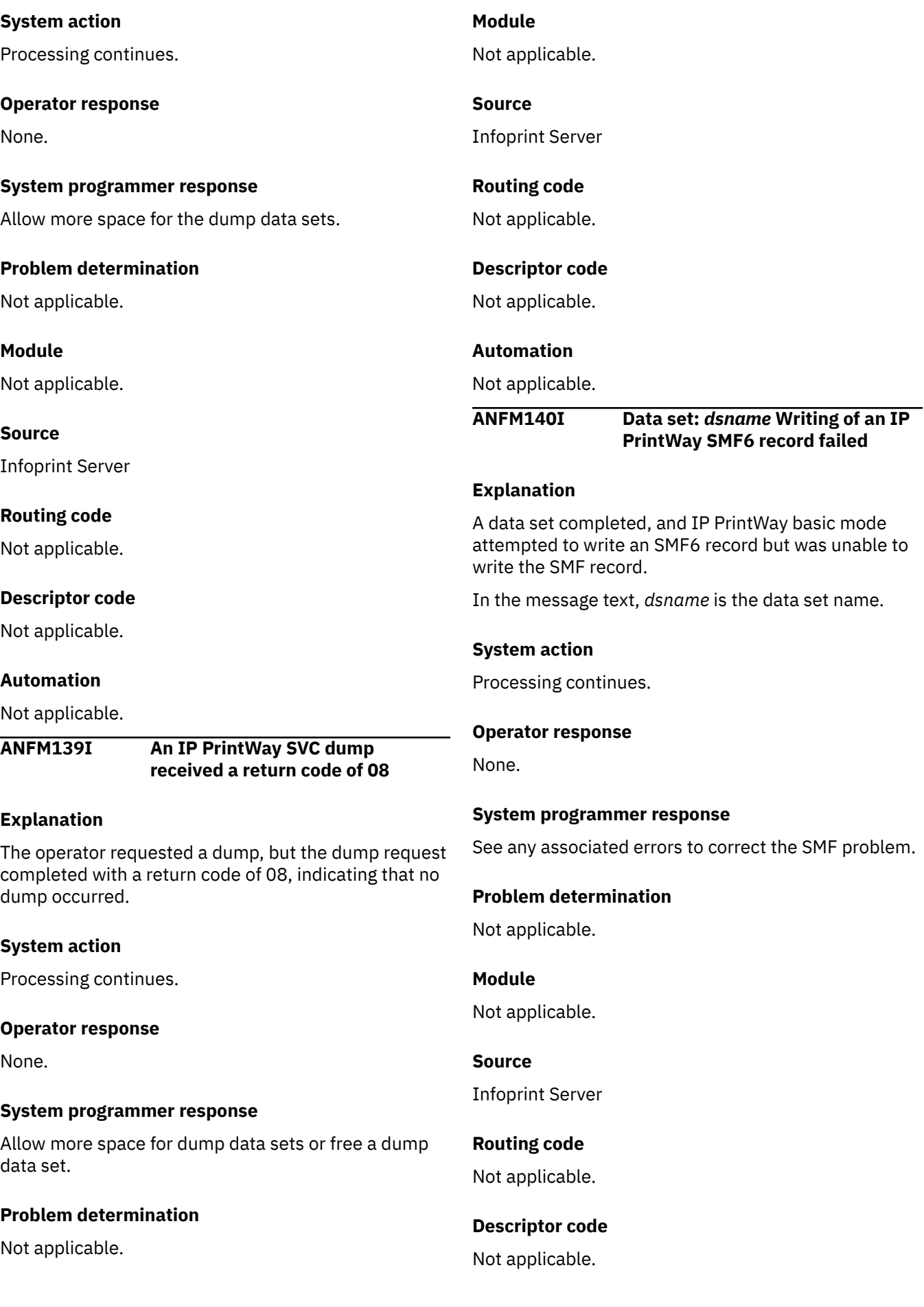

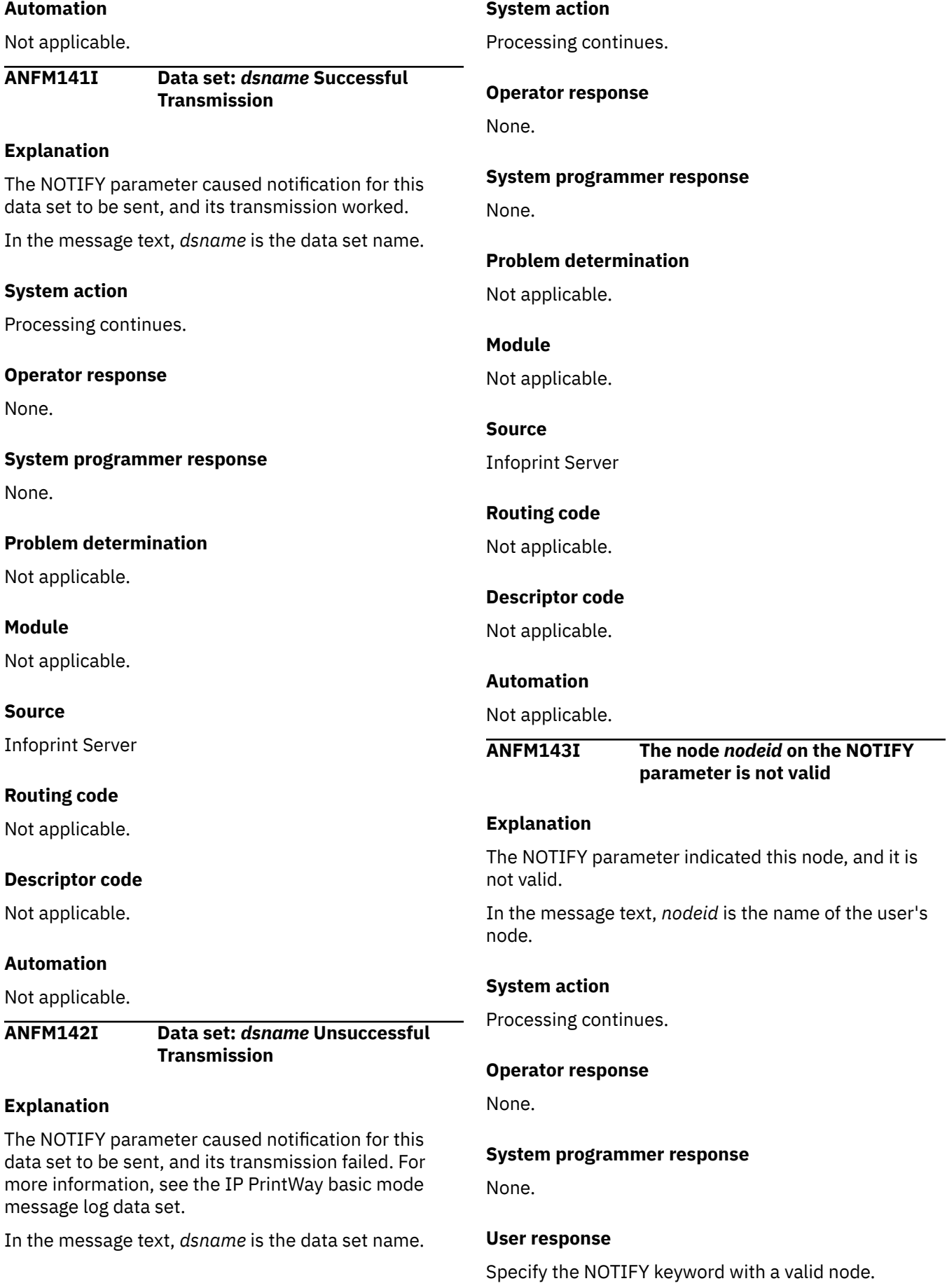

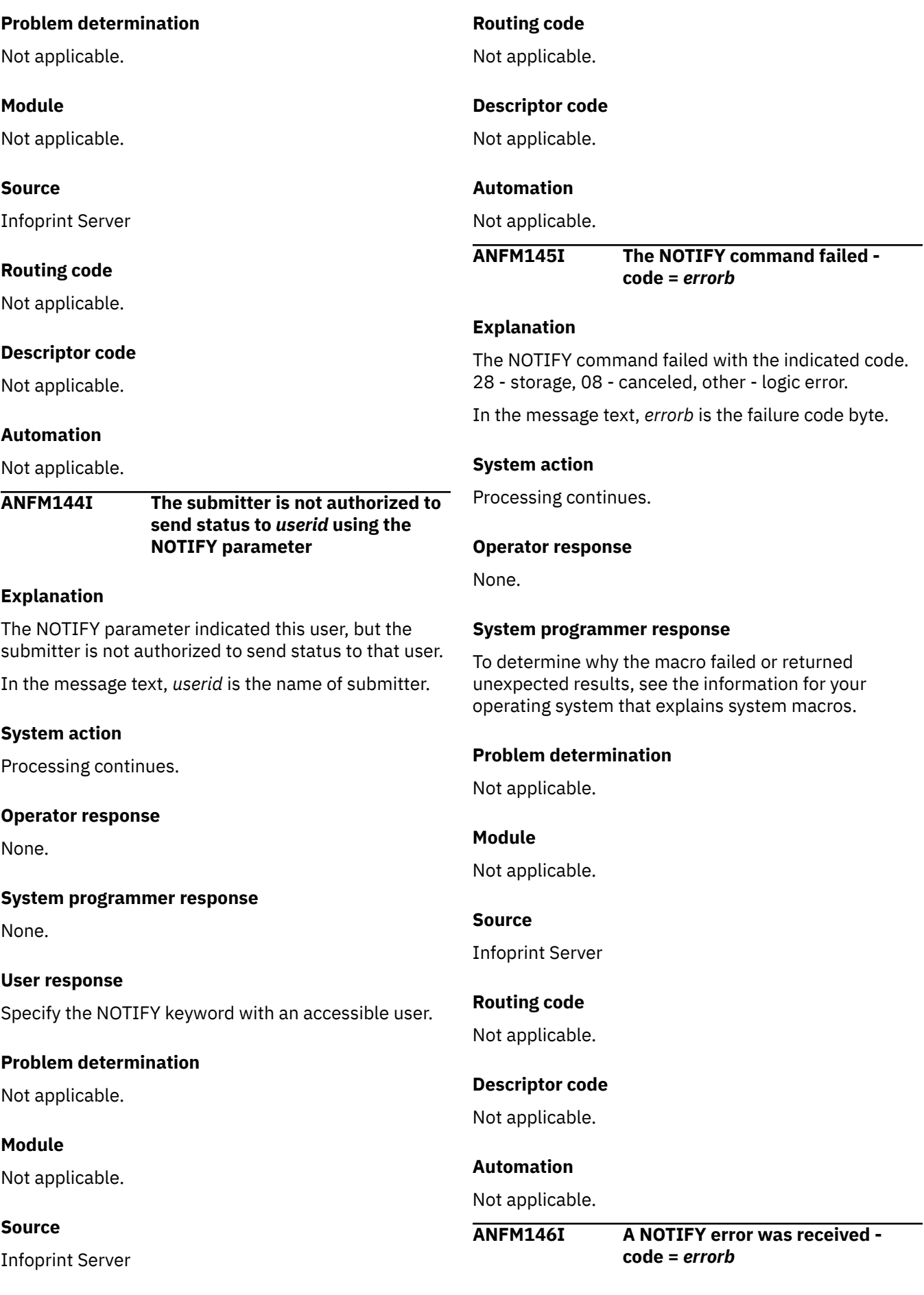

#### **Explanation** The NOTIFY command failed with the indicated code. It indicates a logic error. In the message text, *errorb* is the failure code byte. **System action** Processing continues. **Operator response** None. **System programmer response** To determine why the macro failed or returned unexpected results, see the information for your operating system that explains system macros. **Problem determination** Not applicable. **Module** Not applicable. **Source** Infoprint Server **Routing code** Not applicable. **Descriptor code** Not applicable. **Automation** Not applicable. **ANFM147I A NOTIFY error was received code =** *errorb* **Explanation** The NOTIFY parameter failed with the indicated code. In the message text, *errorb* is the failure code byte. **System action** Processing continues. **Operator response** None. **System programmer response** To determine why the macro failed or returned unexpected results, see the information for your operating system that explains system macros. **Problem determination** Not applicable. **Module** Not applicable. **Source** Infoprint Server **Routing code** Not applicable. **Descriptor code** Not applicable. **Automation** Not applicable. **ANFM148I Notify your system programmer Explanation** See the previous messages for the error. **System action** Processing continues. **Operator response** None. **System programmer response** To determine why the macro failed or returned unexpected results, see the information for your operating system that explains system macros. **Problem determination** Not applicable. **Module** Not applicable. **Source** Infoprint Server

#### **Routing code**

Not applicable.

# **Descriptor code**

Not applicable.

# **Automation**

Not applicable.

**ANFM149I Data set:** *dsname* **Released, no transmission**

### **Explanation**

The NOTIFY parameter caused notification for this data set to be sent. The data set was released to JES without attempting its transmission. This situation might occur if the data set was restarted from a JES checkpoint, or if the FSA was stopped.

In the message text, *dsname* is the data set name.

# **System action**

Processing continues.

**Operator response**

None.

**System programmer response** None.

**Problem determination**

Not applicable.

**Module** Not applicable.

**Source** Infoprint Server

**Routing code** Not applicable.

**Descriptor code** Not applicable.

**Automation** Not applicable.

**ANFM150I** Data set: *dsname* IP was specified **on the OUTPUT statement, but the PRTQUEUE keyword was not** specified, the data set is released

### **Explanation**

The DEST=IP: parameter was specified on the OUTPUT statement in the JCL for the data set. However, the required PRTQUEUE parameter was not also specified.

In the message text, *dsname* is the data set name.

# **System action**

IP PrintWay basic mode releases the data set to JES and requests that JES delete the data set from the JES spool.

#### **Operator response**

None.

#### **System programmer response**

None.

### **User response**

Submit the data set again and specify the PRTQUEUE parameter.

#### **Problem determination**

Not applicable.

#### **Module**

Not applicable.

# **Source**

Infoprint Server

# **Routing code**

Not applicable.

# **Descriptor code**

Not applicable.

# **Automation**

Not applicable.

**ANFM152I Data set:** *dsname* **The BDS user exit** *bdsexit* **was not found**

# **Explanation**

The printer definition that IP PrintWay basic mode used for this data set specified the name of a Begin Data Set exit. The named exit cannot be located.

In the message text: *dsname* is the data set name. *bdsexit* is the name of the Begin Data Set exit as specified in the printer definition.

# **System action**

IP PrintWay releases the data set back to JES and requests that the system hold it.

#### **Operator response**

To attempt to transmit the data set again, release the data set from hold status.

### **System programmer response**

If the name of the exit is correct, make sure that the exit routine is in the library search order (STEPLIB/ LINKLIST). If the name of the exit is not correct, change the exit name in the IP PrintWay Options panel of the printer definition by using the Infoprint Server ISPF panels.

### **Problem determination**

Not applicable.

Not applicable.

#### **Source**

**Module**

Infoprint Server

**Routing code**

Not applicable.

# **Descriptor code**

Not applicable.

# **Automation**

Not applicable.

# **ANFM153I Data set:** *dsname* **The EDS user exit** *edsexit* **was not found**

#### **Explanation**

The printer definition that IP PrintWay basic mode used for this data set specified the name of an End Data Set exit. The named exit cannot be located.

In the message text: *dsname* is the data set name. *edsexit* is the name of the End Data Set exit as specified in the printer definition.

#### **System action**

IP PrintWay releases the data set back to JES and requests that the system hold it.

#### **Operator response**

To attempt to transmit the data set again, release the data set from hold status.

#### **System programmer response**

If the name of the exit is correct, make sure that the exit routine is in the library search order (STEPLIB/ LINKLIST). If the name of the exit is not correct, change the exit name in the IP PrintWay Options panel of the printer definition by using the Infoprint Server ISPF panels.

#### **Problem determination**

Not applicable.

#### **Module**

Not applicable.

#### **Source**

Infoprint Server

#### **Routing code**

Not applicable.

#### **Descriptor code**

Not applicable.

#### **Automation**

Not applicable.

**ANFM154I Data set:** *dsname* **The record user exit** *record exit* **was not found**

#### **Explanation**

The printer definition that IP PrintWay basic mode used for this data set specified the name of a Record exit. The named exit cannot be located.

In the message text: *dsname* is the data set name. record exit is the name of the Record exit as specified in the printer definition.

IP PrintWay releases the data set back to JES and requests that the system hold it.

# **Operator response**

To attempt to transmit the data set again, release the data set from hold status.

# **System programmer response**

If the name of the exit is correct, make sure that the exit routine is in the library search order (STEPLIB/ LINKLIST). If the name of the exit is not correct, change the exit name in the IP PrintWay Options panel of the printer definition by using the Infoprint Server ISPF panels.

# **Problem determination**

Not applicable.

# **Module**

Not applicable.

#### **Source**

Infoprint Server

# **Routing code**

Not applicable.

# **Descriptor code**

Not applicable.

# **Automation**

Not applicable.

**ANFM155I** *usrtxt*

# **Explanation**

One of the IP PrintWay basic mode installation exits requested that IP PrintWay basic mode write this message to the IP PrintWay basic mode message log data set. The *usrtxt* was generated by the exit. For information about how an exit can create messages, see *z/OS Infoprint Server Customization*.

# **System action**

IP PrintWay basic mode continues processing.

#### **Operator response**

None.

#### **System programmer response**

None.

# **Problem determination**

Not applicable.

# **Module**

Not applicable.

# **Source**

Infoprint Server

# **Routing code**

Not applicable.

# **Descriptor code**

Not applicable.

# **Automation**

Not applicable.

# **ANFM156W An FSA in the IP PrintWay address space was unable to acquire storage**

# **Explanation**

An IP PrintWay basic mode FSA attempted to acquire storage but failed. Sufficient storage might be unavailable because IP PrintWay basic mode retained a large number of data sets on the JES spool. IP PrintWay basic mode retains a data set on the JES spool after successful transmission or failed transmission if the job submitter specifies a retain time in the RETAINS and RETAINF parameters on the OUTPUT JCL statement or the printer definition that is used for the data set specifies a retention period.

# **System action**

If IP PrintWay basic mode is attempting to acquire a data set from JES when this error occurs, IP PrintWay basic mode does not acquire the data set. The data set remains on the JES spool and might be acquired again.

If IP PrintWay basic mode is attempting to transmit a data set when this error occurs, IP PrintWay basic mode tries the transmission again. If IP PrintWay basic mode already attempted the requested number of retransmissions, IP PrintWay basic mode retains the data set on the JES spool for the amount of time that is specified for failed transmissions, and then deletes the data set.

#### **Operator response**

Notify your system programmer of this error.

To make more storage available, delete some of the data sets that IP PrintWay basic mode retained on the JES spool. Use the Infoprint Server ISPF panels to list entries on the IP PrintWay basic mode transmission queue with a status of S (successful transmission) or F (failed transmission). These entries represent data sets that are retained on the JES spool. Consider deleting entries with a status of S before you delete entries with a status of F. Also, consider deleting data sets that are retained the longest. The **Last Activity** field in each entry contains the date and time of the last transmission attempt. For more information, see *z/OS Infoprint Server Operation and Administration*.

#### **System programmer response**

Consider shortening the retention periods that are specified in the printer definitions in the Printer Inventory. For information about how to use the Infoprint Server ISPF panels to modify the printer definitions, see *z/OS Infoprint Server Operation and Administration* or the ISPF online help panels.

### **Problem determination**

Not applicable.

**Module**

Not applicable.

#### **Source**

Infoprint Server

#### **Routing code**

Not applicable.

#### **Descriptor code**

Not applicable.

#### **Automation**

Not applicable.

#### **ANFM157I Both PRTQUEUE and PORTNO JCL keywords were specified on the OUTPUT statement. The PRTQUEUE value is ignored.**

#### **Explanation**

IP PrintWay basic mode uses only the PORTNO value when both PORTNO and PRTQUEUE JCL keywords are specified on the OUTPUT statement. This message is for information only.

#### **System action**

Processing continues with the PORTNO value.

#### **Operator response**

None.

#### **System programmer response**

None.

#### **Problem determination**

Not applicable.

#### **Module**

Not applicable.

#### **Source**

Infoprint Server

#### **Routing code**

Not applicable.

#### **Descriptor code**

Not applicable.

#### **Automation**

Not applicable.

# **ANFM158I Data set:** *datasetname* **No entry was found for the printer name, the data set is held PRINTER NAME =** *printer-name*

#### **Explanation**

No printer definition was found matching the printer of the named data set, so the data set is held by the system.

In the message text, *datasetname* is the data set at the time of the error. *printer-name* is the printer that is specified for the data set.

#### **System action**

The data set is held.

#### **Operator response**

None.

#### **System programmer response**

Have the job submitter change the printer name of the data set and resubmit the job, or create a printer definition in the Infoprint Server Printer Inventory for the current printer name.

#### **Problem determination**

Not applicable.

#### **Module**

Not applicable.

#### **Source**

Infoprint Server

### **Routing code**

Not applicable.

### **Descriptor code**

Not applicable.

### **Automation**

Not applicable.

#### **ANFM159I Data set:** *datasetname* **An error occurred on the Inventory Server, the data set is held. Check the server log for an indication of the error.**

#### **Explanation**

The Printer Inventory Manager had an error.

In the message text, *datasetname* is the data set at the time of the error.

#### **System action**

The data set is held by the system.

#### **Operator response**

None.

#### **System programmer response**

Determine and fix the cause of the error, then reset the data set. For information about resetting the data set, see *z/OS Infoprint Server Operation and Administration*.

#### **Problem determination**

Not applicable.

# **Module**

Not applicable.

#### **Source**

Infoprint Server

# **Routing code**

Not applicable.

# **Descriptor code**

Not applicable.

### **Automation**

Not applicable.

# **ANFM160I Data set:** *datasetname* **The printer inventory server is not responding**

### **Explanation**

IP PrintWay basic mode cannot start or access the Printer Inventory Manager.

In the message text, *datasetname* is the data set at the time of the error.

#### **System action**

The data set is held.

#### **Operator response**

None.

#### **System programmer response**

Find and fix the server error, and then reset the data set. For more information about the Printer Inventory Manager and about resetting the data set, see *z/OS Infoprint Server Operation and Administration*.

#### **Problem determination**

Not applicable.

#### **Module**

Not applicable.

# **Source**

Infoprint Server

# **Routing code**

Not applicable.

#### **Descriptor code**

Not applicable.

# **Automation**

Not applicable.

#### **ANFM161I Data set:** *datasetname* **No Printer Inventory entry was found for the options name specified either through JCL or the Routing exit. The data set is held. Entry name =** *componentname*

# **Explanation**

No component was found in the Infoprint Server Printer Inventory with the requested component name. A Processing, IP PrintWay basic mode Options, or Protocol component with the requested name must exist in the Printer Inventory.

In the message text, *datasetname* is the data set at the time of the error. *componentname* is the name of the component that was requested either in the PRTOPTNS JCL parameter of the OUTPUT statement or in the IP PrintWay basic mode routing exit.

# **System action**

The data set is held by the system.

#### **Operator response**

None.

#### **System programmer response**

Correct the component name in the PRTOPTNS JCL parameter or in the Routing exit. If the component name is correct, create a Processing, IP PrintWay basic mode Options, or Protocol component with that name in the Infoprint Server Printer Inventory. For information about how to create components for the PRTOPTNS parameter, see *z/OS Infoprint Server Operation and Administration*.

# **Problem determination**

Not applicable.

#### **Module**

Not applicable.

# **Source**

Infoprint Server

# **Routing code**

Not applicable.

# **Descriptor code**

Not applicable.

# **Automation**

Not applicable.

**ANFM162I Data set:** *datasetname* **A bad key was detected by the inventory server. The data set is held. Entry name =** *printer-name*

### **Explanation**

The Printer Inventory Manager was called with a bad key.

In the message text, *datasetname* is the data set at the time of the error. *printer-name* is the printer that is specified for the data set.

### **System action**

The data set is held.

### **Operator response**

None.

# **System programmer response**

Find and fix the error, and then reset the data set. This problem can be caused by routing exit processing in which the Route name was changed from DEST, CLASS, and FORMS to a printer definition name, but the Routing Type was not changed.

# **Problem determination**

Not applicable.

# **Module**

Not applicable.

# **Source**

Infoprint Server

# **Routing code**

Not applicable.

# **Descriptor code**

Not applicable.

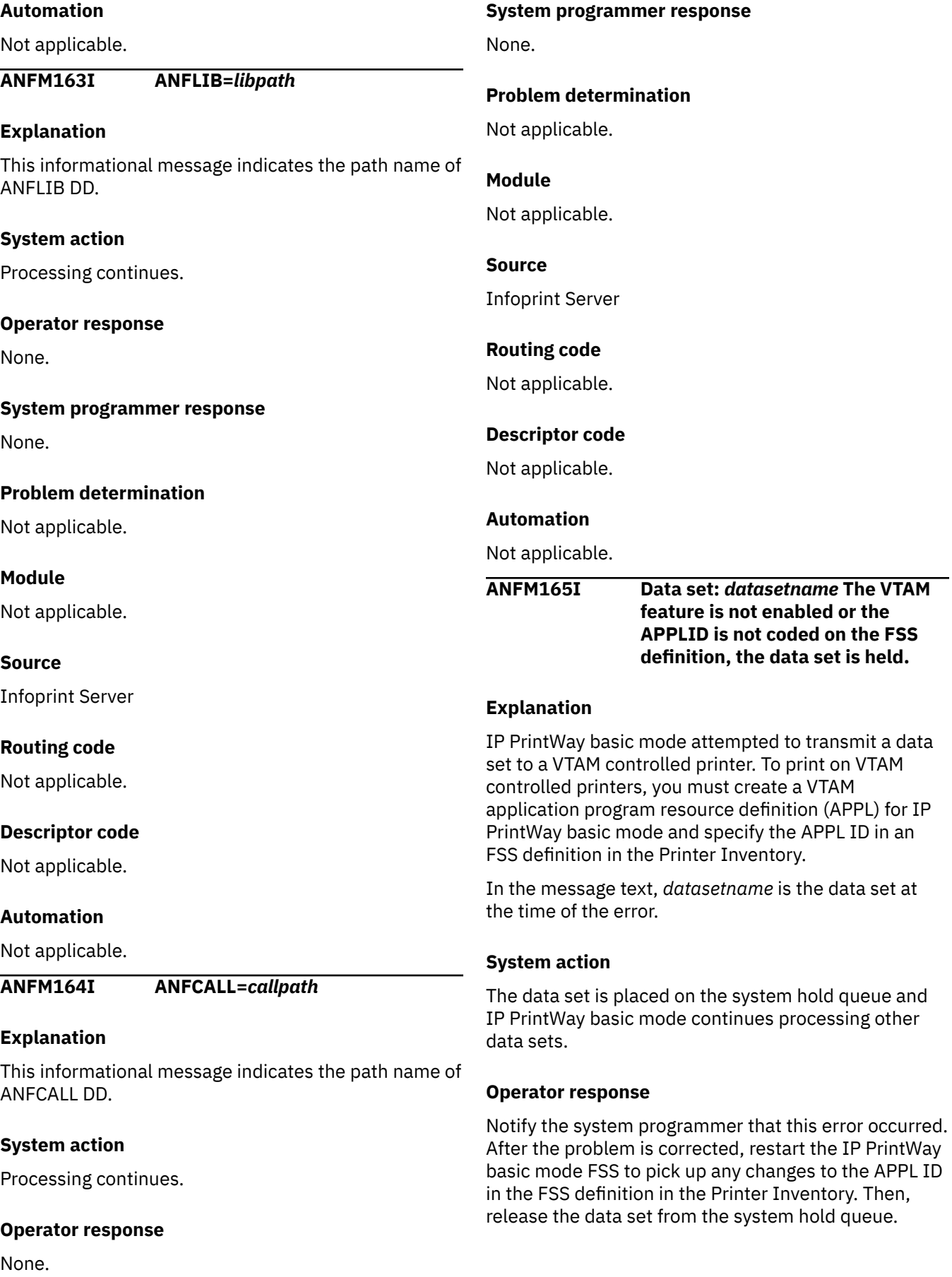

#### **System programmer response**

Create an FSS definition for the IP PrintWay basic mode FSS and specify the name of the VTAM APPL statement for IP PrintWay basic mode.

#### **Problem determination**

Not applicable.

#### **Module**

Not applicable.

#### **Source**

Infoprint Server

#### **Routing code**

Not applicable.

### **Descriptor code**

Not applicable.

# **Automation**

Not applicable.

#### **ANFM166I The SNA feature is not enabled.**

#### **Explanation**

The AOXVTM module returned a return code of 4.

#### **System action**

Processing continues.

#### **Operator response**

Notify the system programmer that this error occurred.

#### **System programmer response**

Contact your service representative in the IBM Support Center, or use your electronic link with IBM service for assistance.

#### **Problem determination**

Not applicable.

**Module**

Not applicable.

#### **Source**

Infoprint Server

# **Routing code**

Not applicable.

#### **Descriptor code**

Not applicable.

#### **Automation**

Not applicable.

**ANFM167I The VTAM ACB initialization failed with a return code =** *returncode***. Verify that the APPLID name is correct.**

#### **Explanation**

The VTAM ACB macro failed. The APPL ID specified in the FSS definition in the Printer Inventory for the IP PrintWay basic mode functional subsystem (FSS) might be incorrect.

In the message text, *returncode* is the return code from the VTAM ACB macro.

#### **System action**

Processing continues.

#### **Operator response**

Notify your system programmer that this error occurred. After the error is corrected, restart the IP PrintWay basic mode FSS to pick up changes to the FSS definition in the Printer Inventory.

#### **System programmer response**

Make sure that the APPL ID specified in the FSS definition matches the name of an APPL statement that is defined to VTAM. For information about the APPL statement and FSS definition, see *z/OS Infoprint Server Customization*.

For information about the VTAM return code, see *z/OS Communications Server: IP and SNA Codes*.

#### **Problem determination**

Not applicable.

**Module**

Not applicable.

# **Source**

Infoprint Server

#### **Routing code**

Not applicable.

# **Descriptor code**

Not applicable.

# **Automation**

Not applicable.

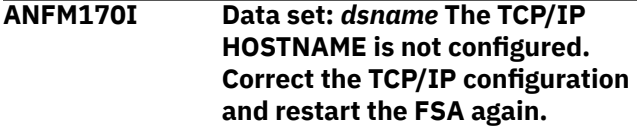

# **Explanation**

TCP/IP is not configured with a host name. In the message text, *dsname* is the data set name.

# **System action**

The data set is released to JES and is put into a hold status.

# **Operator response**

Notify your system programmer that this error occurred. After the error is corrected, restart the IP PrintWay basic mode FSA and release the data set from the system hold queue.

# **System programmer response**

Code a HOSTNAME in either the *hlq*.TCPIP.DATA data set or in the  $/etc/resolv$ .conf file.

# **Problem determination**

Not applicable.

# **Module**

Not applicable.

**Source**

Infoprint Server

# **Routing code**

Not applicable.

# **Descriptor code**

Not applicable.

# **Automation**

Not applicable.

# **ANFM171I Data set:** *dsname* **The printer type:** *type* **is invalid for IP PrintWay.**

# **Explanation**

The printer definition that IP PrintWay basic mode selected in the Infoprint Server Printer Inventory to print the data set is not the correct type. The printer definition must be an IP PrintWay basic mode printer definition.

In the message text, *dsname* is the data set name and *type* is the type of the printer definition: PSF-MVS, GENERAL, or UNKNOWN.

# **System action**

The data set is released to JES and is put into a hold status.

### **Operator response**

Notify your system programmer that this error occurred. After the error is corrected, release the data set from the system hold queue.

# **System programmer response**

Inspect the DEST, CLASS, and FORMS values of the output data set to determine which printer definition IP PrintWay basic mode selected to print the data set. If that is not possible, you can use the Infoprint Server ISPF panels to list all printer definitions with the incorrect type that is identified in the message text and attempt to determine which printer definition caused this problem.

If the DEST, CLASS, and FORMS values on the JCL are incorrect and caused IP PrintWay basic mode to select the wrong printer definition, change the DEST, CLASS, and FORMS values of the output data set. Otherwise, use the Infoprint Server ISPF panels or the Printer Inventory Definition Utility (PIDU) to change the type of the printer definition. The type must be IP PrintWay basic mode.

# **Problem determination**

Not applicable.

# **Module**

Not applicable.

# **Source**

Infoprint Server

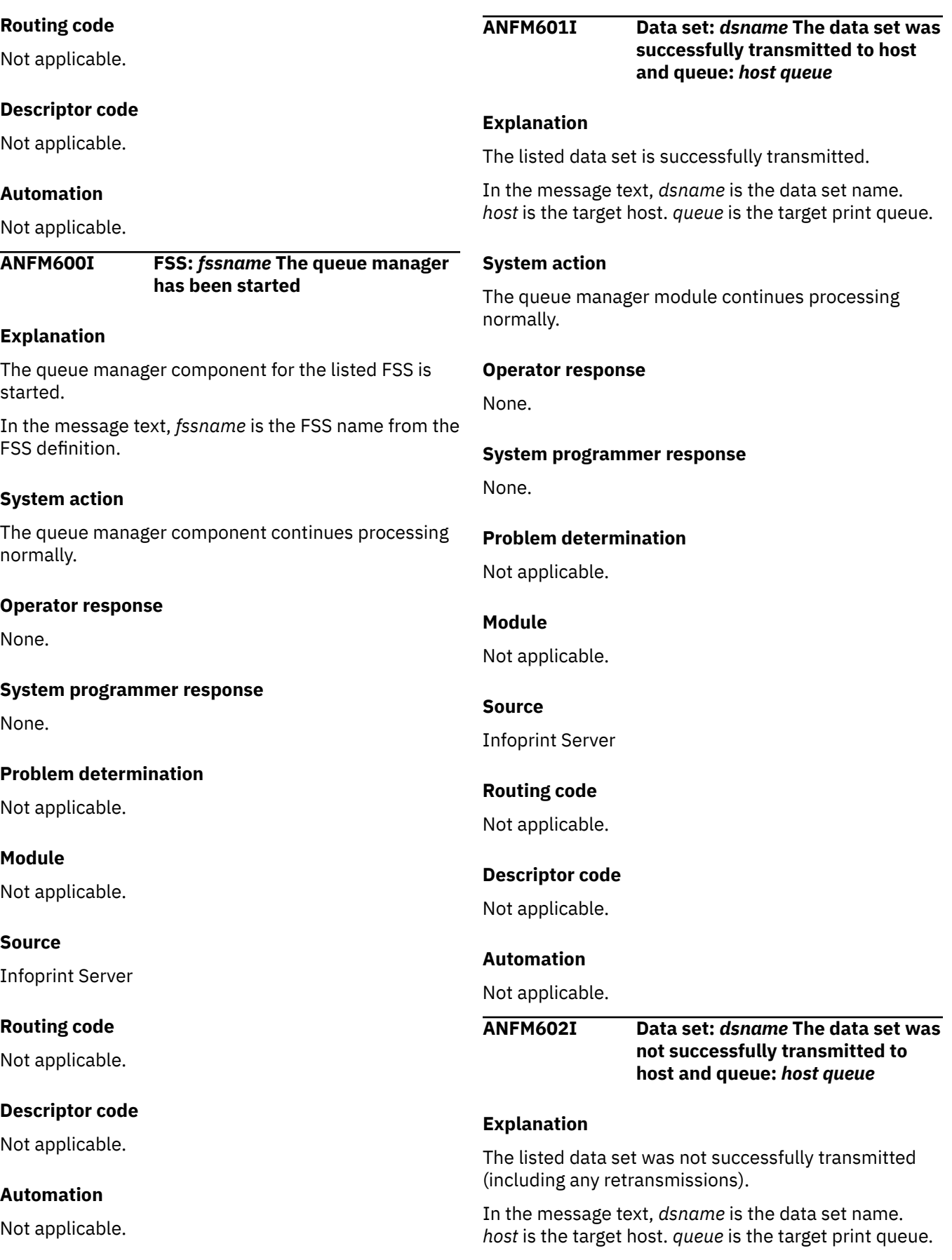

Queue manager continues processing normally.

#### **Operator response**

This message might be because of a transient error in the network, the target system, or printer. If you see the message several times for a particular target system or printer, it might indicate a problem at that system. In this case, notify your system programmer of this error.

#### **System programmer response**

If this message recurs for a particular target system or printer, attempt to determine the reason data cannot be successfully transmitted and correct the problem.

#### **Problem determination**

Not applicable.

#### **Module**

Not applicable.

#### **Source**

Infoprint Server

#### **Routing code**

Not applicable.

#### **Descriptor code**

Not applicable.

#### **Automation**

Not applicable.

#### **ANFM603I Data set:** *dsname* **The data set is being released with a JES checkpoint**

#### **Explanation**

The IP PrintWay basic mode FSA is being stopped. IP PrintWay basic mode releases the data set to JES with checkpoint information. The data set remains on the JES spool and can be acquired again. If it is acquired again, IP PrintWay basic mode uses the retry and restart status information in the checkpoint.

In the message text, *dsname* is the data set name.

#### **System action**

IP PrintWay basic mode releases the data set to JES with checkpoint information. The FSA continues normal termination.

#### **Operator response**

None.

#### **System programmer response**

None.

#### **Problem determination**

Not applicable.

#### **Module**

Not applicable.

#### **Source**

Infoprint Server

### **Routing code**

Not applicable.

# **Descriptor code**

Not applicable.

#### **Automation**

Not applicable.

**ANFM604I Data set:** *dsname* **The data set is being released to JES**

#### **Explanation**

The retention period that is specified for the data set expired. The retention period is specified either on the OUTPUT JCL statement or in the printer definition. The data set is being released to JES and is deleted from the JES spool.

In the message text, *dsname* is the data set name.

#### **System action**

IP PrintWay releases the data set back to JES and requests that the system delete it.

#### **Operator response**

None.

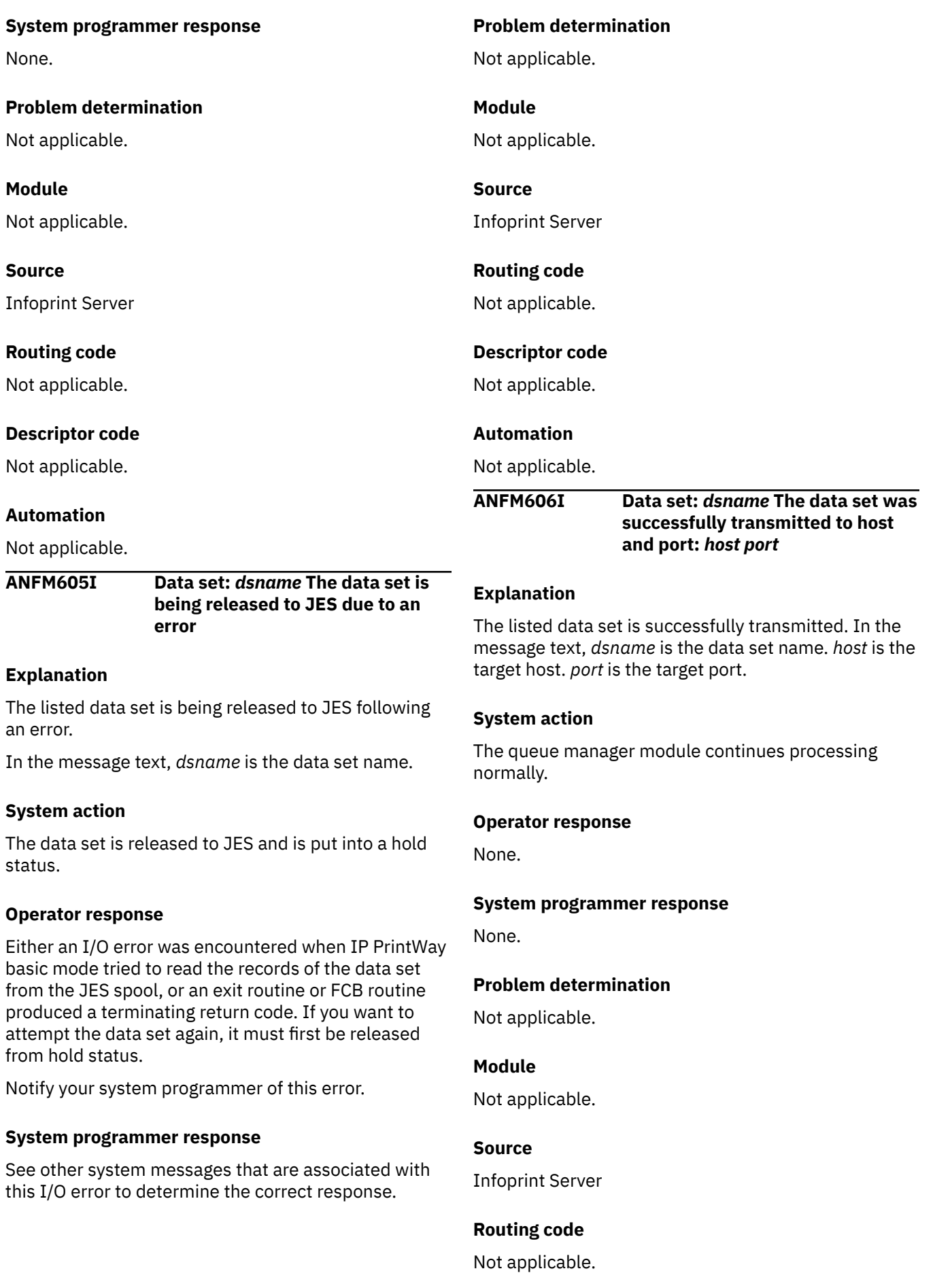

IP PrintWay basic mode (ANF) messages and codes **53**

# **Descriptor code**

Not applicable.

# **Automation**

Not applicable.

#### **ANFM607I Data set:** *dsname* **The data set was not successfully transmitted to host and port:** *host port*

# **Explanation**

The listed data set was not successfully transmitted (including any retransmissions).

In the message text, *dsname* is the data set name. *host* is the target host. *port* is the target port.

# **System action**

The queue manager module continues processing normally.

### **Operator response**

This message might be because of a transient error in the network, the target system, or printer. If you see the message several times for a particular target system or printer, it might indicate a problem at that system. In that case, notify your system programmer of this error.

# **System programmer response**

If this message recurs for a particular target system or printer, attempt to determine the reason that data cannot be successfully transmitted and correct the problem.

#### **Problem determination**

Not applicable.

**Module** Not applicable.

**Source** Infoprint Server

**Routing code**

Not applicable.

# **Descriptor code**

Not applicable.

# **Automation**

Not applicable.

# **ANFM690I The IP PrintWay queue manager ESTAI routine VSAM call (***vsfunc***) failed**

# **Explanation**

The transmission-queue manager ESTAI routine was called during abnormal termination. While IP PrintWay basic mode was trying to clean up the VSAM transmission-queue data set, an error was encountered in the indicated function.

In the message text, *vsfunc* is the failing VSAM function.

### **System action**

Termination continues.

### **Operator response**

None.

### **System programmer response**

The message indicates a VSAM or IP PrintWay basic mode logic error.

If the error condition persists, contact your service representative in the IBM Support Center, or use your electronic link with IBM service for assistance.

# **Problem determination**

Not applicable.

#### **Module**

Not applicable.

# **Source**

Infoprint Server

#### **Routing code**

Not applicable.

# **Descriptor code**

Not applicable.

# **Automation**

Not applicable.

**ANFM691I Data set:** *dsname* **The queue manager ESTAI routine has**

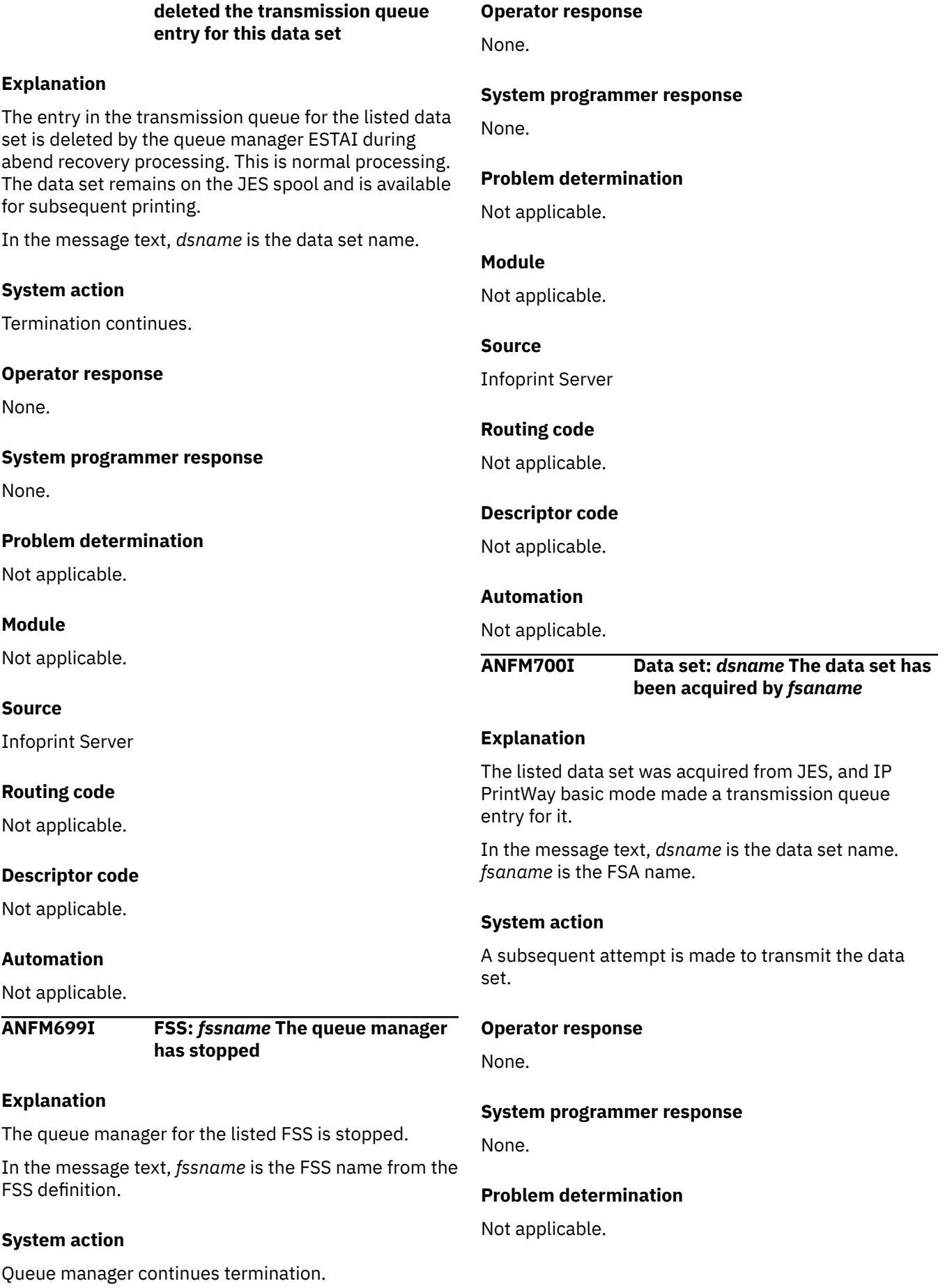

#### **Module**

Not applicable.

# **Source**

Infoprint Server

# **Routing code**

Not applicable.

# **Descriptor code**

Not applicable.

# **Automation**

Not applicable.

#### **ANFM701I Data set:** *dsname* **The data set was successfully transmitted to URL:** *printer-url*

# **Explanation**

The listed data set is successfully transmitted to the printer.

In the message text, *dsname* is the data set name. *printer-url* is the Uniform Resource Locator (URL) of the target printer.

# **System action**

IP PrintWay basic mode continues processing normally.

# **Operator response**

None.

**System programmer response**

None.

# **Problem determination**

Not applicable.

# **Module**

Not applicable.

**Source** Infoprint Server

**Routing code** Not applicable.

# **Descriptor code**

Not applicable.

# **Automation**

Not applicable.

**ANFM702I Data set:** *dsname* **The data set was not successfully transmitted to URL:** *printer-url*

# **Explanation**

The listed data set was not successfully transmitted to the printer. IP PrintWay basic mode completed all attempts to try the transmission again.

In the message text, *dsname* is the data set name. *printer-url* is the Uniform Resource Locator (URL) of the target printer.

# **System action**

IP PrintWay basic mode continues processing normally.

# **Operator response**

This message might be because of a transient error in the network, the target system, or printer. If you see the message several times for a particular target system or printer, it might indicate a problem at that system. In that case, notify your system programmer of this error.

# **System programmer response**

If this message recurs for a particular target system or printer, attempt to determine the reason data cannot be successfully transmitted and correct the problem.

# **Problem determination**

Not applicable.

# **Module**

Not applicable.

# **Source**

Infoprint Server

# **Routing code**

Not applicable.

# **Descriptor code**

Not applicable.

### **Automation**

Not applicable.

**ANFM703I Data set:** *dsname* **The data set was successfully sent to e-mail address:** *addresses*

# **Explanation**

The sendmail to Communications Server SMTP (CSSMTP) bridge accepted the sendmail command from IP PrintWay basic mode to send the data set to the email recipients.

In the message text, *dsname* is the data set name, and *addresses* is the list of email addresses of the email recipients.

# **System action**

The sendmail bridge attempts to send the email to the recipients. IP PrintWay basic mode continues processing.

### **Operator response**

None.

#### **System programmer response**

None.

# **Problem determination**

Not applicable.

#### **Module**

Not applicable.

**Source**

Infoprint Server

# **Routing code**

Not applicable.

# **Descriptor code**

Not applicable.

# **Automation**

Not applicable.

**ANFM704I Data set:** *dsname* **The data set was not successfully sent to e-mail address:** *addresses*

#### **Explanation**

The sendmail to Communications Server SMTP (CSSMTP) bridge did not successfully run the sendmail command from IP PrintWay basic mode to send the data set to the email recipients. This error might indicate that the sendmail bridge is not installed correctly, that the sendmail bridge did not find an alias name in its aliases file, or that an email address on the local system does not exist. An associated message explains the error in more detail.

In the message text, *dsname* is the data set name and *addresses* is the list of email addresses of the email recipients.

# **System action**

IP PrintWay basic mode continues processing.

#### **Operator response**

See the associated IP PrintWay basic mode error message to determine the sendmail error.

### **System programmer response**

Determine the reason for the sendmail error and correct the problem. If the email address is incorrect, correct the address in the printer definition in the Infoprint Server Printer Inventory or in one of the email JCL parameters or email job attributes.

# **Problem determination**

Not applicable.

# **Module**

Not applicable.

# **Source**

Infoprint Server

#### **Routing code**

Not applicable.

# **Descriptor code**

Not applicable.

# **Automation**

Not applicable.

**ANFM1100T The TCP/IP INITAPI call failed with an ERRNO value of (***errno***)**

# **Explanation**

The TCP/IP INITAPI call failed for this FSA.

In the message text, *errno* is the TCP/IP ERRNO returned from INITAPI.

#### **System action**

The FSA ends.

### **Operator response**

None.

### **System programmer response**

Check the ERRNO in *z/OS Communications Server: IP Sockets Application Programming Interface Guide and Reference* for the cause.

### **Problem determination**

Not applicable.

### **Module**

Not applicable.

### **Source**

Infoprint Server

# **Routing code**

Not applicable.

# **Descriptor code**

Not applicable.

# **Automation**

Not applicable.

# **ANFM1101I The TCP/IP GETHOSTNAME call failed with an ERRNO value of (***errno***)**

# **Explanation**

The TCP/IP GETHOSTNAME call failed for this IP PrintWay basic mode FSA.

In the message text, *errno* is the TCP/IP ERRNO returned from GETHOSTNAME.

# **System action**

IP PrintWay attempts to retransmit the document to the printer. If this is the last retransmission attempt, IP PrintWay either deletes the print job from the JES

spool or retains it on the JES spool. When the retention time expires, IP PrintWay automatically deletes the print job from the JES spool.

# **Operator response**

None.

# **System programmer response**

Check the ERRNO in *z/OS Communications Server: IP Sockets Application Programming Interface Guide and Reference* for the cause.

# **Problem determination**

Not applicable.

# **Module**

Not applicable.

**Source**

Infoprint Server

# **Routing code**

Not applicable.

# **Descriptor code**

Not applicable.

# **Automation**

Not applicable.

### **ANFM1102T The hyperspace initialization failed with a return code of (***retcode***) and a reason code of (***reasoncode***)**

# **Explanation**

The DSPSERV macro call failed for this IP PrintWay basic mode FSA.

In the message text, *retcode* is the DSPSERV macro return code from the CREATE request. *reasoncode* is the DSPSERV macro reason code from CREATE request.

# **System action**

IP PrintWay basic mode ends with an E90 abend. If this is the last retransmission attempt, IP PrintWay basic mode either deletes the print job from the JES spool or retains it on the JES spool. When the retention time expires, IP PrintWay basic mode automatically deletes the print job from the JES spool.

#### **Operator response**

None.

#### **System programmer response**

Check the return and reason code in *z/OS MVS System Codes* for the cause.

### **Problem determination**

Not applicable.

# **Module**

Not applicable.

# **Source**

Infoprint Server

# **Routing code**

Not applicable.

# **Descriptor code**

Not applicable.

# **Automation**

Not applicable.

#### **ANFM1103I Data set:** *datasetname* **IP address:** *ipaddress* **The TCP/IP BIND call failed with an ERRNO value of (***errno***)**

# **Explanation**

The TCP/IP BIND call failed for the target address for the well-known port range 721 - 731.

In the message text:

#### *datasetname*

Name of the data set

#### *ipaddress*

Printer's IP address or host name

#### *errno*

TCP/IP ERRNO returned from BIND

Also, see ["Common Infoprint Server problems" on](#page-468-0) [page 429](#page-468-0) for more information about this message.

# **System action**

IP PrintWay attempts to retransmit the document to the printer. If this is the last retransmission attempt, IP PrintWay either deletes the print job from the JES spool or retains it on the JES spool. When the

retention time expires, IP PrintWay automatically deletes the print job from the JES spool.

# **Operator response**

None.

# **System programmer response**

Look up the ERRNO value in *z/OS Communications Server: IP Sockets Application Programming Interface Guide and Reference* to determine the cause of the problem.

An ERRNO value of 60 indicates that the IP PrintWay basic mode connection timeout value expired. Typically, the connection timeout value expires when a permanent error prevents TCP/IP from connecting to the printer. For example, the printer might be turned off or a firewall might prevent TCP/IP from connecting to the printer. If you think that TCP/IP cannot connect to the printer because of heavy network traffic, consider increasing the value in the **Connection timeout** field in the printer definition in the Printer Inventory.

# **Problem determination**

Not applicable.

# **Module**

Not applicable.

# **Source**

Infoprint Server

# **Routing code**

Not applicable.

# **Descriptor code**

Not applicable.

# **Automation**

Not applicable.

# **ANFM1104I Data set:** *datasetname* **IP address:** *ipaddress* **The TCP/IP SOCKET CONNECT call failed with an ERRNO value of (***errno***)**

# **Explanation**

The TCP/IP CONNECT failed for the target address.

In the message text:

#### *datasetname*

Name of the data set

#### *ipaddress*

Printer's IP address or host name

#### *errno*

TCP/IP ERRNO returned from CONNECT

# **System action**

IP PrintWay attempts to retransmit the document to the printer. If this is the last retransmission attempt, IP PrintWay either deletes the print job from the JES spool or retains it on the JES spool. When the retention time expires, IP PrintWay automatically deletes the print job from the JES spool.

### **Operator response**

Notify your system programmer of this error.

### **System programmer response**

Look up the ERRNO value in *z/OS Communications Server: IP Sockets Application Programming Interface Guide and Reference* to determine the cause of the problem.

An ERRNO value of 60 indicates that the IP PrintWay basic mode connection timeout value expired. Typically, the connection timeout value expires when a permanent error prevents TCP/IP from connecting to the printer. For example, the printer might be turned off or a firewall might prevent TCP/IP from connecting to the printer. If you think that TCP/IP cannot connect to the printer because of heavy network traffic. consider increasing the value in the **Connection timeout** field in the printer definition in the Printer Inventory.

If the ERRNO value is 54, also check the system console log for a possible error message from the Print Interface component of Infoprint Server. (Print Interface messages have an AOP prefix.) Print Interface displays an error message if an error occurred when IP PrintWay basic mode resubmitted the data set to Print Interface to transform the data from one format to another. This situation occurs when the **Resubmit for filtering** field is selected in the printer definition.

# **Problem determination**

Not applicable.

# **Module**

Not applicable.

#### **Source**

Infoprint Server

# **Routing code**

Not applicable.

# **Descriptor code**

Not applicable.

# **Automation**

Not applicable.

# **ANFM1105I Data set:** *datasetname* **IP address:** *ipaddress* **The TCP/IP IOCTL call failed with an ERRNO value of (***errno***)**

# **Explanation**

The TCP/IP IOCTL call failed for the target address.

In the message text:

# *datasetname*

Name of the data set

### *ipaddress*

Printer's IP address or host name

#### *errno*

TCP/IP ERRNO returned from IOCTL

# **System action**

IP PrintWay attempts to retransmit the document to the printer. If this is the last retransmission attempt, IP PrintWay either deletes the print job from the JES spool or retains it on the JES spool. When the retention time expires, IP PrintWay automatically deletes the print job from the JES spool.

#### **Operator response**

Notify your system programmer of this error.

# **System programmer response**

Look up the ERRNO value in *z/OS Communications Server: IP Sockets Application Programming Interface Guide and Reference* to determine the cause of the problem.

An ERRNO value of 60 indicates that the IP PrintWay basic mode connection timeout value expired. Typically, the connection timeout value expires when a permanent error prevents TCP/IP from connecting to the printer. For example, the printer might be turned off or a firewall might prevent TCP/IP from connecting to the printer. If you think that TCP/IP cannot connect

to the printer because of heavy network traffic, consider increasing the value in the **Connection** timeout field in the printer definition in the Printer Inventory.

#### **Problem determination**

Not applicable.

#### **Module**

Not applicable.

#### **Source**

Infoprint Server

#### **Routing code**

Not applicable.

#### **Descriptor code**

Not applicable.

### **Automation**

Not applicable.

**ANFM1106I Data set:** *datasetname* **IP address:** *ipaddress* **The TCP/IP SET SOCKET OPTION call failed with an ERRNO value of (***errno***)**

#### **Explanation**

The TCP/IP SETSOCKOPT failed for this data set.

In the message text:

# *datasetname*

Name of the data set

#### *ipaddress*

Printer's IP address or host name

#### *errno*

TCP/IP ERRNO returned from SETSOCKOPT

#### **System action**

IP PrintWay attempts to retransmit the document to the printer. If this is the last retransmission attempt, IP PrintWay either deletes the print job from the JES spool or retains it on the JES spool. When the retention time expires, IP PrintWay automatically deletes the print job from the JES spool.

#### **Operator response**

Notify your system programmer of this error.

#### **System programmer response**

Look up the ERRNO value in *z/OS Communications Server: IP Sockets Application Programming Interface Guide and Reference* to determine the cause of the problem.

An ERRNO value of 60 indicates that the IP PrintWay basic mode connection timeout value expired. Typically, the connection timeout value expires when a permanent error prevents TCP/IP from connecting to the printer. For example, the printer might be turned off or a firewall might prevent TCP/IP from connecting to the printer. If you think that TCP/IP cannot connect to the printer because of heavy network traffic, consider increasing the value in the **Connection timeout** field in the printer definition in the Printer Inventory.

#### **Problem determination**

Not applicable.

#### **Module**

Not applicable.

#### **Source**

Infoprint Server

#### **Routing code**

Not applicable.

# **Descriptor code**

Not applicable.

#### **Automation**

Not applicable.

**ANFM1107I Data set:** *datasetname* **IP address:** *ipaddress* **The TCP/IP SOCKET call failed with an ERRNO value of (***errno***)**

#### **Explanation**

The TCP/IP SOCKET call failed for this data set.

In the message text:

*datasetname* Name of the data set

#### *ipaddress*

Printer's IP address or host name

# *errno*

TCP/IP ERRNO returned from SOCKET

IP PrintWay attempts to retransmit the document to the printer. If this is the last retransmission attempt, IP PrintWay either deletes the print job from the JES spool or retains it on the JES spool. When the retention time expires, IP PrintWay automatically deletes the print job from the JES spool.

#### **Operator response**

None.

### **System programmer response**

Look up the ERRNO value in *z/OS Communications Server: IP Sockets Application Programming Interface Guide and Reference* to determine the cause of the problem.

### **Problem determination**

Not applicable.

#### **Module**

Not applicable.

#### **Source**

Infoprint Server

# **Routing code**

Not applicable.

# **Descriptor code**

Not applicable.

# **Automation**

Not applicable.

#### **ANFM1108I Data set:** *datasetname* **The data set received a TCP/IP SOCKET RECEIVE error with an ERRNO value of (***errno***)**

#### **Explanation**

The TCP/IP RECEIVE function indicated that the communication partner closed the connection.

In the message text, *datasetname* is the name of the data set at time of the error. *errno* is the TCP/IP ERRNO returned from RECEIVE.

#### **System action**

IP PrintWay attempts to retransmit the document to the printer. If this is the last retransmission attempt, IP PrintWay either deletes the print job from the JES spool or retains it on the JES spool. When the retention time expires, IP PrintWay automatically deletes the print job from the JES spool.

#### **Operator response**

None.

### **System programmer response**

Check the ERRNO in *z/OS Communications Server: IP Sockets Application Programming Interface Guide and Reference* for the cause.

#### **Problem determination**

Not applicable.

### **Module**

Not applicable.

#### **Source**

Infoprint Server

# **Routing code**

Not applicable.

# **Descriptor code**

Not applicable.

# **Automation**

Not applicable.

**ANFM1109I Data set:** *datasetname* **The data set received a TCP/IP SOCKET RECEIVE error with an ERRNO value of (***errno***)**

# **Explanation**

The TCP/IP RECEIVE function failed.

In the message text, *datasetname* is the name of the data set. *errno* is the TCP/IP ERRNO returned from RECEIVE.

Also, see ["Common Infoprint Server problems" on](#page-468-0) [page 429](#page-468-0) for more information about this message.

IP PrintWay attempts to retransmit the document to the printer. If this is the last retransmission attempt, IP PrintWay either deletes the print job from the JES spool or retains it on the JES spool. When the retention time expires, IP PrintWay automatically deletes the print job from the JES spool.

#### **Operator response**

None.

### **System programmer response**

Check the ERRNO in *z/OS Communications Server: IP Sockets Application Programming Interface Guide and Reference* for the cause. If the ERRNO value is 54 and the printer is an HP printer with a JetDirect card, see ["Common Infoprint Server problems" on page 429](#page-468-0) for more information.

### **Problem determination**

Not applicable.

### **Module**

Not applicable.

#### **Source**

Infoprint Server

# **Routing code**

Not applicable.

# **Descriptor code**

Not applicable.

# **Automation**

Not applicable.

**ANFM1110I Data set:** *datasetname* **The data set received a TCP/IP SOCKET SEND error with an ERRNO value of (***errno***)**

# **Explanation**

The TCP/IP SEND function failed.

In the message text, *datasetname* is the name of the data set at time of the error. *errno* is the TCP/IP ERRNO returned from SEND.

#### **System action**

IP PrintWay attempts to retransmit the document to the printer. If this is the last retransmission attempt, IP PrintWay either deletes the print job from the JES spool or retains it on the JES spool. When the retention time expires, IP PrintWay automatically deletes the print job from the JES spool.

#### **Operator response**

None.

### **System programmer response**

Check the ERRNO in *z/OS Communications Server: IP Sockets Application Programming Interface Guide and Reference* for the cause.

#### **Problem determination**

Not applicable.

#### **Module**

Not applicable.

#### **Source**

Infoprint Server

#### **Routing code**

Not applicable.

# **Descriptor code**

Not applicable.

# **Automation**

Not applicable.

**ANFM1111I Data set:** *datasetname* **IP address:** *ipaddress* **The name or address** specified is not recognized as a **host name or valid dotted decimal address**

#### **Explanation**

The host name or address cannot be resolved.

In the message text:

#### *datasetname*

Name of the data set.

#### *ipaddress*

Host name or IP address for the printer or print server that was specified in the printer definition, on the OUTPUT JCL statement for the data set, or in the IP PrintWay Routing exit.

# **System action**

IP PrintWay attempts to retransmit the document to the printer. If this is the last retransmission attempt, IP PrintWay either deletes the print job from the JES spool or retains it on the JES spool. When the retention time expires, IP PrintWay automatically deletes the print job from the JES spool.

### **Operator response**

Notify the system programmer that this error occurred.

### **System programmer response**

Try to ping the printer or print server by using the host name or IP address in the message. If the ping is not successful, make sure that the host name or IP address is correct and, if a host name is specified, that the domain name server is working. If the host name or IP address is incorrect, specify the correct host name or IP address in the printer definition, on the OUTPUT JCL statement, or in the IP PrintWay Routing exit.

If the data set is retained on the IP PrintWay transmission queue, you can use the Infoprint Server ISPF panels to reroute the data set to the correct host name or IP address. If the data set is not retained on the transmission queue, the user must resubmit the data set for printing.

**Note:** If the IP address is in colon-hexadecimal format, you must use IP PrintWay extended mode. IP PrintWay basic mode does not support IPv6.

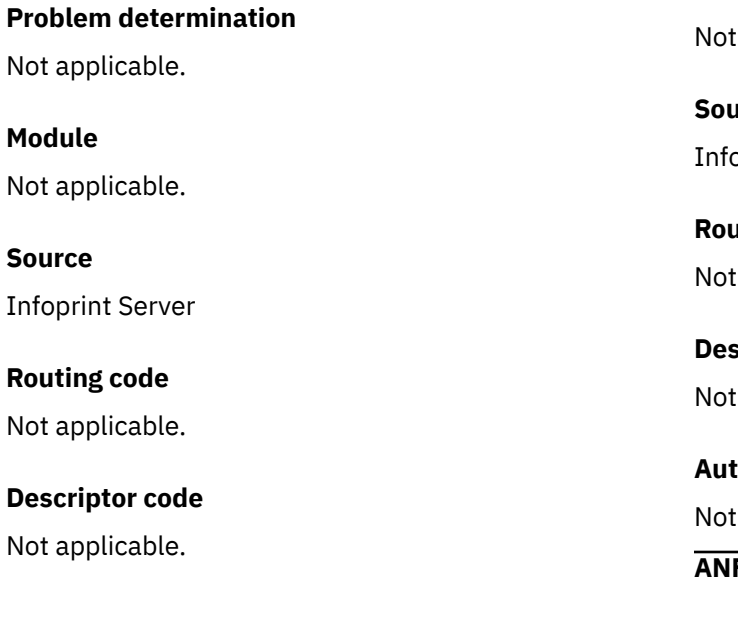

# **Automation**

Not applicable.

# **ANFM1112I Data set:** *datasetname* **An unsupported record format was found, FIXED and VARIABLE record formats are supported**

# **Explanation**

A record format other than Fixed or Variable was detected.

In the message text, *datasetname* is the name of the data set.

# **System action**

IP PrintWay attempts to retransmit the document to the printer. If this is the last retransmission attempt, IP PrintWay either deletes the print job from the JES spool or retains it on the JES spool. When the retention time expires, IP PrintWay automatically deletes the print job from the JES spool.

### **Operator response**

None.

# **System programmer response**

Reblock or create a translate table that has either a Fixed or Variable record format.

# **Problem determination**

Not applicable.

#### **Module**

applicable.

#### **Source**

pprint Server

# **Routing code**

applicable.

# *<u>scriptor</u>* code

applicable.

# **Automation**

applicable.

**ANFM1113I Data set:** *datasetname* **The end of data set was found before the**

# **SBCS or DBCS translate table could be read for the data set**

# **Explanation**

The end of the data set was found before IP PrintWay basic mode read the translate table.

In the message text, *datasetname* is the name of the data set.

# **System action**

IP PrintWay attempts to retransmit the document to the printer. If this is the last retransmission attempt, IP PrintWay either deletes the print job from the JES spool or retains it on the JES spool. When the retention time expires, IP PrintWay automatically deletes the print job from the JES spool.

#### **Operator response**

None.

#### **System programmer response**

Correct the single-byte or double-byte translate table data set, or specify another table.

# **Problem determination**

Not applicable.

#### **Module**

Not applicable.

#### **Source**

Infoprint Server

# **Routing code**

Not applicable.

# **Descriptor code**

Not applicable.

#### **Automation**

Not applicable.

#### **ANFM1114I Data set:** *datasetname* **The SYNAD exit executed indicating an error for the SBCS or DBCS translate table**

# **Explanation**

The SYNAD exit was called, indicating an I/O error.

In the message text, *datasetname* is the name of the data set.

# **System action**

IP PrintWay attempts to retransmit the document to the printer. If this is the last retransmission attempt, IP PrintWay either deletes the print job from the JES spool or retains it on the JES spool. When the retention time expires, IP PrintWay automatically deletes the print job from the JES spool.

# **Operator response**

None.

### **System programmer response**

Correct the single-byte or double-byte translate table, or specify another table.

### **Problem determination**

Not applicable.

### **Module**

Not applicable.

### **Source**

Infoprint Server

# **Routing code**

Not applicable.

# **Descriptor code**

Not applicable.

#### **Automation**

Not applicable.

**ANFM1115I Data set:** *datasetname* **A record** greater than 256 bytes for a fixed **block data set or greater than 260 bytes for a variable blocked data set was returned on a GET macro for the SBCS translate table data set**

# **Explanation**

A single-byte data set translate table must not be larger than 256 bytes.

In the message text, *datasetname* is the name of the data set.

IP PrintWay attempts to retransmit the document to the printer. If this is the last retransmission attempt, IP PrintWay either deletes the print job from the JES spool or retains it on the JES spool. When the retention time expires, IP PrintWay automatically deletes the print job from the JES spool.

#### **Operator response**

None.

### **System programmer response**

Correct the single-byte translate table or specify another table.

### **Problem determination**

Not applicable.

**Module**

Not applicable.

### **Source**

Infoprint Server

# **Routing code**

Not applicable.

# **Descriptor code**

Not applicable.

# **Automation**

Not applicable.

**ANFM1116I Data set:** *datasetname* **The OPEN call failed for the translate table**

# **Explanation**

The last data set in the search order cannot be opened.

In the message text, *datasetname* is the name of the data set.

#### **System action**

IP PrintWay attempts to retransmit the document to the printer. If this is the last retransmission attempt, IP PrintWay either deletes the print job from the JES spool or retains it on the JES spool. When the retention time expires, IP PrintWay automatically deletes the print job from the JES spool.

#### **Operator response**

None.

#### **System programmer response**

For the data set search order, see *z/OS Infoprint Server Operation and Administration*. One of these data sets must be cataloged on the system.

### **Problem determination**

Not applicable.

# **Module**

Not applicable.

### **Source**

Infoprint Server

### **Routing code**

Not applicable.

# **Descriptor code**

Not applicable.

# **Automation**

Not applicable.

**ANFM1117I Hyperspace request is larger than the maximum allowed of 524 288 blocks**

#### **Explanation**

The maximum size of a hiperspace request is 524 288 blocks.

#### **System action**

IP PrintWay attempts to retransmit the document to the printer. If this is the last retransmission attempt, IP PrintWay either deletes the print job from the JES spool or retains it on the JES spool. When the retention time expires, IP PrintWay automatically deletes the print job from the JES spool.

# **Operator response**

None.

#### **System programmer response**

The maximum size that can be requested is 524 288 blocks.

#### **Problem determination**

Not applicable.

#### **Module**

Not applicable.

# **Source**

Infoprint Server

# **Routing code**

Not applicable.

# **Descriptor code**

Not applicable.

# **Automation**

Not applicable.

# **ANFM1118I Data set:** *datasetname* **The SVC99 call failed with a return code of (***retcode***), an S99ERROR code of (***errorcode***) and an S99INFO code of (***infocode***)**

# **Explanation**

SVC99 dynamic allocation failed. The message is displayed only when internal or external tracing is active. The message is not an error message unless none of the translate tables can be allocated. This message is displayed if the data set name is not on the system. This search order for DBCS translate tables is used if the XLATETABLE LPR option is specified:

1. translate\_table\_name.language\_name

2. tcpip\_hlq.translate\_table\_name.language\_name

3. tcpip\_hlq.STANDARD.language\_name

This search order for single-byte translate tables is used if the XLATETABLE LPR option is specified:

1. translate\_table\_name.TCPXLBIN

2. tcpip\_hlq.translate\_table\_name.language\_name

This search order for DBCS translate tables is used if the XLATETABLE LPR option is NOT specified:

- 1. tcpip\_hlq.LPR.language\_name
- 2. tcpip\_hlq.STANDARD.language\_name

This search order for single-byte translate tables is used if the XLATETABLE LPR option is NOT specified:

- 1. tcpip\_hlq.LPR.TCPXLBIN
- 2. tcpip\_hlq.STANDARD.TCPXLBIN

In the message text, *datasetname* is the name of the data set. *retcode* is the return code. *errorcode* is the error code. *infocode* is the information code.

# **System action**

IP PrintWay attempts to retransmit the document to the printer. If this is the last retransmission attempt, IP PrintWay either deletes the print job from the JES spool or retains it on the JES spool. When the retention time expires, IP PrintWay automatically deletes the print job from the JES spool.

# **Operator response**

None.

# **System programmer response**

For the data set search order, see *z/OS Infoprint Server Operation and Administration*. One of these data sets must be cataloged on the system.

# **Problem determination**

Not applicable.

# **Module**

Not applicable.

# **Source**

Infoprint Server

# **Routing code**

Not applicable.

# **Descriptor code**

Not applicable.

# **Automation**

Not applicable.

# **ANFM1119I Data set:** *datasetname* **The data set has exceeded the hyperspace allocation for this FSA**

# **Explanation**

The hiperspace default size or the size that is specified in the FSS definition for the IP PrintWay basic mode functional subsystem (FSS) in the Printer Inventory is exceeded for this data set.

In the message text, *datasetname* is the name of the data set.

IP PrintWay attempts to retransmit the document to the printer. If this is the last retransmission attempt, IP PrintWay either deletes the print job from the JES spool or retains it on the JES spool. When the retention time expires, IP PrintWay automatically deletes the print job from the JES spool.

#### **Operator response**

None.

### **System programmer response**

Increase the hiperspace size in the FSS definition for the IP PrintWay basic mode FSS in the Infoprint Server Printer Inventory. You can use the Infoprint Server ISPF panels to change the hiperspace size. After you change the hiperspace value, restart the IP PrintWay basic mode FSS so that IP PrintWay basic mode picks up the changes in the FSS definition.

### **Problem determination**

Not applicable.

# **Module** Not applicable. **Source** Infoprint Server **Routing code** Not applicable. **Descriptor code** Not applicable. **Automation** Not applicable. **ANFM1120I The host name of the system where IP PrintWay is running:** *hostname*

# **Explanation**

This informational message, which is displayed for each data set IP PrintWay basic mode processes, displays the host name of the z/OS system where IP PrintWay basic mode is running. In the message text, *hostname* is the host name that is returned by the TCP/IP GETHOSTNAME function call.

#### **System action**

Processing continues.

#### **Operator response**

If the host name is not correct, notify your system programmer that this error occurred.

#### **System programmer response**

If this host name is not correct, configure the z/OS host name correctly in TCP/IP. You do not need to restart IP PrintWay basic mode after you reconfigure TCP/IP. Then, verify that this message displays the correct host name the next time it is displayed.

You can ignore this message if IP PrintWay basic mode does not use the LPR transmission protocol. You can view the printer definitions in the Infoprint Server Printer Inventory to determine which transmission protocols IP PrintWay basic mode uses.

### **Problem determination**

Not applicable.

#### **Module**

Not applicable.

# **Source**

Infoprint Server

# **Routing code**

Not applicable.

# **Descriptor code**

Not applicable.

# **Automation**

Not applicable.

**ANFM1121I Hostname from GETHOSTNAME call is invalid.**

#### **Explanation**

The TCP/IP GETHOSTNAME function call returned a host name that is too long. This condition generally indicates that the z/OS host name is incorrectly configured in TCP/IP.

# **System action**

IP PrintWay basic mode uses the first 8 characters of the z/OS host name when it transmits the data set to
the printer. The host name that the printer's LPD prints on the banner (separator) page and on page headers is probably not correct. IP PrintWay basic mode obtains a new z/OS host name each time it transmits a new data set.

### **Operator response**

Notify your system programmer that this error occurred.

### **System programmer response**

Configure the z/OS host name correctly in TCP/IP. You do not need to restart IP PrintWay basic mode after you reconfigure TCP/IP. Then, verify that message ANFM1120I displays the correct host name.

You can ignore this message if IP PrintWay basic mode does not use the LPR transmission protocol. You can view the printer definitions in the Infoprint Server Printer Inventory to determine which transmission protocols IP PrintWay basic mode uses.

### **Problem determination**

Not applicable.

### **Module**

Not appli

### **Source**

Infoprint

## **Routing**

Not appli

### **Descript**

Not appli

## **Automation**

Not appli

### **ANFM1149I Data set:** *datasetname* **The LPR option TRANSLATETABLE or XLATETABLE name could not be loaded**

### **Explanat**

The trans XLATETABLE name cannot be loaded from disk.

In the message text, *datasetname* is the name of the data set.

### **System action**

IP PrintWay attempts to retransmit the document to the printer. If this is the last retransmission attempt, IP PrintWay either deletes the print job from the JES spool or retains it on the JES spool. When the retention time expires, IP PrintWay automatically deletes the print job from the JES spool.

### **Operator response**

None.

### **System programmer response**

Specify the translation TRANSLATETABLE or XLATETABLE option with a valid name of a data set. This search order is used:

- 1. translate\_table\_name.language\_name
- 2. tcpip\_hlq.translate\_table\_name.language\_name
- 3. tcpip\_hlq\_name.STANDARD.language\_name

Or check the IP PrintWay basic mode message log data set for indication of an I/O error.

### **Problem determination**

Not applicable.

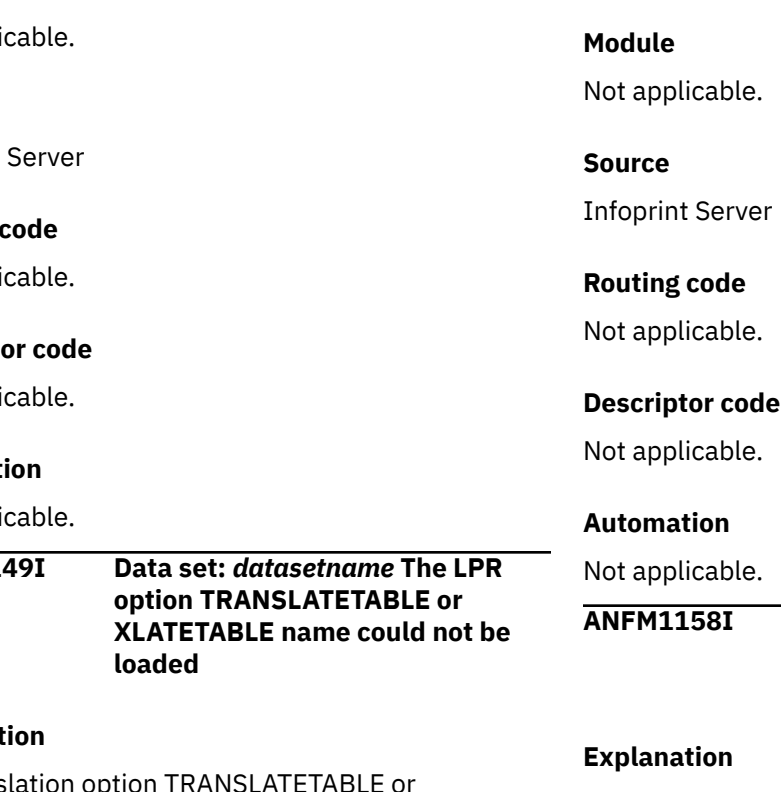

The default single-byte translation table cannot be loaded from disk.

**not be loaded**

**Data set:** *datasetname* The default **single byte translate table could**

In the message text, *datasetname* is the name of the data set.

### **System action**

IP PrintWay attempts to retransmit the document to the printer. If this is the last retransmission attempt, IP PrintWay either deletes the print job from the JES spool or retains it on the JES spool. When the retention time expires, IP PrintWay automatically deletes the print job from the JES spool.

### **Operator response**

None.

### **System programmer response**

The default single-byte translation table is loaded by using a valid name of a data set. This search order is used:

1. tcpip\_hlq\_name.LPR.TCPXLBIN

2. tcpip\_hlq\_name.STANDARD.TCPXLBIN

Or check the IP PrintWay basic mode message log data set for any indication of an I/O error.

## **Problem determination**

Not applicable.

### **Module**

Not applicable.

### **Source**

Infoprint Server

## **Routing code**

Not applicable.

### **Descriptor code**

Not applicable.

## **Automation**

Not applicable.

### **ANFM1160I The TCP/IP INITAPI call failed with an ERRNO value of** *errno*

### **Explanation**

The TCP/IP INITAPI call failed for this FSA and this job.

In the message text, *errno* is the TCP/IP ERRNO returned from INITAPI.

## **System action**

The FSA continues processing.

### **Operator response**

None.

### **System programmer response**

Look up the ERRNO in the *z/OS Communications Server: IP Sockets Application Programming Interface Guide and Reference* to determine the cause of the error.

### **Problem determination**

Not applicable.

### **Module**

Not applicable.

## **Source**

Infoprint Server

### **Routing code**

Not applicable.

## **Descriptor code**

Not applicable.

## **Automation**

Not applicable.

**ANFM1164I Data set:** *datasetname* **The LPR option LANDSCAPE conflicts with a PostScript data set**

### **Explanation**

The formatting option LANDSCAPE was specified for a data set that is PostScript. These are incompatible options.

In the message text, *datasetname* is the name of the data set.

## **System action**

IP PrintWay attempts to retransmit the document to the printer. If this is the last retransmission attempt, IP PrintWay either deletes the print job from the JES spool or retains it on the JES spool. When the retention time expires, IP PrintWay automatically deletes the print job from the JES spool.

### **Operator response**

None.

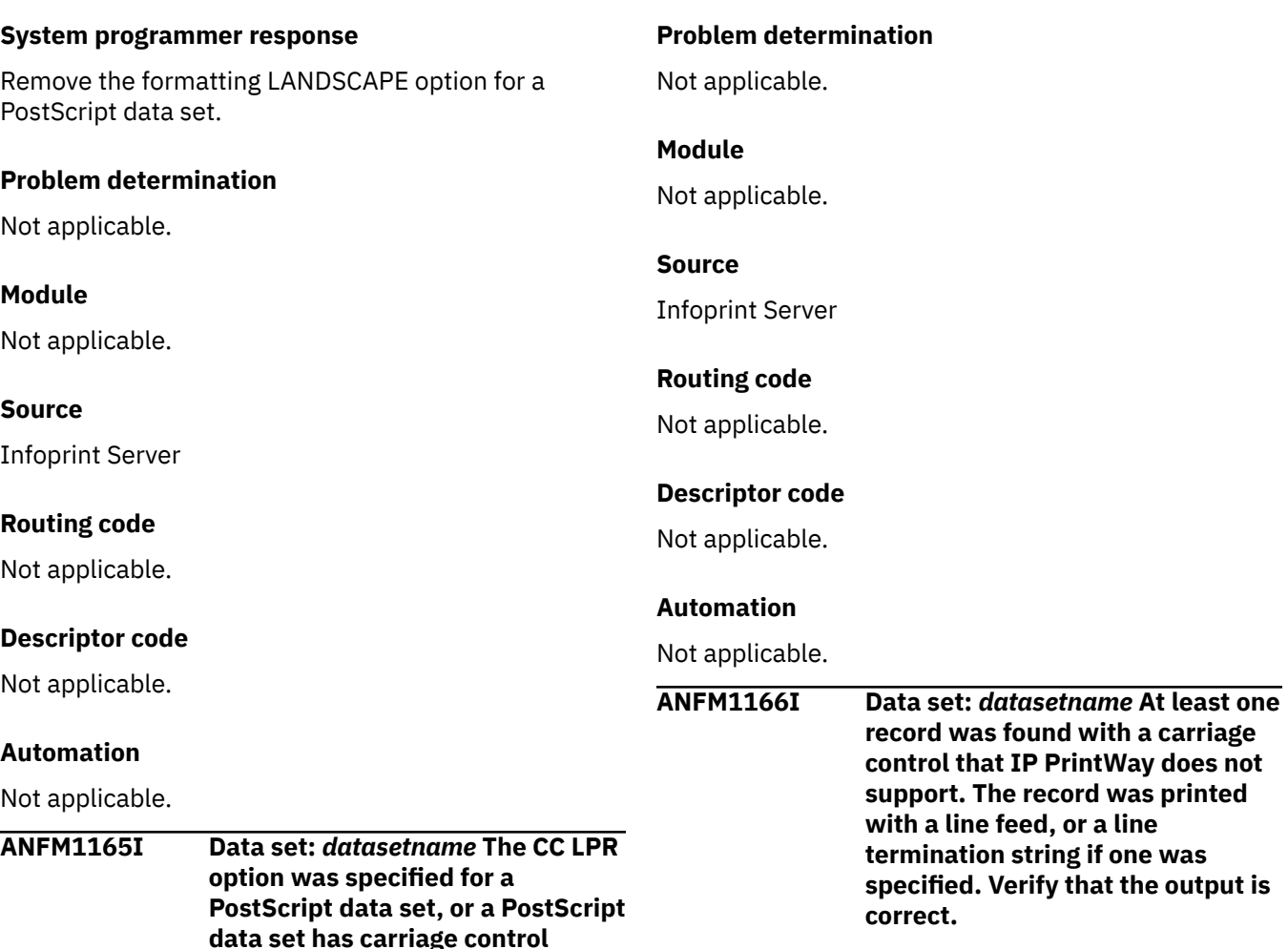

The transmission protocol LPR option CC was specified for a data set that is PostScript, or a PostScript data set is detected as having carriage control characters in it. These are incompatible formats.

In the message text, *datasetname* is the name of the data set.

# **System action**

IP PrintWay attempts to retransmit the document to the printer. If this is the last retransmission attempt, IP PrintWay either deletes the print job from the JES spool or retains it on the JES spool. When the retention time expires, IP PrintWay automatically deletes the print job from the JES spool.

## **Operator response**

None.

## **System programmer response**

Print the data set as either a PostScript data set or as a data set with carriage control.

# **Explanation**

IP PrintWay basic mode supports ANSI and machine carriage controls for Print (no space), Space 1 line, Space 2 lines, Space 3 lines, and Skip to Channel 1. If Use FCB is specified as a formatting option, Skip to Channels 2-12 are also supported. All other controls are not supported. Each record that has an unsupported carriage control is printed by using single space mode or the line termination string if one was specified.

# **System action**

None.

# **Operator response**

None.

# **System programmer response**

Verify that the printed output is correct.

# **Problem determination**

Not applicable.

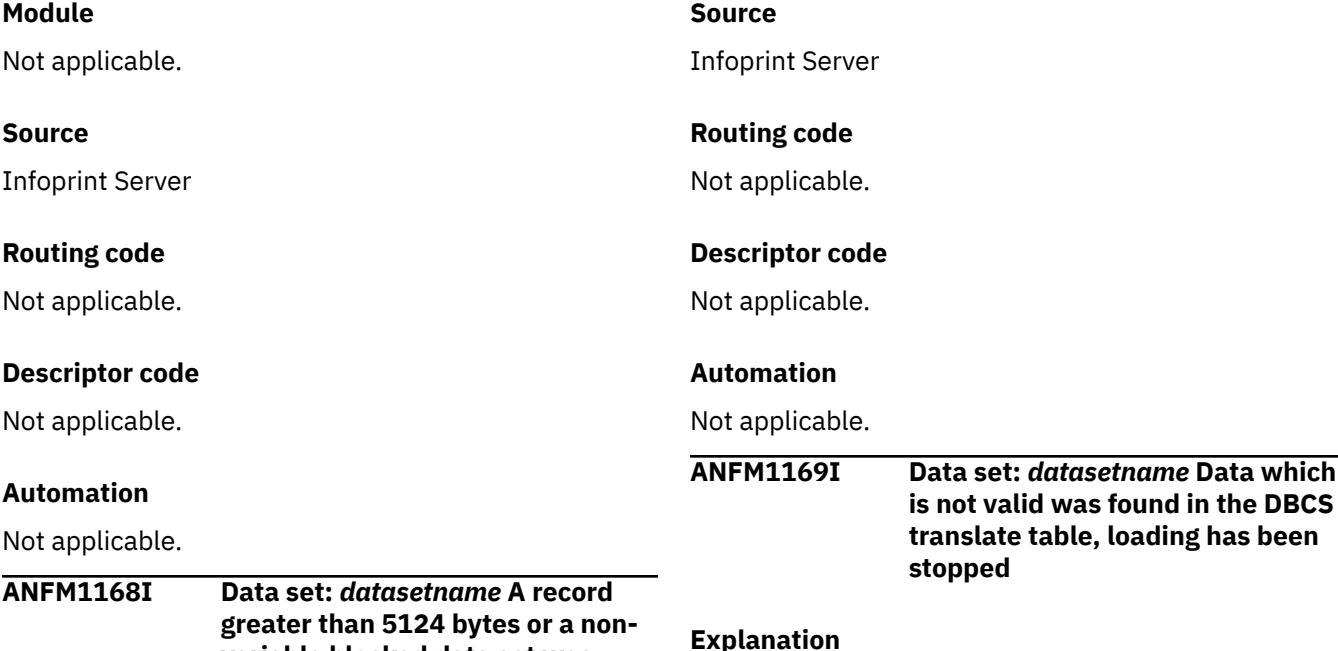

**variable blocked data set was returned on a GET macro for the DBCS translate table data set**

## **Explanation**

A double-byte translate table data set must have variable blocked format with a record length of 5124.

In the message text, *datasetname* is the name of the data set.

## **System action**

IP PrintWay attempts to retransmit the document to the printer. If this is the last retransmission attempt, IP PrintWay either deletes the print job from the JES spool or retains it on the JES spool. When the retention time expires, IP PrintWay automatically deletes the print job from the JES spool.

### **Operator response**

None.

### **System programmer response**

Correct the double-byte translate table data set or specify another translate table.

### **Problem determination**

Not applicable.

### **Module**

Not applicable.

### **System action**

data set.

IP PrintWay attempts to retransmit the document to the printer. If this is the last retransmission attempt, IP PrintWay either deletes the print job from the JES spool or retains it on the JES spool. When the retention time expires, IP PrintWay automatically deletes the print job from the JES spool.

A double-byte translation table is being loaded for the data set named in the message. The translation table does not contain data in the format that is required for

In the message text, *datasetname* is the name of the

### **Operator response**

None.

### **System programmer response**

double-byte translation tables.

Correct the double-byte translate table data set or specify another translate table.

### **Problem determination**

Not applicable.

### **Module**

Not applicable.

### **Source**

Infoprint Server

### **Routing code**

Not applicable.

### **Descriptor code**

Not applicable.

### **Automation**

Not applicable.

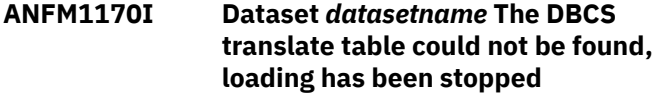

### **Explanation**

A double-byte translation table is being loaded for the data set named in the message. The language-specific translation table cannot be found in the translate table data set.

In the message text, *datasetname* is the name of the data set.

### **System action**

IP PrintWay attempts to retransmit the document to the printer. If this is the last retransmission attempt, IP PrintWay either deletes the print job from the JES spool or retains it on the JES spool. When the retention time expires, IP PrintWay automatically deletes the print job from the JES spool.

### **Operator response**

None.

### **System programmer response**

Correct the double-byte translate table data set or specify another translate table.

### **Problem determination**

Not applicable.

**Module**

Not applicable.

**Source**

Infoprint Server

**Routing code**

Not applicable.

# **Descriptor code**

Not applicable.

## **Automation**

Not applicable.

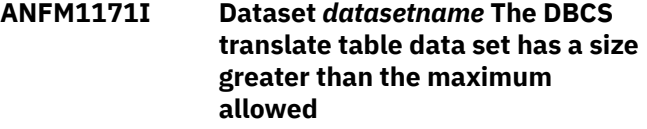

### **Explanation**

A double-byte translation table that is being loaded for the data set named in the message has a size greater than 131 070 bytes.

In the message text, *datasetname* is the name of the data set.

## **System action**

IP PrintWay attempts to retransmit the document to the printer. If this is the last retransmission attempt, IP PrintWay either deletes the print job from the JES spool or retains it on the JES spool. When the retention time expires, IP PrintWay automatically deletes the print job from the JES spool.

### **Operator response**

None.

### **System programmer response**

Correct the double-byte translate table data set or specify another translate table.

## **Problem determination**

Not applicable.

### **Module**

Not applicable.

**Source** Infoprint Server

**Routing code**

Not applicable.

**Descriptor code** Not applicable.

Not applicable.

### **ANFM1172I Dataset** *datasetname* **The DBCS translate table data set OPEN call failed**

## **Explanation**

The last data set in the search order cannot be opened for the data set named in the message.

In the message text, *datasetname* is the name of the data set.

## **System action**

IP PrintWay attempts to retransmit the document to the printer. If this is the last retransmission attempt, IP PrintWay either deletes the print job from the JES spool or retains it on the JES spool. When the retention time expires, IP PrintWay automatically deletes the print job from the JES spool.

## **Operator response**

None.

## **System programmer response**

For the data set search order, see *z/OS Infoprint Server Operation and Administration*. One of these data sets must be cataloged on the system. Verify that the CONVXLAT program created the double-byte translate table data set that is specified by the table search hierarchy. For more information about CONVXLAT, see  $z$ /OS Communications Server: IP Configuration *Reference*.

## **Problem determination**

Not applicable.

## **Module**

Not applicable.

## **Source**

Infoprint Server

## **Routing code**

Not applicable.

# **Descriptor code**

Not applicable.

# **Automation**

Not applicable.

### **ANFM1173I Dataset** *datasetname* **During EBCDIC DBCS conversion to ASCII, the first double-byte character: firstchar is not valid**

# **Explanation**

The first character of a double-byte character, with the specified value, is not in the valid range for EBCDIC double-byte characters.

In the message text, *datasetname* is the name of the data set. *firstchar* is the first character of a doublebyte character in the data set.

# **System action**

The erroneous character is translated by using a single-byte EBCDIC to ASCII translation table. If the translation mode uses shift-out and shift-in characters to delimit single-byte and double-byte ASCII data, a shift-in character is added before the erroneous character. Data continues to be translated by using the single-byte translation table until an EBCDIC shift-out character is encountered.

## **Operator response**

None.

## **System programmer response**

Make sure that the data set that is being transmitted contains valid EBCDIC double-byte characters. EBCDIC double-byte characters are enclosed in shiftout X'0E' and shift-in X'0F' characters.

# **Problem determination**

Not applicable.

## **Module**

Not applicable.

## **Source**

Infoprint Server

# **Routing code**

Not applicable.

# **Descriptor code**

Not applicable.

### Not applicable.

**ANFM1174I Dataset** *datasetname* **During EBCDIC DBCS conversion to ASCII, the second double-byte character:** *®rstchr secondchar* **is not valid**

### **Explanation**

The second character of a double-byte character, with the specified value, is not in the valid range for EBCDIC double-byte characters.

In the message text, *datasetname* is the name of the data set. *firstchar* is the first character of a doublebyte character in the data set. *secondchar* is the second character of a double-byte character in the data set.

# **System action**

The erroneous character is translated by using singlebyte EBCDIC to ASCII translation tables. If the translation mode uses shift-out and shift-in characters to delimit single-byte and double-byte ASCII data, a shift-in character is added before the erroneous character. Data continues to be translated by using the single-byte translation table until an EBCDIC shift-out character is encountered.

## **Operator response**

None.

## **System programmer response**

Check the contents of the data that is being transmitted to see whether it contains valid doublebyte characters. EBCDIC double-byte characters are enclosed in shift-out X'0E' and shift-in X'0F' characters.

### **Problem determination**

Not applicable.

### **Module**

Not applicable.

**Source**

Infoprint Server

## **Routing code**

Not applicable.

## **Descriptor code**

Not applicable.

## **Automation**

Not applicable.

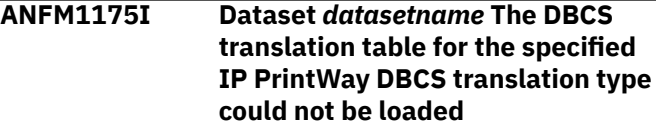

### **Explanation**

The double-byte translation table cannot be loaded from disk. See previous messages for indication of an allocation error.

## **System action**

IP PrintWay attempts to retransmit the document to the printer. If this is the last retransmission attempt, IP PrintWay either deletes the print job from the JES spool or retains it on the JES spool. When the retention time expires, IP PrintWay automatically deletes the print job from the JES spool.

### **Operator response**

None.

### **System programmer response**

Specify the translation option TRANSLATETABLE or XLATETABLE with a valid name for a translate table. For the data set search order, see *z/OS Infoprint Server Operation and Administration*. One of the data sets in the search order must be cataloged on the system.

## **Problem determination**

Not applicable.

# **Module**

Not applicable.

### **Source**

Infoprint Server

## **Routing code**

Not applicable.

## **Descriptor code**

Not applicable.

Not applicable.

**ANFM1180I Data set:** *datasetname* **The data set is larger than the maximum document size.**

## **Explanation**

A value was entered in the **Maximum document size** field of the printer definition but the data set is larger than the size specified. This field specifies the maximum document size to send to the printer or email destination.

In the message text, *datasetname* is the name of the data set.

## **System action**

IP PrintWay basic mode attempts to again transmit the data set named in the message. If this is the final retransmission, or if no retransmissions are requested, IP PrintWay basic mode retains the data set on the JES spool for the amount of time that is specified for failed transmissions, and then deletes the data set. While the data set is on the JES spool, you can use Infoprint Server ISPF panels to change the printer definition's options and routing information, if necessary, and also to retransmit the data set if IP PrintWay basic mode completed all retransmissions. For more information, see *z/OS Infoprint Server Operation and Administration*.

### **Operator response**

None.

### **System programmer response**

Specify the target system to a system that has enough space, or modify the maximum document size option.

### **Problem determination**

Not applicable.

### **Module**

Not applicable.

### **Source**

Infoprint Server

**Routing code** Not applicable.

## **Descriptor code**

Not applicable.

### **Automation**

Not applicable.

**ANFM1190I Data set:** *datasetname* **At least one record was found with a skip to a channel that is not defined in the FCB. The record was printed with a line feed, or with a line termination string if one was** specified. Verify that the output is **correct.**

### **Explanation**

The data contains a skip to channel carriage control that causes a skip to a channel, which is undefined in the current active FCB. The line is printed, followed by a line feed or line termination string if the data set has a machine carriage control. If the data set has an ANSI carriage control, the line is preceded by a line feed or a line termination string.

### **System action**

None.

### **Operator response**

None.

## **System programmer response**

Verify that the printed output is correct.

### **Problem determination**

Not applicable.

## **Module**

Not applicable.

**Source** Infoprint Server

# **Routing code**

Not applicable.

# **Descriptor code** Not applicable.

**76** z/OS: Infoprint Server Messages and Diagnosis

Not applicable.

**ANFM1193I Data set:** *datasetname* **FCB was** specified, but the data set does **not have carriage control**

### **Explanation**

The formatting options that are associated with the failed job contain the option Use FCB, but the data set does not have a carriage control.

### **System action**

IP PrintWay attempts to retransmit the document to the printer. If this is the last retransmission attempt, IP PrintWay either deletes the print job from the JES spool or retains it on the JES spool. When the retention time expires, IP PrintWay automatically deletes the print job from the JES spool.

### **Operator response**

None.

### **System programmer response**

Do not select the Use FCB option in the **Formatting** field of the printer definition.

### **Problem determination**

Not applicable.

### **Module**

Not applicable.

**Source**

Infoprint Server

**Routing code**

Not applicable.

## **Descriptor code**

Not applicable.

## **Automation**

Not applicable.

**ANFM1194I Data set:** *datasetname* **The OPEN call failed for SYS1.IMAGELIB**

### **Explanation**

The return code from either the allocate or the open DCB for SYS1.IMAGELIB indicated an error.

### **System action**

IP PrintWay basic mode releases the data set back to JES and requests that the system hold it.

### **Operator response**

To attempt to transmit the data set again, release the data set from hold status.

### **System programmer response**

Make sure the SYS1.IMAGELIB is cataloged on the system.

## **Problem determination**

Not applicable.

**Module**

Not applicable.

**Source**

Infoprint Server

## **Routing code**

Not applicable.

## **Descriptor code**

Not applicable.

## **Automation**

Not applicable.

**ANFM1195I Data set:** *datasetname* **FCB** *FCBname* **was not found in SYS1.IMAGELIB**

### **Explanation**

The FCB name specified was not found in SYS1.IMAGELIB with a prefix of FCB4, FCB2, or FCB3.

## **System action**

IP PrintWay basic mode releases the data set back to JES and requests that the system hold it.

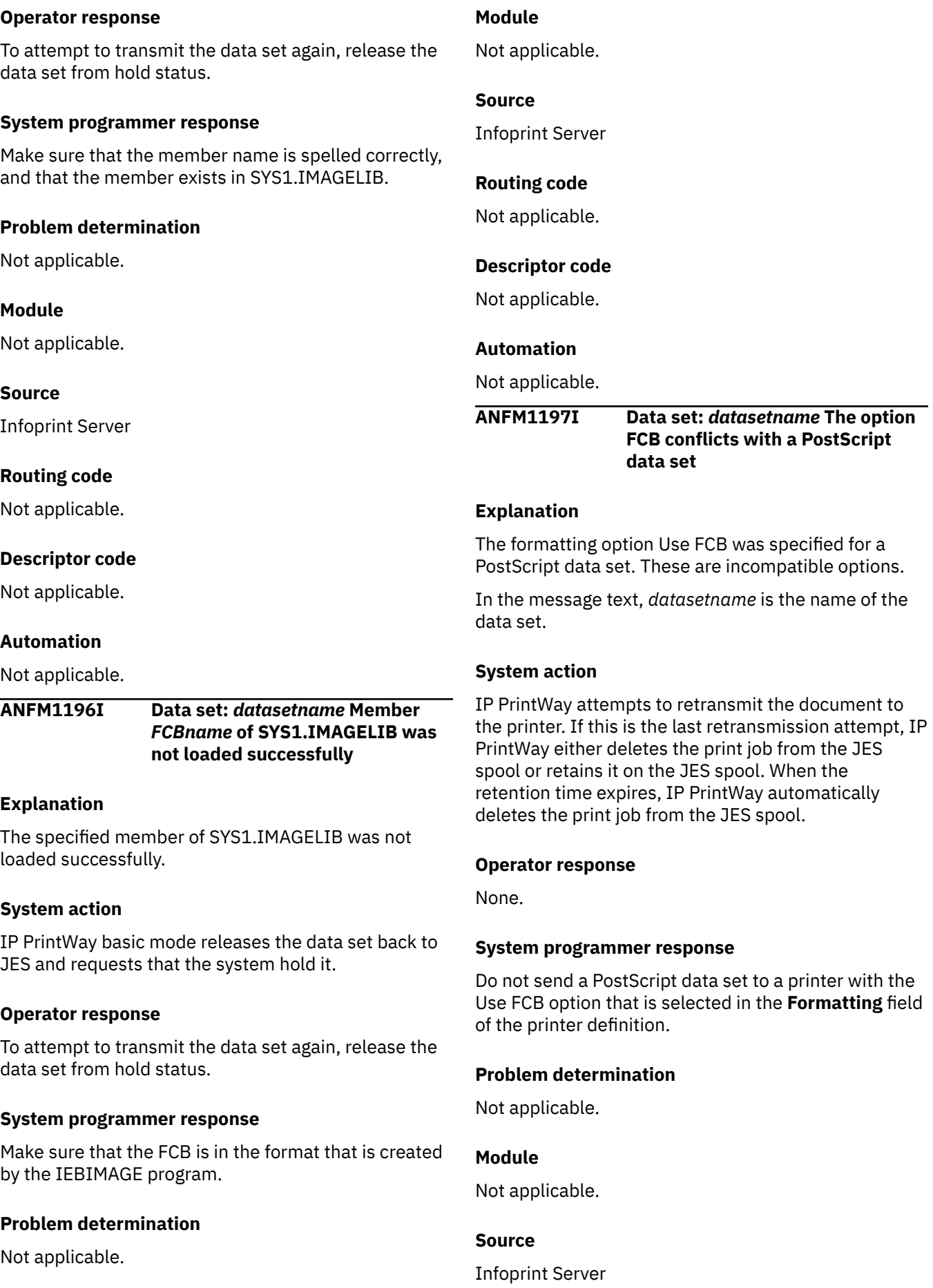

### **Routing code**

Not applicable.

### **Descriptor code**

Not applicable.

## **Automation**

Not applicable.

**ANFM1198I Data set:** *datasetname* **There was an error loading one of the ICONV tables: ICONV return code =** *errno* **document code page =** *coded character set name* **printer code page =** *coded character set name*

# **Explanation**

Function **iconv\_open** failed because of an incorrect or unsupported code page that is specified in the Printer Inventory. In the message text, *datasetname* is the name of the data set, *errno* is the error number that is returned from **iconv\_open**, and *coded character set name* is a code page name that is specified in the Infoprint Server Printer Inventory.

## **System action**

IP PrintWay attempts to retransmit the document to the printer. If this is the last retransmission attempt, IP PrintWay either deletes the print job from the JES spool or retains it on the JES spool. When the retention time expires, IP PrintWay automatically deletes the print job from the JES spool.

## **Operator response**

None.

## **System programmer response**

Make sure that the coded character set names are valid for your level of z/OS. For valid names, see *z/OS XL C/C++ Programming Guide*, sections "Code Set Converters Supplied" and "Universal Coded Character Set Converters". To correct a job that IP PrintWay basic mode is processing, use Infoprint Server ISPF panels to update the IP PrintWay basic mode transmission queue record for the data set. Specify a valid coded character set name in the translation options section of the queue record. Also, use Infoprint Server ISPF panels to correct the coded character set names in the **Document code page and Printer code page fields in** the printer definition in the Printer Inventory. The document code page might be specified in the FSS definition for IP PrintWay basic mode in the Printer Inventory instead of in the printer definition.

## **Problem determination**

Not applicable.

### **Module**

Not applicable.

## **Source**

Infoprint Server

## **Routing code**

Not applicable.

## **Descriptor code**

Not applicable.

# **Automation**

Not applicable.

**ANFM1200I Data set:** *datasetname* **The LPR RECEIVE A PRINT JOB command failed because a print queue which** is not valid was specified, or the **LPD accepts jobs only in the wellknown range of 721 to 731 Target host:** *target host* **Print queue:** *print queue*

# **Explanation**

IP PrintWay received an error when it sent the LPR RECEIVE A PRINT JOB command to the LPD. Some possible reasons for the error are:

- The print queue that is specified in the printer definition or in JCL is not correct.
- The network connection is not working.
- The LPD accepts print jobs only from ports in the well-known port ranges of 721 - 731.
- IP PrintWay is sending the print job to the Infoprint Server LPD on the z/OS system so that the data can be transformed, but the Infoprint Server LPD is not configured to receive print jobs at port 515. (IP PrintWay always sends print jobs to LPDs listening at port 515.) In this case, the target host in the message is the host name or IP address of the z/OS system and the queue name is the name of the Infoprint Server printer definition.
- IP PrintWay is sending the print job to InfoPrint Manager for AIX®, but the InfoPrint Manager LPD is not authorized to receive print jobs from the z/OS host.

In the message text, *datasetname* is the name of the data set, *target host* is the target host, *print queue* is the target print queue.

## **System action**

IP PrintWay attempts to retransmit the document to the printer. If this is the last retransmission attempt, IP PrintWay either deletes the print job from the JES spool or retains it on the JES spool. When the retention time expires, IP PrintWay automatically deletes the print job from the JES spool.

## **Operator response**

None.

## **System programmer response**

See the message log for the possible related error messages and correct the error based on the messages.

Check these items:

- Verify that the print queue name is correct and that the print queue is running on the target host. If the print queue name is not correct, edit the printer definition or the JCL to specify the correct queue name.
- Check that the printer is turned on.
- Ping the printer to make sure that the network connection is working.
- If the LPD requires that the z/OS port is in the range 721 - 731, select the **Restrict ports** LPR option in the printer definition.
- If the target host is the z/OS system and the queue name is the name of the Infoprint Server printer definition, make sure that the Infoprint Server LPD is listening at port 515. For information about how to configure the Infoprint Server LPD to listen at port 515, see *z/OS Infoprint Server Customization*.
- If the target host is InfoPrint Manager for AIX, make sure that the host name or IP address of the z/OS system is specified in file etc/hosts. 1pd on the AIX system. You can use this AIX command to add the z/OS system to the etc/hosts.lpd file:

smit mkhostslpd *nnn.nnn.nnn.nnn*

where *nnn.nnn.nnn.nnn* is the host name or IP address of the z/OS system.

## **Problem determination**

Not applicable.

## **Module**

Not applicable.

## **Source**

Infoprint Server

## **Routing code**

Not applicable.

## **Descriptor code**

Not applicable.

# **Automation**

Not applicable.

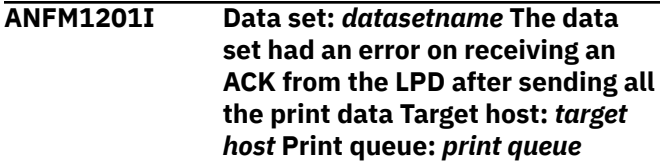

## **Explanation**

One of these conditions occurred after IP PrintWay basic mode sent all the data for a print job to the LPD:

- The LPD returned a nonzero return code in response to the null byte that IP PrintWay sent after it sent all the data. See the IP PrintWay message log for any related error messages.
- The IP PrintWay response timeout value expired before the LPD responded. This situation can occur when IP PrintWay sends a large print job to the printer's LPD. It can also occur when IP PrintWay sends a large print job to the Print Interface LPD to be transformed to another data format.

In the message text:

- *datasetname* is the name of the data set.
- *target host* is the target host.
- *print queue* is the target print queue.

## **System action**

IP PrintWay attempts to retransmit the document to the LPD. If this is the last retransmission attempt, IP PrintWay either deletes the print job from the JES spool or retains it on the JES spool. When the retention time expires, IP PrintWay automatically deletes the print job from the JES spool.

## **Operator response**

Notify your system programmer that this error occurred.

### **System programmer response**

Correct the error based on the messages in the IP PrintWay basic mode message log.

If Infoprint Server was sending a large job to the LPD when this error occurred, try increasing the value in the Response timeout field to 600 (10 minutes) in the printer definition for the printer.

If the *target host* is the address of the z/OS system and the *print queue* is the name of the printer definition, this indicates that IP PrintWay basic mode sent data to the Print Interface LPD to be transformed to another data format. The Print Interface LPD responds to IP PrintWay only after all data is transformed. Therefore, if you see this message, you might need to increase the performance of the Workload Manager service class that the transform daemons use so that the transform completes before the IP PrintWay response timeout value expires. For more information about Workload Manager, see *z/OS Infoprint Server Customization* and *z/OS MVS Planning: Workload Management*.

## **Problem determination**

Not applicable.

### **Module**

Not applicable.

### **Source**

Infoprint Server

## **Routing code**

Not applicable.

## **Descriptor code**

Not applicable.

## **Automation**

Not applicable.

### **ANFM1202I Data set:** *datasetname* **The LPR RECEIVE CONTROL FILE command failed Target host:** *target host* **Print queue:** *print queue*

# **Explanation**

The LPD returned a nonzero return code from the RECEIVE CONTROL FILE command. Error messages that pertain to the error might be sent. See the message log for the related messages.

In the message text, *datasetname* is the name of the data set, *target host* is the target host, and *print queue* is the target print queue.

### **System action**

IP PrintWay attempts to retransmit the document to the printer. If this is the last retransmission attempt, IP PrintWay either deletes the print job from the JES spool or retains it on the JES spool. When the retention time expires, IP PrintWay automatically deletes the print job from the JES spool.

### **Operator response**

None.

### **System programmer response**

Correct the error based on the messages in the message log.

### **Problem determination**

Not applicable.

### **Module**

Not applicable.

### **Source**

Infoprint Server

### **Routing code**

Not applicable.

### **Descriptor code**

Not applicable.

### **Automation**

Not applicable.

**ANFM1203I Data set:** *datasetname* **The data set had an error on receiving an ACK from the LPD, after sending the control ®le Target host:** *target host* **Print queue:** *print queue*

### **Explanation**

A nonzero return code was received from the LPD after the control file is sent. Error messages that pertain to the error might be sent. See the message log for the related messages. The nonzero return code was in response to the null byte sent after the control file was sent to the LPD.

In the message text, *datasetname* is the name of the data set, *target host* is the target host, and *print queue* is the target print queue.

### **System action**

IP PrintWay attempts to retransmit the document to the printer. If this is the last retransmission attempt, IP PrintWay either deletes the print job from the JES spool or retains it on the JES spool. When the retention time expires, IP PrintWay automatically deletes the print job from the JES spool.

### **Operator response**

None.

### **System programmer response**

Correct the error based on the messages in the message log.

### **Problem determination**

Not applicable.

### **Module**

Not applicable.

### **Source**

Infoprint Server

### **Routing code**

Not applicable.

### **Descriptor code**

Not applicable.

### **Automation**

Not applicable.

**ANFM1204I Data set:** *datasetname* **The LPR RECEIVE DATA FILE command failed Target host:** *target host* **Print queue:** *print queue*

### **Explanation**

The LPD returned a nonzero return code from the RECEIVE DATA FILE command. Error messages that pertain to the error might be sent. For the related messages, see the message log.

### **System action**

None.

### **Operator response**

None.

### **System programmer response**

None.

### **Problem determination**

Not applicable.

### **Module**

Not applicable.

### **Source**

Infoprint Server

## **Routing code**

Not applicable.

### **Descriptor code**

Not applicable.

## **Automation**

Not applicable.

### **ANFM1205I Data set:** *datasetname* **The LPR RECEIVE DATA FILE OF UNSPECIFIED LENGTH command failed Target host:** *target host* **Print queue:** *print queue*

### **Explanation**

The LPD returned a nonzero return code from the RECEIVE DATA FILE OF UNSPECIFIED LENGTH command. Error messages that pertain to the error might be sent. For the related messages, see the message log.

### **System action**

None.

### **Operator response**

None.

### **System programmer response**

Verify that the LPD supports the RECEIVE DATA FILE OF UNSPECIFIED LENGTH command. Not all LPDs support this command.

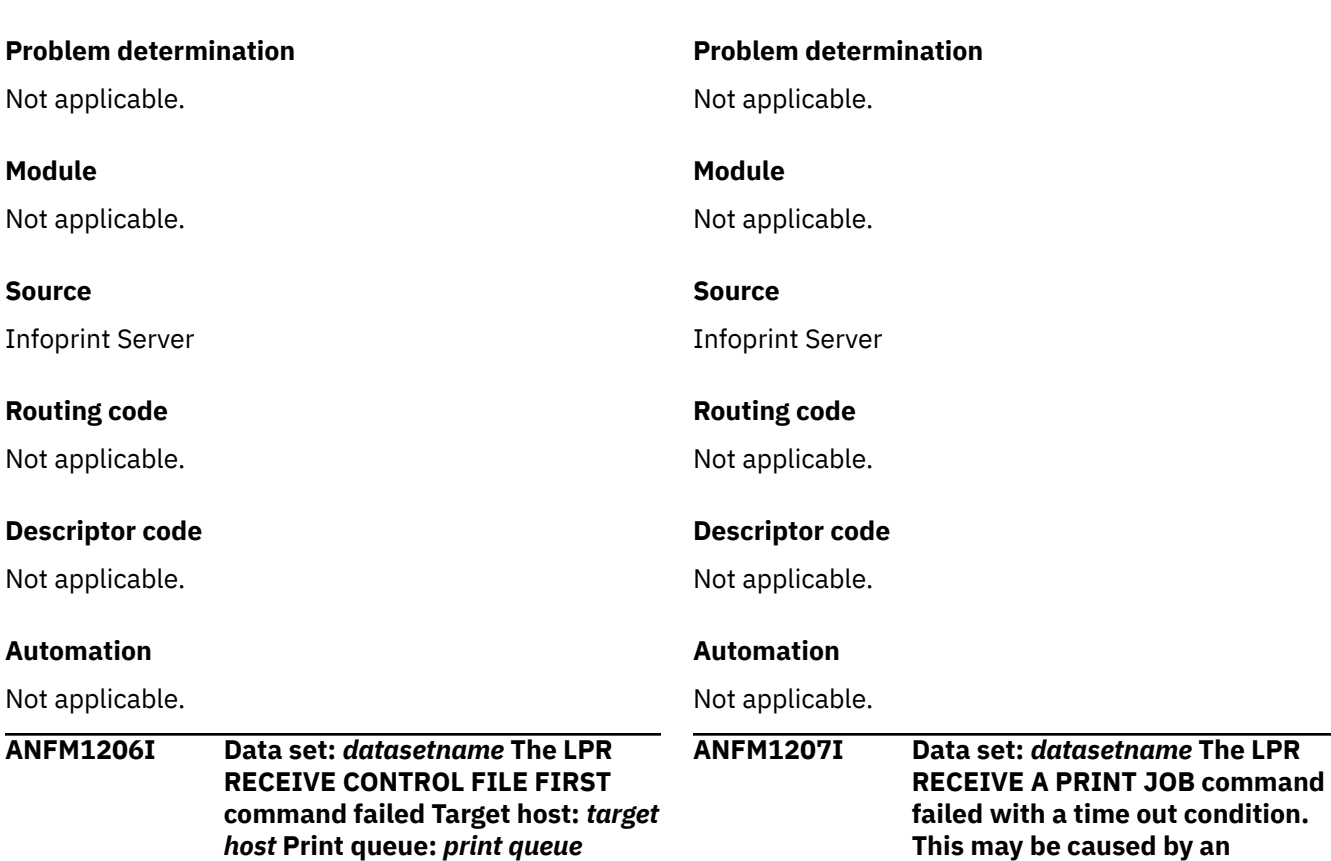

The LPD returned a nonzero return code from the RECEIVE CONTROL FILE FIRST command. Error messages that pertain to the error might be sent. For the related messages, see the message log.

## **System action**

IP PrintWay basic mode again attempts to transmit the data set named in the message. If this is the final retransmission, or if no retransmissions are requested, IP PrintWay basic mode retains the data set on the JES spool for the amount of time that is specified for failed transmissions and then deletes the data set. While the data set is on the JES spool, you can use Infoprint Server ISPF panels to change the printer definition's LPR options and routing information, if necessary, and also retransmit the data set if IP PrintWay basic mode completed all retransmissions. For more information, see *z/OS Infoprint Server Operation and Administration*.

## **Operator response**

None.

## **System programmer response**

Verify that the LPD accepts the RECEIVE CONTROL FILE FIRST command. Not all LPDs support this command.

## **Explanation**

The LPD returned a nonzero return code, indicating a timeout condition from the RECEIVE PRINT JOB command. This condition might be caused by a printer problem such as an intervention condition.

*queue*

**intervention on the printer or a printer problem. Target host:** *target host* **Print queue:** *print*

In the message text, *datasetname* is the name of the data set, *target host* is the target host, and *print queue* is the target print queue.

## **System action**

IP PrintWay attempts to retransmit the document to the printer. If this is the last retransmission attempt, IP PrintWay either deletes the print job from the JES spool or retains it on the JES spool. When the retention time expires, IP PrintWay automatically deletes the print job from the JES spool.

## **Operator response**

None.

## **System programmer response**

Check the printer for any abnormal conditions.

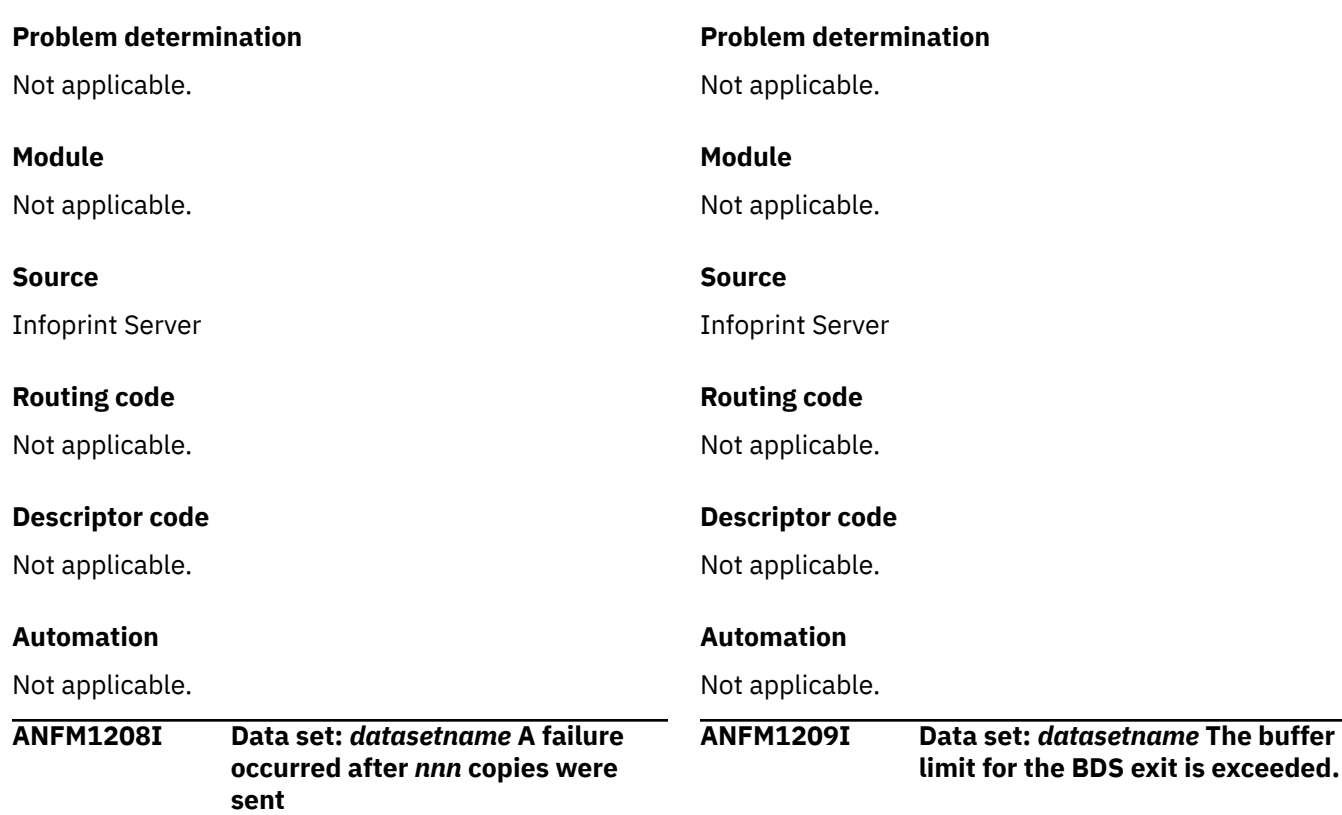

IP PrintWay basic mode encountered an error while it was transmitting multiple copies of the same data set to the printer. In the message text, *datasetname* is the name of the data set, and *nnn* is the number of copies of the data set that were successfully sent to the printer. Another message explains the error.

# **System action**

IP PrintWay basic mode tries the transmission again and attempts to transmit the remaining copies. If this is the final retransmission, or if no retransmissions are requested in the printer definition, IP PrintWay basic mode retains the data set on the JES spool for the amount of time that is specified for failed transmissions and then deletes the data set. While the data set is retained on the JES spool, you can use Infoprint Server ISPF panels to retransmit the original number of copies that were requested to the same printer or to a different printer.

## **Operator response**

None.

**System programmer response**

None.

The Begin Data Set (BDS) exit created more records than can fit into the buffer for the header separator page, or the exit might not be working correctly. The buffer is 32 K. In the message text, *datasetname* is the name of the data set.

## **System action**

**Explanation**

IP PrintWay basic mode attempts to retransmit the data set. If this is the final retransmission, or if no retransmissions are requested, IP PrintWay basic mode retains the data set on the JES spool for the amount of time that is specified for failed transmissions and then deletes the data set.

## **Operator response**

None.

## **System programmer response**

Correct the BDS exit and ask the job submitter to resubmit the job.

## **User response**

Resubmit the job after the problem is fixed.

## **Problem determination**

Not applicable.

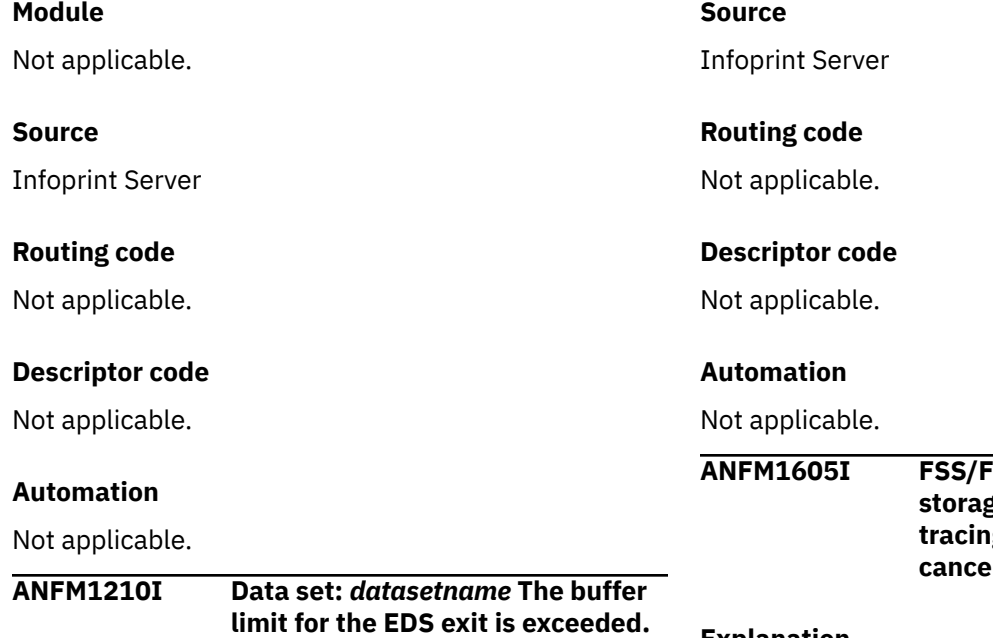

The End Data Set (EDS) exit created more records than can fit into the buffer for the trailer separator page, or the exit might not be working correctly. The buffer is 32 K. In the message text, *datasetname* is the name of the data set.

## **System action**

IP PrintWay basic mode attempts to retransmit the data set. If this is the final retransmission, or if no retransmissions are requested, IP PrintWay basic mode retains the data set on the JES spool for the amount of time that is specified for failed transmissions and then deletes the data set.

### **Operator response**

None.

### **System programmer response**

Correct the EDS exit and ask the job submitter to resubmit the job.

## **User response**

Resubmit the job after the problem is fixed.

## **Problem determination**

Not applicable.

## **Module**

Not applicable.

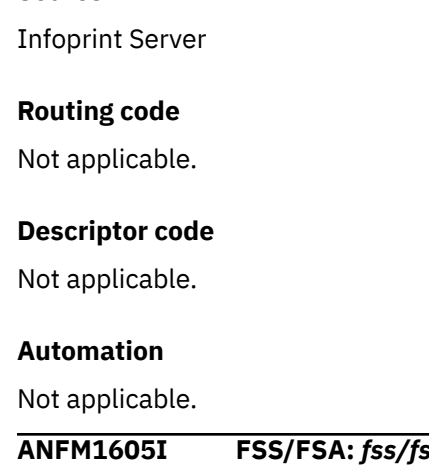

**ANFM1605I FSS/FSA:** *fss/fsaname* **Virtual storage could not be acquired for tracing so all tracing has been led** 

## **Explanation**

IP PrintWay basic mode cannot acquire virtual storage for all required trace control blocks. The tracing stopped.

In the message text, *fss/fsaname* is the FSS name from the FSS definition or the FSA name.

## **System action**

All tracing stopped.

### **Operator response**

Inform your System Programmer that this error occurred.

### **System programmer response**

Increase the REGION size that is specified in the startup procedure.

### **Problem determination**

Not applicable.

# **Module**

Not applicable.

## **Source**

Infoprint Server

**Routing code** Not applicable.

### **Descriptor code**

Not applicable.

## **Automation**

Not applicable.

### **ANFM1606I FSS/FSA:** *fss/fsaname* **Permanent I/O error occurred on trace data set:** *synadaf text*

### **Explanation**

The IP PrintWay basic mode SYNAD routine encountered a permanent I/O error while it was writing to the trace data set.

In the message text, *fss/fsaname* is the FSS name from the FSS definition or FSA name. *synadaf text* is the information that is returned by SYNADAF.

## **System action**

Tracing stops.

## **Operator response**

Inform your System Programmer that this error occurred.

### **System programmer response**

Correct the error based on the information that the message provides.

### **Problem determination**

Not applicable.

### **Module**

Not applicable.

### **Source**

Infoprint Server

## **Routing code**

Not applicable.

# **Descriptor code**

Not applicable.

## **Automation**

Not applicable.

**ANFM1607I FSS/FSA:** *fss/fsaname* **External tracing has started**

### **Explanation**

External trace records are now being generated.

In the message text, *fss/fsaname* is the FSS name from the FSS definition or FSA name.

### **System action**

Tracing begins.

### **Operator response**

None.

### **System programmer response**

None.

# **Problem determination**

Not applicable.

**Module**

Not applicable.

### **Source**

Infoprint Server

## **Routing code**

Not applicable.

## **Descriptor code**

Not applicable.

## **Automation**

Not applicable.

## **ANFM1608I FSS/FSA:** *fss/fsaname* **External tracing has stopped**

### **Explanation**

External trace records are no longer being generated.

In the message text, *fss/fsaname* is the FSS name from the FSS definition or FSA name.

# **System action**

Tracing stops.

# **Operator response**

None.

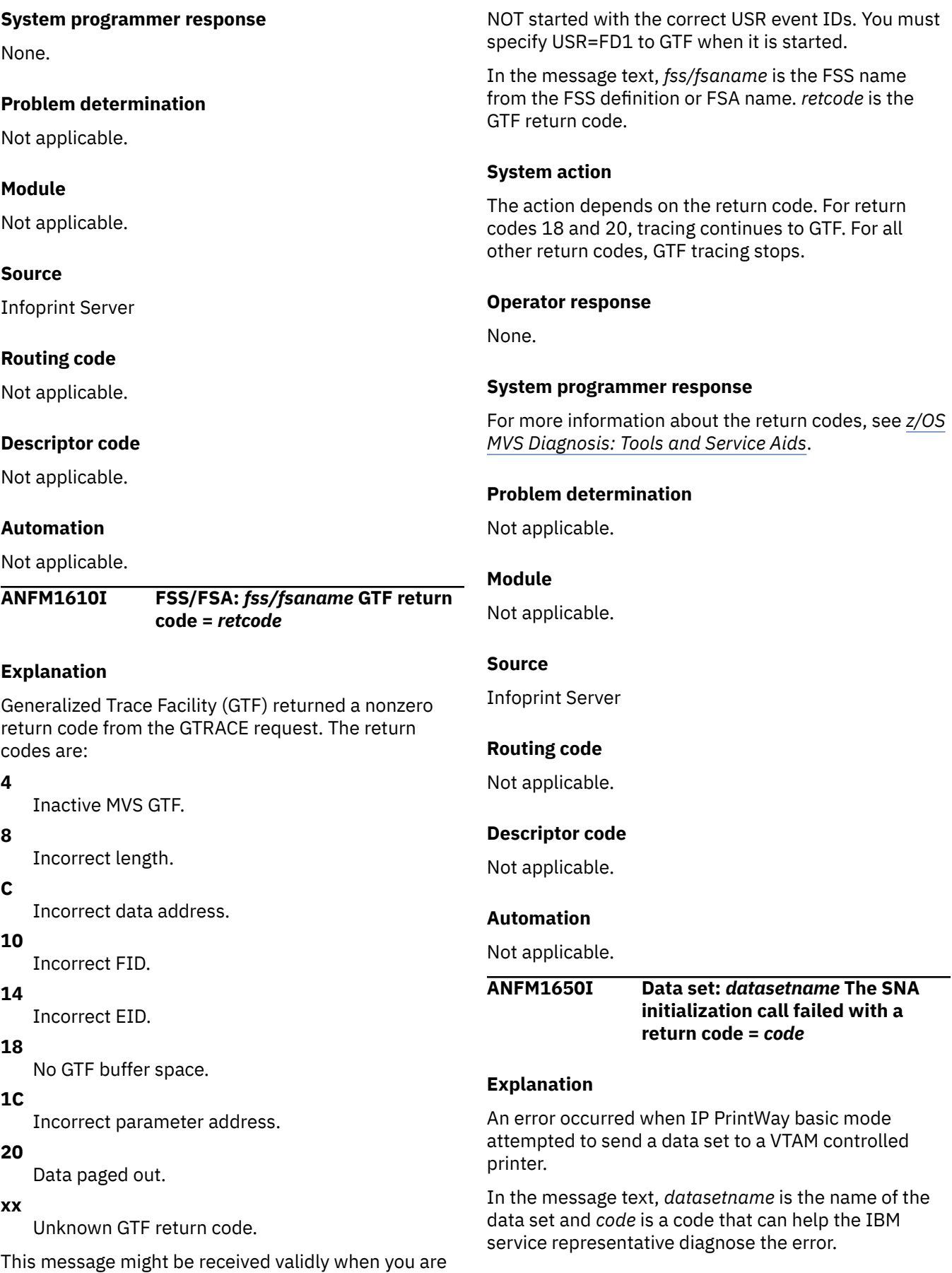

starting a trace. If the message is received, GTF was

### **System action**

IP PrintWay basic mode attempts to retransmit the data set. If this is the final retransmission, or if no retransmissions are requested, IP PrintWay basic mode retains the data set on the JES spool for the amount of time that is specified for failed transmissions and then deletes the data set.

### **Operator response**

Notify your system programmer that this error occurred.

### **System programmer response**

This message indicates a possible logic problem. Contact your service representative in the IBM Support Center, or use your electronic link with IBM service for assistance.

### **Problem determination**

Not applicable.

### **Module**

Not applicable.

**Source**

# Infoprint Server

**Routing code**

Not applicable.

### **Descriptor code**

Not applicable.

### **Automation**

Not applicable.

### **ANFM1651I Data set:** *datasetname* **The SNA BEGIN DATASET call failed with a return code =** *code*

### **Explanation**

An error occurred when IP PrintWay basic mode attempted to send a data set to a VTAM controlled printer.

In the message text, *datasetname* is the name of the data set and *code* is a code that can help the IBM service representative diagnose the error.

### **System action**

IP PrintWay basic mode attempts to retransmit the data set. If this is the final retransmission, or if no retransmissions are requested, IP PrintWay basic mode retains the data set on the JES spool for the amount of time that is specified for failed transmissions and then deletes the data set.

### **Operator response**

Notify your system programmer that this error occurred.

### **System programmer response**

This message indicates a possible logic problem. Contact your service representative in the IBM Support Center, or use your electronic link with IBM service for assistance.

### **Problem determination**

Not applicable.

### **Module**

Not applicable.

### **Source**

Infoprint Server

### **Routing code**

Not applicable.

## **Descriptor code**

Not applicable.

### **Automation**

Not applicable.

**ANFM1652I Data set:** *datasetname* **The SNA END DATASET call failed with a return code =** *code*

### **Explanation**

An error occurred when IP PrintWay basic mode attempted to send a data set to a VTAM controlled printer.

In the message text, *datasetname* is the name of the data set and *code* is a code that can help the IBM service representative diagnose the error.

### **System action**

IP PrintWay basic mode attempts to retransmit the data set. If this is the final retransmission, or if no retransmissions are requested, IP PrintWay basic mode retains the data set on the JES spool for the amount of time that is specified for failed transmissions and then deletes the data set.

### **Operator response**

Notify your system programmer that this error occurred.

### **System programmer response**

This message indicates a possible logic problem. Contact your service representative in the IBM Support Center, or use your electronic link with IBM service for assistance.

### **Problem determination**

Not applicable.

### **Module**

**Source**

Not applicable.

Infoprint Server

## **Routing code**

Not applicable.

### **Descriptor code**

Not applicable.

### **Automation**

Not applicable.

### **ANFM1653I Data set:** *datasetname* **The SNA TERMINATE PRINTER call failed with a return code =** *code*

### **Explanation**

An error occurred when IP PrintWay basic mode attempted to send a data set to a VTAM controlled printer.

In the message text, *datasetname* is the name of the data set and *code* is a code that can help the IBM service representative diagnose the error.

### **System action**

IP PrintWay basic mode attempts to retransmit the data set. If this is the final retransmission, or if no retransmissions are requested, IP PrintWay basic mode retains the data set on the JES spool for the amount of time that is specified for failed transmissions and then deletes the data set.

### **Operator response**

Notify your system programmer that this error occurred.

### **System programmer response**

This message indicates a possible logic problem. Contact your service representative in the IBM Support Center, or use your electronic link with IBM service for assistance.

### **Problem determination**

Not applicable.

### **Module**

Not applicable.

### **Source**

Infoprint Server

### **Routing code**

Not applicable.

## **Descriptor code**

Not applicable.

### **Automation**

Not applicable.

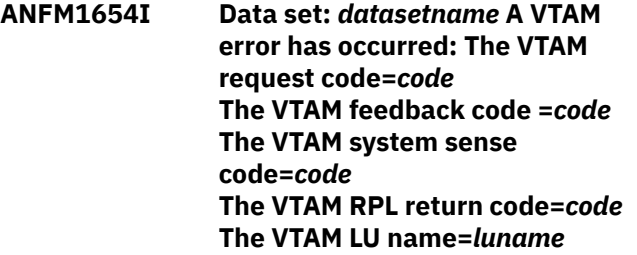

### **Explanation**

An error occurred while IP PrintWay basic mode was sending a data set to a VTAM controlled printer.

If the VTAM RPL return code = 16 and the VTAM system sense code = 083A, the IP PrintWay basic

mode connection timeout value expired before IP PrintWay basic mode connected to the printer. The printer might be turned off.

In the message text, *code* is the code from VTAM and *luname* is the logical unit name of the VTAM controlled printer, which is specified in the printer definition in the Printer Inventory.

### **System action**

IP PrintWay attempts to retransmit the document to the printer. If this is the last retransmission attempt, IP PrintWay either deletes the print job from the JES spool or retains it on the JES spool. When the retention time expires, IP PrintWay automatically deletes the print job from the JES spool.

### **Operator response**

Notify your system programmer that this error occurred.

### **System programmer response**

If the **Connection timeout** value expires repeatedly when the printer is turned on, increase the value in the **Connection timeout** field in the printer definition. For information about the VTAM codes, see *z/OS Communications Server: IP and SNA Codes*.

### **Problem determination**

Not applicable.

### **Module**

Not applicable.

**Source**

Infoprint Server

## **Routing code**

Not applicable.

## **Descriptor code**

Not applicable.

## **Automation**

Not applicable.

**STATE error has occurred: The state is** *state*

### **Explanation**

An error occurred while IP PrintWay basic mode was sending a data set to a VTAM controlled printer.

In the message text, *datasetname* is the name of the data set and *state* is the state from VTAM.

### **System action**

IP PrintWay attempts to retransmit the document to the printer. If this is the last retransmission attempt, IP PrintWay either deletes the print job from the JES spool or retains it on the JES spool. When the retention time expires, IP PrintWay automatically deletes the print job from the JES spool.

### **Operator response**

Notify your system programmer that this error occurred.

### **System programmer response**

This message indicates a possible logic problem. Contact your service representative in the IBM Support Center, or use your electronic link with IBM service for assistance.

### **Problem determination**

Not applicable.

**ANFM1655I Data set:** *datasetname* **A VTAM Module** Not applicable. **Source** Infoprint Server **Routing code** Not applicable. **Descriptor code** Not applicable. **Automation** Not applicable. **ANFM1656I Data set:** *datasetname* **A VTAM OPEN error has occurred: The return code =** *code* **The reason code =** *code*

A VTAM error occurred while IP PrintWay basic mode was trying to send a data set to a VTAM controlled printer.

In the message text, *datasetname* is the name of the data set and *code* is the return code or reason code from VTAM.

## **System action**

IP PrintWay attempts to retransmit the document to the printer. If this is the last retransmission attempt, IP PrintWay either deletes the print job from the JES spool or retains it on the JES spool. When the retention time expires, IP PrintWay automatically deletes the print job from the JES spool.

### **Operator response**

Notify your system programmer that this error occurred.

### **System programmer response**

For information about the VTAM return code, see *z/OS Communications Server: IP and SNA Codes*.

### **Problem determination**

Not applicable.

**Module**

Not applicable.

### **Source**

Infoprint Server

**Routing code**

Not applicable.

### **Descriptor code**

Not applicable.

### **Automation**

Not applicable.

**ANFM1657I Data set:** *datasetname* **The transmission was successful but was canceled at the printer.**

### **Explanation**

The operator canceled the print job at the printer after all data was transmitted. In the message text, *datasetname* is the name of the data set.

### **System action**

IP PrintWay basic mode deleted the data set from the JES spool. IP PrintWay basic mode processing continues.

### **Operator response**

None.

### **System programmer response**

None.

## **Problem determination**

Not applicable.

## **Module**

Not applicable.

### **Source**

Infoprint Server

### **Routing code**

Not applicable.

### **Descriptor code**

Not applicable.

### **Automation**

Not applicable.

**ANFM1658I Data set:** *datasetname* **The transmission failed because the timeout timer expired, there is a possible intervention at the printer.**

### **Explanation**

The data set was not completely transmitted to the printer because the time specified in the **Response timeout** field of the printer definition in the Printer Inventory expired. This message can occur if the printer requires intervention, such as when the printer is out of paper, or if the printer is offline.

In the message text, *datasetname* is the name of the data set at the time of the error.

### **System action**

IP PrintWay attempts to retransmit the document to the printer. If this is the last retransmission attempt, IP PrintWay either deletes the print job from the JES spool or retains it on the JES spool. When the retention time expires, IP PrintWay automatically deletes the print job from the JES spool.

### **Operator response**

Correct the problem at the printer.

### **System programmer response**

If the response timeout value expires repeatedly when the printer is turned on, increase the value in the **Response timeout field** in the printer definition.

### **Problem determination**

Not applicable.

### **Module**

Not applicable.

### **Source**

Infoprint Server

### **Routing code**

Not applicable.

### **Descriptor code**

Not applicable.

### **Automation**

Not applicable.

### **ANFM1659I Data set:** *datasetname* **The SNA attachment function code at the time of the error:** *functioncode*

### **Explanation**

An associated message identifies the SNA error that occurred.

In the message text, *datasetname* is the name of the data set at the time of the error and *functioncode* is an IP PrintWay basic mode code that identifies the IP PrintWay basic mode function at the time of the error. This code can help IBM determine the cause of the error.

### **System action**

IP PrintWay attempts to retransmit the document to the printer. If this is the last retransmission attempt, IP PrintWay either deletes the print job from the JES spool or retains it on the JES spool. When the retention time expires, IP PrintWay automatically deletes the print job from the JES spool.

### **Operator response**

Notify the system programmer that this error occurred.

### **System programmer response**

See the system programmer response for IP PrintWay basic mode message ANF1654I.

### **Problem determination**

Not applicable.

### **Module**

Not applicable.

### **Source**

Infoprint Server

### **Routing code**

Not applicable.

### **Descriptor code**

Not applicable.

### **Automation**

Not applicable.

**ANFM1700E Data set:** *datasetname* **The** *function* **failed while processing data set** *datasetname* **with the message** *message***.**

### **Explanation**

A print function failed.

In the message text, *function* is the function that failed. *datasetname* is the name of the data set that IP PrintWay basic mode was processing at the time of the error. *message* is the message that contains more information about the error.

### **System action**

See the system action for message *message*.

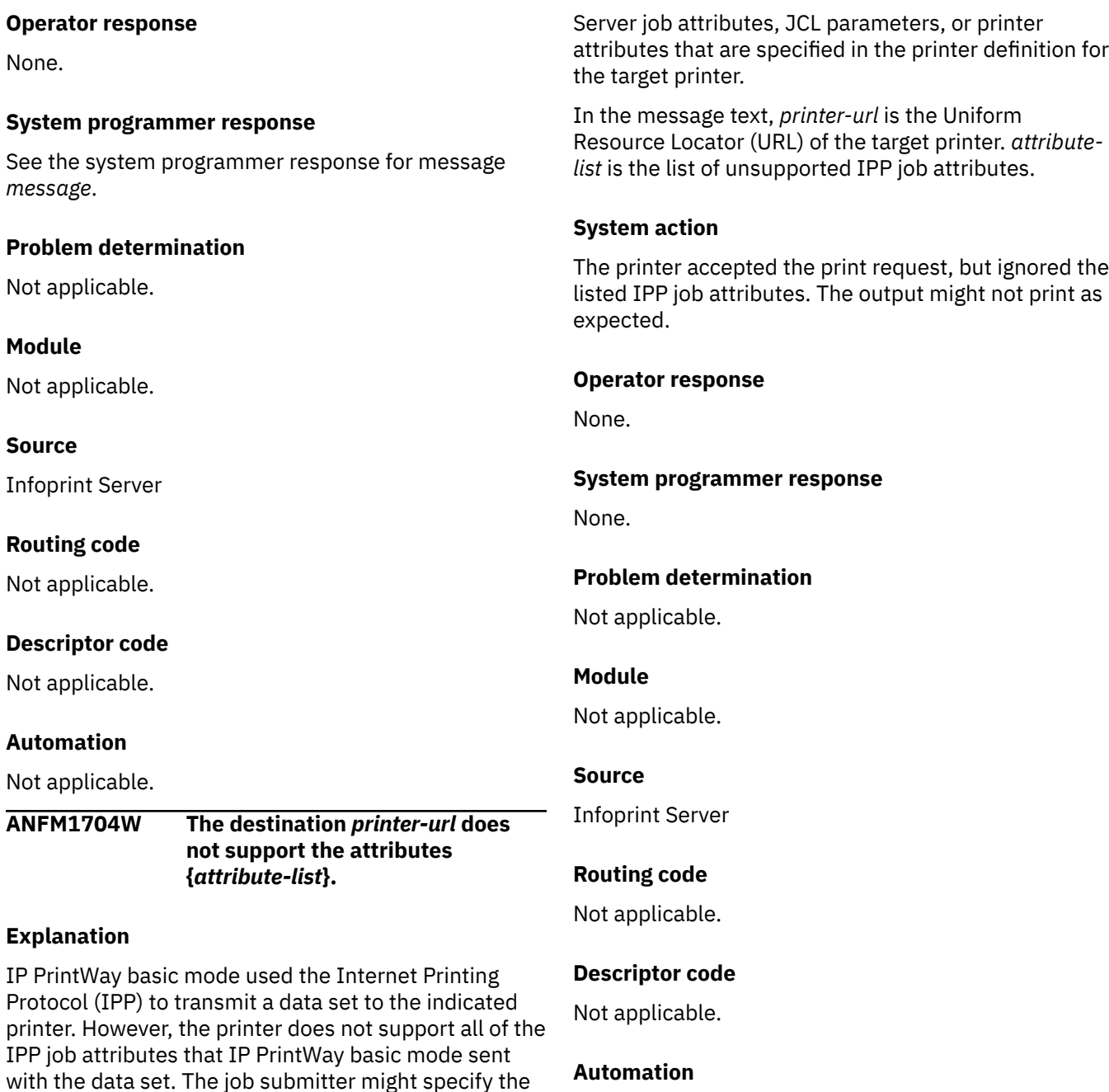

Not applicable.

# **IP PrintWay basic mode system completion code and abend reason codes**

The system completion code for abends that Infoprint Server issues is 09B. The reason code indicates whether IP PrintWay basic mode issued the abend:

## **00000000 – 00000EA1**

IPP job attributes, or Infoprint Server might generate the IPP job attributes from corresponding Infoprint

Indicates that IP PrintWay basic mode issued the abend. These codes are explained here.

### **0000FFFF – 00FFFFFF**

Indicates that another component of Infoprint Server issued the abend. See ["Infoprint Server system](#page-387-0) [completion codes and reason codes" on page 348](#page-387-0) for an explanation of these codes.

IP PrintWay basic mode displays message ANFM102I with the system completion code and the associated abend reason codes. The last 2 bytes of the abend reason code are described here.

### **0004**

### **Explanation**

The ESTAI call to establish ESTAI failed.

### **System action**

IP PrintWay basic mode ends abnormally.

### **System programmer response**

This IP PrintWay basic mode abend reason code indicates a possible system error. Contact your service representative in the IBM Support Center, or use your electronic link with IBM service for assistance.

### **0008**

### **Explanation**

GETMAIN call failed for FSS-related control blocks.

### **System action**

IP PrintWay basic mode ends abnormally.

### **System programmer response**

Increase the size on the REGION parameter of the EXEC statement in the IP PrintWay basic mode startup procedure.

### **0009**

### **Explanation**

GETMAIN for TCP/IP global workarea failed.

### **System action**

IP PrintWay basic mode ends abnormally.

### **System programmer response**

Increase the size on the REGION parameter of the EXEC statement in the IP PrintWay basic mode startup procedure.

# **000A**

### **Explanation**

INITAPI failed for TCP/IP socket interface.

### **System action**

IP PrintWay basic mode ends abnormally.

### **System programmer response**

This IP PrintWay basic mode abend reason code indicates a possible system error. Contact your service representative in the IBM Support Center, or use your electronic link with IBM service for assistance.

### **000B**

### **Explanation**

GETMAIN for TCP/IP task area failed.

### **System action**

IP PrintWay basic mode ends abnormally.

### **System programmer response**

Increase the size on the REGION parameter of the EXEC statement in the IP PrintWay basic mode startup procedure.

### **000C**

### **Explanation**

A parameter was not valid or no parameter was passed on the MVS START command.

### **System action**

IP PrintWay basic mode ends abnormally.

### **System programmer response**

This IP PrintWay basic mode abend reason code indicates a possible system error. Contact your service representative in the IBM Support Center, or use your electronic link with IBM service for assistance.

### **000D**

### **Explanation**

The GETMAIN call to trace the control blocks below the 16 MB line failed.

### **System action**

IP PrintWay basic mode ends abnormally.

### **System programmer response**

Increase the size on the REGION parameter of the EXEC statement in the IP PrintWay basic mode startup procedure.

The FSS level FSI connect request failed.

### **System action**

IP PrintWay basic mode ends abnormally.

### **System programmer response**

This IP PrintWay basic mode abend reason code indicates a possible system error. Contact your service representative in the IBM Support Center, or use your electronic link with IBM service for assistance.

# **0014**

## **Explanation**

An incorrect parameter was specified on the START command.

## **System action**

IP PrintWay basic mode ends abnormally.

### **System programmer response**

This IP PrintWay basic mode abend reason code indicates a possible system error. Contact your service representative in the IBM Support Center, or use your electronic link with IBM service for assistance.

## **001C**

## **Explanation**

The ATTACH call for QSCAN failed.

## **System action**

IP PrintWay basic mode ends abnormally.

### **System programmer response**

This IP PrintWay basic mode abend reason code indicates a possible system error. Contact your service representative in the IBM Support Center, or use your electronic link with IBM service for assistance.

# **0020**

## **Explanation**

IP PrintWay basic mode detected an FSI order that was not valid.

## **System action**

IP PrintWay basic mode ends abnormally.

### **System programmer response**

This IP PrintWay basic mode abend reason code indicates a possible logic error. Contact your service representative in the IBM Support Center, or use your electronic link with IBM service for assistance.

### **0024**

### **Explanation**

The FSI RELDS request failed.

### **System action**

IP PrintWay basic mode ends abnormally.

### **System programmer response**

This IP PrintWay basic mode abend reason code indicates a possible system error. Contact your service representative in the IBM Support Center, or use your electronic link with IBM service for assistance.

### **0028**

### **Explanation**

The FSI CHKPT request failed.

### **System action**

IP PrintWay basic mode ends abnormally.

## **System programmer response**

This IP PrintWay basic mode abend reason code indicates a possible system error. Contact your service representative in the IBM Support Center, or use your electronic link with IBM service for assistance.

## **002C**

### **Explanation**

The FREE request is not valid.

### **System action**

IP PrintWay basic mode ends abnormally.

### **System programmer response**

This IP PrintWay basic mode abend reason code indicates a possible logic error. Contact your service representative in the IBM Support Center, or use your electronic link with IBM service for assistance.

The request to disconnect the FSS level FSI failed.

## **System action**

IP PrintWay basic mode ends abnormally.

### **System programmer response**

This IP PrintWay basic mode abend reason code indicates a possible system error. Contact your service representative in the IBM Support Center, or use your electronic link with IBM service for assistance.

## **0034**

## **Explanation**

The FREEMAIN macro for the FSS level courier control blocks failed.

## **System action**

IP PrintWay basic mode ends abnormally.

### **System programmer response**

This IP PrintWay basic mode abend reason code indicates a possible system error. Contact your service representative in the IBM Support Center, or use your electronic link with IBM service for assistance.

## **0038**

## **Explanation**

The ESTAI macro to cancel ESTAI failed.

## **System action**

IP PrintWay basic mode ends abnormally.

### **System programmer response**

This IP PrintWay basic mode abend reason code indicates a possible system error. Contact your service representative in the IBM Support Center, or use your electronic link with IBM service for assistance.

# **0039**

## **Explanation**

The load of module AOXVTM failed. IP PrintWay basic mode attempts to load AOXVTM if an APPL ID is specified in the FSS definition for IP PrintWay basic mode in the Printer Inventory. Module AOXVTM is part of Coax Printer Support V1.1 (5697-F51).

### **System action**

IP PrintWay basic mode ends abnormally.

### **System programmer response**

Either install Coax Printer Support or remove the APPL ID statement from the FSS definition. You must restart the IP PrintWay basic mode FSS to pick up changes to the FSS definition.

### **0048**

### **Explanation**

An incorrect subsystem name was specified on the START command.

### **System action**

IP PrintWay basic mode ends abnormally.

### **System programmer response**

This IP PrintWay basic mode abend reason code indicates a possible system error. Contact your service representative in the IBM Support Center, or use your electronic link with IBM service for assistance.

### **0060**

### **Explanation**

Call to the data base included an incorrect length field.

## **System action**

IP PrintWay basic mode ends abnormally.

## **System programmer response**

This IP PrintWay basic mode abend reason code indicates a possible system error. Contact your service representative in the IBM Support Center, or use your electronic link with IBM service for assistance.

### **0061**

## **Explanation**

Call to the database encountered a bad token.

## **System action**

IP PrintWay basic mode ends abnormally.

### **System programmer response**

This IP PrintWay basic mode abend reason code indicates a possible system error. Contact your service representative in the IBM Support Center, or use your electronic link with IBM service for assistance.

### **0062**

### **Explanation**

Call to the database encountered an incorrect length field.

## **System action**

IP PrintWay basic mode ends abnormally.

## **System programmer response**

This IP PrintWay basic mode abend reason code indicates a possible system error. Contact your service representative in the IBM Support Center, or use your electronic link with IBM service for assistance.

## **0063**

# **Explanation**

Call to the database encountered a bad token.

## **System action**

IP PrintWay basic mode ends abnormally.

### **System programmer response**

This IP PrintWay basic mode abend reason code indicates a possible system error. Contact your service representative in the IBM Support Center, or use your electronic link with IBM service for assistance.

## **0073**

## **Explanation**

The DETACH call for the FSA subtask failed.

## **System action**

IP PrintWay basic mode ends abnormally.

## **System programmer response**

This IP PrintWay basic mode abend reason code indicates a possible system error. Contact your service representative in the IBM Support Center, or use your electronic link with IBM service for assistance.

### **0074**

## **Explanation**

The Queue Manager component failed.

## **System action**

IP PrintWay basic mode ends abnormally.

### **System programmer response**

This IP PrintWay basic mode abend reason code indicates a possible logic error. Contact your service representative in the IBM Support Center, or use your electronic link with IBM service for assistance.

## **0076**

## **Explanation**

The ATTACH call for the FSA subtask failed.

## **System action**

IP PrintWay basic mode ends abnormally.

## **System programmer response**

This IP PrintWay basic mode abend reason code indicates a possible system error. Contact your service representative in the IBM Support Center, or use your electronic link with IBM service for assistance.

## **0079**

## **Explanation**

SDUMP request for STOP FSS order DUMP option returned an incorrect return code.

## **System action**

IP PrintWay basic mode ends abnormally.

### **System programmer response**

This IP PrintWay basic mode abend reason code indicates a possible system error. Contact your service representative in the IBM Support Center, or use your electronic link with IBM service for assistance.

### **007A**

## **Explanation**

A STOP FSS order with the ABEND and DUMP options was received.

## **System action**

IP PrintWay basic mode ends abnormally.

## **System programmer response**

This abend was requested by the operator. None.

### **007B**

IP PrintWay basic mode received a STOP FSS order with the ABEND and NODUMP options.

## **System action**

IP PrintWay basic mode ends abnormally.

### **System programmer response**

This abend was requested by the operator. None.

## **00D2**

## **Explanation**

A failure occurred in SJF FIND when finding the default output SWB.

### **System action**

IP PrintWay basic mode ends abnormally.

### **System programmer response**

This IP PrintWay basic mode abend reason code indicates a possible system error. Contact your service representative in the IBM Support Center, or use your electronic link with IBM service for assistance.

### **00D3**

## **Explanation**

A failure occurred in SJF FIND when finding the output SWB.

## **System action**

IP PrintWay basic mode ends abnormally.

## **System programmer response**

This IP PrintWay basic mode abend reason code indicates a possible system error. Contact your service representative in the IBM Support Center, or use your electronic link with IBM service for assistance.

# **00D4**

## **Explanation**

A failure occurred in the SJF RETRIEVE when obtaining the keyword parameters.

## **System action**

IP PrintWay basic mode ends abnormally.

### **System programmer response**

This IP PrintWay basic mode abend reason code indicates a possible system error. Contact your service representative in the IBM Support Center, or use your electronic link with IBM service for assistance.

## **00D5**

### **Explanation**

An incorrect matrix pointer was received as a parameter.

## **System action**

IP PrintWay basic mode ends abnormally.

### **System programmer response**

This IP PrintWay basic mode abend reason code indicates a possible logic error. Contact your service representative in the IBM Support Center, or use your electronic link with IBM service for assistance.

### **00D6**

## **Explanation**

The SJF parameter and the matrix lengths do not match.

## **System action**

IP PrintWay basic mode ends abnormally.

## **System programmer response**

This IP PrintWay basic mode abend reason code indicates a possible logic error. Contact your service representative in the IBM Support Center, or use your electronic link with IBM service for assistance.

### **00D7**

## **Explanation**

A failure occurred in module or macro SJFREQ GETSWB.

## **System action**

IP PrintWay basic mode ends abnormally.

### **System programmer response**

This IP PrintWay basic mode abend reason code indicates a possible system error. Contact your service representative in the IBM Support Center, or use your electronic link with IBM service for assistance.

The MODCB macro for initialization of the ACB transmission queue failed.

## **System action**

IP PrintWay basic mode ends abnormally.

## **System programmer response**

This IP PrintWay basic mode abend reason code indicates a possible system error. Contact your service representative in the IBM Support Center, or use your electronic link with IBM service for assistance.

# **0101**

## **Explanation**

The GENCB macro for initialization of transmission queue RPL failed.

## **System action**

IP PrintWay basic mode ends abnormally.

## **System programmer response**

This IP PrintWay basic mode abend reason code indicates a possible system error. Contact your service representative in the IBM Support Center, or use your electronic link with IBM service for assistance.

# **0102**

## **Explanation**

The GETMAIN call below the 16 MB line for FSArelated control blocks failed.

## **System action**

IP PrintWay basic mode ends abnormally.

## **System programmer response**

Increase the size on the REGION parameter of the EXEC statement in the IP PrintWay basic mode startup procedure.

### **0103**

## **Explanation**

The MODCB macro for sequential read of the transmission queue failed.

## **System action**

IP PrintWay basic mode ends abnormally.

### **System programmer response**

This IP PrintWay basic mode abend reason code indicates a possible system error. Contact your service representative in the IBM Support Center, or use your electronic link with IBM service for assistance.

## **0104**

### **Explanation**

An I/O error occurred during the sequential read of the transmission queue.

### **System action**

IP PrintWay basic mode ends abnormally.

### **System programmer response**

This IP PrintWay basic mode abend reason code indicates a possible system error. Contact your service representative in the IBM Support Center, or use your electronic link with IBM service for assistance.

### **0105**

## **Explanation**

The MODCB macro for direct read of the transmission queue failed.

## **System action**

IP PrintWay basic mode ends abnormally.

## **System programmer response**

This IP PrintWay basic mode abend reason code indicates a possible system error. Contact your service representative in the IBM Support Center, or use your electronic link with IBM service for assistance.

### **0106**

## **Explanation**

The GET call of the transmission-queue record failed.

## **System action**

IP PrintWay basic mode ends abnormally.

### **System programmer response**

This IP PrintWay basic mode abend reason code indicates a possible system error. Contact your service representative in the IBM Support Center, or use your electronic link with IBM service for assistance.

The ERASE action of the transmission-queue record failed.

## **System action**

IP PrintWay basic mode ends abnormally.

## **System programmer response**

This IP PrintWay basic mode abend reason code indicates a possible system error. Contact your service representative in the IBM Support Center, or use your electronic link with IBM service for assistance.

# **0108**

# **Explanation**

The FSS-FSA connection failed.

## **System action**

IP PrintWay basic mode ends abnormally.

## **System programmer response**

This IP PrintWay basic mode abend reason code indicates a possible system error. Contact your service representative in the IBM Support Center, or use your electronic link with IBM service for assistance.

# **0109**

## **Explanation**

The CLOSE action of the transmission queue failed.

## **System action**

IP PrintWay basic mode ends abnormally.

### **System programmer response**

This IP PrintWay basic mode abend reason code indicates a possible system error. Contact your service representative in the IBM Support Center, or use your electronic link with IBM service for assistance.

# **010A**

## **Explanation**

The ENDREQ call to the transmission queue failed.

## **System action**

IP PrintWay basic mode ends abnormally.

### **System programmer response**

This IP PrintWay basic mode abend reason code indicates a possible system error. Contact your service representative in the IBM Support Center, or use your electronic link with IBM service for assistance.

### **010B**

## **Explanation**

The OPEN call to the transmission queue failed.

## **System action**

IP PrintWay basic mode ends abnormally.

## **System programmer response**

This IP PrintWay basic mode abend reason code indicates a possible system error. Contact your service representative in the IBM Support Center, or use your electronic link with IBM service for assistance.

## **010C**

## **Explanation**

The IEFSSREQ macro requesting JES3 level information failed.

## **System action**

IP PrintWay basic mode ends abnormally.

### **System programmer response**

This IP PrintWay basic mode abend reason code indicates a possible system error. Contact your service representative in the IBM Support Center, or use your electronic link with IBM service for assistance.

### **0116**

## **Explanation**

The GETMAIN operation failed.

### **System action**

IP PrintWay basic mode ends abnormally.

### **System programmer response**

Increase the size on the REGION parameter of the EXEC statement in the IP PrintWay basic mode startup procedure.

The FSI SEND request (to inform JES that FSA initialization was not successful) failed.

## **System action**

IP PrintWay basic mode ends abnormally.

## **System programmer response**

This IP PrintWay basic mode abend reason code indicates a possible system error. Contact your service representative in the IBM Support Center, or use your electronic link with IBM service for assistance.

# **011C**

## **Explanation**

IP PrintWay basic mode detected an incorrect state.

## **System action**

IP PrintWay basic mode ends abnormally.

## **System programmer response**

This IP PrintWay basic mode abend reason code indicates a possible logic error. Contact your service representative in the IBM Support Center, or use your electronic link with IBM service for assistance.

# **0120**

## **Explanation**

The FSI SEND request to reply to the order failed.

## **System action**

IP PrintWay basic mode ends abnormally.

### **System programmer response**

This IP PrintWay basic mode abend reason code indicates a possible system error. Contact your service representative in the IBM Support Center, or use your electronic link with IBM service for assistance.

# **0121**

## **Explanation**

The state for the change state request is incorrect.

## **System action**

IP PrintWay basic mode ends abnormally.

### **System programmer response**

This IP PrintWay basic mode abend reason code indicates a possible logic error. Contact your service representative in the IBM Support Center, or use your electronic link with IBM service for assistance.

## **0122**

## **Explanation**

The FREEMAIN of storage kept across restarts failed.

## **System action**

IP PrintWay basic mode ends abnormally.

## **System programmer response**

This IP PrintWay basic mode abend reason code indicates a possible system error. Contact your service representative in the IBM Support Center, or use your electronic link with IBM service for assistance.

## **0124**

## **Explanation**

The FSI GETDS request to acquire a data set failed.

### **System action**

IP PrintWay basic mode ends abnormally.

## **System programmer response**

This IP PrintWay basic mode abend reason code indicates a possible system error. Contact your service representative in the IBM Support Center, or use your electronic link with IBM service for assistance.

### **0144**

## **Explanation**

An error occurred while IP PrintWay basic mode was getting a record from JES.

### **System action**

IP PrintWay basic mode ends abnormally.

### **System programmer response**

This IP PrintWay basic mode abend reason code indicates a possible logic error. Contact your service representative in the IBM Support Center, or use your electronic link with IBM service for assistance.

The GETMAIN call failed.

### **System action**

IP PrintWay basic mode ends abnormally.

### **System programmer response**

Increase the size on the REGION parameter of the EXEC statement in the IP PrintWay basic mode startup procedure.

## **0158**

## **Explanation**

"Stop device" order with the ABEND and NODUMP options was received. No SDUMP is generated.

### **System action**

IP PrintWay basic mode ends abnormally.

### **System programmer response**

This abend was requested by the operator. None.

**0160**

### **Explanation**

An FSA-level FSI disconnect request failed.

### **System action**

IP PrintWay basic mode ends abnormally.

### **System programmer response**

This IP PrintWay basic mode abend reason code indicates a possible system error. Contact your service representative in the IBM Support Center, or use your electronic link with IBM service for assistance.

# **0164**

## **Explanation**

FREEMAIN for the FSA-level courier control blocks failed.

## **System action**

IP PrintWay basic mode ends abnormally.

### **System programmer response**

This IP PrintWay basic mode abend reason code indicates a possible system error. Contact your service representative in the IBM Support Center, or use your electronic link with IBM service for assistance.

# **016C**

### **Explanation**

The WTO call failed for an FSA initialization-failure message.

### **System action**

IP PrintWay basic mode ends abnormally.

### **System programmer response**

This IP PrintWay basic mode abend reason code indicates a possible system error. Contact your service representative in the IBM Support Center, or use your electronic link with IBM service for assistance.

### **0170**

### **Explanation**

A TIMEP macro error occurred.

### **System action**

IP PrintWay basic mode ends abnormally.

### **System programmer response**

This IP PrintWay basic mode abend reason code indicates a possible system error. Contact your service representative in the IBM Support Center, or use your electronic link with IBM service for assistance.

# **0184**

## **Explanation**

FSI SEND request failed.

### **System action**

IP PrintWay basic mode ends abnormally.

### **System programmer response**

This IP PrintWay basic mode abend reason code indicates a possible system error. Contact your service representative in the IBM Support Center, or use your electronic link with IBM service for assistance.

### **0198**

## **Explanation**

"Stop device" order with the ABEND and DUMP options was received.

### **System action**

IP PrintWay basic mode ends abnormally.

### **System programmer response**

This abend was requested by the operator. None.

### **01BC**

## **Explanation**

SDUMP request for the "stop device" order with DUMP option returned an incorrect return code.

## **System action**

IP PrintWay basic mode ends abnormally.

### **System programmer response**

This IP PrintWay basic mode abend reason code indicates a possible system error. Contact your service representative in the IBM Support Center, or use your electronic link with IBM service for assistance.

# **01D8**

### **Explanation**

"Stop FSA" order with ABEND and DUMP options specified was received.

## **System action**

IP PrintWay basic mode ends abnormally.

### **System programmer response**

This abend was requested by the operator. None.

### **01DC**

### **Explanation**

"Stop FSA" order with ABEND and NODUMP options specified was received.

### **System action**

IP PrintWay basic mode ends abnormally.

### **System programmer response**

This abend was requested by the operator. None.

### **01F0**

## **Explanation**

SDUMP request for "stop FSA" order with DUMP option returned an incorrect return code.

### **System action**

IP PrintWay basic mode ends abnormally.

### **System programmer response**

This IP PrintWay basic mode abend reason code indicates a possible system error. Contact your service representative in the IBM Support Center, or use your electronic link with IBM service for assistance.

### **0201**

### **Explanation**

The ATTACH call to the timer subtask failed.

### **System action**

IP PrintWay basic mode ends abnormally.

### **System programmer response**

Make sure that the data in the IP PrintWay basic mode transmission-queue data set is not corrupted. If the data is valid, contact your service representative in the IBM Support Center, or use your electronic link with IBM service for assistance.

### **0202**

### **Explanation**

The MODCB call for initialization of the transmission queue failed.

### **System action**

IP PrintWay basic mode ends abnormally.

### **System programmer response**

Make sure that the data in the IP PrintWay basic mode transmission-queue data set is not corrupted. If the data is valid, contact your service representative in the IBM Support Center, or use your electronic link with IBM service for assistance.

## **0203**

## **Explanation**

The GENCB call for initialization of the transmission queue failed.

## **System action**

IP PrintWay basic mode ends abnormally.

### **System programmer response**

Make sure that the data in the IP PrintWay basic mode transmission-queue data set is not corrupted. If the data is valid, contact your service representative in the IBM Support Center, or use your electronic link with IBM service for assistance.

## **0204**

## **Explanation**

The MODCB call for sequential read of the transmission queue failed.

## **System action**

IP PrintWay basic mode ends abnormally.

## **System programmer response**

Make sure that the data in the IP PrintWay basic mode transmission-queue data set is not corrupted. If the data is valid, contact your service representative in the IBM Support Center, or use your electronic link with IBM service for assistance.

## **0205**

## **Explanation**

An I/O error occurred during the sequential read of the transmission queue.

## **System action**

IP PrintWay basic mode ends abnormally.

## **System programmer response**

Make sure that you used the ANFQINIT job to initialize the IP PrintWay transmission-queue data set before you run IP PrintWay basic mode.

If the transmission-queue data set contains queue entries when IP PrintWay is not running, the data set is probably corrupted. In this case, delete the transmission-queue data set, use the ANFDEAL job to allocate the data set again, and use the ANFQINIT job to initialize it.

For information about how to allocate and initialize the transmission-queue data set, see *z/OS Infoprint Server Customization*.

If the transmission-queue data set is initialized and the data is valid, contact your service representative in the IBM Support Center, or use your electronic link with IBM service for assistance.

**0206**

### **Explanation**

The MODCB call for direct read of the transmission queue failed after the data set was posted.

### **System action**

IP PrintWay basic mode ends abnormally.

### **System programmer response**

Make sure that the data in the IP PrintWay basic mode transmission-queue data set is not corrupted. If the data is valid, contact your service representative in the IBM Support Center, or use your electronic link with IBM service for assistance.

### **0207**

## **Explanation**

The MODCB call for direct read of the transmission queue failed when checking data to post.

## **System action**

IP PrintWay basic mode ends abnormally.

## **System programmer response**

Make sure that the data in the IP PrintWay basic mode transmission-queue data set is not corrupted. If the data is valid, contact your service representative in the IBM Support Center, or use your electronic link with IBM service for assistance.

### **0208**

## **Explanation**

The PUT call for the transmission queue record failed, locking the record.

## **System action**

IP PrintWay basic mode ends abnormally.

## **System programmer response**

Make sure that the data in the IP PrintWay basic mode transmission-queue data set is not corrupted. If the data is valid, contact your service representative in the IBM Support Center, or use your electronic link with IBM service for assistance.

## **0209**

## **Explanation**

The MODCB call for direct read of transmission queue failed, for cleanup.
### **System action**

IP PrintWay basic mode ends abnormally.

#### **System programmer response**

Make sure that the data in the IP PrintWay basic mode transmission-queue data set is not corrupted. If the data is valid, contact your service representative in the IBM Support Center, or use your electronic link with IBM service for assistance.

#### **020A**

### **Explanation**

The GET call to the transmission-queue record failed, for cleanup.

### **System action**

IP PrintWay basic mode ends abnormally.

### **System programmer response**

Make sure that the data in the IP PrintWay basic mode transmission-queue data set is not corrupted. If the data is valid, contact your service representative in the IBM Support Center, or use your electronic link with IBM service for assistance.

#### **020B**

### **Explanation**

The PUT call of the transmission-queue record failed, for clearing leftover lock.

### **System action**

IP PrintWay basic mode ends abnormally.

#### **System programmer response**

Make sure that the data in the IP PrintWay basic mode transmission-queue data set is not corrupted. If the data is valid, contact your service representative in the IBM Support Center, or use your electronic link with IBM service for assistance.

### **020C**

### **Explanation**

The ERASE of the transmission-queue record failed.

### **System action**

IP PrintWay basic mode ends abnormally.

#### **System programmer response**

Make sure that the data in the IP PrintWay basic mode transmission-queue data set is not corrupted. If the data is valid, contact your service representative in the IBM Support Center, or use your electronic link with IBM service for assistance.

#### **020D**

#### **Explanation**

The CLOSE of the transmission queue failed.

#### **System action**

IP PrintWay basic mode ends abnormally.

#### **System programmer response**

Make sure that the data in the IP PrintWay basic mode transmission-queue data set is not corrupted. If the data is valid, contact your service representative in the IBM Support Center, or use your electronic link with IBM service for assistance.

#### **020E**

### **Explanation**

The GET call for direct read of transmission-queue record failed.

### **System action**

IP PrintWay basic mode ends abnormally.

#### **System programmer response**

Make sure that the data in the IP PrintWay basic mode transmission-queue data set is not corrupted. If the data is valid, contact your service representative in the IBM Support Center, or use your electronic link with IBM service for assistance.

#### **020F**

### **Explanation**

The GET call for direct read of transmission-queue record failed—I/O error.

### **System action**

IP PrintWay basic mode ends abnormally.

#### **System programmer response**

Make sure that the data in the IP PrintWay basic mode transmission-queue data set is not corrupted. If the data is valid, contact your service representative in the IBM Support Center, or use your electronic link with IBM service for assistance.

### **0210**

#### **Explanation**

The OPEN call to the transmission queue failed.

### **System action**

IP PrintWay basic mode ends abnormally.

### **System programmer response**

Make sure that the data in the IP PrintWay basic mode transmission-queue data set is not corrupted. If the data is valid, contact your service representative in the IBM Support Center, or use your electronic link with IBM service for assistance.

### **0211**

### **Explanation**

The ERASE of the record of the transmission queue failed while releasing the data set.

#### **System action**

IP PrintWay basic mode ends abnormally.

#### **System programmer response**

Make sure that the data in the IP PrintWay basic mode transmission-queue data set is not corrupted. If the data is valid, contact your service representative in the IBM Support Center, or use your electronic link with IBM service for assistance.

### **0212**

### **Explanation**

The PUT of the record to the transmission queue failed while updating status for requeue.

### **System action**

IP PrintWay basic mode ends abnormally.

### **System programmer response**

Make sure that the data in the IP PrintWay basic mode transmission-queue data set is not corrupted. If the data is valid, contact your service representative in the IBM Support Center, or use your electronic link with IBM service for assistance.

**0213**

#### **Explanation**

The ENDREQ call to the transmission queue failed.

### **System action**

IP PrintWay basic mode ends abnormally.

#### **System programmer response**

Make sure that the data in the IP PrintWay basic mode transmission-queue data set is not corrupted. If the data is valid, contact your service representative in the IBM Support Center, or use your electronic link with IBM service for assistance.

### **0214**

#### **Explanation**

Status ECB posted with incorrect code.

#### **System action**

IP PrintWay basic mode ends abnormally.

#### **System programmer response**

This IP PrintWay basic mode abend reason code indicates a possible logic error. Contact your service representative in the IBM Support Center, or use your electronic link with IBM service for assistance.

#### **0250**

### **Explanation**

A dynamic allocation failure occurred.

#### **System action**

IP PrintWay basic mode ends abnormally.

#### **System programmer response**

This IP PrintWay basic mode abend reason code indicates a possible logic error. Contact your service representative in the IBM Support Center, or use your electronic link with IBM service for assistance.

### **02A1**

### **Explanation**

No record was passed from the FSA.

### **System action**

This IP PrintWay basic mode abend reason code indicates a possible logic error. Contact your service representative in the IBM Support Center, or use your electronic link with IBM service for assistance.

### **02A2**

### **Explanation**

The MODCB call for the initialization of the transmission queue failed.

#### **System action**

IP PrintWay basic mode ends abnormally.

#### **System programmer response**

Make sure that the data in the IP PrintWay basic mode transmission-queue data set is not corrupted. If the data is valid, contact your service representative in the IBM Support Center, or use your electronic link with IBM service for assistance.

#### **02A3**

#### **Explanation**

The GENCB for the initialization of the transmission queue failed.

### **System action**

IP PrintWay basic mode ends abnormally.

#### **System programmer response**

Make sure that the data in the IP PrintWay basic mode transmission-queue data set is not corrupted. If the data is valid, contact your service representative in the IBM Support Center, or use your electronic link with IBM service for assistance.

#### **02A4**

### **Explanation**

The MODCB call for the record put into the transmission queue failed.

### **System action**

IP PrintWay basic mode ends abnormally.

#### **System programmer response**

Make sure that the data in the IP PrintWay basic mode transmission-queue data set is not corrupted. If the data is valid, contact your service representative in the IBM Support Center, or use your electronic link with IBM service for assistance.

### **02A5**

#### **Explanation**

The PUT of the record to the transmission queue failed.

#### **System action**

IP PrintWay basic mode ends abnormally.

#### **System programmer response**

Check the z/OS system log for data management messages (with IEC message IDs) that pertain to the IP PrintWay transmission-queue data set (the default name is ANF.QUEUE). If these messages report I/O errors or end of volume conditions, correct the problem.

Make sure that the data in the IP PrintWay basic mode transmission-queue data set is not corrupted. If the data is valid, contact your service representative in the IBM Support Center, or use your electronic link with IBM service for assistance.

#### **02A6**

### **Explanation**

The transmission queue staging module attempted to exit while jobs were still on its staging queue.

### **System action**

IP PrintWay basic mode ends abnormally.

#### **System programmer response**

This IP PrintWay basic mode abend reason code indicates a possible logic error. Contact your service representative in the IBM Support Center, or use your electronic link with IBM service for assistance.

### **02A7**

### **Explanation**

The CLOSE call to the transmission queue failed.

#### **System action**

IP PrintWay basic mode ends abnormally.

#### **System programmer response**

Make sure that the data in the IP PrintWay basic mode transmission-queue data set is not corrupted. If the data is valid, contact your service representative in the IBM Support Center, or use your electronic link with IBM service for assistance.

### **02A9**

#### **Explanation**

The OPEN call to the transmission queue failed.

### **System action**

IP PrintWay basic mode ends abnormally.

#### **System programmer response**

Make sure that the data in the IP PrintWay basic mode transmission-queue data set is not corrupted. If the data is valid, contact your service representative in the IBM Support Center, or use your electronic link with IBM service for assistance.

#### **0300**

#### **Explanation**

The LPR buffer pointer is pointing outside the buffer range.

#### **System action**

IP PrintWay basic mode ends abnormally.

#### **System programmer response**

This IP PrintWay basic mode abend reason code indicates a possible logic error. Contact your service representative in the IBM Support Center, or use your electronic link with IBM service for assistance.

#### **0301**

#### **Explanation**

A select logic error occurred.

#### **System action**

IP PrintWay basic mode ends abnormally.

### **System programmer response**

This IP PrintWay basic mode abend reason code indicates a possible logic error. Contact your service representative in the IBM Support Center, or use your electronic link with IBM service for assistance.

#### **0302**

### **Explanation**

The record length is too long for the translation buffer.

#### **System action**

IP PrintWay basic mode ends abnormally.

#### **System programmer response**

This IP PrintWay basic mode abend reason code indicates a possible logic error. Contact your service representative in the IBM Support Center, or use your electronic link with IBM service for assistance.

#### **0303**

#### **Explanation**

The SWRITE call for hiperspace received a nonzero return code.

#### **System action**

IP PrintWay basic mode ends abnormally.

#### **System programmer response**

This IP PrintWay basic mode abend reason code indicates a possible logic error. Contact your service representative in the IBM Support Center, or use your electronic link with IBM service for assistance.

#### **0304**

### **Explanation**

The hiperspace buffer and the number of blocks to write to hiperspace do not match.

#### **System action**

IP PrintWay basic mode ends abnormally.

#### **System programmer response**

This IP PrintWay basic mode abend reason code indicates a possible logic error. Contact your service representative in the IBM Support Center, or use your electronic link with IBM service for assistance.

#### **0305**

### **Explanation**

The GET call from hiperspace received a nonzero return code.

### **System action**

IP PrintWay basic mode ends abnormally.

#### **System programmer response**

This IP PrintWay basic mode abend reason code indicates a possible system error. Contact your service representative in the IBM Support Center, or use your electronic link with IBM service for assistance.

### **0306**

#### **Explanation**

The RELEASE of hiperspace extended area received a nonzero return code.

### **System action**

IP PrintWay basic mode ends abnormally.

### **System programmer response**

This IP PrintWay basic mode abend reason code indicates a possible system error. Contact your service representative in the IBM Support Center, or use your electronic link with IBM service for assistance.

### **0307**

### **Explanation**

The remaining space in the hiperspace area is not as large as the buffer.

### **System action**

IP PrintWay basic mode ends abnormally.

### **System programmer response**

This IP PrintWay basic mode abend reason code indicates a possible system error. Contact your service representative in the IBM Support Center, or use your electronic link with IBM service for assistance.

#### **0308**

### **Explanation**

Data exists in hiperspace when it all should have been sent.

### **System action**

IP PrintWay basic mode ends abnormally.

### **System programmer response**

This IP PrintWay basic mode abend reason code indicates a possible logic error. Contact your service representative in the IBM Support Center, or use your electronic link with IBM service for assistance.

### **0309**

### **Explanation**

A nonzero return code was received from ANFLGHPR.

#### **System action**

IP PrintWay basic mode ends abnormally.

#### **System programmer response**

This IP PrintWay basic mode abend reason code indicates a possible logic error. Contact your service representative in the IBM Support Center, or use your electronic link with IBM service for assistance.

#### **0310**

### **Explanation**

An incorrect DBCS translate option was received by ANFLDBCS.

#### **System action**

IP PrintWay basic mode ends abnormally.

#### **System programmer response**

This IP PrintWay basic mode abend reason code indicates a possible logic error. Contact your service representative in the IBM Support Center, or use your electronic link with IBM service for assistance.

#### **0311**

### **Explanation**

An incorrect carriage control type was received.

### **System action**

IP PrintWay basic mode ends abnormally.

### **System programmer response**

This IP PrintWay basic mode abend reason code indicates a possible logic error. Contact your service representative in the IBM Support Center, or use your electronic link with IBM service for assistance.

#### **0312**

### **Explanation**

The length of the cc buffer was exceeded.

### **System action**

IP PrintWay basic mode ends abnormally.

#### **System programmer response**

This IP PrintWay basic mode abend reason code indicates a possible logic error. Contact your service representative in the IBM Support Center, or use your electronic link with IBM service for assistance.

### **0313**

#### **Explanation**

The storage used to construct the LPD control file was exceeded.

### **System action**

IP PrintWay basic mode ends abnormally.

### **System programmer response**

This IP PrintWay basic mode abend reason code indicates a possible logic error. Contact your service representative in the IBM Support Center, or use your electronic link with IBM service for assistance.

### **0400**

### **Explanation**

There was an error writing to the IP PrintWay basic mode message file.

### **System action**

IP PrintWay basic mode ends abnormally.

### **System programmer response**

This IP PrintWay basic mode abend reason code indicates a possible logic error. Contact your service representative in the IBM Support Center, or use your electronic link with IBM service for assistance.

### **0500**

### **Explanation**

ANFFSNA detected that an IP PrintWay basic mode installation-written exit provided a record that is greater than 32 KB.

### **System action**

IP PrintWay basic mode ends abnormally.

### **System programmer response**

Correct the error in the IP PrintWay basic mode Begin Record, Record, or End Record exit. For information about how to write IP PrintWay basic mode exits, see *z/OS Infoprint Server Customization*.

### **0502**

### **Explanation**

Module ANFFSNA detected an internal timer error.

### **System action**

IP PrintWay basic mode ends abnormally.

#### **System programmer response**

This IP PrintWay basic mode abend reason code indicates a possible logic error. Contact your service representative in the IBM Support Center, or use your electronic link with IBM service for assistance.

#### **0503**

### **Explanation**

Module ANFSLINE detected an internal timer error.

### **System action**

IP PrintWay basic mode ends abnormally.

#### **System programmer response**

This IP PrintWay basic mode abend reason code indicates a possible logic error. Contact your service representative in the IBM Support Center, or use your electronic link with IBM service for assistance.

#### **0506**

### **Explanation**

Module ANFSLINE detected that a product is disabled or a service is not available.

### **System action**

IP PrintWay basic mode ends abnormally.

### **System programmer response**

This IP PrintWay basic mode abend reason code indicates a possible logic error. Contact your service representative in the IBM Support Center, or use your electronic link with IBM service for assistance.

#### **0507**

### **Explanation**

Module ANFSLINE detected a state error in module AOXVTM.

### **System action**

IP PrintWay basic mode ends abnormally.

#### **System programmer response**

This IP PrintWay basic mode abend reason code indicates a possible logic error. Contact your service representative in the IBM Support Center, or use your electronic link with IBM service for assistance.

### **0508**

#### **Explanation**

Module ANFFSA detected a state error in module AOXVTM.

### **System action**

IP PrintWay basic mode ends abnormally.

### **System programmer response**

This IP PrintWay basic mode abend reason code indicates a possible logic error. Contact your service representative in the IBM Support Center, or use your electronic link with IBM service for assistance.

### **0509**

### **Explanation**

Module ANFFSNA detected that a product is disabled or a service is not available

### **System action**

IP PrintWay basic mode ends abnormally.

### **System programmer response**

This IP PrintWay basic mode abend reason code indicates a possible logic error. Contact your service representative in the IBM Support Center, or use your electronic link with IBM service for assistance.

#### **0600**

### **Explanation**

The OBTAIN macro for storage failed in module COPSPAWN.S.

### **System action**

IP PrintWay basic mode ends abnormally.

### **System programmer response**

This IP PrintWay basic mode abend reason code indicates a possible logic error. Contact your service representative in the IBM Support Center, or use your electronic link with IBM service for assistance.

#### **0601**

#### **Explanation**

The ATTACH macro for module AOPSPAWN failed in module COPSPAWN.S.

### **System action**

IP PrintWay basic mode ends abnormally.

#### **System programmer response**

This IP PrintWay basic mode abend reason code indicates a possible logic error. Contact your service representative in the IBM Support Center, or use your electronic link with IBM service for assistance.

#### **0602**

### **Explanation**

The ATTACH macro for a TCB failed in module COPSPAWN.S.

### **System action**

IP PrintWay basic mode ends abnormally.

#### **System programmer response**

This IP PrintWay basic mode abend reason code indicates a possible logic error. Contact your service representative in the IBM Support Center, or use your electronic link with IBM service for assistance.

#### **0603**

### **Explanation**

The WAIT macro for a task ECB failed in module COPSPAWN.S.

### **System action**

IP PrintWay basic mode ends abnormally.

### **System programmer response**

Make sure that module AOPSPAWN is in SYS1.LINKLIB. If module AOPSPAWN is present, contact your service representative in the IBM Support Center, or use your electronic link with IBM service for assistance.

### **0604**

### **Explanation**

The OBTAIN macro for storage failed in module COPOPEN.S.

#### **System action**

IP PrintWay basic mode ends abnormally.

#### **System programmer response**

This IP PrintWay basic mode abend reason code indicates a possible logic error. Contact your service representative in the IBM Support Center, or use your electronic link with IBM service for assistance.

#### **09B1**

### **Explanation**

An error occurred in traversing the CIB data processing command. The CIB contains the information that is specified in the MODIFY command for IP PrintWay basic mode.

#### **System action**

IP PrintWay basic mode ends abnormally.

#### **System programmer response**

This IP PrintWay basic mode abend reason code indicates a possible logic error. Contact your service representative in the IBM Support Center, or use your electronic link with IBM service for assistance.

#### **09B2**

### **Explanation**

An error occurred in traversing the CIB data processing printer name. The CIB contains the information that is specified in the MODIFY command for IP PrintWay basic mode.

### **System action**

IP PrintWay basic mode ends abnormally.

#### **System programmer response**

This IP PrintWay basic mode abend reason code indicates a possible logic error. Contact your service representative in the IBM Support Center, or use your electronic link with IBM service for assistance.

#### **09B3**

### **Explanation**

An error occurred in traversing the CIB dataprocessing keyword. The CIB contains the information that is specified in the MODIFY command for IP PrintWay basic mode.

#### **System action**

IP PrintWay basic mode ends abnormally.

#### **System programmer response**

This IP PrintWay basic mode abend reason code indicates a possible logic error. Contact your service representative in the IBM Support Center, or use your electronic link with IBM service for assistance.

#### **09B4**

#### **Explanation**

An error occurred in traversing the CIB dataprocessing parameter. The CIB contains the information that is specified in the MODIFY command for IP PrintWay basic mode.

#### **System action**

IP PrintWay basic mode ends abnormally.

#### **System programmer response**

This IP PrintWay basic mode abend reason code indicates a possible logic error. Contact your service representative in the IBM Support Center, or use your electronic link with IBM service for assistance.

#### **09B8**

### **Explanation**

The printer name in an internal command list has a length of zero. A printer name is required.

### **System action**

IP PrintWay basic mode ends abnormally.

#### **System programmer response**

This IP PrintWay basic mode abend reason code indicates a possible logic error. Contact your service representative in the IBM Support Center, or use your electronic link with IBM service for assistance.

#### **09B9**

### **Explanation**

An incorrect parameter code was found in the internal command list.

### **System action**

This IP PrintWay basic mode abend reason code indicates a possible logic error. Contact your service representative in the IBM Support Center, or use your electronic link with IBM service for assistance.

### **09C0**

### **Explanation**

The incorrect interface block ID is not 'IPB'.

#### **System action**

IP PrintWay basic mode ends abnormally.

#### **System programmer response**

This IP PrintWay basic mode abend reason code indicates a possible logic error. Contact your service representative in the IBM Support Center, or use your electronic link with IBM service for assistance.

#### **09C1**

### **Explanation**

The incorrect interface request block ID is not 'IRB'.

#### **System action**

IP PrintWay basic mode ends abnormally.

### **System programmer response**

This IP PrintWay basic mode abend reason code indicates a possible logic error. Contact your service representative in the IBM Support Center, or use your electronic link with IBM service for assistance.

### **09C2**

### **Explanation**

The incorrect queue header ID is not 'QH'.

### **System action**

IP PrintWay basic mode ends abnormally.

#### **System programmer response**

This IP PrintWay basic mode abend reason code indicates a possible logic error. Contact your service representative in the IBM Support Center, or use your electronic link with IBM service for assistance.

**09C4**

#### **Explanation**

The incorrect common control block ID is not 'CCB'.

### **System action**

IP PrintWay basic mode ends abnormally.

#### **System programmer response**

This IP PrintWay basic mode abend reason code indicates a possible logic error. Contact your service representative in the IBM Support Center, or use your electronic link with IBM service for assistance.

### **09C5**

#### **Explanation**

The incorrect FSA level control block ID is not 'SAB'.

#### **System action**

IP PrintWay basic mode ends abnormally.

#### **System programmer response**

This IP PrintWay basic mode abend reason code indicates a possible logic error. Contact your service representative in the IBM Support Center, or use your electronic link with IBM service for assistance.

#### **09C6**

#### **Explanation**

The incorrect FSA queue element ID is not 'SAE'.

#### **System action**

IP PrintWay basic mode ends abnormally.

### **System programmer response**

This IP PrintWay basic mode abend reason code indicates a possible logic error. Contact your service representative in the IBM Support Center, or use your electronic link with IBM service for assistance.

### **09C7**

### **Explanation**

The incorrect FSS queue control block ID is not 'SAQ'.

#### **System action**

This IP PrintWay basic mode abend reason code indicates a possible logic error. Contact your service representative in the IBM Support Center, or use your electronic link with IBM service for assistance.

#### **09C9**

#### **Explanation**

The queue request that is contained in the IRB is not valid.

#### **System action**

IP PrintWay basic mode ends abnormally.

#### **System programmer response**

This IP PrintWay basic mode abend reason code indicates a possible logic error. Contact your service representative in the IBM Support Center, or use your electronic link with IBM service for assistance.

#### **09CA**

### **Explanation**

The request that is contained in the IRB is not valid.

#### **System action**

IP PrintWay basic mode ends abnormally.

#### **System programmer response**

This IP PrintWay basic mode abend reason code indicates a possible logic error. Contact your service representative in the IBM Support Center, or use your electronic link with IBM service for assistance.

#### **09D5**

#### **Explanation**

The MVS DETACH call did not succeed in detaching ANFZCMND.

### **System action**

IP PrintWay basic mode ends abnormally.

#### **System programmer response**

To determine why the macro failed or returned unexpected results, see the information for your operating system that explains system macros.

#### **09D6**

#### **Explanation**

The MVS FREEMAIN macro failed to release ANFZCMND storage.

#### **System action**

IP PrintWay basic mode ends abnormally.

#### **System programmer response**

To determine why FREEMAIN failed or returned unexpected results, see the z/OS information that explains system macros. If FREEMAIN reported that the storage requested to be freed is not owned by IP PrintWay basic mode, this indicates an IP PrintWay basic mode logic error. If it is a logic error, consult your service representative in the IBM Support Center, or use your electronic link with IBM service for assistance.

#### **09D7**

#### **Explanation**

The ATTACH call failed.

### **System action**

IP PrintWay basic mode ends abnormally.

#### **System programmer response**

To determine why the macro failed or returned unexpected results, see the information for your operating system that explains system macros.

#### **09E0**

#### **Explanation**

No free queue headers.

#### **System action**

IP PrintWay basic mode ends abnormally.

#### **System programmer response**

This IP PrintWay basic mode abend reason code indicates a possible logic error. Contact your service representative in the IBM Support Center, or use your electronic link with IBM service for assistance.

### **09F0**

### **Explanation**

ANFZFORC received an incorrect command.

### **System action**

IP PrintWay basic mode ends abnormally.

#### **System programmer response**

This IP PrintWay basic mode abend reason code indicates a possible logic error. Contact your service representative in the IBM Support Center, or use your electronic link with IBM service for assistance.

#### **09FE**

### **Explanation**

The QEDIT macro failed.

#### **System action**

IP PrintWay basic mode ends abnormally.

#### **System programmer response**

To determine why the macro failed or returned unexpected results, see the information for your operating system that explains system macros.

#### **0D00**

### **Explanation**

Incorrect parameter list.

### **System action**

IP PrintWay basic mode ends abnormally.

### **System programmer response**

This IP PrintWay basic mode abend reason code indicates a possible logic error. Contact your service representative in the IBM Support Center, or use your electronic link with IBM service for assistance.

### **0D01**

### **Explanation**

An element is not available in the new storage block.

#### **System action**

IP PrintWay basic mode ends abnormally.

#### **System programmer response**

This IP PrintWay basic mode abend reason code indicates a possible logic error. Contact your service representative in the IBM Support Center, or use your electronic link with IBM service for assistance.

#### **Explanation**

An element is not available in the initial storage block.

### **System action**

IP PrintWay basic mode ends abnormally.

#### **System programmer response**

This IP PrintWay basic mode abend reason code indicates a possible logic error. Contact your service representative in the IBM Support Center, or use your electronic link with IBM service for assistance.

### **0D04**

#### **Explanation**

An element is not available in the new chain of storage blocks.

### **System action**

IP PrintWay basic mode ends abnormally.

#### **System programmer response**

This IP PrintWay basic mode abend reason code indicates a possible logic error. Contact your service representative in the IBM Support Center, or use your electronic link with IBM service for assistance.

#### **0D05**

### **Explanation**

The GETMAIN module sent a nonzero return code.

#### **System action**

IP PrintWay basic mode ends abnormally.

#### **System programmer response**

Increase the size on the REGION parameter of the EXEC statement in the IP PrintWay basic mode startup procedure.

#### **0D06**

### **Explanation**

Storage is not available in a new pseudo-subpool block.

### **System action**

This IP PrintWay basic mode abend reason code indicates a possible logic error. Contact your service representative in the IBM Support Center, or use your electronic link with IBM service for assistance.

#### **0D07**

#### **Explanation**

A request for page-fixed storage crosses a 4 KB boundary.

#### **System action**

IP PrintWay basic mode ends abnormally.

#### **System programmer response**

This IP PrintWay basic mode abend reason code indicates a possible logic error. Contact your service representative in the IBM Support Center, or use your electronic link with IBM service for assistance.

#### **0D08**

#### **Explanation**

A pseudo-subpool block does not exist.

#### **System action**

IP PrintWay basic mode ends abnormally.

#### **System programmer response**

This IP PrintWay basic mode abend reason code indicates a possible logic error. Contact your service representative in the IBM Support Center, or use your electronic link with IBM service for assistance.

#### **0D09**

#### **Explanation**

A pseudo-subpool chain does not exist.

#### **System action**

IP PrintWay basic mode ends abnormally.

#### **System programmer response**

This IP PrintWay basic mode abend reason code indicates a possible logic error. Contact your service representative in the IBM Support Center, or use your electronic link with IBM service for assistance.

#### **0D0A**

#### **Explanation**

A request for page-fixed storage failed. A nonzero return code was received from PGFIXP.

#### **System action**

IP PrintWay basic mode ends abnormally.

#### **System programmer response**

To determine why the macro failed or returned unexpected results, see the information for your operating system that explains system macros.

### **0D0B**

#### **Explanation**

The GETMAIN call failed when getting storage for a new control block.

#### **System action**

IP PrintWay basic mode ends abnormally.

#### **System programmer response**

Increase the size on the REGION parameter of the EXEC statement in the IP PrintWay basic mode startup procedure.

#### **0D10**

#### **Explanation**

The type of FREEMAIN request that was received by IP PrintWay basic mode was not valid.

#### **System action**

IP PrintWay basic mode ends abnormally.

#### **System programmer response**

This IP PrintWay basic mode abend reason code indicates a possible logic error. Contact your service representative in the IBM Support Center, or use your electronic link with IBM service for assistance.

### **0D11**

### **Explanation**

An element to be freed was not in use.

#### **System action**

This IP PrintWay basic mode abend reason code indicates a possible logic error. Contact your service representative in the IBM Support Center, or use your electronic link with IBM service for assistance.

### **0D12**

### **Explanation**

No pseudo-subpool storage blocks exist.

### **System action**

IP PrintWay basic mode ends abnormally.

### **System programmer response**

This IP PrintWay basic mode abend reason code indicates a possible logic error. Contact your service representative in the IBM Support Center, or use your electronic link with IBM service for assistance.

#### **0D13**

### **Explanation**

No element storage blocks exist.

### **System action**

IP PrintWay basic mode ends abnormally.

### **System programmer response**

This IP PrintWay basic mode abend reason code indicates a possible logic error. Contact your service representative in the IBM Support Center, or use your electronic link with IBM service for assistance.

### **0D14**

### **Explanation**

The correct element storage-block chain cannot be located.

#### **System action**

IP PrintWay basic mode ends abnormally.

### **System programmer response**

This IP PrintWay basic mode abend reason code indicates a possible logic error. Contact your service representative in the IBM Support Center, or use your electronic link with IBM service for assistance.

#### **0D15**

#### **Explanation**

The element address was not in the bounds of any of the storage blocks.

#### **System action**

IP PrintWay basic mode ends abnormally.

#### **System programmer response**

This IP PrintWay basic mode abend reason code indicates a possible logic error. Contact your service representative in the IBM Support Center, or use your electronic link with IBM service for assistance.

### **0D16**

### **Explanation**

A page free of specified storage failed. A nonzero return code was received from PGFREEP.

#### **System action**

IP PrintWay basic mode ends abnormally.

#### **System programmer response**

This IP PrintWay basic mode abend reason code indicates a possible logic error. Contact your service representative in the IBM Support Center, or use your electronic link with IBM service for assistance.

### **0D17**

### **Explanation**

The storage block chain for the specified pseudo subpool cannot be found.

### **System action**

IP PrintWay basic mode ends abnormally.

#### **System programmer response**

This IP PrintWay basic mode abend reason code indicates a possible logic error. Contact your service representative in the IBM Support Center, or use your electronic link with IBM service for assistance.

### **0D18**

#### **Explanation**

A nonzero return code was received from the system FREEMAIN macro.

### **System action**

To determine why the macro failed or returned unexpected results, see the information for your operating system that explains system macros. If FREEMAIN reported that the storage requested to be freed is not owned by IP PrintWay basic mode, this indicates an IP PrintWay basic mode logic error. If it is a logic error, contact your service representative in the IBM Support Center, or use your electronic link with IBM service for assistance.

#### **0D19**

### **Explanation**

The free element counter for the storage-management control block structure indicates how many free elements are available. A free element was expected, but not found, in the storage-management control block structure.

### **System action**

IP PrintWay basic mode ends abnormally.

### **System programmer response**

This IP PrintWay basic mode abend reason code indicates a possible logic error. Contact your service representative in the IBM Support Center, or use your electronic link with IBM service for assistance.

### **0D20**

### **Explanation**

The ANFXRETN macro sent this abend code for termination on a particular reason code as specified on the DUMP JCL parameter.

### **System action**

IP PrintWay basic mode ends abnormally.

#### **System programmer response**

This abend was requested. None.

#### **0D21**

### **Explanation**

The request for element-type memory exceeds the maximum memory allowed.

### **System action**

IP PrintWay basic mode ends abnormally.

#### **System programmer response**

This IP PrintWay basic mode abend reason code indicates a possible logic error. Contact your service representative in the IBM Support Center, or use your electronic link with IBM service for assistance.

### **0D22**

### **Explanation**

The CEEPIPI service sent a nonzero return code.

### **System action**

IP PrintWay basic mode ends abnormally.

### **System programmer response**

This IP PrintWay basic mode abend reason code indicates a possible logic error. Contact your service representative in the IBM Support Center, or use your electronic link with IBM service for assistance.

**Tip:** Save the job log for the IP PrintWay basic address space because it might contain a CEEDUMP snapshot that can help with problem determination.

### **0EA0**

### **Explanation**

The Begin Data Set exit specified a document header length greater than 292 bytes in field XTP\_DOC\_HEADER\_LENGTH.

### **System action**

IP PrintWay basic mode ends abnormally.

### **System programmer response**

Correct the Begin Data Set exit.

### **0EA1**

### **Explanation**

The Begin Data Set exit specified a document trailer length greater than 292 bytes in field XTP\_DOC\_TRAILER\_LENGTH.

### **System action**

IP PrintWay basic mode ends abnormally.

#### **System programmer response**

Correct the Begin Data Set exit.

### **0EA2**

### **Explanation**

The Begin Data Set exit exceeded the document header area in storage.

### **System action**

IP PrintWay basic mode ends abnormally.

#### **System programmer response**

Correct the Begin Data Set exit.

### **0EA3**

### **Explanation**

The Begin Data Set exit exceeded the document trailer area in storage.

#### **System action**

IP PrintWay basic mode ends abnormally.

#### **System programmer response**

Correct the Begin Data Set exit.

### **0EA4**

#### **Explanation**

The Begin Data Set exit changed field XTP\_DOC\_HEADER\_PTR, which points to the document header area.

### **System action**

IP PrintWay basic mode ends abnormally.

### **System programmer response**

Correct the Begin Data Set exit.

#### **0EA5**

### **Explanation**

The Begin Data Set exit changed field XTP\_DOC\_TRAILER\_PTR, which points to the document trailer area.

### **System action**

Correct the Begin Data Set exit.

#### **System programmer response**

None.

**0E50**

#### **Explanation**

The operator stopped the IP PrintWay basic mode FSS with the MVS MODIFY FORCE command.

### **System action**

IP PrintWay basic mode ends abnormally.

#### **System programmer response**

None.

**0E90**

### **Explanation**

The hiperspace initialization failed.

### **System action**

IP PrintWay basic mode ends abnormally.

#### **System programmer response**

This IP PrintWay basic mode abend reason code indicates a possible logic error. Contact your service representative in the IBM Support Center, or use your electronic link with IBM service for assistance.

### **0E91**

### **Explanation**

The INITAPI call failed. TCP/IP might not be started, or the TCP/IP job name that is specified in the TCPIPJOBNAME statement in the TCPIP.DATA data set is not valid, or the job name is a symbolic name. IP PrintWay does not support symbolic names.

#### **System action**

IP PrintWay basic mode ends abnormally.

#### **System programmer response**

Make sure that TCP/IP is started. The TCP/IP job name that IP PrintWay basic mode uses must match the job name of TCP/IP that is running on the system. You can find the TCP/IP job name that IP PrintWay basic mode uses in the IP PrintWay basic mode FSS definition. If no IP PrintWay basic mode FSS definition exists, or if no TCP/IP name is specified in the FSS definition, IP PrintWay basic mode uses the name TCPIP as the default name.

If the job name is symbolic, do one of these:

• Specify the TCP/IP job name in the IP PrintWay FSS definition. IP PrintWay uses this TCP/IP name instead of the one specified in the TCPIPJOBNAME statement. However, because the TCPIPJOBNAME

statement contains a symbolic name, IP PrintWay writes message ANFM016I Invalid TCP/IP jobname to the console for each IP PrintWay functional subsystem (FSS). You can ignore this message.

• Create a TCPIP.DATA data set for IP PrintWay to use. In the new data set, replace the symbolic TCP/IP job name with the actual TCP/IP job name. Specify the new TCPIP.DATA data set in the SYSTCPD DD statement in the IP PrintWay startup procedure. In this case, IP PrintWay does not write message ANFM016I to the console.

If you want to change the TCP/IP job name that IP PrintWay basic mode uses, use the Infoprint Server ISPF panels to create an IP PrintWay FSS definition for the IP PrintWay basic mode FSS and specify the TCP/IP job name in the **TCP/IP job name** field. Then, restart the IP PrintWay basic mode FSS to pick up the change. For more information, see *z/OS Infoprint Server Customization*.

If the TCP/IP job names match, this IP PrintWay basic mode abend reason code indicates a possible logic error. Contact your service representative in the IBM Support Center, or use your electronic link with IBM service for assistance.

### **0E92**

### **Explanation**

A bad IP address was encountered when trying to connect to TCP/IP.

#### **System action**

IP PrintWay basic mode ends abnormally.

#### **System programmer response**

Start TCP/IP if it is not already started. If TCP/IP is already started, this reason code indicates a possible logic error. Contact your service representative in the IBM Support Center, or use your electronic link with IBM service for assistance.

#### **0E93**

### **Explanation**

A state machine error occurred.

### **System action**

IP PrintWay basic mode ends abnormally.

#### **System programmer response**

This IP PrintWay basic mode abend reason code indicates a possible logic error. Contact your service representative in the IBM Support Center, or use your electronic link with IBM service for assistance.

### **0E94**

#### **Explanation**

A select logic error occurred.

#### **System action**

IP PrintWay basic mode ends abnormally.

#### **System programmer response**

This IP PrintWay basic mode abend reason code indicates a possible logic error. Contact your service representative in the IBM Support Center, or use your electronic link with IBM service for assistance.

#### **0E95**

#### **Explanation**

A TIME macro error occurred.

#### **System action**

IP PrintWay basic mode ends abnormally.

#### **System programmer response**

This IP PrintWay basic mode abend reason code indicates a possible logic error. Contact your service representative in the IBM Support Center, or use your electronic link with IBM service for assistance.

#### **0E96**

### **Explanation**

A select logic error occurred.

### **System action**

IP PrintWay basic mode ends abnormally.

#### **System programmer response**

This IP PrintWay basic mode abend reason code indicates a possible logic error. Contact your service representative in the IBM Support Center, or use your electronic link with IBM service for assistance.

### **0E97**

### **Explanation**

A select logic error occurred.

#### **System action**

IP PrintWay basic mode ends abnormally.

#### **System programmer response**

This IP PrintWay basic mode abend reason code indicates a possible logic error. Contact your service representative in the IBM Support Center, or use your electronic link with IBM service for assistance.

### **0E98**

#### **Explanation**

The TCP/IP GETHOSTID call failed.

#### **System action**

IP PrintWay basic mode ends abnormally.

#### **System programmer response**

If the error condition persists, contact your service representative in the IBM Support Center, or use your electronic link with IBM service for assistance.

#### **0E99**

### **Explanation**

A CEEPIPI failure occurred at LOAD.

### **System action**

IP PrintWay basic mode ends abnormally.

#### **System programmer response**

This IP PrintWay basic mode abend reason code indicates a possible logic error. Contact your service representative in the IBM Support Center, or use your electronic link with IBM service for assistance.

#### **0E9A**

### **Explanation**

A CEEPIPI failure occurred at initialization.

#### **System action**

IP PrintWay basic mode ends abnormally.

#### **System programmer response**

This IP PrintWay basic mode abend reason code indicates a possible logic error. Contact your service representative in the IBM Support Center, or use your electronic link with IBM service for assistance.

# **Chapter 2. Infoprint Server (AOP) messages and codes**

The messages and codes for all components of Infoprint Server except IP PrintWay basic mode and the NetSpool started task are described here.

**Tip:** Use the ISPF help function for information about ISPF panel messages.

### **AOP message format**

Messages have this format:

AOP[*s*]*nnnnt message\_text* [(program:*daemon*)]

#### **AOP**

Identifies Infoprint Server messages.

*s*

Optional source code:

**H**

The message is from an Infoprint Server health check.

**IM**

The message is from the Infoprint Server ISPF panels.

**S**

The message is from the Print Interface subsystem.

A situation occurred that caused the program to end.

If the source code is not present, the message is from another component of Infoprint Server.

#### *nnnn*

Three to four-digit message number.

### *t*

Severity code:

**E**

An error occurred.

**I**

Information message.

**S**

A severe error occurred.

**T**

**W**

A warning situation occurred.

#### *message\_text*

The message text.

#### *daemon*

The name of the Infoprint Server daemon that issued the message. The daemon name is present only if the message was written by a daemon to the console or to the NetSpool or IP PrintWay log data set. For the possible daemon names, see ["Format of messages in the Infoprint Server common message](#page-163-0) [log" on page 124.](#page-163-0)

## <span id="page-163-0"></span>**Format of messages in the Infoprint Server common message log**

Infoprint Server administrators can use the **aoplogu** command to select messages from the Infoprint Server common message log in a particular time range and copy them to a file or view them on the terminal. For information about the **aoplogu** command, see *z/OS Infoprint Server Operation and Administration*.

The **aoplogu** command returns messages in this format:

```
date time priority:level user:id system:name inventory:name [job:id]
[filename:name] [dsn:name] [output_device:name] [job_selection_rule:name] 
[fsa:name] [luname:name] [jes_jobname:name] [program:name] msg:message
```
For example:

```
5/19/13 17:04:13 (UTC-7) priority:info user:OMVSID system:SYS1 inventory:AOP1
job:PS000469 output_device:lpr://myprinter.xyz.com/RAW
program:aopoutd msg:AOP3613I The print job was completed successfully.
```
The optional items start with a tag that identifies them.

#### **Field**

#### **Description**

#### *date*

The date the message was written.

#### **dsn**

The fully qualified data set name that JES assigns. The document name is the last qualifier. The  $#$ symbol in the document name replaces any character that JES does not allow in a document name. For example, if the last 8 characters of the document name are file. lwp, this field contains FILE#LWP. This field might not contain the system ID, which is the first qualifier in a fully qualified data set name.

#### **®lenme**

The name of the file to be printed. Blanks are converted to an underscore ().

#### **fsa**

The name of the JES functional subsystem application (FSA) for the PSF printer.

#### **inventory**

The name of the Printer Inventory.

#### **jes\_jobname**

The job name, or the name of the job submitter or owner:

- For a batch job, the name of the job that created the print job.
- For print requests submitted from remote systems (such as Windows), the first 8 characters of the logon name that is used on the remote system. A  $#$  symbol in the name replaces a character (such as a period) that z/OS does not allow in the job name.
- For print requests submitted from VTAM applications (such as CICS<sup>®</sup> or IMS), the owner name in the data stream, the default owner in the printer definition, or the name of the NetSpool startup procedure.

#### **job**

The job ID.

- A job ID with a PS prefix indicates that Infoprint Server created the output data set on the JES spool. (Your installation can specify a different job prefix in the **job-prefix** attribute in the system configuration definition.)
- A job ID with a JOB, STC, or TSU prefix indicates that either JES or the Print Interface subsystem created the output data set on the JES spool.
- Job submitters can specify the **sysout-job-id** job attribute to override the job ID.

#### **job\_selection\_rule**

The name of an IP PrintWay job selection rule that IP PrintWay extended mode uses to select the print job from the JES spool for processing.

#### **luname**

The NetSpool logical unit (LU) name for the printer.

#### **msg**

The message number and text.

#### **output\_device**

An identifier of the IP PrintWay extended mode printer where the print job printed or is scheduled to print, in one of these formats:

#### **direct\_sockets://***hostname:port*

The host name and port number of the IP PrintWay printer.

#### **lpr://***hostname/queue*

The host name and print queue name of the IP PrintWay printer.

#### **mailto:**

An indication that the output data set is to be sent to an email destination.

*uri*

The Uniform Resource Identifier (URI) of the Internet Printing Protocol (IPP) server that is running in the printer. Examples are:

ipp://myprinter.xyz.com

http://myprinter.xyz.com:631

#### *fsa\_name*

The name of the JES functional subsystem application (FSA) for the PSF printer.

#### **priority**

The severity of the message:

#### **action**

A situation occurred that ended processing.

#### **error**

An error occurred.

#### **info**

An information message.

#### **severe**

A severe error occurred.

#### **warning**

A warning situation occurred.

#### **program**

The name of the Infoprint Server daemon, command, or program that issued the message:

#### **aopd**

The Printer Inventory Manager daemon.

#### **aopd.JESStatusDaemon**

The Printer Inventory Manager status daemon.

#### **aopd.JESScavenger**

The Printer Inventory Manager scavenger daemon.

#### **aopippd**

The IPP Server daemon. It processes print requests from remote clients that use the Internet Printing Protocol (IPP).

#### **aoplpd**

The line printer daemon (LPD). It processes print requests from remote clients that use the TCP/IP line printer requester (LPR) protocol.

#### **aopnetd**

The NetSpool daemon. Together with the NetSpool started task, it processes print requests from VTAM applications such as CICS and IMS.

### **aopoutd**

An IP PrintWay extended mode daemon. It sends output to remote printers in the Internet Protocol network and to email destinations.

#### **aopsapd**

The SAP callback daemon. It handles callback notification for the SAP Output Management System (OMS).

#### **aopssid**

The Infoprint Central daemon. It communicates with JES.

#### **aopsubd**

The Print Interface subsystem daemon. It processes output data sets that specify the Print Interface subsystem on the SUBSYS parameter of the DD statement.

#### **aopwsmd**

An IP PrintWay extended mode daemon. It uses the IP PrintWay job selection rules in the Printer Inventory to select output data sets from the JES spool.

#### **aopxfd**

The Infoprint Server Transform Manager daemon. It manages other transform daemons, which transform data from one format to another.

#### **cancel**

The **cancel** command.

#### **InfoprintCentral**

Infoprint Central.

#### **lp**

The **lp** command.

#### **PSF\_z/OS**

PSF for z/OS.

#### *NetSpool started task*

The name of the NetSpool started task. Together with the NetSpool daemon, it processes print requests from VTAM applications such as CICS and IMS.

#### *other values*

The name of an Infoprint Server program or the name of a program that used the Infoprint Server application programming interface (API).

#### **system**

The 1–8 character name for the MVS system.

#### *time*

The time that Infoprint Server wrote the message, followed by the time zone. For information about time zones, see *z/OS UNIX System Services Command Reference*.

#### **user**

The z/OS user ID or the name of the user who submitted the print job, the z/OS user ID of the user who did the Infoprint Central action on the print job, or the z/OS user ID of the user who started the Infoprint Server daemons.

### **Messages**

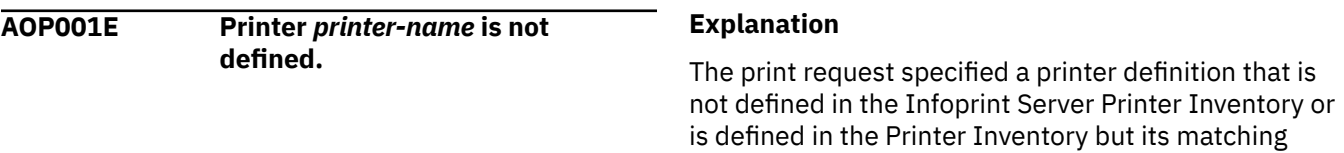

output device object is not built yet.

The printer definition name might be specified on a command, such as the **lp**, **lpr**, or AOPCMND command, or in the SUBSYS parameter on the DD statement.

In the message text, *printer-name* is the name of the requested printer definition. 1p1 is the name of the Infoprint Server default printer definition, which is used if no other printer definition name is specified.

### **System action**

The request was not completed.

### **Operator response**

Not applicable.

### **System programmer response**

Define a printer in the Printer Inventory if requested.

### **User response**

Make sure that you spelled the name of the printer definition correctly, and used the correct uppercase and lowercase characters. If you specify the name of the printer definition in the SUBSYS parameter of a DD JCL statement, enclose the printer definition name in single quotation marks if it contains lowercase characters.

If the name is lp1, specify the name of the printer definition on the print command or in the SUBSYS parameter on the DD JCL statement. If you use the **lp** command, you can instead specify the name of the printer definition in the PRINTER or LPDEST environment variable.

You can run the z/OS UNIX **lpstat -p** command to get a list of available printers in the Printer Inventory.

- If a definition for the printer that you specified exists but IP PrintWay was recently restarted, wait for the matching output device object to be built, and then enter the command or run the job again.
- If another appropriate printer definition exists, enter the command or run the job again, specifying that printer.
- Otherwise, ask your administrator to define an appropriate printer.

### **Problem determination**

Not applicable.

### **Module**

Not applicable.

#### **Source**

Infoprint Server.

### **Routing code**

Not applicable.

### **Descriptor code**

Not applicable.

### **Automation**

Not applicable.

#### **AOP002I Job** *jobid* **has completed processing or has been deleted.**

### **Explanation**

All data sets allocated on the system spool for the print job with job ID *jobid* completed processing. After this message, the job ID and final status of the data set is reported. The final status can be one of these:

### **completed**

The file was processed successfully.

### **failed**

Processing failed.

### **purged**

The file was deleted before printing.

For completed or failed data sets, the files remain on the JES spool for one of these reasons:

- Your administrator specified that files are retained after transmission to a LAN printer or to a print server. The file is removed from the spool when the retention period expires.
- An error caused the data set to be retained on the spool.

Data sets are removed from the spool for reasons such as:

- The data set finished printing.
- The data set was transmitted to a remote system or printer for printing. In this case, the data set might not be finished printing, or a transmission failure might have occurred.
- The operator deleted the data set from the system spool.
- The system programmer offloaded all SYSOUT data sets from the JES spool.

### **System action**

Processing continues.

#### **Operator response**

Not applicable.

**System programmer response**

Not applicable.

#### **User response**

None.

### **Problem determination**

Not applicable.

### **Module**

Not applicable.

### **Source**

Infoprint Server.

### **Routing code**

Not applicable.

### **Descriptor code**

Not applicable.

### **Automation**

Not applicable.

### **AOP003E** *objectname***: [***errmsgno***]** *errmsgtext*

### **Explanation**

A file error, filter error, or system error occurred. *objectname* is the name of the file, filter program, sendmail command, printer address, or other object in error. *errmsgno errmsgtext* is the message number, if available, and the message text that is generated by a system program or by the filter program.

### **System action**

The request was not completed.

### **Operator response**

Not applicable.

### **System programmer response**

See the description for message *errmsgno*.

• If *objectname* is a printer address and the error message indicates a TCP/IP connection error, ping the printer to check that the printer is turned on and the Internet Protocol network is working.

- If an Infoprint Server module cannot be found, make sure that the LIBPATH environment variable is set correctly. For more information, see *z/OS Infoprint Server Customization*.
- If the error text indicates a RACF® error, a SAF error, or a permission error, run the **aopsetup** EXEC to set permissions. For example, if you use the default group names for Infoprint Server operators (AOPOPER) and administrators (AOPADMIN), enter:

/usr/lpp/Printsrv/bin/aopsetup aopoper aopadmin

For more information about the **aopsetup** shell script, see *z/OS Infoprint Server Customization*.

#### **User response**

If you specified *objectname*, make sure that the name is valid. Also, see the description for message *errmsgno*. If you did not specify *objectname*, contact your system programmer for assistance.

### **Problem determination**

Not applicable.

#### **Module**

Not applicable.

#### **Source**

Infoprint Server.

### **Routing code**

Not applicable.

#### **Descriptor code**

Not applicable.

### **Automation**

Not applicable.

### **AOP004E A system error occurred during processing.**

### **Explanation**

A system error occurred during the processing of the request. This message might be followed by message AOP047E, which contains diagnostic information.

#### **System action**

The request was not completed.

#### **Operator response**

Not applicable.

#### **System programmer response**

Look for other messages that indicate the reason for the failure on the terminal where Infoprint Server was started or in the console log.

If a message indicates a RACF or SAF error (such as, message EDC5164I):

• Make sure the user ID that starts Infoprint Server is a valid z/OS UNIX user ID. The user ID must have an OMVS segment, the default group for the user ID must have an OMVS segment with a group identifier (GID), and the user ID must have a home directory. The user identifier (UID) for the user must be different from other UIDs in the installation.

**Note:** If you use a JCL procedure to start Infoprint Server, check the user ID that is associated with this procedure.

- Make sure that the password for the user ID that starts Infoprint Server is not expired.
- Run the **aopsetup** shell script to set up the correct z/OS UNIX permissions for Infoprint Server directories and executable files

For information about how to set up security for Infoprint Server and how to run the **aopsetup** shell script, see *z/OS Infoprint Server Customization*.

If you cannot correct the problem, contact the IBM Support Center, or use your electronic link with IBM service for assistance.

### **User response**

Notify your system programmer that this error occurred.

#### **Problem determination**

Not applicable.

#### **Module**

Not applicable.

### **Source**

Infoprint Server.

### **Routing code**

Not applicable.

### **Descriptor code**

Not applicable.

### **Automation**

Not applicable.

**AOP006E Job ID:** *jobid* **is not valid.**

#### **Explanation**

A request was submitted with a job ID that is not valid.

#### **System action**

The request was not completed.

#### **Operator response**

Not applicable.

#### **System programmer response**

Not applicable.

#### **User response**

Submit the request with a valid job ID.

### **Problem determination**

Not applicable.

### **Module**

Not applicable.

### **Source**

Infoprint Server.

### **Routing code**

Not applicable.

### **Descriptor code**

Not applicable.

### **Automation**

Not applicable.

**AOP007I Job** *infoprint-jobid* **[(***zos-jobid***)] spooled to** *printer-name***.**

### **Explanation**

Infoprint Server created a print job and successfully allocated at least one document on the JES spool. If an error occurs processing a document, Infoprint Server issues a separate message for that document.

In the message text:

#### *infoprint-jobid*

The ID of the print job that Infoprint Server assigned.

*zos-jobid* The ID of the print job that JES assigned.

#### *printer-name*

The name of the printer to which the job was submitted. The printer name is the name that is assigned to the printer definition for the printer in the Infoprint Server Printer Inventory.

**System action**

Processing continues.

**Operator response**

Not applicable.

**System programmer response**

Not applicable.

**User response**

None.

### **Problem determination**

Not applicable.

**Module**

Not applicable.

**Source**

Infoprint Server.

**Routing code**

Not applicable.

**Descriptor code** Not applicable.

### **Automation**

Not applicable.

**AOP008E Option** *option* **argument missing.**

#### **Explanation**

A request was submitted with an option that is missing a required argument.

### **System action**

The request was not completed.

#### **Operator response**

Not applicable.

#### **System programmer response**

Not applicable.

#### **User response**

For the **lp**, **lpstat**, or **cancel** command, view the appropriate man page for the correct options. For other requests, see the necessary documentation. Enter the request again with the required argument.

#### **Problem determination**

Not applicable.

**Module**

Not applicable.

**Source**

Infoprint Server.

### **Routing code**

Not applicable.

### **Descriptor code**

Not applicable.

### **Automation**

Not applicable.

### **AOP009E Option: "***option***" is not valid.**

### **Explanation**

This message can be sent by most commands and filters. It indicates that the user specified an option character with the command, with the filter-options attribute, or on the filter that is defined for the printer. The message is typically preceded by the program that sends it. The message is often followed by the usage message for the command or filter.

#### **System action**

The request was not completed.

#### **Operator response**

Not applicable.

#### **System programmer response**

Check the printer definition that is associated with the print job for the cause of the error. If the printer definition did not cause the error, contact your service representative in the IBM Support Center, or use your electronic link with IBM service for assistance.

#### **User response**

Reenter the command with the correct options character. If you are not entering an incorrect options character, contact the system programmer.

For the **lp**, **lpstat**, or **cancel** command, view the appropriate man page for the correct options. For other requests, see *z/OS Infoprint Server User's Guide*.

### **Problem determination**

Not applicable.

**Module**

Not applicable.

**Source**

Infoprint Server.

#### **Routing code**

Not applicable.

### **Descriptor code**

Not applicable.

### **Automation**

Not applicable.

**AOP010E Dynamic allocation of data set** *dsname* **failed: return code** *retcode***, error code** *errorcode***, info code** *infocode***.**

#### **Explanation**

A Dynamic Allocation error occurred. An error occurred attempting to dynamically allocate a data set.

In the message text:

#### *dsname*

The data set name.

### *retcode*

The Dynamic Allocation return code.

#### *errorcode*

The Dynamic Allocation error code.

#### *infocode*

The Dynamic Allocation information code.

#### **System action**

The print request was not completed.

#### **Operator response**

Not applicable.

#### **System programmer response**

See Dynamic Allocation diagnostic information in the *z/OS MVS Programming: Authorized Assembler Services Guide*.

#### **User response**

Notify your system programmer that this error occurred.

#### **Problem determination**

Not applicable.

#### **Module**

Not applicable.

#### **Source**

Infoprint Server.

#### **Routing code**

Not applicable.

#### **Descriptor code**

Not applicable.

#### **Automation**

Not applicable.

### **AOP011E Data set** *dsname* **is not found.**

### **Explanation**

The data set does not exist or is not cataloged.

In the message text, *dsname* is the name of the data set.

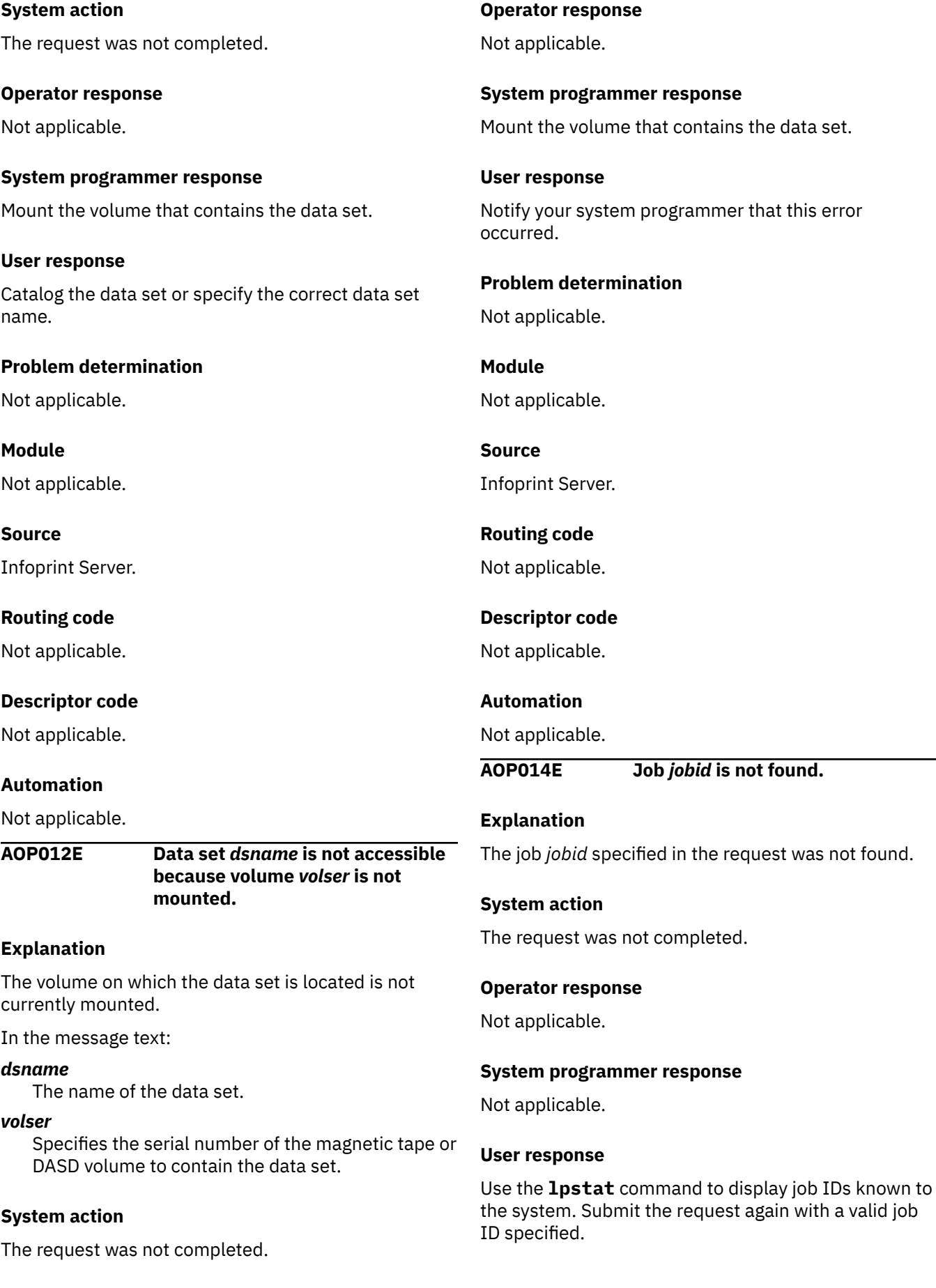

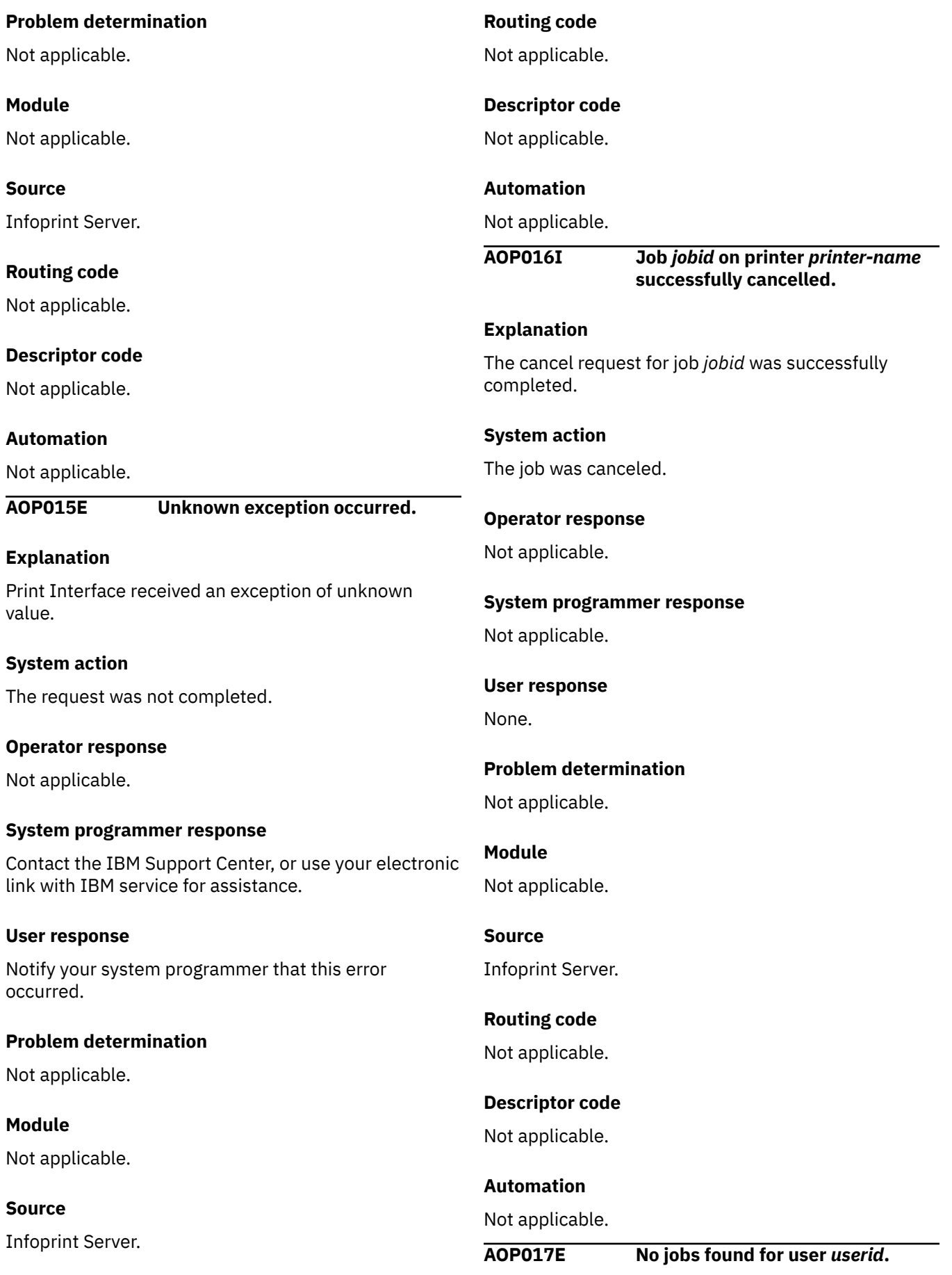

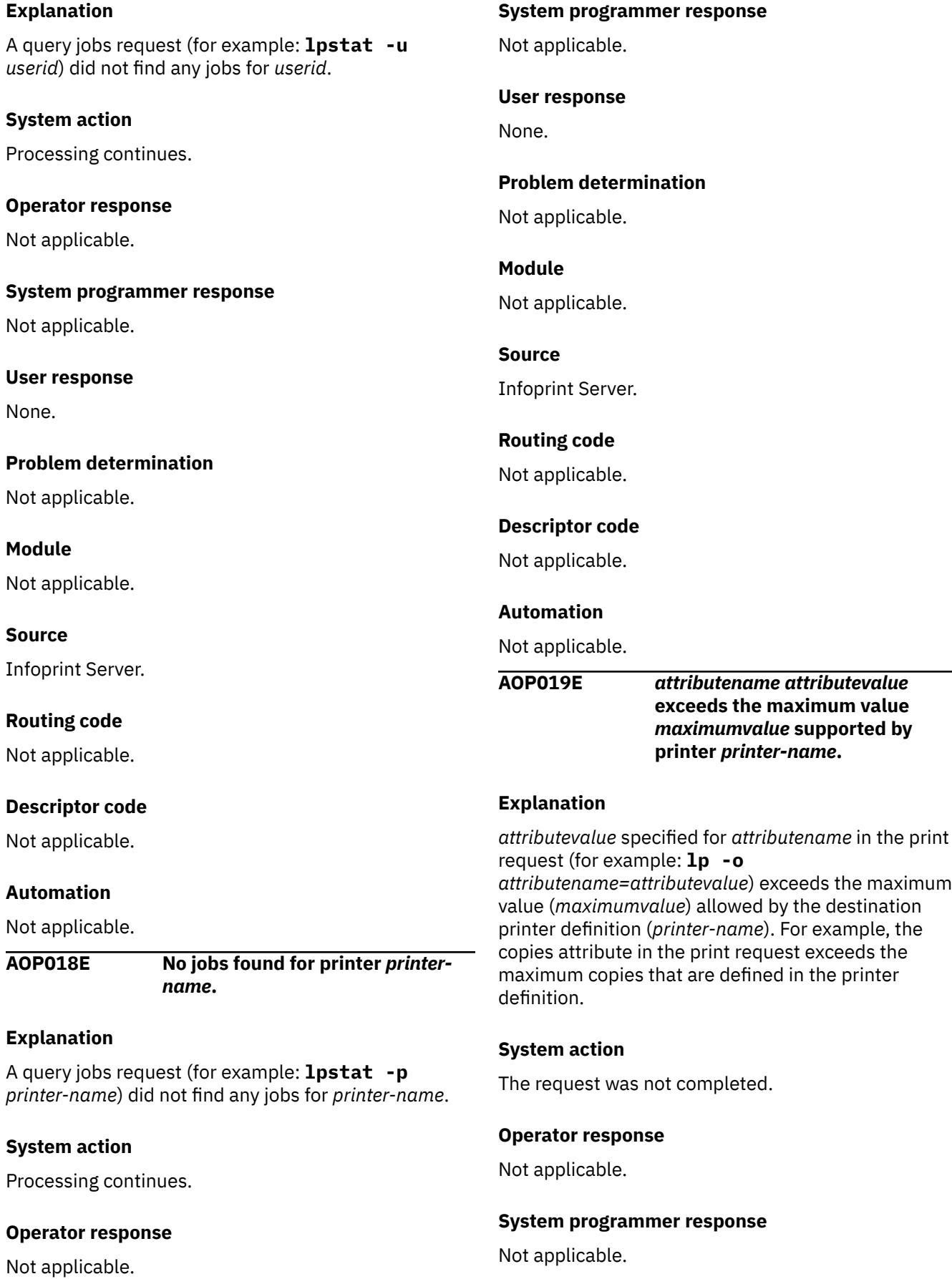

#### **User response**

Submit the request again with *attributevalue* less than or equal to *maximumvalue*.

#### **Problem determination**

Not applicable.

#### **Module**

Not applicable.

#### **Source**

Infoprint Server.

### **Routing code**

Not applicable.

### **Descriptor code**

Not applicable.

### **Automation**

Not applicable.

**AOP020E Printer** *printer-name* **does not support** *attribute-name attributevalue***.**

### **Explanation**

The value of an Infoprint Server job attribute was specified correctly. However, the printer definition for the selected printer does not permit that value. For example, the **lp** command might specify the **duplex=tumble** attribute. However, the printer definition indicates that the printer does not support the **tumble** option.

In the message text:

### *printer-name*

Name of the printer definition that you requested or that Infoprint Server selected to print the file. This printer definition is defined in the Infoprint Server Printer Inventory.

#### *attribute-name*

Name of the Infoprint Server job attribute whose value is not supported. If you used z/OS JCL to submit the request, you might specify a JCL parameter that corresponds to this job attribute. Or, Infoprint Server might internally specify this job attribute.

### *attribute-value*

The attribute value that is not supported.

If *attribute-name* is "document-format", this means that the printer definition does not accept files with the specified data format. For example, if *attributevalue* is "modca-p", this means that the printer definition does not accept the MO:DCA-P (AFP) data format. If *attribute-value* is "other", Infoprint Server might not be able to detect the data format of your file. Infoprint Server automatically detects the data format unless you specify the **document-format** job attribute.

#### **System action**

The request was not completed.

#### **Operator response**

Not applicable.

#### **System programmer response**

If you want the printer definition to accept the *attribute-value*, use the Infoprint Server ISPF panels to change the supported data formats or other supported values in the printer definition. For information about how to control the validation that Infoprint Server does, see *z/OS Infoprint Server Operation and Administration*.

#### **User response**

If you specified the *attribute-name* attribute or a corresponding JCL parameter, specify a value for the attribute or JCL parameter that printer definition *printer-name* supports. Contact your administrator to determine, or change, the attribute values that are supported in the printer definition.

If *attribute-name* is "document-format", resubmit your print request to a printer that your administrator says accepts the data format that is indicated in *attributevalue*. Or, your administrator might be able to specify a data transform in the printer definition to transform your data format to one that the printer supports.

If you think that Infoprint Server did not accurately detect the data format of your data, make sure that your data is not corrupted and make sure that the logical record length (LRECL) specified on the DD statement, if one is used, is correct. In some cases, you might be able to correct the problem by specifying the data format in the Infoprint Server **documentformat** job attribute. For example, if you use JCL to print the data set, you can specify the **documentformat** attribute in the PRTATTRS parameter on the OUTPUT JCL statement.

For information about Infoprint Server job attributes and the PRTATTRS JCL parameter, see *z/OS Infoprint Server User's Guide*.

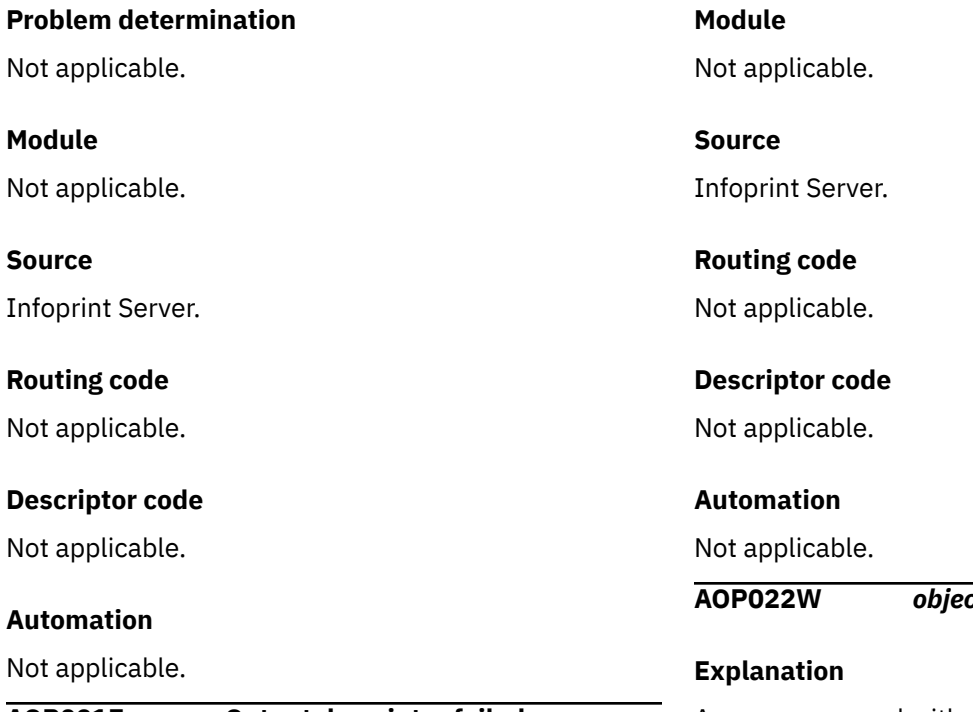

**AOP021E Output descriptor failed:** *errorparameter***, return code** *retcode***, reason code** *reasoncode***.**

### **Explanation**

The system OUTADD macro detected an error when Print Interface attempted to add the print job on the JES spool. An error was detected in a parameter in the output descriptor. The message text contains the parameter in error, return code, and reason code from the OUTADD macro.

### **System action**

The request was not completed.

#### **Operator response**

Not applicable.

#### **System programmer response**

Correct the attribute in the printer definition that corresponds to the *errorparameter*. If the error persists, contact the IBM Support Center, or use your electronic link with IBM service for assistance.

### **User response**

Correct the attribute on the print request that corresponds to the *errorparameter*. Or, notify your system programmer that this error occurred.

### **Problem determination**

Not applicable.

**AOP022W** *objectname***:** *errmsgno errmsgtext*

An error occurred with object name *objectname*. *objectname* is the name of the file, filter program, or other object in error. *errmsgno errmsgtext* are the message number and message text that is generated by a system program or by the filter program.

#### **System action**

Processing continues.

#### **Operator response**

Not applicable.

### **System programmer response**

See the description for message *errmsgno*.

### **User response**

If you specified *objectname*, make sure that the name is valid. Also, see the description for message *errmsgno*. If you did not specify *objectname*, contact your system programmer for assistance.

### **Problem determination**

Not applicable.

### **Module**

Not applicable.

### **Source**

Infoprint Server.

#### **Routing code**

Not applicable.

#### **Descriptor code**

Not applicable.

#### **Automation**

Not applicable.

### **AOP023E System job limit exceeded.**

#### **Explanation**

A print request was not accepted because the number of job IDs is at the system limit.

#### **System action**

The request was not completed.

#### **Operator response**

Not applicable.

#### **System programmer response**

Reduce the total number of jobs currently in the system.

#### **User response**

Enter your print request again. If the error persists, notify your system programmer that this error occurred.

#### **Problem determination**

Not applicable.

**Module**

Not applicable.

**Source** Infoprint Server.

**Routing code**

Not applicable.

**Descriptor code** Not applicable.

**Automation** Not applicable.

### **AOP024E LPD received an unsupported request identifier regid.**

#### **Explanation**

The line printer daemon (**lpd**) received a client request that contained a control file with a control code that is not defined by Request For Comments (RFC) 1179.

In the message text, *reqid* identifies the control code.

#### **System action**

The request was not completed.

#### **Operator response**

Not applicable.

#### **System programmer response**

Make sure that the line printer requester (**lpr**) on the client system creates control files that contain only control codes that are defined by RFC 1179.

#### **User response**

Notify your system programmer that this error occurred.

#### **Problem determination**

Not applicable.

### **Module**

Not applicable.

### **Source**

Infoprint Server.

### **Routing code**

Not applicable.

### **Descriptor code**

Not applicable.

### **Automation**

Not applicable.

**AOP025E A write operation failed for the SYSOUT data set.**

### **Explanation**

The print request failed because the attempt to write the SYSOUT data set to the JES spool failed.

#### **System action**

The request was not completed.

#### **Operator response**

Not applicable.

#### **System programmer response**

Investigate why the write attempt failed. For example, the JES spool might be full, or the size limit of a JES SYSOUT data set might be exceeded.

#### **User response**

Notify your system programmer that this error occurred.

#### **Problem determination**

Not applicable.

#### **Module**

Not applicable.

#### **Source**

Infoprint Server.

#### **Routing code**

Not applicable.

### **Descriptor code**

Not applicable.

### **Automation**

Not applicable.

#### **AOP026E Job** *jobid* **on printer** *printer-name* **could not be cancelled.**

#### **Explanation**

A cancel request for job *jobid* failed and the job cannot be deleted from the JES spool. To cancel a print job, the job must complete spooling and cannot already be selected for processing.

In the message text, *printer-name* is the name of the printer definition to which the job was directed.

#### **System action**

The request was not completed.

#### **Operator response**

To cancel a print job that is transmitted to a LAN printer with IP PrintWay and is already selected for processing, do one of these:

- IP PrintWay basic mode: Use the Infoprint Server ISPF panels to delete the transmission-queue entry for the data set. For information, see *z/OS Infoprint Server Operation and Administration*.
- IP PrintWay extended mode: Use Infoprint Central to delete the data set.

#### **System programmer response**

Not applicable.

#### **User response**

To cancel a print job that is printed to a LAN printer in your TCP/IP network, ask your IP PrintWay operator to cancel it.

#### **Problem determination**

Not applicable.

#### **Module**

Not applicable.

#### **Source**

Infoprint Server.

#### **Routing code**

Not applicable.

#### **Descriptor code**

Not applicable.

#### **Automation**

Not applicable.

#### **AOP027E This program is not APFauthorized. It must be made APFauthorized.**

#### **Explanation**

The program that is indicated before the message number is not running APF-authorized. This is most likely because of an error during installation.

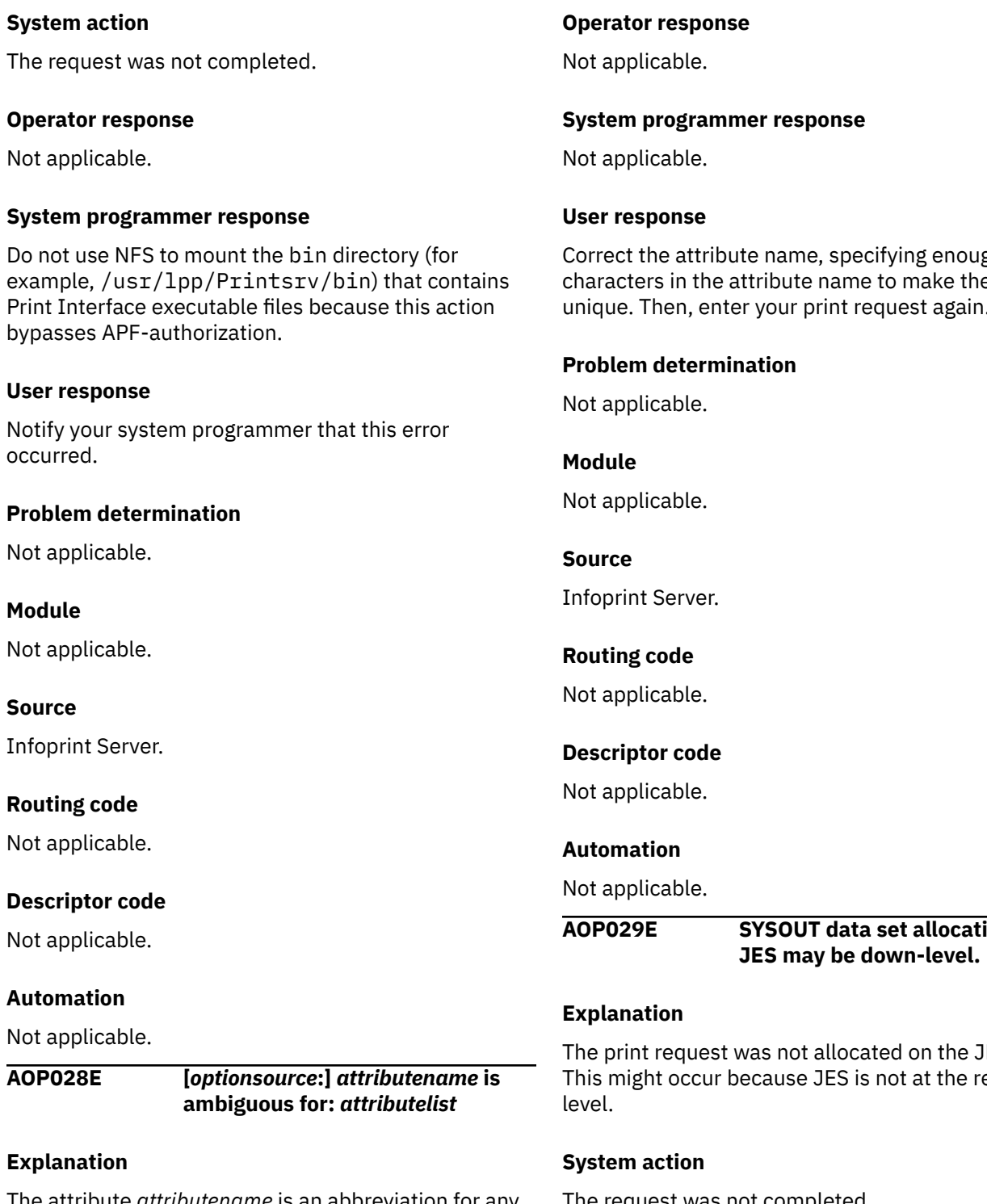

The attribute *attributename* is an abbreviation for any one of the attributes that are listed in *attributelist*.

In the message text, *optionsource* identifies where the error occurred. For example, if *optionsource* is "-o", the error occurred in the **-o** option. If *optionsource* is the name of an attributes file, the error occurred in the named attributes file.

### **System action**

The request was not completed.

Correct the attribute name, specifying enough e name unique. Then, enter your print request again.

 $\overline{\mathsf{ion}~\mathsf{failed}.}$ 

ES spool. equired

The request was not completed.

### **Operator response**

Not applicable.

### **System programmer response**

Make sure that JES is at required level, as documented in *z/OS Infoprint Server Customization*. If JES is at the required level, investigate why the SYSOUT data set allocation failed. For example, the JES spool might be

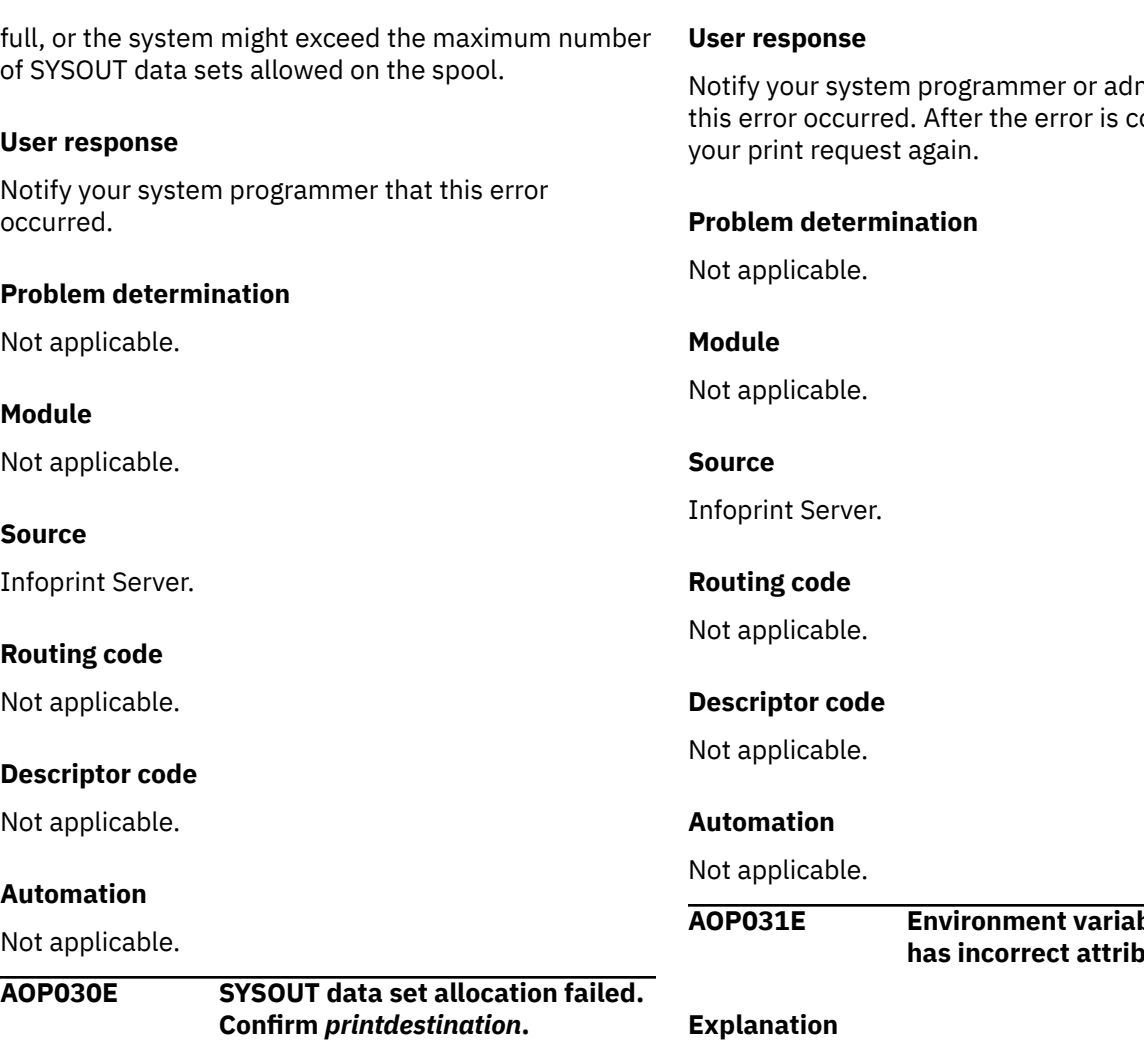

### **Explanation**

An error occurred during allocation of an output data set on the JES spool.

In the message text, *printdestination* is either the destination name or the destination node that is specified in the printer definition for the printer in the Printer Inventory.

### **System action**

The request was not completed.

#### **Operator response**

Not applicable.

### **System programmer response**

Change *printdestination* in the printer definition to a valid value. You can use Infoprint Server ISPF panels to list all printer definitions in the Printer Inventory with the value in error. If *printdestination* is a valid value, contact the IBM Support Center, or use your electronic link with IBM service for assistance.

ministrator that orrected, enter

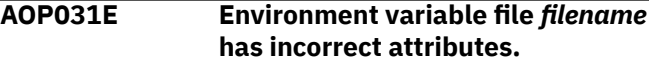

The **aopdaemon** command specifies a variable file that might modify the daemon's environment. To avoid unauthorized changes to the daemon's environment, any variable file that **aopdaemon** processes must be owned by UID=0 and writable only by the owner.

In the message text, *filename* is the name of the optional variable file that is specified in the **aopdaemon** command.

### **System action**

The requested daemon is not started.

#### **Operator response**

Notify your system programmer or administrator that this error occurred.

#### **System programmer response**

Either change the ownership and permissions of the variable file so that it is owned by UID=0 and writable only by the owner, or supply another variable file with the correct ownership and permissions.
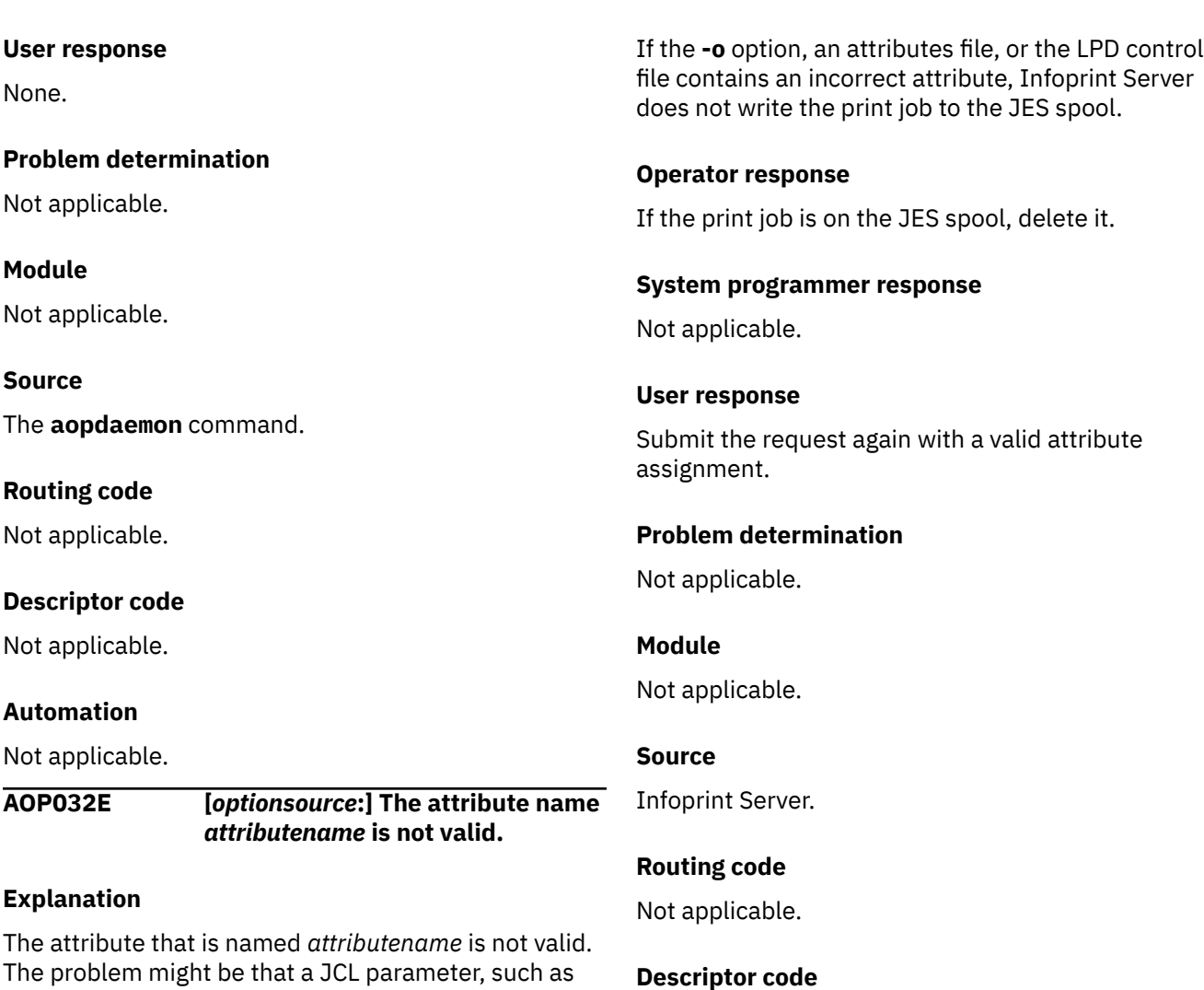

The problem might be that a JCL parameter, such as FSSDATA or PRTATTRS, specified a job attribute that is not valid. For example: FSSDATA='myprinter' instead of FSSDATA='printer=myprinter'.

In the message text, *optionsource* generally identifies where the error occurred.

For example, if *optionsource* is:

- The name of an attributes file, the error occurred in the named attributes file
- "FSSDATA", the error occurred in the FSSDATA parameter on the OUTPUT JCL statement
- "job-attributes", the error occurred in a job attribute
- "-o", the error occurred in the **-o** option
- "PRTATTRS", the error occurred in the PRTATTRS parameter on the OUTPUT JCL statement

### **System action**

If the FSSDATA or PRTATTRS JCL parameter contains an incorrect attribute, IP PrintWay rejects the print job and does not process it. The print job remains on the JES spool with a status of "rejected" so that IP PrintWay does not attempt to process the print job again until the operator releases it.

#### **Automation**

Not applicable.

Not applicable.

**AOP033E [***optionsource***:] Unmatched** *stringvalue***.**

### **Explanation**

Print Interface expected a matching value for stringvalue but did not find one.

In the message text, *optionsource* identifies where the error occurred. For example, if *optionsource* is "-o", the error occurred in the **-o** option. If *optionsource* is the name of an attributes file, the error occurred in the named attributes file.

### **System action**

The request was not completed.

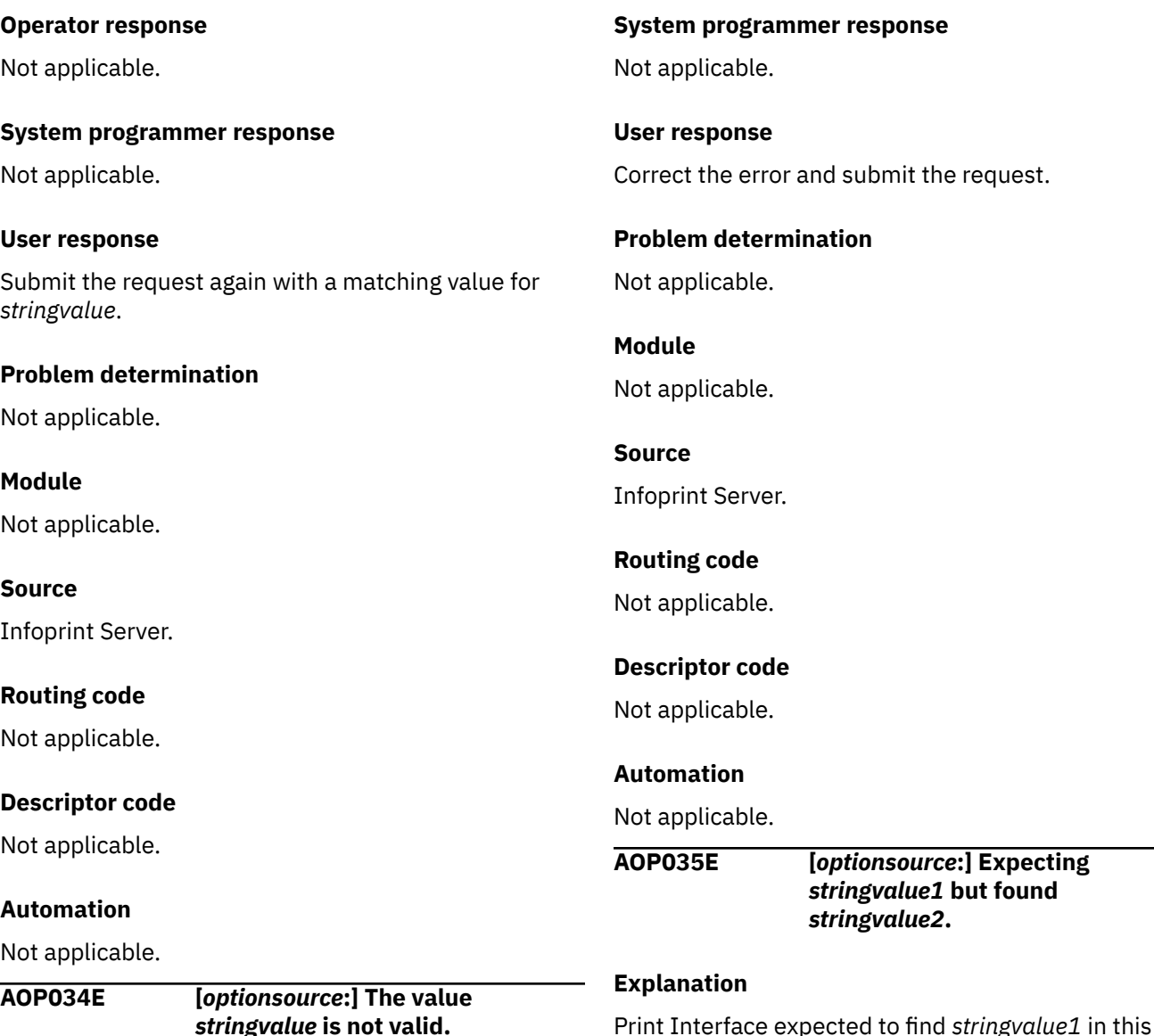

### **Explanation**

The value *stringvalue* is not valid for *optionsource*.

In the message text, *optionsource* identifies where the error occurred. For example, if *optionsource* is "-o", the error occurred in the **-o** option. If *optionsource* is the name of an attributes file, the error occurred in the named attributes file. If *optionsource* is printeruri, the Uniform Resource Identifier (URI) specified in the printer definition is not valid. If *optionsource* is STDENV, the specified data is not used.

### **System action**

The request was not completed.

### **Operator response**

Not applicable.

Print Interface expected to find *stringvalue1* in this context, but instead found *stringvalue2*. The problem might be that a JCL parameter, such as FSSDATA or PRTATTRS, specified a job attribute that is not valid. For example: FSSDATA='myprinter' instead of FSSDATA='printer=myprinter'.

In the message text, *optionsource* generally identifies where the error occurred.

For example, if *optionsource* is:

- The name of an attributes file, the error occurred in the named attributes file
- "FSSDATA", the error occurred in the FSSDATA parameter on the OUTPUT JCL statement
- "job-attributes", the error occurred in a job attribute
- "-o", the error occurred in the **-o** option
- "PRTATTRS", the error occurred in the PRTATTRS parameter on the OUTPUT JCL statement

#### **System action**

If the FSSDATA or PRTATTRS JCL parameter contains an incorrect attribute, IP PrintWay rejects the print job and does not process it. The print job remains on the JES spool with a status of "rejected" so that IP PrintWay does not attempt to process the print job again until the operator releases it.

If the **-o** option, an attributes file, or the LPD control file contains an incorrect attribute, Infoprint Server does not write the print job to the JES spool.

#### **Operator response**

If the print job is on the JES spool, delete it.

#### **System programmer response**

If the error occurred in an Infoprint Server configuration file, correct the error.

#### **User response**

Submit the request again with the correct value. If *optionsource* is the name of an Infoprint Server configuration file, notify your system programmer that this error occurred.

#### **Problem determination**

Not applicable.

**Module**

Not applicable.

#### **Source**

Infoprint Server.

#### **Routing code**

Not applicable.

### **Descriptor code**

Not applicable.

#### **Automation**

Not applicable.

#### **AOP036E [***optionsource***:]** *stringvalue* **is shorter than the minimum length of** *minimumlength***.**

### **Explanation**

*stringvalue* is shorter than the acceptable minimum length of *minimumlength*.

In the message text, *optionsource* identifies where the error occurred. For example, if *optionsource* is "-o", the error occurred in the **-o** option. If *optionsource* is the name of an attributes file, the error occurred in the named attributes file.

#### **System action**

The request was not completed.

#### **Operator response**

Not applicable.

#### **System programmer response**

If the error occurred in an Infoprint Server configuration file, correct the error.

#### **User response**

Submit the request again with the correct value for *stringvalue*. If *optionsource* is the name of an Infoprint Server configuration file, notify your system programmer that this error occurred.

#### **Problem determination**

Not applicable.

#### **Module**

Not applicable.

**Source**

Infoprint Server.

#### **Routing code**

Not applicable.

#### **Descriptor code**

Not applicable.

#### **Automation**

Not applicable.

#### **AOP037E [***optionsource***:]** *stringvalue* **is longer than the maximum length of** *maximumlength***.**

### **Explanation**

*stringvalue* is longer than the acceptable maximum length *maximumlength*.

In the message text, *optionsource* identifies where the error occurred. For example, if *optionsource* is "-o", the error occurred in the **-o** option. If *optionsource* is the name of an attributes file, the error occurred in the named attributes file.

#### **System action**

The request was not completed.

#### **Operator response**

Not applicable.

#### **System programmer response**

If the error occurred in an Infoprint Server configuration file, correct the error.

#### **User response**

Submit the request again with the correct value for *stringvalue*. If *optionsource* is the name of an Infoprint Server configuration file, notify your system programmer that this error occurred.

# **Problem determination**

Not applicable.

#### **Module**

Not applicable.

### **Source**

Infoprint Server.

### **Routing code**

Not applicable.

### **Descriptor code**

Not applicable.

### **Automation**

Not applicable.

#### **AOP038E [***optionsource***:]** *value1* **is less than the minimum value** *minimumvalue***.**

### **Explanation**

*value1* is less than the acceptable minimum value *minimumvalue*.

In the message text, *optionsource* identifies where the error occurred. For example, if *optionsource* is "-o", the error occurred in the **-o** option. If *optionsource* is the name of an attributes file, the error occurred in the named attributes file.

#### **System action**

The request was not completed.

#### **Operator response**

Not applicable.

### **System programmer response**

If the error occurred in an Infoprint Server configuration file, correct the error.

### **User response**

Submit the request again with the correct value for *value1*. If *optionsource* is the name of an Infoprint Server configuration file, notify your system programmer that this error occurred.

#### **Problem determination**

Not applicable.

# **Module**

Not applicable.

#### **Source**

Infoprint Server.

### **Routing code**

Not applicable.

### **Descriptor code**

Not applicable.

### **Automation**

Not applicable.

**AOP039E [***optionsource***:]** *value1* **exceeds the maximum value** *maximumvalue***.**

### **Explanation**

*value1* exceeds the acceptable maximum value *maximumvalue*.

In the message text, *optionsource* identifies where the error occurred. For example, if *optionsource* is "-o", the error occurred in the **-o** option. If *optionsource* is the name of an attributes file, the error occurred in the named attributes file.

### **System action**

The request was not completed.

#### **Operator response**

Not applicable.

#### **System programmer response**

If the error occurred in an Infoprint Server configuration file, correct the error.

#### **User response**

Submit the request again with the correct value for *value1*. If *optionsource* is the name of an Infoprint Server configuration file, notify your system programmer that this error occurred.

#### **Problem determination**

Not applicable.

**Module**

Not applicable.

#### **Source**

Infoprint Server.

### **Routing code**

Not applicable.

### **Descriptor code**

Not applicable.

### **Automation**

Not applicable.

#### **AOP040E [***optionsource***:] The minimum number of values is** *minimumnum***.**

### **Explanation**

A request was sent with less than the minimum number of values *minimumnum*.

In the message text, *optionsource* identifies where the error occurred. For example, if *optionsource* is "-o", the error occurred in the **-o** option. If *optionsource* is the name of an attributes file, the error occurred in the named attributes file.

### **System action**

The request was not completed.

#### **Operator response**

Not applicable.

#### **System programmer response**

If the error occurred in an Infoprint Server configuration file, correct the error.

#### **User response**

Submit the request again with the correct number of values. If *optionsource* is the name of an Infoprint Server configuration file, notify your system programmer that this error occurred.

#### **Problem determination**

Not applicable.

# **Module**

Not applicable.

#### **Source**

Infoprint Server.

### **Routing code**

Not applicable.

#### **Descriptor code**

Not applicable.

### **Automation**

Not applicable.

#### **AOP041E [***optionsource***:] The maximum number of values is** *maximumnum***.**

### **Explanation**

A request was sent with more than the maximum number of values *maximumnum*.

In the message text, *optionsource* identifies where the error occurred. For example, if *optionsource* is "-o", the error occurred in the **-o** option. If *optionsource* is the name of an attributes file, the error occurred in the named attributes file.

### **System action**

The request was not completed.

#### **Operator response**

Not applicable.

#### **System programmer response**

If the error occurred in an Infoprint Server configuration file, correct the error.

#### **User response**

Submit the request again with the correct number of values. If *optionsource* is the name of an Infoprint Server configuration file, notify your system programmer that this error occurred.

# **Problem determination**

Not applicable.

#### **Module**

Not applicable.

### **Source**

Infoprint Server.

# **Routing code**

Not applicable.

# **Descriptor code**

Not applicable.

### **Automation**

Not applicable.

#### **AOP042E** *source ®le***: exceeds the maximum value** *maximumvalue* **allowed by printer** *printer-name***.**

### **Explanation**

The size of the job that is submitted for printing, including all files in the job and all copies, exceeds the maximum size print job that is allowed for the selected printer. The administrator defines the maximum size that is allowed in the printer definition in the Printer Inventory.

In the message text, source file is the name of the document that is too large to print, *maximumvalue* is the number of bytes allowed in the printer definition, and *printer-name* is the name of the selected printer.

### **System action**

The print request was not completed.

### **Operator response**

Not applicable.

### **System programmer response**

To increase the size limit for jobs that are submitted to this printer, use Infoprint Server ISPF panels to edit

the printer definition. In the printer definition, specify the maximum number of bytes allowed.

#### **User response**

Make the print job smaller or select another printer, and submit your print request again. Or ask your administrator to increase the maximum job size that is allowed for this printer in the printer definition.

#### **Problem determination**

Not applicable.

### **Module**

Not applicable.

# **Source**

Infoprint Server.

### **Routing code**

Not applicable.

# **Descriptor code**

Not applicable.

### **Automation**

Not applicable.

**AOP043E The nesting level for attributes** files has been exceeded.

### **Explanation**

The attributes file refers to an attributes file that also refers to an attributes file. The number of these nested attributes files exceeds 16 files.

### **System action**

The print request was not completed.

#### **Operator response**

Not applicable.

### **System programmer response**

Not applicable.

#### **User response**

Change the attributes files to limit the number of nested attributes files to 16, and submit your print request again.

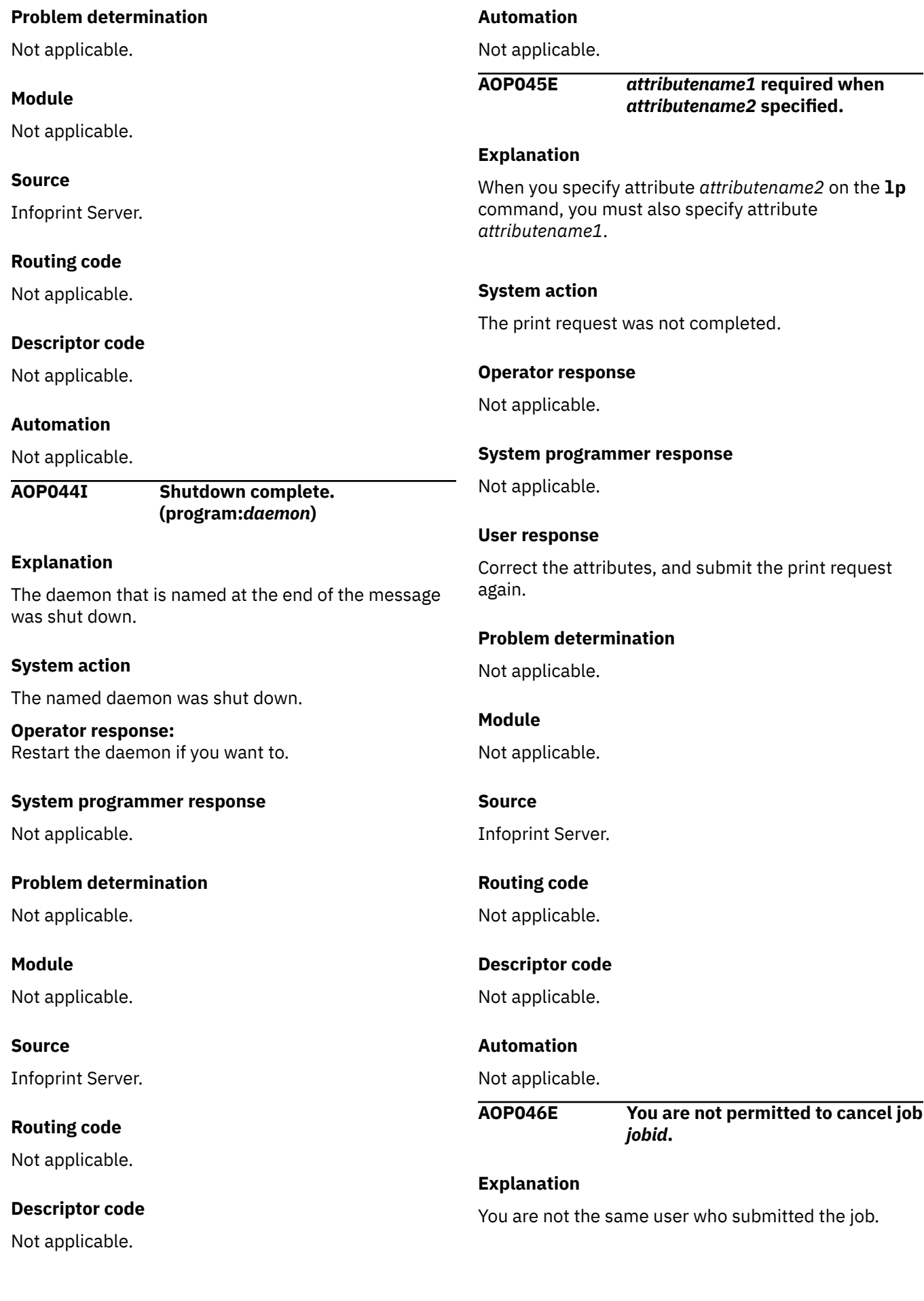

#### **System action**

The job was not canceled.

#### **Operator response**

Not applicable.

#### **System programmer response**

Not applicable.

#### **User response**

To cancel a print job that is submitted by another user, contact your system operator.

### **Problem determination**

Not applicable.

#### **Module**

Not applicable.

### **Source**

Infoprint Server.

### **Routing code**

Not applicable.

### **Descriptor code**

Not applicable.

### **Automation**

Not applicable.

**AOP047E** *exception-information*

### **Explanation**

This message is displayed with message AOP004E and contains diagnostic information that might be helpful in solving the problem.

### **System action**

The request is not completed.

#### **Operator response**

Not applicable.

#### **System programmer response**

Use the information in this message to find the source of the problem. If you cannot identify the cause of the

problem, contact the IBM Support Center, or use your electronic link with IBM service for assistance.

• If the *exception-information* in the message indicates a problem with permissions (for example, message EDC5139I Operation not permitted.), run the **aopsetup** shell script. For example, if you use the default group names for Infoprint Server operators (AOPOPER) and administrators (AOPADMIN), enter:

/usr/lpp/Printsrv/bin/aopsetup aopoper aopadmin

For more information about **aopsetup**, see *z/OS Infoprint Server Customization*.

- If the *exception-information* in the message is EDC5164I SAF/RACF error., make sure:
	- The user ID that starts Infoprint Server is a valid z/OS UNIX user ID. The user ID must have an OMVS segment, the default group for the user ID must have an OMVS segment with a group identifier (GID), and the user ID must have a home directory.
	- The password for the user ID that starts Infoprint Server is not expired.
- If the *exception-information* in the message is Cannot allocate memory or bad allocation, check these possible causes:
	- The region size might be too small. For information about setting the region size for daemons, see *z/OS Infoprint Server Customization*.
	- The Infoprint Server Inventory databases might be corrupted, causing Infoprint Server to request an unreasonable amount of memory. For information about restoring the inventory databases from backups, see *z/OS Infoprint Server Customization*.
	- A larger heap size might be required. To increase the heap size, specify a RUNOPTS environment variable, and then stop and restart Infoprint Server. For example:

\_CEE\_RUNOPTS=HEAP(32M,8M)

- If the *exception-information* in the message is Bind() failed in TCPListener...EDC8115I Address already in use., an Infoprint Server daemon tried to use a port that was reserved or already in use. Do one of these:
	- $-$  Check the TCP/IP configuration file to determine whether the port is reserved. Port numbers that are specified in the PORT statement are reserved. To make that port available, comment out the appropriate line. For information about locating

the PROFILE.TCP/IP configuration file, see *z/OS Communications Server: IP Configuration Guide.* 

- Determine which programs and port are involved in the conflict, and then move one of the programs to another port. To help identify the programs in conflict, use the UNIX **onetstat** command to display which processes are currently using which TCP/IP ports. The most common conflict is between the TCP/IP LPD (LPSERVE) and **aoplpd** because both default to port 515. If this is the problem, do one of these:
	- In the system configuration definition, change the port number that **aoplpd** listens to.
	- Run **aoplpd** only; do not run both LPSERVE and **aoplpd**.

For more information about how to customize TCP/IP and the Print Interface LPD, see *z/OS Infoprint Server Customization*.

#### **User response**

Contact your system programmer.

#### **Problem determination**

Not applicable.

#### **Module**

Not applicable.

#### **Source**

Infoprint Server.

#### **Routing code**

Not applicable.

#### **Descriptor code**

Not applicable.

#### **Automation**

Not applicable.

# **AOP048E** *hostname***: Unknown host.**

#### **Explanation**

Infoprint Server tried to resolve the printer's host name, but the **gethostbyname()** function cannot resolve it. This situation can occur for one of these reasons:

• The Domain Name Server (DNS) is not accessible from z/OS.

- No DNS entry exists for this host name.
- This host name is spelled incorrectly in the printer definition.
- This host name is spelled incorrectly in the DEST=IP: parameter on the JCL statement or in the **printer-ipaddress** job attribute.

IP PrintWay extended mode requires that your DNS is able to map a host name to an IP address if the host name is specified in a printer definition, DEST=IP: JCL parameter, or in the **printer-ip-address** job attribute. If an IP address is specified (in a printer definition, DEST=IP: JCL parameter, or in the **printer-ip-address** job attribute) and the IP address maps to a host name in the DNS, the DNS must also map the host name to an IP address. IP PrintWay extended mode also requires that the DNS is able to do reverse lookup (from IP address to host name) if the host name or IP address is specified in a printer definition, DEST=IP: JCL parameter, or in the **printer-ip-address** job attribute. For more information, see *z/OS Infoprint Server Customization*.

#### **System action**

If this message is received for a print job request, IP PrintWay rejects the print job. The print job remains on the JES spool with a status of "rejected" so that IP PrintWay does not attempt to process the print job again until the operator releases it.

If you see this message when IP PrintWay extended mode starts, or when the administrator creates a printer definition, IP PrintWay does not create an internal representation of the printer. Therefore, Infoprint Central cannot display this printer.

#### **Operator response**

Do one of these after the problem is corrected:

- If the job submitter corrected the host name and resubmitted the print job, delete the rejected print job.
- If the administrator corrected the host name in the printer definition or in the DNS, release the print job.

#### **System programmer response**

If the host name is incorrect in the printer definition, correct it. When you correct the host name, you receive this message again because IP PrintWay tries to resolve the host name one more time. You can ignore the second AOP048E message.

If the host name is correct in the printer definition, verify that the DNS is accessible and functioning and that there is a DNS entry for this host name. If no DNS entry exists, create an entry. After you create a DNS

entry, Infoprint Central can display the printer after someone submits a print job to it or after the administrator modifies any field in the printer definition.

After you correct the problem, ask the operator to release the print job that was rejected.

**Tip:** To find printer definitions that contain the host name, use the Infoprint Server ISPF panels: enter the host name in the IP Address field on the Select Printer Definitions panel.

#### **User response**

If you specified this host name in the print request, make sure that the host name is correct. After you correct the host name, resubmit the print job. If you did not specify the host name in the print request, or if the host name is correct, contact the system programmer.

#### **Problem determination**

Not applicable.

#### **Module**

Not applicable.

#### **Source**

Infoprint Server.

### **Routing code**

Not applicable.

### **Descriptor code**

Not applicable.

### **Automation**

Not applicable.

# **AOP049E Insufficient CSA/ECSA storage available.** *number* **bytes required.**

# **Explanation**

There was no subpool 241 storage available to the program.

# **System action**

Infoprint Server does not initialize.

# **Operator response**

Not applicable.

# **System programmer response**

If all programs are using normal amounts of common storage, increase the storage amount that is specified in SYS1.PARMLIB (IEASYS*xx*) and rerun initial program load (IPL) at a convenient time. Infoprint Server common storage area (CSA) requirements depend upon system load but are typically modest. 64 KB of ECSA (extended common storage area) should be more than enough.

# **Problem determination**

Not applicable.

#### **Module**

Not applicable.

#### **Source**

Infoprint Server.

### **Routing code**

Not applicable.

#### **Descriptor code**

Not applicable.

### **Automation**

Not applicable.

**AOP050E Cannot connect to inventory** *inventory***, return code** *return-code***, reason code** *reason-code***.**

### **Explanation**

The Printer Inventory *inventory* is not currently active.

#### **System action**

The print request is not completed.

#### **Operator response**

None.

### **System programmer response**

Start the Printer Inventory.

#### **User response**

Wait until the Printer Inventory is active, or contact the system programmer.

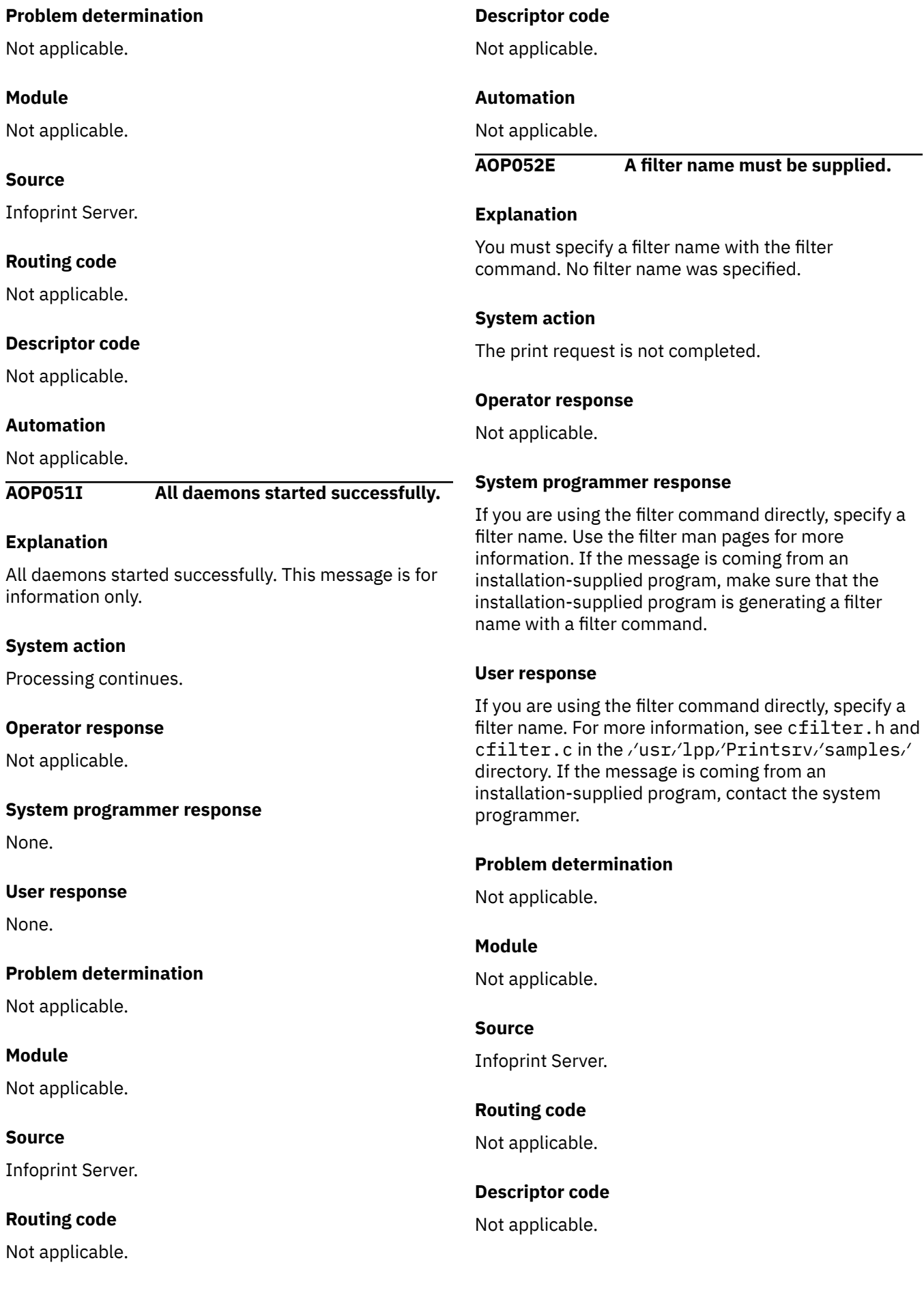

#### **Automation**

Not applicable.

**AOP053E** *program\_name* **exited with status** *status***.**

#### **Explanation**

The specified program ended with a nonzero status.

#### **System action**

Processing continues.

#### **Operator response**

Not applicable.

#### **System programmer response**

If the error was sent by the transform daemon (**aopxfd**) and the named program is an IBM-supplied transformer, contact the IBM Support Center, or use your electronic link with IBM service for assistance. Otherwise, treat the problem as originating with *program\_name*.

### **User response**

The current output request might be incomplete. Verify the request and resend it. If the problem recurs, contact the system programmer.

### **Problem determination**

Not applicable.

#### **Module**

Not applicable.

#### **Source**

Infoprint Server.

### **Routing code**

Not applicable.

# **Descriptor code**

Not applicable.

### **Automation**

Not applicable.

**AOP054E** *program-name* **was terminated because of signal** *signal\_number***.**

#### **Explanation**

The specified program was ended because it received the specified signal.

# **System action**

The named program stops.

#### **Operator response**

Not applicable.

#### **System programmer response**

If no user entered the kill command against the program, and if the error was sent by the transform daemon (**aopxfd**), and if the program named is an IBM-supplied transformer, contact the IBM Support Center, or use your electronic link with IBM service for assistance. Otherwise, treat the problem as originating with *program\_name*.

#### **User response**

The current output request might be incomplete. Verify the request and resend it. If the problem recurs, contact the system programmer.

#### **Problem determination**

Not applicable.

#### **Module**

Not applicable.

#### **Source**

Infoprint Server.

### **Routing code**

Not applicable.

#### **Descriptor code**

Not applicable.

### **Automation**

Not applicable.

**AOP055E A protocol error occurred:** *message* **|** *data***.**

### **Explanation**

If this message was displayed in message AOP003E, *message* was received and was not valid.

This error might occur in the HTTP protocol when IP PrintWay attempts to transmit data to a printer by using the Internet Printing Protocol (IPP).

In the message text, *message* is a message and *data* is the HTTP protocol data that has an error.

### **System action**

The request is not completed.

IP PrintWay attempts to retransmit the document to the printer. If this is the last retransmission attempt, IP PrintWay either deletes the print job from the JES spool or retains it on the JES spool. When the retention time expires, IP PrintWay automatically deletes the print job from the JES spool.

### **Operator response**

Not applicable.

#### **System programmer response**

If this message is contained in message AOP003E, that message indicates the source of the error. If this message is not contained in message AOP003E or if the source is an IBM-supplied program, contact your service representative in the IBM Support Center, or use your electronic link with IBM service for assistance. Otherwise, treat the problem as originating with the named source.

#### **User response**

Notify your system programmer.

### **Problem determination**

Not applicable.

#### **Module**

Not applicable.

**Source** Infoprint Server.

**Routing code**

Not applicable.

**Descriptor code**

Not applicable.

### **Automation**

Not applicable.

#### **AOP056E** *®lenme* **was not spooled.**

#### **Explanation**

The specified file name was not spooled. Messages that follow indicate the reason.

### **System action**

The request is ended.

#### **Operator response**

Not applicable.

#### **System programmer response**

See other messages that are sent with this one.

#### **User response**

See other messages that are sent with this one.

### **Problem determination**

Not applicable.

#### **Module**

Not applicable.

# **Source**

Infoprint Server.

# **Routing code**

Not applicable.

### **Descriptor code**

Not applicable.

### **Automation**

Not applicable.

**AOP057E** *attribute\_name1* **also requires**

### **Explanation**

The first specified attribute requires that a value also be supplied for the second specified attribute.

*attribute\_name2***.**

### **System action**

The request is ended.

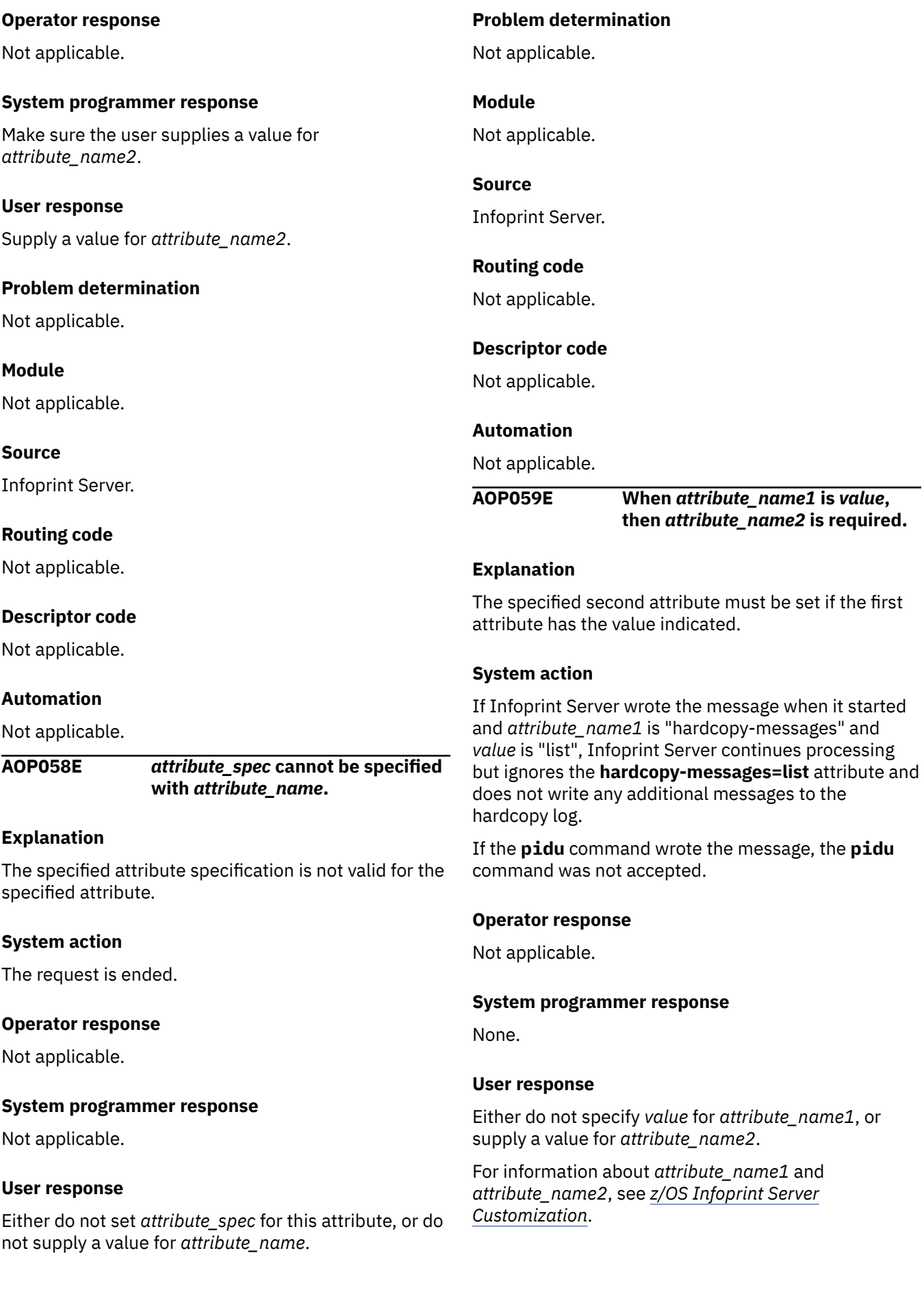

#### **Problem determination**

Not applicable.

# **Module**

Not applicable.

#### **Source**

Infoprint Server.

#### **Routing code**

Not applicable.

#### **Descriptor code**

Not applicable.

#### **Automation**

Not applicable.

#### **AOP060E When** *attribute\_name1* **is** *value***, then** *attribute\_name2* **cannot be** specified.

#### **Explanation**

A value of *value* for *attribute\_name1* precludes specifying *attribute\_name2*.

#### **System action**

The request is ended.

#### **Operator response**

Not applicable.

#### **System programmer response**

None.

#### **User response**

Either do not specify *value* for *attribute\_name1*, or do not supply a value for *attribute\_name2*.

#### **Problem determination**

Not applicable.

**Module**

Not applicable.

#### **Source**

Infoprint Server.

#### **Routing code**

Not applicable.

#### **Descriptor code**

Not applicable.

#### **Automation**

Not applicable.

**AOP061W** *object\_class object\_name* **is not found.**

#### **Explanation**

This message is sent by the Print Inventory Definition Utility (PIDU). The indicated object was not found in the Printer Inventory.

#### **System action**

The request is ended.

#### **Operator response**

Not applicable.

#### **System programmer response**

If the indicated object is a printer definition, either create the printer definition in the Printer Inventory, or reenter the request with a different printer definition. If the indicated object is part of a printer definition, change the printer definition to include a valid object.

#### **User response**

Check that you requested the correct printer for your print job. If not, reenter the request with the correct printer. If so, contact your system programmer.

#### **Problem determination**

Not applicable.

# **Module**

Not applicable.

### **Source**

Infoprint Server.

# **Routing code**

#### **Descriptor code**

Not applicable.

#### **Automation**

Not applicable.

**AOP062I** *object\_class object\_name* **was**

**created.**

#### **Explanation**

This informational message is sent by the Print Inventory Definition Utility (PIDU). The indicated object was created in the Printer Inventory as requested.

#### **System action**

Processing continues.

#### **Operator response**

Not applicable.

**System programmer response**

None.

**User response**

None.

### **Problem determination**

Not applicable.

**Module**

Not applicable.

**Source**

Infoprint Server.

# **Routing code**

Not applicable.

# **Descriptor code**

Not applicable.

### **Automation**

Not applicable.

**AOP063I** *object\_class object\_name* **was replaced.**

#### **Explanation**

This informational message is sent by the Print Inventory Definition Utility (PIDU). The indicated object was replaced in the Printer Inventory as requested.

#### **System action**

Processing continues.

#### **Operator response**

Not applicable.

#### **System programmer response**

None.

### **User response**

None.

### **Problem determination**

Not applicable.

# **Module**

Not applicable.

# **Source** Infoprint Server.

**Routing code** Not applicable.

### **Descriptor code**

Not applicable.

### **Automation**

Not applicable.

**AOP064I** *object\_class object\_name* **was deleted.**

### **Explanation**

This informational message is sent by the Print Inventory Definition Utility (PIDU). The indicated object was deleted from the Printer Inventory as requested.

#### **System action**

Processing continues.

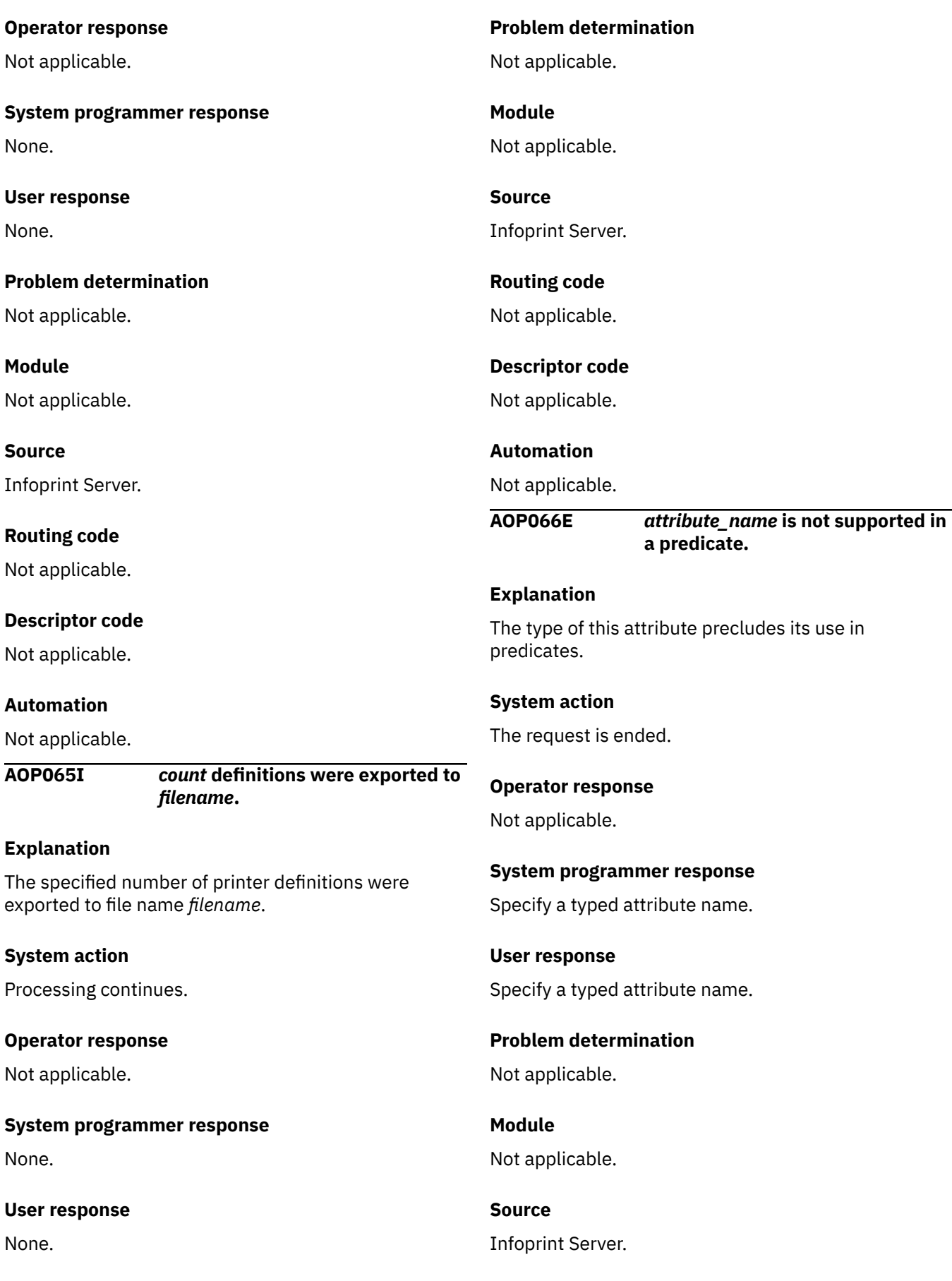

## **Routing code**

Not applicable.

#### **Descriptor code**

Not applicable.

# **Automation**

Not applicable.

**AOP068W** *®lenme***: contains duplicate entry**

**"***transform\_class***."**

# **Explanation**

The transform class *transform\_class* appears multiple times in *filename*.

# **System action:**

#### **Operator response**

Not applicable.

#### **System programmer response**

Make sure that the transform class specified appears only once.

#### **User response**

None.

### **Problem determination**

Not applicable.

### **Module**

Not applicable.

### **Source**

Infoprint Server.

## **Routing code**

Not applicable.

# **Descriptor code**

Not applicable.

# **Automation**

Not applicable.

#### **AOP069E Connection to transform class** *transform\_class* **failed.**

#### **Explanation**

Some print data requires transformation from one data format to another, such as from PCL to AFP, from PostScript to AFP or from PDF to AFP. For such data sets, Print Interface sends the print data to a transform process for conversion before writing the data to the JES spool. This error message indicates that communication with the transform process was either never established or failed before the transform completed.

In the message text, *transform\_class* is the name of the transform (such as pcl2afp) concatenated with the class specified in the -c filter option (such as letter\_240). For example, pcl2afp\_letter\_240.

### **System action**

The transform request was not completed.

#### **Operator response**

Not applicable.

#### **System programmer response**

Make sure that a valid transform class is specified in the **-c** filter option in the printer definition. The transform class must be defined in the transform configuration file,  $a$ opx $fd$ .conf. If you change the configuration file, stop and restart the Infoprint Server Transform Manager daemon to pick up the changes.

Also, make sure that you installed the requested transform and correctly specified the name of the transform daemon in the transform configuration file. The name of the transform is the first part of the class\_name (for example, afpxpcl.) If the DLL for the transform daemon (for example, afpxpcl.dll) is not installed, you also receive message EDC5129I on the console.

View the /var/Printsrv/xfd/ *transform\_class*.#.stderr ®le for an indication of the cause of the transform failure.

If the problem persists, contact your IBM service representative.

### **User response**

Submit the request with a valid **-c** filter option. If the **-c** option is valid, notify your administrator.

### **Problem determination**

Not applicable.

### **Module**

#### **Source**

Infoprint Server.

#### **Routing code**

Not applicable.

# **Descriptor code**

Not applicable.

# **Automation**

Not applicable.

**AOP070E A timeout occurred in** *resource\_id***.**

# **Explanation**

The request failed because it exceeded a time limit that is associated with the resource identified in the message.

### **System action**

The request was not completed.

### **Operator response**

Not applicable.

### **System programmer response**

Increase the time limit that is associated with the named resource.

### **User response**

Notify your system programmer.

### **Problem determination**

Not applicable.

**Module** Not applicable.

**Source** Infoprint Server.

**Routing code** Not applicable.

**Descriptor code** Not applicable.

#### **Automation**

Not applicable.

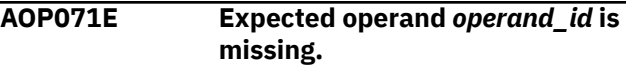

#### **Explanation**

A request was submitted without a required operand, which is identified in the message.

#### **System action**

The request was not completed.

#### **Operator response**

Not applicable.

#### **System programmer response**

Add the required operand to the printer definition.

#### **User response**

If you entered the command from the command line, submit the request with the required operand. If you did not enter the command that is missing the operand, notify your administrator.

# **Problem determination**

Not applicable.

### **Module**

Not applicable.

#### **Source**

Infoprint Server.

### **Routing code**

Not applicable.

### **Descriptor code**

Not applicable.

### **Automation**

Not applicable.

#### **AOP072E Use of this product is not enabled.**

### **Explanation**

This product is not enabled for use. It must be enabled in SYS1.PARMLIB.

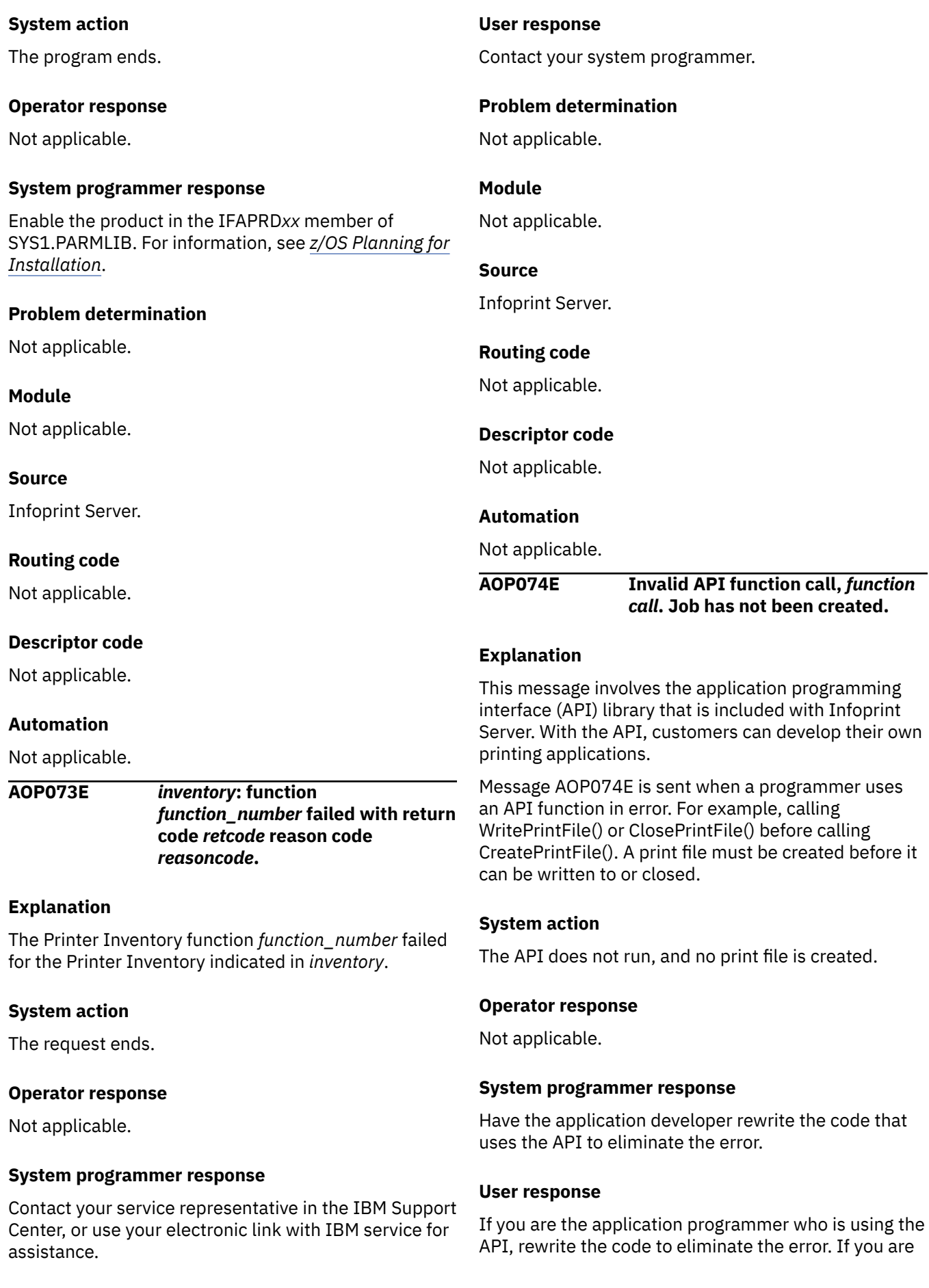

not the application programmer, notify your system programmer of this error.

#### **Problem determination**

Not applicable.

#### **Module**

Not applicable.

#### **Source**

Infoprint Server.

#### **Routing code**

Not applicable.

#### **Descriptor code**

Not applicable.

#### **Automation**

Not applicable.

**AOP075I Daemon** *daemon* **was started successfully.**

#### **Explanation**

The daemon was started successfully.

In the message text, *daemon* is the name of the daemon.

#### **System action**

Processing continues.

#### **Operator response**

Not applicable.

**System programmer response**

None.

#### **User response**

None.

**Problem determination**

Not applicable.

#### **Module**

Not applicable.

#### **Source**

Infoprint Server.

#### **Routing code**

Not applicable.

#### **Descriptor code**

Not applicable.

#### **Automation**

Not applicable.

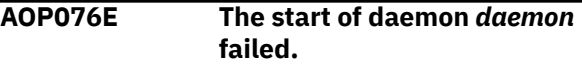

#### **Explanation**

The daemon cannot be started. In the message text, *daemon* is the name of the daemon.

If another error message indicates a RACF or SAF error, the file permissions might not be set correctly or the user ID that started Infoprint Server might not be a valid z/OS UNIX user ID.

#### **System action**

The request ends.

#### **Operator response**

Not applicable.

#### **System programmer response**

Look for other messages that indicate the reason for the failure on the terminal where Infoprint Server was started or in the console log.

If a message indicates a RACF or SAF error (such as, message EDC5164I):

- Make sure that the user ID that starts Infoprint Server is a valid z/OS UNIX user ID. The user ID must have an OMVS segment, the default group for the user ID must have an OMVS segment with a group identifier (GID), and the user ID must have a home directory.
- Make sure that the password for the user ID that starts Infoprint Server is not expired.
- Run the **aopsetup** shell script to set up the correct z/OS UNIX permissions for Infoprint Server directories and executable files.

For information about how to set up security for Infoprint Server and how to run the **aopsetup** shell script, see *z/OS Infoprint Server Customization*.

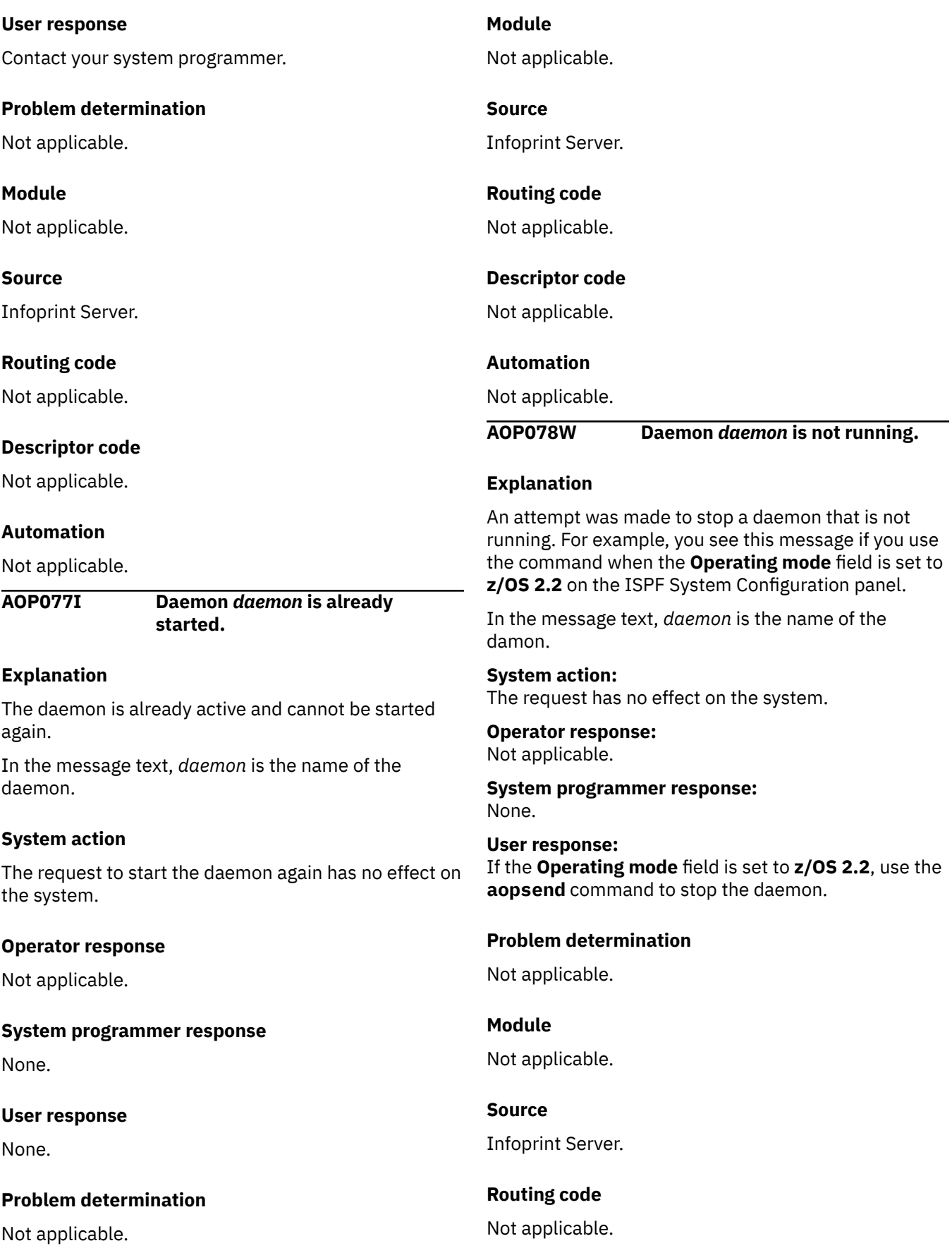

# **Descriptor code**

Not applicable.

# **Automation**

Not applicable.

**AOP079I A shutdown of daemon** *daemon* **has been initiated.**

# **Explanation**

The system began to stop the daemon. The shutdown is not complete until message AOP044I, which indicates daemon shutdown, is displayed.

In the message text, *daemon* is the name of the daemon.

# **System action**

Not applicable.

### **Operator response**

Not applicable.

**System programmer response**

None.

**User response**

None.

### **Problem determination**

Not applicable.

**Module**

Not applicable.

**Source**

Infoprint Server.

**Routing code**

Not applicable.

**Descriptor code**

Not applicable.

### **Automation**

Not applicable.

**AOP080E Unexpected signal** *signal\_number* **received.**

#### **Explanation**

A daemon received an unexpected signal that it cannot process.

### **System action**

The daemon stops abnormally.

#### **Operator response**

Not applicable.

#### **System programmer response**

Restart the daemon.

If the error condition persists, contact your service representative in the IBM Support Center, or use your electronic link with IBM service for assistance.

#### **User response**

Notify your system programmer.

#### **Problem determination**

Not applicable.

**Module** Not applicable.

**Source**

Infoprint Server.

# **Routing code**

Not applicable.

### **Descriptor code**

Not applicable.

#### **Automation**

Not applicable.

**AOP082E You are not authorized to run this utility.**

### **Explanation**

The user does not have correct authority to run the Printer Inventory Definition Utility (PIDU).

### **System action**

PIDU stops.

#### **Operator response** Not applicable. **System programmer response** To authorize the user to run PIDU, give the user either READ or UPDATE access to the AOP.ADMINISTRATOR profile in the PRINTSRV class. The user must also be a member of the AOPADMIN group. For more information, see *z/OS Infoprint Server Customization*. **User response** Notify your system programmer. **Problem determination** Not applicable. **Module** Not applicable. **Source** Infoprint Server. **Routing code** Not applicable. **Descriptor code** Not applicable. **Automation** Not applicable. **AOP083E A** *object\_class* **named** *object\_name* **already exists. Explanation** An attempt was made to create an inventory object that would conflict with an existing object. **System action** The new inventory object is not created. **Operator response** Not applicable. **System programmer response** None. **User response** If you need the new object, give it a class and name that do not conflict with an existing object. **Problem determination** Not applicable. **Module** Not applicable. **Source** Infoprint Server. **Routing code** Not applicable. **Descriptor code** Not applicable. **Automation** Not applicable. **AOP084E A** *object\_class object\_name* **is already de®ned with** *attribute\_spec***. Explanation** The object of class *object\_class* named *object\_name* exists in the inventory, and its *attribute\_spec* prevents the definition of the current object. **System action** The new object is not created. **Operator response** Not applicable. **System programmer response** None. **User response** Choose values for the attribute that do not conflict with those values of the named *object\_class object\_name*. **Problem determination** Not applicable.

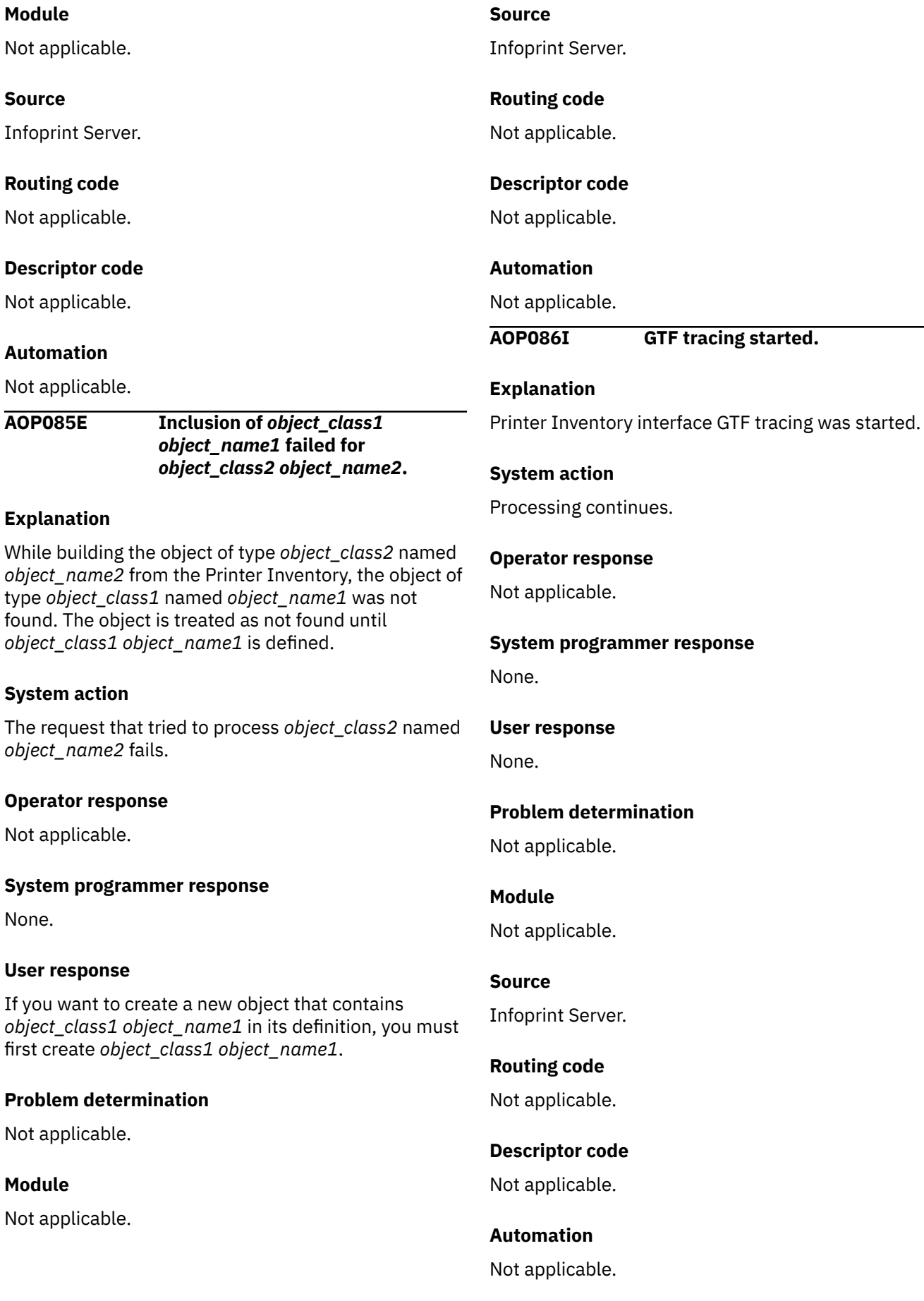

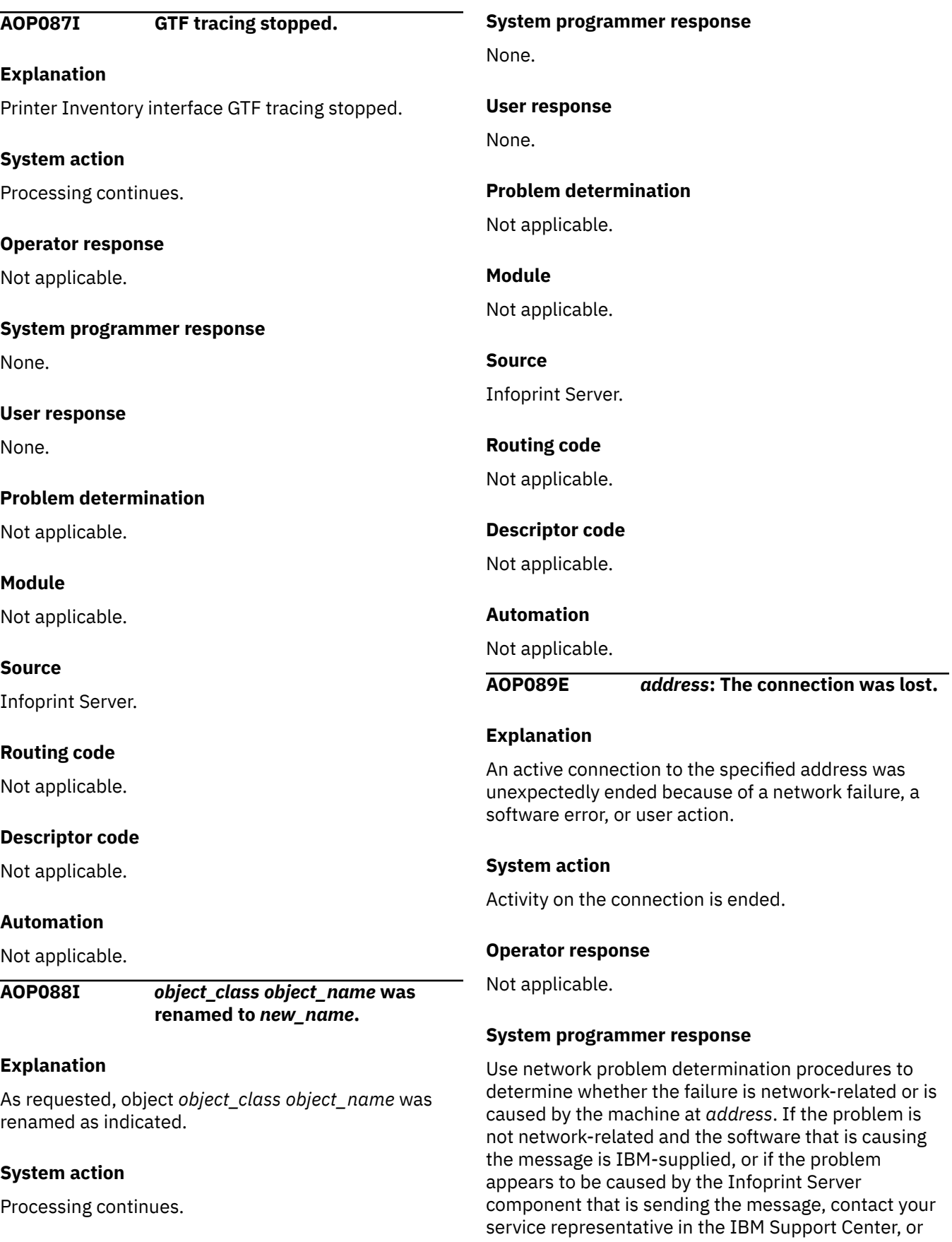

use your electronic link with IBM service for assistance. Otherwise, contact the vendor of the

software that is causing the message.

# **Operator response**

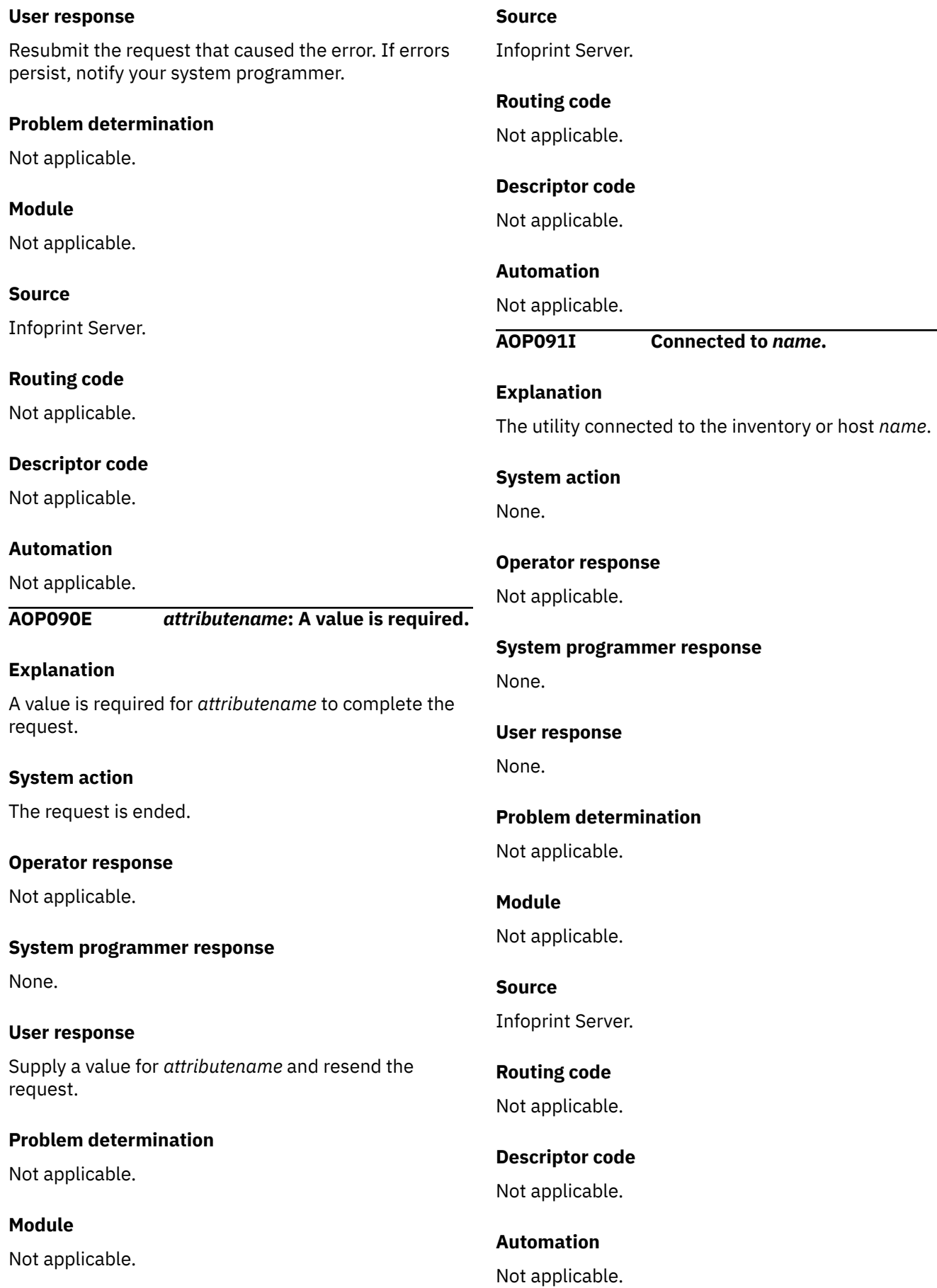

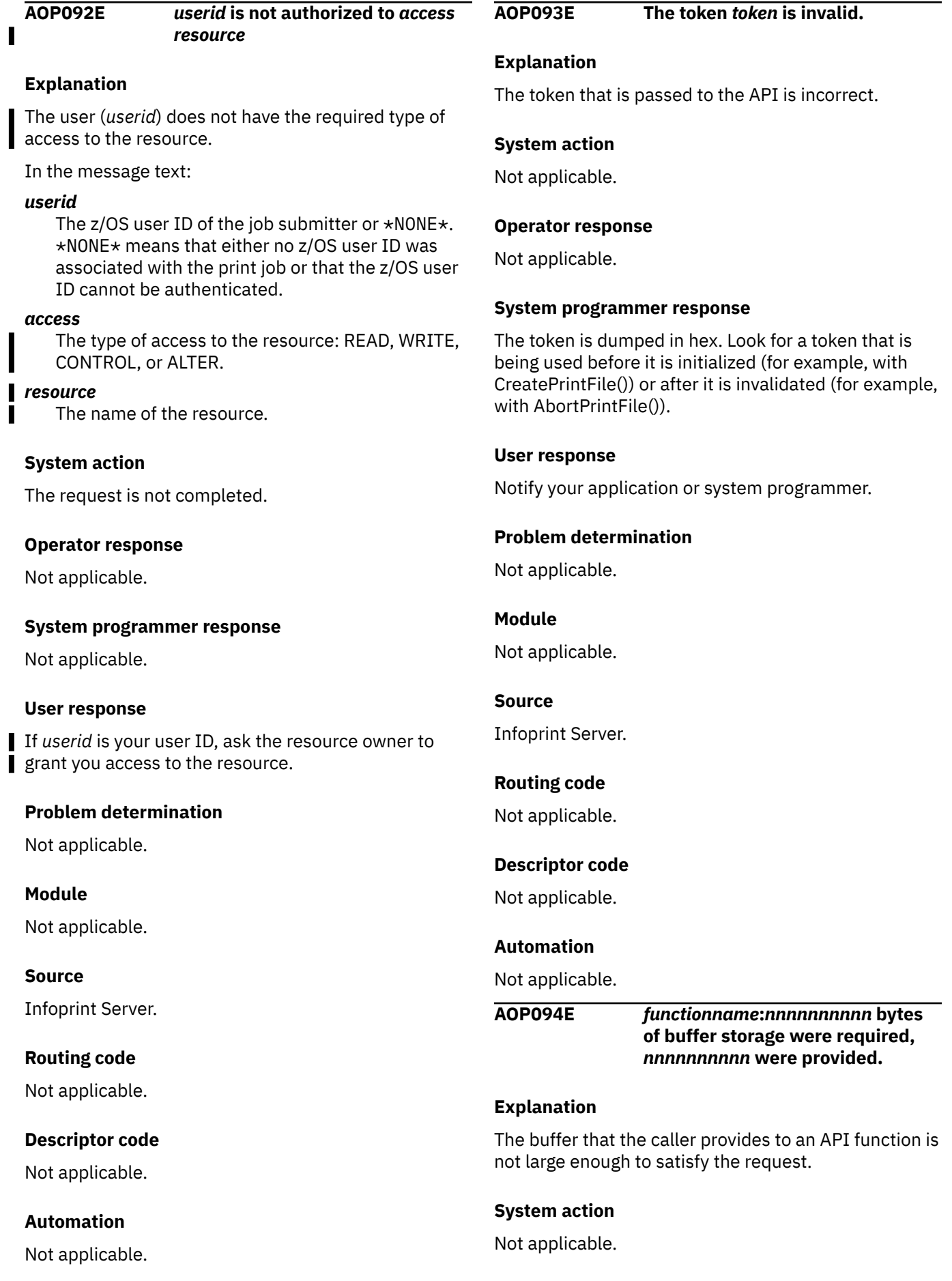

**168** z/OS: Infoprint Server Messages and Diagnosis

#### **Operator response**

Not applicable.

#### **System programmer response**

Use the BufferSizeRequired() function to determine the size of the buffer that is required and change the program that uses the API to supply a buffer at least that size. Consider modifying the program so that it checks for ErrorNumber() == AOP\_BUFFER\_OVERFLOW and dynamically allocates the buffer size required.

#### **User response**

Notify your application or system programmer.

#### **Problem determination**

Not applicable.

#### **Module**

Not applicable.

#### **Source**

Infoprint Server.

#### **Routing code**

Not applicable.

### **Descriptor code**

Not applicable.

#### **Automation**

Not applicable.

**AOP095E API Initialization failed.**

#### **Explanation**

The API cannot be initialized and there was not enough storage to describe the reason better.

#### **System action**

Not applicable.

#### **Operator response**

Not applicable.

#### **System programmer response**

Increase the amount of storage available for the application.

#### **User response**

Increase the amount of storage available for the application or notify your application or system programmer.

#### **Problem determination**

Not applicable.

#### **Module**

Not applicable.

#### **Source**

Infoprint Server.

#### **Routing code**

Not applicable.

#### **Descriptor code**

Not applicable.

#### **Automation**

Not applicable.

**AOP096E The update of** *component\_type component\_name* **was not performed because it would cause the following error for** *object\_type object\_name***:** *message*

#### **Explanation**

You attempted to modify a component in the Infoprint Server Printer Inventory. This component is included in another object in the Printer Inventory. Infoprint Server cannot update the component because an error would result in the object that includes this component.

In the message text:

#### *component\_type*

Type of component that you attempted to modify.

#### *component\_name*

Name of the component that you attempted to modify.

#### *object\_type*

Type of object in the Printer Inventory that would have an error if the component were modified.

#### *object\_name*

Name of the object that would have an error if the component were modified.

#### *message*

Message that describes the error that would result if the component were modified.

#### **System action**

The component was not modified in the Printer Inventory.

#### **Operator response**

Not applicable.

#### **System programmer response**

Correct the problem indicated in message *message*, and then modify the component. To correct the problem, you might need to modify the object that includes the component.

#### **User response**

None.

#### **Problem determination**

Not applicable.

#### **Module**

Not applicable.

#### **Source**

Infoprint Server.

### **Routing code**

Not applicable.

### **Descriptor code**

Not applicable.

### **Automation**

Not applicable.

#### **AOP097E The** *component\_type* **object** *component\_name* **is in use and may not be deleted.**

### **Explanation**

You attempted to delete a component from the Infoprint Server Printer Inventory. This component is included in one or more objects in the Printer Inventory. Infoprint Server can delete a component only if no other objects include it.

In the message text:

#### *component\_type*

Type of component you attempted to delete.

#### *component\_name*

Name of the component you attempted to delete.

#### **System action**

The component was not deleted from the Printer Inventory.

#### **Operator response**

Not applicable.

#### **System programmer response**

Remove the component from the objects that include it, and then delete the component. To find the objects that include the component, use the Infoprint Server ISPF panels to list all components of the same component type and use the **P** action to show the other objects that include the component. As an alternative, you can use the **pidu** command to display objects that include the component. For more information about how to use the Infoprint Server ISPF panels and the **pidu** command, see *z/OS Infoprint Server Operation and Administration*.

#### **User response**

None.

#### **Problem determination**

Not applicable.

#### **Module**

Not applicable.

### **Source**

Infoprint Server.

#### **Routing code**

Not applicable.

### **Descriptor code**

Not applicable.

### **Automation**

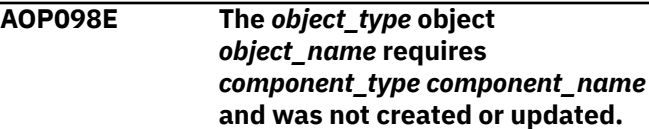

#### **Explanation**

You attempted to create or modify an object in the Infoprint Server Printer Inventory. However, this object includes a component that does not exist in the Printer Inventory. You must create the component before you can include it in another object.

#### In the message text:

#### *object\_type*

Type of object you attempted to create or modify.

#### *object\_name*

Name of the object you attempted to create or modify.

#### *component\_type*

Type of component that does not exist in the Printer Inventory.

#### *component\_name*

Name of the component that does not exist in the Printer Inventory.

#### **System action**

The object was not created or modified in the Printer Inventory.

#### **Operator response**

Not applicable.

#### **System programmer response**

Verify the spelling of the component name. Because component names are case-sensitive, use the correct uppercase and lowercase letters. If the component name is spelled correctly, create the component that the object includes, and then create or modify the object that includes the component.

#### **User response**

None.

#### **Problem determination**

Not applicable.

#### **Module**

Not applicable.

**Source**

Infoprint Server.

#### **Routing code**

Not applicable.

#### **Descriptor code**

Not applicable.

#### **Automation**

Not applicable.

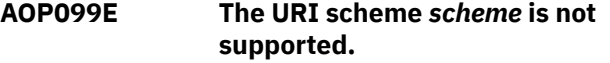

#### **Explanation**

The Uniform Resource Identifier (URI) for the printer, which is specified in the printer definition for the target printer, is not valid. Start the URI with a valid scheme, for example http: or ipp:.

In the message text, *scheme* is the first part of the URI value as specified in the printer definition.

#### **System action**

IP PrintWay attempts to retransmit the document to the printer. If this is the last retransmission attempt, IP PrintWay either deletes the print job from the JES spool or retains it on the JES spool. When the retention time expires, IP PrintWay automatically deletes the print job from the JES spool.

#### **Operator response**

Not applicable.

#### **System programmer response**

Use the Infoprint Server ISPF panels to correct the value that is specified in the URL field of the printer definition for the target printer. The URL field is displayed on the IPP Protocol panel.

#### **Problem determination**

Not applicable.

#### **Module**

Not applicable.

# **Source** Infoprint Server.

**Routing code** Not applicable.

# **Descriptor code** Not applicable.

#### **Automation**

Not applicable.

**AOP100E The target** *printer-uri* **responded with** *scheme* **status** *code***.**

#### **Explanation**

IP PrintWay used the Internet Printing Protocol (IPP) to send a data set to the target printer, and the printer reported an error.

In the message text, *printer-uri* is the Uniform Resource Identifier (URI) of the target printer as specified in the printer definition. *scheme* is either HTTP or IPP. *code* is either the message or code that is returned by the target printer.

#### **System action**

IP PrintWay attempts to retransmit the document to the printer. If this is the last retransmission attempt, IP PrintWay either deletes the print job from the JES spool or retains it on the JES spool. When the retention time expires, IP PrintWay automatically deletes the print job from the JES spool.

#### **Operator response**

Not applicable.

#### **System programmer response**

Look up the status codes in either RFC 2068 for HTTP or RFC 2566 for IPP.

### **Problem determination**

Not applicable.

**Module**

Not applicable.

**Source** Infoprint Server.

### **Routing code**

Not applicable.

**Descriptor code**

Not applicable.

### **Automation**

Not applicable.

**AOP101E Internet Printing Protocol (IPP) server failed to establish server socket at port** *portnumber* **[***message***].**

#### **Explanation**

The Infoprint Server IPP server daemon (**aopippd**) encountered an error when it attempted to establish a server socket connection at the requested port.

In the message text, *portnumber* is the port number at which the IPP server attempted to establish a connection. This port number is specified in the **ippport-number** attribute. The default port is 631. *message* is a message that contains more error information.

#### **System action**

The IPP server cannot accept any print requests from remote IPP clients.

#### **Operator response**

Not applicable.

#### **System programmer response**

Verify that the port number in the message is correct and available to the IPP server. Look up *message* for more information about the error. If *message* indicates that the port number (that is, the address) is already in use, either stop the other process that is using the port number or specify another port for the IPP server in the **ipp-port-number** attribute in the system configuration definition. For information about the **ippport-number** attribute, see *z/OS Infoprint Server Customization*.

If you see message EDC5111I Permission denied, make sure that the port is not reserved for any other process in the TCP/IP profile data set. For example, if you see this line in the PORT or PORTRANGE statement, delete it or comment it out (the semicolon in the first column indicates that the line is a comment):

; 631 TCP *process-name*

After you correct the problem, stop and restart the IPP server so that the IPP server attempts to establish a server socket connection again. For information about how to start and stop the server, see *z/OS Infoprint Server Operation and Administration*.

#### **Problem determination**

#### **Module**

Not applicable.

#### **Source**

Infoprint Server.

# **Routing code**

Not applicable.

# **Descriptor code**

Not applicable.

# **Automation**

Not applicable.

**AOP102E The Infoprint Server LPD (AOPLPD) failed to read an LPD command.**

### **Explanation**

The Infoprint Server LPD (daemon **aoplpd**) failed when it attempted to read an LPD command.

# **System action**

The Infoprint Server LPD did not allocate an output data set on the JES spool. Processing continues.

### **Operator response**

Not applicable.

### **System programmer response**

If this message occurs often, it might indicate a network problem between the submitting client and the Infoprint Server host system. Investigate and correct the source of the problem.

### **User response**

Resubmit the print request.

### **Problem determination**

Not applicable.

**Module**

Not applicable.

### **Source**

Infoprint Server.

# **Routing code**

Not applicable.

# **Descriptor code**

Not applicable.

# **Automation**

Not applicable.

**AOP103E DEST, CLASS, and FORMS printer selection is not permitted in the printer named DLFTNTRY**

### **Explanation**

You must not select the **Use DEST, CLASS, and FORMS for IP PrintWay printer selection** option in the printer definition named DFLTNTRY. IP PrintWay uses the printer definition that is named DFLTNTRY to obtain default values for certain attributes when it prints a data set submitted with the DEST=IP: parameter and no FSSDATA=printer parameter on an OUTPUT JCL statement.

# **System action**

Infoprint Server did not create the printer definition in its Printer Inventory.

### **Operator response**

Not applicable.

### **System programmer response**

None.

### **User response**

If you used ISPF panels to create the printer definition, either clear the **Use DEST, CLASS, and FORMS for IP PrintWay printer selection** field in the printer definition or change the name of the printer definition, and save the printer definition again. If you used the pidu command to create the printer definition, either remove the **dcf-routing** attribute or change the name of the printer definition, and enter the command again.

### **Problem determination**

Not applicable.

### **Module**

#### **Source**

Infoprint Server.

#### **Routing code**

Not applicable.

# **Descriptor code**

Not applicable.

# **Automation**

Not applicable.

**AOP104E Resubmit for filtering is not permitted in the printer named DLFTNTRY**

### **Explanation**

You must not select the IP PrintWay basic mode **Resubmit for filtering** option in the printer definition named DFLTNTRY. IP PrintWay uses the printer definition that is named DFLTNTRY to obtain default values for certain attributes when it prints a data set submitted with the DEST=IP: parameter and no FSSDATA=printer parameter on an OUTPUT JCL statement. If you run IP PrintWay basic mode, you must set the **Resubmit for filtering** option in the printer definition for the printer, not in the default printer definition.

### **System action**

Infoprint Server did not create the printer definition in its Printer Inventory.

### **Operator response**

Not applicable.

### **System programmer response**

None.

### **User response**

If you used ISPF panels to create the printer definition, either clear the Resubmit for filtering field in the printer definition or change the name of the printer definition, and save the printer definition again. If you used the **pidu** command to create the printer definition, either remove the **resubmit-for-filtering** attribute or change the name of the printer definition, and enter the command again.

### **Problem determination**

Not applicable.

#### **Module**

Not applicable.

# **Source**

Infoprint Server.

# **Routing code**

Not applicable.

# **Descriptor code**

Not applicable.

# **Automation**

Not applicable.

#### **AOP105E** *printer-uri* **The response-timeout was exceeded; the printer may require intervention.**

# **Explanation**

The data set cannot be completely transmitted to the printer because the time specified in the Response **timeout** field of the printer definition in the Printer Inventory expired.

In the message text, *printer-uri* is the Uniform Resource Identifier (URI) for the printer.

### **System action**

IP PrintWay attempts to retransmit the document to the printer. If this is the last retransmission attempt, IP PrintWay either deletes the print job from the JES spool or retains it on the JES spool. When the retention time expires, IP PrintWay automatically deletes the print job from the JES spool.

#### **Operator response**

Correct the problem at the printer.

### **System programmer response**

None.

### **Problem determination**

Not applicable.

### **Module**

Not applicable.

### **Source**

Infoprint Server.

#### **Routing code**

Not applicable.

#### **Descriptor code**

Not applicable.

### **Automation**

Not applicable.

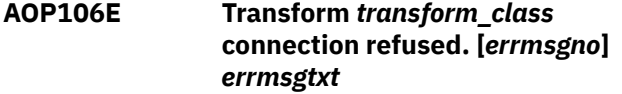

### **Explanation**

The Infoprint Server Transform Manager attempted to connect to a transform daemon. The connection attempt failed, probably because of a failure that occurred during initialization of the transform daemon.

In the message text:

### *transform\_class*

The name of the transform that is concatenated with the transform class that was requested in the **-c** option.

#### *errmsgno errmsgtext*

The message number, if available, and the message text that is generated by a system program.

### **System action**

The transform was not done.

### **Operator response**

Not applicable.

### **System programmer response**

View the /var/Printsrv/xfd/

*transform\_class*.#.stderr file for the cause of the failure to initialize the transform daemon. A probable error is that an AFP resource library is not specified correctly in the transform configuration file, aopxfd.conf. If you change the transform configuration file, stop and restart the Infoprint Server Transform Manager daemon to pick up the changes.

### **User response**

Notify your system programmer.

### **Problem determination**

Not applicable.

#### **Module**

Not applicable.

# **Source**

Infoprint Server.

# **Routing code**

Not applicable.

# **Descriptor code**

Not applicable.

# **Automation**

Not applicable.

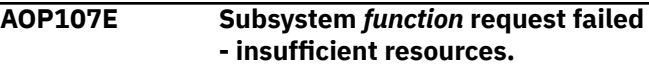

### **Explanation**

The Print Interface subsystem did not have sufficient resources to process a data set that was submitted to Infoprint Server with the SUBSYS JCL parameter on a DD statement. One possible reason for this error is that the job step contained a large number of DD JCL statements.

In the message text:

### *function*

The name of the function that the subsystem was doing when the error occurred. Possible values are: allocate, open, close, put, and unallocate.

### **System action**

The Print Interface subsystem does not allocate output data sets on the JES spool for any data sets in the job step.

### **Operator response**

None.

### **System programmer response**

None.

### **User response**

Reduce the number of resources that are required by the job step, and rerun the job. For example, decrease the number of DD JCL statements.

### **Problem determination**

#### **Module**

Not applicable.

#### **Source**

Infoprint Server.

# **Routing code**

Not applicable.

# **Descriptor code**

Not applicable.

# **Automation**

Not applicable.

**AOP108E Subsystem** *function* **request failed**

**- system error, reason =** *reason code*

# **Explanation**

A z/OS system error occurred while Infoprint Server was processing a data set that was submitted to Infoprint Server with the SUBSYS JCL parameter on the DD statement.

In the message text:

### *function*

The name of the function that Infoprint Server was doing when the error occurred. Possible values are: allocate, open, close, put, and unallocate.

#### *reason code*

A code that indicates the reason for the error, in the format: 00*xxyyzz*.

### **System action**

If the *function* is allocate, open, close, or put, the Print Interface subsystem does not allocate output data sets on the JES spool for any data sets in the job step. If the *function* is unallocate, the Print Interface subsystem might allocate an output data set on the JES spool for this data set.

### **Operator response**

Notify your system programmer that this error occurred.

### **System programmer response**

If the *function* is allocate, open, close, or unallocate, save the associated dump in case you need to contact your IBM service representative. Follow the system programmer response for the reason code in

["Infoprint Server system completion codes and reason](#page-387-0) [codes" on page 348.](#page-387-0)

## **User response**

Resubmit the job after the error is corrected.

### **Problem determination**

Not applicable.

# **Module**

Not applicable.

### **Source**

Infoprint Server.

### **Routing code**

Not applicable.

# **Descriptor code**

Not applicable.

### **Automation**

Not applicable.

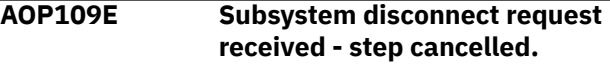

### **Explanation**

Either the operator stopped the Print Interface subsystem or the Print Interface subsystem ended abnormally.

### **System action**

The Print Interface subsystem does not allocate any output data sets on the JES spool for this job step.

### **Operator response**

If you did not stop the Print Interface subsystem, notify your system programmer that this error occurred. Restart Infoprint Server daemons after the problem is corrected.

#### **System programmer response**

If the operator did not stop the Print Interface subsystem, the system log contains another message that indicates the error that caused the subsystem to end abnormally. Follow the system programmer response for that message.
#### **User response**

Notify the operator that this error occurred. Resubmit the job after the operator restarts the Print Interface subsystem.

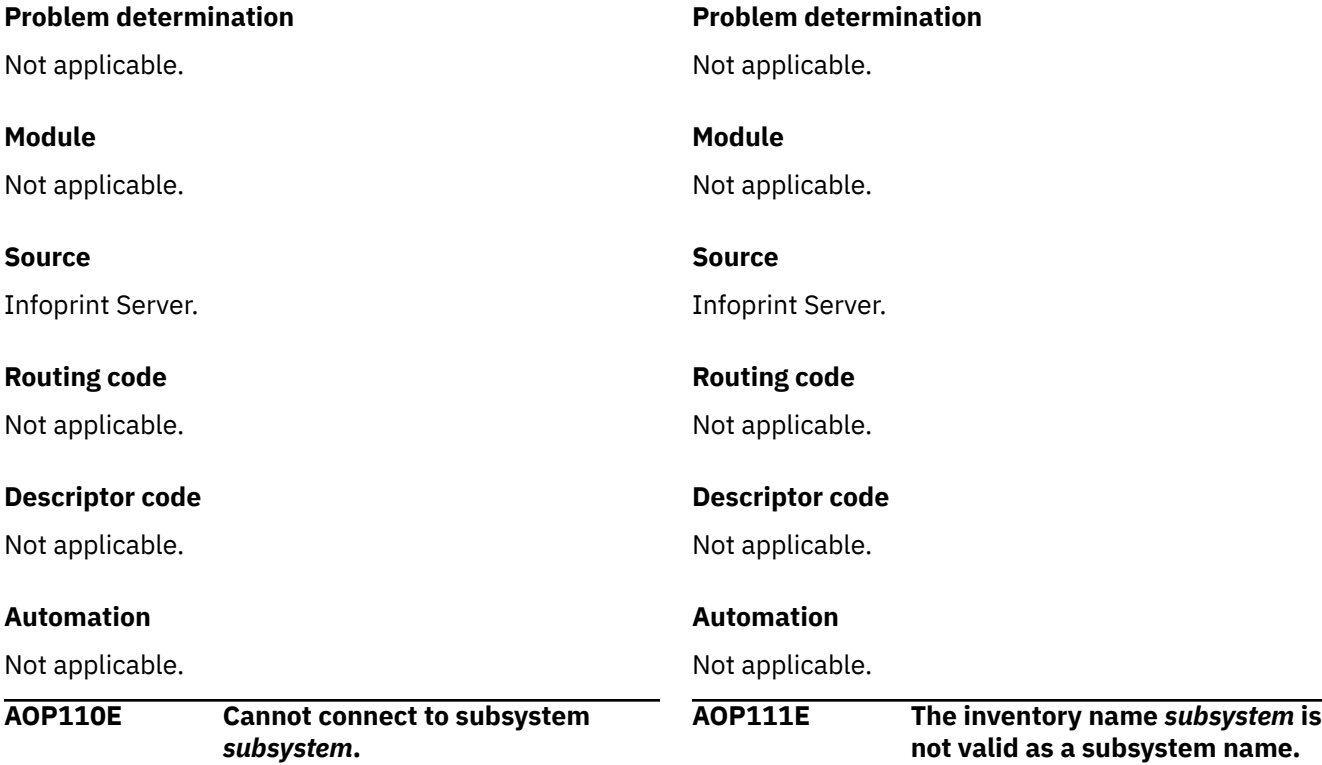

#### **Explanation**

The Print Interface subsystem is not active.

In the message text:

#### *subsystem*

Name of the Print Interface subsystem, which is specified in the *inventory* attribute in the Infoprint Server configuration file (aopd.conf).

### **System action**

The print request is not completed.

#### **Operator response**

Notify your system programmer that this error occurred.

#### **System programmer response**

Edit the **start-daemons** attribute in the Infoprint Server configuration file (aopd.conf) to specify the **subd** value. Then, start Infoprint Server so that the Print Interface subsystem starts. You do not need to stop Infoprint Server first. For information about how to start the server, see *z/OS Infoprint Server Operation and Administration*.

# **Explanation**

**User response**

subsystem starts.

Notify your system programmer that this error occurred. Resubmit the job after the Print Interface

The Print Interface subsystem is not active.

In the message text:

#### *subsystem*

Name of the Print Interface subsystem that is specified in the **inventory** attribute.

#### **System action**

The Print Interface subsystem is not started.

#### **Operator response**

Notify your system programmer that this error occurred. After the problem is corrected, stop and restart all Infoprint Server daemons, IP PrintWay, and NetSpool. You might also need to stop and restart PSF.

For information about how to stop and start Infoprint Server daemons, IP PrintWay, and NetSpool, see *z/OS Infoprint Server Operation and Administration*.

#### **System programmer response**

Change the value in the **inventory** attribute in the Infoprint Server configuration file (aopd.conf) to specify a valid subsystem name. Make sure that the first character of the name is an uppercase letter. Because the subsystem name is also the name of the Printer Inventory, you also need to change the name of the inventory on the IP PrintWay and NetSpool startup procedures. If PSF uses the Printer Inventory, you also need to change the name on the PSF startup procedures. Do these steps:

- 1. Change the name in the configuration file and startup procedures.
- 2. Stop all Infoprint Server daemons, IP PrintWay, NetSpool, and (optional) PSF.
- 3. Restart the Infoprint Server daemons.
- 4. Restart IP PrintWay, NetSpool, and PSF.

## **User response**

None.

**Problem determination**

Not applicable.

### **Module**

Not applicable.

### **Source**

Infoprint Server.

### **Routing code**

Not applicable.

### **Descriptor code**

Not applicable.

### **Automation**

Not applicable.

### **AOP112W You are not authorized to write to the printer inventory.**

### **Explanation**

You requested to write to the Infoprint Server Printer Inventory. However, you are not authorized to write to the Printer Inventory.

### **System action**

The function is not done.

### **Operator response**

Not applicable.

#### **System programmer response**

If you want this user to do the function, authorize the user to write to the Printer Inventory. For information about how to authorize users, see *z/OS Infoprint Server Customization*.

#### **User response**

Ask your administrator to give you RACF authorization to write to the Printer Inventory, or ask an Infoprint Server administrator to do the function.

### **Problem determination**

Not applicable.

### **Module**

Not applicable.

**Source**

Infoprint Server.

### **Routing code**

Not applicable.

### **Descriptor code**

Not applicable.

### **Automation**

Not applicable.

### **AOP113E NetSpool is not active.**

### **Explanation**

You selected an action on a NetSpool logical unit. This action requires that the NetSpool component of Infoprint Server is started. However, NetSpool is not started.

#### **System action**

The function is not done.

#### **Operator response**

Not applicable.

#### **System programmer response**

Start a NetSpool task. For information about how to start NetSpool, see *z/OS Infoprint Server Operation and Administration*.

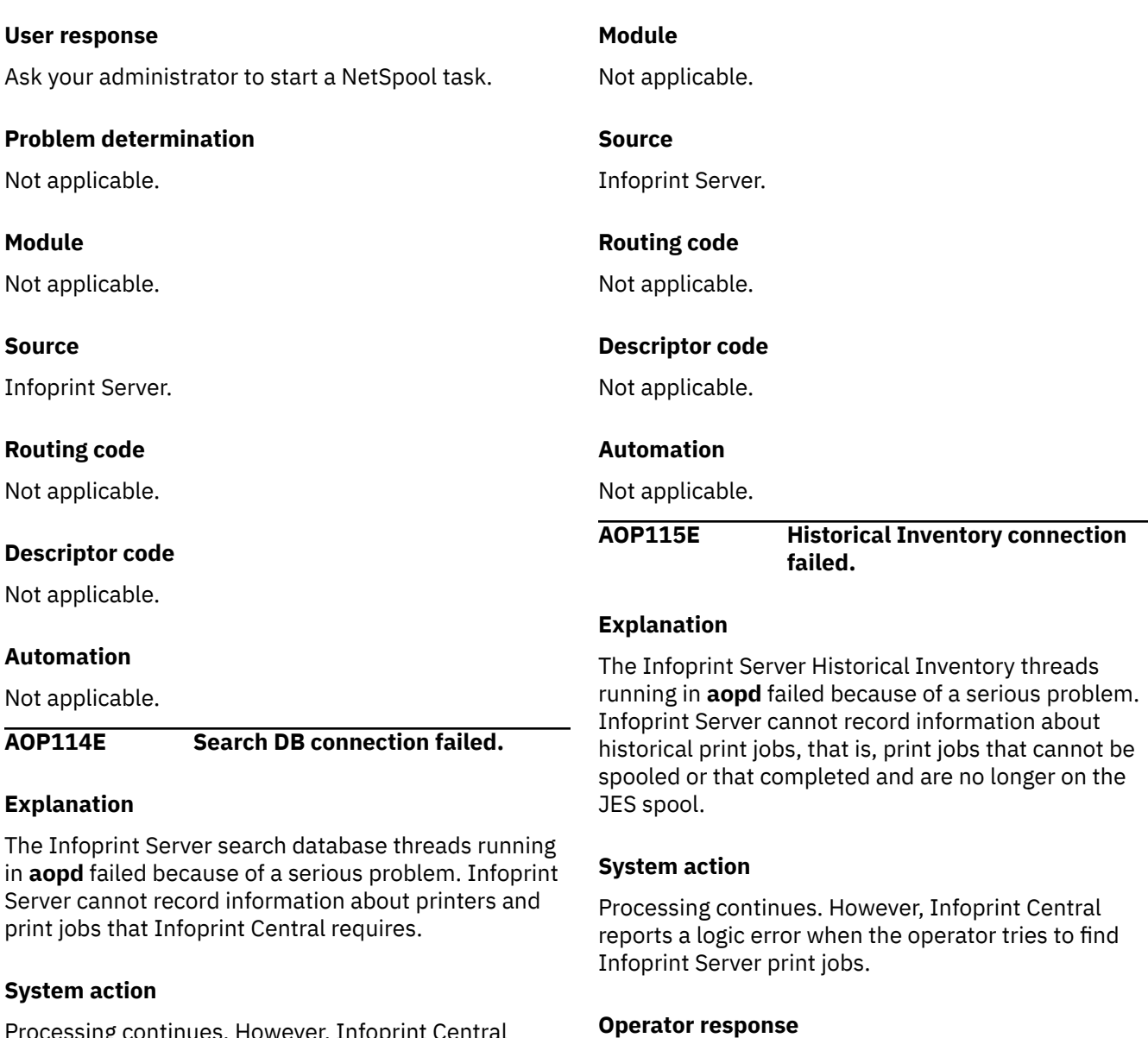

Processing continues. However, Infoprint Central reports a logic error when the operator tries to find print jobs or printers.

### **Operator response**

Notify your system programmer that this error occurred.

#### **System programmer response**

Follow the procedure in *z/OS Infoprint Server Customization* to recover the search database.

### **User response**

Contact the Infoprint Server operator.

#### **Problem determination**

Not applicable.

Stop and restart Infoprint Server daemons. See *z/OS Infoprint Server Operation and Administration*.

#### **System programmer response**

None.

#### **User response**

Contact the Infoprint Server operator.

### **Problem determination**

Not applicable.

### **Module**

#### **Source**

Infoprint Server.

#### **Routing code**

Not applicable.

### **Descriptor code**

Not applicable.

### **Automation**

Not applicable.

**AOP116E The Printer Inventory does not contain printer pool definition** *printer-pool-name***.**

### **Explanation**

The printer pool definition that is associated with the LU name for the NetSpool print request is not defined in the Infoprint Server Printer Inventory.

In the message text, *printer-pool-name* is the name of the requested printer pool definition.

### **System action**

Infoprint Server stops processing the print request.

### **Operator response**

Notify your system programmer.

### **System programmer response**

This error indicates a possible logic error. Contact your service representative in the IBM Support Center, or use your electronic link with IBM service for assistance.

#### **User response**

No response is necessary.

### **Problem determination**

Not applicable.

### **Module**

Not applicable.

### **Source**

Infoprint Server.

### **Routing code**

Not applicable.

### **Descriptor code**

Not applicable.

### **Automation**

Not applicable.

**AOP117W Job** *jobid* **document** *documentname* **did not successfully complete spooling.**

### **Explanation**

Infoprint Server did not finish writing all the data to the JES spool for this document because an unexpected error occurred. The data set on the JES spool, if any, is probably incomplete.

This situation can occur when:

- The document contains no data.
- The job submitter cancels a print request while Infoprint Server is writing the data to the JES spool.

In the message text:

### *jobid*

The ID of the print job.

#### *document-name*

The name of the document in the print job that had the error.

### **System action**

Processing continues, but the document is not printed. However, other documents in the same job might print.

#### **Operator response**

None.

#### **System programmer response**

None

### **User response**

None.

### **Problem determination**

Not applicable.

### **Module**

#### **Source**

Infoprint Server.

#### **Routing code**

Not applicable.

### **Descriptor code**

Not applicable.

### **Automation**

Not applicable.

**AOP118I Job** *jobid* **document** *documentname* started spooling to *printer* $definition.$ 

### **Explanation**

Infoprint Server is writing the document to the JES spool.

In the message text:

### *jobid*

The ID of the print job.

### *document-name*

The name of the document to be printed.

*printer-definition* The name of the printer definition for the printer.

### **System action**

None.

### **Operator response**

None.

**System programmer response**

None.

### **User response**

None.

### **Problem determination**

Not applicable.

### **Module**

Not applicable.

### **Source**

Infoprint Server.

### **Routing code**

Not applicable.

### **Descriptor code**

Not applicable.

### **Automation**

Not applicable.

**AOP119I Job** *jobid* **document** *documentname* **completed spooling with status** *status***.**

### **Explanation**

Infoprint Server finished writing the document to the JES spool.

In the message text:

#### *jobid*

The ID of the print job.

### *document-name*

The name of the document to be printed.

#### *status*

The status of the print job. Possible values for status are:

#### **not-spooled**

An error prevented the document from being written to the JES spool.

#### **held**

The document was successfully written to the JES spool but is in the held state. Either the job submitter or the printer definition requested the hold.

#### **pending**

The document was successfully written to the JES spool and is ready to print.

#### **System action**

None.

### **Operator response**

None.

### **System programmer response**

None.

### **User response**

None.

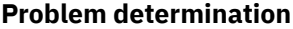

Not applicable.

**Module**

Not applicable.

### **Source**

Infoprint Server.

### **Routing code**

Not applicable.

### **Descriptor code**

Not applicable.

### **Automation**

Not applicable.

**AOP120I Job** *jobid* **document** *documentname* started spooling to *printerde®nition* **with transform** *transform***.**

### **Explanation**

Infoprint Server is writing the document to the JES spool. As the document is written to the spool, it is being transformed to another data stream format.

In the message text:

### *jobid*

The ID of the print job.

### *document-name*

The name of the document to be printed.

### *printer-definition*

The specified printer.

### *transform*

The path to the transform DLL (Dynamic Link Library). Examples are:

aopfiltr.so /usr/lpp/Printsrv/lib/afpxpcl.dll

### **System action**

None.

### **Operator response**

None.

### **System programmer response**

None.

### **User response**

None.

### **Problem determination**

Not applicable.

### **Module**

Not applicable.

### **Source**

Infoprint Server.

### **Routing code**

Not applicable.

### **Descriptor code**

Not applicable.

### **Automation**

Not applicable.

### **AOP121I Historical Inventory has reached the size limit of** *size-limit* **MB with** *objects* **objects currently stored.**

### **Explanation**

The Historical Inventory, which contains information about print jobs that are completed and are no longer on the JES spool, reached its maximum size. As a result, Infoprint Central cannot display information in the Infoprint Server Print Job History table for older print jobs.

Consider increasing the maximum size of the Historical Inventory so that it can hold historical information for the number of days that are specified in the log**retention** attribute.

In the message text:

### *size-limit*

Maximum size, in megabytes, of the Historical Inventory specified in the max-historical**inventory-size** attribute.

### *objects*

The number of objects that are currently stored in the Historical Inventory. Each object contains information about one or more documents (data sets) in a print job.

### **System action**

Infoprint Server deletes information for the oldest print job from the Historical Inventory.

#### **Operator response**

None.

#### **System programmer response**

Consider increasing the maximum size of the Historical Inventory in the **max-historical-inventory-size** attribute. For information about this attribute, see *z/OS Infoprint Server Customization*.

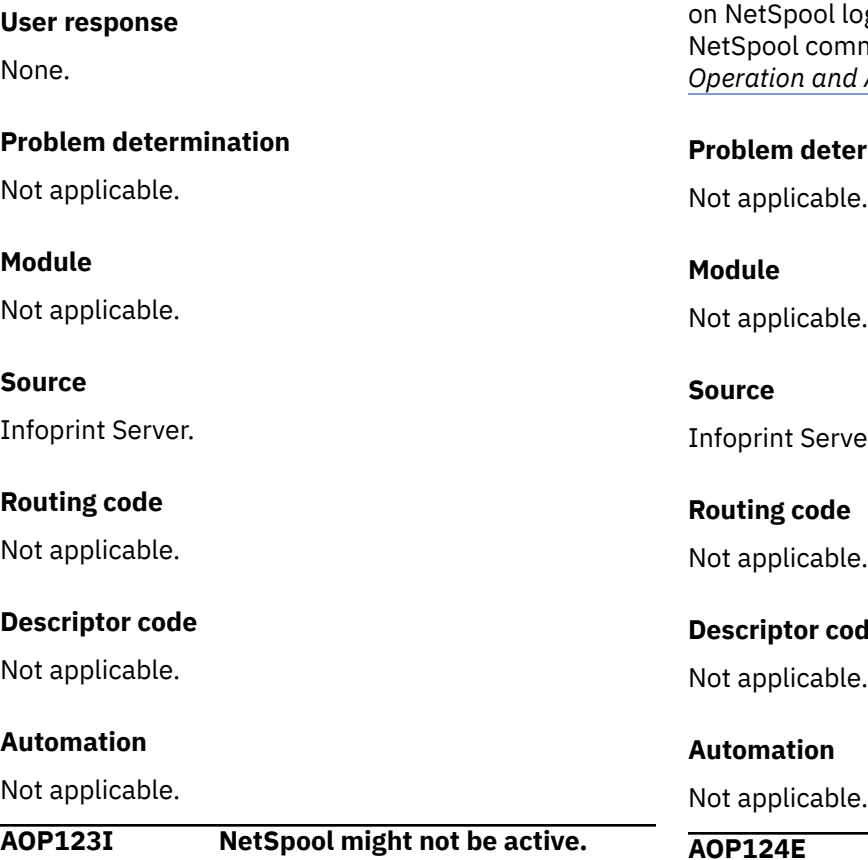

### **Explanation**

You selected an action on a NetSpool logical unit. This action requires that the NetSpool component of Infoprint Server is started. However, Infoprint Central cannot determine whether NetSpool is started. This situation can occur when more than one NetSpool task is running on the same z/OS system.

### **System action**

The function is not done.

### **Operator response**

Not applicable.

#### **System programmer response**

If you want operators to use Infoprint Central to work with NetSpool logical units, run only one NetSpool task.

### **User response**

If your installation runs more than one NetSpool task on the same system, use NetSpool operator commands instead of Infoprint Central to do actions ogical units. For information about mands, see *z/OS Infoprint Server Operation and Administration*.

### **Propination**

Not applicable.

Not applicable.

er.

Not applicable.

### **Descriptor code**

Not applicable.

**ICONV open failed for codesets:** *to-code-page from-code-page* **with an errno string of:** *errno*

### **Explanation**

Infoprint Server used the iconv utility to convert data between the code pages that are specified in the message text. The iconv utility detected an error. Typically an error occurs when either (1) the document code page or the printer code page that is specified in the printer definition or configuration file is incorrect or (2) a conversion table for the code pages does not exist.

In the message text:

### *to-code-page*

The name of the target code page.

#### *from-code-page*

The name of the source code page.

#### *errno*

The error description.

### **System action**

The print request is not completed.

### **Operator response**

Notify your administrator that this error occurred. After the problem is fixed, you can use Infoprint Central to release the print job if it is retained on the JES spool. Otherwise, ask the job submitter to resubmit the job.

### **System programmer response**

Make sure that the code page names are valid for your level of z/OS. For IBM-supplied code pages, see information about code set converters in *z/OS XL C/C+ + Programming Guide*. If one of the code pages is a custom code page, make sure that a conversion table exists to convert between the code pages.

If the code page names are not correct, change them in the **Document code page** and **Printer code page** fields in the printer definition in the Printer Inventory. Or, change the **ascii-codepage** and **ebcdic-codepage** attributes in the system configuration definition. For information about how to create conversion tables, see information about code set conversion utilities in *z/OS XL C/C++ Programming Guide*.

### **User response**

Resubmit the print job after the administrator corrects the problem.

### **Problem determination**

Not applicable.

**Module**

Not applicable.

**Source** Infoprint Server.

**Routing code**

Not applicable.

**Descriptor code**

Not applicable.

**Automation**

Not applicable.

### **AOP125E The** *attribute1* **is too high. It must be lower than** *attribute2***.**

#### **Explanation:**

You issued a Printer Inventory Definition Utility (PIDU) command with conflicting attribute values. For example, this command: > create job-selection-rule badrule output-class-list =  ${A \, B}$  lower-record $limit = 1000 upper-record-limit = 99;$ would result in this message: AOP125E The lower-record-limit is too high. It must be lower than the upperrecord-limit.

## **System action:**

The request fails.

**User response:** Correct the values and reissue the command.

### **Problem determination**

Not applicable.

### **Module**

Not applicable.

### **Source**

PIDU.

### **Routing code**

Not applicable.

### **Descriptor code**

Not applicable.

### **Automation**

Not applicable.

**AOP126E An inventory request exceeded the maximum size.**

### **Explanation**

An Infoprint Server internal processing limit was exceeded. This is probably because of an unusually large number of objects that are specified in a print request. For example, if one print job contains many documents, the Printer Inventory limit for a print job might be exceeded.

### **System action**

The request fails.

### **Operator response**

Not applicable.

### **System programmer response**

This message can indicate a logic problem in Infoprint Server.

Contact your service representative in the IBM Support Center, or use your electronic link with IBM service for assistance.

#### **User response**

Retry the request with fewer objects in the request. If you submitted an **lp** command with many documents, reduce the number of documents in the **lp** command. If a batch job contains many output data sets, print the output data sets in separate jobs if possible.

### **Problem determination**

Not applicable.

### **Module**

Not applicable.

### **Source**

Infoprint Server.

### **Routing code**

Not applicable.

### **Descriptor code**

Not applicable.

### **Automation**

Not applicable.

**AOP127I The number of objects found exceeds the limit that z/OS Infoprint Central can display. If necessary, narrow your search or ask your administrator to increase the limit.**

### **Explanation**

You specified search criteria to find objects such as print jobs or printers. However, the number of objects that meet the search criteria exceeds the limit of objects that Infoprint Central is allowed to display. The administrator can specify the maximum limit in the AOPLIMIT, AOPLIMIT\_DOCS, and AOPLIMIT\_JOBS environment variables.

The **aoplogu** command provides more information in fields before the message text. For information about the contents of these fields, see ["Format of messages](#page-163-0) [in the Infoprint Server common message log" on page](#page-163-0) [124](#page-163-0).

### **System action**

Infoprint Central displays the maximum number of objects.

#### **Operator response**

Not applicable.

#### **System programmer response**

If this situation occurs repeatedly, increase the value in the AOPLIMIT, AOPLIMIT\_DOCS, or AOPLIMIT\_JOBS environment variable. If you increase the limit, you might also need to increase the timeout value in the OutputTimeout directive to prevent the HTTP server from timing out before Infoprint Central can display any objects. For information about how to set environment variables in the IBM HTTP Server - Powered by Apache environment variables file (bin/ envvars) and the OutputTimeout directive in the HTTP server configuration file (conf/httpd.conf), see *z/OS Infoprint Server Customization*.

### **User response**

If Infoprint Central does not return the object that you are looking for, narrow your search by specifying additional search values or more specific search values. If you need to see more objects than the maximum limit allows, ask your administrator to increase the limit.

### **Problem determination**

Not applicable.

#### **Module**

Not applicable.

### **Source**

Infoprint Server.

### **Routing code**

Not applicable.

### **Descriptor code**

#### **Automation**

#### Not applicable.

**AOP128I The current size of the Historical Inventory is larger than the maximum size you requested. The size of the Historical Inventory cannot be reduced.**

#### **Explanation**

You specified a maximum size for the Historical Inventory in the **max-historical-inventory-size** attribute. However, the Historical Inventory is already larger than the maximum size you specified. Infoprint Server cannot reduce the size of the Historical Inventory, but the Historical Inventory does not grow any larger than its current size. Message AOP121I indicates the current size of the Historical Inventory.

### **System action**

The current size of the Historical Inventory is maintained.

### **Operator response**

None.

**System programmer response** None.

**User response**

None.

**Problem determination** Not applicable.

**Module** Not applicable.

**Source** Infoprint Server.

**Routing code** Not applicable.

**Descriptor code** Not applicable.

**Automation** Not applicable.

**AOP129I The document was not found on the JES spool. It completed processing or was deleted.**

#### **Explanation**

This document is no longer on the JES spool because it finished processing or was deleted. Infoprint Server cannot determine whether the document printed successfully. This situation can occur when a document is completed or is deleted while Infoprint Server is not running.

#### **System action**

Processing continues.

#### **Operator response**

None.

#### **System programmer response**

None.

### **User response**

None.

### **Problem determination**

Not applicable.

## **Module** Not applicable.

# **Source**

Infoprint Server.

### **Routing code**

Not applicable.

### **Descriptor code**

Not applicable.

### **Automation**

Not applicable.

**AOP130I The document was deleted.**

## **Explanation**

This document was deleted from the JES spool.

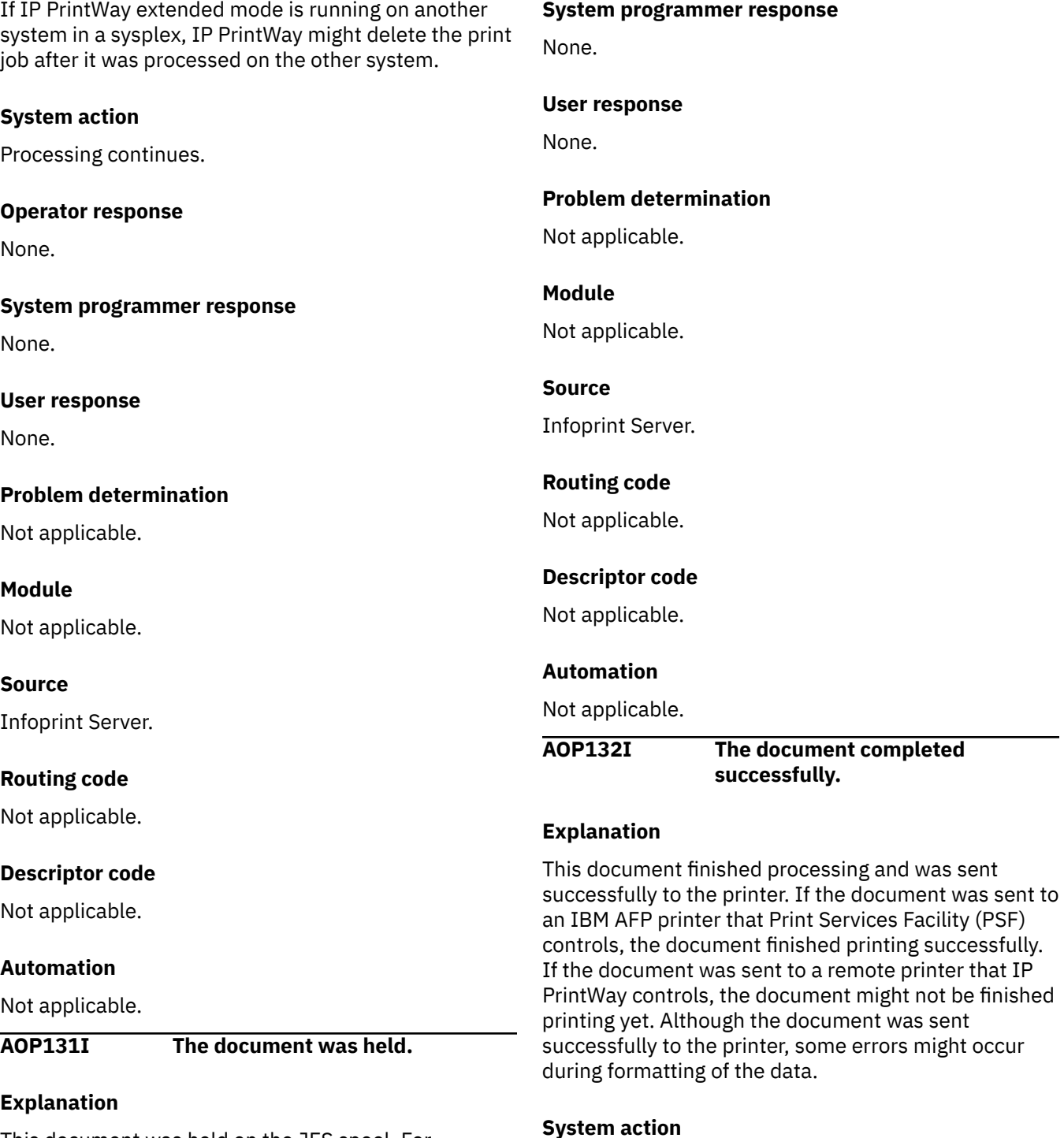

This document was held on the JES spool. For example, the operator or job owner might use Infoprint Central, SDSF, or a JES command to hold the document.

### **System action**

Processing continues.

#### **Operator response**

None.

The document remains on the JES spool until all documents in the print job finish processing. IP PrintWay retains the document on the JES spool if a retention time is specified in the printer definition.

#### **Operator response**

None.

#### **System programmer response**

None.

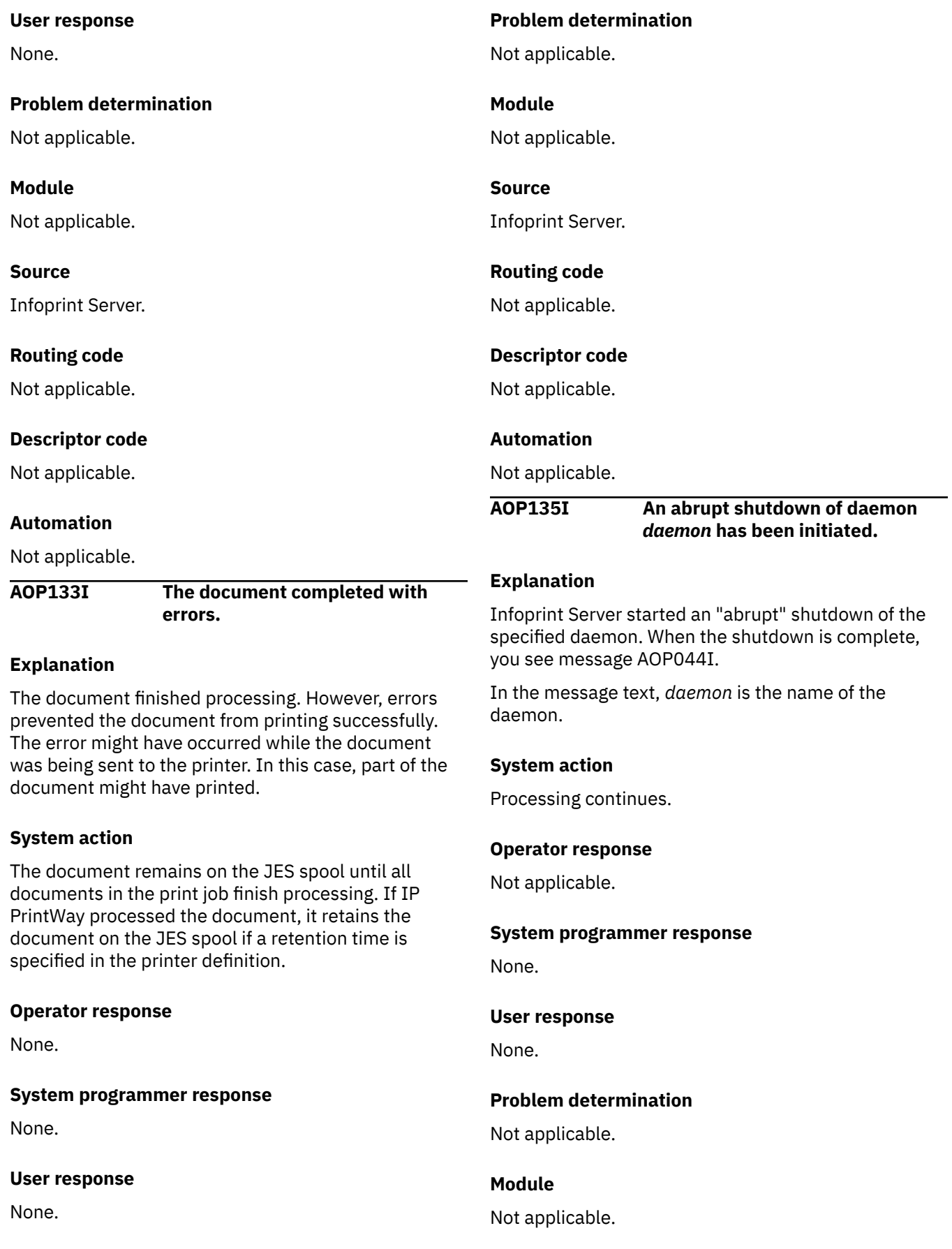

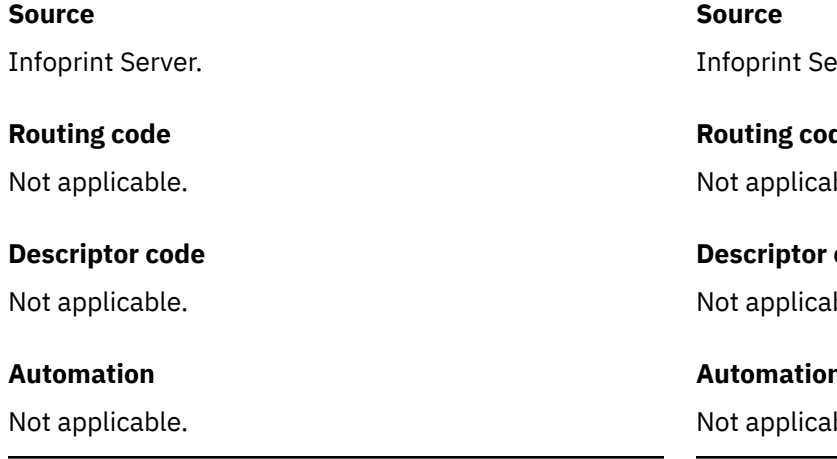

### **AOP136I A destructive shutdown of daemon** *daemon* **has been initiated.**

### **Explanation**

Infoprint Server started a potentially "destructive" shutdown of the specified daemon. The daemon stops immediately.

A "destructive" shutdown can cause inconsistent or corrupted Infoprint Server inventory files.

In the message text, *daemon* is the name of the daemon.

### **System action**

Infoprint Server stops the specified daemon immediately.

### **Operator response**

Notify your system programmer. Then, restart Infoprint Server daemons.

### **System programmer response**

Before the operator starts the Infoprint Server daemons again, set the AOPVALIDATEDB=1 environment variable to request that Infoprint Server check databases for validity. For information about how to set environment variables, see *z/OS Infoprint Server Customization*.

### **User response**

None.

### **Problem determination**

Not applicable.

### **Module**

Not applicable.

rver.

### **Routing code**

ble.

### code

ble.

### **Automation**

ble.

**AOP137E Infoprint Server daemon** *daemon* **is not running.**

### **Explanation**

A required daemon is not running. In the message text, *daemon* is the name of the daemon.

### **System action**

The functions that the specified daemon supports are not available. For example, if the daemon is **aopssid**, Infoprint Central cannot process any requests that require access to JES or the Printer Inventory.

### **Operator response**

Start the specified Infoprint Server daemon.

### **System programmer response**

If the error condition persists, contact your service representative in the IBM Support Center, or use your electronic link with IBM service for assistance.

### **User response**

None.

### **Problem determination**

Not applicable.

### **Module**

Not applicable.

### **Source**

Infoprint Server.

# **Routing code**

### **Descriptor code**

Not applicable.

### **Automation**

Not applicable.

#### **AOP138E Database** *®lenme* **is corrupted. Take immediate recovery action. Diagnostic data:** *data*

### **Explanation**

While starting Infoprint Server daemons, Infoprint Server detected that one of its databases contains corrupted data. Before continuing to use Infoprint Server, you must recover this database.

In the message text:

### *®lenme*

Name of the database that contains corrupted data.

### *data*

Data that can help IBM solve the problem.

### **System action**

Processing continues, but continued operation of Infoprint Server is likely to produce processing failures and other unexpected results.

### **Operator response**

Notify your system programmer.

### **System programmer response**

Contact your service representative in the IBM Support Center, or use your electronic link with IBM service for assistance.

Save the file that contains corrupted data and the diagnostic information in this message. Follow the recovery procedures that are provided by your IBM service representative.

### **User response**

None.

### **Problem determination**

Not applicable.

### **Module**

Not applicable.

### **Source**

Infoprint Server.

### **Routing code**

Not applicable.

### **Descriptor code**

Not applicable.

### **Automation**

Not applicable.

**AOP139E Console name** *console* **is already in use. Change the console name and restart the aopssid daemon.**

### **Explanation**

The name of the extended MCS console that Infoprint Central uses to send commands to JES is already in use by another program. The console name must be unique. In a sysplex environment, the console name must be unique on all systems in the sysplex.

In the message text, *console* is the name of the extended MCS console. This console name was specified in the **console-name** attribute, or Infoprint Server used a default console name.

The **aoplogu** command provides more information in fields before the message text. For information about the contents of these fields, see ["Format of messages](#page-163-0) [in the Infoprint Server common message log" on page](#page-163-0) [124](#page-163-0).

### **System action**

The Infoprint Server **aopssid** daemon did not start. Therefore, you cannot use Infoprint Central.

### **Operator response**

Notify your system programmer that this error occurred.

### **System programmer response**

Specify a unique name in the **console-name** attribute in the system configuration definition. Then, start Infoprint Server again so that the **aopssid** daemon attempts to start again. You do not need to first stop any Infoprint Server daemons.

For information about the **console-name** attribute, how to edit the system configuration definition, and how to edit the aopd.confile, see *z/OS Infoprint Server Customization*.

#### **User response**

Notify your system programmer that this error occurred.

#### **Problem determination**

Not applicable.

#### **Module**

Not applicable.

#### **Source**

Infoprint Server.

### **Routing code**

Not applicable.

### **Descriptor code**

Not applicable.

### **Automation**

Not applicable.

**AOP140E When** *attribute\_name1* **is** *value1***, then** *attribute\_name2* **must be** *value2***.**

#### **Explanation**

The values in two ISPF fields or two attributes are not compatible. This error can occur when you create or update an object in the Printer Inventory by using either the Infoprint Server ISPF panels or the Printer Inventory Definition Utility (pidu command).

In the message text:

- *attribute name1* is the name of the first attribute. The ISPF field has a similar name.
- *value1* is the value of the first attribute. If you did not specify the first attribute, this is the existing value or the default value of the attribute.
- *attribute\_name2* is the name of the second attribute. The ISPF field has a similar name.
- *value2* is the value of the second attribute. If you did not specify the second attribute, this is the existing value or the default value of the attribute.

#### **System action**

This object is not created or updated in the Printer Inventory.

#### **Operator response**

None.

#### **System programmer response**

None.

#### **User response**

If you use the ISPF panels, change the value in one of the fields and save the definition. If you used the **pidu** command, change the value of one of the attributes and resubmit the **pidu** command to create or update this object.

#### **Problem determination**

Not applicable.

#### **Module**

Not applicable.

### **Source**

Infoprint Server.

### **Routing code**

Not applicable.

### **Descriptor code**

Not applicable.

#### **Automation**

Not applicable.

```
AOP141I Traceroute did not complete. Try
    again using a greater number of
    seconds, or contact your network
    administrator.
```
#### **Explanation**

You requested that Infoprint Central run the **traceroute** command to trace the connection from z/OS to a TCP/IP-connected printer, but the trace was not completed. You might not have specified enough time for the **traceroute** command to finish.

#### **System action**

Processing continues.

#### **Operator response**

None.

#### **System programmer response**

None.

#### **User response**

Select a greater number of seconds for the **traceroute** command and resubmit it so that it has more time to run and you get the information that you need. If it still is not completed, contact your network administrator. There might be a problem with the network.

#### **Problem determination**

Not applicable.

**Module**

Not applicable.

**Source**

Infoprint Server.

### **Routing code**

Not applicable.

#### **Descriptor code**

Not applicable.

### **Automation**

Not applicable.

**AOP142E Con®gurtion ®le** *®lenme* **does not exist.**

#### **Explanation**

The required Infoprint Server configuration file was not found. In the message text, *filename* is the name of the configuration file.

#### **System action**

The data was not transformed.

#### **Operator response**

None.

#### **System programmer response**

Make sure that the configuration file exists. If the file exists, make sure the environment variable that indicates the file location is specified correctly. If you are using InfoPrint Transform Manager for Linux, see

Creating the remote transform configuration file (aoprxf.conf) in *z/OS Infoprint Server Customization*.

#### **User response**

Contact your system programmer.

#### **Problem determination**

Not applicable.

#### **Module**

Not applicable.

#### **Source**

Infoprint Server.

#### **Routing code**

Not applicable.

#### **Descriptor code**

Not applicable.

### **Automation**

Not applicable.

**AOP143E** *®lenme***: Attribute** *attribute* **is missing.**

#### **Explanation**

A configuration file does not contain the required attributes.

In the message text:

#### *®lenme*

Name of the file that is missing the attribute

#### *attribute*

Name of the missing attribute

#### **System action**

The data was not transformed.

#### **Operator response**

None.

#### **System programmer response**

Make sure that the configuration file contains the required attributes. For example, the IP address or the port number might be missing. If you are using InfoPrint Transform Manager for Linux, see Creating

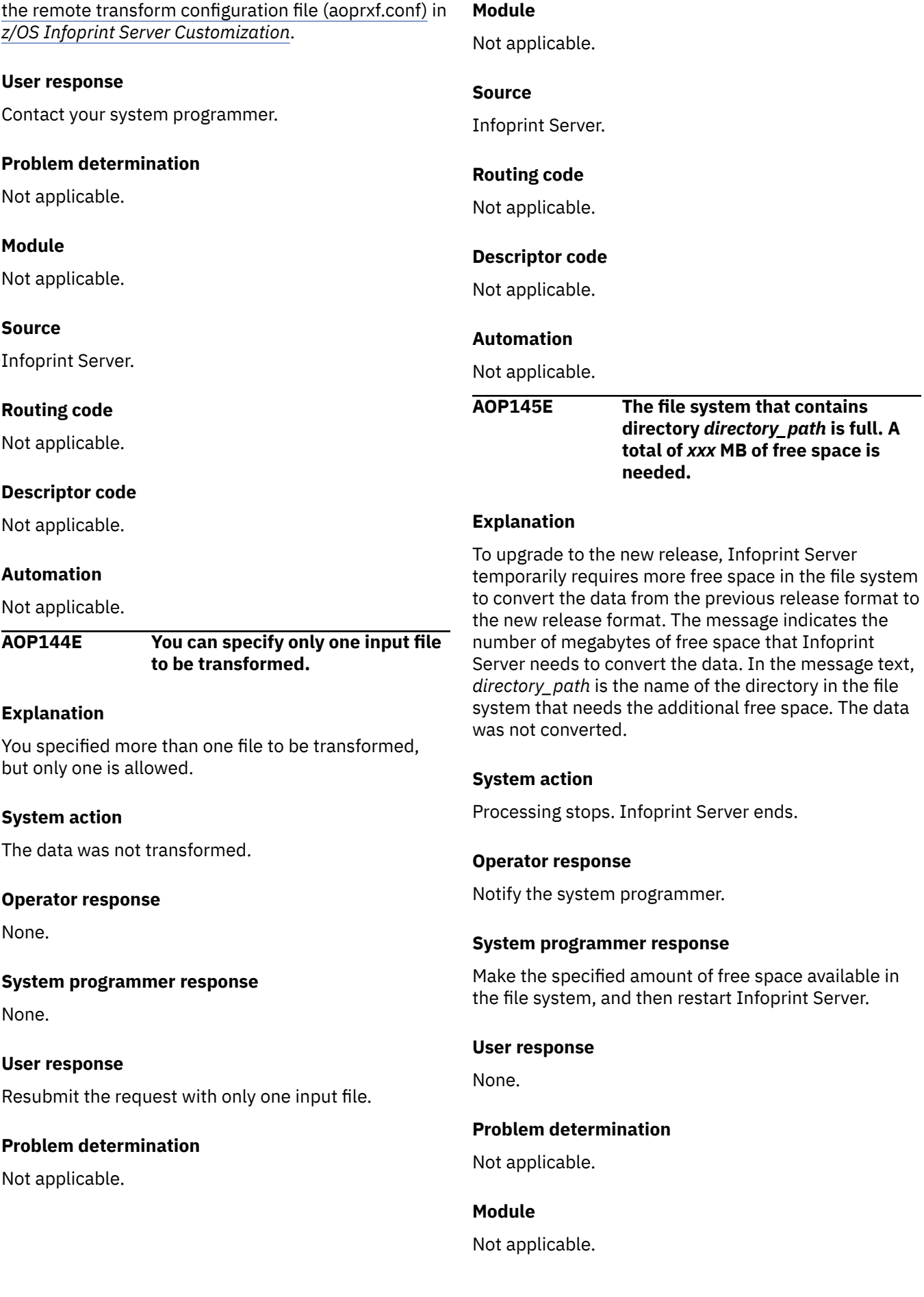

#### **Source**

Infoprint Server.

### **Routing code**

Not applicable.

### **Descriptor code**

Not applicable.

### **Automation**

Not applicable.

**AOP146I Infoprint Server is not enabled. Therefore, only some functions will be allowed.**

### **Explanation**

The Infoprint Server optional feature is not enabled. Some of the daemons that you requested to start in the **start-daemons** attribute of the Infoprint Server configuration file (aopd.conf) can be started only if Infoprint Server is enabled.

When the Infoprint Server feature is not enabled, you can use only the Infoprint Server Printer Inventory for PSF function. For information about the Printer Inventory for PSF function, see *z/OS Infoprint Server Printer Inventory for PSF*.

### **System action**

Infoprint Server starts only those Infoprint Server daemons that are part of the Infoprint Server Printer Inventory for PSF function.

### **Operator response**

Notify your system programmer.

### **System programmer response**

Do one of these:

- If your installation purchased an Infoprint Server license, enable Infoprint Server. Then, stop and restart Infoprint Server.
- If your installation did not purchase an Infoprint Server license, no action is required. However, to avoid this message in the future, delete the **startdaemons** attribute in the Infoprint Server configuration file (aopd.conf). The default location of this file is /etc/Printsrv/aopd.conf.

### **User response**

Not applicable.

### **Problem determination**

Not applicable.

### **Module**

Not applicable.

### **Source**

Infoprint Server.

### **Routing code**

Not applicable.

### **Descriptor code**

Not applicable.

### **Automation**

Not applicable.

### **AOP147E This function is not allowed because Infoprint Server is not enabled.**

### **Explanation**

The Infoprint Server optional feature is not enabled. Infoprint Server supports the function that you requested only when Infoprint Server is enabled

When the Infoprint Server feature is not enabled, you can use only the Infoprint Server Printer Inventory for PSF function. For information about the Printer Inventory for PSF function, see *z/OS Infoprint Server Printer Inventory for PSF*.

### **System action**

The function is not performed.

### **Operator response**

Notify your system programmer.

### **System programmer response**

Do one of these:

- If your installation purchased an Infoprint Server license, enable Infoprint Server. Then, stop and restart Infoprint Server.
- If your installation did not purchase an Infoprint Server license, no action is required. However, to avoid this message in the future, do one of these:
	- If the **Operating mode** field on the ISPF System Configuration panel is set to **z/OS 2.1** (the default), delete the **start-daemons** attribute in

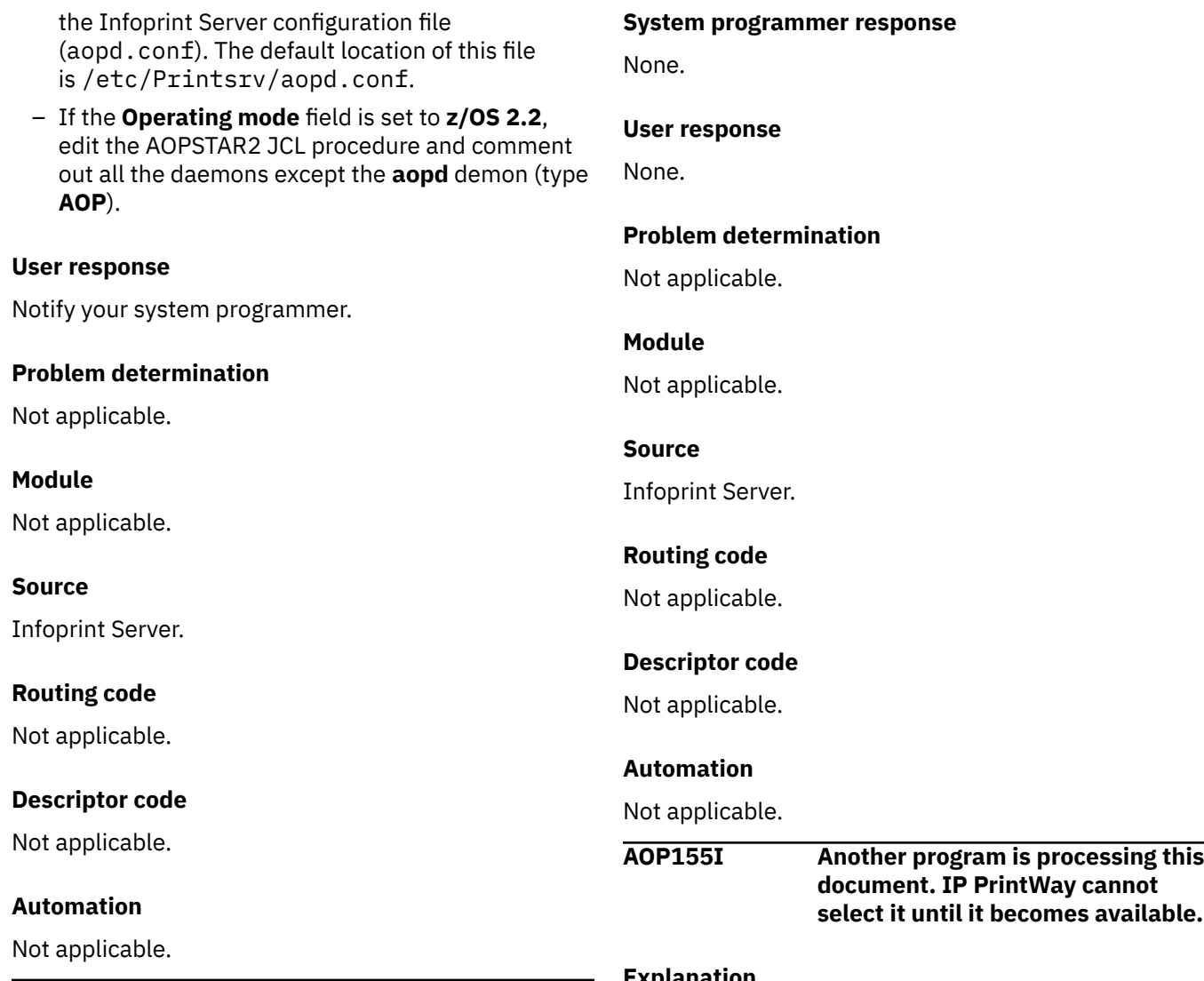

**AOP154I The document is no longer in this print job. The document is in output group** *output-group***.**

### **Explanation**

The document is removed from this print job and is now associated with JES output group *output-group*. This situation occurs when the operator changes one or more of the JES output-group criteria (such as, class, destination, or forms) for the document while the print job is on the JES spool. JES removes the document from its original print job because all documents in a print job must have the same outputgroup criteria.

### **System action**

Infoprint Server continues to print the other documents in the print job.

### **Operator response**

None.

### **Explanation**

IP PrintWay tried to acquire the document (output data set) on the JES spool. However, another process already acquired it.

### **System action**

IP PrintWay processes the print job again after the retry interval expires. When all the retransmissions are attempted, IP PrintWay retains the print job if retention for failed print jobs is requested for the print job. If no retention is requested, IP PrintWay extended mode deletes the print job.

### **Operator response**

None.

### **System programmer response**

None.

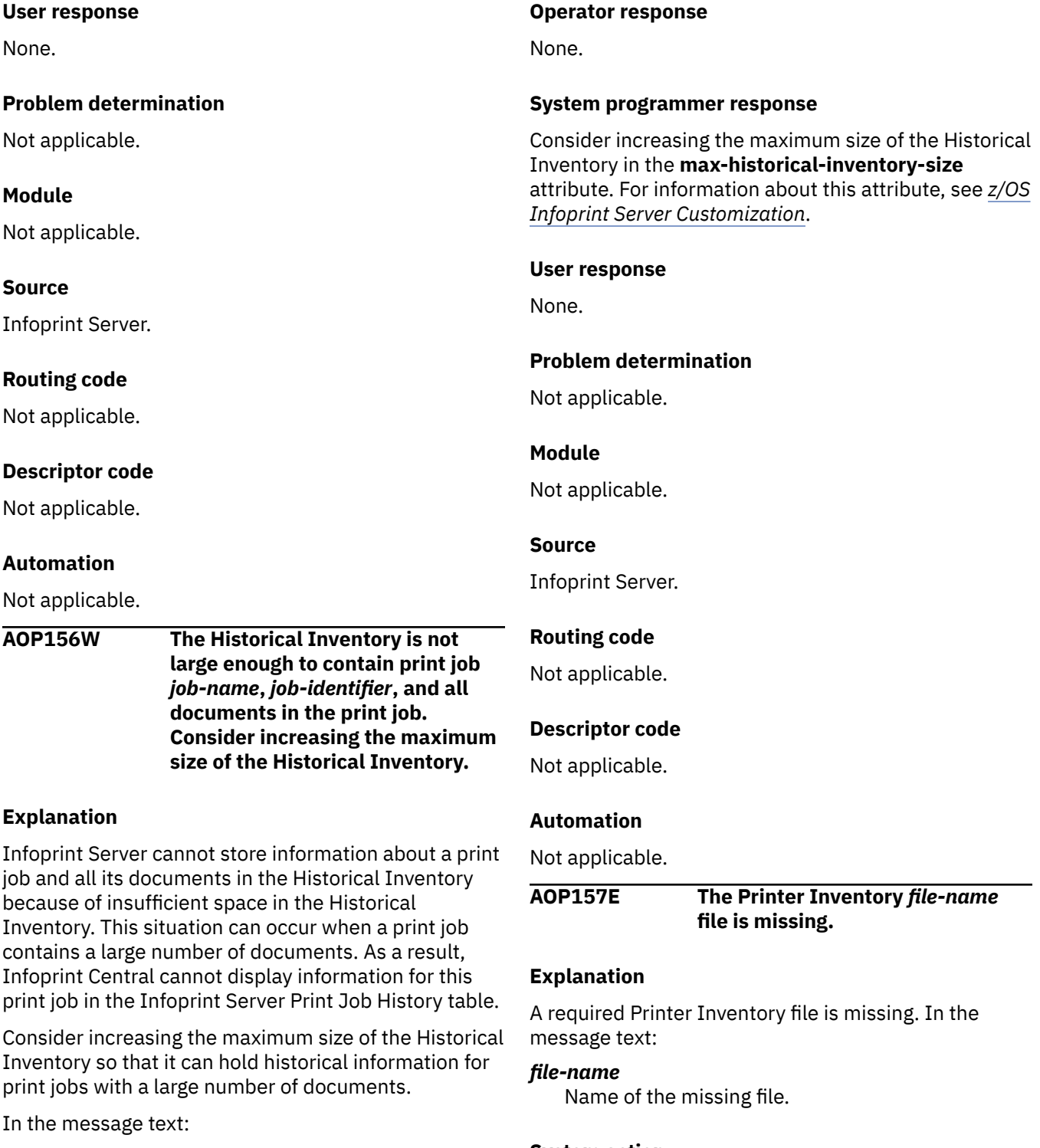

#### *job-name*

Name of the print job.

### *job-identifier*

Job ID of the print job.

### **System action**

Infoprint Server deleted information about the print job from the Historical Inventory.

#### **System action**

Infoprint Server does not start.

### **Operator response**

Notify the system programmer that this error occurred.

#### **System programmer response**

Contact your service representative in the IBM Support Center, or use your electronic link with IBM service for assistance.

#### **User response**

None.

#### **Problem determination**

Not applicable.

#### **Module**

Not applicable.

#### **Source**

Infoprint Server.

### **Routing code**

Not applicable.

### **Descriptor code**

Not applicable.

### **Automation**

Not applicable.

### **AOP159E** File *file-name* cannot be used. Its **version,** *version***, is incorrect.**

#### **Explanation**

Infoprint Server does not support the file format of *file-name*. In the message text:

file-name

Name of the unsupported file.

#### *version*

Version of the unsupported file.

#### **System action**

**Processing stops.** 

#### **Operator response**

Notify the system programmer that this error occurred.

#### **System programmer response**

Provide a current version of *file-name*.

#### **User response**

None.

#### **Problem determination**

Not applicable.

#### **Module**

Not applicable.

### **Source**

Infoprint Server.

### **Routing code**

Not applicable.

### **Descriptor code**

Not applicable.

### **Automation**

Not applicable.

#### **AOP160I An empty Printer Inventory** *inventory-filename inventoryversion* **was created.**

### **Explanation**

Infoprint Server created an empty Printer Inventory. The Printer Inventory does not contain any printer definitions or other types of definitions. If this is the first time you started Infoprint Server, use the Infoprint Server ISPF panels or the Printer Inventory Definition Utility (PIDU) to create printer definitions and other definitions. Otherwise, you must restore a backup copy of the latest Printer Inventory.

In the message text:

#### *inventory-filename*

The name of the Printer Inventory file that Infoprint Server created.

#### *inventory-version*

The version of the Printer Inventory that Infoprint Server created.

#### **System action**

Infoprint Server continues processing.

#### **Operator response**

If this is not the first time you started Infoprint Server, ask your system programmer to restore a backup copy of the Printer Inventory.

#### **System programmer response**

Restore the latest backup copy of the Printer Inventory that you created with the **pidu** command. The backup copy can contain any version of the Printer Inventory. When you restore the backup copy, Infoprint Server creates definitions in the format that Infoprint Server supports.

For information about how to restore the Printer Inventory, see *z/OS Infoprint Server Customization*.

#### **User response**

None.

**Problem determination**

Not applicable.

**Module**

Not applicable.

#### **Source**

Infoprint Server.

### **Routing code**

Not applicable.

#### **Descriptor code**

Not applicable.

### **Automation**

Not applicable.

**AOP161W Infoprint Server could not add health checks to the Health Checker because** *macro* **failed with return code** *retcode* **and reason code** *reasoncode***.**

#### **Explanation**

An error occurred when Infoprint Server tried to add Infoprint Server health checks (IBMINFOPRINT) to the IBM Health Checker for z/OS.

In the message text:

*macro*

The macro that failed.

#### *retcode*

The return code from the macro.

#### *reasoncode*

The reason code from the macro.

#### **System action**

Infoprint Server continues processing. The IBMINFOPRINT health checks might not run.

#### **Operator response**

Notify your system programmer.

#### **System programmer response**

If you do not use the IBM Health Checker, you can ignore this message.

If you use the IBM Health Checker, correct the problem. For information about the return code and reason code in the message text:

- For the HZSCHECK macro, see *IBM Health Checker for z/OS User's Guide*.
- For the CSVDYNEX macro, see *z/OS MVS Programming: Authorized Assembler Services Reference ALE-DYN*.

In addition, look for other messages in the console log that might indicate the reason for the failure.

After you correct the problem, restart Infoprint Server to add the health checks.

#### **User response**

None.

### **Problem determination**

Not applicable.

#### **Module**

Not applicable.

#### **Source**

Infoprint Server.

#### **Routing code**

Not applicable.

#### **Descriptor code**

Not applicable.

### **Automation**

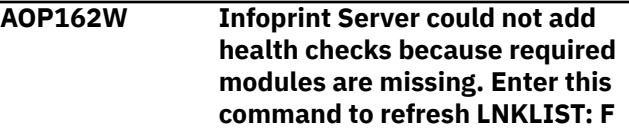

### **LLA,REFRESH. Then restart Infoprint Server.**

### **Explanation**

Infoprint Server cannot add Infoprint Server health checks (IBMINFOPRINT) to the IBM Health Checker for z/OS because required Infoprint Server modules are missing.

### **System action**

Infoprint Server continues processing. The IBMINFOPRINT health checks cannot run.

### **Operator response**

Notify your system programmer.

### **System programmer response**

If you do not use the IBM Health Checker, you can ignore this message.

If you use the IBM Health Checker, enter this command to refresh LNKLIST:

F LLA,REFRESH

After you refresh the LNKLIST, restart Infoprint Server to add the health checks.

#### **User response**

None.

### **Problem determination**

Not applicable.

**Module**

Not applicable.

**Source** Infoprint Server.

**Routing code** Not applicable.

**Descriptor code** Not applicable.

**Automation**

Not applicable.

**AOP163I Adding Infoprint Server health checks failed because the Health** **Checker component is not active. Enter this command to start Health Checker: START HZSPROC.**

#### **Explanation**

Infoprint Server cannot add Infoprint Server health checks (IBMINFOPRINT) to the IBM Health Checker for z/OS because the Health Checker is not running.

#### **System action**

Infoprint Server continues processing. The IBMINFOPRINT health checks cannot run until you start the Health Checker.

### **Operator response**

Notify your system programmer.

#### **System programmer response**

If you do not use the Health Checker, you can ignore this message.

If you use the Health Checker, enter this console command to start it:

START HZSPROC

#### **User response**

None.

### **Problem determination**

Not applicable.

### **Module**

Not applicable.

#### **Source**

Infoprint Server.

# **Routing code**

Not applicable.

### **Descriptor code**

Not applicable.

### **Automation**

Not applicable.

**AOP164I Diagnostic information for JES SSI** *nn***: return code** *return-code* **reason**

### **code** *reason-code* **[***additionalinformation***].**

### **Explanation**

Infoprint Server sent a call to the JES subsystem interface (SSI), and the SSI returned an unexpected result. This message can occur during normal processing or because a problem exists. This message contains information that can help diagnose a problem if one exists. If a problem exists, the message log usually contains another error message.

In the message text:

*nn*

The SSI call.

*return-code*

The return code from the SSI call.

*reason-code*

The reason code from the SSI call.

### *additional-information*

Additional information from the SSI call.

### **System action**

Infoprint Server continues processing.

### **Operator response**

Notify your system programmer.

#### **System programmer response**

If other messages in the message log indicate a problem, use the information in this message to help diagnose the problem. Otherwise, you can ignore this message.

For information about the return code and reason code in the message, see *z/OS MVS Using the Subsystem Interface*.

#### **User response**

None.

#### **Problem determination**

Not applicable.

**Module**

Not applicable.

### **Source**

Infoprint Server.

### **Routing code**

Not applicable.

### **Descriptor code**

Not applicable.

### **Automation**

Not applicable.

**AOP165E JES2 secondary subsystem** *jesname* is not defined to MVS. **Correct the jes-name attribute in the aopd.conf configuration file, then restart Infoprint Server.**

### **Explanation**

The JES2 secondary subsystem that is specified in the aopd.conf configuration file is not defined to MVS.

In the message text:

#### *jes-name*

Is the name of the JES2 secondary subsystem.

### **System action**

Infoprint Server ends.

#### **Operator response**

Notify your system programmer.

### **System programmer response**

Correct the **jes-name** attribute in the aopd.conf configuration file. Then, restart Infoprint Server. For information about the **jes-name** attribute and how to edit the aopd.conf file, see *z/OS Infoprint Server Customization*.

#### **User response**

None.

### **Problem determination**

Not applicable.

### **Module**

Not applicable.

### **Source**

Infoprint Server.

#### **Routing code**

Not applicable.

### **Descriptor code**

Not applicable.

### **Automation**

Not applicable.

**AOP166E JES2 secondary subsystem** *jesname* **is not active. Restart JES2** *jes-name***, then restart Infoprint Server.**

### **Explanation**

The JES2 secondary subsystem that is specified in the aopd.conf configuration file is defined to MVS but is not active.

In the message text:

#### *jes-name* Is the name of the JES2 secondary subsystem.

### **System action**

Infoprint Server ends.

### **Operator response**

Notify your system programmer.

### **System programmer response**

Restart the JES2 secondary subsystem that is specified in the message text. Then, restart Infoprint Server.

If the JES2 secondary subsystem is started, make sure that the **jes-name** attribute in the aopd.conf configuration file is correct. For information about the **jes-name** attribute and how to edit the aopd.conf file, see *z/OS Infoprint Server Customization*.

### **User response**

None.

### **Problem determination**

Not applicable.

### **Module**

Not applicable.

**Source** Infoprint Server.

### **Routing code**

Not applicable.

### **Descriptor code**

Not applicable.

### **Automation**

Not applicable.

**AOP167I Infoprint Server is processing jobs and output from JES secondary subsystem** *jes-name***.**

### **Explanation**

Infoprint Server successfully connected to the JES2 secondary subsystem specified in the **jes-name** attribute in the aopd.conf configuration file. This message is for information only.

In the message text:

### *jes-name*

Is the name of the JES2 secondary subsystem.

### **System action**

Infoprint Server continues.

### **Operator response**

None.

### **System programmer response**

None.

### **User response**

None.

### **Problem determination**

Not applicable.

### **Module**

Not applicable.

## **Source** Infoprint Server.

**Routing code** Not applicable.

## **Descriptor code** Not applicable.

Infoprint Server (AOP) messages and codes **201**

#### **Automation**

Not applicable.

#### **AOP168E Infoprint Server is ending because JES2 secondary subsystem** *jesname* **ended.**

### **Explanation**

Infoprint Server is working with a JES2 secondary subsystem. However, the JES2 secondary subsystem is ending and Infoprint Server can no longer continue.

In the message text:

### *jes-name*

Is the name of the JES2 secondary subsystem.

### **System action**

Infoprint Server ends.

### **Operator response**

Notify your system programmer.

### **System programmer response**

Restart the JES2 secondary subsystem that is specified in the message text. Then, restart Infoprint Server.

If you want to work with the JES2 or JES3 primary subsystem, comment out the **jes-name** attribute in the aopd.conf configuration file before you restart Infoprint Server.

For information about the **jes-name** attribute and how to edit the aopd.confile, see *z/OS Infoprint Server Customization*.

#### **User response**

None.

### **Problem determination**

Not applicable.

### **Module**

Not applicable.

### **Source**

Infoprint Server.

**Routing code** Not applicable.

### **Descriptor code**

Not applicable.

### **Automation**

Not applicable.

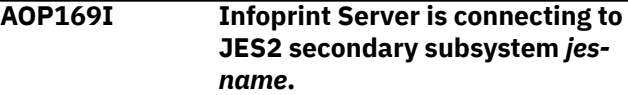

### **Explanation**

Infoprint Server is connecting to the JES2 secondary subsystem specified in the **jes-name** attribute in the aopd.conf configuration file. This message is for information only.

In the message text:

### *jes-name*

Is the name of the JES2 secondary subsystem.

### **System action**

Infoprint Server continues.

### **Operator response**

None.

### **System programmer response**

None.

### **User response**

None.

### **Problem determination**

Not applicable.

### **Module**

Not applicable.

# **Source**

Infoprint Server.

**Routing code** Not applicable.

## **Descriptor code** Not applicable.

**Automation** Not applicable.

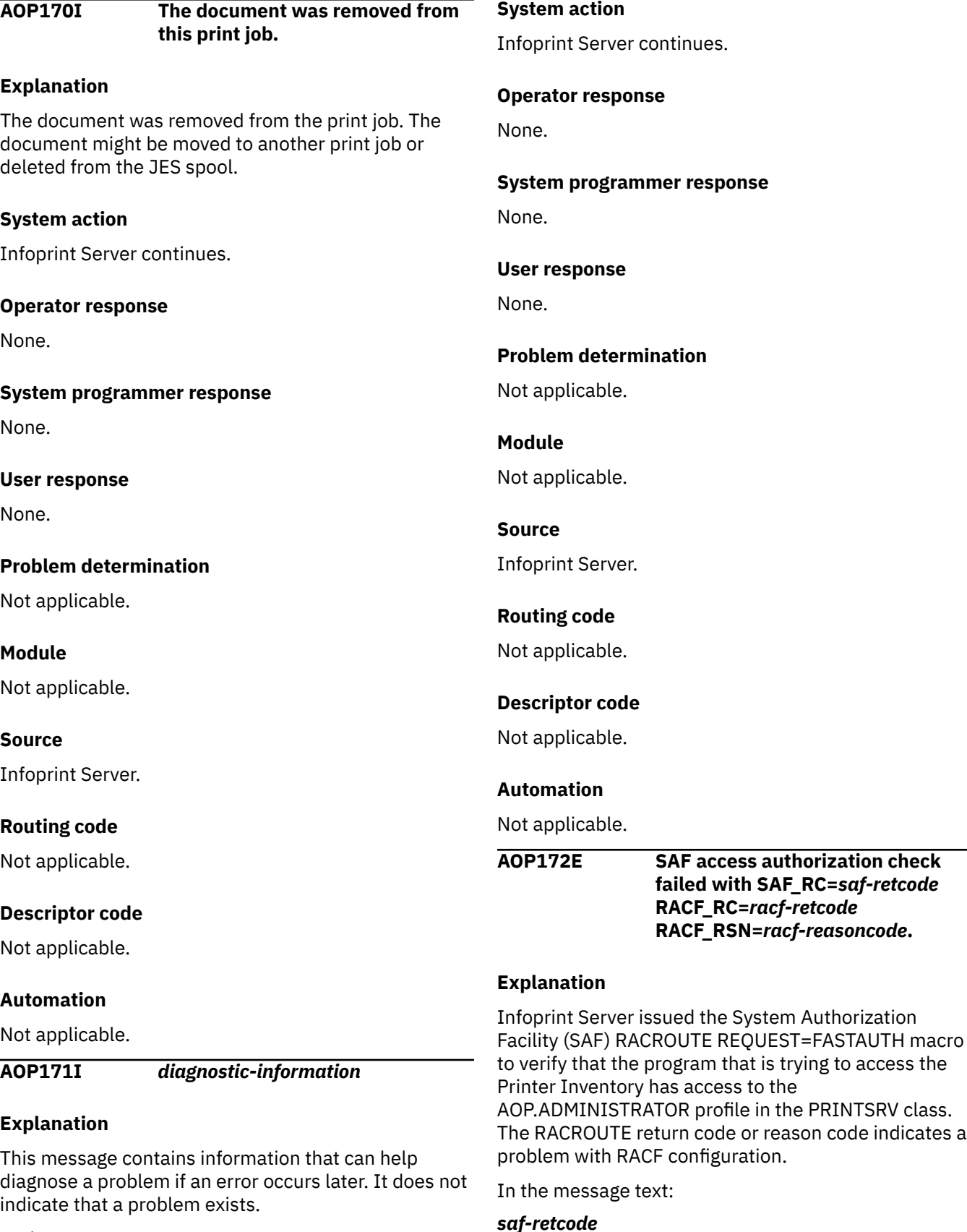

In the message text:

### *diagnostic-information* Diagnostic information

SAF return code in hexadecimal format.

RACF return code in hexadecimal format.

*racf-retcode*

#### *racf-reasoncode*

RACF reason code in hexadecimal format.

#### **System action**

Infoprint Server does not allow access to the Printer Inventory.

#### **Operator response**

Notify the system programmer that this error occurred.

#### **System programmer response**

To fix the problem, look up the RACROUTE REQUEST=FASTAUTH return codes and reason codes in *z/OS Security Server RACROUTE Macro Reference*.

#### **User response**

Notify the system programmer that this error occurred.

#### **Problem determination**

Not applicable.

#### **Module**

Not applicable.

#### **Source**

Infoprint Server.

### **Routing code**

Not applicable.

### **Descriptor code**

Not applicable.

#### **Automation**

Not applicable.

#### **AOP173E Inventory caller for request type** *type* **(***nn***) is not authorized to** *access* **Printer Inventory.**

#### **Explanation**

A program requested to read or update the Printer Inventory. However, the user who started the program is not authorized to access the Printer Inventory. For example, the user might not have access to the Printer Inventory, or the user might have READ access to the Printer Inventory but is requesting to update the Printer Inventory.

In the message text:

### *type*

Type of request that is made to the Printer Inventory.

### *nn*

Request number.

#### *access*

Type of access that is required: READ or UPDATE. READ is required to read the Printer Inventory. UPDATE is required to update the Printer Inventory.

### **System action**

Infoprint Server does not allow the program to access the Printer Inventory.

#### **Operator response**

Notify the system programmer that this error occurred.

#### **System programmer response**

To allow the program to access the Printer Inventory, give the user who starts the program the required access to the AOP.ADMINISTRATOR profile in the PRINTSRV class. For information about the AOP.ADMINISTRATOR profile, see *z/OS Infoprint Server Customization*.

#### **User response**

Notify the system programmer that this error occurred.

#### **Problem determination**

Not applicable.

#### **Module**

Not applicable.

#### **Source**

Infoprint Server.

### **Routing code**

Not applicable.

#### **Descriptor code**

Not applicable.

#### **Automation**

Not applicable.

**AOP174E Inventory caller for request type** *type* **(***nn***) is not authorized to access** system configuration.

### **Explanation**

A program has requested to read or update the system configuration definition in the Printer Inventory. However, the user who started the program is not authorized to access the system configuration definition. For example, the user might not have access to the system configuration definition, or the user might have READ access to the system configuration definition but is requesting to update the system configuration definition.

In the message text:

### *type*

Type of request made.

### *nn*

Request number.

### *access*

Type of access that is required: READ or UPDATE.

### **System action**

Infoprint Server does not allow the program to access the system configuration definition.

### **Operator response**

Notify the system programmer that this error occurred.

### **System programmer response**

Look for another message that indicates which program attempted to access the system configuration definition. To allow the program to access the system configuration definition, give the user who started the program the required access to the AOP.CONFIGURATION profile in the PRINTSRV class. If the AOP.CONFIGURATION profile does not exist, you can give the user the required access to the AOP.ADMINISTRATOR profile.

For information about the AOP.CONFIGURATION and AOP.ADMINISTRATOR profiles, see *z/OS Infoprint Server Customization*.

### **User response**

Notify the system programmer that this error occurred.

### **Problem determination**

Not applicable.

### **Module**

Not applicable.

### **Source**

Infoprint Server.

### **Routing code**

Not applicable.

### **Descriptor code**

Not applicable.

### **Automation**

Not applicable.

**AOP175W Internal error in** *source***. Request=***request***, return code =** *return-code***, reason code =** *reasoncode***.**

### **Explanation**

An internal error occurred in an Infoprint Server module. If another error occurs, the information in this message can help IBM diagnose the problem.

In the message text:

### *source*

Name of the module that detected the error.

### *request*

Type of request that is being processed.

### *return-code*

Internal return code.

### *reason-code*

Internal reason code.

### **System action**

Processing continues.

### **Operator response**

None.

### **System programmer response**

If another error occurs, contact your service representative in the IBM Support Center, or use your electronic link with IBM service for assistance. Send this message and the subsequent error messages to IBM.

### **User response**

None.

### **Problem determination**

Not applicable.

## **Module**

#### **Source**

Infoprint Server.

### **Routing code**

Not applicable.

### **Descriptor code**

Not applicable.

### **Automation**

### Not applicable.

**AOP176E RACROUTE LIST CLASS(***class***) failed with SAF\_RC=***saf-retcode* **RACF\_RC=***racf-retcode* **RACF\_RSN=***racf-reasoncode***.**

### **Explanation**

Infoprint Server issued the System Authorization Facility (SAF) RACROUTE LIST macro to verify that the program that is trying to access the Printer Inventory has access to the AOP.CONFIGURATION or AOP.ADMINISTRATOR profile in the PRINTSRV class. The RACROUTE return code or reason code indicates a problem with RACF configuration.

In the message text:

### *class*

RACF class name.

#### *saf-retcode*

SAF return code in hexadecimal format.

#### *racf-retcode*

RACF return code in hexadecimal format.

#### *racf-reasoncode*

RACF reason code in hexadecimal format.

### **System action**

Infoprint Server does not allow access to the Printer Inventory.

#### **Operator response**

Notify the system programmer that this error occurred.

#### **System programmer response**

To diagnose the problem, look up the RACROUTE LIST return code and reason code in *z/OS Security Server RACROUTE Macro Reference*. After you fix the problem, the user can try to access the Printer Inventory again.

#### **User response**

Notify the system programmer that this error occurred. After the problem is fixed, try to access the Printer Inventory again.

#### **Problem determination**

Not applicable.

### **Module**

Not applicable.

### **Source**

Infoprint Server.

### **Routing code**

Not applicable.

### **Descriptor code**

Not applicable.

### **Automation**

Not applicable.

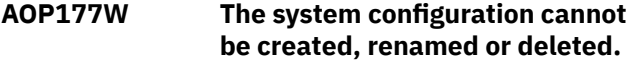

### **Explanation**

You issued a **pidu create**, **rename**, or **delete** command to create, rename, or delete the system configuration definition in the Printer Inventory. However, these **pidu** commands are not allowed for the system configuration definition.

You can use the **pidu modify** command (or the Infoprint Server ISPF panels) to modify attributes in the system configuration definition, and you can use the **pidu force-create** command to replace the system configuration definition.

### **System action**

The **pidu** command was not accepted.

#### **Operator response**

None.

#### **System programmer response**

None.

#### **User response**

For information about:

- Editing the system configuration definition with the ISPF panels, see *z/OS Infoprint Server Customization*.
- The **pidu** command, see *z/OS Infoprint Server Operation and Administration*.

### **Problem determination**

Not applicable.

### **Module**

Not applicable.

### **Source**

Infoprint Server.

### **Routing code**

Not applicable.

### **Descriptor code**

Not applicable.

### **Automation**

Not applicable.

#### **AOP178W You are not authorized to** *access* **the Printer Inventory.**

### **Explanation**

You requested to read or update the Printer Inventory. However, you do not have the required RACF authorization.

In the message text:

#### *access*

Type of access that is required: READ or UPDATE.

### **System action**

The request to read or update the Printer Inventory was not accepted.

### **Operator response**

Notify the system programmer that this error occurred.

### **System programmer response**

Give the user the required access to the AOP.ADMINISTRATOR profile in the PRINTSRV class. For information about the AOP.ADMINISTRATOR profile, see *z/OS Infoprint Server Customization*.

# **User response** Notify the system programmer that this error occurred. **Problem determination** Not applicable. **Module** Not applicable. **Source** Infoprint Server. **Routing code** Not applicable. **Descriptor code** Not applicable. **Automation** Not applicable. **AOP179W You are not authorized to** *access* the system configuration.

### **Explanation**

You requested to read or update the system configuration definition in the Printer Inventory. However, you do not have the required RACF authorization.

In the message text:

#### *access*

Type of access that is required: READ or UPDATE.

### **System action**

The request to read or update the system configuration definition was not accepted.

### **Operator response**

Notify the system programmer that this error occurred.

#### **System programmer response**

Give the user the required access to the AOP.CONFIGURATION profile in the PRINTSRV class. If the AOP.CONFIGURATION profile is not defined, you can give the user access to the AOP.ADMINISTRATOR profile instead. For information about the AOP.CONFIGURATION and AOP.ADMINISTRATOR profiles, see *z/OS Infoprint Server Customization*.

#### **User response**

Notify the system programmer that this error occurred. After the problem is corrected, try the request again.

#### **Problem determination**

Not applicable.

### **Module**

Not applicable.

### **Source**

Infoprint Server.

### **Routing code**

Not applicable.

### **Descriptor code**

Not applicable.

### **Automation**

Not applicable.

**AOP180E Cross-system coupling facility (XCF)** *macro* **request failed with return code** *return-code***, reason code** *reason-code***, group** *group***, member** *member***, source** *sourcecode***.**

### **Explanation**

Infoprint Server issued an XCF macro that failed. If *macro* is:

- IXCJOIN: Infoprint Server requested to join an XCF group.
- IXCQUERY: Infoprint Server requested information about an XCF group.

### In the message text:

### *macro*

XCF macro name.

### *return-code*

Return code from the XCF macro, in hexadecimal.

### *reason-code*

Reason code from the XCF macro, in hexadecimal.

### *group*

XCF group name.

### *member*

Usually, the XCF member name of the Infoprint Server daemon or command that is issuing the request. However, if *macro* is IXCQUERY, *return-* *code* is 8, and *reason-code* is 10, *member* is instead the name of the daemon that Infoprint Server is requesting information about.

### *source-code*

A code that identifies where Infoprint Server detected the problem. This code can help IBM diagnose the problem

### **System action**

If *macro* is:

- XCFJOIN: Infoprint Server ends or the Infoprint Server daemon ends.
- XCFQUERY: Processing continues.

### **Operator response**

Notify the system programmer that this error occurred.

### **System programmer response**

Look up the return and reason codes for the XCF macro in *z/OS MVS Programming: Sysplex Services Reference*.

After the problem is corrected, if *macro* is "XCFJOIN", start Infoprint Server again.

If you cannot correct the problem, contact your service representative in the IBM Support Center, or use your electronic link with IBM service for assistance.

### **User response**

Notify the system programmer that this error occurred.

### **Problem determination**

Not applicable.

### **Module**

Not applicable.

### **Source**

Infoprint Server.

### **Routing code**

Not applicable.

### **Descriptor code**

Not applicable.

### **Automation**

**AOP182W Cross-system coupling facility (XCF)** *macro* **request unsuccessful (***return-code* **/** *reason-code***) group** *group***, member** *member* **continuing.**

#### **Explanation**

Infoprint Server issued an XCF macro that failed.

In the message text:

#### *macro*

The name of the XCF macro.

#### *return-code*

The hexadecimal return code from the XCF macro.

#### *reason-code*

The hexadecimal reason code from the XCF macro.

### *group*

The XCF group name.

#### *member*

If *macro* is IXCQUERY, *return\_code* is 8, and *reason\_code* is 10, the name of the daemon that Infoprint Server requested information about. Otherwise, the XCF member name of the Infoprint Server daemon or command that issued the request.

#### **System action**

The issuing daemon or command continues processing.

#### **Operator response**

Notify your system programmer or administrator that the error occurred.

#### **System programmer response**

Look up the return and reason codes for the XCF macro in *z/OS MVS Programming: Sysplex Services Reference*.

If you cannot correct the problem, contact your service representative in the IBM Support Center, or use your electronic link with IBM service for assistance.

### **User response**

None.

#### **Problem determination**

Not applicable.

### **Module**

Not applicable.

#### **Source**

Infoprint Server.

### **Routing code**

Not applicable.

### **Descriptor code**

Not applicable.

### **Automation**

Not applicable.

### **AOP184I A cross-system coupling facility (XCF) message is ignored:** *message*

### **Explanation**

The cross-system coupling facility (XCF) component of z/OS sent a signal or message that Infoprint Server cannot interpret. The message from XCF might be useful for diagnostic purposes if a subsequent error occurs.

In the message text:

#### *message*

Message from XCF.

### **System action**

Processing continues.

### **Operator response**

None.

#### **System programmer response**

If another error occurs, contact your service representative in the IBM Support Center, or use your electronic link with IBM service for assistance. Send this message and the subsequent error messages to IBM.

### **User response**

None.

### **Problem determination**

Not applicable.

### **Module**

#### **Source**

Infoprint Server.

### **Routing code**

Not applicable.

### **Descriptor code**

Not applicable.

### **Automation**

### Not applicable.

**AOP185E AOPLCMPL did not load. Load return code is** *return-code* **and reason code is** *reason-code***.**

### **Explanation**

Infoprint Server cannot load the system logger exit AOPLCMPL. This error means that Infoprint Server was not installed correctly.

In the message text:

### *return-code*

Hexadecimal return code from the LOAD macro.

### *reason-code*

Hexadecimal reason code from the LOAD macro.

### **System action**

Infoprint Server continues processing. However, if you set up a system logger log stream for Infoprint Server messages, Infoprint Server cannot write messages to the log stream.

### **Operator response**

Notify the system programmer that this error occurred. Restart Infoprint Server after AOPLCMPL is available.

### **System programmer response**

Contact your service representative in the IBM Support Center, or use your electronic link with IBM service for assistance. When AOPLCMPL is available, restart Infoprint Server.

**Tip:** If you set up a log stream for Infoprint Server messages, request that Infoprint Server write messages to the z/OS UNIX file system until you fix the problem. Use the Infoprint Server ISPF panels to edit the system configuration definition. Edit these fields and save the panel:

• Clear the log stream name in the **Log stream name** field.

• Specify a value greater than 0 in the **Log retention** field.

When you save the Infoprint Server System Configuration ISPF panel, Infoprint Server automatically starts writing messages to the z/OS UNIX file system. After the problem is fixed, edit these fields again and save the panel:

- Specify the log stream name in the **Log stream name** field.
- Set the Log retention field to its original value.

When you save the Infoprint Server System Configuration ISPF panel, Infoprint Server automatically starts writing messages to the log stream.

For information about the LOAD return code and reason code, see *z/OS MVS System Codes*.

### **User response**

Not applicable.

### **Problem determination**

Not applicable.

### **Module**

Not applicable.

### **Source**

Infoprint Server.

### **Routing code**

Not applicable.

### **Descriptor code**

Not applicable.

### **Automation**

Not applicable.

**AOP186E** *user* **is not authorized to** *access* **log stream** *log-stream***.**

### **Explanation**

Infoprint Server tried to access the system logger log stream to read or write messages. However, the user did not have the required authorization to the RACF resource profile that protects the log stream:

• The user who starts Infoprint Server must have UPDATE access.

• The user who uses the **aoplogu** command to read messages must have READ access.

In the message text:

#### *user*

ID of the user who is not authorized. If the type of required access is UPDATE, this is the ID of the user who started Infoprint Server.

#### *access*

Type of access that is required to the RACF resource profile: READ or UPDATE.

#### *log-stream*

Name of the log stream.

### **System action**

Infoprint Server continues processing, but if the required access is UPDATE, messages are lost until the problem is corrected.

### **Operator response**

Notify the system programmer that this error occurred.

### **System programmer response**

Look for another message from RACF (for example, message ICH408I) that includes the name of the log stream profile and give the user ID the required access to that profile. When the user has the required access, Infoprint Server automatically starts writing messages to the log stream.

For information about how to set up security for the Infoprint Server log stream, see *z/OS Infoprint Server Customization*.

**Tip:** To request that Infoprint Server write messages to the z/OS UNIX file system instead of to the system logger while you fix the problem, use the Infoprint Server ISPF panels to edit the system configuration definition. Edit these fields and save the panel:

- 1. Clear the log stream name in the **Log stream name** field.
- 2. Specify a value greater than 0 in the **Log retention** field.

When you save the Infoprint Server System Configuration ISPF panel, Infoprint Server automatically starts writing messages to the z/OS UNIX file system. After the problem is fixed, edit these fields again and save the panel:

- 1. Specify the log stream name in the **Log stream name** field.
- 2. Set the Log retention field to its original value.

When you save the Infoprint Server System Configuration ISPF panel, Infoprint Server

automatically starts writing messages to the log stream.

### **User response**

Notify the system programmer that this error occurred.

### **Problem determination**

Not applicable.

### **Module**

Not applicable.

### **Source**

Infoprint Server.

### **Routing code**

Not applicable.

### **Descriptor code**

Not applicable.

### **Automation**

Not applicable.

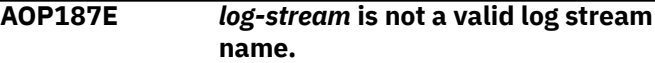

### **Explanation**

The log stream for Infoprint Server messages that is specified in the system configuration definition is not defined to the system logger. You must define the log stream to the MVS system logger before you specify the log stream name in the system configuration definition.

In the message text:

#### *log-stream*

Name of the log stream that is specified in the system configuration definition.

### **System action**

Infoprint Server continues processing, but messages are lost until the problem is corrected.

#### **Operator response**

Notify the system programmer that this error occurred.

### **System programmer response**

Make sure that the log stream name is spelled correct in the Infoprint Server system configuration definition. Use the Infoprint Server ISPF panels to view the system configuration definition and correct the name in the Log stream name field (logstream-name attribute) if necessary. When you correct the name and save the Infoprint Server System Configuration ISPF panel, Infoprint Server automatically starts writing messages to the specified log stream.

If the log stream name is correct in the message text, make sure that the log stream is defined correctly to the system logger. You can use the MVS DISPLAY LOGGER command to display the status of log stream. For information about the DISPLAY LOGGER command, see *z/OS MVS System Commands*.

For information about how to define the log stream to the logger, see *z/OS Infoprint Server Customization*.

When the log stream is defined correctly, Infoprint Server automatically starts writing messages to the log stream.

**Tip:** To request that Infoprint Server write messages to the z/OS UNIX file system instead of to the system logger while you fix the problem, use the Infoprint Server ISPF panels to edit the system configuration definition. Edit these fields and save the panel:

- 1. Clear the log stream name in the **Log stream name** field.
- 2. Specify a value greater than 0 in the **Log retention** field.

When you save the Infoprint Server System Configuration ISPF panel, Infoprint Server automatically starts writing messages to the z/OS UNIX file system. After the problem is fixed, edit these fields again and save the panel:

- 1. Specify the log stream name in the **Log stream name** field.
- 2. Set the Log retention field to its original value.

When you save the Infoprint Server System Configuration ISPF panel, Infoprint Server automatically starts writing messages to the log stream.

### **User response**

Notify the system programmer that this error occurred.

### **Problem determination**

Not applicable.

### **Module**

Not applicable.

### **Source**

Infoprint Server.

### **Routing code**

Not applicable.

### **Descriptor code**

Not applicable.

### **Automation**

Not applicable.

### **AOP188E Log stream** *log-stream* **is in use on another system.**

### **Explanation**

Another system in the sysplex is using a system logger log stream with the same name. If a log stream is a DASD-only log stream, only one system in a sysplex can write to it.

In the message text:

### *log-stream*

Name of the log stream that is specified in the system configuration definition.

### **System action**

Infoprint Server continues processing, but messages are lost until the problem is corrected.

### **Operator response**

Notify the system programmer that this error occurred.

### **System programmer response**

Do one of these:

- Define a DASD-only log stream only for Infoprint Server messages on this system. Then, use the Infoprint Server ISPF panels to edit the system configuration definition. Specify the log stream name in the **Log stream name** and save the panel. When you save the Infoprint Server System Configuration ISPF panel, Infoprint Server automatically writes messages to the specified log stream.
- Convert the log stream to a CF-structure log stream.

When the problem is corrected, Infoprint Server automatically starts writing messages to the log stream.

For information about how to define a log stream for Infoprint Server messages, see *z/OS Infoprint Server Customization*.
For information about how to define log streams to the MVS system logger, see *z/OS MVS Setting Up a Sysplex*.

**Tip:** To request that Infoprint Server write messages to the z/OS UNIX file system instead of to the system logger while you fix the problem, use the Infoprint Server ISPF panels to edit the system configuration definition. Edit these fields and save the panel:

- 1. Clear the log stream name in the **Log stream name** field.
- 2. Specify a value greater than 0 in the **Log retention** field.

When you save the Infoprint Server System Configuration ISPF panel, Infoprint Server automatically starts writing messages to the z/OS UNIX file system. After the problem is fixed, edit these fields again and save the panel:

- Specify the log stream name in the **Log stream name** field.
- Set the **Log retention** field to its original value.

When you save the Infoprint Server System Configuration ISPF panel, Infoprint Server automatically starts writing messages to the log stream.

### **User response**

Notify the system programmer that this error occurred.

### **Problem determination**

Not applicable.

### **Module**

Not applicable.

### **Source**

Infoprint Server.

### **Routing code**

Not applicable.

### **Descriptor code**

Not applicable.

### **Automation**

Not applicable.

**AOP189E System logger** *macro* **request for log stream** *log-stream* **failed with return code** *return-code***, reason code** *reason-code***.**

### **Explanation**

The system logger macro to connect to, read, or write to the Infoprint Server log stream for messages failed.

In the message text:

### *macro*

System logger macro, for example:

- IXGBRWSE, which indicates a browse request
- IXGCONN REQUEST=CONNECT, which indicates a connect request
- IXGWRITE REQUEST=WRITE, which indicates a write request

### *log-stream*

Name of the log stream.

### *return-code*

Hexadecimal return code from the macro.

### *reason-code*

Hexadecimal reason code from the macro.

### **System action**

Infoprint Server continues processing, but if the macro is IXGCONN or IXGWRITE, messages are lost until the problem is corrected.

### **Operator response**

Notify the system programmer that this error occurred.

### **System programmer response**

For an explanation of the return code and reason code for the macro, see *z/OS MVS Programming: Authorized Assembler Services Reference EDT-IXG* .

After you correct the problem, Infoprint Server automatically starts writing messages to the log stream.

**Tip:** To request that Infoprint Server write messages to the z/OS UNIX file system instead of to the system logger while you fix the problem, use the Infoprint Server ISPF panels to edit the system configuration definition. Edit these fields and save the panel:

- 1. Clear the log stream name in the **Log stream name** field.
- 2. Specify a value greater than 0 in the **Log retention** field.

When you save the Infoprint Server System Configuration ISPF panel, Infoprint Server automatically starts writing messages to the z/OS UNIX file system. After the problem is fixed, edit these fields again and save the panel:

1. Specify the log stream name in the **Log stream name** field.

### 2. Set the Log retention field to its original value.

When you save the Infoprint Server System Configuration ISPF panel, Infoprint Server automatically starts writing messages to the log stream.

### **User response**

Notify the system programmer that this error occurred.

### **Problem determination**

Not applicable.

### **Module**

Not applicable.

### **Source**

Infoprint Server.

### **Routing code**

Not applicable.

### **Descriptor code**

Not applicable.

### **Automation**

Not applicable.

**AOP190W System logger** *macro* **request for log stream** *log-stream* **was successful, but with return code** *return-code***, reason code** *reasoncode***.**

### **Explanation**

The Infoprint Server request to the system logger was successful. However, the system logger macro returned a return code and reason code that might indicate a problem.

In the message text:

### *macro*

The system logger macro, for example:

- IXGBRWSE, which indicates a browse request
- IXGCONN REQUEST=CONNECT, which indicates a connect request
- IXGWRITE REQUEST=WRITE, which indicates a write request

### *log-stream*

Name of the log stream.

### *return-code*

Hexadecimal return code from the system logger.

### *reason-code*

Hexadecimal reason code from the system logger.

### **System action**

Infoprint Server continues processing.

### **Operator response**

Notify the system programmer that this error occurred.

### **System programmer response**

If the problem persists, use the return code and reason code in this message to help diagnose the problem. For an explanation of the return code and reason code for the macro, see *z/OS MVS Programming: Authorized Assembler Services Reference EDT-IXG* .

### **User response**

Notify the system programmer that this error occurred.

### **Problem determination**

Not applicable.

### **Module**

Not applicable.

### **Source**

Infoprint Server.

### **Routing code**

Not applicable.

### **Descriptor code**

Not applicable.

### **Automation**

Not applicable.

### **AOP191I File** *®lenme* **contains one or more attributes that have been migrated to the Printer Inventory. The** attributes in the file are ignored.

### **Explanation**

Infoprint Server no longer uses most or all of the attributes in the Infoprint Server configuration file *filename*. To change the migrated attributes, you must

now edit the attributes in the system configuration definition in the Printer Inventory.

In the message text:

### *®lenme*

Name of the Infoprint Server configuration file.

If the file name is aopmsg.conf, all attributes are ignored.

If the file name is aopd.conf, all attributes are ignored except these:

- **base-directory**
- **inventory**
- **jes-name**
- **resolve-printway-printers**
- **start-daemons**
- xcf-group-qualifier

#### **System action**

Processing continues. Infoprint Server ignores all attributes in the configuration file except those listed in the Explanation.

#### **Operator response**

Notify the system programmer that this message was received.

#### **System programmer response**

To avoid confusion, comment out or delete the ignored attributes in the file.

### **Tips:**

- 1. To comment out an attribute, type a pound sign (#) in the first column of the line with the attribute. Be
- careful to comment out or delete only the ignored attributes.
- 2. If the file is aopmsg.conf, you can delete the file because all attributes are ignored.

### **User response**

Not applicable.

### **Problem determination**

Not applicable.

### **Module**

Not applicable.

### **Source**

Infoprint Server.

### **Routing code**

Not applicable.

### **Descriptor code**

Not applicable.

### **Automation**

Not applicable.

**AOP192E** The Configuration object is missing **in the inventory.**

#### **Explanation**

The required system configuration definition does not exist in the Printer Inventory.

#### **System action**

Infoprint Server does not start successfully. Infoprint Server waits until the system configuration definition is created and then starts.

#### **Operator response**

Notify the system programmer that this error occurred.

#### **System programmer response**

Run this command:

loadprinterinventory *pidu\_export*

where *pidu\_export* is the name of the PIDU export file.

If you do not have a PIDU export file, use the ISPF System Configuration panel or the Printer Inventory Definition Utility (PIDU) to edit and save the system configuration definition. See *z/OS Infoprint Server Operation and Administration*. Otherwise, contact your service representative in the IBM Support Center, or use your electronic link with IBM service for assistance.

#### **User response**

Not applicable.

### **Problem determination**

Not applicable.

### **Module**

Not applicable.

### **Source**

Infoprint Server.

### **Routing code**

Not applicable.

### **Descriptor code**

Not applicable.

### **Automation**

Not applicable.

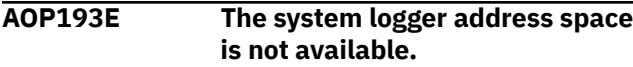

### **Explanation**

You defined a system logger log stream for Infoprint Server messages. However, the system logger address space is not started.

### **System action**

Infoprint Server continues processing, but messages are lost until the problem is corrected.

### **Operator response**

Notify the system programmer that this error occurred.

### **System programmer response**

Start or restart the system logger address space. For information about how to start the system logger, see *z/OS MVS Setting Up a Sysplex*.

When the address space is started, Infoprint Server automatically starts writing messages to the log stream.

**Tip:** To request that Infoprint Server write messages to the z/OS UNIX file system instead of to the system logger while you fix the problem, use the Infoprint Server ISPF panels to edit the system configuration definition. Edit these fields and save the panel:

- Clear the log stream name in the **Log stream name** field.
- Specify a value greater than 0 in the **Log retention** field.

When you save the Infoprint Server System Configuration ISPF panel, Infoprint Server automatically starts writing messages to the z/OS UNIX file system. After the problem is fixed, edit these fields again and save the panel:

- Specify the log stream name in the **Log stream name** field.
- Set the Log retention field to its original value.

When you save the Infoprint Server System Configuration ISPF panel, Infoprint Server automatically starts writing messages to the log stream.

### **User response**

Not applicable.

### **Problem determination**

Not applicable.

### **Module**

Not applicable.

### **Source**

Infoprint Server.

### **Routing code**

Not applicable.

### **Descriptor code**

Not applicable.

### **Automation**

Not applicable.

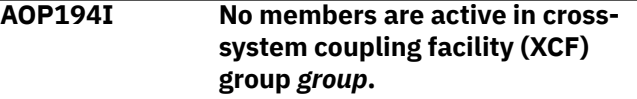

### **Explanation**

The command that issued this message did not find the expected Infoprint Server daemons running in the named XCF group.

In the message text:

### *group*

XCF group name in format: AOP*pppp*[*q*]:

### **AOP**

Infoprint Server identifier.

### *pppp*

Printer Inventory name.

### *q*

Optional one-character XCF group qualifier that is specified in the xcf-group-qualifier attribute in the Infoprint Server configuration file, aopd.conf.

### **System action**

Infoprint Server cannot complete the command.

### **Operator response**

Notify the system programmer that this error occurred.

### **System programmer response**

Make sure that Infoprint Server is running. Then, verify that the correct XCF group name is specified.

### **User response**

Notify the system programmer that this error occurred.

### **Problem determination**

Not applicable.

### **Module**

Not applicable.

### **Source**

Various commands, such as **aopsend** or **aopstat**.

### **Routing code**

Not applicable.

### **Descriptor code**

Not applicable.

### **Automation**

Not applicable.

**AOP195E Member** *member* **is already active in cross-system coupling facility (XCF) group** *group***.**

### **Explanation**

An Infoprint Server process issued an IXCJOIN macro to join a cross-system coupling facility (XCF) group. The IXCJOIN macro failed with a return code of 8 and a reason code of 8, which indicates that a process named *member* is already active in the sysplex. This situation might occur when another instance of Infoprint Server is already running in the sysplex and is using the same XCF group name. The XCF group name must be unique in a sysplex, and each member name must be unique within its XCF group.

In the message text:

### *member*

XCF member name, which identifies the daemon that is trying to join the XCF group. AOPIBM00 is the member name for daemon **aopd**.

### *group*

XCF group name in format: AOP*pppp*[*q*]:

### **AOP**

Infoprint Server identifier.

### *pppp*

Printer Inventory name.

### *q*

Optional one-character XCF group qualifier that is specified in the **xcf-group-qualifier** attribute in the Infoprint Server configuration file, aopd.conf.

### **System action**

The Infoprint Server process that is named *member* does not start.

### **Operator response**

Notify the system programmer that this error occurred.

### **System programmer response**

Specify a unique XCF group qualifier in the xcf-group**qualifier** attribute in the Infoprint Server configuration file, aopd.conf. The qualifier must be unique for each Infoprint Server with the same Printer Inventory name in a sysplex. As an alternative, you can specify a unique Printer Inventory name in the **inventory** attribute in the aopd.conf file.

To list all currently defined XCF groups or to display the members of the group that is named in the message text, you can use the MVS DISPLAY XCF command or the AOPSTAT command. For example, to display the members of XCF group AOPAOP1, enter one of these commands:

DISPLAY XCF,GROUP,AOPAOP1

or

START AOPSTAT

For information about the DISPLAY XCF command, see *z/OS MVS System Commands*.

For more information about the **xcf-group-qualifier** and **inventory** attributes, see *z/OS Infoprint Server Customization*.

After the problem is corrected, start Infoprint Server again.

### **User response**

Notify the system programmer that this error occurred.

#### **Problem determination**

Not applicable.

### **Module**

Not applicable.

### **Source**

Infoprint Server.

### **Routing code**

Not applicable.

### **Descriptor code**

Not applicable.

### **Automation**

Not applicable.

### **AOP196I Attribute** *attribute* **is not supported. Processing continues.**

**Explanation:** You specified an attribute that is no longer supported.

### **System action**

The unsupported attribute is ignored and processing continues.

### **Operator response**

Do not specify the unsupported attribute.

### **System programmer response**

Do not specify the unsupported attribute.

**User response** Do not specify the unsupported attribute.

### **Problem determination**

Not applicable.

**Module** Not applicable.

**Source** The **aopd** daemon at startup or the **pidu** command.

**Routing code** Not applicable.

### **Descriptor code**

Not applicable.

### **Automation**

Not applicable.

### **AOP197I Request to** *action target* **has been sent to daemon** *daemon* **in XCF group** *group***.**

### **Explanation**

The requested action is sent to the specified daemon for processing.

In the message text:

### *action*

The requested action, for example, **start**.

### *target*

The object of the requested action, for example, a printer name.

### *daemon*

The name of the XCF member daemon that does the action.

### *group*

The name of the XCF group.

### **System action**

Not applicable.

### **Operator response**

Not applicable.

### **System programmer response**

Not applicable.

### **User response**

Not applicable.

### **Problem determination**

Not applicable.

### **Module** Not applicable.

**Source** The TSO/E AOPCMND command.

**Routing code** Not applicable.

**218** z/OS: Infoprint Server Messages and Diagnosis

### **Descriptor code**

Not applicable.

### **Automation**

Not applicable.

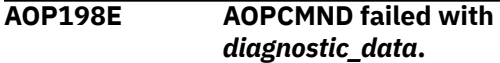

### **Explanation:**

There was an error in processing the AOPCMND command, probably because another service routine failed. The *diagnostic\_data* describes the cause of the failure.

### **System action:**

The requested XCF signal is not sent to the XCF daemon.

### **Operator response**

Notify the system programmer or administrator that this error occurred.

### **System programmer response:**

If you cannot correct the problem, contact your service representative in the IBM Support Center, or use your electronic link with IBM service for assistance.

### **User response**

None.

### **Problem determination**

If *diagnostic\_data* begins with IXC*xxxxx*, see *z/OS MVS Programming: Sysplex Services Reference* under the description of the named macro for an explanation of the return code and reason code.

If *diagnostic\_data* begins with IKJSCAN or IKJPARS, see *z/OS TSO/E Programming Services* for an explanation of the return code and reason code.

### **Module**

Not applicable.

### **Source**

The TSO/E AOPCMND command.

### **Routing code**

Not applicable.

### **Descriptor code**

Not applicable.

### **Automation**

Not applicable.

### **AOP199E The option** *option1* **is required when option2** is specified.

### **Explanation:**

A command specifies a parameter that requires another parameter, but the required parameter is missing. For example, the **aopstat** command specifies the **-1m** parameter, but not the **-m** *member* parameter.

### **System action:**

The command is not run.

### **Operator response:**

Reissue the command with all required parameters.

### **System programmer response**

None.

### **User response**

None.

### **Problem determination**

Not applicable.

### **Module**

Not applicable.

### **Source**

Infoprint Server.

### **Routing code**

Not applicable.

### **Descriptor code**

Not applicable.

### **Automation**

Not applicable.

### **AOP998E Could not retrieve message, cat=***catalog\_name***, set=***setnum***, num=***msgnum*

### **Explanation**

Message *msgnum* from set *setnum* cannot be retrieved from message catalog *catalog\_name*. This problem might be caused by Print Interface trying to access a catalog that was edited and therefore changed information or is missing messages.

This problem might also occur if you export the \_CEE\_ENVFILE environment variable in your /etc/ profile file. IBM suggests that you do not use this environment variable because it can supersede shell environment variables such as NLSPATH. For more information about the \_CEE\_ENVFILE environment variable, see *z/OS UNIX System Services Command Reference*.

### **System action**

Processing continues.

### **Operator response**

Not applicable.

### **System programmer response**

Verify that the catalog name listed in the message is the catalog that was installed with the product and not one that was altered. If Print Interface is trying to access the correct message catalog, contact your service representative in the IBM Support Center, or use your electronic link with IBM service for assistance.

### **User response**

Contact your system programmer.

### **Problem determination**

Not applicable.

**Module**

Not applicable.

**Source**

Infoprint Server.

**Routing code** Not applicable.

**Descriptor code**

Not applicable.

### **Automation**

Not applicable.

**AOP2026W The format of the input document might not be valid for the transform.**

### **Explanation**

The PostScript or PDF input data stream submitted to the PDF to AFP or PostScript to AFP transform might not conform to Adobe standards.

### **System action**

Processing continues if possible.

### **System programmer response**

Not applicable.

### **User response**

If additional error information follows or the output is not correct, make sure your input datastream contains either PDF or PostScript data, and conforms to Adobe standards.

### **Problem determination**

Not applicable.

### **Module**

Not applicable.

### **Source**

Infoprint Transforms to AFP for z/OS.

### **Routing code**

Not applicable.

### **Descriptor code**

Not applicable.

### **Automation**

Not applicable.

**AOP2028I A transform message was generated:** *message*

### **Explanation**

The data stream transform sent a message.

In the message text:

# *message*

Message from the transform.

### **System action**

The severity of the error determines whether Infoprint Server continues processing the document.

### **Operator response**

Not applicable.

### **System programmer response**

If the transform message indicates a transform problem, correct the problem and submit the transform or print request again.

### **User response**

If the transform message indicates an error in the input data stream, correct the error and submit the transform or print request again.

### **Problem determination**

Not applicable.

### **Module**

Not applicable.

### **Source**

Infoprint Server.

### **Routing code**

Not applicable.

### **Descriptor code**

Not applicable.

### **Automation**

Not applicable.

**AOP2029E The transform detected an error or degradation in the input datastream, or an error or degradation occurred while transforming the document. No output was produced.**

### **Explanation**

A transform error occurred.

### **System action**

The transform request was not completed. No output was produced.

### **Operator response**

Not applicable.

### **System programmer response**

For information about the transform problem, see any associated messages from the transform. After you correct the problem, you might need to restart the Infoprint Server Transform Manager.

To continue processing documents when this type of error occurs, do one of these:

- Set the AOP\_FAIL\_ON\_ERROR -> no environment variable for the transform class in the transform configuration file, aopxfd.conf. For information about the environment variable, see the documentation for the transform.
- Set the **Fail on error** field to **No** in the printer definition.

### **User response**

If there is an error in the input data stream, correct the error and submit the transform or print request again. If the input data stream is correct, notify the system programmer that this error occurred.

To continue processing the document when this error occurs, resubmit the print or transform request that specifies the **fail-on-transform-error=no** job attribute. For information about the **fail-on-transform-error** job attribute, see *z/OS Infoprint Server User's Guide*.

### **Problem determination**

Not applicable.

### **Module**

Not applicable.

### **Source**

Infoprint Server.

### **Routing code**

Not applicable.

### **Descriptor code**

Not applicable.

### **Automation**

Not applicable.

**AOP2061E The document contains EBCDIC data. The SAP to AFP transform can only transform ASCII or Unicode SAP data.**

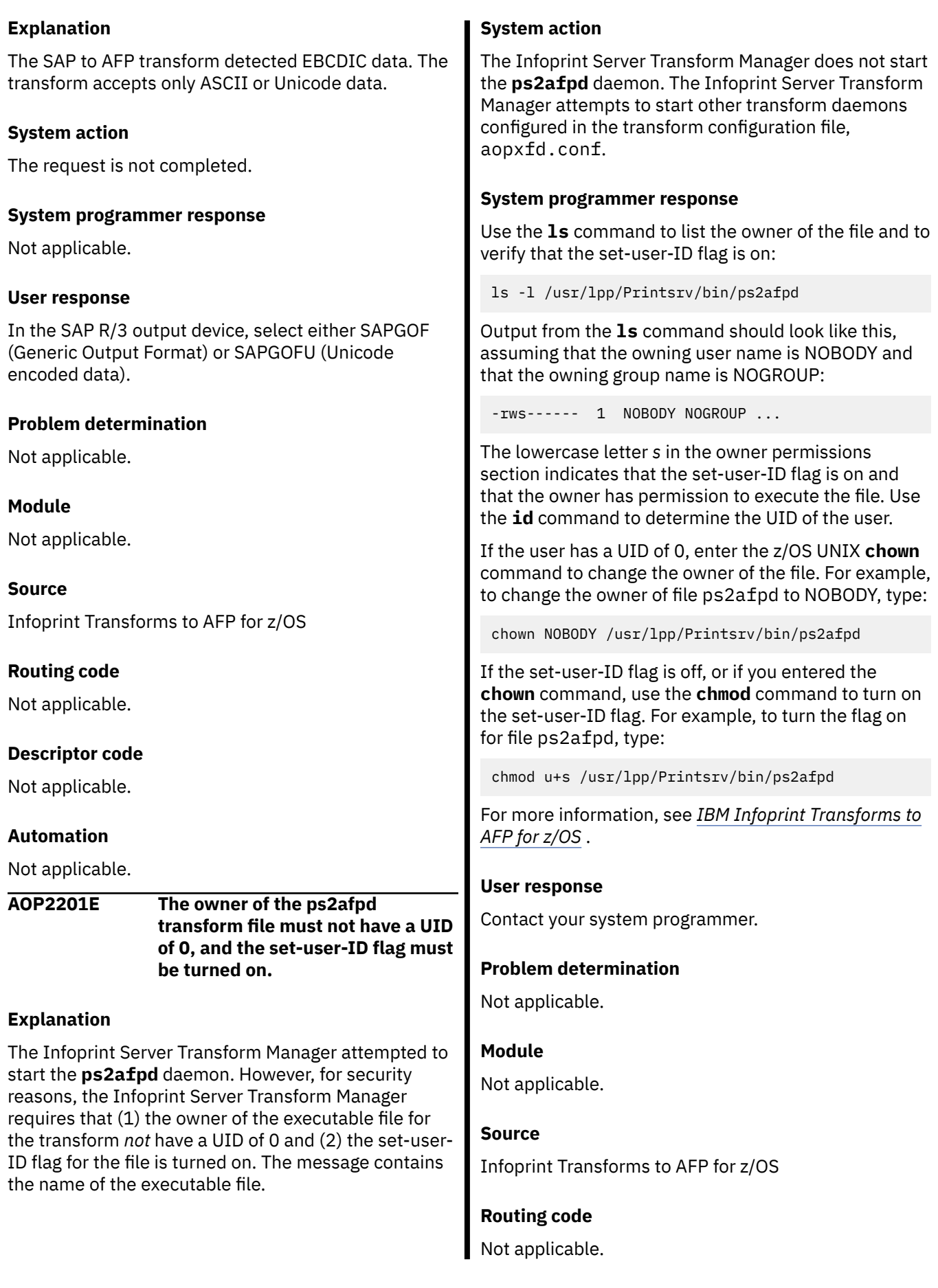

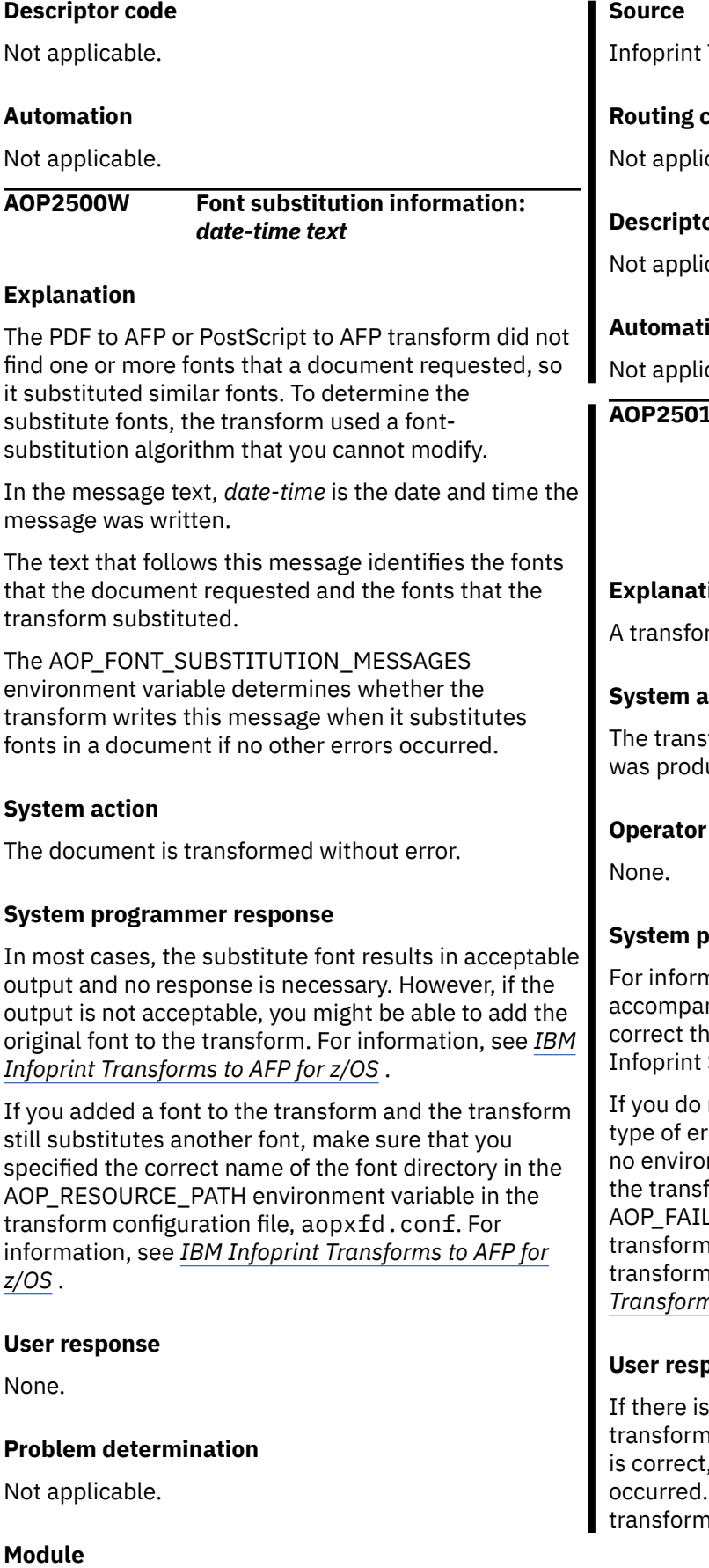

Not applicable.

Transforms to AFP for z/OS

**Routing code**

cable.

### or code

cable.

### **i**on

cable.

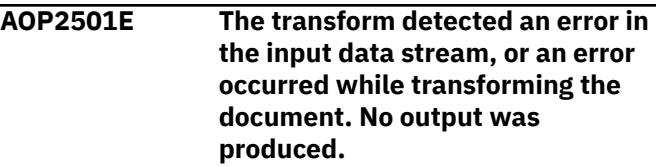

### t**ion**

rm error occurred.

### **Ction**

form request was not completed. No output uced.

## response

## **System programmer response**

nation about the transform problem, see the nying messages from the transform. After you e problem, you might need to restart the Server Transform Manager daemon.

not want transform requests to fail when this ror occurs, set the AOP\_FAIL\_ON\_ERROR -> nment variable for the transform instance in form configuration file, aopxfd.conf. If \_ON\_ERROR->no, the return code from the n is 0. For information about how to edit the n configuration file, see *IBM Infoprint Transforms to AFP for z/OS* .

## **ponse**

an error in the input data stream to be ed, correct the error. If the input data stream , notify the system programmer that this error After the error is corrected, resubmit the n request.

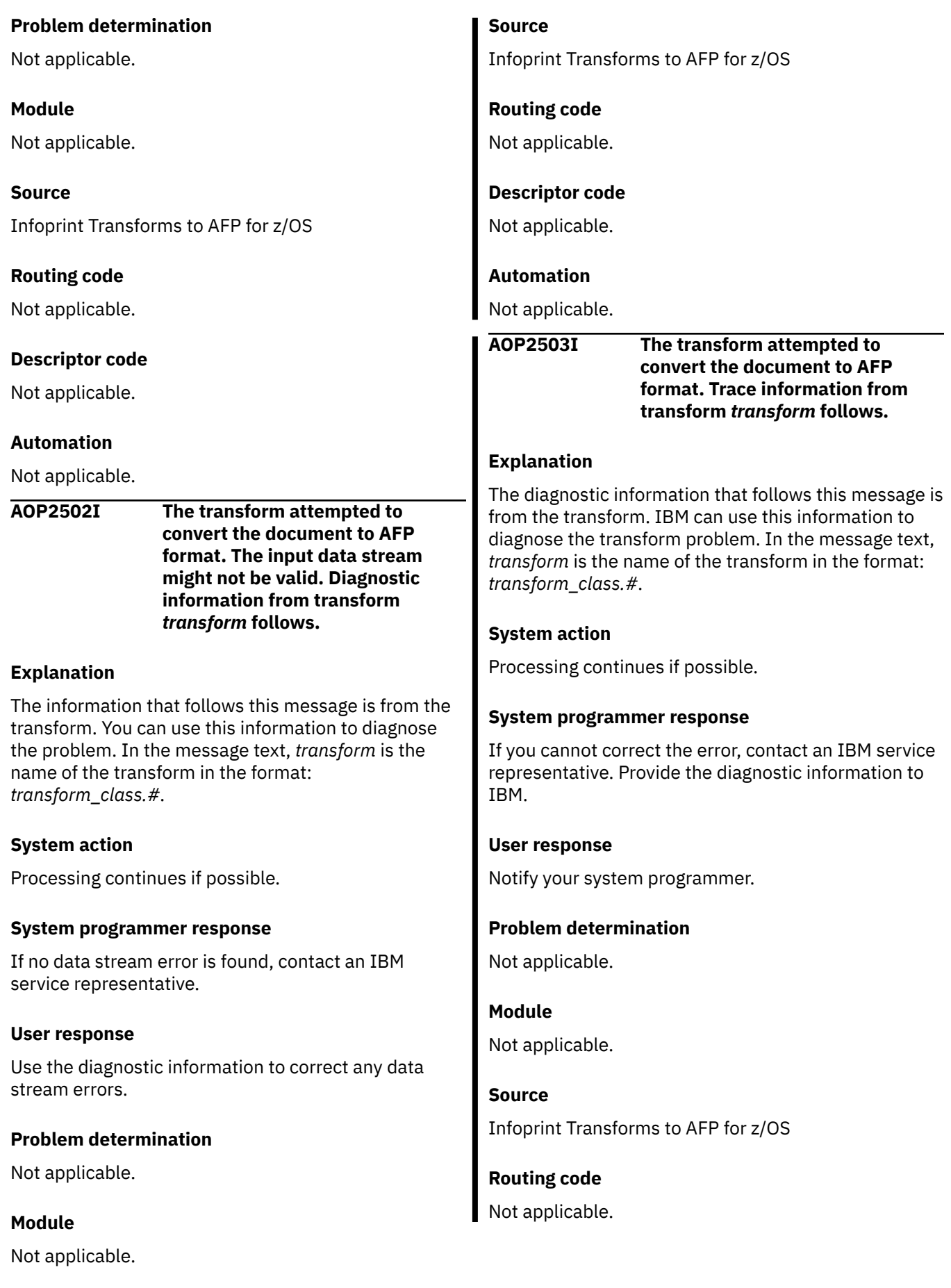

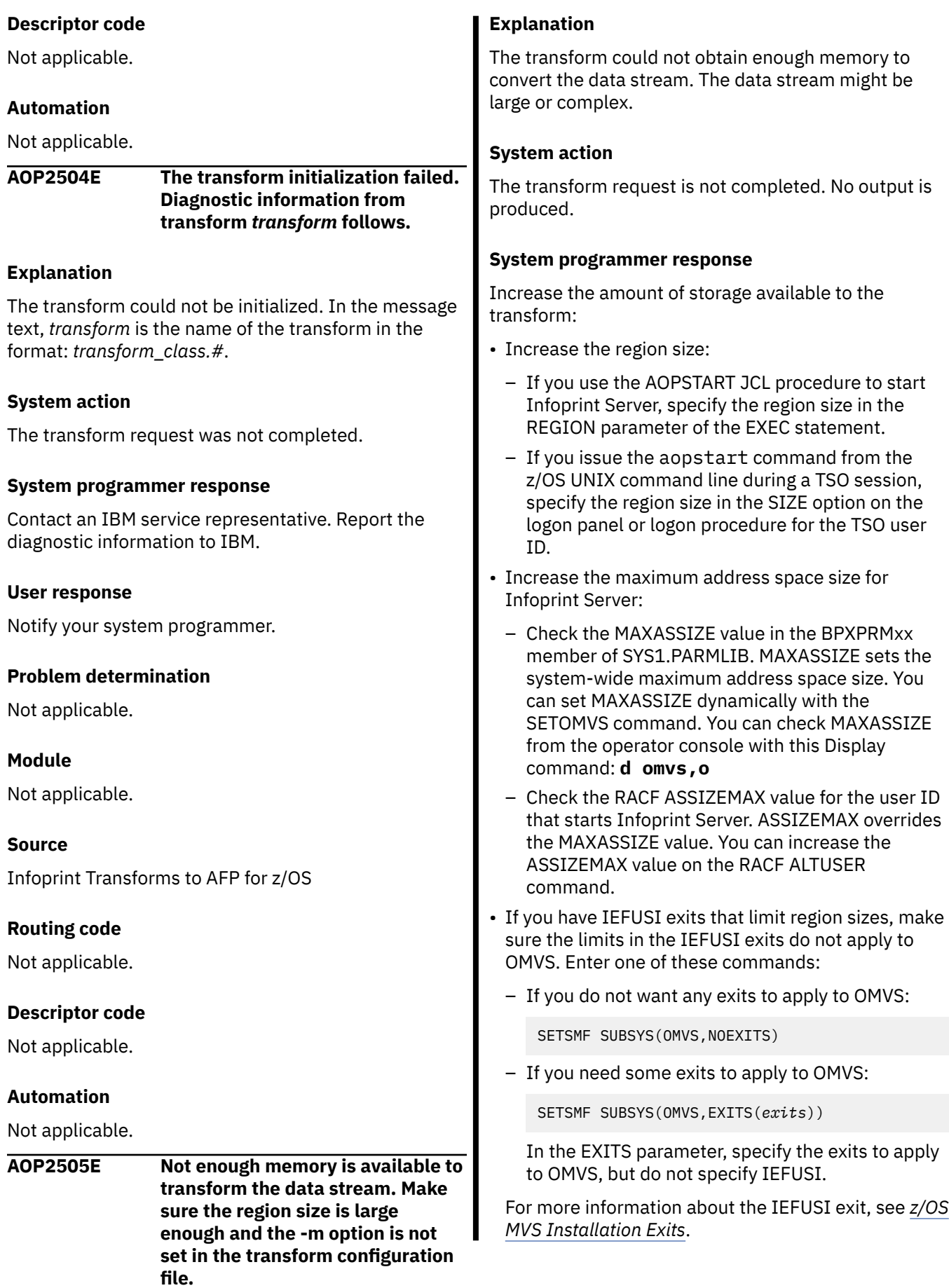

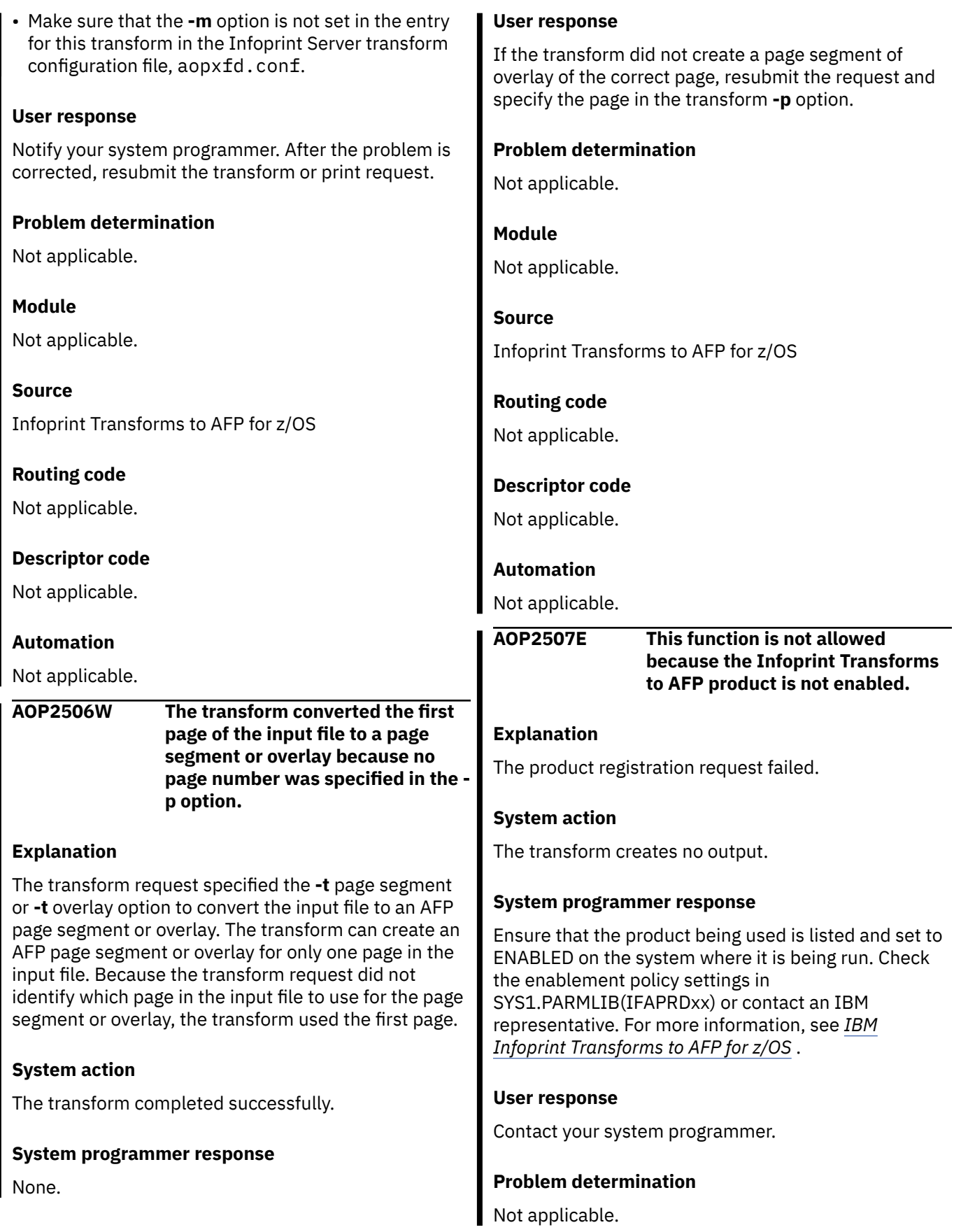

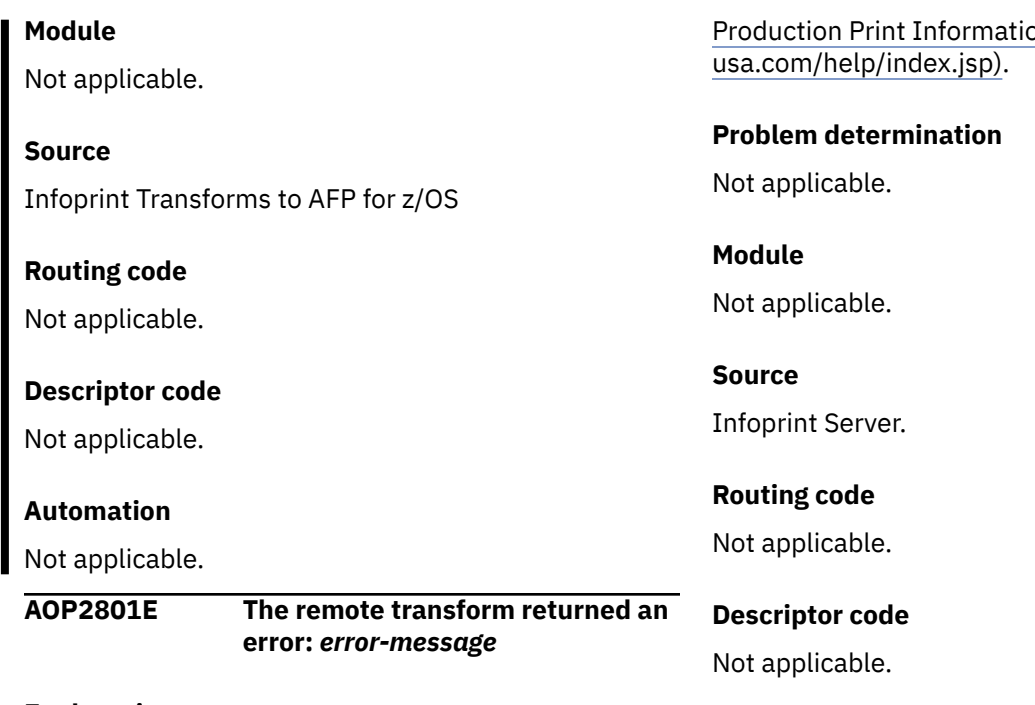

### **Explanation**

InfoPrint Transform Manager for Linux detected an error. A transform option might not be valid, or the data stream might contain an error. In the message text, *error-message* is an error message from InfoPrint Transform Manager for Linux.

### **System action**

The data was not transformed.

### **Operator response**

None.

### **System programmer response**

If the message contains message FUY04001E, which indicates that Infoprint Server cannot connect to InfoPrint Transform Manager for Linux, make sure that:

- The Infoprint Server remote transform configuration  $file, aoprxf.comf, contains the correct IP address$ (or host name) and port number for InfoPrint Transform Manager for Linux.
- The firewall lets the z/OS system communicate with InfoPrint Transform Manager for Linux with the TCP/IP protocol. For more information, see Customizing the TCP/IP firewall in *z/OS Infoprint Server Customization*.

### **User response**

Correct the problem and resubmit the transform request. For information about the message in *errormessage* and about the transform options, see *InfoPrint Transform Manager for Linux* in [Ricoh](http://info.rpp.ricoh-usa.com/help/index.jsp)

on Center (info.rpp.ricoh-

### **Automation**

Not applicable.

**AOP2802E No remote transform exists for** *document-format* **to** *output-format*

### **Explanation**

Infoprint Server cannot transform the document from the input document format to the requested output format because Infoprint Transform Manager for Linux does not provide a transform for these formats.

In the message text:

### *document-format*

The format of the input document. The user specified this format in the **document-format** job attribute, or Infoprint Server determined it by inspecting the input data stream.

### *output-format*

The format of the output document. The user or administrator specified this format in the **outputformat** transform attribute, or Infoprint Server used the default of mo:dca-p.

### **System action**

The data was not transformed.

### **Operator response**

None.

### **System programmer response**

Make sure that the transform filter specified in the printer definition for the printer is correct. If the output format in this message is not correct, and you specify the **aoprxf.so** filter in the printer definition, specify the **-xf output-format** attribute. For example, to transform an AFP document (MO:DCA-P) to PDF format, specify in the **Filter** field:

aoprxf.so -xf output-format=pdf

### **User response**

If you specified the **remotexf** command:

- Make sure that Infoprint Transform Manager for Linux provides a transform for data format of your document.
- If the input format in the message is not correct, specify the **document-format** job attribute.
- If the output format in the message is not correct, specify the **output-format** transform attribute. For example, to transform an AFP document (MO:DCA-P) to PDF format, specify on one line:

remotexf -j "-xf 'output-format=pdf'" -o myfile.pdf myfile.afp

• If you did not specify the **remotexf** command, notify the system programmer that this error occurred

### **Problem determination**

Not applicable.

### **Module**

Not applicable.

### **Source**

Infoprint Server.

### **Routing code**

Not applicable.

### **Descriptor code**

Not applicable.

### **Automation**

Not applicable.

**AOP3001E IP PrintWay could not load the** *exit-type* **user exit** *exit-name***. The load return code is** *retcode***, and the reason code is** *reasoncode***.**

### **Explanation**

IP PrintWay extended mode cannot load the user exit.

In the message text:

### *exit-type*

The exit type. For example: BDS (Begin Data Set exit), EDS (End Data Set exit), Record (Record exit), SMF, Routing.

### *exit-name*

The exit name. If the exit type is BDS, EDS, or Record, this name was specified in the printer definition for the printer.

### *retcode*

The return code from the LOAD macro.

### *reason-code*

The reason code from the LOAD macro.

The **aoplogu** command provides more information in fields before the message text. For information about the contents of these fields, see ["Format of messages](#page-163-0) [in the Infoprint Server common message log" on page](#page-163-0) [124](#page-163-0).

### **System action**

IP PrintWay attempts to retransmit the document to the printer. If this is the last retransmission attempt, IP PrintWay either deletes the print job from the JES spool or retains it on the JES spool. When the retention time expires, IP PrintWay automatically deletes the print job from the JES spool.

### **Operator response**

Notify your system programmer.

### **System programmer response**

If the exit is a BDS, EDS, or Record exit, make sure that the name of the exit is correct. If the name is incorrect, use the Infoprint Server ISPF panels to correct it in the printer definition.

Make sure that these requirements are met:

- The data set that contains the exit is APF-authorized.
- If the data set that contains the exit is not in the system LNKLST, the data set is named in the STEPLIB environment variable and is defined to the z/OS STEPLIBLIST facility:
	- Each data set in the STEPLIB environment variable must be separated by a colon.
	- The STEPLIBLIST statement must be specified in the BPXPRMxx member of SYS1.PARMLIB. STEPLIBLIST names an HFS or z/OS file system (zFS) file that lists sanctioned step libraries.
- The HFS or zFS file that STEPLIBLIST names must contain the name of the data set that contains the exit. Each data set name must be on a separate line without quotation marks.
- The HFS or zFS file that STEPLIBLIST names must have execute permission for **other**. IBM suggests that UID 0 owns the file with permissions 755 or 555.

For more information about:

- BPXPRMxx member, see *z/OS MVS Initialization and Tuning Reference*
- STEPLIBLIST facility, see *z/OS UNIX System Services Planning*
- Setting environment variables, see *z/OS Infoprint Server Customization*
- Return and reason codes in the message, see *z/OS MVS System Codes*
- zFS file systems, see *z/OS File System Administration*

### **User response**

None.

### **Problem determination**

Not applicable.

**Module**

Not applicable.

### **Source**

Infoprint Server.

### **Routing code**

Not applicable.

### **Descriptor code**

Not applicable.

### **Automation**

Not applicable.

**AOP3002E User exit** *exit-name* **returned a record length of** *length***, which is too large.**

### **Explanation**

The IP PrintWay extended mode user exit returned a record length in field XTPPRLEN that is greater than 32 KB bytes.

In the message text:

### *exit-name*

The name of the exit.

### *length*

The length of the record.

The **aoplogu** command provides more information in fields before the message text. For information about the contents of these fields, see ["Format of messages](#page-163-0) [in the Infoprint Server common message log" on page](#page-163-0) [124](#page-163-0).

### **System action**

Processing continues. The job failed on this attempt.

IP PrintWay attempts to retransmit the document to the printer. If this is the last retransmission attempt, IP PrintWay either deletes the print job from the JES spool or retains it on the JES spool. When the retention time expires, IP PrintWay automatically deletes the print job from the JES spool.

### **Operator response**

Notify your system programmer that this error occurred.

### **System programmer response**

Correct the user exit.

### **User response**

None.

### **Problem determination**

Not applicable.

### **Module**

Not applicable.

### **Source**

Infoprint Server.

### **Routing code**

Not applicable.

### **Descriptor code**

Not applicable.

### **Automation**

Not applicable.

**AOP3003I** *message-text*

### **Explanation**

You see the message from the user exit.

The **aoplogu** command provides more information in fields before the message text. For information about the contents of these fields, see ["Format of messages](#page-163-0) [in the Infoprint Server common message log" on page](#page-163-0) [124](#page-163-0).

### **System action**

Processing continues.

### **Operator response**

None.

**System programmer response** None.

#### **User response**

None.

### **Problem determination**

Not applicable.

### **Module**

Not applicable.

### **Source**

Infoprint Server.

### **Routing code**

Not applicable.

### **Descriptor code**

Not applicable.

### **Automation**

Not applicable.

**AOP3004E The value for XTPERLEN** *(length)* **is not valid. The record exit is** *exitname***.**

### **Explanation**

The IP PrintWay extended mode exit returned a length in field XTPERLEN that is not valid.

In the message text:

### *length*

Is the value for XTPERLEN.

### *exit-name*

The user exit name.

The **aoplogu** command provides more information in fields before the message text. For information about the contents of these fields, see ["Format of messages](#page-163-0) [in the Infoprint Server common message log" on page](#page-163-0) [124](#page-163-0).

### **System action**

Processing continues. The job failed on this attempt.

### **Operator response**

Notify your system programmer.

#### **System programmer response**

Correct the user exit. See *z/OS Infoprint Server Customization* for information about how to code the Record exit.

#### **User response**

None.

### **Problem determination**

Not applicable.

### **Module**

Not applicable.

### **Source**

Infoprint Server.

### **Routing code**

Not applicable.

### **Descriptor code**

Not applicable.

### **Automation**

Not applicable.

### **AOP3006I IP PrintWay accepted the request to hold the print job.**

### **Explanation**

IP PrintWay extended mode accepted the request. The print job is held.

The **aoplogu** command provides more information in fields before the message text. For information about the contents of these fields, see ["Format of messages](#page-163-0)

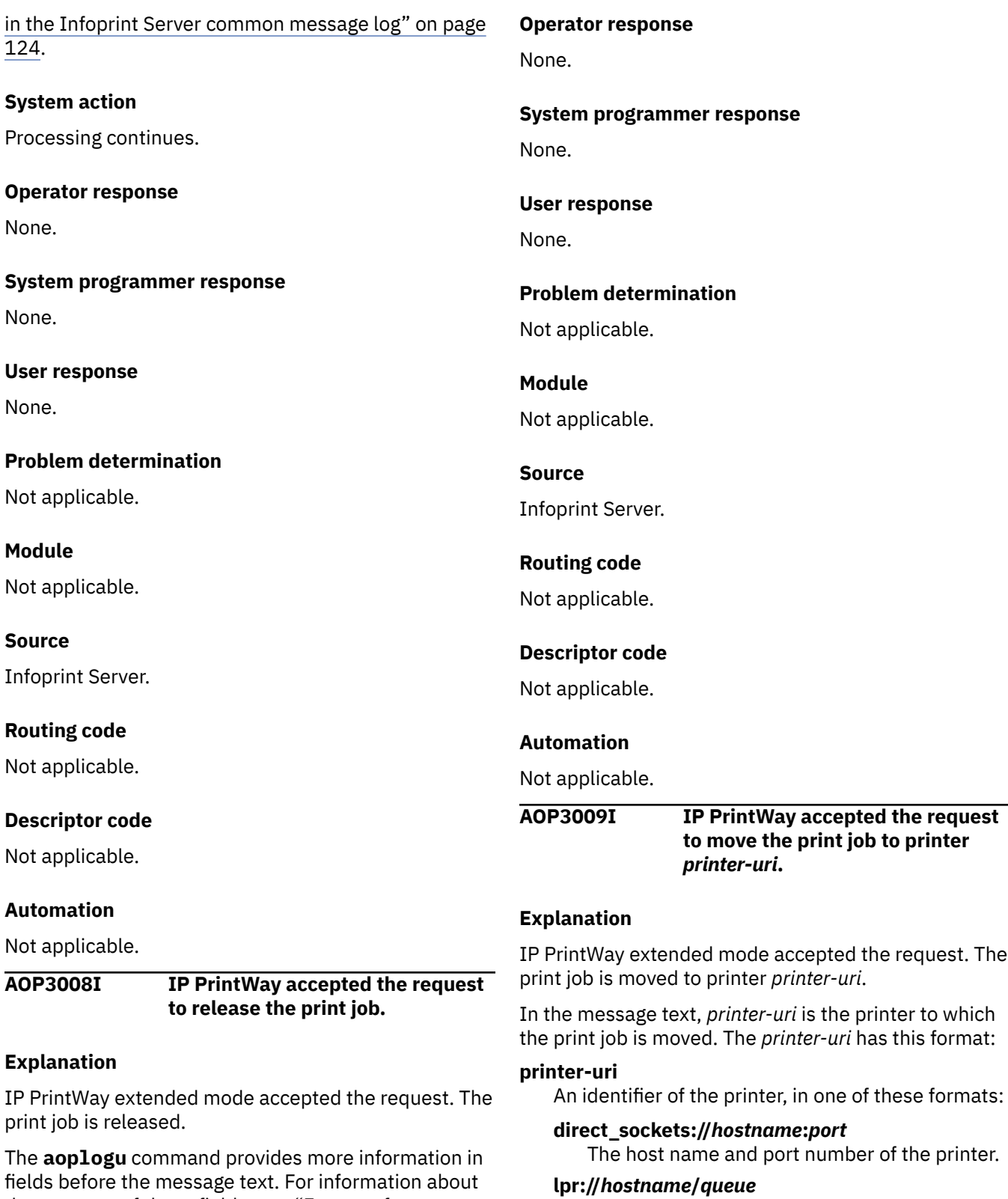

fields before the message text. For information about the contents of these fields, see ["Format of messages](#page-163-0) [in the Infoprint Server common message log" on page](#page-163-0) [124](#page-163-0).

### **System action**

Processing continues.

The host name and print queue name of the

The VTAM logical unit (LU) name of the printer.

printer. **vtam://***luname*

**232** z/OS: Infoprint Server Messages and Diagnosis

The **aoplogu** command provides more information in fields before the message text. For information about the contents of these fields, see ["Format of messages](#page-163-0) [in the Infoprint Server common message log" on page](#page-163-0) [124](#page-163-0). **System action** Processing continues. **Operator response** None. **System programmer response Module** Not applicable. **AOP3010I IP PrintWay accepted the request Operator response** None. None. **User response** None. Not applicable. **Module** Not applicable. **Source** Infoprint Server. **Routing code** Not applicable. **Descriptor code** Not applicable. **Automation** Not applicable. **Explanation** printer is started.

ipp://myprinter.xyz.com http://myprinter.xyz.com:631

The Uniform Resource Identifier (URI) of the Internet Printing Protocol (IPP) server that is

running in the printer. Examples are:

**Explanation**

IP PrintWay extended mode accepted the request. The print job is deleted.

The **aoplogu** command provides more information in fields before the message text. For information about the contents of these fields, see ["Format of messages](#page-163-0) [in the Infoprint Server common message log" on page](#page-163-0) [124](#page-163-0).

### **System action**

Processing continues.

### **System programmer response**

### **Problem determination**

**AOP3011I IP PrintWay accepted the request to start the printer.**

IP PrintWay extended mode accepted the request. The

The **aoplogu** command provides more information in fields before the message text. For information about the contents of these fields, see ["Format of messages](#page-163-0) [in the Infoprint Server common message log" on page](#page-163-0) [124](#page-163-0).

*uri*

None.

**User response**

None.

**Problem determination**

Not applicable.

**Source**

Infoprint Server.

**Routing code**

Not applicable.

### **Descriptor code**

Not applicable.

### **Automation**

Not applicable.

**to delete the print job.**

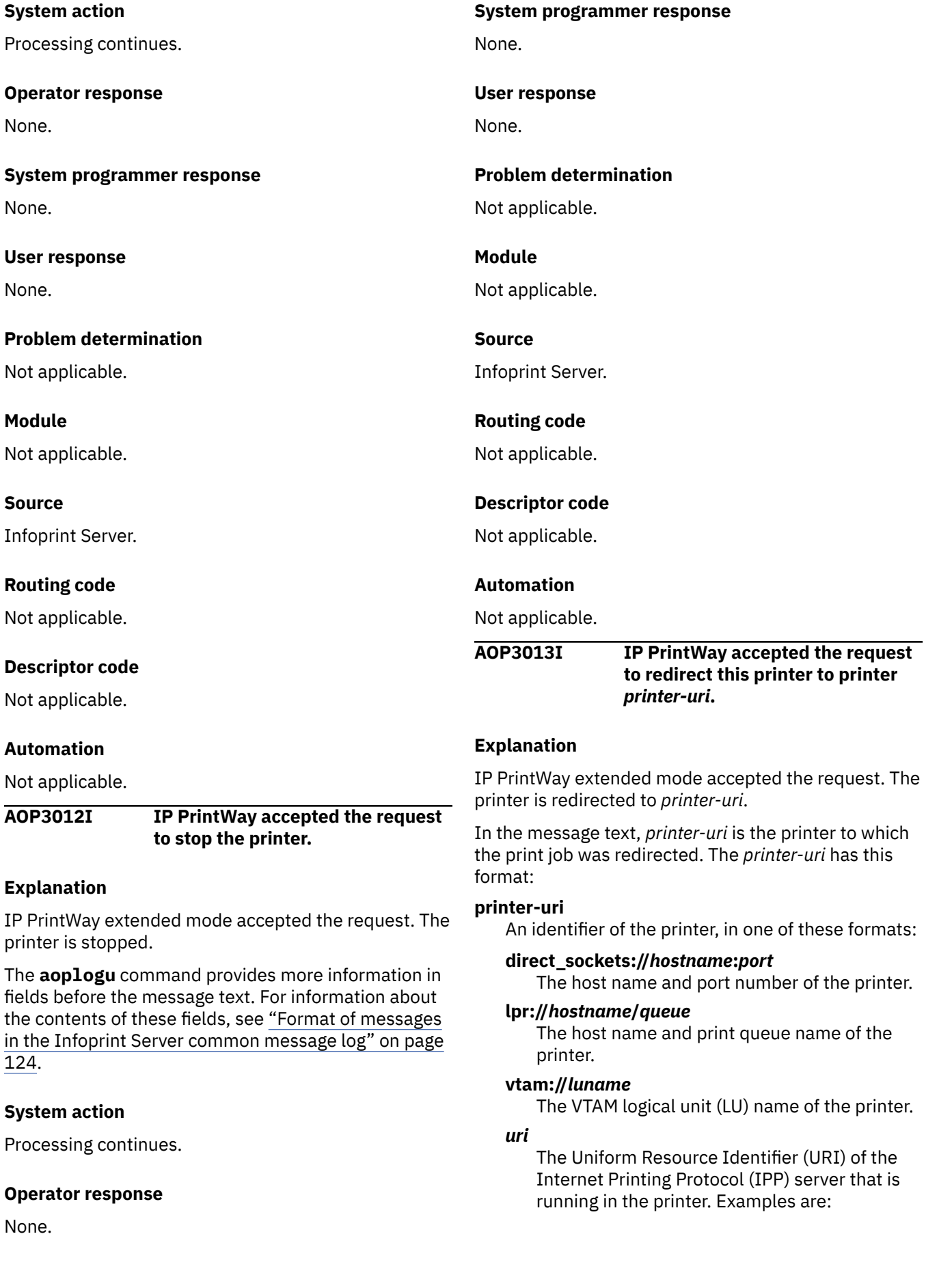

None.

None.

None.

**Module**

**Source**

**AOP3012I IP PrintWay accepted the request**

[124](#page-163-0).

None.

ipp://myprinter.xyz.com http://myprinter.xyz.com:631

The **aoplogu** command provides more information in fields before the message text. For information about the contents of these fields, see ["Format of messages](#page-163-0) [in the Infoprint Server common message log" on page](#page-163-0) [124](#page-163-0).

### **System action**

Processing continues.

### **Operator response**

None.

**System programmer response**

None.

### **User response**

None.

### **Problem determination**

Not applicable.

**Module**

Not applicable.

### **Source**

Infoprint Server.

### **Routing code**

Not applicable.

### **Descriptor code**

Not applicable.

### **Automation**

Not applicable.

### **AOP3014I IP PrintWay rejected the request to hold the print job.**

### **Explanation**

IP PrintWay extended mode rejected the request. The print job is not held. The possible reasons are that the print job is ready to be deleted, is already deleted, or another program acquired the document.

The **aoplogu** command provides more information in fields before the message text. For information about

the contents of these fields, see ["Format of messages](#page-163-0) [in the Infoprint Server common message log" on page](#page-163-0) [124](#page-163-0).

### **System action**

Processing continues.

### **Operator response**

If the document is still on the spool and is not acquired by another program, resubmit the hold request.

### **System programmer response**

None.

### **User response**

None.

### **Problem determination**

Not applicable.

### **Module**

Not applicable.

### **Source**

Infoprint Server.

### **Routing code**

Not applicable.

### **Descriptor code**

Not applicable.

### **Automation**

Not applicable.

**AOP3016I IP PrintWay rejected the request to release the print job.**

### **Explanation**

IP PrintWay extended mode rejected the request. The print job is not released. The possible reasons are that the print job is processing, ready to be deleted, already deleted, or another program acquired the document.

The **aoplogu** command provides more information in fields before the message text. For information about the contents of these fields, see ["Format of messages](#page-163-0) [in the Infoprint Server common message log" on page](#page-163-0) [124](#page-163-0).

### **System action**

Processing continues.

### **Operator response**

If the document is still on the spool and is not acquired by another program, resubmit the release request.

### **System programmer response**

None.

### **User response**

None.

### **Problem determination**

Not applicable.

### **Module**

Not applicable.

### **Source**

Infoprint Server.

### **Routing code**

Not applicable.

### **Descriptor code**

Not applicable.

### **Automation**

Not applicable.

### **AOP3017I IP PrintWay rejected the request to move the print job to printer** *printer-uri***.**

### **Explanation**

IP PrintWay extended mode rejected the request. The possible reasons are that the print job was rejected, ready to be deleted, or already deleted. If the print job was rejected, you cannot move it.

In the message text, *printer-uri* is the printer where the print job was requested to be moved. The *printer-uri* has this format:

### **printer-uri**

An identifier of the printer, in one of these formats:

### **direct\_sockets://***hostname***:***port*

The host name and port number of the printer.

### **lpr://***hostname***/***queue*

The host name and print queue name of the printer.

### **vtam://***luname*

The VTAM logical unit (LU) name of the printer.

### *uri*

The Uniform Resource Identifier (URI) of the Internet Printing Protocol (IPP) server that is running in the printer. Examples are:

ipp://myprinter.xyz.com http://myprinter.xyz.com:631

The **aoplogu** command provides more information in fields before the message text. For information about the contents of these fields, see ["Format of messages](#page-163-0) [in the Infoprint Server common message log" on page](#page-163-0) [124](#page-163-0).

### **System action**

Processing continues.

### **Operator response**

If the print job was rejected because it was sent to a printer that is not defined in the Printer Inventory (see message [AOP3208E\)](#page-282-0), the administrator can create a printer definition and release the print job, or the user can delete the print job and then resubmit it with a correct printer definition.

If the print job was rejected because no PRTQUEUE or PORTNO parameter was specified (see message [AOP3203E](#page-280-0)), delete the print job and resubmit it.

If the print job was rejected because the DEST, CLASS, or FORMS JCL parameters do not match the printer definition (see message [AOP3201E\)](#page-279-0), you can change these parameters to match the printer definition and release the print job.

### **System programmer response**

None.

### **User response**

None.

### **Problem determination**

Not applicable.

### **Module**

Not applicable.

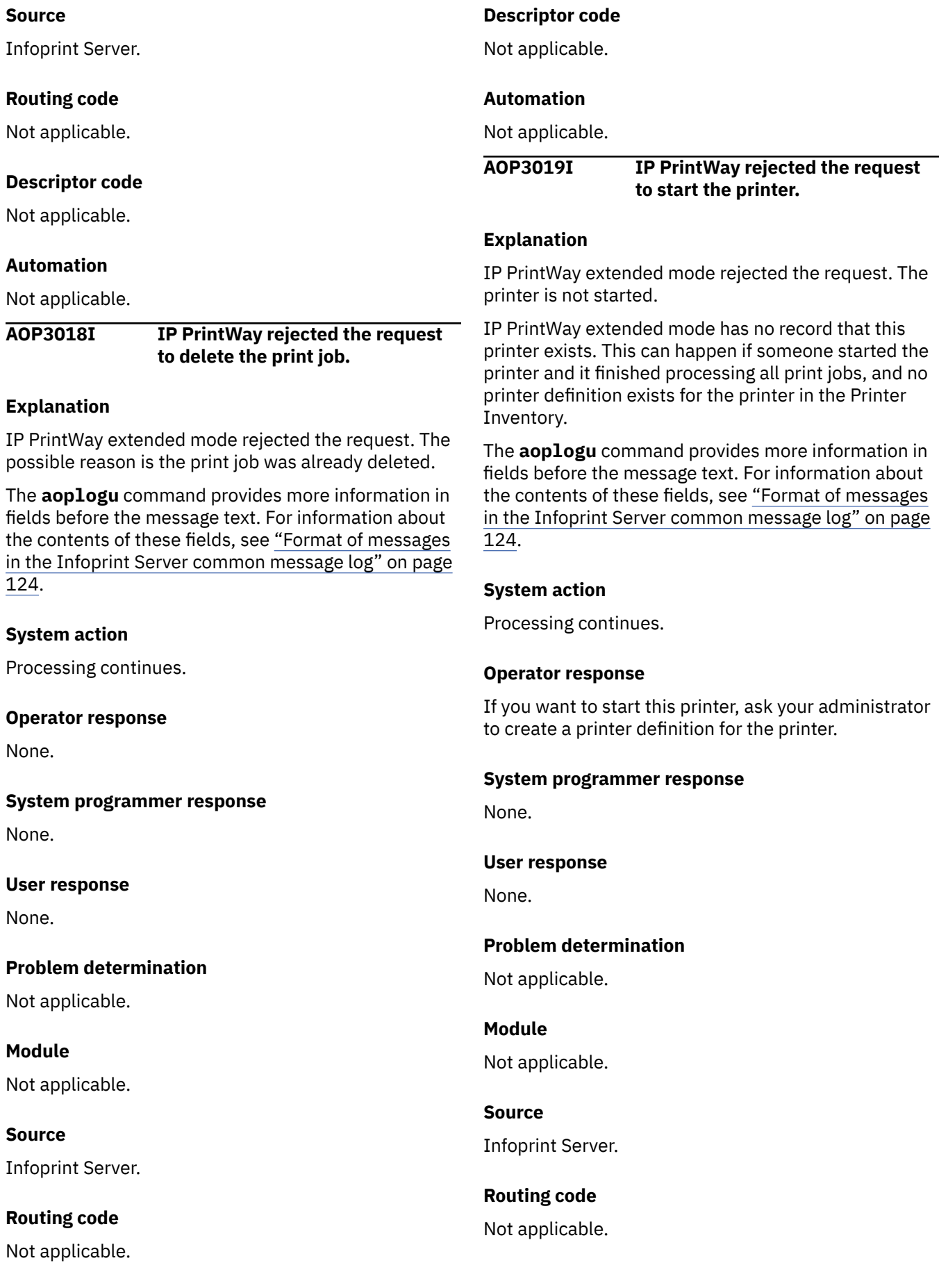

### **Descriptor code**

Not applicable.

### **Automation**

Not applicable.

### **AOP3020I IP PrintWay rejected the request to stop the printer.**

### **Explanation**

IP PrintWay extended mode rejected the request. The printer is not stopped.

IP PrintWay no longer has a record of the printer. This can happen when a print job finishes and no printer definition exists for the printer in the Printer Inventory.

The **aoplogu** command provides more information in fields before the message text. For information about the contents of these fields, see ["Format of messages](#page-163-0) [in the Infoprint Server common message log" on page](#page-163-0) [124](#page-163-0).

### **System action**

Processing continues.

### **Operator response**

If you want to stop this printer, ask your administrator to create a printer definition for the printer.

### **System programmer response**

None.

### **User response**

None.

### **Problem determination**

Not applicable.

### **Module**

Not applicable.

### **Source**

Infoprint Server.

### **Routing code**

Not applicable.

### **Descriptor code**

Not applicable.

### **Automation**

Not applicable.

### **AOP3021I IP PrintWay rejected the request to redirect this printer to printer** *printer-uri***.**

### **Explanation**

IP PrintWay extended mode rejected the request. Another printer or printers might already be redirected to this printer, the printer might be redirected to itself, the alternative printer to which you want to redirect this printer might be redirected to another printer, or IP PrintWay might not have a record for the printer.

In the message text, *printer-uri* is the printer where this printer was requested to be redirected. The *printer-uri* has this format:

### **printer-uri**

An identifier of the printer, in one of these formats:

### **direct\_sockets://***hostname***:***port*

The host name and port number of the printer.

### **lpr://***hostname***/***queue*

The host name and print queue name of the printer.

### **vtam://***luname*

The VTAM logical unit (LU) name of the printer.

*uri*

The Uniform Resource Identifier (URI) of the Internet Printing Protocol (IPP) server that is running in the printer. Examples are:

ipp://myprinter.xyz.com http://myprinter.xyz.com:631

The **aoplogu** command provides more information in fields before the message text. For information about the contents of these fields, see ["Format of messages](#page-163-0) [in the Infoprint Server common message log" on page](#page-163-0) [124](#page-163-0).

### **System action**

Processing continues.

### **Operator response**

Make sure that you are not trying to redirect a printer to itself. If another printer or printers are already redirected to this printer, restore those printers first. If the alternative printer is redirected to another printer, restore that printer first. If none of these situations exist, refresh the Infoprint Central panel to see whether a record of the printer exists. If no record exists, ask your administrator to create a printer definition for the printer in the Printer Inventory so you can use the redirect action.

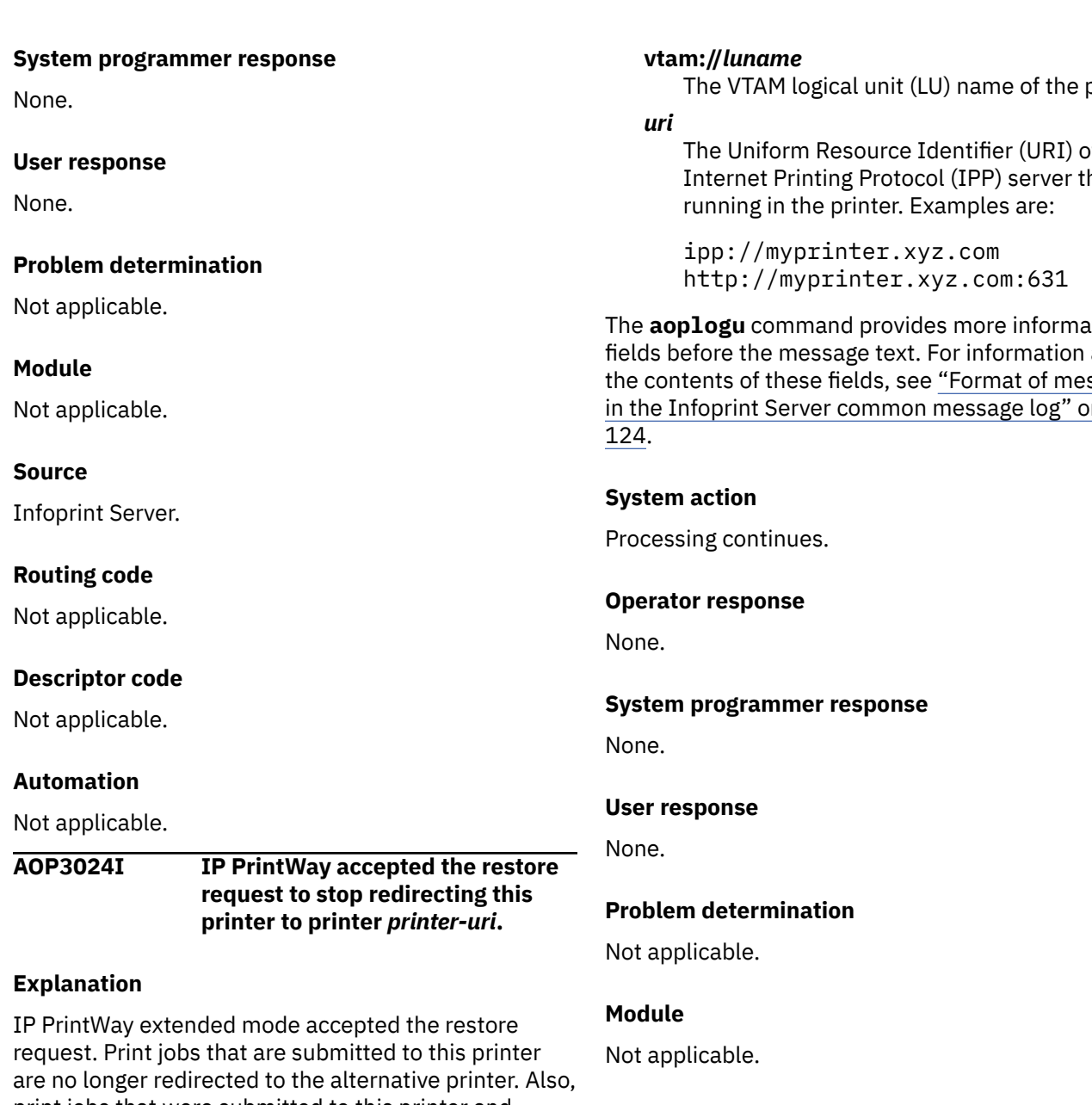

print jobs that were submitted to this printer and redirected to the alternative printer but not yet printed are moved back to this printer. For example, jobs submitted to printer "A" that were moved to printer "B" because "A" was redirected are moved back to printer "A".

In the message text, *printer-uri* is the alternative printer to which the printer was redirected. The *printer-uri* has this format:

### **printer-uri**

An identifier of the printer, in one of these formats:

### **direct\_sockets://***hostname***:***port*

The host name and port number of the printer.

### **lpr://***hostname***/***queue*

The host name and print queue name of the printer.

printer.

The Uniform Resource Identifier (URI) of the hat is

The **aoplogu** command provides more information in fields before the message text. For information about ssages n page

### **Source**

Infoprint Server.

### **Routing code**

Not applicable.

### **Descriptor code**

Not applicable.

### **Automation**

Not applicable.

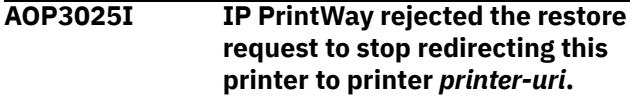

### **Explanation**

IP PrintWay extended mode rejected the restore request. This printer is still redirected to the alternative printer.

IP PrintWay has no record that this printer exists. This can happen if someone restored the printer and it finished processing all print jobs, and no printer definition exists for the printer in the Printer Inventory.

In the message text, *printer-uri* is the alternative printer where the printer was redirected. The *printeruri* has this format:

#### **printer-uri**

An identifier of the printer, in one of these formats:

#### **direct\_sockets://***hostname***:***port*

The host name and port number of the printer.

### **lpr://***hostname***/***queue*

The host name and print queue name of the printer.

### **vtam://***luname*

The VTAM logical unit (LU) name of the printer.

*uri*

The Uniform Resource Identifier (URI) of the Internet Printing Protocol (IPP) server that is running in the printer. Examples are:

ipp://myprinter.xyz.com http://myprinter.xyz.com:631

The **aoplogu** command provides more information in fields before the message text. For information about the contents of these fields, see ["Format of messages](#page-163-0) [in the Infoprint Server common message log" on page](#page-163-0) [124](#page-163-0).

#### **System action**

Processing continues.

#### **Operator response**

None.

**System programmer response**

None.

### **User response**

None.

### **Problem determination**

Not applicable.

### **Module**

Not applicable.

### **Source**

Infoprint Server.

### **Routing code**

Not applicable.

### **Descriptor code**

Not applicable.

### **Automation**

Not applicable.

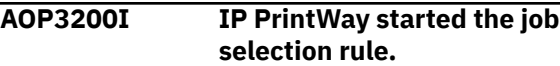

### **Explanation**

The job selection rule was started by IP PrintWay extended mode.

The **aoplogu** command provides more information in fields before the message text. For information about the contents of these fields, see ["Format of messages](#page-163-0) [in the Infoprint Server common message log" on page](#page-163-0) [124](#page-163-0).

### **System action**

Processing continues.

### **Operator response**

None.

### **System programmer response**

None.

### **User response**

None.

### **Problem determination**

Not applicable.

# **Module**

Not applicable.

**Source** Infoprint Server.

### <span id="page-279-0"></span>**Routing code**

Not applicable.

### **Descriptor code**

Not applicable.

### **Automation**

Not applicable.

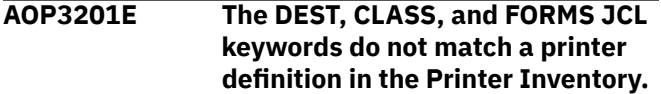

### **Explanation**

IP PrintWay extended mode cannot find a printer definition in the Printer Inventory that matches the DEST, CLASS, and FORMS JCL parameters for the print job. The job submitter might specify incorrect DEST, CLASS, and FORMS values on the OUTPUT JCL statement. Or the printer definition in the Printer Inventory might be missing or have incorrect values.

The **aoplogu** command provides more information in fields before the message text. For information about the contents of these fields, see ["Format of messages](#page-163-0) [in the Infoprint Server common message log" on page](#page-163-0) [124](#page-163-0).

### **System action**

IP PrintWay extended mode rejected the print job and did not process it. The print job remains on the JES spool with a status of "rejected" so that IP PrintWay extended mode does not attempt to process the print job again until the operator releases it.

### **Operator response**

- Correct the DEST, CLASS, or FORMS values for the print job, if necessary, to match the same values in the printer definition for the printer. Then, release the print job for printing. Or, delete the print job from the JES spool and ask the job submitter to resubmit the job with correct JCL.
- If no printer definition exists for the printer, ask your administrator to create one. If a printer definition does exist with matching DEST, CLASS, and FORMS values, but the **Use DEST, CLASS, FORMS for IP PrintWay printer selection** field is not selected, ask your administrator to select this field.

### **System programmer response**

Edit the printer definition, if necessary, to correct the DEST, CLASS, or FORMS values. Or, create a new printer definition with DEST, CLASS, and FORMS values

that match the values that are specified in the JCL parameters. Make sure the **Use DEST, CLASS, FORMS** for IP PrintWay printer selection field in the printer definition is selected.

### **User response**

If you specified incorrect DEST, CLASS, and FORMS values on the OUTPUT JCL statement for the print job, correct the JCL for the job.

### **Problem determination**

Not applicable.

### **Module**

Not applicable.

### **Source**

Infoprint Server.

### **Routing code**

Not applicable.

### **Descriptor code**

Not applicable.

### **Automation**

Not applicable.

**AOP3202W The PORTNO and PRTQUEUE JCL keywords were both specified. IP PrintWay uses the PORTNO value.**

### **Explanation**

IP PrintWay extended mode uses the PORTNO value when both PORTNO and PRTQUEUE parameters are used on the OUTPUT JCL statement.

The **aoplogu** command provides more information in fields before the message text. For information about the contents of these fields, see ["Format of messages](#page-163-0) [in the Infoprint Server common message log" on page](#page-163-0) [124](#page-163-0).

### **System action**

Processing continues with the PORTNO value.

### **Operator response**

None.

<span id="page-280-0"></span>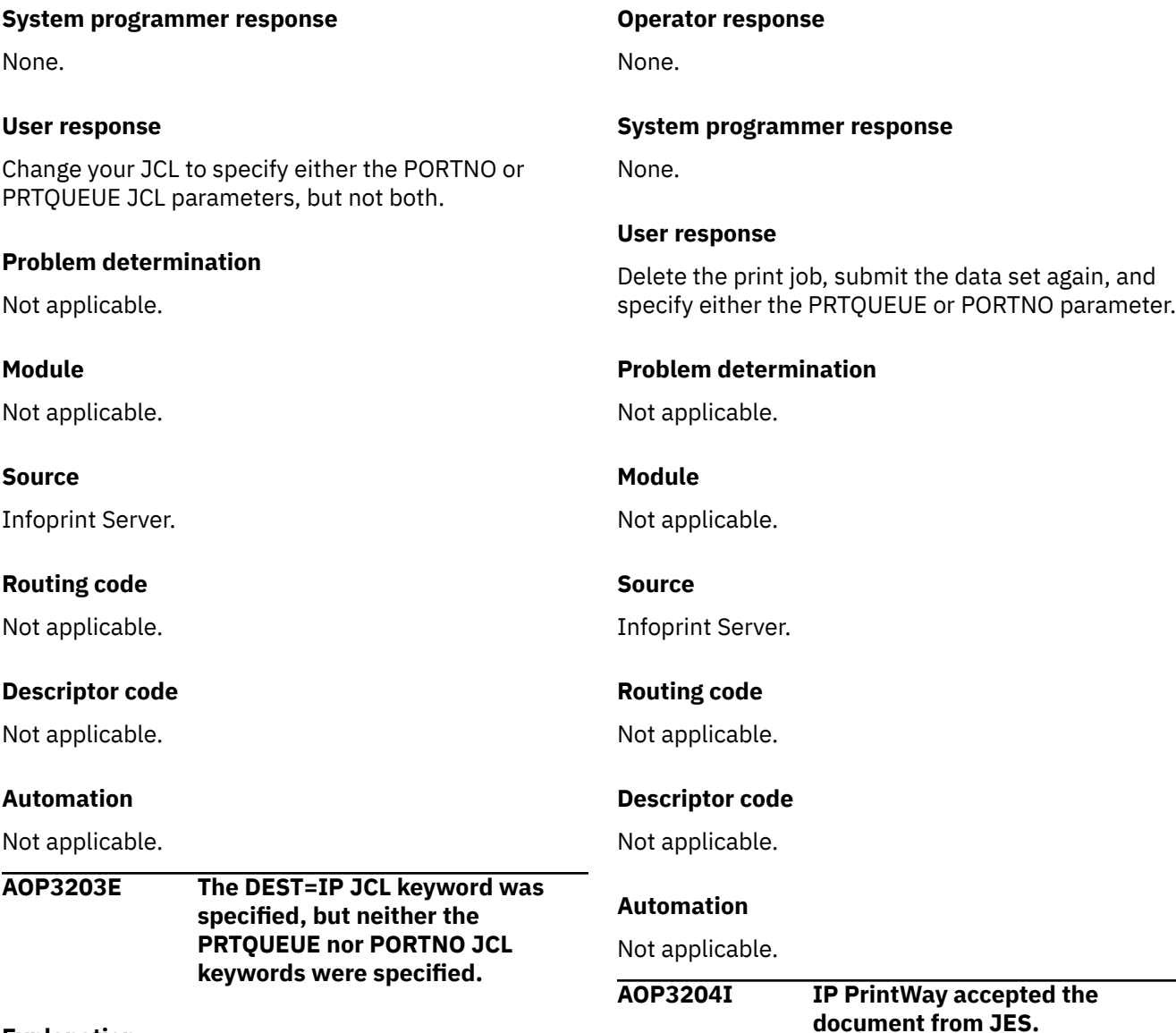

### **Explanation**

The DEST=IP: parameter was specified on the OUTPUT JCL statement for the data set. When the DEST=IP: parameter is specified, either the PRTQUEUE or PORTNO parameter is also required. However, neither parameter was specified.

The **aoplogu** command provides more information in fields before the message text. For information about the contents of these fields, see ["Format of messages](#page-163-0) [in the Infoprint Server common message log" on page](#page-163-0) [124](#page-163-0).

### **System action**

IP PrintWay extended mode rejected the print job and did not process it. The print job remains on the JES spool with a status of "rejected" so that IP PrintWay extended mode does not attempt to process the print job again until the operator releases it.

### **Explanation**

IP PrintWay extended mode verified that the printer definition that the print job requested is in the Printer Inventory, and it accepted the document from JES for processing. IP PrintWay added the print job to the printer's queue.

The **aoplogu** command provides more information in fields before the message text. For information about the contents of these fields, see ["Format of messages](#page-163-0) [in the Infoprint Server common message log" on page](#page-163-0) [124](#page-163-0).

### **System action**

IP PrintWay processes the print job in the order that the print job was added to the printer's queue.

### **Operator response**

None.

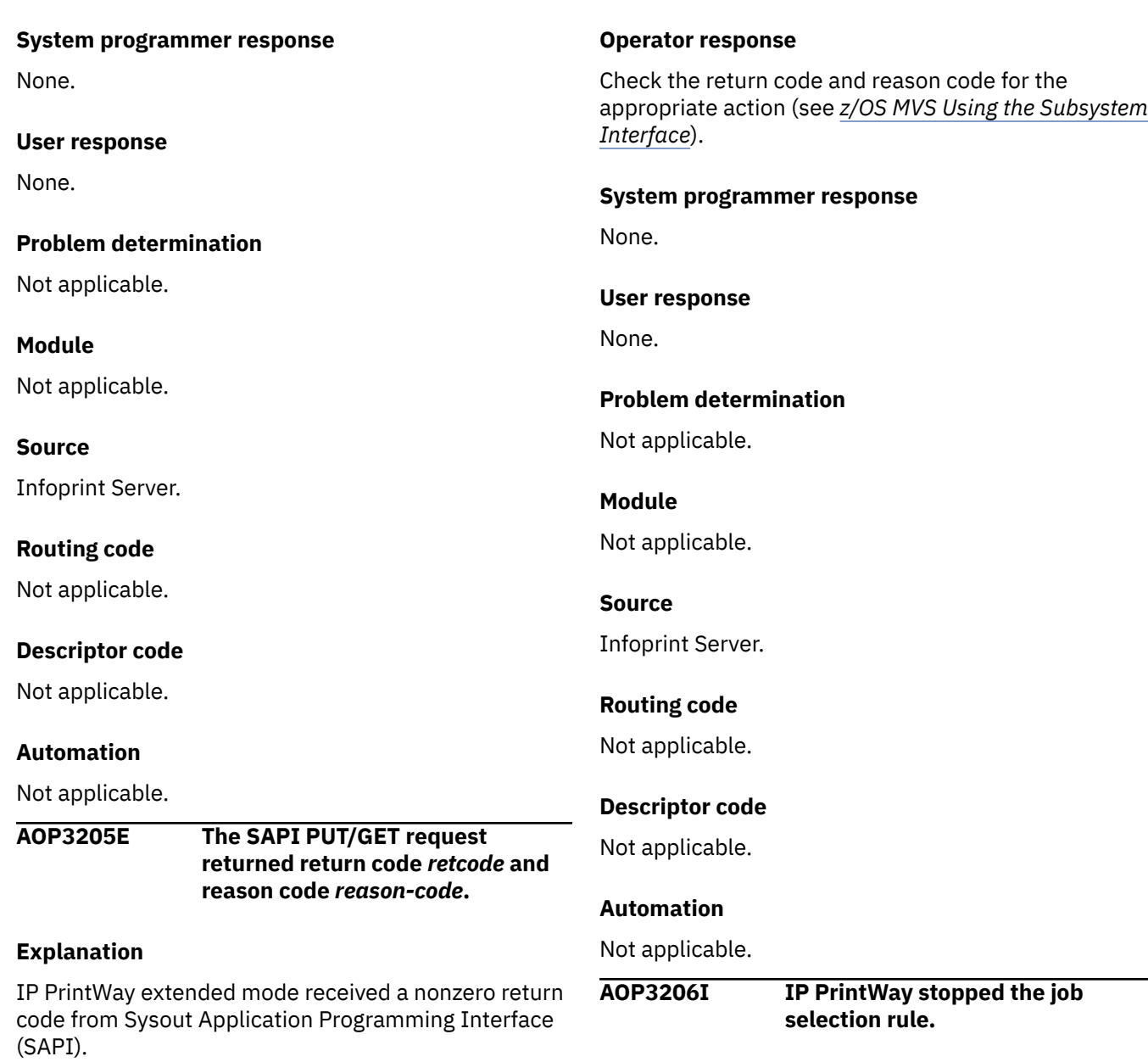

In the message text:

*retcode*

The return code.

### *reason-code*

The reason the request was returned.

The **aoplogu** command provides more information in fields before the message text. For information about the contents of these fields, see ["Format of messages](#page-163-0) [in the Infoprint Server common message log" on page](#page-163-0) [124](#page-163-0).

### **System action**

Processing continues.

### **Explanation**

IP PrintWay stopped using the job selection rule to select print jobs from the JES spool because the administrator deleted the job selection rule from the Printer Inventory, the operator stopped the job selection rule, or the operator stopped IP PrintWay extended mode.

The **aoplogu** command provides more information in fields before the message text. For information about the contents of these fields, see ["Format of messages](#page-163-0) [in the Infoprint Server common message log" on page](#page-163-0) [124](#page-163-0).

### **System action**

Processing continues. If the operator stopped IP PrintWay extended mode, IP PrintWay automatically

<span id="page-282-0"></span>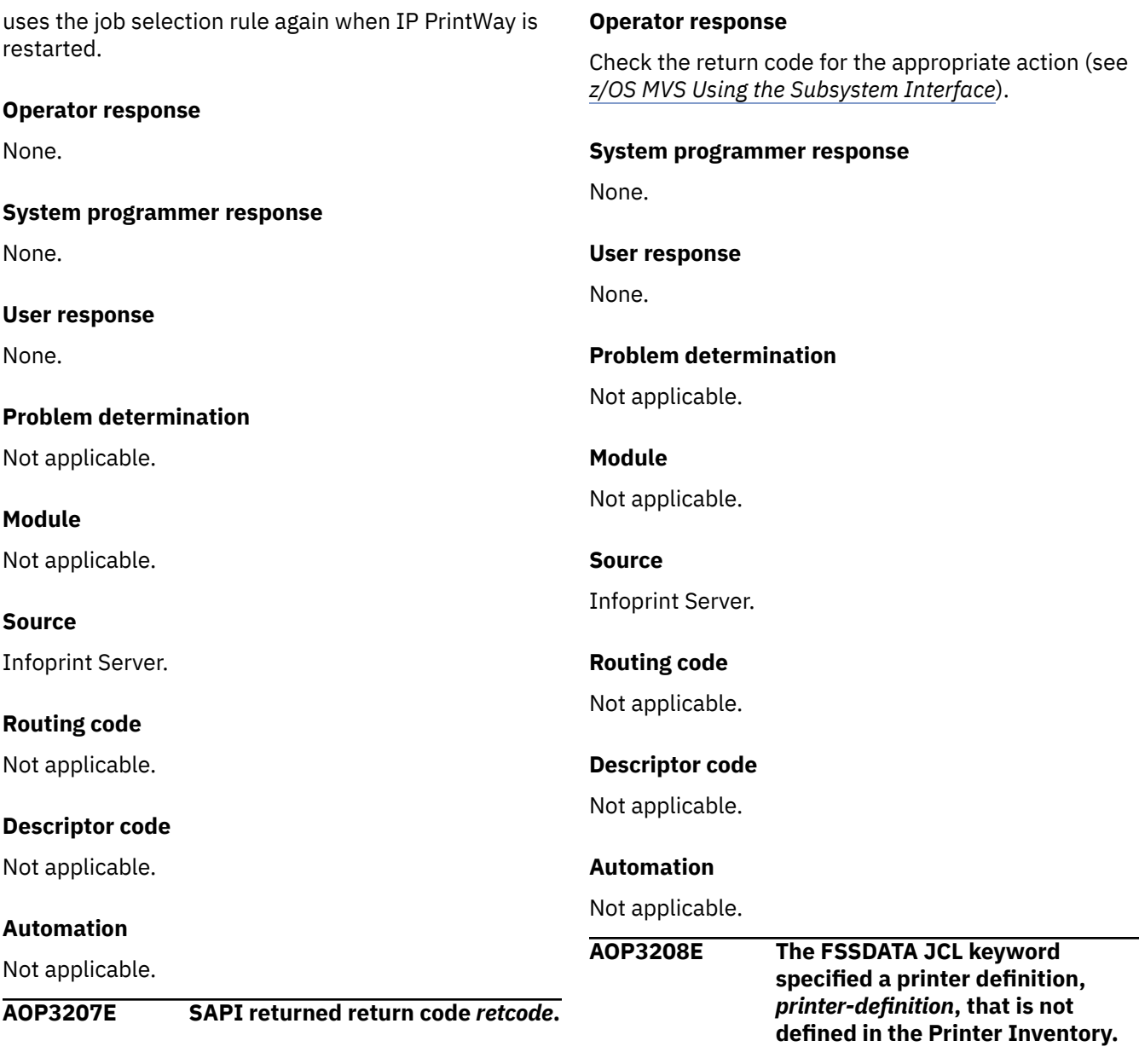

### **Explanation**

IP PrintWay extended mode received a nonzero return code from Sysout Application Programming Interface (SAPI). No reason code is available for this type of return code from SAPI.

In the message text, *retcode* is the return code.

The **aoplogu** command provides more information in fields before the message text. For information about the contents of these fields, see ["Format of messages](#page-163-0) [in the Infoprint Server common message log" on page](#page-163-0) [124](#page-163-0).

### **System action**

Processing continues.

### **Explanation**

The printer definition that is listed is not in the Printer Inventory.

In the message text, *printer-definition* is the specified printer definition.

The **aoplogu** command provides more information in fields before the message text. For information about the contents of these fields, see ["Format of messages](#page-163-0) [in the Infoprint Server common message log" on page](#page-163-0) [124](#page-163-0).

### **System action**

IP PrintWay extended mode rejected the print job. The print job remains on the JES spool with a status of "rejected" so that IP PrintWay extended mode does

not attempt to process the print job again until the operator releases it.

### **Operator response**

Tell the job submitter that this error occurred. Delete the print job from the JES spool if the job submitter resubmits it. Or release the print job after the administrator creates the printer definition.

#### **System programmer response**

Create a printer definition in the Infoprint Server Printer Inventory if requested.

#### **User response**

If the name of the printer definition is incorrect, correct the name in the FSSDATA parameter on the OUTPUT JCL statement and rerun the job. Or, ask your administrator to create a printer definition with this name and then ask the operator to release the print job.

#### **Problem determination**

Not applicable.

**Module**

Not applicable.

**Source**

Infoprint Server.

### **Routing code**

Not applicable.

### **Descriptor code**

Not applicable.

### **Automation**

Not applicable.

### **AOP3209I The IP PrintWay job selection rule** definition was changed in the **Printer Inventory.**

### **Explanation**

The administrator changed the job selection rule definition in the Printer Inventory. IP PrintWay extended mode uses the changed rule.

The **aoplogu** command provides more information in fields before the message text. For information about the contents of these fields, see ["Format of messages](#page-163-0) [in the Infoprint Server common message log" on page](#page-163-0) [124](#page-163-0).

#### **System action**

Processing continues.

#### **Operator response**

None.

#### **System programmer response**

None.

#### **User response**

None.

### **Problem determination**

Not applicable.

### **Module**

Not applicable.

### **Source**

Infoprint Server.

#### **Routing code**

Not applicable.

### **Descriptor code**

Not applicable.

#### **Automation**

Not applicable.

### **AOP3210I The IP PrintWay job selection rule manager started.**

#### **Explanation**

The IP PrintWay extended mode job selection rule manager is active.

The **aoplogu** command provides more information in fields before the message text. For information about the contents of these fields, see ["Format of messages](#page-163-0) [in the Infoprint Server common message log" on page](#page-163-0) [124](#page-163-0).

### **System action**

Processing continues.

### **Operator response**

None.

**System programmer response**

None.

### **User response**

None.

### **Problem determination**

Not applicable.

### **Module**

Not applicable.

### **Source**

Infoprint Server.

### **Routing code**

Not applicable.

### **Descriptor code**

Not applicable.

### **Automation**

Not applicable.

#### **AOP3212E IP PrintWay stopped using the job selection rule due to a terminating error.**

### **Explanation**

The job selection rule is no longer active. Check for additional messages to determine the problem.

The **aoplogu** command provides more information in fields before the message text. For information about the contents of these fields, see ["Format of messages](#page-163-0) [in the Infoprint Server common message log" on page](#page-163-0) [124](#page-163-0).

### **System action**

Processing continues.

### **Operator response**

None.

### **System programmer response**

Fix the error and restart the job selection rule. To restart the job selection rule, do one of these:

- Use Infoprint Central to stop the job selection rule. Then, use Infoprint Central to start the job selection rule.
- Use the ISPF panels to change any attribute in the job selection rule.
- Use the **pidu** command to change any attribute in the job selection rule.
- Run the JCL shutdown procedure. Then, run the JCL startup procedure.

Contact your service representative in the IBM Support Center, or use your electronic link with IBM service for assistance.

### **User response**

None.

### **Problem determination**

Not applicable.

### **Module**

Not applicable.

### **Source**

Infoprint Server.

### **Routing code**

Not applicable.

### **Descriptor code**

Not applicable.

### **Automation**

Not applicable.

### **AOP3213I No record exists in the Printer Inventory for the print job to be processed.**

### **Explanation**

The print job does not exist in the Printer Inventory and cannot be processed. This situation might indicate that a logic error exists in IP PrintWay extended mode.

The **aoplogu** command provides more information in fields before the message text. For information about the contents of these fields, see ["Format of messages](#page-163-0)

[in the Infoprint Server common message log" on page](#page-163-0) [124](#page-163-0).

### **System action**

Processing ends for this print job.

### **Operator response**

None.

### **System programmer response**

Contact your service representative in the IBM Support Center, or use your electronic link with IBM service for assistance.

### **User response**

If the job still exists on the JES spool, use Infoprint Central to release the print job. IP PrintWay extended mode attempts to print the print job. If the problem occurs again, notify your system programmer that this error occurred.

### **Problem determination**

Not applicable.

**Module**

Not applicable.

### **Source**

Infoprint Server.

### **Routing code**

Not applicable.

### **Descriptor code**

Not applicable.

### **Automation**

Not applicable.

**AOP3215E** The requested printer definition, *printer-definition*, is not an IP **PrintWay printer definition. The printer type is** *printer-type***.**

### **Explanation**

The printer definition in the Printer Inventory is not an IP PrintWay definition.

In the message text:

### *printer-definition*

The name of the printer definition that IP PrintWay extended mode selected to print the print job. The job submitter might specify this printer definition by name or might specify the DEST, CLASS, and FORMS JCL values associated with the printer definition.

### *printer-type*

The type of the printer: PSF-MVS, GENERAL, or UNKNOWN.

The **aoplogu** command provides more information in fields before the message text. For information about the contents of these fields, see ["Format of messages](#page-163-0) [in the Infoprint Server common message log" on page](#page-163-0) [124](#page-163-0).

### **System action**

IP PrintWay extended mode rejected the print job and did not process it. The print job remains on the JES spool with a status of "rejected" so that IP PrintWay extended mode does not attempt to process the print job again until the operator releases it.

### **Operator response**

Tell the user that this error occurred.

- If the user specified the incorrect printer definition name on the OUTPUT JCL statement, delete the print job and ask the job submitter to rerun the job.
- If the user specified incorrect DEST, CLASS, and FORMS values on the OUTPUT JCL statement, change the DEST, CLASS, and FORMS values and release the print job.
- If the type of printer definition is incorrect, ask your administrator to correct the printer definition and then release the print job.

### **System programmer response**

Inspect the DEST, CLASS, and FORMS values of the output data set to determine which printer definition IP PrintWay extended mode selected to print the data set.

If the DEST, CLASS, and FORMS values on the JCL are incorrect and caused IP PrintWay extended mode to select the wrong printer definition, change the DEST, CLASS, and FORMS values of the output data set.

### **User response**

Correct the OUTPUT JCL statement. Either specify the correct printer definition name in the FSSDATA parameter, or specify the correct values in the DEST, CLASS, and FORMS parameters. Then, resubmit the

print job. Or ask your administrator to change the type of the printer definition to IP PrintWay.

### **Problem determination**

Not applicable.

### **Module**

Not applicable.

#### **Source**

Infoprint Server.

### **Routing code**

Not applicable.

### **Descriptor code**

Not applicable.

### **Automation**

Not applicable.

**AOP3216E No document was found on the JES spool for the print job. In a sysplex, the document might have been deleted after it was processed on another system.**

### **Explanation**

IP PrintWay extended mode was processing a document that exists in Infoprint Server but no longer is on the JES spool. The job might be deleted from the spool.

If IP PrintWay extended mode is running on another system in a sysplex, IP PrintWay might delete the print job after it was processed on the other system.

The **aoplogu** command provides more information in fields before the message text. For information about the contents of these fields, see ["Format of messages](#page-163-0) [in the Infoprint Server common message log" on page](#page-163-0) [124](#page-163-0).

### **System action**

Processing of this print job ends.

### **Operator response**

Check the message log for the print job to determine what caused the problem. In a sysplex, also look at the messages for the print job on the other systems where IP PrintWay extended mode is running.

#### **System programmer response**

None.

### **User response**

None.

### **Problem determination**

Not applicable.

### **Module**

Not applicable.

### **Source**

Infoprint Server.

### **Routing code**

Not applicable.

### **Descriptor code**

Not applicable.

### **Automation**

Not applicable.

**AOP3217E IP PrintWay could not obtain the SWB from JES because the SJFREQ macro failed. The data set name is** *datasetname***. The return code is 0x***returncode***. The reason code is 0x***reasoncode***.**

### **Explanation**

IP PrintWay extended mode requested that JES return the Scheduler Work Block (SWB) associated with the data set, but an error occurred when JES started the SJFREQ macro. The SWB contains information about the data set, such as information that the job submitter specified in an OUTPUT JCL statement.

In the message text:

- *datasetname* is the name of the data set
- *returncode* is the SWB processing return code (field SSS2WRTN)
- *reasoncode* is the SWB processing reason code (field SSS2WRSN)

### **System action**

IP PrintWay extended mode returns the print job to JES and does not attempt to process the print job again unless the operator releases it.

### **Operator response**

Notify your system programmer that this error occurred. After the problem is corrected, delete or release the print job.

### **System programmer response**

The SWB processing reason code (field SSS2WRSN) identifies the SJF service that JES started with the SFJREQ macro and contains the return code and reason code from that service. For information about the return code and reason code from the SJFREQ macro for each SJF service, see *z/OS MVS Programming: Authorized Assembler Services Reference SET-WTO*.

If you use JES exits to assign default values to data sets or to override values that a user specifies in an OUTPUT JCL statement, make sure that the values assigned by the JES exits are correct.

Contact your service representative in the IBM Support Center, or use your electronic link with IBM service for assistance.

### **User response**

If necessary, resubmit the print job after the problem is corrected.

### **Problem determination**

Not applicable.

### **Module**

Not applicable.

**Source**

Infoprint Server.

### **Routing code**

Not applicable.

### **Descriptor code**

Not applicable.

### **Automation**

Not applicable.

### **AOP3218I Load of module ANFFHC failed. The return code is** *return-code***. The reason code is** *reason-code***.**

### **Explanation**

Check (IBMINFOPRINT, INFOPRINT\_PRINTWAY\_MODE) was unable to determine which mode of IP PrintWay is running because the load of module ANFFHC failed.

In the message text:

- *return-code* is the hexadecimal return code from the LOAD macro.
- *reason-code* is the hexadecimal reason code from the LOAD macro.

### **System action**

Processing continues.

### **Operator response**

Notify the system programmer that this error occurred.

### **System programmer response**

Check that module ANFFHC is in SYS1.LINKLIB. If not, apply the PTF for APAR OA26577. For information about the LOAD return code and reason code, see *z/OS MVS System Codes*. If the error condition persists, contact your service representative in the IBM Support Center, or use your electronic link with IBM service for assistance.

### **User response**

Notify the system programmer that this error occurred.

### **Problem determination**

Not applicable.

### **Module**

AOPWSMD

### **Source**

Infoprint Server.

### **Routing code**

Not applicable.

### **Descriptor code**

Not applicable.

### **Automation**

Not applicable.

**AOP3219I Call of module ANFFHC failed. The return code is** *return-code***.**
Check (IBMINFOPRINT, INFOPRINT\_PRINTWAY\_MODE) was unable to determine which mode of IP PrintWay is running because the call to module ANFFHC failed

In the message text, *return-code* is the hexadecimal return code from the call to ANFFHC. 0 indicates that ANFFHC did not return a code.

# **System action**

Processing continues.

# **Operator response**

Notify the system programmer that this error occurred.

# **System programmer response**

If the error condition persists, contact your service representative in the IBM Support Center, or use your electronic link with IBM service for assistance.

# **User response**

Notify the system programmer that this error occurred.

# **Problem determination**

Not applicable.

**Module**

AOPWSMD

# **Source**

Infoprint Server.

# **Routing code**

Not applicable.

# **Descriptor code**

Not applicable.

# **Automation**

Not applicable.

**AOP3220I The document cannot be printed because it has been removed from the print job.**

# **Explanation**

IP PrintWay extended mode processed a document, but that document is no longer on the JES spool. IP PrintWay extended mode cannot send the document to the printer. The operator might delete the document from the JES spool after IP PrintWay extended mode processed it but before it was sent to the printer.

# **System action**

Processing continues. IP PrintWay extended mode sends other documents in the print job to the printer.

#### **Operator response**

None.

# **System programmer response**

None.

# **User response**

None.

# **Problem determination**

Not applicable.

# **Module**

Not applicable.

# **Source**

Infoprint Server.

# **Routing code**

Not applicable.

# **Descriptor code**

Not applicable.

# **Automation**

Not applicable.

**AOP3401I IP PrintWay deleted the document from the JES spool.**

# **Explanation**

IP PrintWay extended mode deleted the document after it finished processing the print job.

The **aoplogu** command provides more information in fields before the message text. For information about the contents of these fields, see ["Format of messages](#page-163-0) [in the Infoprint Server common message log" on page](#page-163-0) [124](#page-163-0).

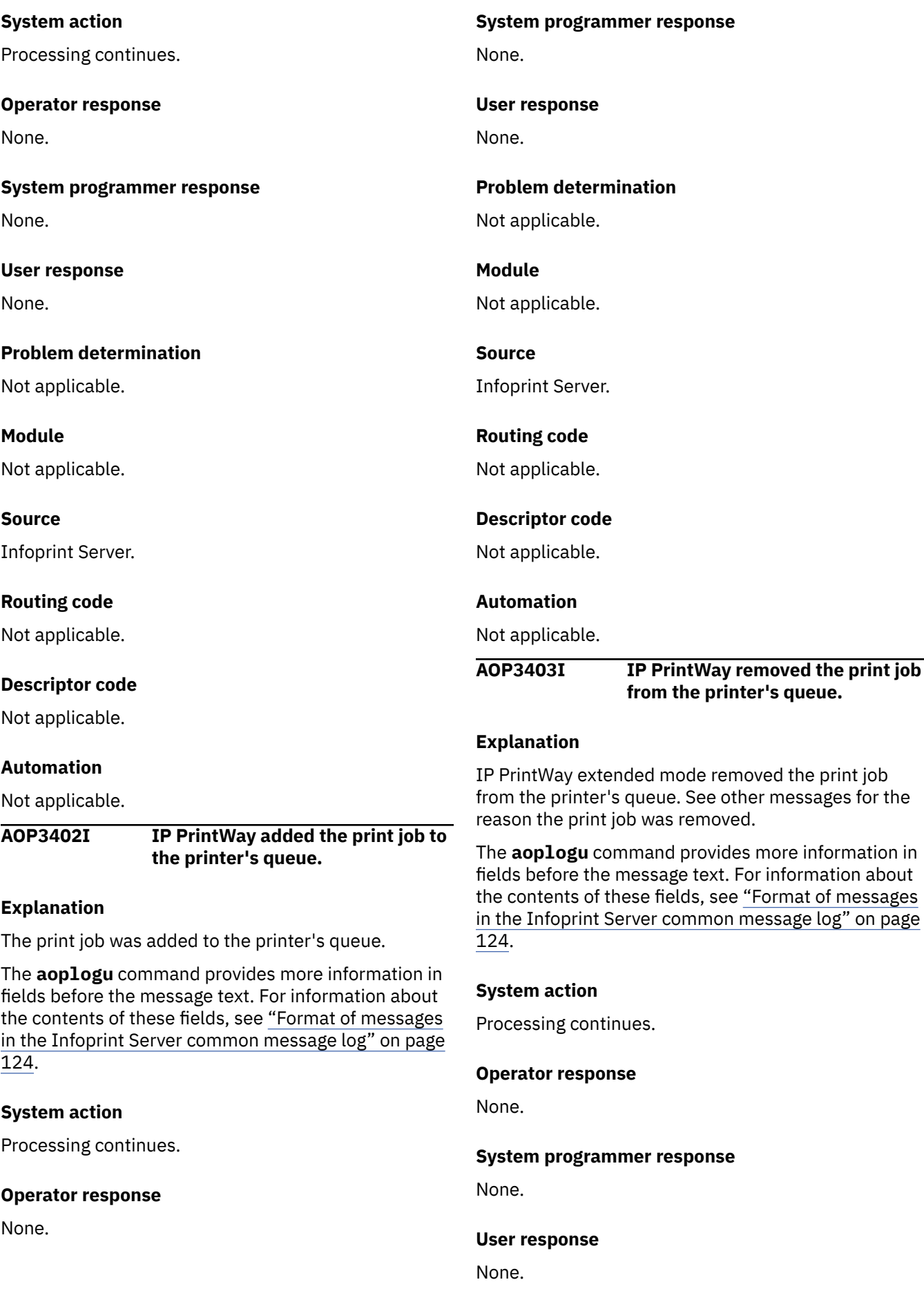

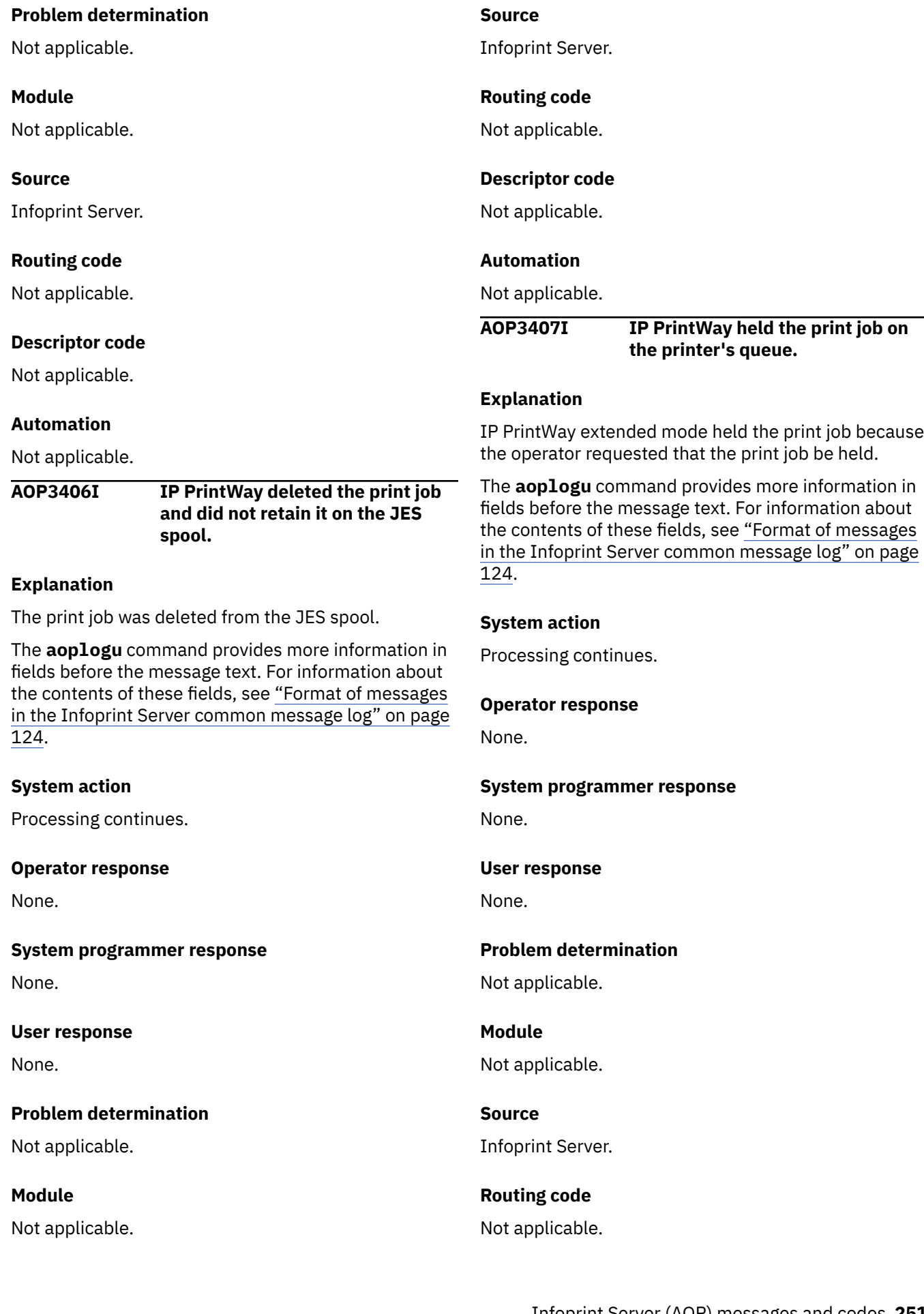

# **Descriptor code**

Not applicable.

# **Automation**

Not applicable.

**AOP3408I IP PrintWay cannot hold the print job.**

# **Explanation**

IP PrintWay extended mode cannot hold the print job on the JES spool. The print job might complete before IP PrintWay extended mode can hold it, or another program acquires the data set.

If IP PrintWay extended mode is running on another system in a sysplex, IP PrintWay might be processing the print job on the other system. To hold a print job that IP PrintWay is processing, you must select the Hold action from the system where IP PrintWay is processing the print job.

The **aoplogu** command provides more information in fields before the message text. For information about the contents of these fields, see ["Format of messages](#page-163-0) [in the Infoprint Server common message log" on page](#page-163-0) [124](#page-163-0).

# **System action**

Processing continues. IP PrintWay does not hold the print job.

# **Operator response**

If the print job is still on the JES spool, select the Hold action again. In a sysplex, select the Hold action from the system where IP PrintWay is processing the print job.

# **System programmer response**

None.

# **User response**

None.

# **Problem determination**

Not applicable.

# **Module**

Not applicable.

# **Source**

Infoprint Server.

# **Routing code**

Not applicable.

# **Descriptor code**

Not applicable.

# **Automation**

Not applicable.

**AOP3409I IP PrintWay reordered the print job on the printer's queue because the priority of the print job changed.**

# **Explanation**

The print job was reordered on the printer queue because the operator changed the priority.

The **aoplogu** command provides more information in fields before the message text. For information about the contents of these fields, see ["Format of messages](#page-163-0) [in the Infoprint Server common message log" on page](#page-163-0) [124](#page-163-0).

# **System action**

Processing continues.

# **Operator response**

None.

# **System programmer response**

None.

# **User response**

None.

# **Problem determination**

Not applicable.

# **Module**

Not applicable.

**Source**

Infoprint Server.

**Routing code** Not applicable.

# **Descriptor code**

Not applicable.

# **Automation**

Not applicable.

# **AOP3410I IP PrintWay stopped processing the print job on the printer.**

# **Explanation**

IP PrintWay extended mode stopped processing the print job because the operator held or deleted the print job or the operator moved the print job.

The **aoplogu** command provides more information in fields before the message text. For information about the contents of these fields, see ["Format of messages](#page-163-0) [in the Infoprint Server common message log" on page](#page-163-0) [124](#page-163-0).

# **System action**

Processing continues.

# **Operator response**

None.

**System programmer response**

None.

# **User response**

None.

**Problem determination** Not applicable.

**Module** Not applicable.

**Source** Infoprint Server.

**Routing code** Not applicable.

**Descriptor code** Not applicable.

**Automation** Not applicable.

# **AOP3411I IP PrintWay released the print job on the printer.**

# **Explanation**

IP PrintWay extended mode released the print job because the operator did the release action. The print job is ready to print.

The **aoplogu** command provides more information in fields before the message text. For information about the contents of these fields, see ["Format of messages](#page-163-0) [in the Infoprint Server common message log" on page](#page-163-0) [124](#page-163-0).

# **System action**

Processing continues.

#### **Operator response**

None.

#### **System programmer response**

None.

#### **User response**

None.

# **Problem determination**

Not applicable.

# **Module**

Not applicable.

**Source** Infoprint Server.

# **Routing code**

Not applicable.

# **Descriptor code**

Not applicable.

# **Automation**

Not applicable.

# **AOP3413I IP PrintWay is retaining the print job on the JES spool for** *retain-time* **seconds until** *retention-expirationdate***.**

IP PrintWay extended mode retained the print job on the JES spool after completion because retention was requested in the printer definition or on the OUTPUT JCL statement.

In the message text:

# *retain-time*

The number of seconds that IP PrintWay extended mode retains the print job.

# *retention-expiration-date*

The date and time when the retention time expires.

The **aoplogu** command provides more information in fields before the message text. For information about the contents of these fields, see ["Format of messages](#page-163-0) [in the Infoprint Server common message log" on page](#page-163-0) [124](#page-163-0).

# **System action**

IP PrintWay extended mode deletes the print job from the JES spool when the retention time expires.

# **Operator response**

If the print job is retained on the JES spool, you can use Infoprint Central to:

- Release the print job to print on the same printer. Release the print job after you correct the problem with the document or printer.
- Move the print job to another printer and release it.
- Hold the print job if you do not want IP PrintWay to delete the print job when its retention time expires.
- Delete the print job.

# **System programmer response**

None.

# **User response**

None.

# **Problem determination**

Not applicable.

**Module**

Not applicable.

# **Source**

Infoprint Server.

# **Routing code**

Not applicable.

# **Descriptor code**

Not applicable.

# **Automation**

Not applicable.

**AOP3414I IP PrintWay is no longer retaining the job.**

# **Explanation**

The print job is no longer retained on the JES spool. The operator might have held or deleted the print job.

The **aoplogu** command provides more information in fields before the message text. For information about the contents of these fields, see ["Format of messages](#page-163-0) [in the Infoprint Server common message log" on page](#page-163-0) [124](#page-163-0).

# **System action**

Processing continues.

# **Operator response**

None.

# **System programmer response**

None.

# **User response**

None.

# **Problem determination**

Not applicable.

# **Module**

Not applicable.

**Source** Infoprint Server.

# **Routing code** Not applicable.

**Descriptor code** Not applicable.

# **Automation**

Not applicable.

**AOP3415I The print job is no longer retained because the retention period expired.**

# **Explanation**

The print job is no longer retained on the JES spool because the retention period expired.

The **aoplogu** command provides more information in fields before the message text. For information about the contents of these fields, see ["Format of messages](#page-163-0) [in the Infoprint Server common message log" on page](#page-163-0) [124](#page-163-0).

# **System action**

IP PrintWay extended mode deleted the print job from the JES spool. Processing continues.

# **Operator response**

None.

**System programmer response**

None.

**User response**

None.

**Problem determination**

Not applicable.

**Module**

Not applicable.

**Source** Infoprint Server.

**Routing code** Not applicable.

**Descriptor code** Not applicable.

**Automation**

Not applicable.

**AOP3416I IP PrintWay will retain the print job until you delete it.**

# **Explanation**

IP PrintWay extended mode retained the print job on the JES spool after it completed. IP PrintWay extended mode does not automatically delete the print job from the JES spool because the administrator or job submitter specified a retention period of FOREVER.

The **aoplogu** command provides more information in fields before the message text. For information about the contents of these fields, see ["Format of messages](#page-163-0) [in the Infoprint Server common message log" on page](#page-163-0) [124](#page-163-0).

# **System action**

Processing continues.

# **Operator response**

Delete the print job from the JES spool when it is no longer needed.

#### **System programmer response**

None.

# **User response**

None.

# **Problem determination**

Not applicable.

# **Module**

Not applicable.

**Source**

Infoprint Server.

# **Routing code**

Not applicable.

# **Descriptor code**

Not applicable.

# **Automation**

Not applicable.

# **AOP3417I IP PrintWay rejected the print job. The print job remains on the JES spool.**

IP PrintWay extended mode cannot process the print job because of an error.

The **aoplogu** command provides more information in fields before the message text. For information about the contents of these fields, see ["Format of messages](#page-163-0) [in the Infoprint Server common message log" on page](#page-163-0) [124](#page-163-0).

# **System action**

The print job remains on the JES spool in the rejected state.

# **Operator response**

See other messages for the print job to determine the error and the appropriate response. If the job submitter resubmits the print job, use Infoprint Central to delete the print job from the JES spool. Otherwise, release the print job after the problem is corrected.

# **System programmer response**

None.

# **User response**

See the other messages for the print job to determine the error and the appropriate response.

# **Problem determination**

Not applicable.

# **Module**

Not applicable.

**Source**

Infoprint Server.

**Routing code** Not applicable.

# **Descriptor code**

Not applicable.

**Automation**

Not applicable.

**AOP3418I IP PrintWay cannot hold the document on the JES spool.**

#### **Explanation**

IP PrintWay extended mode cannot hold the document on the JES spool as requested. Another process might have selected the print job, or the print job was deleted.

If IP PrintWay extended mode is running on another system in a sysplex, IP PrintWay might be processing the print job on the other system. To hold a print job that IP PrintWay is processing, you must select the Hold action from the system where IP PrintWay is processing the print job.

The **aoplogu** command provides more information in fields before the message text. For information about the contents of these fields, see ["Format of messages](#page-163-0) [in the Infoprint Server common message log" on page](#page-163-0) [124](#page-163-0).

#### **System action**

Processing continues.

#### **Operator response**

Try to hold the print job again if it is still on the JES spool. In a sysplex, select the Hold action from the system where IP PrintWay is processing the print job.

#### **System programmer response**

None.

# **User response**

None.

# **Problem determination**

Not applicable.

# **Module**

Not applicable.

#### **Source**

Infoprint Server.

**Routing code** Not applicable.

# **Descriptor code**

Not applicable.

**Automation** Not applicable.

# **AOP3419I IP PrintWay held the document on the JES spool.**

# **Explanation**

IP PrintWay extended mode held the document on the JES spool as requested.

The **aoplogu** command provides more information in fields before the message text. For information about the contents of these fields, see ["Format of messages](#page-163-0) [in the Infoprint Server common message log" on page](#page-163-0) [124](#page-163-0).

# **System action**

Processing continues.

**Operator response**

None.

**System programmer response**

None.

# **User response**

None.

**Problem determination**

Not applicable.

**Module**

Not applicable.

**Source**

Infoprint Server.

**Routing code** Not applicable.

# **Descriptor code**

Not applicable.

# **Automation**

Not applicable.

**AOP3420I IP PrintWay cannot delete the print job because another program is processing it. Delete the print job from the system where it is being processed, or try again later.**

# **Explanation**

IP PrintWay cannot delete the print job as requested because another program is processing the print job.

If IP PrintWay extended mode is running on more than one system in a sysplex, IP PrintWay might be processing the print job on the other system. To delete a print job that IP PrintWay is processing, you must select the Delete action from the system where IP PrintWay is processing the print job.

The **aoplogu** command provides more information in fields before the message text. For information about the contents of these fields, see ["Format of messages](#page-163-0) [in the Infoprint Server common message log" on page](#page-163-0) [124](#page-163-0).

# **System action**

The print job is not deleted.

# **Operator response**

If the print job is still on the JES spool, try selecting the Delete action again. In a sysplex, select the Delete action from the system where IP PrintWay is processing the print job.

# **System programmer response**

None.

# **User response**

None.

# **Problem determination**

Not applicable.

# **Module**

Not applicable.

# **Source**

Infoprint Server.

# **Routing code**

Not applicable.

# **Descriptor code**

Not applicable.

# **Automation**

Not applicable.

# **AOP3500I IP PrintWay deleted the printer from the Printer Inventory.**

# **Explanation**

IP PrintWay extended mode deleted an internal record for this printer in the Printer Inventory. Typically this occurs because no printer definition exists for the printer and the print job that was printing on the printer finished processing. As a result, Infoprint Central can no longer find this printer and display information about it. IP PrintWay extended mode keeps an internal record for a printer only if a printer definition exists for the printer, a print job is processing on the printer, the printer is stopped, the printer is redirected to another printer, or another printer is redirected to it.

The **aoplogu** command provides more information in fields before the message text. For information about the contents of these fields, see ["Format of messages](#page-163-0) [in the Infoprint Server common message log" on page](#page-163-0) [124](#page-163-0).

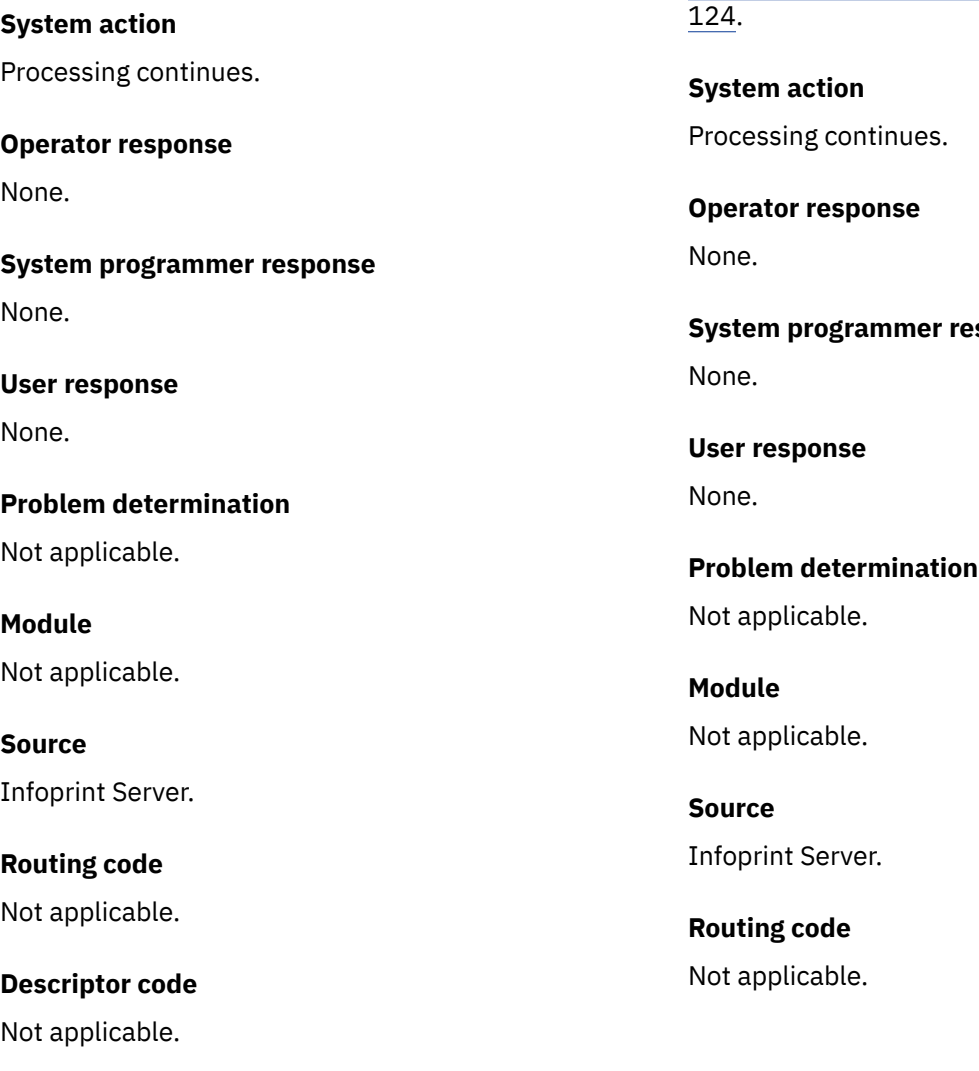

# **Automation**

Not applicable.

**AOP3501I IP PrintWay created the printer in the Printer Inventory.**

# **Explanation**

IP PrintWay extended mode created an internal record for this printer in the Printer Inventory. Typically this occurs because the administrator created a printer definition for the printer or a print job started printing on the printer. As a result, Infoprint Central is able to find this printer and display information about it. IP PrintWay extended mode keeps an internal record for a printer only if a printer definition exists for the printer, a print job is processing on the printer, the printer is stopped, the printer is redirected to another printer, or another printer is redirected to it.

The **aoplogu** command provides more information in fields before the message text. For information about the contents of these fields, see ["Format of messages](#page-163-0) [in the Infoprint Server common message log" on page](#page-163-0)

**response** 

# **Descriptor code**

Not applicable.

# **Automation**

Not applicable.

**AOP3502I The administrator added printer definition printer-definition for this printer.**

# **Explanation**

The administrator created a printer definition in the Printer Inventory for this printer.

In the message text, *printer-definition* is the definition for the added printer.

# **System action**

Processing continues.

# **Operator response**

None.

**System programmer response**

None.

**User response**

None.

# **Problem determination**

Not applicable.

**Module**

Not applicable.

**Source** Infoprint Server.

**Routing code** Not applicable.

**Descriptor code** Not applicable.

**Automation** Not applicable.

# **AOP3503I** Printer definition *printer-definition* **is no longer a printer definition for this printer.**

# **Explanation**

The administrator deleted or modified the printer definition. For example, the administrator might have changed the host name.

In the message text, *printer-definition* is the deleted or modified printer definition.

# **System action**

Processing continues.

# **Operator response**

None.

# **System programmer response**

None.

# **User response**

None.

# **Problem determination**

Not applicable.

**Module** Not applicable.

**Source** Infoprint Server.

**Routing code** Not applicable.

# **Descriptor code**

Not applicable.

# **Automation**

Not applicable.

**AOP3504I IP PrintWay started the printer as**

**requested by** *user\_ID***.**

# **Explanation**

IP PrintWay extended mode started the printer. In the message text:

# *user\_ID*

The user who requested the action.

The **aoplogu** command provides more information in fields before the message text. For information about the contents of these fields, see ["Format of messages](#page-163-0) [in the Infoprint Server common message log" on page](#page-163-0) [124](#page-163-0).

# **System action**

Processing continues.

# **Operator response**

None.

# **System programmer response**

None.

# **User response**

None.

# **Problem determination**

Not applicable.

# **Module**

Not applicable.

# **Source**

Infoprint Server.

# **Routing code**

Not applicable.

# **Descriptor code**

Not applicable.

# **Automation**

Not applicable.

# **AOP3505I IP PrintWay stopped the printer as requested by** *user\_ID***.**

# **Explanation**

IP PrintWay extended mode stopped the printer as requested.

In the message text:

# *user\_ID*

The user who requested the action.

The **aoplogu** command provides more information in fields before the message text. For information about the contents of these fields, see ["Format of messages](#page-163-0) [in the Infoprint Server common message log" on page](#page-163-0) [124](#page-163-0).

# **System action**

Processing continues.

# **Operator response**

None.

# **System programmer response**

None.

# **User response**

None.

# **Problem determination**

Not applicable.

# **Module**

Not applicable.

# **Source** Infoprint Server.

# **Routing code** Not applicable.

# **Descriptor code**

Not applicable.

# **Automation**

Not applicable.

**AOP3506I The printer was already started.**

# **Explanation**

The operator selected the Start action to start the printer, but the printer is already started.

# **System action**

Processing continues.

# **Operator response**

None.

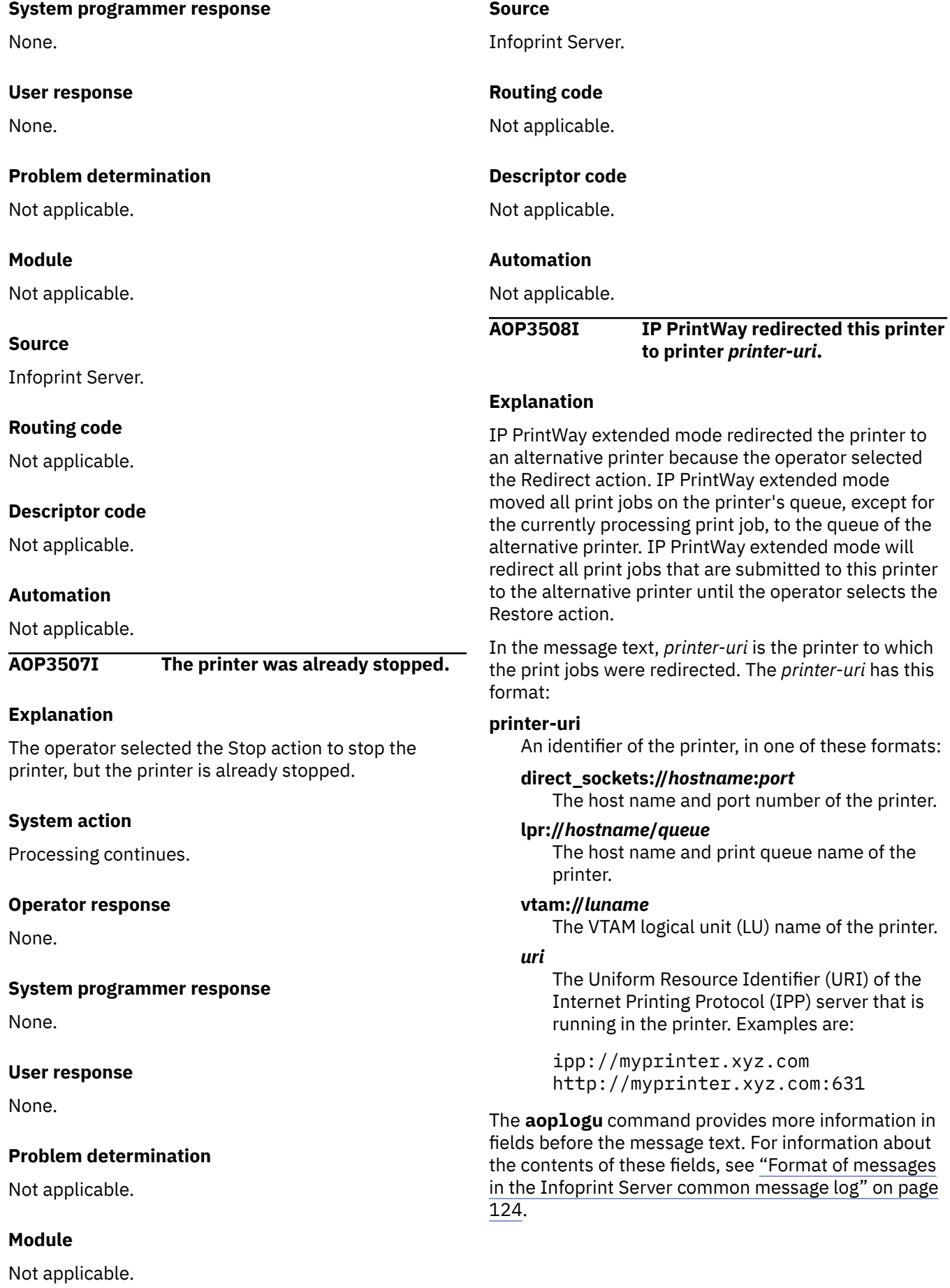

# **System action**

Processing continues.

# **Operator response**

When this printer is fixed, select the Restore action on Infoprint Central to restore printing on this printer.

# **System programmer response**

None.

# **User response**

None.

# **Problem determination**

Not applicable.

# **Module**

Not applicable.

# **Source**

Infoprint Server.

# **Routing code**

Not applicable.

# **Descriptor code**

Not applicable.

# **Automation**

Not applicable.

# **AOP3509I IP PrintWay redirected printer** *printer-uri* **to this printer.**

# **Explanation**

IP PrintWay extended mode redirected another printer to this printer because the operator selected the Redirect action. IP PrintWay extended mode moved all print jobs on the other printer's queue, except for the currently processing print job, to the queue of this printer.

In the message text, *printer-uri* is the printer from which the print jobs were redirected. The *printer-uri* has this format:

# **printer-uri**

An identifier of the printer, in one of these formats:

# **direct\_sockets://***hostname***:***port*

The host name and port number of the printer.

# **lpr://***hostname***/***queue*

The host name and print queue name of the printer.

# **vtam://***luname*

The VTAM logical unit (LU) name of the printer.

# *uri*

The Uniform Resource Identifier (URI) of the Internet Printing Protocol (IPP) server that is running in the printer. Examples are:

ipp://myprinter.xyz.com http://myprinter.xyz.com:631

The **aoplogu** command provides more information in fields before the message text. For information about the contents of these fields, see ["Format of messages](#page-163-0) [in the Infoprint Server common message log" on page](#page-163-0) [124](#page-163-0).

# **System action**

Processing continues.

# **Operator response**

When the other printer is fixed, select the Restore action on Infoprint Central to restore printing on the other printer.

# **System programmer response**

None.

# **User response**

None.

# **Problem determination**

Not applicable.

# **Module**

Not applicable.

# **Source**

Infoprint Server.

# **Routing code**

Not applicable.

# **Descriptor code**

Not applicable.

# **Automation**

Not applicable.

# **AOP3510I IP PrintWay restored this printer. Print jobs are no longer redirected to printer** *printer-uri***.**

# **Explanation**

IP PrintWay extended mode removed the redirection that was in effect for this printer because the operator selected the Restore action. IP PrintWay extended mode moved all print jobs that were originally submitted to this printer, except for the currently printing job, back to this printer's queue.

In the message text, *printer-uri* is the name of the printer to which print jobs are redirected. The *printeruri* has this format:

# **printer-uri**

An identifier of the printer, in one of these formats:

#### **direct\_sockets://***hostname***:***port*

The host name and port number of the printer.

#### **lpr://***hostname***/***queue*

The host name and print queue name of the printer.

#### **vtam://***luname*

The VTAM logical unit (LU) name of the printer.

#### *uri*

The Uniform Resource Identifier (URI) of the Internet Printing Protocol (IPP) server that is running in the printer. Examples are:

ipp://myprinter.xyz.com http://myprinter.xyz.com:631

The **aoplogu** command provides more information in fields before the message text. For information about the contents of these fields, see ["Format of messages](#page-163-0) [in the Infoprint Server common message log" on page](#page-163-0) [124](#page-163-0).

# **System action**

Processing continues.

# **Operator response**

None.

# **System programmer response**

None.

# **User response**

None.

# **Problem determination**

Not applicable.

# **Module**

Not applicable.

# **Source**

Infoprint Server.

# **Routing code**

Not applicable.

# **Descriptor code**

Not applicable.

# **Automation**

Not applicable.

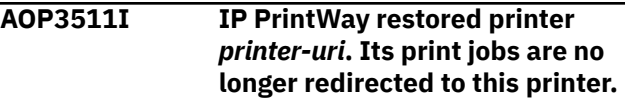

# **Explanation**

IP PrintWay extended mode removed the redirection that was in effect for another printer because the operator selected the Restore action. IP PrintWay extended mode moved all print jobs that were originally submitted to the other printer, except for the currently printing job, from this printer's queue back to the other printer's queue.

In the message text, *printer-uri* is the other printer that was restored. The *printer-uri* has this format:

# **printer-uri**

An identifier of the printer, in one of these formats:

**direct\_sockets://***hostname***:***port*

The host name and port number of the printer.

# **lpr://***hostname***/***queue*

The host name and print queue name of the printer.

# **vtam://***luname*

The VTAM logical unit (LU) name of the printer.

#### *uri*

The Uniform Resource Identifier (URI) of the Internet Printing Protocol (IPP) server that is running in the printer. Examples are:

ipp://myprinter.xyz.com http://myprinter.xyz.com:631

The **aoplogu** command provides more information in fields before the message text. For information about the contents of these fields, see ["Format of messages](#page-163-0) [in the Infoprint Server common message log" on page](#page-163-0) [124](#page-163-0).

#### **System action**

Processing continues.

#### **Operator response**

None.

# **System programmer response**

None.

#### **User response**

None.

# **Problem determination**

Not applicable.

# **Module**

Not applicable.

# **Source**

Infoprint Server.

# **Routing code**

Not applicable.

# **Descriptor code**

Not applicable.

# **Automation**

Not applicable.

**AOP3600E IP PrintWay cannot load FCB** *forms-control-buffer***, return code is** *return-code***, reason code is** *reasoncode***.**

# **Explanation**

IP PrintWay extended mode cannot load the forms control buffer (FCB) that is required to format the document. Some possible reasons for this error are:

- The FCB name is incorrect on the OUTPUT JCL statement or in the printer definition.
- The SYS1.IMAGELIB data set is not in the system LNKLST and is not a sanctioned step library.
- The SYS1.IMAGELIB data set is not APF-authorized.

In the message text:

# *forms-control-buffer*

The name of the forms control buffer (FCB). The FCB was specified on the OUTPUT JCL statement or in the printer definition.

#### *return-code*

The hexadecimal return code from the LOAD macro.

#### *reason-code*

The hexadecimal reason code from the LOAD macro.

The **aoplogu** command provides more information in fields before the message text. For information about the contents of these fields, see ["Format of messages](#page-163-0) [in the Infoprint Server common message log" on page](#page-163-0) [124](#page-163-0).

# **System action**

The document was not printed. IP PrintWay extended mode retains the failed print job on the JES spool if retention is requested in the printer definition.

# **Operator response**

Notify your system programmer that this error occurred.

# **System programmer response**

Check these items:

- The name of the FCB is specified correctly on the OUTPUT JCL statement or in the printer definition.
- SYS1.IMAGELIB is in the system LNKLST or is a sanctioned step library. Specify SYS1.IMAGELIB in the STEPLIB environment variable and also in the STEPLIBLIST sanction list in the BPXPRM*xx* PARMLIB member.
- SYS1.IMAGELIB is APF-authorized.

For information about:

- Return and reason codes in the message text, see *z/OS MVS System Codes*.
- The STEPLIB environment variable and how to specify it, see *z/OS Infoprint Server Customization*.
- The STEPLIBLIST facility, see *z/OS UNIX System Services Planning*.
- How to AFP-authorize SYS1.IMAGELIB, see *z/OS Infoprint Server Customization*.

# **User response**

None.

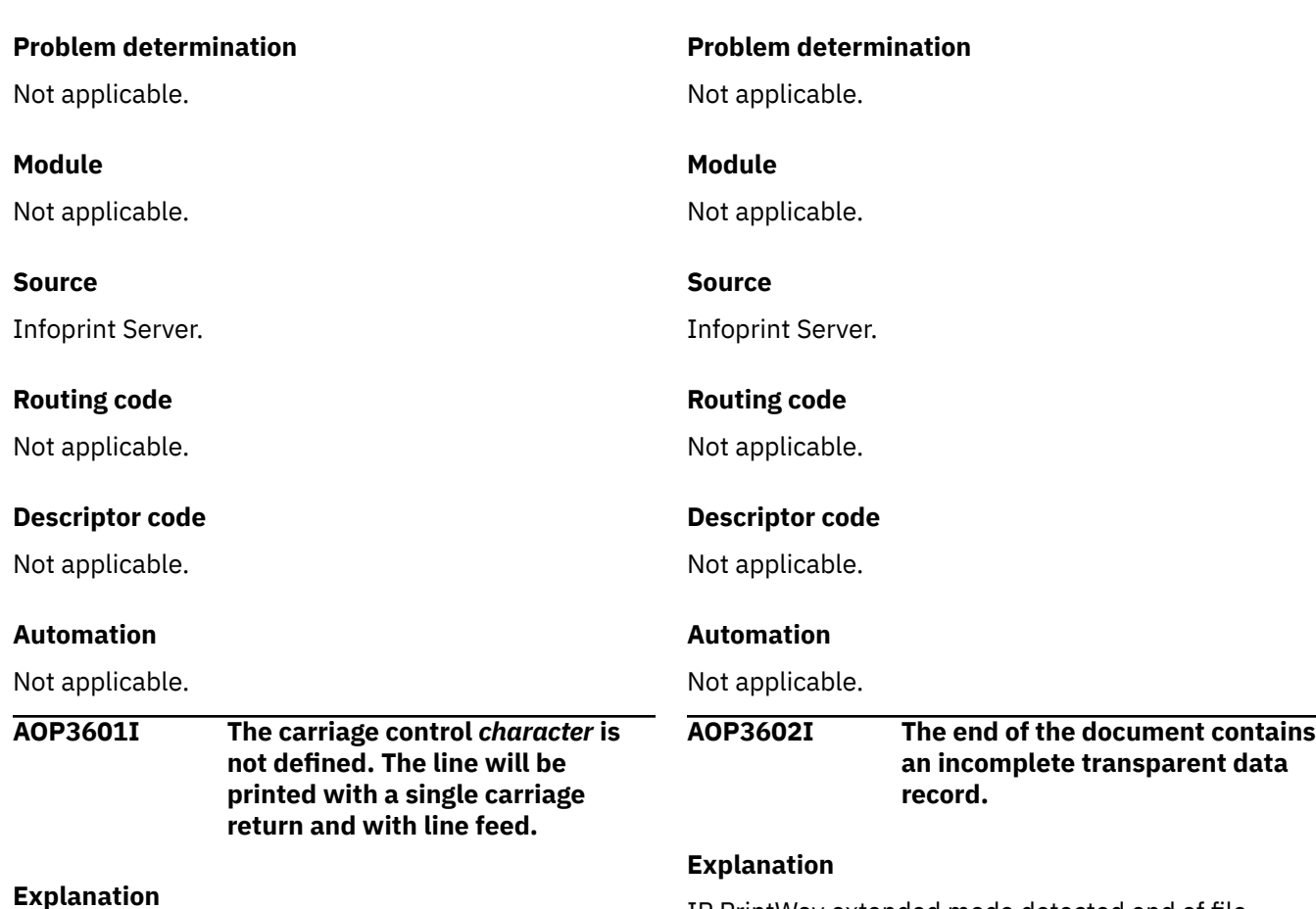

# IP PrintWay extended mode detected a carriage control value that is not supported. The line is printed with a carriage return and a line feed. IP PrintWay extended mode cannot determine what formatting is required.

In the message text, *character* is the unsupported carriage control character.

The **aoplogu** command provides more information in fields before the message text. For information about the contents of these fields, see ["Format of messages](#page-163-0) [in the Infoprint Server common message log" on page](#page-163-0) [124](#page-163-0).

# **System action**

Processing continues.

# **Operator response**

None.

**System programmer response**

None.

# **User response**

Modify the carriage control value and resubmit the job.

IP PrintWay extended mode detected end of file before the end of a transparent data segment. Either there was an I/O error, or the length that is specified in the transparent data is incorrect.

The **aoplogu** command provides more information in fields before the message text. For information about the contents of these fields, see ["Format of messages](#page-163-0) [in the Infoprint Server common message log" on page](#page-163-0) [124](#page-163-0).

# **System action**

Processing continues.

# **Operator response**

None.

# **System programmer response**

Determine the cause of the I/O error if an I/O error is indicated.

# **User response**

Modify either the transparent data or the length of transparent data and resubmit the job.

# **Problem determination**

Not applicable.

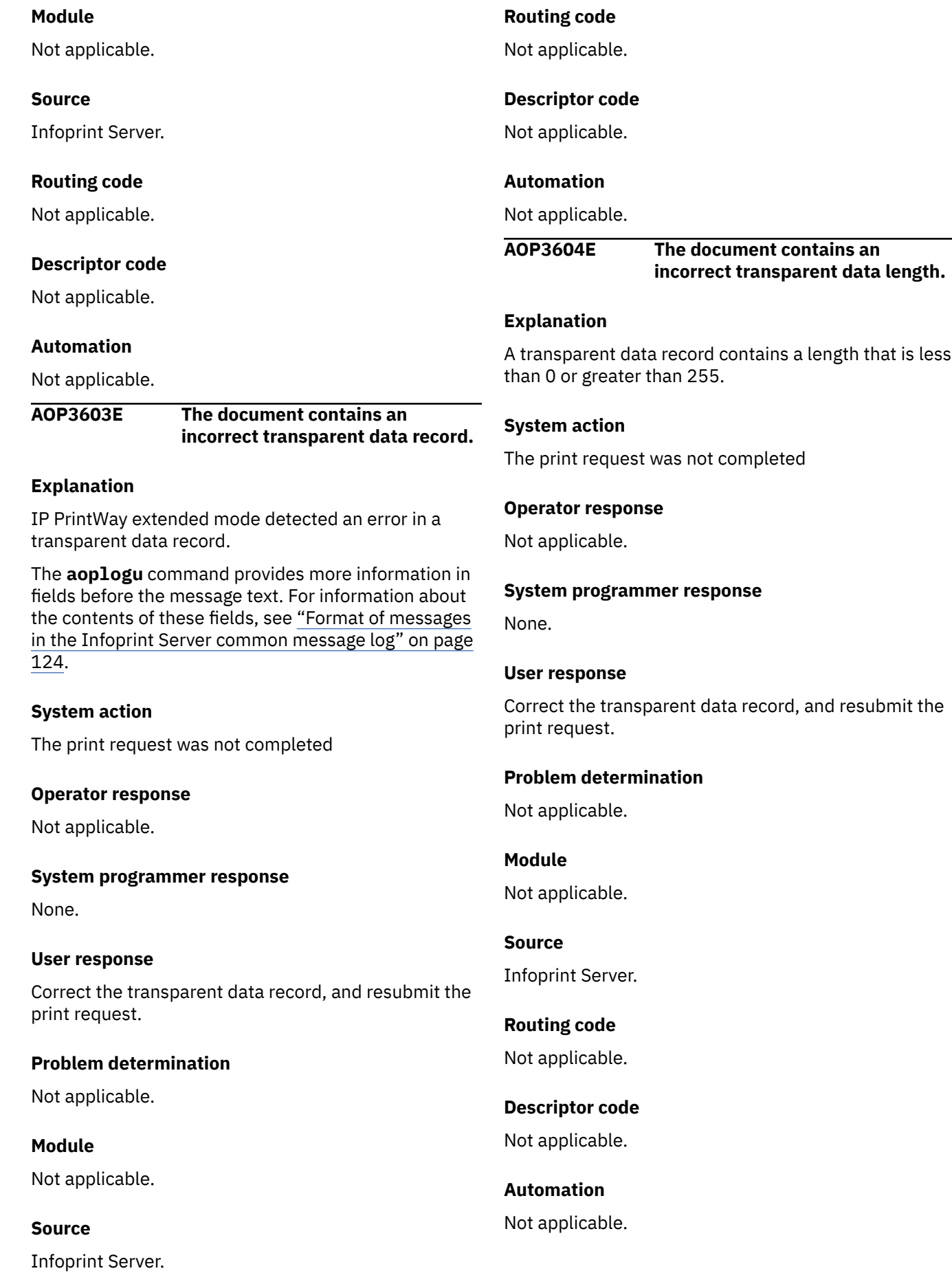

**AOP3605E The iconv utility did not open. The document code page is** *documentcode-page***. The printer code page is** *printer-code-page***.**

# **Explanation**

The iconv utility did not open. Typically this error means that either the document code page or the printer code page that is specified in the printer definition is incorrect.

In the message text:

# *document-code-page*

The name of the document code page.

#### *printer-code-page*

The name of the printer code page.

The **aoplogu** command provides more information in fields before the message text. For information about the contents of these fields, see ["Format of messages](#page-163-0) [in the Infoprint Server common message log" on page](#page-163-0) [124](#page-163-0).

# **System action**

IP PrintWay extended mode retains the print job on the JES spool if retention was requested in the printer definition.

# **Operator response**

Notify your administrator that this error occurred. After the administrator corrects the code pages in the printer definition, use Infoprint Central to release the print job if it is retained on the JES spool. If the print job is not retained on the JES spool, ask the job submitter to resubmit the job.

# **System programmer response**

Make sure that the code page names are valid for your level of z/OS. For valid names, see *z/OS XL C/C++ Programming Guide*, sections "Code Set Converters Supplied" and "Universal Coded Character Set Converters". Use the Infoprint Server ISPF panels to correct the code page names in the **Document code page** or **Printer code page** fields in the printer definition in the Printer Inventory.

# **User response**

Resubmit the print job, if necessary, after the administrator corrects the code pages in the printer definition.

# **Problem determination**

Not applicable.

# **Module**

Not applicable.

# **Source**

Infoprint Server.

# **Routing code**

Not applicable.

# **Descriptor code**

Not applicable.

# **Automation**

Not applicable.

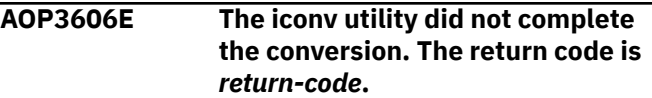

# **Explanation**

The iconv utility did not finish converting the data stream between EBCDIC and ASCII representation. In the message text, *return-code* is the return code.

# **System action**

The print request was not completed.

# **Operator response**

None.

# **System programmer response**

None.

# **User response**

None.

# **Problem determination**

Not applicable.

# **Module**

Not applicable.

# **Source**

Infoprint Server.

# **Routing code**

Not applicable.

# **Descriptor code**

Not applicable.

# **Automation**

Not applicable.

# **AOP3607E The Printer Inventory does not contain an entry for the** component name specified in the **PRTOPTNS JCL parameter or in the routing exit. The entry name is** *component-name***.**

# **Explanation**

No component was found in the Infoprint Server Printer Inventory with the requested component name. A Processing, IP PrintWay Options, or Protocol component with the requested name must exist in the Printer Inventory.

In the message text, *component-name* is the name of the component that was requested either in the PRTOPTNS JCL parameter of the OUTPUT statement or in the IP PrintWay Routing exit.

# **System action**

The job is failed on this attempt.

# **Operator response**

Notify your system programmer that this error occurred. After the administrator adds the missing components in the Printer Inventory or corrects the routing exit, use Infoprint Central to release the print job if it is retained on the JES spool. If the print job is not retained on the JES spool, ask the job submitter to resubmit the job.

# **System programmer response**

Make sure the component name that is specified in the IP PrintWay Routing exit is correct. If the component name is correct, create a Processing, IP PrintWay Options, or Protocol component with that name in the Infoprint Server Printer Inventory. For information about how to create components for use with the PRTOPTNS JCL parameter, see *z/OS Infoprint Server Operation and Administration*.

# **User response**

Make sure the component name that is specified in the PRTOPTNS JCL parameter is correct. After you correct it, resubmit the job.

# **Problem determination**

Not applicable.

# **Module**

Not applicable.

# **Source**

Infoprint Server.

# **Routing code**

Not applicable.

# **Descriptor code**

Not applicable.

# **Automation**

Not applicable.

# **AOP3608E IP PrintWay could not write an SMF record for the document because the \_\_smf\_record function failed with return code** *return-code* **and errno** *errno***.**

# **Explanation**

The SMF type 6 record is not recorded. This error can occur when Infoprint Server does not have RACF authorization to write SMF records.

In the message text:

# *return-code*

The return code.

# *errno*

The error number.

The **aoplogu** command provides more information in fields before the message text. For information about the contents of these fields, see ["Format of messages](#page-163-0) [in the Infoprint Server common message log" on page](#page-163-0) [124](#page-163-0).

# **System action**

IP PrintWay extended mode does not write an SMF type 6 record.

# **Operator response**

Notify your system programmer that this error occurred.

#### **System programmer response**

Look up the return code and errno in *z/OS UNIX System Services Messages and Codes* to determine the problem. Also, make sure that the AOPOPER group (or the group your installation defined for Infoprint Server operators) has READ access to the BPX.SMF profile in the RACF FACILITY class. For more information, see *z/OS Infoprint Server Customization*. If you do not want SMF type 6 records to be recorded, specify the **smfrecording=no** attribute in the system configuration definition.

#### **User response**

None.

#### **Problem determination**

Not applicable.

**Module**

Not applicable.

#### **Source**

Infoprint Server.

# **Routing code**

Not applicable.

# **Descriptor code**

Not applicable.

# **Automation**

Not applicable.

**AOP3609I IP PrintWay has started to process the print job.**

# **Explanation**

The print job is processing.

The **aoplogu** command provides more information in fields before the message text. For information about the contents of these fields, see ["Format of messages](#page-163-0) [in the Infoprint Server common message log" on page](#page-163-0) [124](#page-163-0).

# **System action**

Processing continues.

#### **Operator response**

None.

#### **System programmer response**

None.

# **User response**

None.

# **Problem determination**

Not applicable.

#### **Module**

Not applicable.

#### **Source**

Infoprint Server.

# **Routing code**

Not applicable.

# **Descriptor code**

Not applicable.

# **Automation**

Not applicable.

#### **AOP3610E The print job will not be processed because it is not in the pending state.**

# **Explanation**

The print job must be in the Pending state for the print job to print.

The **aoplogu** command provides more information in fields before the message text. For information about the contents of these fields, see ["Format of messages](#page-163-0) [in the Infoprint Server common message log" on page](#page-163-0) [124](#page-163-0).

#### **System action**

IP PrintWay extended mode does not process the print job.

#### **Operator response**

None.

#### **System programmer response**

The print job was possibly held or finished processing. Look at other messages for the print job to determine why the print job is not in the Pending state.

# **User response**

None.

# **Problem determination**

Not applicable.

# **Module**

Not applicable.

# **Source**

Infoprint Server.

# **Routing code**

Not applicable.

# **Descriptor code**

Not applicable.

# **Automation**

Not applicable.

**AOP3611E The print job will not be processed because the target printer is** *printer-uri1* **but the print job is on printer** *printer-uri2***.**

# **Explanation**

The print job is in the current printer queue and is ready to print but the job was moved to another printer. The job is printing or scheduled to print on the other printer and cannot be printed on this printer.

In the message text:

# *printer-uri1*

The printer where the print job is now to be printed.

# *printer-uri2*

The printer where the print job was originally scheduled to print.

The *printer-uri* has this format:

# **printer-uri**

An identifier of the printer, in one of these formats:

# **direct\_sockets://***hostname***:***port*

The host name and port number of the printer.

# **lpr://***hostname***/***queue*

The host name and print queue name of the printer.

# **vtam://***luname*

The VTAM logical unit (LU) name of the printer.

# *uri*

The Uniform Resource Identifier (URI) of the Internet Printing Protocol (IPP) server that is running in the printer. Examples are:

ipp://myprinter.xyz.com http://myprinter.xyz.com:631

The **aoplogu** command provides more information in fields before the message text. For information about the contents of these fields, see ["Format of messages](#page-163-0) [in the Infoprint Server common message log" on page](#page-163-0) [124](#page-163-0).

# **System action**

Processing stops.

# **Operator response**

The job must be moved if the current queued printer is incorrect and must print on the new target printer.

# **System programmer response**

None.

# **User response**

None.

# **Problem determination**

Not applicable.

# **Module**

Not applicable.

# **Source**

Infoprint Server.

# **Routing code**

Not applicable.

# **Descriptor code**

Not applicable.

# **Automation**

Not applicable.

# **AOP3612I IP PrintWay has started to process the document.**

IP PrintWay extended mode started to process the document.

The **aoplogu** command provides more information in fields before the message text. For information about the contents of these fields, see ["Format of messages](#page-163-0) [in the Infoprint Server common message log" on page](#page-163-0) [124](#page-163-0).

# **System action**

Processing continues.

# **Operator response**

None.

**System programmer response**

None.

# **User response**

None.

**Problem determination** Not applicable.

**Module** Not applicable.

# **Source**

Infoprint Server.

# **Routing code**

Not applicable.

# **Descriptor code**

Not applicable.

# **Automation**

Not applicable.

**AOP3613I The print job was completed successfully.**

# **Explanation**

All pages in the print job were successfully sent to the printer. If you also receive message AOP3852I, the printer reported that all pages in the print job finished printing.

The **aoplogu** command provides more information in fields before the message text. For information about the contents of these fields, see ["Format of messages](#page-163-0) [in the Infoprint Server common message log" on page](#page-163-0) [124](#page-163-0).

# **System action**

Processing continues.

# **Operator response**

None.

# **System programmer response**

None.

**User response**

None.

# **Problem determination**

Not applicable.

# **Module**

Not applicable.

# **Source** Infoprint Server.

# **Routing code**

Not applicable.

# **Descriptor code**

Not applicable.

# **Automation**

Not applicable.

# **AOP3614I The print job was completed but contained errors.**

# **Explanation**

IP PrintWay extended mode completed processing the print job but an error prevented one or more documents in the print job from printing.

The **aoplogu** command provides more information in fields before the message text. For information about the contents of these fields, see ["Format of messages](#page-163-0) [in the Infoprint Server common message log" on page](#page-163-0) [124](#page-163-0).

# **System action**

Processing continues.

# **Operator response**

Look at the other messages for the print job to determine the error and response. If the print job was retained on the JES spool, try to correct the error and then use Infoprint Central to release the print job. If the print job was not retained, or if you cannot correct the error, ask the job submitter to resubmit the job.

# **System programmer response**

Look at the other messages for the print job to determine the error and response.

# **User response**

Correct the error if possible and resubmit the job.

# **Problem determination**

Not applicable.

# **Module**

Not applicable.

**Source**

Infoprint Server.

# **Routing code**

Not applicable.

# **Descriptor code**

Not applicable.

# **Automation**

Not applicable.

# **AOP3615I IP PrintWay will process the document when the retry interval ends.**

# **Explanation**

An error occurred that prevented the document from printing, and retransmission is requested for the print job.

The **aoplogu** command provides more information in fields before the message text. For information about the contents of these fields, see ["Format of messages](#page-163-0) [in the Infoprint Server common message log" on page](#page-163-0) [124](#page-163-0).

# **System action**

IP PrintWay extended mode processes the print job again after the retry interval expires. When all the retransmissions are attempted, IP PrintWay extended mode retains the print job if retention for failed print jobs is requested for the print job. If no retention is requested, IP PrintWay extended mode deletes the print job.

# **Operator response**

Look at the other messages for the print job to determine what error occurred. Fix the error if possible. After the error is fixed, you can use Infoprint Central to release the print job so that IP PrintWay extended mode processes it again immediately, before the retry interval expires. If you cannot fix the error, you can either delete the print job or hold the print job on the JES spool until you can fix the error.

For information about how many transmissions have been tried and the retry interval, use Infoprint Central to view properties of the print job. Retransmission information is in the Status section on the Infoprint Server Print Job Properties panel.

# **System programmer response**

None.

# **User response**

See the operator response.

# **Problem determination**

Not applicable.

# **Module**

Not applicable.

# **Source**

Infoprint Server.

# **Routing code**

Not applicable.

# **Descriptor code**

Not applicable.

# **Automation**

Not applicable.

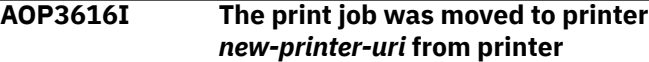

*original-printer-uri***. It is no longer on this printer. The print job was not processed.**

# **Explanation**

The print job was moved from one printer to another. IP PrintWay extended mode prints the print job on the new printer instead of on the original printer.

In the message text:

# *new-printer-uri*

The printer to which the print job is moved.

# *original-printer-uri*

The printer from which the print job is moved.

The *printer-uri* has this format:

# **printer-uri**

An identifier of the printer, in one of these formats:

**direct\_sockets://***hostname***:***port* The host name and port number of the printer.

# **lpr://***hostname***/***queue*

The host name and print queue name of the printer.

# **vtam://***luname*

The VTAM logical unit (LU) name of the printer.

# *uri*

The Uniform Resource Identifier (URI) of the Internet Printing Protocol (IPP) server that is running in the printer. Examples are:

ipp://myprinter.xyz.com http://myprinter.xyz.com:631

The **aoplogu** command provides more information in fields before the message text. For information about the contents of these fields, see ["Format of messages](#page-163-0) [in the Infoprint Server common message log" on page](#page-163-0) [124](#page-163-0).

# **System action**

Processing stops.

# **Operator response**

To find the printer where the print job is to print or has printed, select the printer image in the **Printer** column on the Infoprint Server Print Jobs panel.

# **System programmer response**

None.

# **User response**

None.

# **Problem determination**

Not applicable.

# **Module**

Not applicable.

# **Source**

Infoprint Server.

# **Routing code**

Not applicable.

# **Descriptor code**

Not applicable.

# **Automation**

Not applicable.

**AOP3617E The administrator made changes in the DNS, so the print job is no longer routed to this printer. The original printer was** *originalprinter-uri***. The new printer is** *newprinter-uri***. The print job was not processed.**

# **Explanation**

A change to the host name for the original printer in the Domain Name Server occurred after the print job was submitted. This change caused the print job to be removed from the current printer. This print job does not print on the original printer.

In the message text:

# *original-printer-uri*

The original printer in the DNS.

# *new-printer-uri*

The new printer in the DNS.

The *printer-uri* has this format:

# **printer-uri**

An identifier of the printer, in one of these formats:

# **direct\_sockets://***hostname***:***port*

The host name and port number of the printer.

# **lpr://***hostname***/***queue*

The host name and print queue name of the printer.

# **vtam://***luname*

The VTAM logical unit (LU) name of the printer.

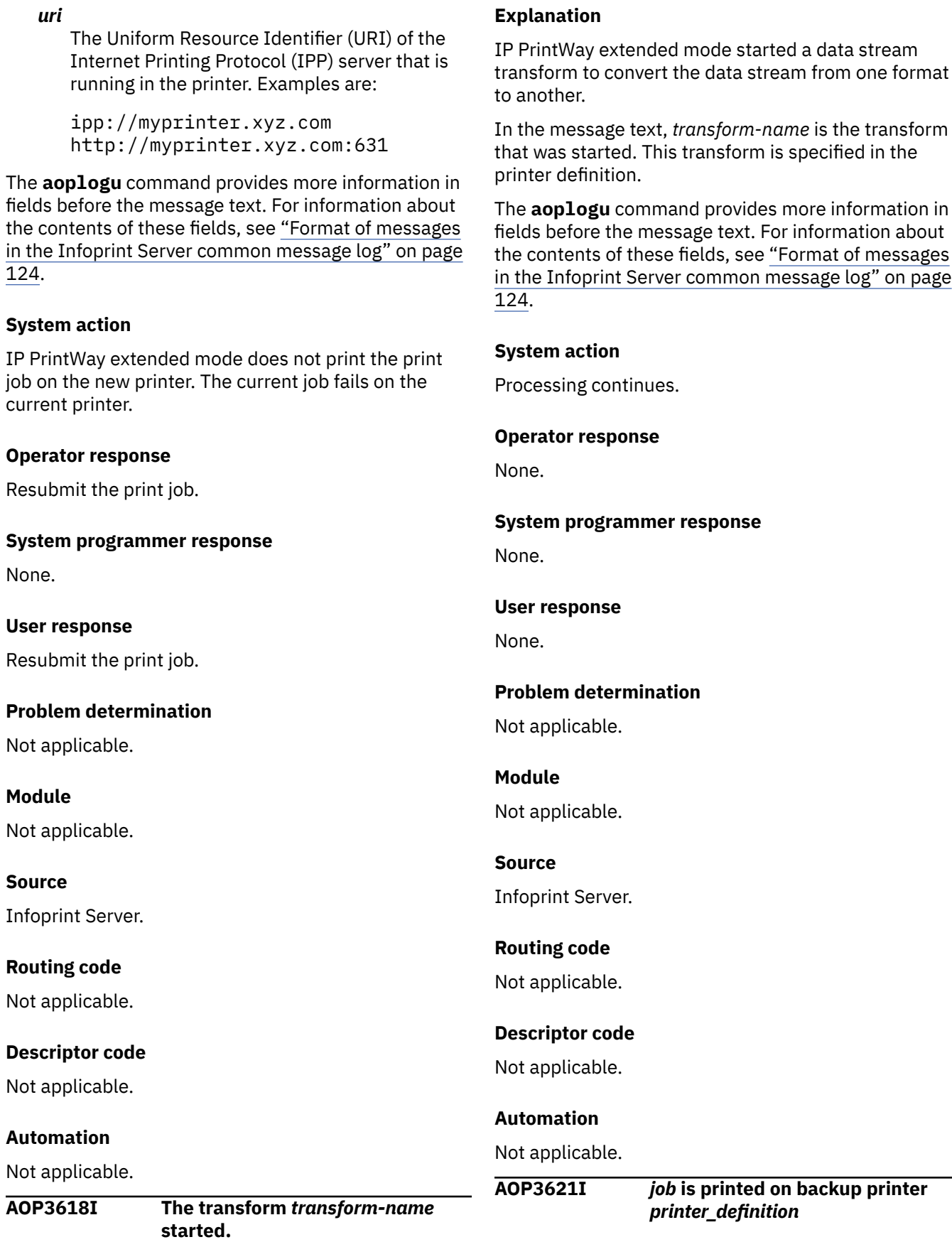

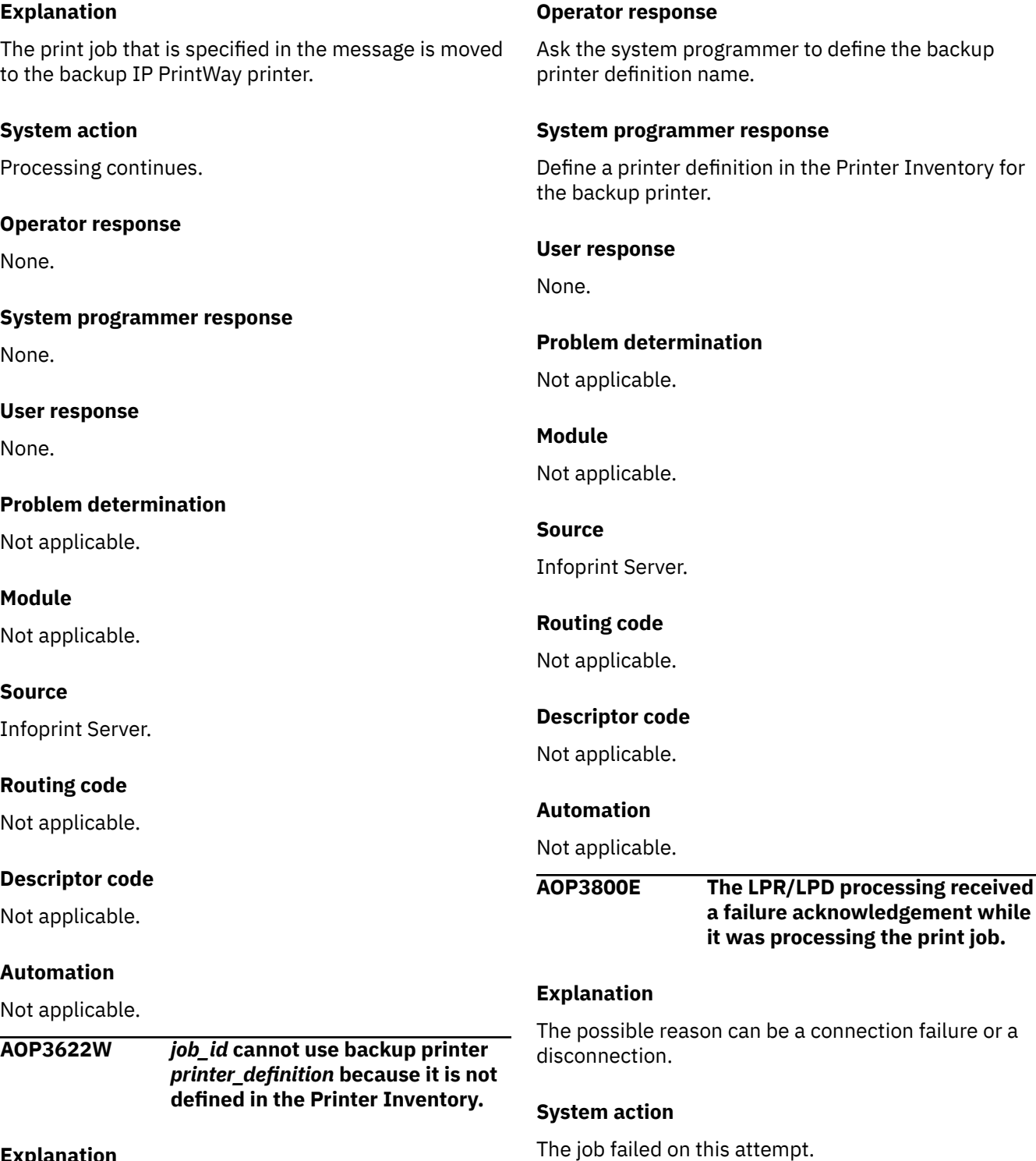

The backup printer definition name that is specified in the message does not exist in the Printer Inventory. Therefore, the specified print job is not moved to the backup printer.

# **System action**

Processing continues as if no backup printer is specified.

**System programmer response**

**Operator response**

None.

Check that the printer is turned on. Ping the printer to make sure that the network connection is working.

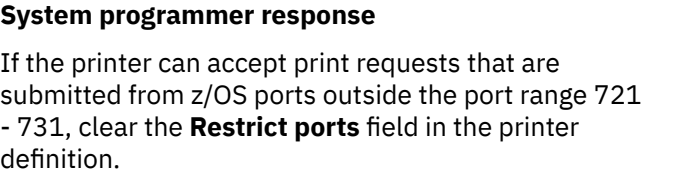

**276** z/OS: Infoprint Server Messages and Diagnosis

# **User response**

Notify the operator that this error occurred.

**Problem determination**

Not applicable.

# **Module**

Not applicable.

# **Source**

Infoprint Server.

# **Routing code**

Not applicable.

# **Descriptor code**

Not applicable.

# **Automation**

Not applicable.

**AOP3801E The LPR/LPD processing could not bind any local ports between 721 and 731 on host** *host-name* **for the print job.**

# **Explanation**

The TCP/IP BIND call failed for the target address for the well-known port range 721 - 731.

In the message text, *host-name* is the name of the host.

# **System action**

IP PrintWay attempts to retransmit the document to the printer. If this is the last retransmission attempt, IP PrintWay either deletes the print job from the JES spool or retains it on the JES spool. When the retention time expires, IP PrintWay automatically deletes the print job from the JES spool.

# **Operator response**

None.

# **Problem determination**

Not applicable.

**Module** Not applicable.

# **Source**

Infoprint Server.

# **Routing code**

Not applicable.

# **Descriptor code**

Not applicable.

# **Automation**

Not applicable.

**AOP3802I** *original-value* **was truncated to** *new-value* **for command** *commandcode* in the LPR control file for the **print job.**

# **Explanation**

The value is truncated because it is too long to fit in the LPR control file in the command file.

In the message text:

# *original-value*

The original value.

#### *new-value* The new, truncated value.

# *command-code*

The name of the command in the LPR control file.

# **System action**

Processing continues.

# **Operator response**

None.

# **System programmer response**

None.

# **User response**

None.

# **Problem determination**

Not applicable.

# **Module**

Not applicable.

# **Source**

Infoprint Server.

# **Routing code**

Not applicable.

# **Descriptor code**

Not applicable.

# **Automation**

Not applicable.

# **AOP3803E The LPR RECEIVE A PRINT JOB command did not work because a print queue that is not valid was** specified, or the LPD accepts print **jobs only on ports 721 to 731, or a connection failed.**

# **Explanation**

IP PrintWay received an error when it sent the LPR RECEIVE A PRINT JOB command to the LPD. Some possible reasons for the error are:

- The print queue that is specified in the printer definition or in JCL is not correct.
- The network connection is not working.
- The LPD accepts print jobs only from ports in the well-known port ranges 721 - 731.
- IP PrintWay is sending the print job to InfoPrint Manager for AIX, but the InfoPrint Manager LPD is not authorized to receive print jobs from the z/OS host.

# **System action**

IP PrintWay attempts to retransmit the document to the printer. If this is the last retransmission attempt, IP PrintWay either deletes the print job from the JES spool or retains it on the JES spool. When the retention time expires, IP PrintWay automatically deletes the print job from the JES spool.

# **Operator response**

None.

# **System programmer response**

See the message log for the possible related error messages and correct the error based on the messages.

Check these items:

- Verify that the print queue name is correct. If the print queue name is not correct, edit the printer definition or the JCL to specify the correct queue name.
- Check that the printer is turned on.
- Ping the printer to make sure that the network connection is working.
- If the LPD requires that the z/OS port is in the range 721 - 731, select the **Restrict ports** LPR option in the printer definition.
- If the target host is InfoPrint Manager for AIX, make sure that the host name or IP address of the z/OS system is specified in file etc/hosts.lpd on the AIX system. You can use this AIX command to add the  $z/OS$  system to the  $etc/hosts$ . 1pd file:

smit mkhostslpd *nnn.nnn.nnn.nnn*

where *nnn.nnn.nnn.nnn* is the host name or IP address of the z/OS system.

# **Problem determination**

Not applicable.

# **Module**

Not applicable.

# **Source**

Infoprint Server.

# **Routing code**

Not applicable.

# **Descriptor code**

Not applicable.

# **Automation**

Not applicable.

**AOP3804E The LPR/LPD processing did not work for the print job to the target host.**

The final status indicator message for an LPR/LPD protocol job.

# **System action**

The print job was not printed successfully.

# **Operator response**

None.

**System programmer response** None.

# **User response**

Check the associated messages for the print job and printer to determine the cause.

# **Problem determination**

Not applicable.

# **Module**

Not applicable.

# **Source**

Infoprint Server.

# **Routing code**

Not applicable.

# **Descriptor code**

Not applicable.

# **Automation**

Not applicable.

# **AOP3805I Queue name** *queue1* **overrides print queue name** *queue2***.**

# **Explanation**

The administrator specified an alternative queue name for the printer or print server in the **Queue name override** field in the printer definition. IP PrintWay sent the print job to line printer daemon (LPD) with the alternative queue name.

In the message text:

• *queue1* is the queue name to which IP PrintWay sent the print job. This queue name was specified in the **Queue name override** field in the printer definition.

• *queue2* is the print queue name for the printer. This queue name was specified in the Print queue name field of the printer definition, in the PRTQUEUE parameter of the OUTPUT JCL statement, or in the **print-queue-name** job attribute. Infoprint Central displays this queue name in the **Print queue name** field for the printer.

# **System action**

Processing continues.

# **Operator response**

None.

# **System programmer response**

None.

# **User response**

None.

# **Problem determination**

Not applicable.

# **Module**

Not applicable.

**Source** Infoprint Server.

# **Routing code**

Not applicable.

# **Descriptor code**

Not applicable.

# **Automation**

Not applicable.

**AOP3850W IP PrintWay is waiting for a printer problem to be corrected. The printer reported this error:** *message***.**

# **Explanation**

The printer reported an error condition. For example, the printer might be out of paper or have a paper jam. IP PrintWay waits for the printer problem to be corrected before it sends data to the printer again.

In the message text, *message* contains the message that the printer returned. Typically, the message contains the PJL status code and an explanation of the code. For information about status codes, see *Printer Job Language Technical Reference Manual* that is published by Hewlett Packard.

The **aoplogu** command provides more information in fields before the message text. For information about the contents of these fields, see ["Format of messages](#page-163-0) [in the Infoprint Server common message log" on page](#page-163-0) [124](#page-163-0).

# **System action**

IP PrintWay extended mode waits for a response from the printer for the time that is specified in the **Response timeout** field in the printer definition. When it receives a response, it resumes sending data to the printer and no duplicate pages are printed.

If the response timeout value specified in the printer definition expires before the printer responds, IP PrintWay tries the print job again (if retransmissions are requested) and duplicate pages might be printed.

# **Operator response**

Look at the error message from the printer and fix the printer problem. Restart the print job from the printer console if the printer does not start printing.

If you cannot fix the printer problem, cancel the print job from the printer console. After the printer problem is corrected, start the print job from Infoprint Central if the print job was retained on the JES spool, or ask the job submitter to resubmit the print job.

# **System programmer response**

If the response timeout interval expires before the operator can fix the printer problem, consider specifying a higher value in the **Response timeout** field in the printer definition. A high response timeout value (for example, 3 days) can prevent duplicate pages from being printed.

# **User response**

After the printer problem is corrected, resubmit the print job if necessary.

# **Problem determination**

Not applicable.

# **Module**

Not applicable.

# **Source**

Infoprint Server.

# **Routing code**

Not applicable.

# **Descriptor code**

Not applicable.

# **Automation**

Not applicable.

# **AOP3851E The print job was canceled at the printer. The printer reported this message:** *message***.**

# **Explanation**

IP PrintWay extended mode stopped printing the print job because someone canceled the print job from the printer console.

In the message text, *message* contains the message that the printer returned. Typically, the message contains the PJL status code and an explanation of the code. For information about status codes, see *Printer Job Language Technical Reference Manual* that is published by Hewlett Packard.

The **aoplogu** command provides more information in fields before the message text. For information about the contents of these fields, see ["Format of messages](#page-163-0) [in the Infoprint Server common message log" on page](#page-163-0) [124](#page-163-0).

# **System action**

IP PrintWay does not try the print job again. It retains the print job on the JES spool if retention is requested in the printer definition.

# **Operator response**

If the print job was canceled because of an error and it is retained on the JES spool, you can start the print job again from Infoprint Central after the problem is corrected. The print job resumes printing from the last page that printed successfully, if requested in the printer definition. If the print job is not retained, ask the job submitter to resubmit the print job.

# **System programmer response**

None.

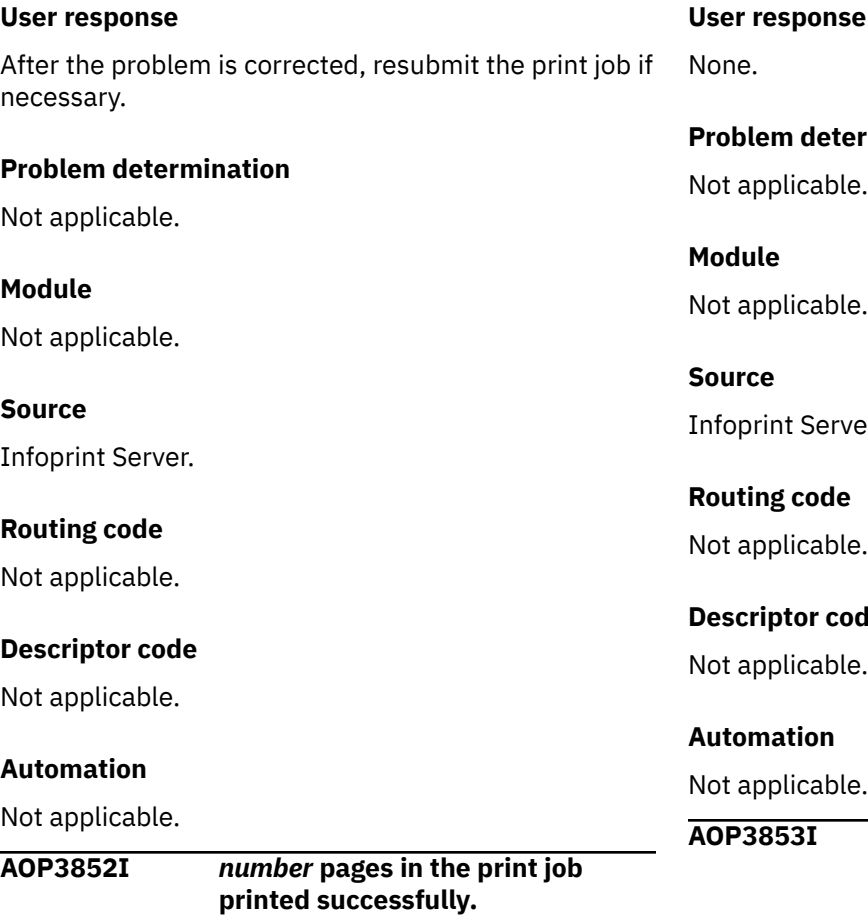

The number of pages in the print job that the printer reported printed successfully. If the print job was moved to another printer, some of these pages might be printed on the original printer.

In the message text, *number* is the total number of pages that the printer reported were printed. It includes pages in all documents in the print job and pages that were successfully printed in previous failed attempts.

The **aoplogu** command provides more information in fields before the message text. For information about the contents of these fields, see ["Format of messages](#page-163-0) [in the Infoprint Server common message log" on page](#page-163-0) [124](#page-163-0).

# **System action**

None.

# **Operator response**

None.

**System programmer response**

None.

# **User response**

**Problem determination**

Not applicable.

er.

# de

Not applicable.

Not applicable.

**The print job will start printing after page** *number***.**

# **Explanation**

The print job resumes printing in the middle of the print job because an error occurred or because someone canceled the print job at the printer console and the operator restarted the print job.

In the message text, *number* is the last page that printed successfully.

The **aoplogu** command provides more information in fields before the message text. For information about the contents of these fields, see ["Format of messages](#page-163-0) [in the Infoprint Server common message log" on page](#page-163-0) [124](#page-163-0).

# **System action**

None.

# **Operator response**

None.

# **System programmer response**

None.

# **User response**

Look for duplicate pages near the page where the print job resumed printing. If you want IP PrintWay to resume printing at the beginning of the print job when an error occurs, ask your administrator to clear the **Restart printing after last successful page** field in the printer definition.

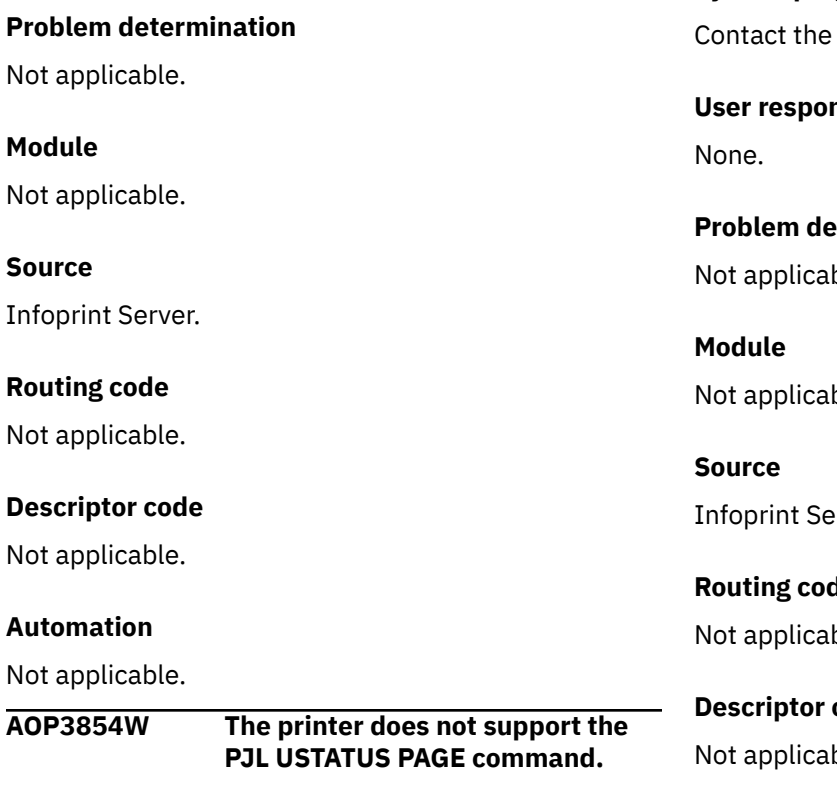

# **Explanation**

IP PrintWay extended mode sent the Printer Job Language (PJL) USTATUS PAGE=ON command to the printer, but the printer did not set it. The printer might not support the PJL USTATUS PAGE command.

If an error occurs during printing, IP PrintWay extended mode cannot determine the number of pages that printed successfully. Therefore:

- The print job is restarted from the beginning of the print job instead of from the last page that printed.
- The SMF type 6 record does not contain the correct number of printed pages.

However, if no error occurs, IP PrintWay can determine how many pages printed successfully.

The **aoplogu** command provides more information in fields before the message text. For information about the contents of these fields, see ["Format of messages](#page-163-0) [in the Infoprint Server common message log" on page](#page-163-0) [124](#page-163-0).

# **System action**

Processing of the print job continues.

# **Operator response**

Ask your administrator to contact the printer vendor.

# **System programmer response**

printer vendor to correct the error.

# **User response**

# **Problem determination**

ble.

ble.

rver.

# **Routing code**

ble.

# code

ble.

# **Automation**

Not applicable.

# **AOP3855W The printer does not support the PJL USTATUS DEVICE command.**

# **Explanation**

IP PrintWay extended mode sent the Printer Job Language (PJL) USTATUS DEVICE=ON command to the printer, but the printer did not set it. The printer might not support the PJL USTATUS DEVICE command.

If an error occurs during printing, IP PrintWay extended mode cannot obtain information about the printer. Therefore:

- If the printer needs intervention, IP PrintWay does not write a message. It waits for the response timeout interval and tries the print job again.
- If someone cancels the print job from the console, IP PrintWay considers the print job to be successful.

The **aoplogu** command provides more information in fields before the message text. For information about

the contents of these fields, see ["Format of messages](#page-163-0) [in the Infoprint Server common message log" on page](#page-163-0) [124](#page-163-0).

# **System action**

Processing of the print job continues.

# **Operator response**

Ask your administrator to contact the printer vendor.

# **System programmer response**

Contact the printer vendor to correct the error.

# **User response**

None.

# **Problem determination**

Not applicable.

**Module**

Not applicable.

# **Source**

Infoprint Server.

# **Routing code**

Not applicable.

# **Descriptor code**

Not applicable.

# **Automation**

Not applicable.

# **AOP3856E The printer does not support the PJL USTATUS JOB command.**

# **Explanation**

IP PrintWay extended mode sent the Printer Job Language (PJL) USTATUS JOB command to the printer, but the printer did not set it. The printer might not support the PJL USTATUS JOB command.

The **aoplogu** command provides more information in fields before the message text. For information about the contents of these fields, see ["Format of messages](#page-163-0) [in the Infoprint Server common message log" on page](#page-163-0) [124](#page-163-0).

# **System action**

IP PrintWay extended mode tries the print job again. When all retransmissions are completed, IP PrintWay retains the print job on the JES spool if retention is requested.

# **Operator response**

Ask your administrator to check that the printer supports the USTATUS JOB command. After the problem is corrected, the print job starts automatically when IP PrintWay tries the print job again. However, you can start the print job immediately from Infoprint Central. If IP PrintWay completed the print job and retained it on the JES spool, start the print job from Infoprint Central. If the print job is no longer on the JES spool, ask the job submitter to resubmit the print job.

# **System programmer response**

If the printer does not support the PJL USTATUS JOB command, clear the **Record pages for accounting** and **Restart printing after last successful page** fields in the printer definition. These fields require that the printer support the PJL USTATUS JOB command.

# **User response**

After the problem is corrected, restart the print job if necessary.

# **Problem determination**

Not applicable.

# **Module**

Not applicable.

# **Source**

Infoprint Server.

# **Routing code**

Not applicable.

# **Descriptor code**

Not applicable.

# **Automation**

Not applicable.

**AOP3857W The printer does not return information after each page prints.**

The printer accepted the Printer Job Language (PJL) USTATUS PAGE command, but it did not produce a page-by-page report.

If an error occurs during printing, IP PrintWay extended mode cannot determine the number of pages that printed successfully. Therefore:

- The print job is restarted from the beginning of the print job instead of from the last page that printed.
- The SMF type 6 record does not contain the correct number of printed pages.

However, if no error occurs, IP PrintWay can determine how many pages printed successfully.

The **aoplogu** command provides more information in fields before the message text. For information about the contents of these fields, see ["Format of messages](#page-163-0) [in the Infoprint Server common message log" on page](#page-163-0) [124](#page-163-0).

# **System action**

Processing of the print job continues.

# **Operator response**

Ask your administrator to contact the printer vendor.

# **System programmer response**

Contact the printer vendor to correct the error.

# **User response**

None.

# **Problem determination**

Not applicable.

# **Module**

Not applicable.

# **Source**

Infoprint Server.

# **Routing code**

Not applicable.

# **Descriptor code**

Not applicable.

# **Automation**

Not applicable.

# **AOP3858E The printer requires intervention or does not support PJL.**

# **Explanation**

IP PrintWay extended mode attempted to send a print job to the printer, but either the printer timed out or the response timeout value that is specified in the printer definition expired before IP PrintWay received a response from the printer. In most cases, the printer times out first because most printers have a timeout value of just a few minutes.

The problem might be one of these:

- The printer requires intervention. For example, the printer might be out of paper or have a paper jam.
- The printer does not support HP's Printer Job Language (PJL).

The **aoplogu** command provides more information in fields before the message text. For information about the contents of these fields, see ["Format of messages](#page-163-0) [in the Infoprint Server common message log" on page](#page-163-0) [124](#page-163-0).

# **System action**

If retransmissions are requested, IP PrintWay extended mode waits for the retry time that is specified in the printer definition and tries the print job again. When all retransmissions are completed, IP PrintWay retains the print job on the JES spool if retention is requested.

# **Operator response**

Check the printer. After you correct the printer problem, the print job starts automatically when IP PrintWay tries the print job again. However, you can start the print job immediately from Infoprint Central. If IP PrintWay completed the print job and retained it on the JES spool, start the print job from Infoprint Central. If the print job is no longer on the JES spool, ask the job submitter to resubmit the print job.

If the printer does not need intervention, ask your print administrator to check whether the printer supports PJL. After the printer definition is corrected, start the print job from Infoprint Central, or ask the job submitter to resubmit the print job.

# **System programmer response**

Check the printer documentation to see whether the printer supports PJL. If it does not support PJL, clear the **Record pages for accounting** and **Restart printing** **after last successful page** fields in the printer definition. These fields require that the printer support PJL.

If you want to give the operator more time to correct a printer problem before IP PrintWay completes processing the print job, consider specifying a higher retry time (for example, 30 minutes) in the printer definition. Or, you can try to set a higher print timeout value from the printer's web page. However, with most printers, you cannot specify a high timeout value.

# **User response**

After the problem is corrected, resubmit the print job if necessary.

# **Problem determination**

Not applicable.

# **Module**

Not applicable.

# **Source**

Infoprint Server.

# **Routing code**

Not applicable.

# **Descriptor code**

Not applicable.

# **Automation**

Not applicable.

**AOP3859E The document must not contain a PJL JOB command when an IP PrintWay PJL option is selected.**

# **Explanation**

The document to be printed contains a PJL JOB command, but a PJL JOB command is not allowed when you select an IP PrintWay PJL option in the printer definition. The AFP to PCL transform or another application, such as a printer driver, might have added the PJL JOB command.

The **aoplogu** command provides more information in fields before the message text. For information about the contents of these fields, see ["Format of messages](#page-163-0) [in the Infoprint Server common message log" on page](#page-163-0) [124](#page-163-0).

#### **System action**

IP PrintWay extended mode tries the print job again. When all retransmissions are completed, IP PrintWay retains the print job on the JES spool if retention is requested.

#### **Operator response**

Notify the system programmer that this error occurred. After the problem is corrected, restart the print job if necessary.

#### **System programmer response**

Do one or more of these:

- If the AFP to PCL transform created the document (filter afpxpcl.dll is specified in the printer definition), ask the administrator to set AOP\_PJL->no in the Infoprint transform configuration (aopxfd.conf) so that the transform does not add a PJL JOB command. Then, restart the Infoprint Server Transform Manager to pick up the changes, and ask the job submitter to resubmit the print job. For information about the transform configuration file, see *IBM Print Transforms from AFP for Infoprint Server for z/OS*.
- Update the printer definition so that these IP PrintWay PJL options are not selected: **Record pages for accounting** and **Restart printing after last successful page**. Then, ask the operator to restart the print job with Infoprint Central. If the print job is no longer on the JES spool, ask the job submitter to resubmit the print job. For information about the PJL options, see *z/OS Infoprint Server Operation and Administration*.
- Update the application so that the PJL JOB command is not added in the original document. Then, ask the job submitter to resubmit the print job.

# **User response**

Notify the system programmer that this error occurred. After the problem is corrected, resubmit the print job if necessary.

# **Problem determination**

Not applicable.

# **Module**

Not applicable.

# **Source**

Infoprint Server.
#### **Routing code**

Not applicable.

# **Descriptor code**

Not applicable.

# **Automation**

Not applicable.

**AOP3900E The protocol** *protocol* **is not supported.**

# **Explanation**

IP PrintWay does not support the protocol that is listed.

The **aoplogu** command provides more information in fields before the message text. For information about the contents of these fields, see ["Format of messages](#page-163-0) [in the Infoprint Server common message log" on page](#page-163-0) [124](#page-163-0).

# **System action**

The job failed on this attempt.

#### **Operator response**

None.

# **System programmer response**

Examine the printer definition to determine what protocol is configured in the Protocol section. Verify that the protocol is correct for IP PrintWay and that the printer definition is an IP PrintWay printer definition.

#### **User response**

Notify your system programmer that this error occurred.

#### **Problem determination**

Not applicable.

**Module**

Not applicable.

**Source** Infoprint Server.

**Routing code** Not applicable.

# **Descriptor code**

Not applicable.

# **Automation**

Not applicable.

# **AOP3901E The AOXVTM module could not get storage.**

# **Explanation**

An error occurred when IP PrintWay tried to send a data set to a VTAM controlled printer.

The **aoplogu** command provides more information in fields before the message text. For information about the contents of these fields, see ["Format of messages](#page-163-0) [in the Infoprint Server common message log" on page](#page-163-0) [124](#page-163-0).

# **System action**

IP PrintWay tries to retransmit the data set. If this is the final retransmission, or if no retransmissions are requested, IP PrintWay retains the data set on the JES spool for the amount of time that is specified for failed transmissions and then deletes the data set.

# **Operator response**

Notify your system programmer that this error occurred.

#### **System programmer response**

This message indicates a possible logic problem. Contact your service representative in the IBM Support Center, or use your electronic link with IBM service for assistance.

# **Problem determination**

Not applicable.

# **Module**

Not applicable.

# **Source**

Infoprint Server.

# **Routing code**

Not applicable.

# **Descriptor code**

Not applicable.

#### **Automation**

Not applicable.

**AOP3902E No pointer to the VTAM parameter list was supplied.**

#### **Explanation**

An error occurred when IP PrintWay tried to send a data set to a VTAM controlled printer.

The **aoplogu** command provides more information in fields before the message text. For information about the contents of these fields, see ["Format of messages](#page-163-0) [in the Infoprint Server common message log" on page](#page-163-0) [124](#page-163-0).

#### **System action**

IP PrintWay tries to retransmit the data set. If this is the final retransmission, or if no retransmissions are requested, IP PrintWay retains the data set on the JES spool for the amount of time that is specified for failed transmissions and then deletes the data set.

#### **Operator response**

Notify your system programmer that this error occurred.

#### **System programmer response**

This message indicates a possible logic problem. Contact your service representative in the IBM Support Center, or use your electronic link with IBM service for assistance.

# **Problem determination**

Not applicable.

**Module**

Not applicable.

#### **Source**

Infoprint Server.

# **Routing code**

Not applicable.

# **Descriptor code**

Not applicable.

# **Automation**

Not applicable.

# **AOP3903E An unknown error has occurred. The return code is 0x***code***. The reason code is 0x***code***.**

#### **Explanation**

An error occurred when IP PrintWay tried to send a data set to a VTAM controlled printer.

In the message text, *code* is the hexadecimal return code or reason code.

The problem might be one of these:

- The APPL ID that you specified to Infoprint Server is spelled incorrectly.
- The APPL ID is not defined in VTAM.
- Another application is using the same APPL ID.

The **aoplogu** command provides more information in fields before the message text. For information about the contents of these fields, see ["Format of messages](#page-163-0) [in the Infoprint Server common message log" on page](#page-163-0) [124](#page-163-0).

#### **System action**

IP PrintWay tries to retransmit the data set. If this is the final retransmission, or if no retransmissions are requested, IP PrintWay retains the data set on the JES spool for the amount of time that is specified for failed transmissions and then deletes the data set.

#### **Operator response**

Notify your system programmer that this error occurred.

#### **System programmer response**

Make sure that the APPL ID is spelled correctly, is defined to VTAM, and is not used by another application. The APPL ID is specified in the **applid** attribute in the system configuration definition. If you run IP PrintWay in a sysplex, also make sure that the APPL ID is unique for IP PrintWay on each system. For information about the AOP\_APPLID environment variable and the **applid** attribute, see *z/OS Infoprint Server Customization*. For information about the VTAM code and VTAM state, see *z/OS Communications Server: IP and SNA Codes*.

If the APPL ID is correct and is not used by another application, this message might indicate a logic problem. Contact your service representative in the IBM Support Center, or use your electronic link with IBM service for assistance.

#### **Problem determination**

Not applicable.

# **Module**

Not applicable.

# **Source**

Infoprint Server.

# **Routing code**

Not applicable.

# **Descriptor code**

Not applicable.

# **Automation**

Not applicable.

**AOP3905E AOXVTM did not load. The return code is 0x***code***. The reason code is 0x***code***.**

# **Explanation**

An error occurred when IP PrintWay tried to send a data set to a VTAM controlled printer.

In the message text, *code* is the hexadecimal return code or reason code from the LOAD macro.

The problem might be one of these:

- Data can only be sent to a VTAM controlled printer if Infoprint Coaxial Printer Support for z/OS is installed. However, Infoprint Coaxial Printer Support cannot be installed because it is no longer supported.
- You moved module AOXVTM from SYS1.LINKLIB to a library that is not specified in the STEPLIB environment variable or is not defined to the STEPLIBLIST facility.

The **aoplogu** command provides more information in fields before the message text. For information about the contents of these fields, see ["Format of messages](#page-163-0) [in the Infoprint Server common message log" on page](#page-163-0) [124](#page-163-0).

# **System action**

IP PrintWay tries to retransmit the data set. If this is the final retransmission, or if no retransmissions are requested, IP PrintWay retains the data set on the JES spool for the amount of time that is specified for failed transmissions and then deletes the data set.

# **Operator response**

Notify your system programmer that this error occurred.

# **System programmer response**

If AOXVTM is not in SYS1.LINKLIB, specify the library that contains AOXVTM in the STEPLIB environment variable and define the library to the STEPLIBLIST facility.

For information about the STEPLIB environment variable and the STEPLIBLIST facility, see *z/OS Infoprint Server Customization*. For information about the codes, see *z/OS MVS System Codes*.

# **Problem determination**

Not applicable.

# **Module**

Not applicable.

# **Source**

Infoprint Server.

# **Routing code**

Not applicable.

# **Descriptor code**

Not applicable.

# **Automation**

Not applicable.

**AOP3906E No APPLID for IP PrintWay was found when the VTAM protocol was requested.**

# **Explanation**

An error occurred when IP PrintWay tried to send a data set to a VTAM controlled printer.

The **applid** attribute is not specified. To print on VTAM controlled printers, you must create a VTAM APPL statement for IP PrintWay and specify the APPL ID in the **applid** configuration attribute.

The **aoplogu** command provides more information in fields before the message text. For information about the contents of these fields, see ["Format of messages](#page-163-0) [in the Infoprint Server common message log" on page](#page-163-0) [124](#page-163-0).

# **System action**

IP PrintWay tries to retransmit the data set. If this is the final retransmission, or if no retransmissions are requested, IP PrintWay retains the data set on the JES

**288** z/OS: Infoprint Server Messages and Diagnosis

spool for the amount of time that is specified for failed transmissions and then deletes the data set.

# **Operator response**

Notify your system programmer that this error occurred.

#### **System programmer response**

Specify the APPL ID in the **applid** attribute in the system configuration definition. For information about the **applid** attribute, see *z/OS Infoprint Server Customization*.

#### **Problem determination**

Not applicable.

# **Module**

Not applicable.

# **Source**

Infoprint Server.

# **Routing code**

Not applicable.

# **Descriptor code**

Not applicable.

# **Automation**

Not applicable.

#### **AOP3907E Specify a printer LU name for the VTAM protocol.**

# **Explanation**

The printer LU name is missing or incorrect in the Protocol section of the printer definition, or the name is not defined in VTAM.

The **aoplogu** command provides more information in fields before the message text. For information about the contents of these fields, see ["Format of messages](#page-163-0) [in the Infoprint Server common message log" on page](#page-163-0) [124](#page-163-0).

# **System action**

IP PrintWay tries to retransmit the data set. If this is the final retransmission, or if no retransmissions are requested, IP PrintWay retains the data set on the JES spool for the amount of time that is specified for failed transmissions and then deletes the data set.

#### **Operator response**

Notify your system programmer that this error occurred.

#### **System programmer response**

Specify a printer LU name in the printer definition, and make sure that the printer LU name is defined in VTAM. If you use the Printer Inventory Definition Utility (PIDU) to modify printer definitions, specify the **printer-luname** attribute on the **pidu** command.

#### **Problem determination**

Not applicable.

**Module**

Not applicable.

**Source**

Infoprint Server.

#### **Routing code**

Not applicable.

#### **Descriptor code**

Not applicable.

#### **Automation**

Not applicable.

**AOP3909E A VTAM error has occurred. The VTAM request code is 0x***code***. The VTAM feedback code is 0x***code***. The VTAM system sense code is 0x***code***. The VTAM RPL return code is 0x***code***. The VTAM LU name is** *luname***. The VTAM logmode name is** *logmode***.**

# **Explanation**

An error occurred while IP PrintWay was sending a data set to a VTAM controlled printer.

In the message text:

- *code* is the hexadecimal code from VTAM.
- *luname* is the logical unit name of the VTAM controlled printer, which is specified in the printer definition in the Printer Inventory.
- *logmode* is the name of the entry in the VTAM logonmode table that the printer uses. The logmode name can be specified in the printer definition. If it is not specified in the printer definition, it is the name

specified in the DLOGMOD parameter of the VTAM resource definition statement for the printer LU.

The problem might be one of these:

- The IP PrintWay connection timeout value expired before IP PrintWay was able to connect to the printer.
- The printer might be turned off.
- The printer LU name might be incorrect in the printer definition.
- The printer LU name might not be defined in VTAM.
- The printer logmode name might not be an entry in the VTAM logon-mode table. The logon-mode table is specified in the MODETAB parameter of the VTAM resource definition statement for the printer LU.

The **aoplogu** command provides more information in fields before the message text. For information about the contents of these fields, see ["Format of messages](#page-163-0) [in the Infoprint Server common message log" on page](#page-163-0) [124](#page-163-0).

# **System action**

IP PrintWay attempts to retransmit the document to the printer. If this is the last retransmission attempt, IP PrintWay either deletes the print job from the JES spool or retains it on the JES spool. When the retention time expires, IP PrintWay automatically deletes the print job from the JES spool.

# **Operator response**

Notify your system programmer that this error occurred.

# **System programmer response**

If the connection timeout value expires repeatedly when the printer is turned on, increase the value in the **Connection timeout** field in the printer definition. Make sure that the printer is turned on, the printer LU and logmode names are correct in the printer definition, and that the printer LU and logmode names are defined in VTAM. For information about the VTAM codes, see *z/OS Communications Server: IP and SNA Codes*.

# **Problem determination**

Not applicable.

# **Module**

Not applicable.

#### **Source**

Infoprint Server.

# **Routing code**

Not applicable.

# **Descriptor code**

Not applicable.

# **Automation**

Not applicable.

# **AOP3910E A VTAM STATE error has occurred. The return code is 0x***code***. The state is 0x***state***.**

# **Explanation**

An error occurred while IP PrintWay was sending a data set to a VTAM controlled printer.

In the message text, *code* is the hexadecimal return code from VTAM and *state* is the state from VTAM.

The problem might be one of these:

- The APPL ID that you specified to Infoprint Server is spelled incorrectly.
- The APPL ID is not defined in VTAM.
- Another application is using the same APPL ID.

The **aoplogu** command provides more information in fields before the message text. For information about the contents of these fields, see ["Format of messages](#page-163-0) [in the Infoprint Server common message log" on page](#page-163-0) [124](#page-163-0).

# **System action**

IP PrintWay attempts to retransmit the document to the printer. If this is the last retransmission attempt, IP PrintWay either deletes the print job from the JES spool or retains it on the JES spool. When the retention time expires, IP PrintWay automatically deletes the print job from the JES spool.

# **Operator response**

Notify your system programmer that this error occurred.

# **System programmer response**

Make sure that the APPL ID is spelled correctly, is defined to VTAM, and is not used by another application. The APPL ID is specified in the applid attribute in the system configuration definition. If you run IP PrintWay in a sysplex, also make sure that the

APPL ID is unique for IP PrintWay on each system. For information about the **applid** attribute, see *z/OS Infoprint Server Customization*. For information about the VTAM code and VTAM state, see *z/OS Communications Server: IP and SNA Codes*.

If the APPL ID is correct and is not used by another application, this message might indicate a logic problem. Contact your service representative in the IBM Support Center, or use your electronic link with IBM service for assistance.

#### **Problem determination**

Not applicable.

#### **Module**

Not applicable.

#### **Source**

Infoprint Server.

#### **Routing code**

Not applicable.

# **Descriptor code**

Not applicable.

# **Automation**

Not applicable.

**AOP3911E A VTAM OPEN error has occurred. The return code is 0x***code***. The reason code is 0x***code***.**

#### **Explanation**

A VTAM error occurred while IP PrintWay was trying to send a data set to a VTAM controlled printer.

In the message text, *code* is the hexadecimal return code or reason code from VTAM.

The **aoplogu** command provides more information in fields before the message text. For information about the contents of these fields, see ["Format of messages](#page-163-0) [in the Infoprint Server common message log" on page](#page-163-0) [124](#page-163-0).

#### **System action**

IP PrintWay attempts to retransmit the document to the printer. If this is the last retransmission attempt, IP PrintWay either deletes the print job from the JES spool or retains it on the JES spool. When the

retention time expires, IP PrintWay automatically deletes the print job from the JES spool.

#### **Operator response**

Notify your system programmer that this error occurred.

#### **System programmer response**

For information about the VTAM codes, see *z/OS Communications Server: IP and SNA Codes*.

#### **Problem determination**

Not applicable.

#### **Module**

Not applicable.

#### **Source**

Infoprint Server.

#### **Routing code**

Not applicable.

#### **Descriptor code**

Not applicable.

#### **Automation**

Not applicable.

**AOP3912I The transmission was successful but was canceled at the printer.**

#### **Explanation**

The operator canceled the print job at the printer after all data was transmitted.

The **aoplogu** command provides more information in fields before the message text. For information about the contents of these fields, see ["Format of messages](#page-163-0) [in the Infoprint Server common message log" on page](#page-163-0) [124](#page-163-0).

#### **System action**

IP PrintWay retains the data set on the JES spool for the amount of time that is specified for failed transmissions and then deletes the data set.

#### **Operator response**

None.

# **System programmer response**

None.

**Problem determination**

Not applicable.

# **Module**

Not applicable.

# **Source**

Infoprint Server.

# **Routing code**

Not applicable.

# **Descriptor code**

Not applicable.

# **Automation**

Not applicable.

**AOP3913E AOPITX did not load. The return code is 0x***code***. The reason code is 0x***code***.**

# **Explanation**

An error occurred when IP PrintWay tried to send a data set to a VTAM controlled printer. You might have moved module AOPITX from SYS1.LINKLIB to a library that is not specified in the STEPLIB environment variable or is not defined to the STEPLIBLIST facility.

In the message text, *code* is the hexadecimal return code or reason code from the LOAD macro.

The **aoplogu** command provides more information in fields before the message text. For information about the contents of these fields, see ["Format of messages](#page-163-0) [in the Infoprint Server common message log" on page](#page-163-0) [124](#page-163-0).

# **System action**

IP PrintWay tries to retransmit the data set. If this is the final retransmission, or if no retransmissions are requested, IP PrintWay retains the data set on the JES spool for the amount of time that is specified for failed transmissions and then deletes the data set.

# **Operator response**

Notify your system programmer that this error occurred.

# **System programmer response**

If AOPITX is not in SYS1.LINKLIB, specify the library that contains AOPITX in the STEPLIB environment variable and define the library to the STEPLIBLIST facility. For information about the STEPLIB environment variable and the STEPLIBLIST facility, see *z/OS Infoprint Server Customization*. For information about the VTAM codes, see *z/OS Communications Server: IP and SNA Codes*.

# **Problem determination**

Not applicable.

# **Module**

Not applicable.

# **Source**

Infoprint Server.

# **Routing code**

Not applicable.

# **Descriptor code**

Not applicable.

# **Automation**

Not applicable.

**AOP3914E The response timeout expired. Intervention might be needed at the printer. The function code is 0x***code***.**

# **Explanation**

The data set cannot be completely transmitted to the printer because the time specified in the **Response timeout** field of the printer definition in the Printer Inventory expired. This message can occur if the printer requires intervention, such as when the printer is out of paper, or if the printer is offline.

In the message text, *code* is the hexadecimal VTAM function code.

The **aoplogu** command provides more information in fields before the message text. For information about the contents of these fields, see ["Format of messages](#page-163-0) [in the Infoprint Server common message log" on page](#page-163-0) [124](#page-163-0).

IP PrintWay attempts to retransmit the document to the printer. If this is the last retransmission attempt, IP PrintWay either deletes the print job from the JES spool or retains it on the JES spool. When the retention time expires, IP PrintWay automatically deletes the print job from the JES spool.

#### **Operator response**

Correct the problem at the printer.

#### **System programmer response**

If the response timeout value expires repeatedly when the printer is turned on, increase the value in the **Response timeout** field in the printer definition. For information about the VTAM codes, see *z/OS Communications Server: IP and SNA Codes*.

#### **Problem determination**

Not applicable.

#### **Module**

Not applicable.

#### **Source**

Infoprint Server.

# **Routing code**

Not applicable.

# **Descriptor code**

Not applicable.

#### **Automation**

Not applicable.

#### **AOP3915E The connection timeout expired. Intervention might be needed at the printer.**

#### **Explanation**

The data set cannot be transmitted to the printer because the time specified in the **Connection timeout** field of the printer definition in the Printer Inventory expired. This message can occur if another job is printing or if the printer is turned off.

The **aoplogu** command provides more information in fields before the message text. For information about the contents of these fields, see ["Format of messages](#page-163-0) [in the Infoprint Server common message log" on page](#page-163-0) [124](#page-163-0).

#### **System action**

IP PrintWay attempts to retransmit the document to the printer. If this is the last retransmission attempt, IP PrintWay either deletes the print job from the JES spool or retains it on the JES spool. When the retention time expires, IP PrintWay automatically deletes the print job from the JES spool.

#### **Operator response**

Correct the problem at the printer.

#### **System programmer response**

If the connection timeout value expires repeatedly when the printer is turned on, increase the value in the **Connection timeout** field in the printer definition.

#### **Problem determination**

Not applicable.

#### **Module**

Not applicable.

#### **Source**

Infoprint Server.

# **Routing code**

Not applicable.

# **Descriptor code**

Not applicable.

#### **Automation**

Not applicable.

**AOP3949E IP PrintWay extended mode does not support the VTAM protocol.**

#### **Explanation**

You are using a version of IP PrintWay extended mode that does not support the VTAM protocol.

The **aoplogu** command provides more information in fields before the message text. For information about the contents of these fields, see ["Format of messages](#page-163-0) [in the Infoprint Server common message log" on page](#page-163-0) [124](#page-163-0).

The job failed on this attempt.

#### **Operator response**

None.

#### **System programmer response**

Change your JCL or the fields on the Allocation panel of the printer definition to direct the print job to IP PrintWay basic mode instead of IP PrintWay extended mode. Or, apply PTF UA15500 for the VTAM protocol.

#### **User response**

Contact your system programmer.

#### **Problem determination**

Not applicable.

#### **Module**

Not applicable.

#### **Source**

Infoprint Server.

# **Routing code**

Not applicable.

# **Descriptor code**

Not applicable.

# **Automation**

Not applicable.

#### **AOP3950E Print job** *job-name* **does not contain the mail-to-addresses attribute.**

# **Explanation**

The print job is detected to be an email job and the mail-to-addresses cannot be determined.

In the message text, *job-name* is the name of the print job.

# **System action**

The print job did not complete.

# **Operator response**

None.

#### **System programmer response**

This message indicates a possible logic error.

Contact your service representative in the IBM Support Center, or use your electronic link with IBM service for assistance.

#### **User response**

Notify your system programmer that this error occurred.

# **Problem determination**

Not applicable.

#### **Module**

Not applicable.

#### **Source**

Infoprint Server.

# **Routing code**

Not applicable.

# **Descriptor code**

Not applicable.

# **Automation**

Not applicable.

**AOP3951I IP PrintWay is sending the files in an e-mail with the following information: From:** *from-address* **To:** *to-addresses* **[Cc:** *cc-addresses***] [Bcc:** *bcc-addresses***] [Reply-To:** *reply-address***] Subject:** *subject***.**

#### **Explanation**

IP PrintWay uses the sendmail to Communications Server SMTP (CSSMTP) bridge to send the files as attachments in an email.

In the message text:

#### *bcc-addresses*

Email addresses of the blind copy recipients (other recipients cannot see a blind copy recipient).

#### *cc-addresses*

Email addresses of the copy recipients.

#### *from-address*

An optional descriptive name, followed by the email address of the sender.

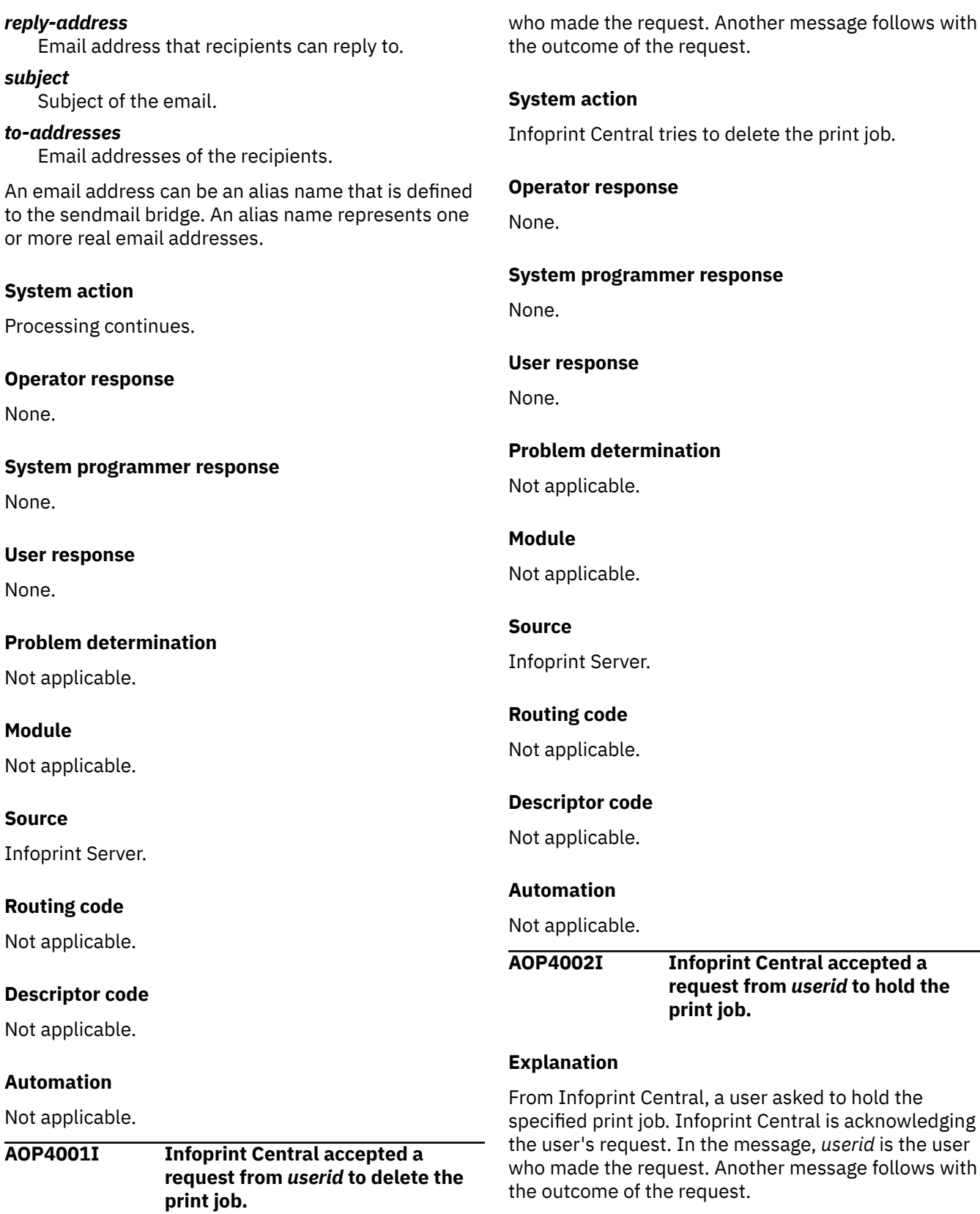

Infoprint Central tries to hold the print job.

From Infoprint Central, a user asked to delete the specified print job. Infoprint Central is acknowledging the user's request. In the message, *userid* is the user

**Explanation**

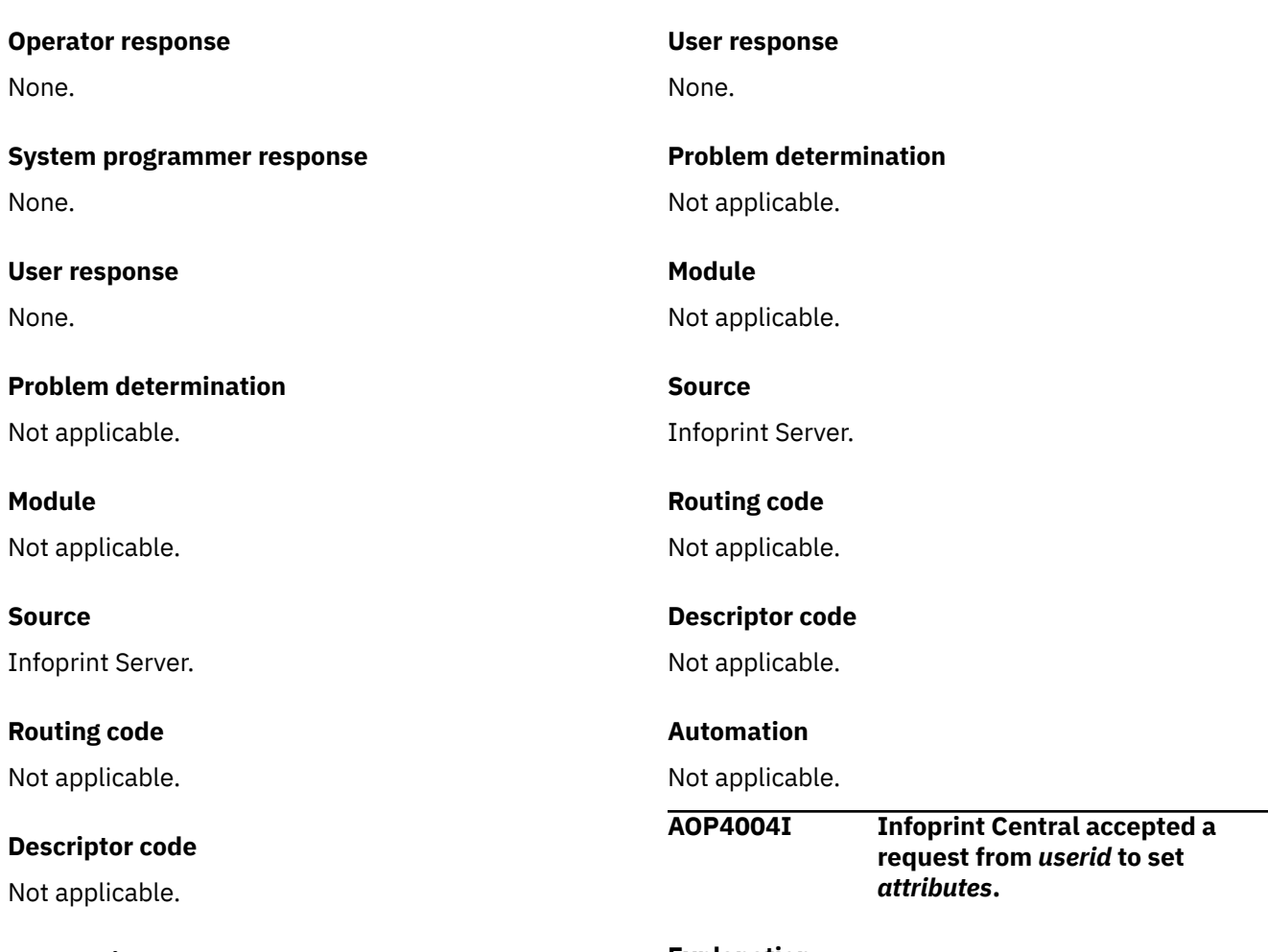

#### **Automation**

Not applicable.

**AOP4003I Infoprint Central accepted a request from** *userid* **to release the print job.**

# **Explanation**

From Infoprint Central, a user asked to release the specified print job. Infoprint Central is acknowledging the user's request. In the message, *userid* is the user who made the request. Another message follows with the outcome of the request.

# **System action**

Infoprint Central tries to release the print job.

#### **Operator response**

None.

# **System programmer response**

None.

# **Explanation**

From Infoprint Central, a user asked to set one or more attributes. Infoprint Central is acknowledging the user's request. In the message, *userid* is the user who made the request and *attributes* are the specified attributes. For example: destination=foreign, jes-priority=52, process-mode=page. For print jobs, another message follows with the outcome of the request.

# **System action**

Infoprint Central tries to set the attributes.

#### **Operator response**

None.

# **System programmer response**

None.

# **User response**

None.

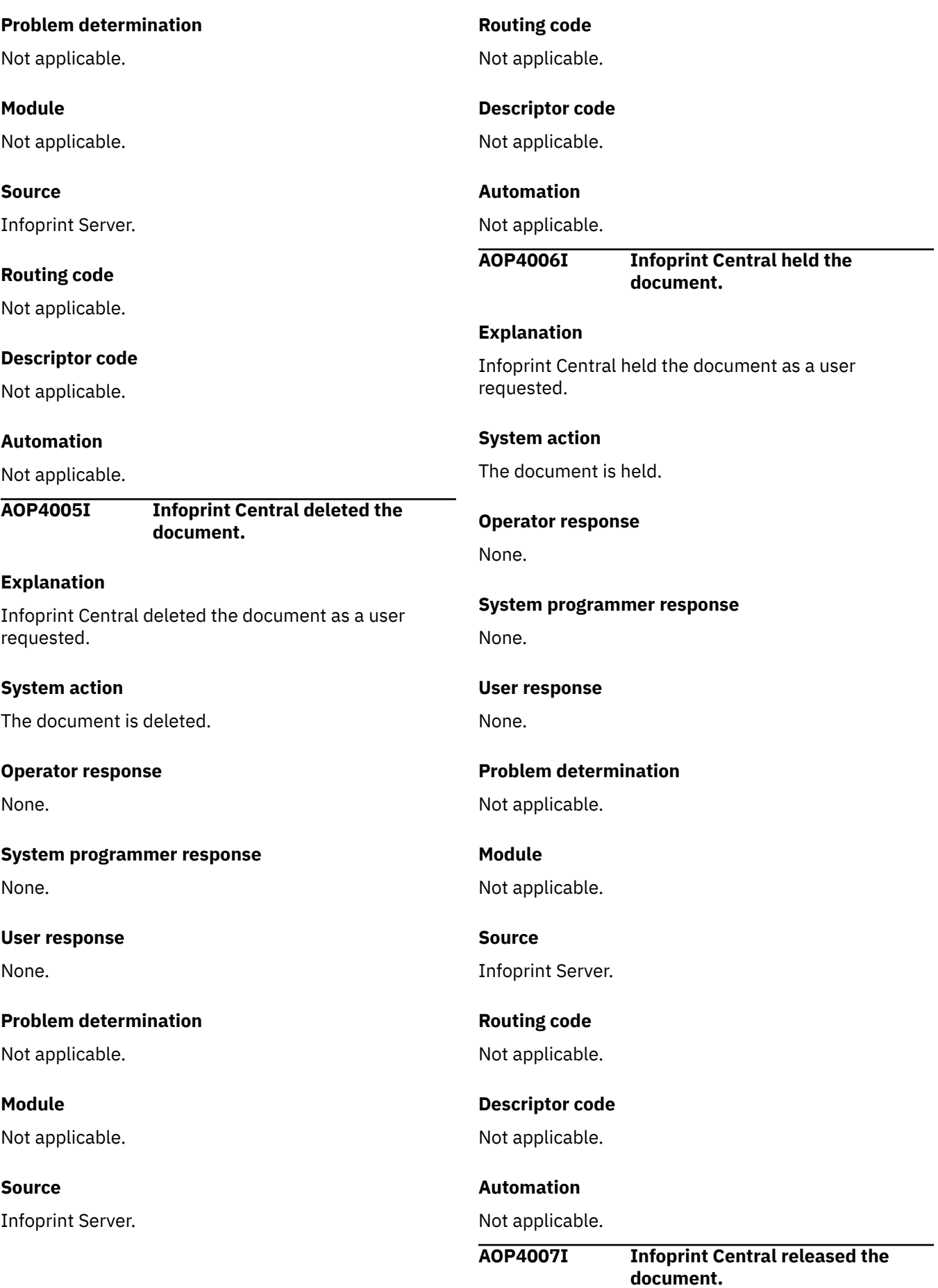

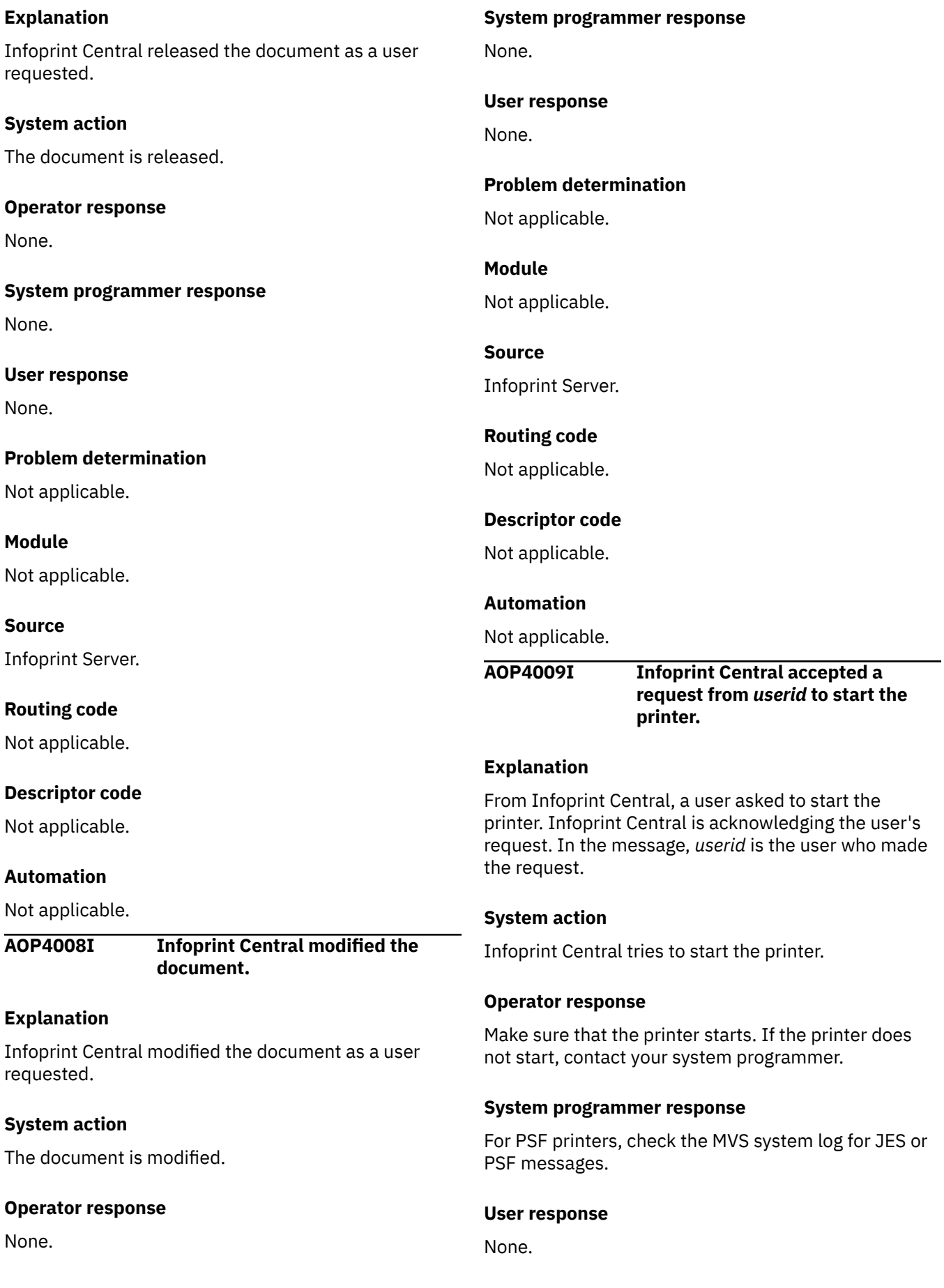

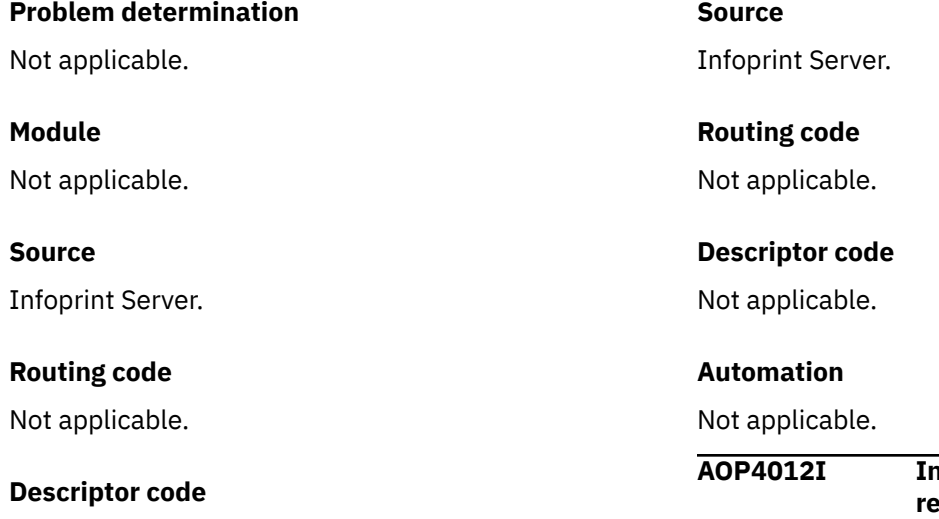

Not applicable.

# **Automation**

Not applicable.

**AOP4011I Infoprint Central accepted a request from** *userid* **to pause the printer.**

# **Explanation**

From Infoprint Central, a user asked to pause the printer. Infoprint Central is acknowledging the user's request. In the message, *userid* is the user who made the request.

# **System action**

Infoprint Central tries to pause the printer.

# **Operator response**

Make sure that the printer is paused. If the printer is not paused, contact your system programmer.

# **System programmer response**

For PSF printers, check the MVS system log for JES or PSF messages.

# **User response**

None.

# **Problem determination**

Not applicable.

# **Module**

Not applicable.

**Source**

# **AOP4012I Infoprint Central accepted a request from** *userid* **to interrupt the printer.**

# **Explanation**

From Infoprint Central, a user asked to interrupt the printer. Infoprint Central is acknowledging the user's request. In the message, *userid* is the user who made the request.

# **System action**

Infoprint Central tries to interrupt the printer.

# **Operator response**

Make sure that the printer is interrupted. If the printer is not interrupted, contact your system programmer.

# **System programmer response**

For PSF printers, check the MVS system log for JES or PSF messages.

# **User response**

None.

# **Problem determination**

Not applicable.

# **Module**

Not applicable.

# **Source**

Infoprint Server.

# **Routing code** Not applicable.

### **Descriptor code**

Not applicable.

# **Automation**

Not applicable.

**AOP4013I Infoprint Central accepted a request from** *userid* **to repeat the printer.**

# **Explanation**

From Infoprint Central, a user asked to repeat the printer. Infoprint Central is acknowledging the user's request. In the message, *userid* is the user who made the request.

# **System action**

Infoprint Central tries to repeat the printer.

# **Operator response**

Make sure that the printer repeats. If the printer does not repeat, contact your system programmer.

# **System programmer response**

For PSF printers, check the MVS system log for JES or PSF messages.

#### **User response**

None.

# **Problem determination**

Not applicable.

**Module** Not applicable.

**Source** Infoprint Server.

**Routing code** Not applicable.

**Descriptor code** Not applicable.

**Automation** Not applicable.

#### **AOP4014I Infoprint Central accepted a request from** *userid* **to redirect the printer to** *printer***.**

# **Explanation**

From Infoprint Central, a user asked to redirect the printer. Infoprint Central is acknowledging the user's request. In the message, *userid* is the user who made the request, and *printer* is the printer where print jobs are to be sent. Another message follows with the outcome of the request.

# **System action**

Infoprint Central tries to redirect the printer.

#### **Operator response**

Make sure that the printer is redirected. If the printer is not redirected, contact your system programmer.

#### **System programmer response**

If the printer is not redirected, contact your service representative in the IBM Support Center, or use your electronic link with IBM service for assistance.

Contact your service representative in the IBM Support Center, or use your electronic link with IBM service for assistance.

#### **User response**

None.

# **Problem determination**

Not applicable.

**Module**

Not applicable.

**Source** Infoprint Server.

**Routing code** Not applicable.

**Descriptor code** Not applicable.

**Automation** Not applicable.

#### **AOP4015I Infoprint Central accepted a request from** *userid* **to restore the printer.**

# **Explanation**

From Infoprint Central, a user asked to restore the printer. Infoprint Central is acknowledging the user's request. In the message, *userid* is the user who made the request. Another message follows with the outcome of the request.

#### **System action**

Infoprint Central tries to restore the printer.

#### **Operator response**

Make sure that the printer is restored. If the printer is not restored, contact your system programmer.

#### **System programmer response**

If the printer is not restored, contact your service representative in the IBM Support Center, or use your electronic link with IBM service for assistance.

#### **User response**

None.

#### **Problem determination**

Not applicable.

#### **Module**

Not applicable.

#### **Source**

Infoprint Server.

#### **Routing code**

Not applicable.

# **Descriptor code**

Not applicable.

#### **Automation**

Not applicable.

#### **AOP4016I Infoprint Central accepted a request from** *userid* **to start the LU.**

**Explanation**

From Infoprint Central, a user asked to start the logical unit (LU). Infoprint Central is acknowledging the user's request. In the message, *userid* is the user who made the request.

#### **System action**

Infoprint Central tries to start the LU.

#### **Operator response**

Make sure that the LU starts. If the LU does not start, contact your system programmer.

#### **System programmer response**

Check the MVS system log for NetSpool or VTAM messages.

#### **User response**

None.

#### **Problem determination**

Not applicable.

#### **Module**

Not applicable.

#### **Source**

Infoprint Server.

#### **Routing code**

Not applicable.

#### **Descriptor code**

Not applicable.

#### **Automation**

Not applicable.

#### **AOP4017I Infoprint Central accepted a request from** *userid* **to stop the LU.**

#### **Explanation**

From Infoprint Central, a user asked to stop the logical unit (LU). Infoprint Central is acknowledging the user's request. In the message, *userid* is the user who made the request.

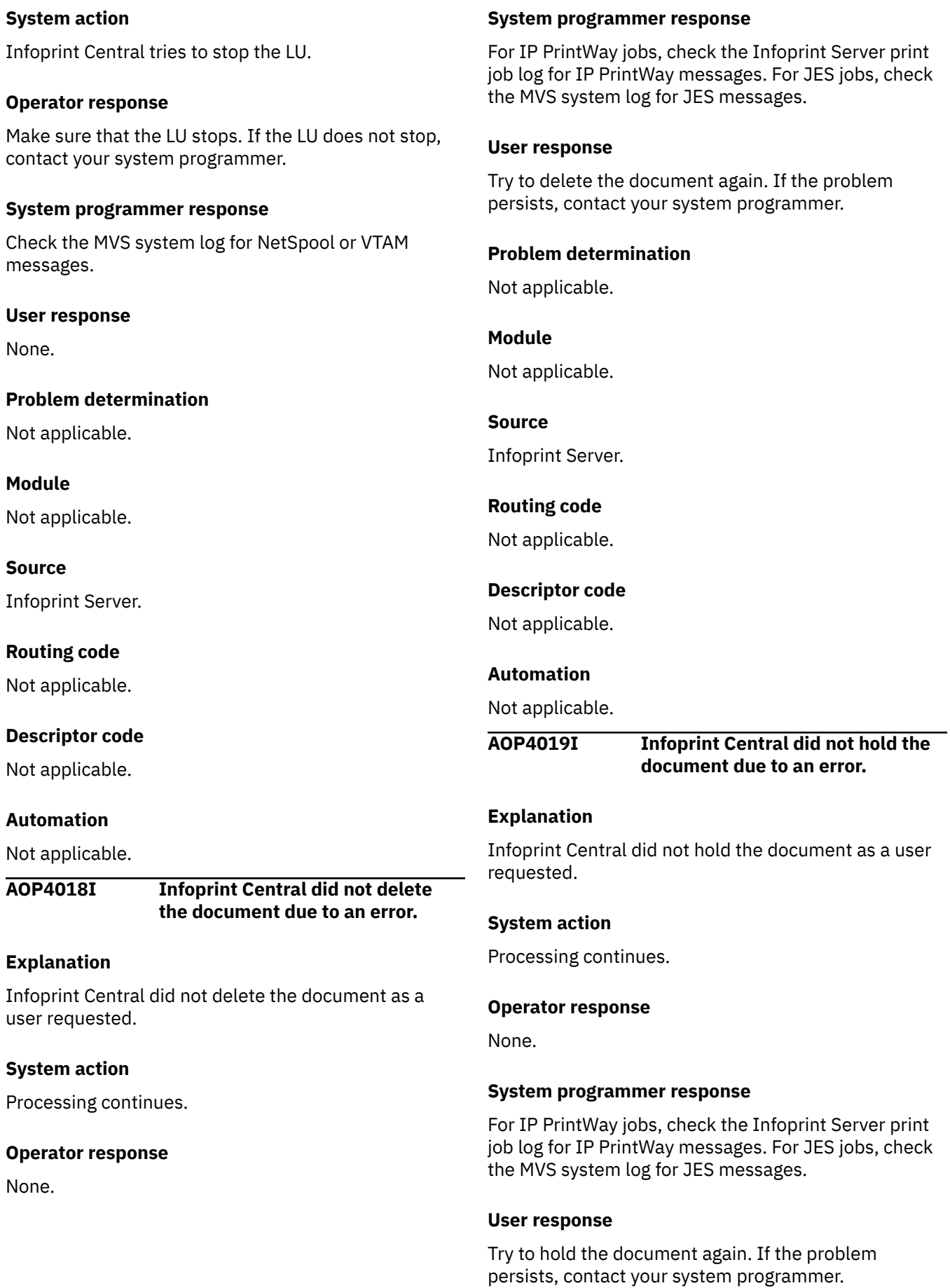

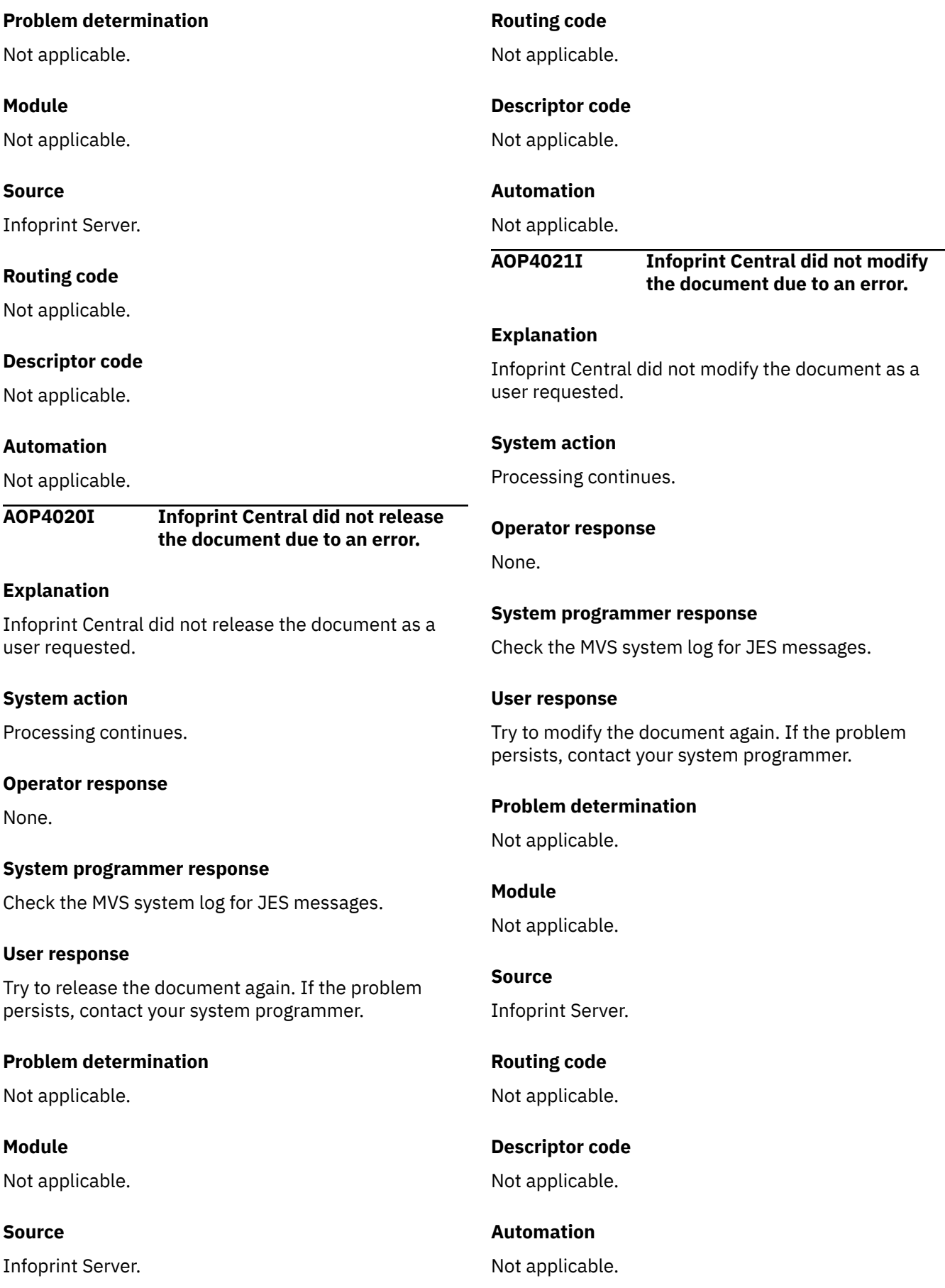

# **AOP4022I Infoprint Central accepted a request from** *userid* **to move the print job to** *printer***.**

# **Explanation**

From Infoprint Central, a user asked to move the specified print job. Infoprint Central is acknowledging the user's request. In the message, *userid* is the user who made the request, and *printer* is the printer where the print job is to be sent. Another message follows with the outcome of the request.

# **System action**

Infoprint Central tries to move the print job.

# **Operator response**

Make sure that the print job moves. If the print job does not move, contact your system programmer.

#### **System programmer response**

Check the Infoprint Server print job log for IP PrintWay messages.

#### **User response**

None.

#### **Problem determination**

Not applicable.

# **Module**

Not applicable.

**Source**

Infoprint Server.

# **Routing code**

Not applicable.

# **Descriptor code** Not applicable.

# **Automation**

Not applicable.

**AOP4023I The release failed because no documents are held.**

#### **Explanation**

From Infoprint Central, a user released a print job. Because the configuration attribute is **use-outputdisposition=yes**, Infoprint Server issues \$OJ; however, JES2 responds with: \$HASP003 RC=(52),O J(…) - NO SELECTABLE ENTRIES FOUND MATCHING SPECIFICATION.

#### **System action**

None.

#### **Operator response**

If this job does not print when a printer is available, make sure that a job-level hold is not in effect (\$HJ).

#### **System programmer response**

None.

#### **User response**

None.

#### **Problem determination**

Not applicable.

# **Module**

Not applicable.

#### **Source**

Infoprint Central.

# **Routing code**

Not applicable.

# **Descriptor code**

Not applicable.

#### **Automation**

Not applicable.

**AOP4026I Infoprint Central accepted a request from** *userid* **to space the printer forward** *number* **pages from the start of the data set.**

#### **Explanation**

From Infoprint Central, a user asked to space the printer forward from the start of the data set. Infoprint Central is acknowledging the user's request. In the message, *userid* is the user who made the request, and *number* is the number of pages to space the printer forward from the start of the data set.

#### **System action**

Infoprint Central tries to space the printer forward the correct number of pages from the start of the data set.

#### **Operator response**

Make sure that the printer spaces forward the correct number of pages from the start of the data set. If the printer does not space forward the correct number of pages from the start of the data set, contact your system programmer.

#### **System programmer response**

Check the MVS system log for JES or PSF messages.

#### **User response**

None.

#### **Problem determination**

Not applicable.

#### **Module**

Not applicable.

#### **Source**

Infoprint Server.

# **Routing code**

Not applicable.

# **Descriptor code**

Not applicable.

# **Automation**

Not applicable.

#### **AOP4027I Infoprint Central accepted a request from** *userid* **to space the printer forward** *number* **pages from the end of the data set.**

# **Explanation**

From Infoprint Central, a user asked to space the printer forward from the end of the data set. Infoprint Central is acknowledging the user's request. In the message, *userid* is the user who made the request, and *number* is the number of pages to space the printer forward from the end of the data set.

#### **System action**

Infoprint Central tries to space the printer forward the correct number of pages from the end of the data set.

#### **Operator response**

Make sure that the printer spaces forward the correct number of pages from the end of the data set. If the printer does not space forward the correct number of pages from the end of the data set, contact your system programmer.

#### **System programmer response**

Check the MVS system log for JES or PSF messages.

#### **User response**

None.

#### **Problem determination**

Not applicable.

#### **Module**

Not applicable.

# **Source**

Infoprint Server.

# **Routing code**

Not applicable.

# **Descriptor code**

Not applicable.

# **Automation**

Not applicable.

**AOP4028I Infoprint Central accepted a request from** *userid* **to space the printer forward** *number* **pages from the last checkpoint.**

# **Explanation**

From Infoprint Central, a user asked to space the printer forward from the last checkpoint. Infoprint Central is acknowledging the user's request. In the message, *userid* is the user who made the request, and *number* is the number of pages to space the printer forward from the last checkpoint.

Infoprint Central tries to space the printer forward the correct number of pages from the last checkpoint.

#### **Operator response**

Make sure that the printer spaces forward the correct number of pages from the last checkpoint. If the printer does not space forward the correct number of pages from the last checkpoint, contact your system programmer.

#### **System programmer response**

Check the MVS system log for JES or PSF messages.

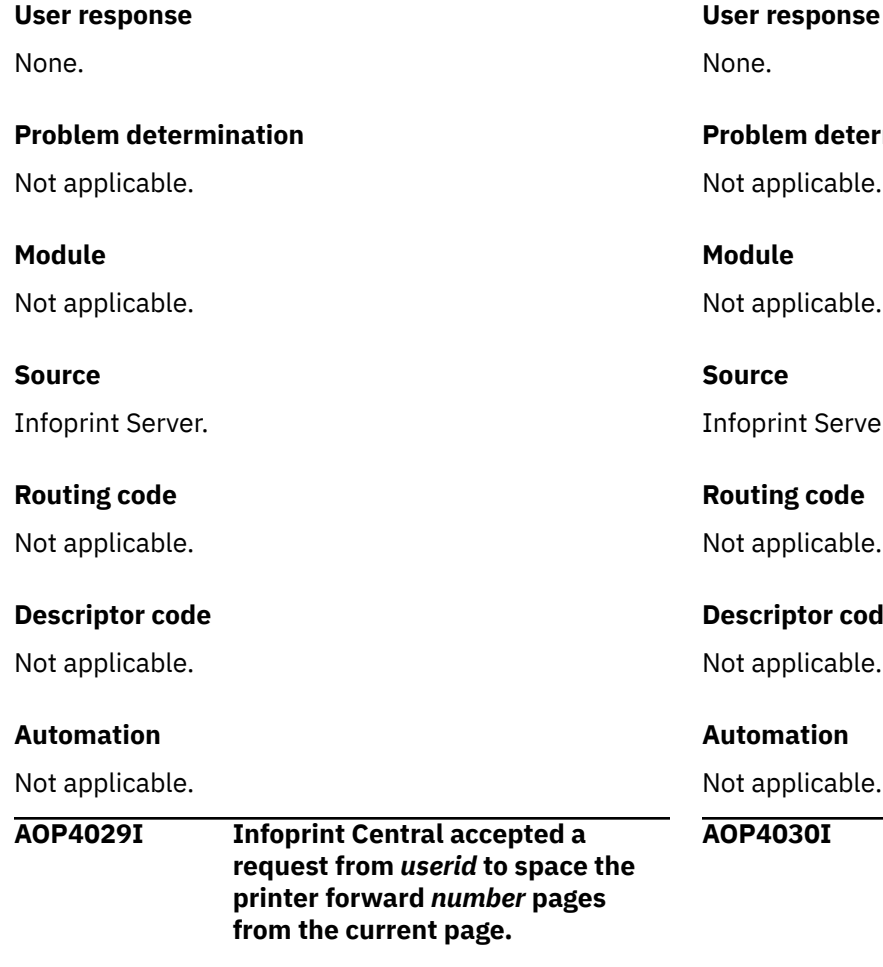

#### **Explanation**

From Infoprint Central, a user asked to space the printer forward from the current page. Infoprint Central is acknowledging the user's request. In the message, *userid* is the user who made the request, and *number* is the number of pages to space the printer forward from the current page.

#### **System action**

Infoprint Central tries to space the printer forward the correct number of pages from the current page.

# **Operator response**

Make sure that the printer spaces forward the correct number of pages from the current page. If the printer does not space forward the correct number of pages from the current page, contact your system programmer.

#### **System programmer response**

Check the MVS system log for JES or PSF messages.

# **mination**

Infoprint Server.

# **Descriptor code**

**Infoprint Central accepted a request from** *userid* **to space the printer backward** *number* **pages from the start of the data set.**

# **Explanation**

From Infoprint Central, a user asked to space the printer backward from the start of the data set. Infoprint Central is acknowledging the user's request. In the message, *userid* is the user who made the request, and *number* is the number of pages to space the printer backward from the start of the data set.

Infoprint Central tries to space the printer backward the correct number of pages from the start of the data set.

#### **Operator response**

Make sure that the printer spaces backward the correct number of pages from the start of the data set. If the printer does not space backward the correct number of pages from the start of the data set, contact your system programmer.

#### **System programmer response**

Check the MVS system log for JES or PSF messages.

#### **User response**

None.

#### **Problem determination**

Not applicable.

#### **Module**

Not applicable.

#### **Source**

Infoprint Server.

# **Routing code**

Not applicable.

# **Descriptor code**

Not applicable.

#### **Automation**

Not applicable.

#### **AOP4031I Infoprint Central accepted a request from** *userid* **to space the printer backward** *number* **pages from the end of the data set.**

# **Explanation**

From Infoprint Central, a user asked to space the printer backward from the end of the data set. Infoprint Central is acknowledging the user's request. In the message, *userid* is the user who made the request, and *number* is the number of pages to space the printer backward from the end of the data set.

#### **System action**

Infoprint Central tries to space the printer backward the correct number of pages from the end of the data set.

#### **Operator response**

Make sure that the printer spaces backward the correct number of pages from the end of the data set. If the printer does not space backward the correct number of pages from the end of the data set, contact your system programmer.

#### **System programmer response**

Check the MVS system log for JES or PSF messages.

#### **User response**

None.

# **Problem determination**

Not applicable.

#### **Module**

Not applicable.

#### **Source**

Infoprint Server.

#### **Routing code**

Not applicable.

# **Descriptor code**

Not applicable.

#### **Automation**

Not applicable.

**AOP4032I Infoprint Central accepted a request from** *userid* **to space the printer backward** *number* **pages from the last checkpoint.**

#### **Explanation**

From Infoprint Central, a user asked to space the printer backward from the last checkpoint. Infoprint Central is acknowledging the user's request. In the message, *userid* is the user who made the request, and *number* is the number of pages to space the printer backward from the last checkpoint.

Infoprint Central tries to space the printer backward the correct number of pages from the last checkpoint.

#### **Operator response**

Make sure that the printer spaces backward the correct number of pages from the last checkpoint. If the printer does not space backward the correct number of pages from the last checkpoint, contact your system programmer.

#### **System programmer response**

Check the MVS system log for JES or PSF messages.

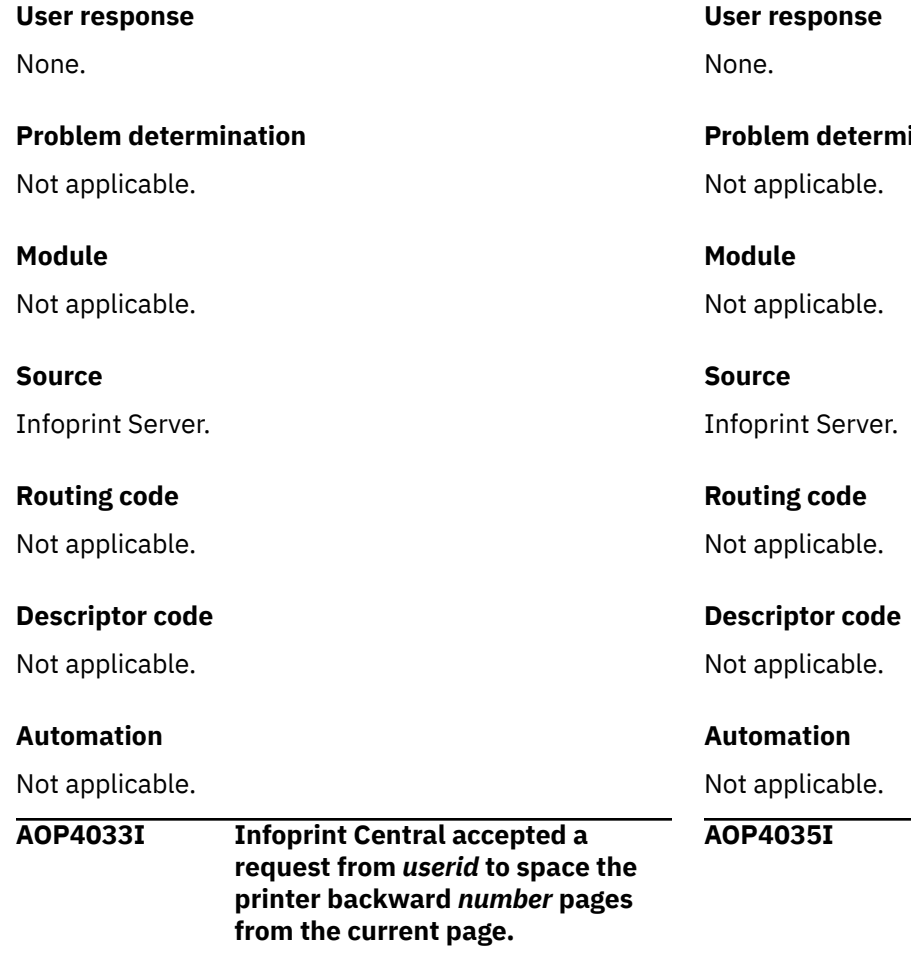

# **Explanation**

From Infoprint Central, a user asked to space the printer backward from the current page. Infoprint Central is acknowledging the user's request. In the message, *userid* is the user who made the request, and *number* is the number of pages to space the printer backward from the current page.

#### **System action**

Infoprint Central tries to space the printer backward the correct number of pages from the current page.

#### **Operator response**

Make sure that the printer spaces backward the correct number of pages from the current page. If the printer does not space backward the correct number of pages from the current page, contact your system programmer.

#### **System programmer response**

Check the MVS system log for JES or PSF messages.

#### **ination**

**Infoprint Central accepted a request from** *userid* **to stop the printer and complete the current print job.**

# **Explanation**

From Infoprint Central, a user asked to stop the printer and complete the current print job. Infoprint Central is acknowledging the user's request. In the message, *userid* is the user who made the request. Another message follows with the outcome of the request.

Infoprint Central tries to stop the printer and complete the current print job.

# **Operator response**

Make sure that the printer stops and the current print job is completed. If the printer does not stop or the current print job is not completed, contact your system programmer.

# **System programmer response**

For IP PrintWay printers, check the IP PrintWay printer log for IP PrintWay messages. For PSF printers, check the MVS system log for JES or PSF messages.

# **User response**

None.

#### **Problem determination**

Not applicable.

#### **Module**

Not applicable.

#### **Source**

Infoprint Server.

# **Routing code**

Not applicable.

# **Descriptor code**

Not applicable.

# **Automation**

Not applicable.

#### **AOP4036I Infoprint Central accepted a request from** *userid* **to stop the printer and delete the current print job.**

# **Explanation**

From Infoprint Central, a user asked to stop the printer and delete the current print job. Infoprint Central is acknowledging the user's request. In the message, *userid* is the user who made the request. Another message follows with the outcome of the request.

#### **System action**

Infoprint Central tries to stop the printer and delete the current print job.

# **Operator response**

Make sure that the printer stops and the current print job is deleted. If the printer does not stop or the current print job is not deleted, contact your system programmer.

#### **System programmer response**

For IP PrintWay printers, check the IP PrintWay printer log for IP PrintWay messages. For PSF printers, check the MVS system log for JES or PSF messages.

#### **User response**

None.

#### **Problem determination**

Not applicable.

#### **Module**

Not applicable.

# **Source**

Infoprint Server.

# **Routing code**

Not applicable.

# **Descriptor code**

Not applicable.

# **Automation**

Not applicable.

**AOP4037I Infoprint Central accepted a request from** *userid* **to stop the printer and hold the current print job.**

# **Explanation**

From Infoprint Central, a user asked to stop the printer and hold the current print job. Infoprint Central is acknowledging the user's request. In the message, *userid* is the user who made the request.

Infoprint Central tries to stop the printer and hold the current print job.

#### **Operator response**

Make sure that the printer stops and the current print job is held. If the printer does not stop or the current print job is not held, contact your system programmer.

#### **System programmer response**

Check the IP PrintWay printer log for IP PrintWay messages.

#### **User response**

None.

# **Problem determination**

Not applicable.

# **Module**

Not applicable.

#### **Source**

Infoprint Server.

# **Routing code**

Not applicable.

# **Descriptor code**

Not applicable.

# **Automation**

Not applicable.

**AOP4040E You do not have permission to communicate with Infoprint Server.**

#### **Explanation**

The user who is logged in to Infoprint Central is not authorized to access Infoprint Server files or directories.

# **System action**

Infoprint Central continues, but most Infoprint Central actions fail.

#### **Operator response**

Notify the system programmer that this error occurred.

#### **System programmer response**

To fix this problem try restarting the Infoprint Central daemon, **aopssid**.

If the problem persists after you restart the **aopssid** daemon, run the **aopsetup** shell script to set the correct permissions for Infoprint Server directories. For information about how to run **aopsetup**, see *z/OS Infoprint Server Customization*.

If the problem continues to persist, contact your service representative at the IBM Support Center, or use your electronic link with IBM for assistance.

#### **User response**

Notify the system programmer that this error occurred.

#### **Problem determination**

Not applicable.

#### **Module**

Not applicable.

#### **Source**

Infoprint Server.

# **Routing code**

Not applicable.

# **Descriptor code**

Not applicable.

#### **Automation**

Not applicable.

**AOP5000E The OpenPrinter function failed.**

#### **Explanation**

The Infoprint Server Port Monitor tried to use the Windows OpenPrinter function, but the OpenPrinter function failed.

#### **System action**

The Infoprint Server Port Monitor stops processing the request.

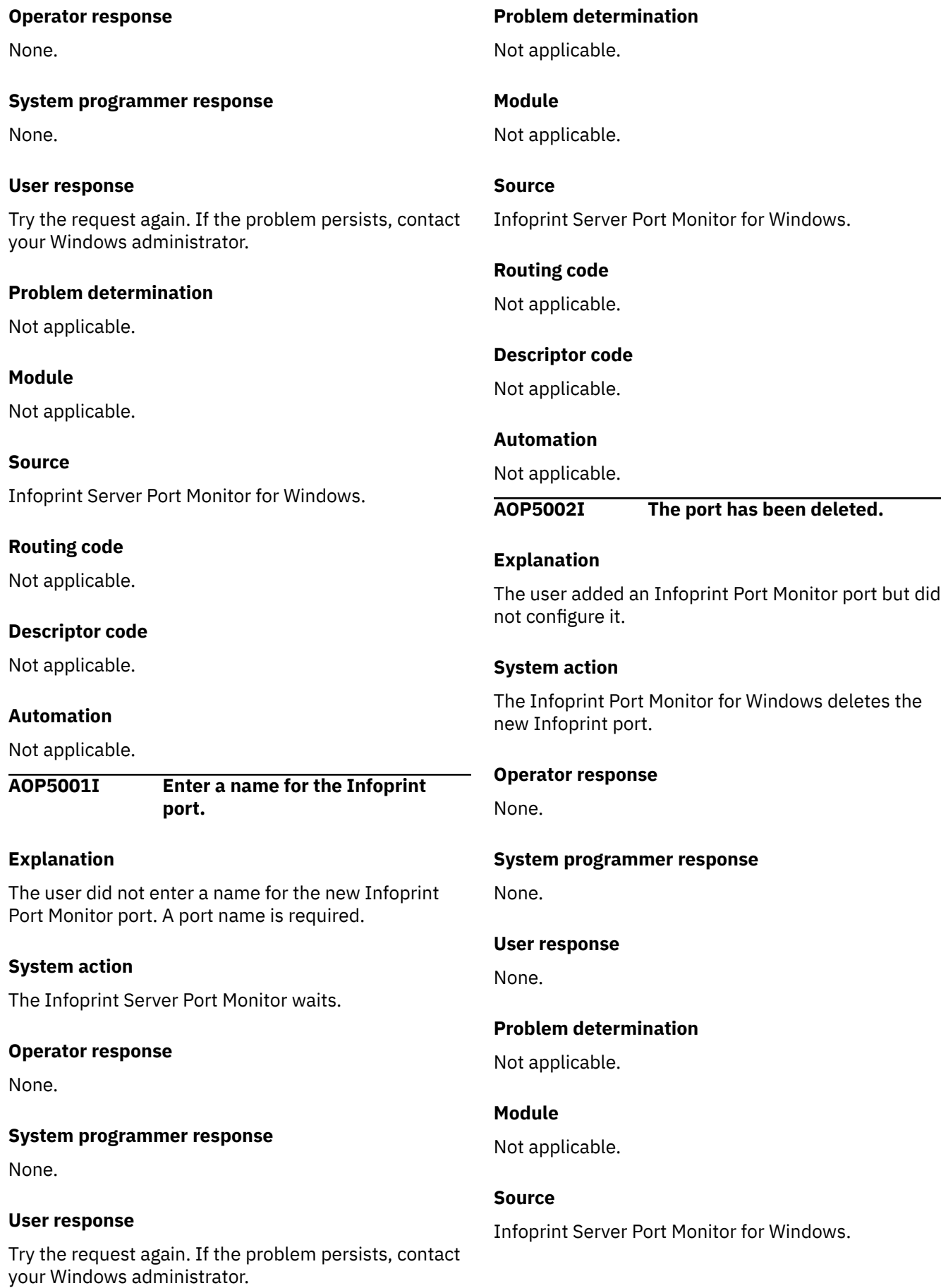

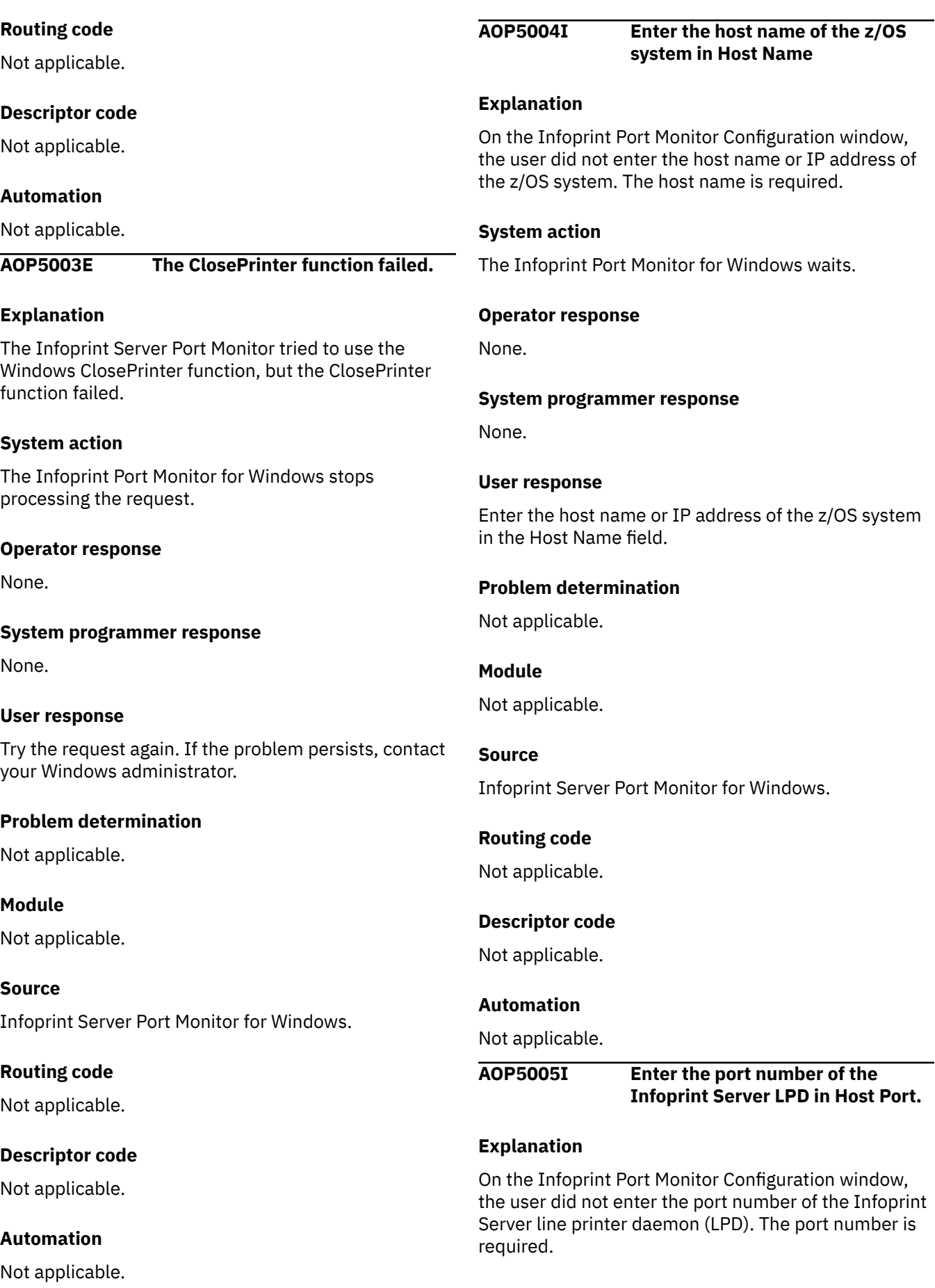

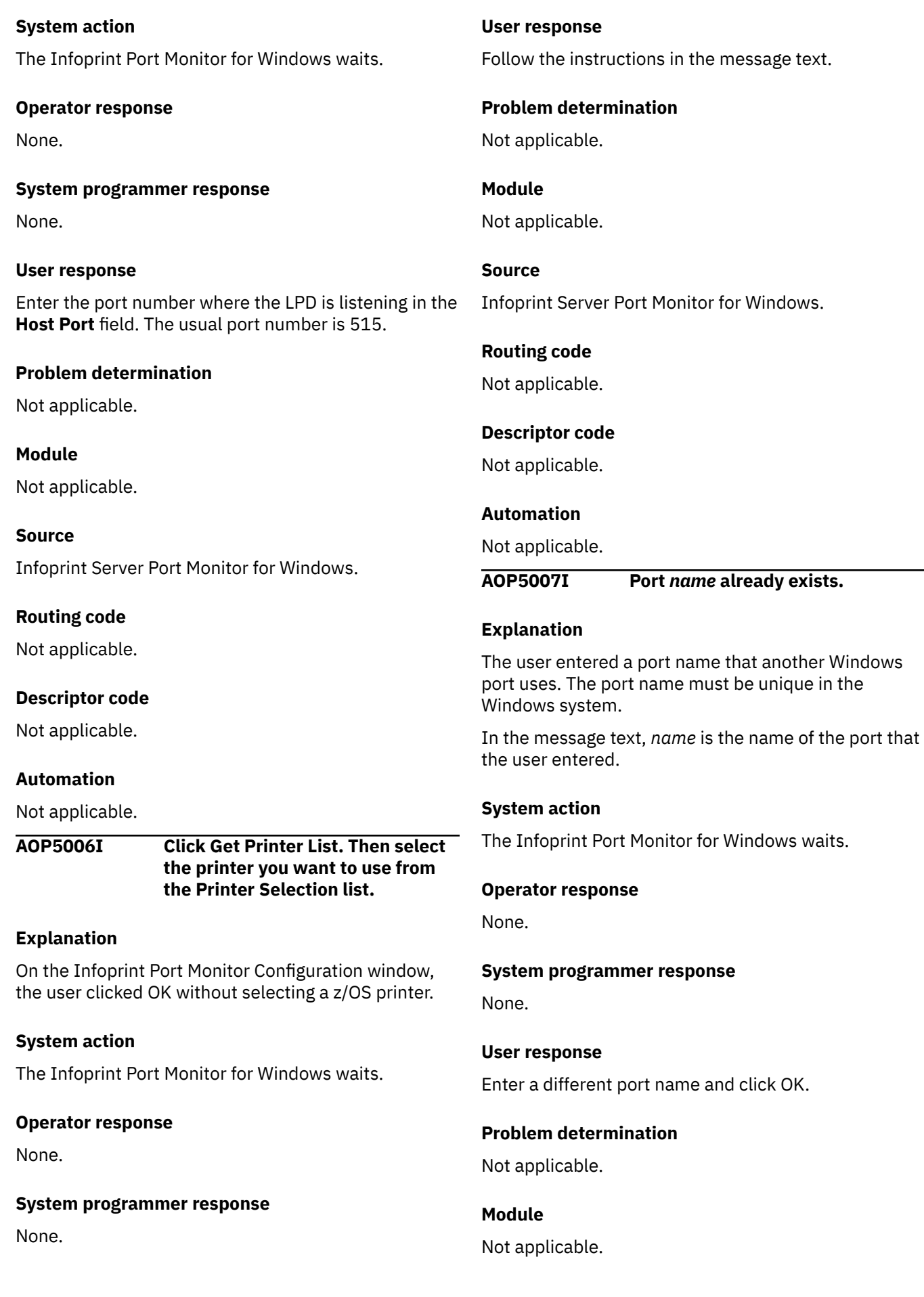

#### **Source**

Infoprint Server Port Monitor for Windows.

#### **Routing code**

Not applicable.

# **Descriptor code**

Not applicable.

# **Automation**

Not applicable.

**AOP5008I The port number must be an integer.**

# **Explanation**

On the Infoprint Port Monitor Configuration window, the user entered an alphabetic port number in the **Host Port** field. The port number must be an integer.

# **System action**

The Infoprint Port Monitor for Windows waits.

# **Operator response**

None.

**System programmer response**

None.

# **User response**

Enter the port number where the Infoprint Server line printer daemon (LPD) is listening. The usual port number is 515.

# **Problem determination**

Not applicable.

# **Module**

Not applicable.

#### **Source**

Infoprint Server Port Monitor for Windows.

# **Routing code**

Not applicable.

# **Descriptor code**

Not applicable.

# **Automation**

Not applicable.

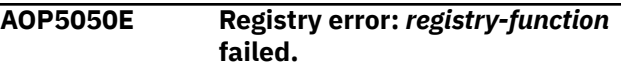

# **Explanation**

The Infoprint Server Port Monitor for Windows tried to update the Windows registry, but the Windows registry function failed.

In the message text, *registry-function* is the name of the Windows registry function that failed.

#### **System action**

The Infoprint Port Monitor for Windows stops processing the request.

#### **Operator response**

None.

#### **System programmer response**

None.

#### **User response**

Try the request again. If the problem persists, contact your Windows administrator.

# **Problem determination**

Not applicable.

# **Module**

Not applicable.

# **Source**

Infoprint Server Port Monitor for Windows.

# **Routing code**

Not applicable.

# **Descriptor code**

Not applicable.

# **Automation**

# Not applicable.

**AOP5051E Communication protocol error.**

# **Explanation**

The Infoprint Server Port Monitor for Windows cannot connect to the z/OS system where Infoprint Server is running. The network might be experiencing problems, the z/OS host name in the **Host Name** field might be incorrect, or the port number in the **Host Port** field might be incorrect.

# **System action**

The Infoprint Port Monitor for Windows stops processing the request. If the Port Monitor is configuring a port, the port is not configured. If the Port Monitor is sending a print job to the z/OS system, the file is not sent.

# **Operator response**

None.

#### **System programmer response**

None.

# **User response**

If you are adding a Windows printer, make sure that the host name and port number for the z/OS system are correct on the Infoprint Port Monitor Configuration page. Then, select **Get Printer List**. If the problem persists, look at the other messages in the Windows event log to determine the problem, or contact your Windows administrator.

# **Problem determination**

Not applicable.

# **Module**

Not applicable.

# **Source**

Infoprint Server Port Monitor for Windows.

**Routing code**

Not applicable.

**Descriptor code** Not applicable.

**Automation** Not applicable.

#### **AOP5052E The Infoprint Server LPD prematurely closed the connection.**

# **Explanation**

The Infoprint Server line printer daemon (LPD) unexpectedly closed the network connection with the Infoprint Port Monitor.

# **System action**

The Infoprint Port Monitor for Windows stops processing the request. If the Port Monitor is configuring a port, the port is not configured. If the Port Monitor is sending a print job to the z/OS system, the file is not sent.

# **Operator response**

None.

#### **System programmer response**

Make sure that the Infoprint Server LPD is running.

# **User response**

Try the request again. If the problem persists, contact your z/OS administrator.

# **Problem determination**

Not applicable.

# **Module**

Not applicable.

# **Source**

Infoprint Server Port Monitor for Windows.

# **Routing code**

Not applicable.

# **Descriptor code**

Not applicable.

# **Automation**

Not applicable.

**AOP5053E Communication error:** *TCPfunction* **failed.**

### **Explanation**

The Infoprint Server Port Monitor for Windows cannot connect to the z/OS system where Infoprint Server is running. The network might be experiencing problems.

In the message text, *TCP-function* is the name of the Windows TCP/IP function that failed.

# **System action**

The Infoprint Port Monitor for Windows stops processing the request. If the Port Monitor is configuring a port, the port is not configured. If the Port Monitor is sending a print job to the z/OS system, the file is not sent.

# **Operator response**

None.

**System programmer response**

None.

#### **User response**

If the problem persists, look at the other messages in the Windows event log to determine the problem, or contact your Windows administrator.

# **Problem determination**

Not applicable.

# **Module**

Not applicable.

# **Source**

Infoprint Server Port Monitor for Windows.

# **Routing code**

Not applicable.

# **Descriptor code**

Not applicable.

# **Automation**

Not applicable.

**AOP5054E Port list error.**

# **Explanation**

The Infoprint Server Port Monitor for Windows cannot get a list of Windows ports. This message indicates a Windows problem.

#### **System action**

The Infoprint Port Monitor for Windows stops processing the request.

#### **Operator response**

None.

#### **System programmer response**

None.

#### **User response**

Try the request again. If the problem persists, contact your Windows administrator.

#### **Problem determination**

Not applicable.

# **Module**

Not applicable.

# **Source**

Infoprint Server Port Monitor for Windows.

# **Routing code**

Not applicable.

# **Descriptor code**

Not applicable.

# **Automation**

Not applicable.

### **AOPH1501E The Infoprint Server base directory contains Version 2 Printer Inventory files.**

# **Explanation**

File master.v2db was found in the Infoprint Server base directory. This file indicates that Infoprint Server reformatted the Version 1 Printer Inventory and created a Version 2 Printer Inventory on z/OS V1R12 (or later). The Version 1 Printer Inventory and the Version 2 Printer Inventory both exist in the Infoprint Server base directory. However, Infoprint Server on z/OS releases before z/OS V1R12 use only the Version 1 Printer Inventory.

Before you start Infoprint Server on z/OS V1R12 (or later) again, IBM suggests that you remove file master.v2db so that Infoprint Server creates a new Version 2 Printer Inventory. Any changes that the administrator made in the Version 1 Printer Inventory after falling back to a release before z/OS V1R12 are included in the new Version 2 Printer Inventory. However, if you want to keep any changes that the administrator made in the Version 2 Printer Inventory before falling back, do not remove file master. v2db. If file master. v2db exists, Infoprint Server on z/OS V1R12 (and later) does not create a new Version 2 Printer Inventory.

# **System action**

Processing continues.

#### **Operator response**

Report this problem to the system programmer.

#### **System programmer response**

Examine the report that this check produced. An "E" in the "S" (Status) column indicates that the master. v2db file exists in the indicated base directory. If wanted, remove file master. v2db from the base directory. To remove master.v2db, you must have an effective UID of 0 or be a member of the RACF AOPADMIN group.

For more information, see *z/OS Upgrade Workflow*.

#### **User response**

Report this problem to the system programmer.

#### **Problem determination**

Not applicable.

#### **Module**

Not applicable.

# **Source**

Infoprint Server.

# **Routing code**

Not applicable.

# **Descriptor code**

Not applicable.

# **Automation** Not applicable.

# **AOPH1502I The Infoprint Server base directory does not contain Version 2 Printer Inventory files.**

#### **Explanation**

No Version 2 Printer Inventory files were found in the Infoprint Server base directory. Either you did not yet start Infoprint Server on z/OS V1R12 (or later), or you removed the Version 2 Printer Inventory files.

#### **System action**

Processing continues.

#### **Operator response**

None.

#### **System programmer response**

None.

#### **User response**

None.

#### **Problem determination**

Not applicable.

# **Module**

Not applicable.

**Source** Infoprint Server.

# **Routing code**

Not applicable.

# **Descriptor code**

Not applicable.

# **Automation**

Not applicable.

# **AOPH1503I ENV/NA**

# **Explanation**

The Printer Inventory is not available. This indicates that Infoprint Server was not started on this system.

#### **System action**

Processing continues.

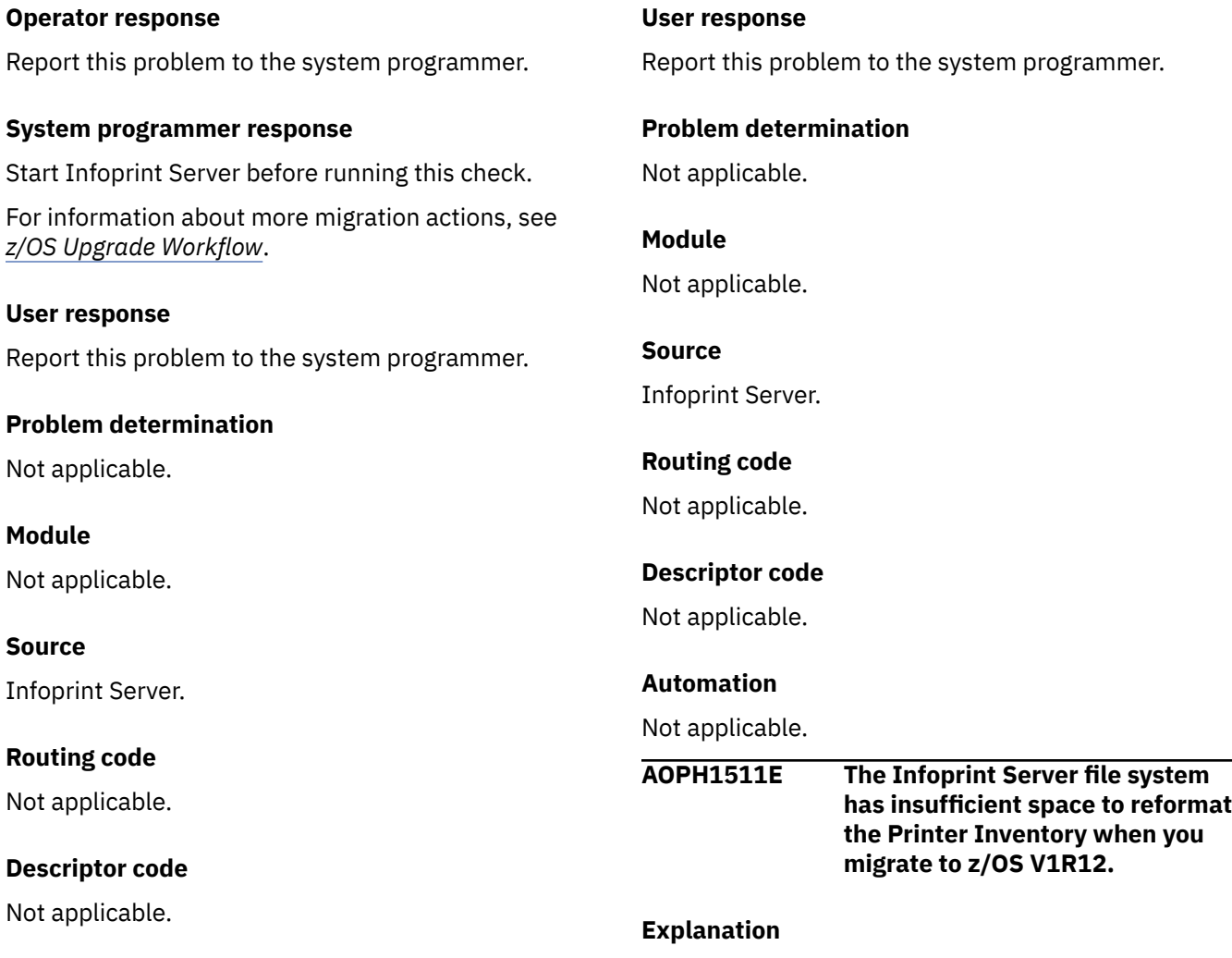

# **Automation**

Not applicable.

**AOPH1504E Health Check was unable to complete.**

# **Explanation**

An error prevented the health check from completing.

# **System action**

Processing continues.

# **Operator response**

Report this problem to the system programmer.

# **System programmer response**

Check the system log and the Infoprint Server log for messages to determine why the health check was unable to complete. Correct the problem and run the health check again.

### The Infoprint Server file system does not have enough available space for the Version 2 Printer Inventory. The first time that you start Infoprint Server on z/OS V1R12 (or later), Infoprint Server attempts to reformat the Version 1 Printer Inventory and create a Version 2 Printer Inventory. If insufficient space exists, Infoprint Server does not start.

The minimum available space that is required is 2 times the space that the Version 1 Printer Inventory files currently use. (Version 1 Printer Inventory files have extension .db.)

The health check produced a report that identifies the Infoprint Server file system with its total available space and used space plus the minimum available space that is required to create the Version 2 Printer Inventory. An "N" in the "S" (Status) column indicates that the Version 2 Printer Inventory exists.

# **System action**

Processing continues. However, if you do not increase the available space, Infoprint Server cannot start on z/OS V1R12 (or later).

#### **Operator response**

Report this problem to the system programmer.

# **System programmer response**

Examine the report that the health check produced.

- An "E" in the "S" (Status) column indicates that the file system does not have enough available space.
- An "N" in the "S" (Status) column indicates that file master.v2db exists. The amount of available space was not checked because Version 2 Printer Inventory files exist.

After you increase the space in the file system, run this check again to verify that enough available space exists.

For more information, see Infoprint Server information in *z/OS Upgrade Workflow*.

#### **User response**

Report this problem to the system programmer.

#### **Problem determination**

Not applicable.

Not applicable.

**Module**

**Source**

Infoprint Server.

#### **Routing code**

Not applicable.

**Descriptor code**

Not applicable.

#### **Automation**

Not applicable.

**AOPH1512I** The Infoprint Server file system has sufficient space to reformat **the Printer Inventory when you migrate to z/OS V1R12. The health check produced a report that identifies the Infoprint Server file system with its total available space and used space plus the minimum available space that is required to create the Version 2 Printer Inventory. An "N" in the "S"(Status) column indicates that**

#### **the Version 2 Printer Inventory exists.**

#### **Explanation**

The Infoprint Server file system has enough space for the Version 2 Printer Inventory. The first time that you start Infoprint Server on z/OS V1R12 (or later), Infoprint Server attempts to reformat the Version 1 Printer Inventory and create the Version 2 Printer Inventory. If insufficient space exists, Infoprint Server does not start.

#### **System action**

Processing continues.

#### **Operator response**

None.

#### **System programmer response**

None.

#### **User response**

None.

#### **Problem determination**

Not applicable.

# **Module**

Not applicable.

#### **Source**

Infoprint Server.

#### **Routing code**

Not applicable.

#### **Descriptor code**

Not applicable.

#### **Automation**

Not applicable.

**AOPH1513I ENV/NA**

#### **Explanation**

File master.v2db was found in the Infoprint Server base directory. This file indicates that Infoprint Server created the Version 2 Printer Inventory on z/OS V1R12 (or later). Therefore, there is no need to check that

available space exists for the Version 2 Printer Inventory.

The health check produced a report that identifies the Infoprint Server base directory. An "N" in the "S" (Status) column indicates that the base directory contains file master. v2db.

# **System action**

Processing continues.

# **Operator response**

None.

**System programmer response** None.

**User response**

None.

# **Problem determination**

Not applicable.

**Module**

Not applicable.

**Source**

Infoprint Server.

**Routing code**

Not applicable.

**Descriptor code**

Not applicable.

# **Automation**

Not applicable.

**AOPH1514I File master.v2db was found in the Infoprint Server base** directory. This file indicates that **Infoprint Server created the Version 2 Printer Inventory on z/OS V1R12 (or later). Therefore, there is no need to check that available space exists for the Version 2 Printer Inventory. The health check produced a report that identifies the Infoprint Server base directory. An "N" in the "S" (Status) column indicates that the**

#### **base directory contains file master.v2db.**

# **Explanation**

The Infoprint Server file system has enough space for the Version 2 Printer Inventory. The first time you start Infoprint Server on z/OS V1R12, Infoprint Server attempts to reformat the Version 1 Printer Inventory and create the Version 2 Printer Inventory. If insufficient space exists, Infoprint Server does not start.

# **System action**

Processing continues.

# **Operator response**

None.

#### **System programmer response**

None.

# **User response**

None.

# **Problem determination**

Not applicable.

# **Module**

Not applicable.

# **Source**

Infoprint Server.

# **Routing code**

Not applicable.

# **Descriptor code**

Not applicable.

# **Automation**

Not applicable.

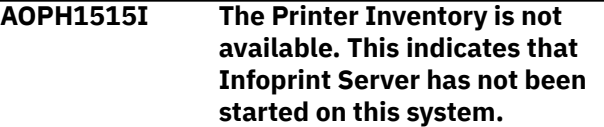

#### **Explanation** The Printer Inventory is not available. This indicates that Infoprint Server is not started on this system. **System action** Processing continues. **Operator response** Report this problem to the system programmer. **System programmer response** Start Infoprint Server before running this check. For information about more migration actions, see *z/OS Upgrade Workflow*. **User response** Report this problem to the system programmer. **Problem determination** Not applicable. **Module** Not applicable. **Source** Infoprint Server. **Routing code** Not applicable. **Descriptor code** Not applicable. **Automation** Not applicable. **AOPH1803I ENV/NA Explanation** The Printer Inventory is not available. This indicates that Infoprint Server has not been started on this system. **System action** Processing continues. **Operator response** Report this problem to the system programmer. **System programmer response** Start Infoprint Server before running this check. **Problem determination** Not applicable. **Module** AOPHCK. **Source** Not applicable. **Routing code** Not applicable. **Descriptor code** Not applicable. **Automation** Not applicable. **AOPH1804E Health Check was unable to complete. Explanation:** An error prevented the health check from completing. **System action** Processing continues. **Operator response** Report this problem to the system programmer. **System programmer response** Check the system log and the Infoprint Server log for messages to determine why the health check was unable to complete. Correct the problem and run the health check again. **Problem determination** Not applicable. **Module** AOPHCK.
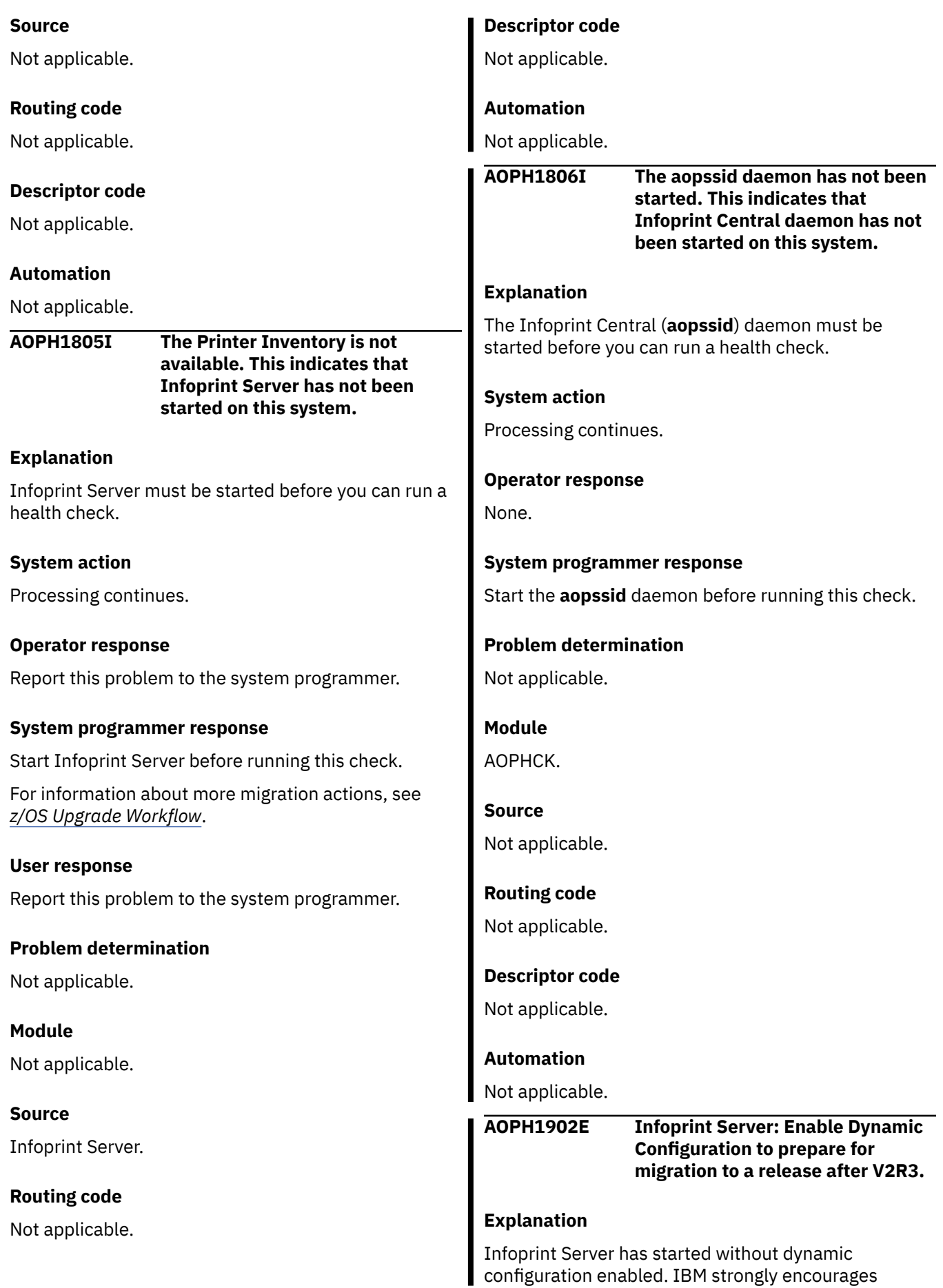

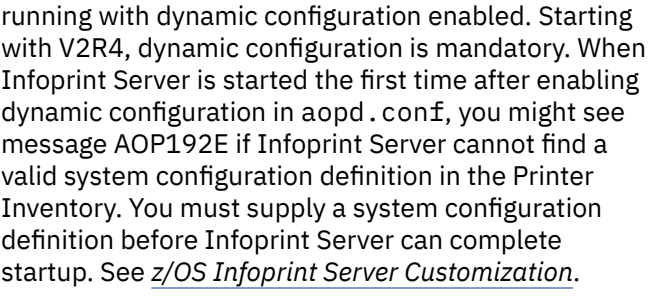

## **System action**

Processing continues.

**Operator response**

Not applicable.

## **System programmer response**

Enable dynamic configuration and restart Infoprint Server.

## **Problem determination**

Not applicable.

# **Module**

Not applicable.

# **Source**

Not applicable.

# **Routing code**

Not applicable.

# **Descriptor code**

Not applicable.

# **Automation**

Not applicable.

# **AOPH1903R Active Infoprint Server inventory name**

*msgtext*

# **Explanation**

Infoprint Server has started without dynamic configuration enabled. IBM strongly encourages running with dynamic configuration enabled. Starting with V2R4, dynamic configuration is mandatory. When Infoprint Server is started the first time after enabling dynamic configuration in aopd.conf, you might see message AOP192E if Infoprint Server cannot find a

valid system configuration definition in the Printer Inventory. You must supply a system configuration definition before Infoprint Server can complete startup. See *z/OS Infoprint Server Customization*.

## **System action**

Not applicable.

## **Operator response**

Not applicable.

## **System programmer response**

Enable dynamic configuration and restart Infoprint Server.

## **Problem determination**

Not applicable.

# **Module**

Not applicable.

## **Source**

Not applicable.

## **Routing code**

Not applicable.

## **Descriptor code**

Not applicable.

# **Automation**

Not applicable.

## **AOPH1905I Infoprint Central: SSL is enabled for Infoprint Central, no action required.**

## **Explanation**

Infoprint Central has started with the Secure Sockets Layer (SSL) enabled

## **System action**

Processing continues.

## **Operator response**

Not applicable.

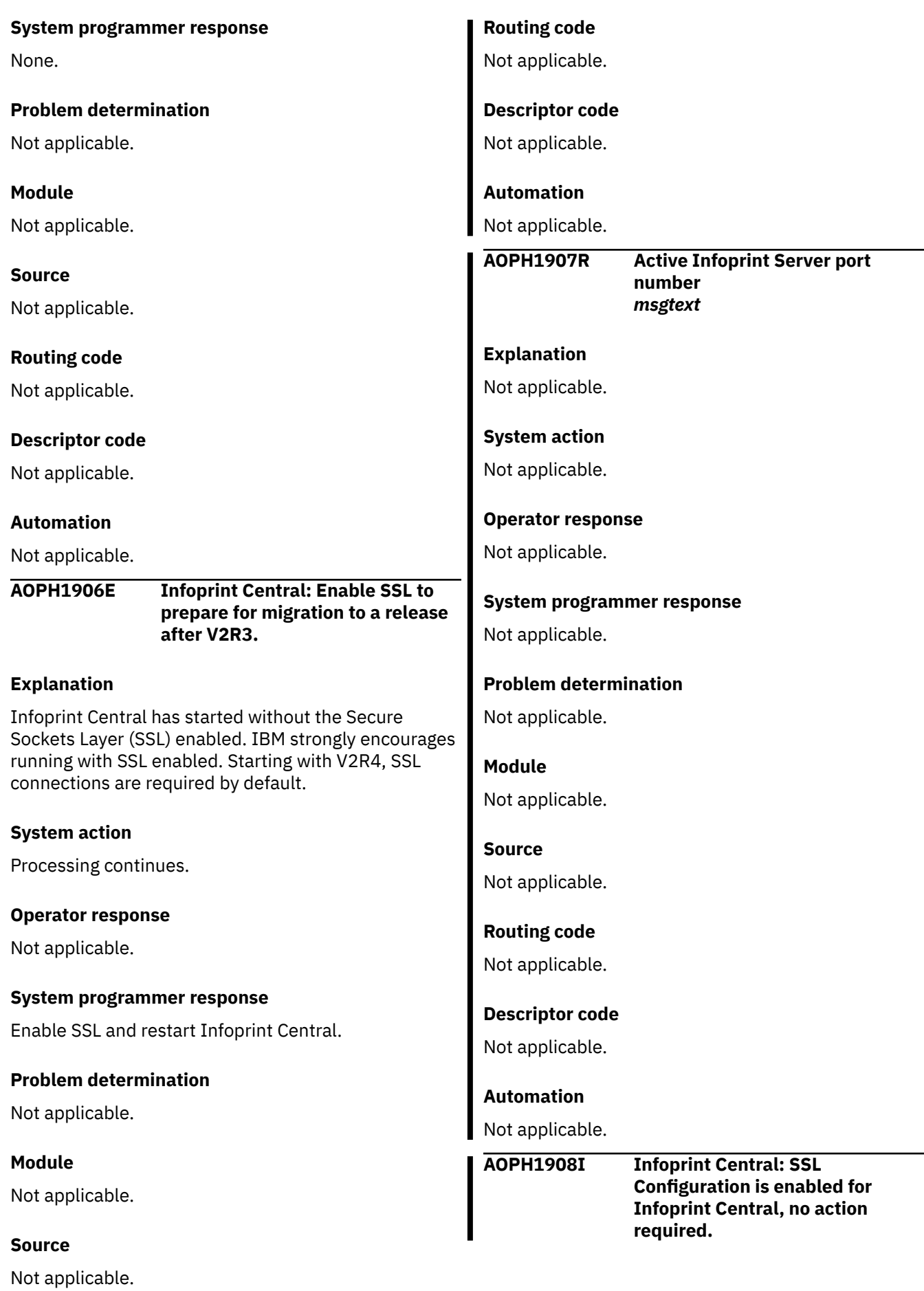

## **Explanation**

Check (IBMINFOPRINT, INFOPRINT\_CENTRAL\_SECURE\_MODE) detected that Infoprint Central has started with SSL configuration enabled. No further action is required.

## **System action**

The system continues to function.

**Operator response** None.

**System programmer response** None.

**Problem determination**

Not applicable.

**Module** APOPHCK.

**Source** Not applicable.

**Routing code** Not applicable.

## **Descriptor code**

Not applicable.

## **Automation**

Not applicable.

**AOPH1909E Infoprint Central: Enable SSL Configuration to prevent security exposures.**

## **Explanation**

Infoprint Central has started without SSL configuration enabled. IBM strongly encourages running with SSL enabled.

## **System action**

Processing continues.

## **Operator response**

Report this problem to the system programmer.

### **System programmer response**

Enable SSL configuration and restart Infoprint Central.

## **Problem determination**

Not applicable.

**Module** APOPHCK.

**Source** Not applicable.

**Routing code**

Not applicable.

## **Descriptor code**

Not applicable.

## **Automation**

Not applicable.

## **AOPIM000– AOPIM999**

## **Explanation**

These messages are displayed by the Infoprint Server ISPF panels. For an explanation of the messages, press the ISPF HELP function key when the message is displayed on the ISPF panel. Not all of the ISPF messages are listed here; the ones listed are those that need more explanation than what the online help gives.

## **AOPIM010** *module\_name* **RC=***return\_code***.**

## **Explanation**

An unexpected error with an ISPF *return\_code* occurred during processing.

## **System action**

The request was not completed.

### **Operator response**

None.

## **System programmer response**

Correct the error that corresponds to *return\_code*. See *z/OS ISPF Messages and Codes*. If the error persists, contact the IBM Support Center, or use your electronic link with IBM service for assistance.

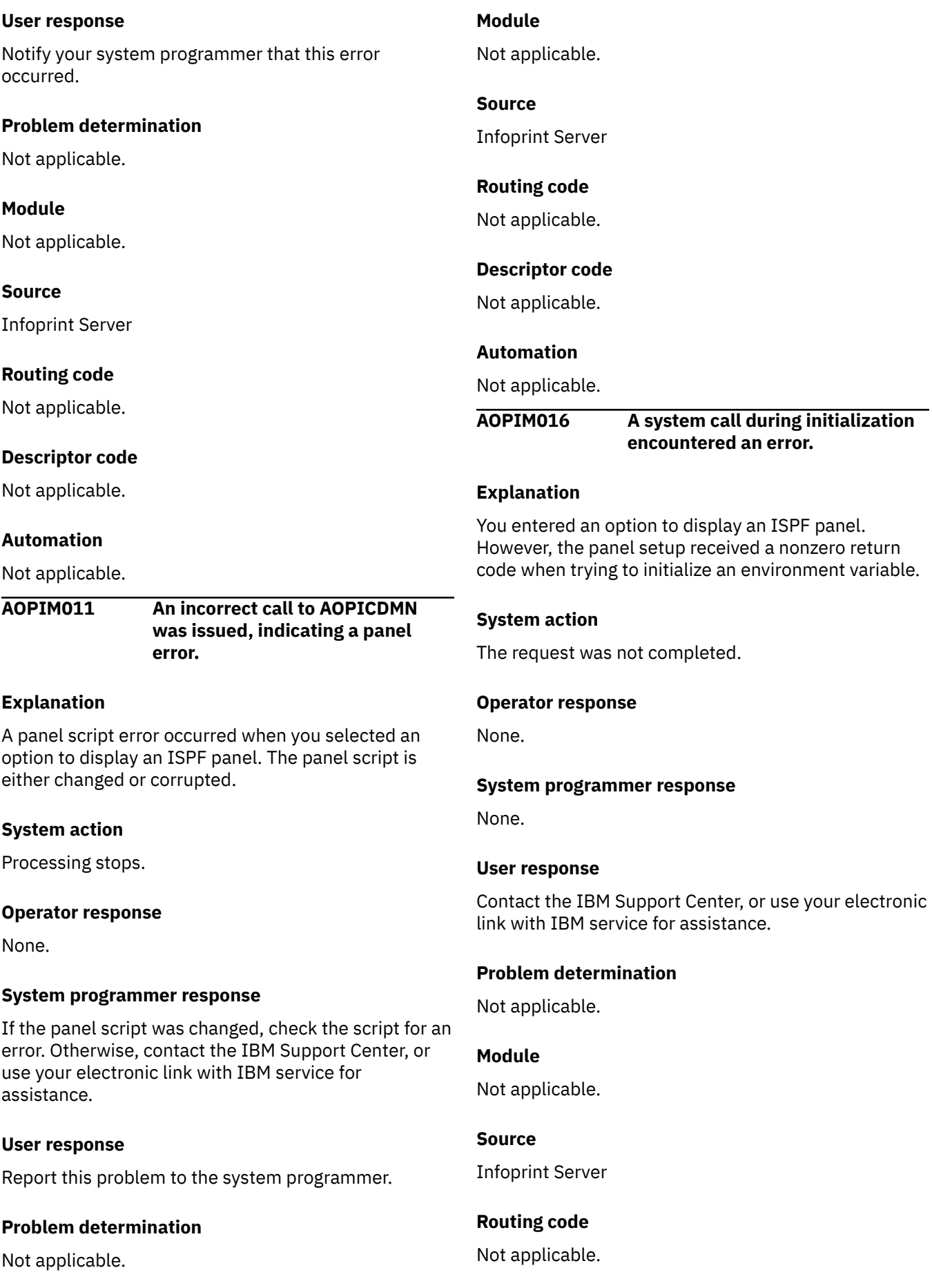

## **Descriptor code**

Not applicable.

## **Automation**

Not applicable.

**AOPIM017 Check IKJTSOxx.**

## **Explanation**

Infoprint Server is not customized correctly so that you can use the dynamic tracing fields on the ISPF System Configuration panel. The IKJTSOxx member of SYS1.PARMLIB does not include the AOPICXCF program in the correct lists.

## **System action**

The request was not completed.

## **Operator response**

None.

## **System programmer response**

To authorize dynamic tracing, edit the IKJTSOxx member of SYS1.PARMLIB and add program AOPICXCF to the AUTHPGM and AUTHTSF lists.

For more information about authorizing dynamic tracing, see *z/OS Infoprint Server Customization*.

## **User response**

Notify your system programmer that this error occurred.

## **Problem determination**

Not applicable.

**Module**

Not applicable.

**Source** Infoprint Server

**Routing code** Not applicable.

**Descriptor code** Not applicable.

## **Automation**

Not applicable.

**AOPIM019 Not authorized**

## **Explanation**

You selected the ISPF panel option to view or edit the system configuration definition in the Printer Inventory. However, you do not have the required authorization to view or edit the system configuration definition.

## **System action**

Processing continues.

## **Operator response**

None.

## **System programmer response**

For information about the required authorization, see *z/OS Infoprint Server Customization*.

## **User response**

Notify your system programmer that this error occurred.

## **Problem determination**

Not applicable.

# **Module**

Not applicable.

## **Source**

Infoprint Server

## **Routing code**

Not applicable.

## **Descriptor code**

Not applicable.

## **Automation**

Not applicable.

**AOPIM021 You are not authorized to read the Printer Inventory.**

## **Explanation**

You selected the ISPF panel option to view the Infoprint Server Printer Inventory. However, you do not have the required authorization to view the Printer Inventory.

## **System action**

The request was not completed.

### **Operator response**

Not applicable.

### **System programmer response**

Give the user read access to the Printer Inventory. For information about how to authorize users, see *z/OS Infoprint Server Customization*.

#### **User response**

Ask your administrator to give you read access to the Printer Inventory.

## **Problem determination**

Not applicable.

**Module**

Not applicable.

**Source** Infoprint Server

## **Routing code**

Not applicable.

### **Descriptor code**

Not applicable.

### **Automation**

Not applicable.

# **AOPIM022 System error** *errmsg*

## **Explanation**

A system error occurred while processing the request. *errmsg* is a message that gives more information about the system error.

### **System action**

The request was not completed.

#### **Operator response**

None.

#### **System programmer response**

See the description for message *errmsg*.

#### **User response**

Notify your system programmer that this error occurred.

### **Problem determination**

Not applicable.

# **Module**

Not applicable.

# **Source**

Infoprint Server

## **Routing code**

Not applicable.

## **Descriptor code**

Not applicable.

### **Automation**

Not applicable.

#### **AOPIM023 The Printer Inventory is not started or is inaccessible.** *errmsg*

### **Explanation**

An error was encountered because the Printer Inventory is not started or is not accessible. *errmsg* is a message that gives more information about the error.

### **System action**

The request was not completed.

### **Operator response**

None.

## **System programmer response**

See the description for message *errmsg*.

### **User response**

Notify your system programmer that this error occurred.

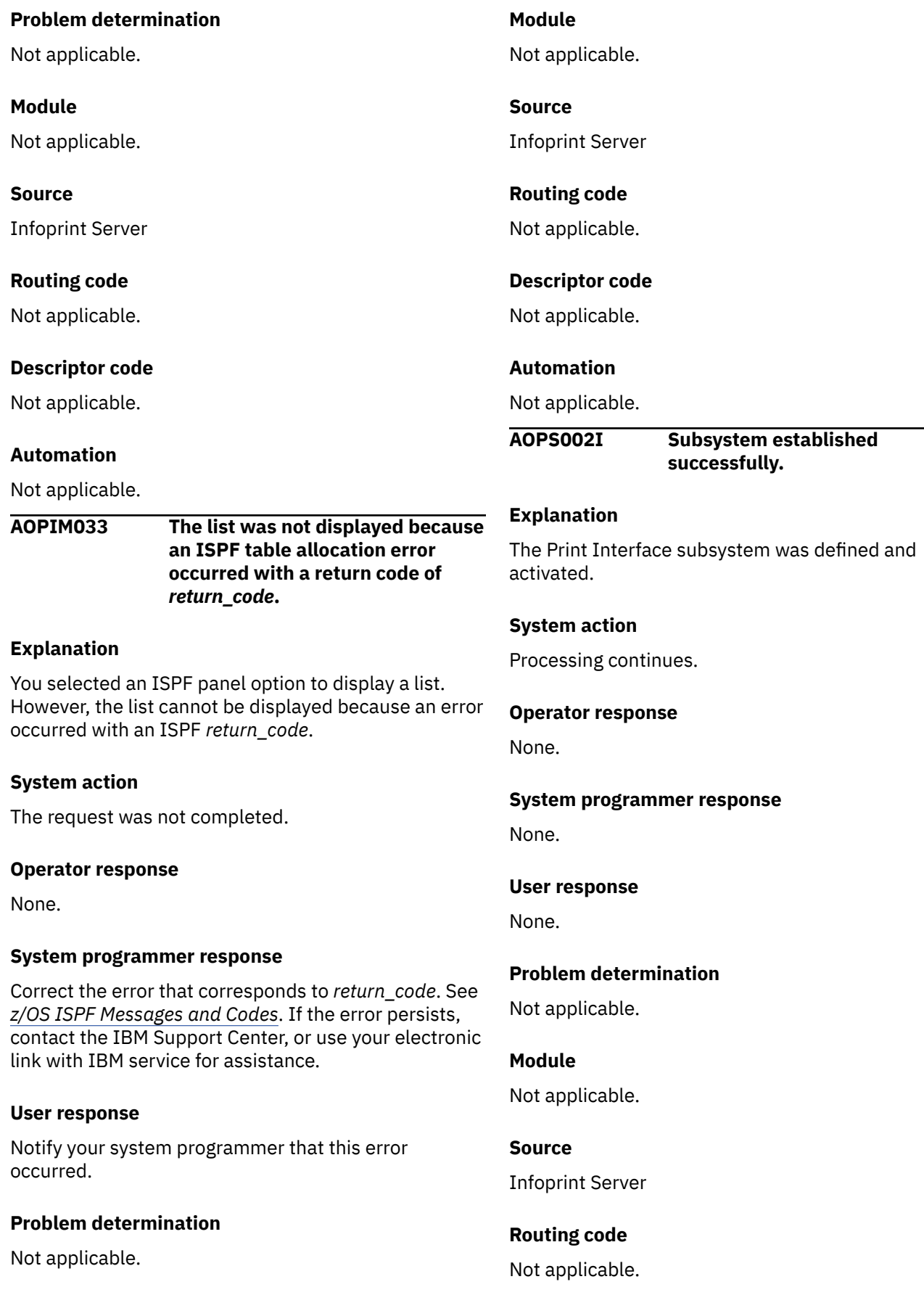

## **Descriptor code**

Not applicable.

## **Automation**

Not applicable.

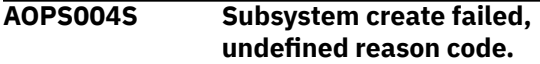

## **Explanation**

The IEFSSVT REQUEST=CREATE macro to create the Print Interface subsystem returned an undefined reason code.

## **System action**

The Print Interface subsystem is not activated.

## **Operator response**

Notify your system programmer that this error occurred. Restart the Print Interface subsystem after the problem is corrected.

## **System programmer response**

This error indicates a possible logic error. Save the associated dump. Then, contact your service representative in the IBM Support Center, or use your electronic link with IBM service for assistance.

Also, see the description of the IEFSSVT macro in *z/OS MVS Programming: Authorized Assembler Services Reference EDT-IXG* for information about IEFSSVT reason codes.

### **User response**

None.

### **Problem determination**

Not applicable.

### **Module**

Not applicable.

## **Source**

Infoprint Server

**Routing code**

Not applicable.

# **Descriptor code**

Not applicable.

## **Automation**

Not applicable.

## **AOPS005I Subsystem already active.**

## **Explanation**

The Print Interface subsystem was already active when the start command or JCL startup procedure was run.

## **System action**

Processing continues.

## **Operator response**

None.

## **System programmer response**

None.

## **User response**

None.

## **Problem determination**

Not applicable.

## **Module**

Not applicable.

**Source** Infoprint Server

**Routing code**

Not applicable.

## **Descriptor code**

Not applicable.

## **Automation**

Not applicable.

# **AOPS006E Subsystem query failed.**

## **Explanation**

The IEFSSI REQUEST=QUERY macro to query the Print Interface subsystem failed.

## **System action**

The state of the Print Interface subsystem is not known. Job submitters might not be able to submit data sets to the Print Interface subsystem.

## **Operator response**

Notify your system programmer that this error occurred. Restart the Print Interface subsystem after the problem is corrected.

## **System programmer response**

This error indicates a possible logic error. Save the associated dump. Then, contact your service representative in the IBM Support Center, or use your electronic link with IBM service for assistance.

Also, see the description of the IEFSSI macro in *z/OS MVS Programming: Authorized Assembler Services Reference EDT-IXG* for more information.

### **User response**

None.

### **Problem determination**

Not applicable.

**Module**

Not applicable.

### **Source**

Infoprint Server

### **Routing code**

Not applicable.

## **Descriptor code**

Not applicable.

### **Automation**

Not applicable.

**AOPS007E Subsystem exchange failed, no vector table.**

### **Explanation**

The IEFSSVT REQUEST=EXCHANGE macro failed because no vector table exists.

### **System action**

The Print Interface subsystem is not activated.

#### **Operator response**

Notify your system programmer that this error occurred. Restart the Print Interface subsystem after the problem is corrected.

#### **System programmer response**

This error indicates a possible logic error. Save the associated dump. Then, contact your service representative in the IBM Support Center, or use your electronic link with IBM service for assistance.

Also, see the description of the IEFSSVT macro in *z/OS MVS Programming: Authorized Assembler Services Reference EDT-IXG* for more information.

#### **User response**

None.

#### **Problem determination**

Not applicable.

### **Module**

Not applicable.

### **Source**

Infoprint Server

### **Routing code**

Not applicable.

### **Descriptor code**

Not applicable.

### **Automation**

Not applicable.

#### **AOPS008E Subsystem activate failed, unknown subsystem.**

### **Explanation**

The IEFSSI REQUEST=ACTIVATE macro to activate the Print Interface subsystem failed because the subsystem that Infoprint Server added no longer exists.

### **System action**

The Print Interface subsystem is not activated.

**330** z/OS: Infoprint Server Messages and Diagnosis

## **Operator response**

Notify your system programmer that this error occurred. Restart the Print Interface subsystem after the problem is corrected.

### **System programmer response**

This error indicates a possible logic error. Save the associated dump. Then, contact your service representative in the IBM Support Center, or use your electronic link with IBM service for assistance.

Also, see the description of the IEFSSI macro in *z/OS MVS Programming: Authorized Assembler Services Reference EDT-IXG* for information.

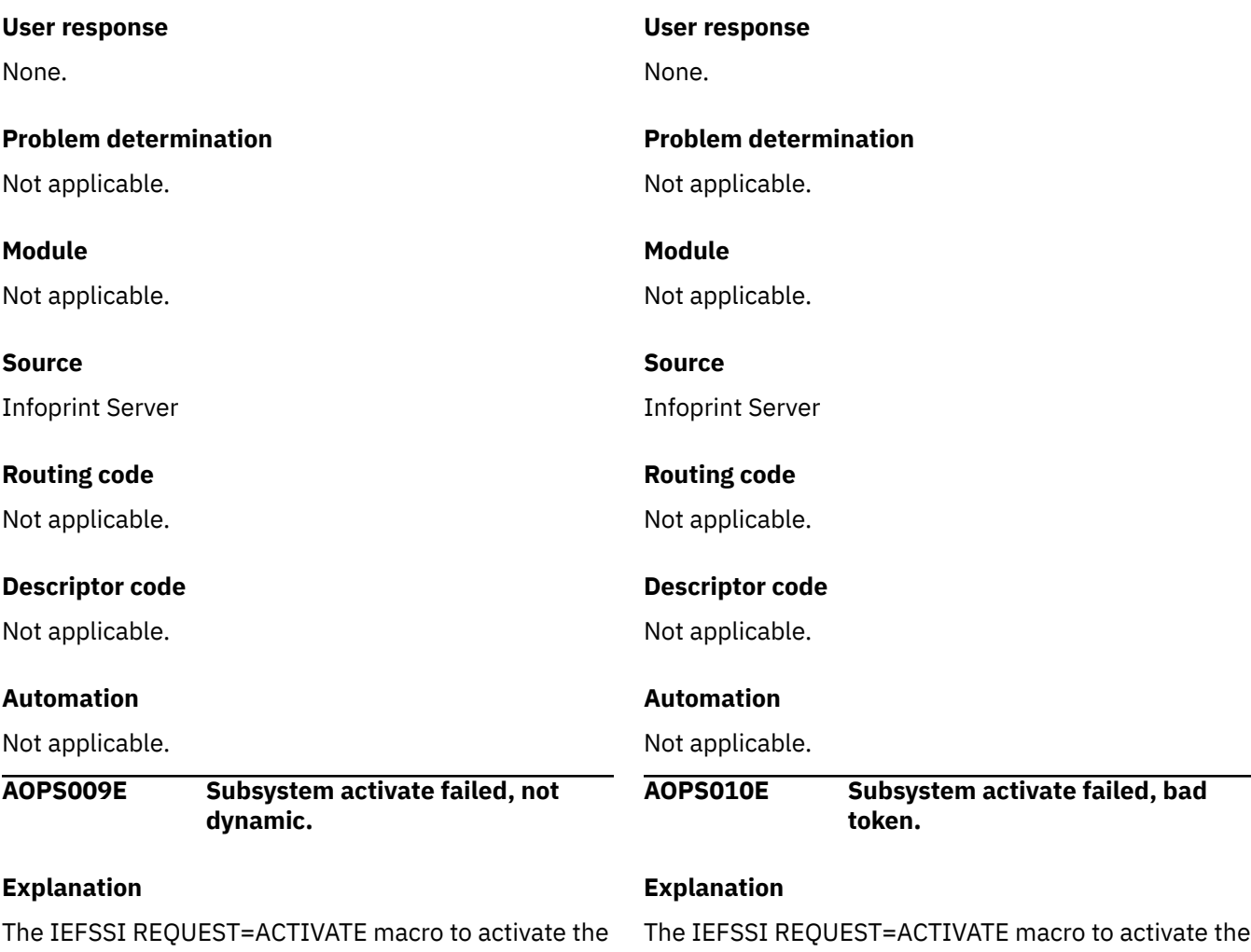

**Operator response**

the problem is corrected.

**System programmer response**

*Reference EDT-IXG* for information.

Notify your system programmer that this error occurred. Restart the Print Interface subsystem after

This error indicates a possible logic error. Save the associated dump. Then, contact your service

electronic link with IBM service for assistance.

representative in the IBM Support Center, or use your

Also, see the description of the IEFSSI macro in *z/OS MVS Programming: Authorized Assembler Services*

Print Interface subsystem failed because the subsystem was not dynamic.

## **System action**

The Print Interface subsystem is not activated.

Print Interface subsystem failed because the token returned by the IEFFSSI REQUEST=QUERY macro was not a valid token.

## **System action**

The Print Interface subsystem is not activated.

## **Operator response**

Notify your system programmer that this error occurred. Restart the Print Interface subsystem after the problem is corrected.

### **System programmer response**

This error indicates a possible logic error. Save the associated dump. Then, contact your service representative in the IBM Support Center, or use your electronic link with IBM service for assistance.

Also, see the description of the IEFSSI macro in *z/OS MVS Programming: Authorized Assembler Services Reference EDT-IXG* for more information.

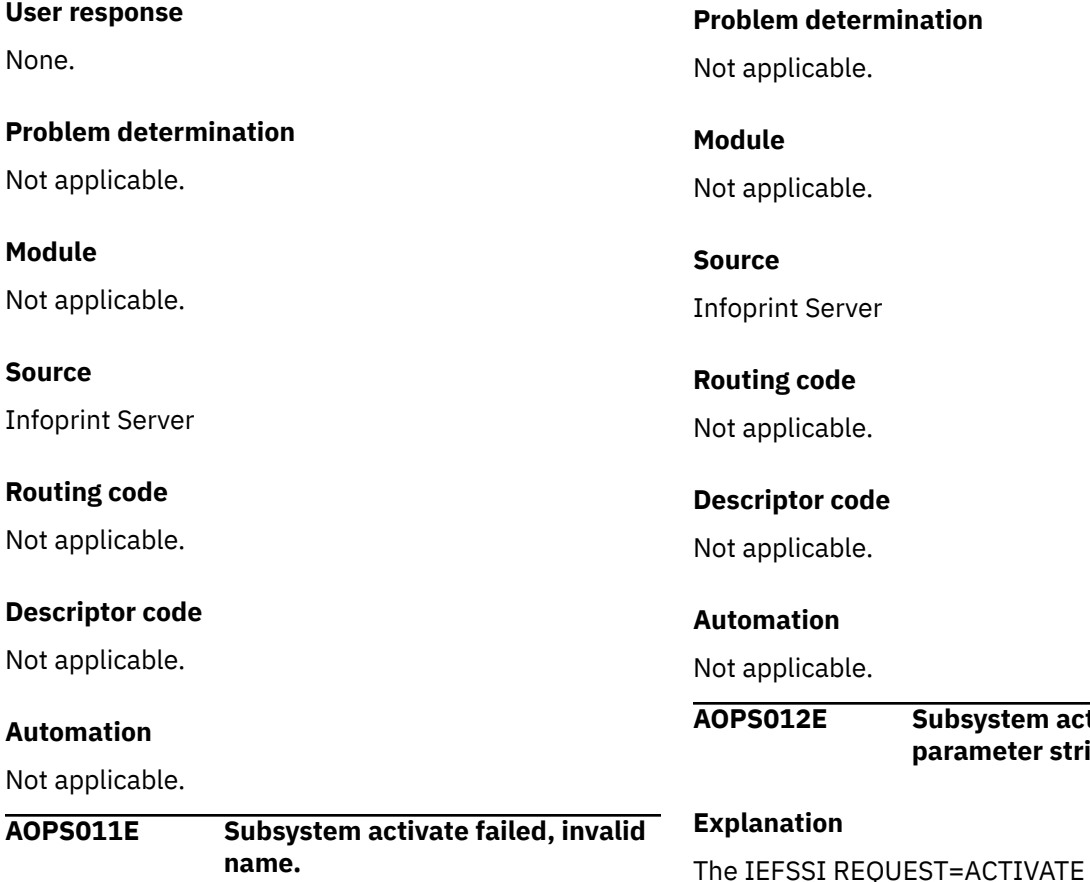

### **Explanation**

The IEFSSI REQUEST=ACTIVATE macro to activate the Print Interface subsystem failed because the Print Interface subsystem name contains characters that the subsystem interface (SSI) does not allow.

# **System action**

The Print Interface subsystem is not activated.

# **Operator response**

Notify your system programmer that this error occurred. Restart the Print Interface subsystem after the problem is corrected.

# **System programmer response**

This error indicates a possible logic error. Save the associated dump. Then, contact your service representative in the IBM Support Center, or use your electronic link with IBM service for assistance.

# **User response**

None.

## **A**ivate failed, **hage too long.**

macro to activate the Print Interface subsystem failed because the parameter string was too long.

# **System action**

The Print Interface subsystem is not activated.

# **Operator response**

Notify your system programmer that this error occurred. Restart the Print Interface subsystem after the problem is corrected.

## **System programmer response**

This error indicates a possible logic error. Save the associated dump. Then, contact your service representative in the IBM Support Center, or use your electronic link with IBM service for assistance.

#### **User response**

None.

## **Problem determination**

Not applicable.

### **Module**

Not applicable.

## **Source**

Infoprint Server

## **Routing code**

Not applicable.

## **Descriptor code**

Not applicable.

## **Automation**

Not applicable.

## **AOPS013S Subsystem activate failed, unde®ned reason code.**

### **Explanation**

The IEFSSI REQUEST=ACTIVATE macro to activate the Print Interface subsystem failed and returned an undefined reason code.

### **System action**

The subsystem is not activated.

### **Operator response**

Notify your system programmer that this error occurred. Restart the Print Interface subsystem after the problem is corrected.

### **System programmer response**

This error indicates a possible logic error. Save the associated dump. Then, contact your service representative in the IBM Support Center, or use your electronic link with IBM service for assistance.

Also, see the description of the IEFSSI macro in *z/OS MVS Programming: Authorized Assembler Services Reference EDT-IXG* for more information.

### **User response**

None.

## **Problem determination**

Not applicable.

## **Module**

Not applicable.

## **Source**

Infoprint Server

## **Routing code**

Not applicable.

## **Descriptor code**

Not applicable.

## **Automation**

Not applicable.

**AOPS014E Subsystem activate failed, no vector table.**

### **Explanation**

The IEFSSI REQUEST=ACTIVATE macro to activate the Print Interface subsystem failed because the vector table was undefined.

### **System action**

The Print Interface subsystem is not activated.

### **Operator response**

Notify your system programmer that this error occurred. Restart the Print Interface subsystem after the problem is corrected.

### **System programmer response**

This error indicates a possible logic error. Save the associated dump. Then, contact your service representative in the IBM Support Center, or use your electronic link with IBM service for assistance.

Also, see the description of the IEFSSI macro in *z/OS MVS Programming: Authorized Assembler Services Reference EDT-IXG* for more information.

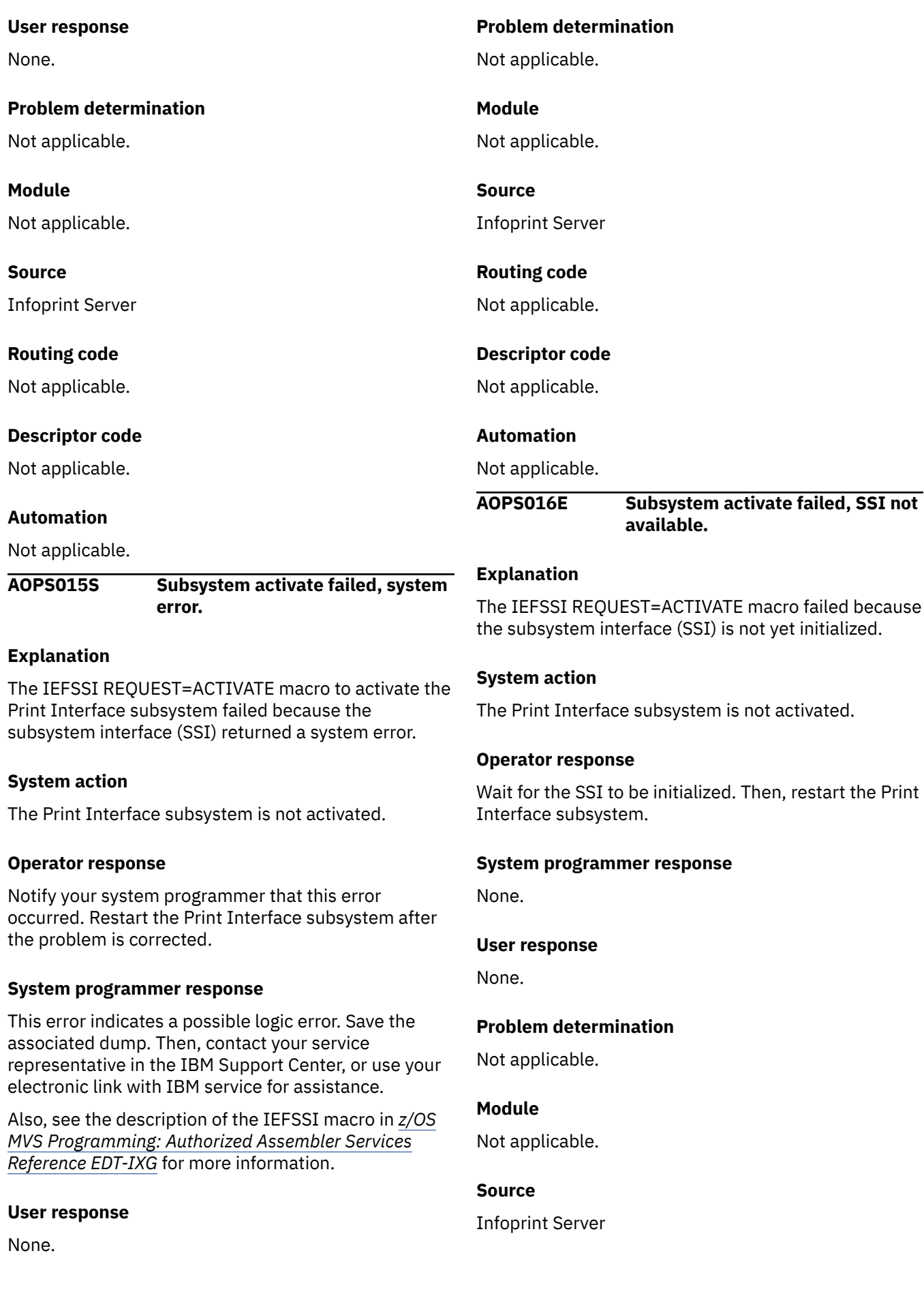

## **Routing code**

Not applicable.

## **Descriptor code**

Not applicable.

## **Automation**

Not applicable.

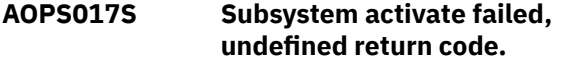

## **Explanation**

The IEFSSI REQUEST=ACTIVATE macro to activate the Print Interface subsystem failed because the subsystem interface (SSI) returned an undefined return code.

## **System action**

The Print Interface subsystem is not activated.

## **Operator response**

Notify your system programmer that this error occurred. Restart the Print Interface subsystem after the problem is corrected.

## **System programmer response**

This error indicates a possible logic error. Save the associated dump. Then, contact your service representative in the IBM Support Center, or use your electronic link with IBM service for assistance.

Also, see the description of the IEFSSI macro in *z/OS MVS Programming: Authorized Assembler Services Reference EDT-IXG* for more information.

### **User response**

None.

## **Problem determination**

Not applicable.

### **Module**

Not applicable.

## **Source**

Infoprint Server

**Routing code**

Not applicable.

## **Descriptor code**

Not applicable.

## **Automation**

Not applicable.

## **AOPS019E Subsystem create failed, unknown subsystem.**

## **Explanation**

The IEFSSVT REQUEST=CREATE macro to create the Print Interface subsystem vector table failed because the subsystem was not known.

## **System action**

The Print Interface subsystem is not activated.

## **Operator response**

Notify your system programmer that this error occurred. Restart the Print Interface subsystem after the problem is corrected.

## **System programmer response**

This error indicates a possible logic error. Save the associated dump. Then, contact your service representative in the IBM Support Center, or use your electronic link with IBM service for assistance.

Also, see the description of the IEFSSVT macro in *z/OS MVS Programming: Authorized Assembler Services Reference EDT-IXG* for more information.

## **User response**

None.

## **Problem determination**

Not applicable.

## **Module**

Not applicable.

# **Source**

Infoprint Server

# **Routing code**

Not applicable.

# **Descriptor code** Not applicable.

### **Automation**

Not applicable.

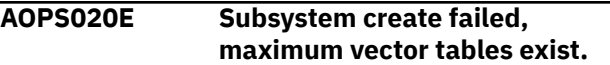

#### **Explanation**

The IEFSSVT REQUEST=CREATE macro to create the Print Interface subsystem vector table failed because there were too many vector table entries.

### **System action**

The Print Interface subsystem is not activated.

### **Operator response**

None.

### **System programmer response**

This error indicates a possible logic error. Save the associated dump. Then, contact your service representative in the IBM Support Center, or use your electronic link with IBM service for assistance.

Also, see the description of the IEFSSVT macro in *z/OS MVS Programming: Authorized Assembler Services Reference EDT-IXG* for more information.

#### **User response**

Notify your system programmer that this error occurred. Restart the Print Interface subsystem after the problem is corrected.

### **Problem determination**

Not applicable.

**Module**

Not applicable.

**Source** Infoprint Server

**Routing code**

Not applicable.

**Descriptor code** Not applicable.

**Automation** Not applicable.

#### **AOPS021E Subsystem create failed, storage unavailable.**

## **Explanation**

The IEFSSVT REQUEST=CREATE macro to create the Print Interface subsystem vector table failed because not enough storage was available.

#### **System action**

The Print Interface subsystem is not activated.

#### **Operator response**

Restart the Print Interface subsystem after the problem is corrected. If the problem recurs, notify your system programmer that this error occurred.

#### **System programmer response**

For information, see the description of the IEFSSVT macro in *z/OS MVS Programming: Authorized Assembler Services Reference EDT-IXG*.

#### **User response**

None.

## **Problem determination**

Not applicable.

### **Module**

Not applicable.

### **Source**

Infoprint Server

### **Routing code**

Not applicable.

### **Descriptor code**

Not applicable.

### **Automation**

Not applicable.

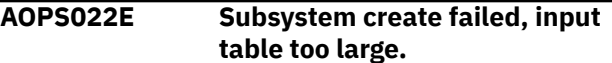

## **Explanation**

The IEFSSVT REQUEST=CREATE macro to create the Print Interface subsystem vector table failed because the MAXENTRIES value was smaller than the number of routines specified.

## **System action**

The Print Interface subsystem is not activated.

### **Operator response**

Notify your system programmer that this error occurred. Restart the Print Interface subsystem after the problem is corrected.

### **System programmer response**

This error indicates a possible logic error. Save the associated dump. Then, contact your service representative in the IBM Support Center, or use your electronic link with IBM service for assistance.

#### **User response**

None.

#### **Problem determination**

Not applicable.

#### **Module**

Not applicable.

### **Source**

Infoprint Server

## **Routing code**

Not applicable.

### **Descriptor code**

Not applicable.

### **Automation**

Not applicable.

## **AOPS023E Subsystem create failed, MAXENTRIES value too big.**

### **Explanation**

The IEFSSVT REQUEST=CREATE macro to create the Print Interface subsystem vector table failed because the MAXENTRIES value was larger than the maximum allowed.

### **System action**

The Print Interface subsystem is not activated.

#### **Operator response**

Notify your system programmer that this error occurred. Restart the Print Interface subsystem after the problem is corrected.

#### **System programmer response**

This error indicates a possible logic error. Save the associated dump. Then, contact your service representative in the IBM Support Center, or use your electronic link with IBM service for assistance.

#### **User response**

None.

#### **Problem determination**

Not applicable.

# **Module**

Not applicable.

#### **Source**

Infoprint Server

### **Routing code**

Not applicable.

### **Descriptor code**

Not applicable.

### **Automation**

Not applicable.

**AOPS024E Subsystem create failed, load error.**

### **Explanation**

The IEFSSVT REQUEST=CREATE macro to create the Print Interface subsystem vector table failed because one or more of the functions was not found.

### **System action**

The Print Interface subsystem is not activated.

#### **Operator response**

Notify your system programmer that this error occurred. Restart the Print Interface subsystem after the problem is corrected.

#### **System programmer response**

This message indicates an installation error. Make sure that the Print Interface subsystem routines are in LPALIB.

#### **User response**

None.

## **Problem determination**

Not applicable.

#### **Module**

Not applicable.

## **Source**

Infoprint Server

## **Routing code**

Not applicable.

### **Descriptor code**

Not applicable.

## **Automation**

Not applicable.

## **AOPS025S Subsystem create failed, system error.**

### **Explanation**

The IEFSSVT REQUEST=CREATE macro to create the Print Interface subsystem vector table failed with a system error.

### **System action**

The Print Interface subsystem is not activated.

### **Operator response**

Notify your system programmer that this error occurred. Restart the Print Interface subsystem after the problem is corrected.

### **System programmer response**

This error indicates a possible logic error. Save the associated dump. Then, contact your service representative in the IBM Support Center, or use your electronic link with IBM service for assistance.

Also, see the description of the IEFSSVT macro in *z/OS MVS Programming: Authorized Assembler Services Reference EDT-IXG* for information.

#### **User response**

None.

## **Problem determination**

Not applicable.

### **Module**

Not applicable.

### **Source**

Infoprint Server

## **Routing code**

Not applicable.

## **Descriptor code**

Not applicable.

## **Automation**

Not applicable.

**AOPS026E Subsystem create failed, SSI not available.**

### **Explanation**

The IEFSSVT REQUEST=CREATE macro to create the Print Interface subsystem vector table failed because the subsystem interface (SSI) was not yet ready.

### **System action**

The Print Interface subsystem is not activated.

#### **Operator response**

Wait until the SSI is initialized. Then, restart the Print Interface subsystem.

#### **System programmer response**

None.

#### **User response**

None.

### **Problem determination**

Not applicable.

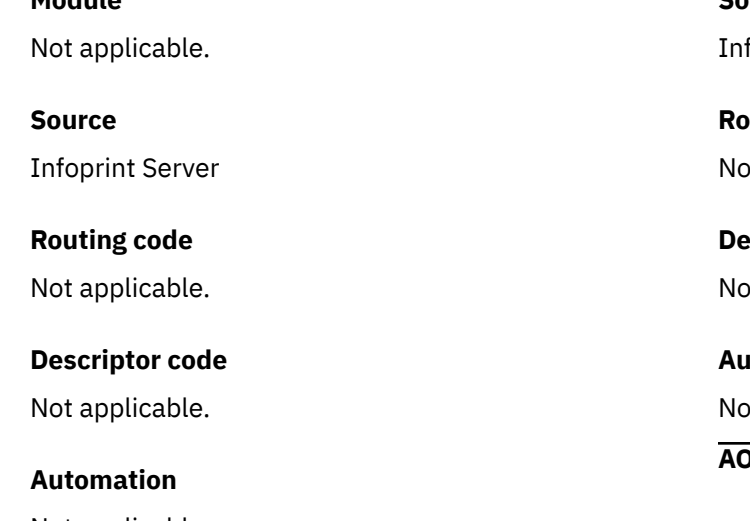

Not applicable.

**Module**

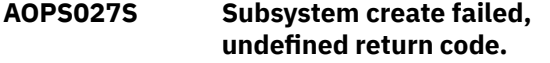

## **Explanation**

The IEFSSVT REQUEST=CREATE macro failed with an undefined return code.

## **System action**

The Print Interface subsystem is not activated.

## **Operator response**

Notify your system programmer that this error occurred. Restart the Print Interface subsystem after the problem is corrected.

## **System programmer response**

This error indicates a possible logic error. Save the associated dump. Then, contact your service representative in the IBM Support Center, or use your electronic link with IBM service for assistance.

Also, see the description of the IEFSSVT macro in *z/OS MVS Programming: Authorized Assembler Services Reference EDT-IXG* for more information.

## **User response**

None.

**Problem determination**

Not applicable.

# **Module**

Not applicable.

# **Source**

foprint Server

## **Routing code**

t applicable.

# **scriptor code**

t applicable.

## **Automation**

t applicable.

## **AOPS028E Subsystem exchange failed, vector table full.**

## **Explanation**

The IEFSSVT REQUEST=EXCHANGE macro failed because the maximum number of routines was already loaded, and no more can be loaded.

## **System action**

The Print Interface subsystem is not activated.

## **Operator response**

Notify your system programmer that this error occurred. Restart the Print Interface subsystem after the problem is corrected.

## **System programmer response**

This error indicates a possible logic error. Save the associated dump. Then, contact your service representative in the IBM Support Center, or use your electronic link with IBM service for assistance.

Also, see the description of the IEFSSVT macro in *z/OS MVS Programming: Authorized Assembler Services Reference EDT-IXG* for more information.

## **User response**

None.

## **Problem determination**

Not applicable.

## **Module**

Not applicable.

# **Source**

Infoprint Server

## **Routing code**

Not applicable.

## **Descriptor code**

Not applicable.

## **Automation**

Not applicable.

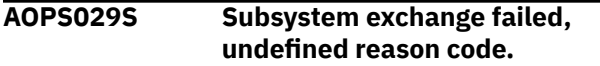

## **Explanation**

The IEFSSVT REQUEST=EXCHANGE macro failed with an undefined reason code.

## **System action**

The Print Interface subsystem is not activated.

## **Operator response**

Notify your system programmer that this error occurred. Restart the Print Interface subsystem after the problem is corrected.

## **System programmer response**

This error indicates a possible logic error. Save the associated dump. Then, contact your service representative in the IBM Support Center, or use your electronic link with IBM service for assistance.

Also, see the description of the IEFSSVT macro in *z/OS MVS Programming: Authorized Assembler Services Reference EDT-IXG* for more information.

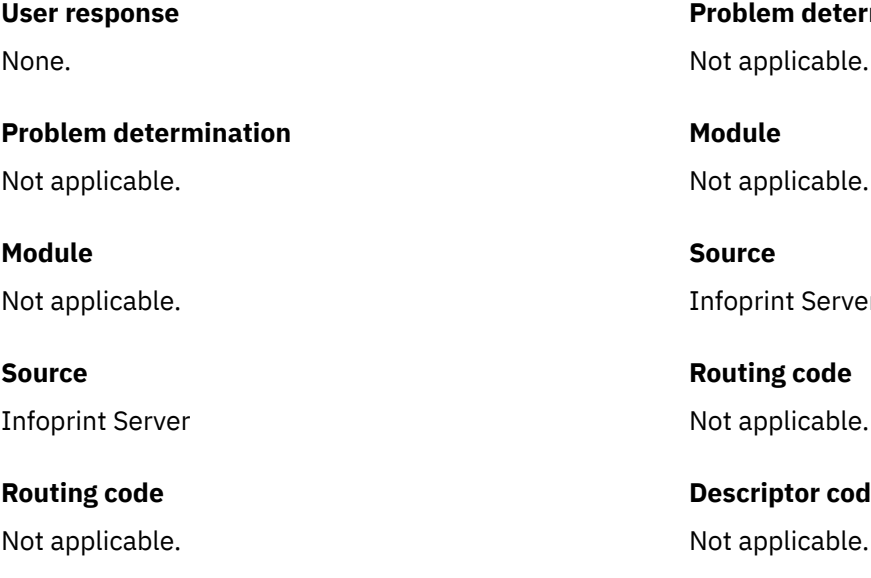

## **Descriptor code**

Not applicable.

## **Automation**

Not applicable.

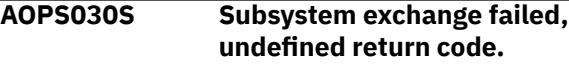

## **Explanation**

The IEFSSVT REQUEST=EXCHANGE macro failed with an undefined return code.

## **System action**

The Print Interface subsystem is not activated.

## **Operator response**

Notify your system programmer that this error occurred. Restart the Print Interface subsystem after the problem is corrected.

## **System programmer response**

This error indicates a possible logic error. Save the associated dump. Then, contact your service representative in the IBM Support Center, or use your electronic link with IBM service for assistance.

Also, see the description of the IEFSSVT macro in *z/OS MVS Programming: Authorized Assembler Services Reference EDT-IXG* for information.

## **User response**

None.

## **Problem determination**

le.

ver

# **Routing code**

م ا

# **ode** م ا

## **Automation**

Not applicable.

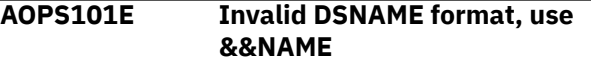

### **Explanation**

The data set name that is coded in the DSNAME parameter on the DD JCL statement is in a format that the Print Interface subsystem does not support.

## **System action**

The Print Interface subsystem does not create output data sets on the JES spool for any data sets in the job step.

## **Operator response**

None.

**System programmer response**

None.

## **User response**

Code the DSNAME parameter in the format DSNAME=&&*name*. Then, resubmit the job.

### **Problem determination**

Not applicable.

### **Module**

Not applicable.

**Source**

Infoprint Server

## **Routing code**

Not applicable.

**Descriptor code** Not applicable.

## **Automation**

Not applicable.

**AOPS203S Allocation connect failed.**

## **Explanation**

The Print Interface subsystem allocation client cannot connect to the Print Interface subsystem server. The subsystem server might be stopped.

## **System action**

The Print Interface subsystem does not create output data sets on the JES spool for any data sets in the job step.

### **Operator response**

Restart the Print Interface subsystem.

### **System programmer response**

None.

## **User response**

Notify the operator that this problem occurred. Resubmit the job after the Print Interface subsystem is started.

## **Problem determination**

Not applicable.

## **Module**

Not applicable.

# **Source**

Infoprint Server

## **Routing code**

Not applicable.

## **Descriptor code**

Not applicable.

### **Automation**

Not applicable.

## **AOPS204E Subsystem server is not started.**

### **Explanation**

The connection to the Print Interface subsystem cannot be completed because the server is stopped.

## **System action**

The Print Interface subsystem does not create output data sets on the JES spool for any data sets in the job step.

#### **Operator response**

Restart the Print Interface subsystem.

#### **System programmer response**

None.

### **User response**

Notify the operator that this problem occurred. Resubmit the job after the Print Interface subsystem is started.

#### **Problem determination**

Not applicable.

## **Module**

Not applicable.

#### **Source**

Infoprint Server

### **Routing code**

Not applicable.

### **Descriptor code**

Not applicable.

### **Automation**

Not applicable.

**AOPS205E Subsystem server token not available.**

### **Explanation**

The connection to the Print Interface subsystem is lost because the Infoprint Server subsystem server stopped.

### **System action**

The Print Interface subsystem does not create output data sets on the JES spool for any data sets in the job step.

#### **Operator response**

Restart the Print Interface subsystem.

#### **System programmer response**

None.

#### **User response**

Notify the operator that this problem occurred. Resubmit the job after the Print Interface subsystem is started.

### **Problem determination**

Not applicable.

### **Module**

Not applicable.

# **Source**

Infoprint Server

## **Routing code**

Not applicable.

## **Descriptor code**

Not applicable.

### **Automation**

Not applicable.

## **AOPS206E OUTPUT SWB not found.**

### **Explanation**

The OUTPUT parameter was specified on the DD JCL statement, but the output statement was not found.

### **System action**

The Print Interface subsystem does not create output data sets on the JES spool for any data sets in the job step.

### **Operator response**

None.

### **System programmer response**

Contact your service representative in the IBM Support Center, or use your electronic link with IBM service for assistance.

#### **User response** Notify your system programmer that this error occurred. Resubmit the job after the problem is corrected. **Problem determination** Not applicable. **Module** Not applicable. **Source** Infoprint Server **Routing code** Not applicable. **Descriptor code** Not applicable. **Automation** Not applicable. **AOPS207E OUTPUT GETSWB failed. Explanation** The SWB for the OUTPUT JCL statement was found, but the GETSWB macro failed. **System action Problem determination** Not applicable. **Module** Not applicable. **Source** Infoprint Server **Routing code** Not applicable. **Descriptor code** Not applicable. **Automation** Not applicable. **AOPS208E DD GETSWB failed. Explanation** The SWB for the DD JCL statement was found, but the GETSWB macro failed. **System action** The Print Interface subsystem does not create output data sets on the JES spool for any data sets in the job step. **Operator response**

The Print Interface subsystem does not create output data sets on the JES spool for any data sets in the job step.

### **Operator response**

None.

### **System programmer response**

Contact your service representative in the IBM Support Center, or use your electronic link with IBM service for assistance.

### **User response**

Notify your system programmer that this error occurred. Resubmit the job after the problem is corrected.

## None.

#### **System programmer response**

Contact your service representative in the IBM Support Center, or use your electronic link with IBM service for assistance.

#### **User response**

Notify your system programmer that this error occurred. Resubmit the job after the problem is corrected.

#### **Problem determination**

Not applicable.

#### **Module**

Not applicable.

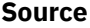

Infoprint Server

#### **Routing code**

Not applicable.

## **Descriptor code**

Not applicable.

## **Automation**

Not applicable.

## **AOPS209E Invalid SUBSYS parameters.**

## **Explanation**

You coded too many subparameters on the SUBSYS parameter.

### **System action**

The Print Interface subsystem does not create output data sets on the JES spool for any data sets in the job step.

### **Operator response**

None.

### **System programmer response**

None.

### **User response**

Correct the SUBSYS parameter and resubmit the job. For information about how to code the SUBSYS parameter, see *z/OS Infoprint Server User's Guide*.

### **Problem determination**

Not applicable.

### **Module**

Not applicable.

## **Source**

Infoprint Server

## **Routing code**

Not applicable.

## **Descriptor code**

Not applicable.

## **Automation**

Not applicable.

## **AOPS211I Allocation was cancelled.**

### **Explanation**

The CANCEL command was sent while the Print Interface subsystem was allocating the data set on the JES spool.

## **System action**

The Print Interface subsystem does not create output data sets on the JES spool for any data sets in the job step.

### **Operator response**

None.

### **System programmer response**

None.

## **User response**

None.

## **Problem determination**

Not applicable.

### **Module**

Not applicable.

### **Source**

Infoprint Server

## **Routing code**

Not applicable.

### **Descriptor code**

Not applicable.

### **Automation**

Not applicable.

## **AOPS212S Allocation connect failed, no connection available.**

## **Explanation**

The internal connection table for Print Interface was full because the maximum number of data sets was already being processed.

## **System action**

The Print Interface subsystem does not create output data sets on the JES spool for any data sets in the job step.

#### **Operator response**

None.

**System programmer response** None. **User response**

Resubmit the job when the system is less busy.

### **Problem determination**

Not applicable.

Not applicable.

## **Source**

**Module**

Infoprint Server

## **Routing code**

Not applicable.

## **Descriptor code**

Not applicable.

### **Automation**

Not applicable.

**AOPS301E OPEN failed. result =** *reason code*

### **Explanation**

The Print Interface subsystem cannot process the OPEN request from the subsystem interface (SSI) for the data set.

### In the message text:

### *reason code*

A code that indicates the reason for the error, in the format: 00*xxyyzz*.

### **System action**

The Print Interface subsystem does not create output data sets on the JES spool for any data sets in the job step.

#### **Operator response**

None.

#### **System programmer response**

Follow the system programmer response for the reason code in ["Infoprint Server system completion](#page-387-0) [codes and reason codes" on page 348.](#page-387-0)

#### **User response**

Notify your system programmer that this error occurred. Resubmit the job after the problem is corrected.

### **Problem determination**

Not applicable.

## **Module**

Not applicable.

**Source**

Infoprint Server

**Routing code**

Not applicable.

## **Descriptor code**

Not applicable.

## **Automation**

Not applicable.

# **AOPS401E PUT failed. result =** *reason code*

## **Explanation**

The Print Interface subsystem cannot process the PUT request from the subsystem interface (SSI) for the data set.

In the message text:

### *reason code*

A code that indicates the reason for the error, in the format: 00*xxyyzz*.

### **System action**

The Print Interface subsystem does not create output data sets on the JES spool for any data sets in the job step.

#### **Operator response**

None.

#### **System programmer response**

Follow the system programmer response for the reason code in ["Infoprint Server system completion](#page-387-0) [codes and reason codes" on page 348.](#page-387-0)

#### **User response**

Notify your system programmer that this error occurred. Resubmit the job after the problem is corrected.

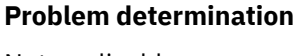

Not applicable.

**Module**

Not applicable.

## **Source**

Infoprint Server

## **Routing code**

Not applicable.

### **Descriptor code**

Not applicable.

### **Automation**

Not applicable.

## **AOPS501E CLOSE failed. result =** *reason code*

### **Explanation**

The Print Interface subsystem cannot process the CLOSE request from the subsystem interface (SSI) for the data set.

In the message text:

### *reason code*

A code that indicates the reason for the error, in the format: 00*xxyyzz*.

### **System action**

The Print Interface subsystem does not create output data sets on the JES spool for any data sets in the job step.

#### **Operator response**

None.

#### **System programmer response**

Follow the system programmer response for the reason code in ["Infoprint Server system completion](#page-387-0) [codes and reason codes" on page 348.](#page-387-0)

#### **User response**

Notify your system programmer that this error occurred. Resubmit the job after the problem is corrected.

### **Problem determination**

Not applicable.

## **Module**

Not applicable.

## **Source**

Infoprint Server

### **Routing code**

Not applicable.

## **Descriptor code**

Not applicable.

## **Automation**

Not applicable.

**AOPS701E Disconnect failed. result =** *reason code*

### **Explanation**

The Print Interface subsystem cannot process the disconnect request from the subsystem interface (SSI) for the data set.

In the message text:

#### *reason code*

A code that indicates the reason for the error, in the format: 00*xxyyzz*.

## **System action**

The Print Interface subsystem does not create output data sets on the JES spool for any data sets in the job step.

### **Operator response**

None.

### **System programmer response**

Follow the system programmer response for the reason code in ["Infoprint Server system completion](#page-387-0) [codes and reason codes" on page 348.](#page-387-0)

## **User response**

Notify your system programmer that this error occurred. Resubmit the job after the problem is corrected.

## **Problem determination**

Not applicable.

## **Module**

Not applicable.

## **Source**

Infoprint Server

## **Routing code**

Not applicable.

## **Descriptor code**

Not applicable.

## **Automation**

Not applicable.

**AOPS702S Subsystem server has terminated. result =** *reason code*

## **Explanation**

The Print Interface subsystem server ended.

In the message text:

## *reason code*

A code that indicates the reason for the error, in the format: 00*xxyyzz*.

## **System action**

The Print Interface subsystem does not create output data sets on the JES spool for any data sets in the job step.

### **Operator response**

Restart the Print Interface subsystem after the problem is corrected.

## **System programmer response**

Follow the system programmer response for the reason code in ["Infoprint Server system completion](#page-387-0) [codes and reason codes" on page 348.](#page-387-0)

## **User response**

Notify your system programmer that this error occurred. Resubmit the job after the Print Interface subsystem is restarted.

## **Problem determination**

Not applicable.

## **Module**

Not applicable.

### **Source**

Infoprint Server

## **Routing code**

Not applicable.

## **Descriptor code**

Not applicable.

## **Automation**

Not applicable.

**AOPS999T Invalid message request.**

### **Explanation**

A Print Interface function made an incorrect message request.

## **System action**

The Print Interface subsystem does not create output data sets on the JES spool for any data sets in the job step.

### **Operator response**

None.

#### <span id="page-387-0"></span>**System programmer response**

This error indicates a possible logic error. Save the associated dump. Then, contact your service representative in the IBM Support Center, or use your electronic link with IBM service for assistance.

#### **User response**

Notify your system programmer that this error occurred. Resubmit the job after the problem is corrected.

#### **Problem determination**

Not applicable.

#### **Module**

Not applicable.

#### **Source**

Infoprint Server

## **Routing code**

Not applicable.

## **Descriptor code**

Not applicable.

## **Automation**

Not applicable.

# **Infoprint Server system completion codes and reason codes**

#### **09B completion code**

The system completion code for abends that Infoprint Server issues is **09B**. The reason code indicates the component that issued the abend:

#### **00000000 – 00000EA1**

Indicates that IP PrintWay basic mode issued the abend. See ["IP PrintWay basic mode system](#page-132-0) [completion code and abend reason codes" on page 93](#page-132-0) for an explanation of these codes.

#### **0000FFFF – 00FFFFFF**

Indicates that another Infoprint Server component issued the abend. These codes are explained here.

[Table 5 on page 349](#page-388-0) describes the reason codes that are displayed in a message or as an abend reason code. These codes can help you determine why an error or abend occurred. The format of the reason code is:

00*xxyyzz*

*xx*

Specifies the type or error:

### **X'08'**

Warning

## **X'0C'**

Environmental error

### **X'10'**

System error

## **X'14'**

Logic error

## *yy* **and** *zz*

Describes the reason for the error. See the hexadecimal values in [Table 5 on page 349](#page-388-0).

<span id="page-388-0"></span>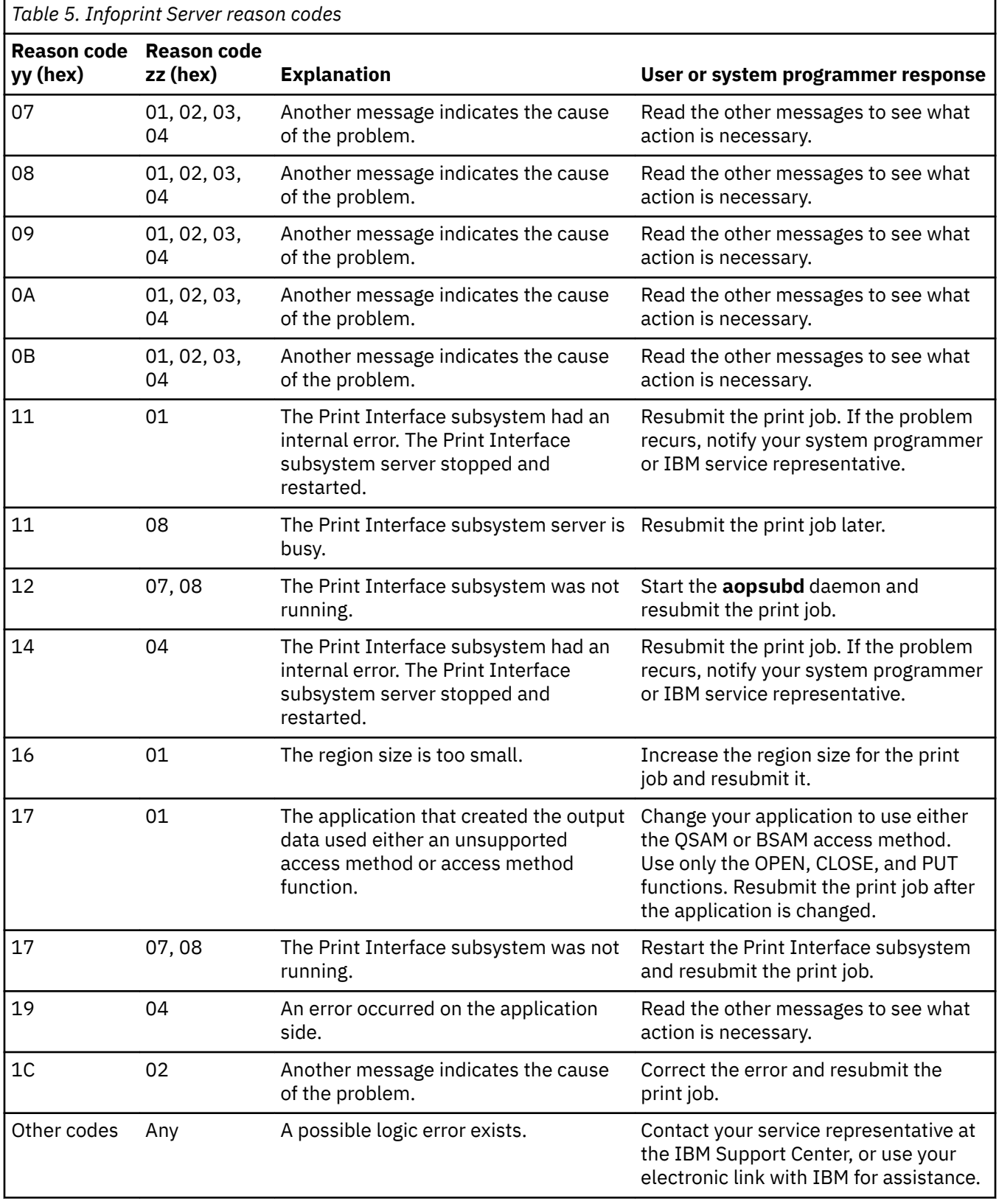

# **09C completion code**

The system completion code for abends that the AOPCMND command issues when the MVS Message Services macros fail is **09C**. The reason code indicates information about the MVS macro:

• The high-order byte indicates which MVS macro failed:

**01**

BLDMPB

**02**

UPDTMPB

**03**

**TRANMSG** 

**04**

PUTLINE

For information about the BLDMPB, UPDTMPB, and TRANMSG macros, see *z/OS MVS Programming: Authorized Assembler Services Guide*. For information about the PUTLINE macro, see *z/OS TSO/E Programming Services*.

- The second byte is the reason code that the macro returned.
- The remaining halfword is the return code from the macro.

Contact your service representative at the IBM Support Center, or use your electronic link with IBM for assistance.

# **Chapter 3. NetSpool (API) messages and codes**

The messages, return codes, and sense codes that the NetSpool started task displays are described here. The NetSpool daemon **aopnetd** issues messages with the AOP prefix. These messages are described in [Chapter 2, "Infoprint Server \(AOP\) messages and codes," on page 123.](#page-162-0)

# **API message format**

The message identifier is 8-characters followed by *jobname.identifier* and message text:

API*nnnnt jobname*.*identi®er message\_text*

## **API**

Identifies NetSpool messages.

## *nnnn*

The message number.

## *t*

Severity code:

#### **A**

Operator action is required.

**E**

An error occurred.

#### **I**

Information message.

**S**

A severe error occurred.

# **W**

A warning situation occurred.

### *jobname*

NetSpool job name or procedure name.

### *identi®er*

Identifier for the NetSpool procedure name.

**Note:** The *jobname.identifier* is not displayed as part of the message in this document. Only the message identifier and message text are shown.

Infoprint Server administrators can use the **aoplogu** command to select messages from the Infoprint Server common message log in a particular time range and copy them to a file or view them on the terminal. For information about the **aoplogu** command, see *z/OS Infoprint Server Operation and Administration*. For information about the information that is returned by **aoplogu**, see ["Format of](#page-163-0) [messages in the Infoprint Server common message log" on page 124.](#page-163-0)

# **Messages**

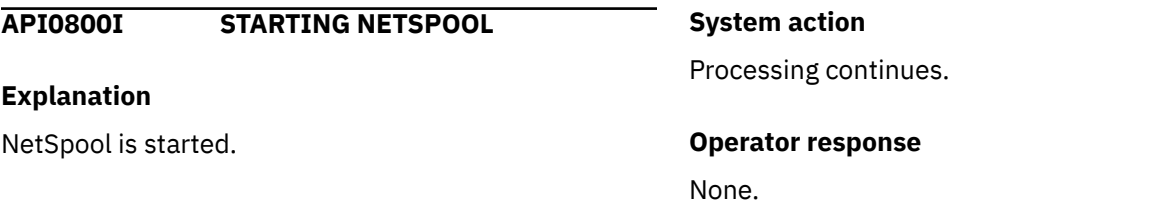

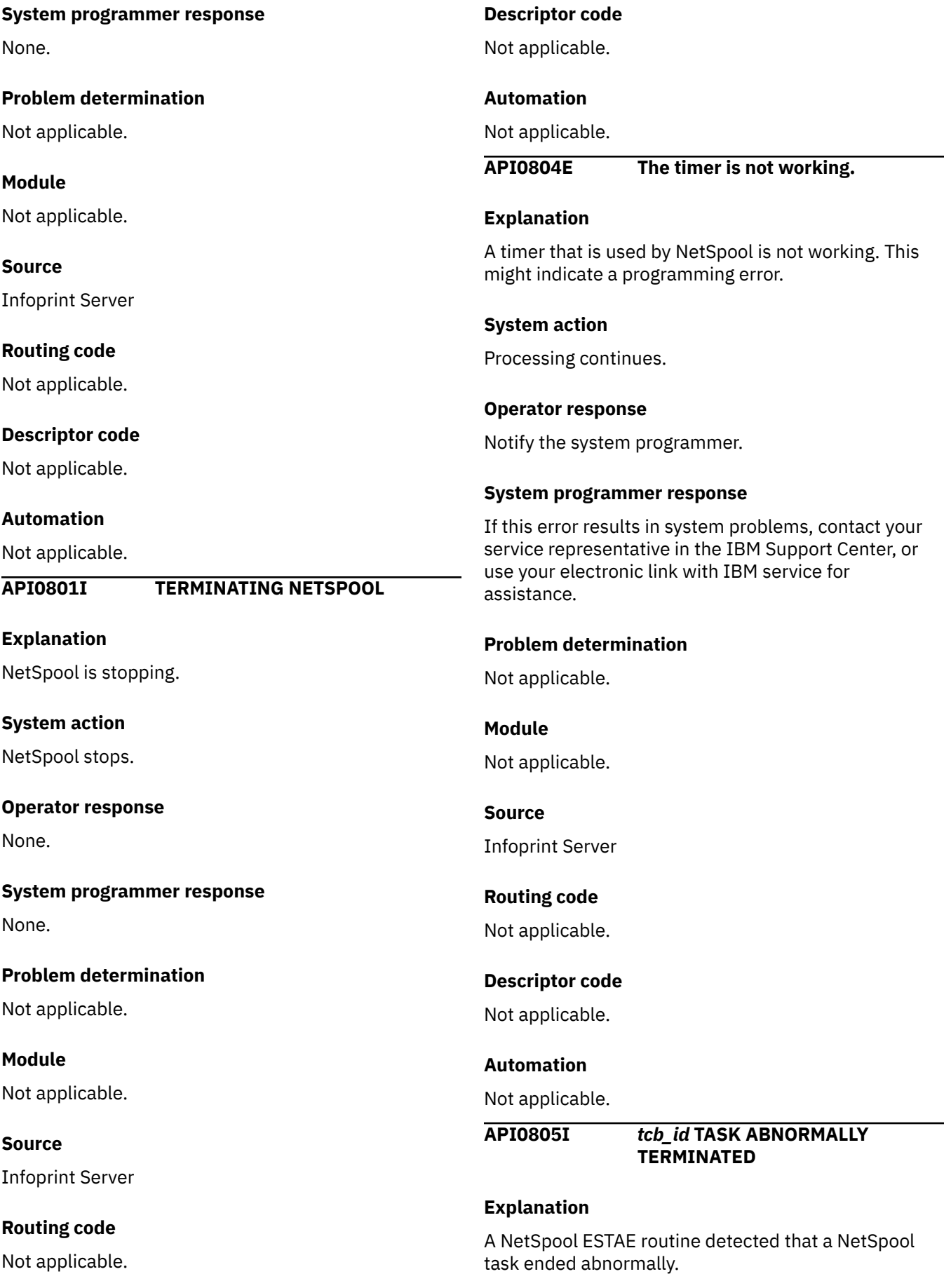

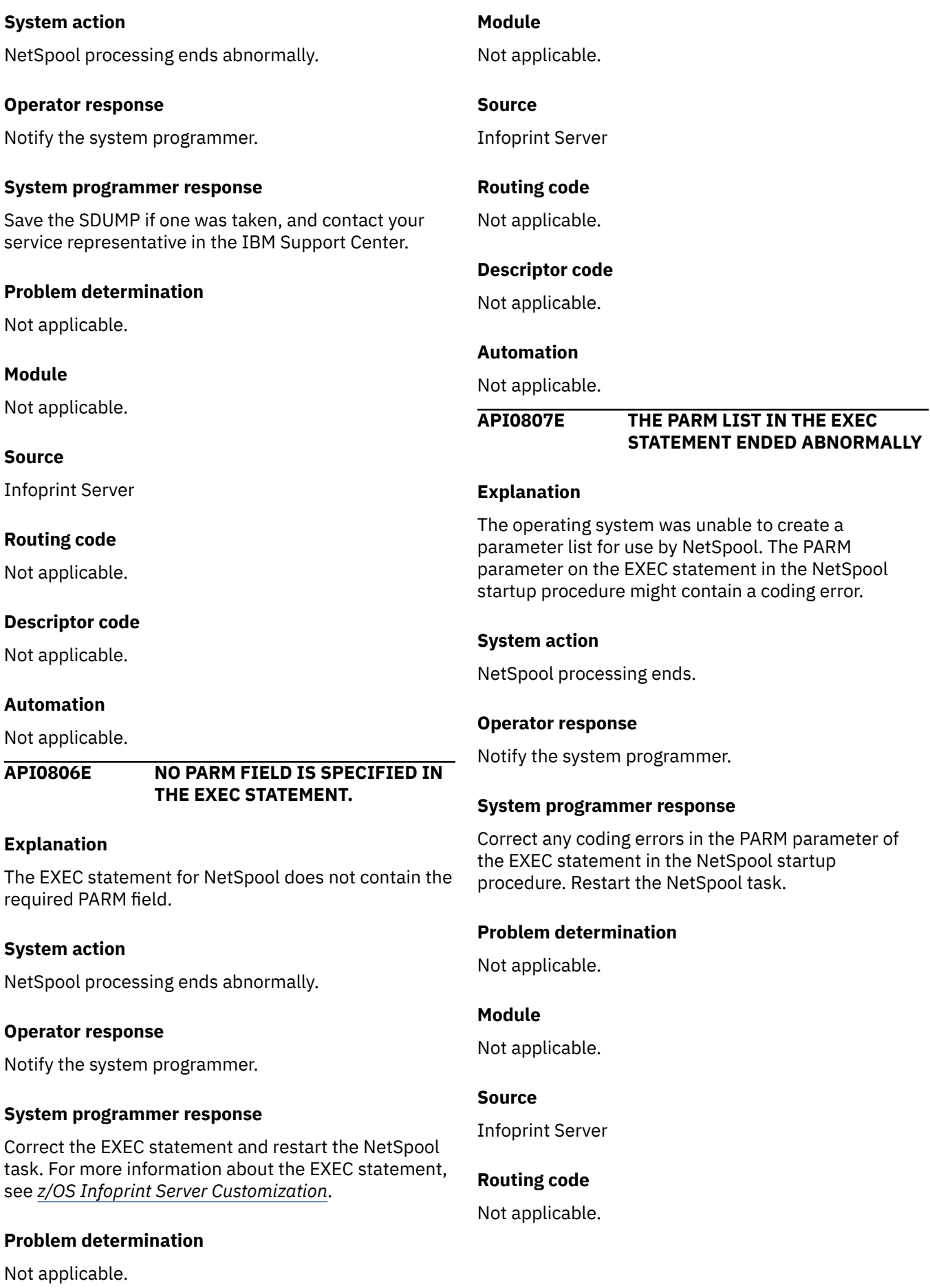

## **Descriptor code**

Not applicable.

## **Automation**

Not applicable.

**API0808E NO KEYWORD IS SPECIFIED IN THE PARM FIELD IN THE EXEC STATEMENT.**

## **Explanation**

The EXEC statement for NetSpool does not contain a required keyword before the equal sign in the PARM list.

## **System action**

NetSpool processing ends abnormally.

## **Operator response**

None.

## **System programmer response**

Correct the PARM field on the EXEC statement and restart the NetSpool task. For more information about the EXEC statement, see *z/OS Infoprint Server Customization*.

### **Problem determination**

Not applicable.

### **Module**

Not applicable.

**Source**

Infoprint Server

**Routing code** Not applicable.

**Descriptor code**

Not applicable.

**Automation**

Not applicable.

**API0809E THE KEYWORD IS TOO LONG:** *keyword***.**

## **Explanation**

The EXEC statement for NetSpool contains a keyword in the PARM field that is greater than 8 characters.

## **System action**

NetSpool processing ends abnormally.

## **Operator response**

Notify the system programmer.

## **System programmer response**

Correct the PARM field on the EXEC statement and restart the NetSpool task. For more information about the EXEC statement, see *z/OS Infoprint Server Customization*.

## **Problem determination**

Not applicable.

## **Module**

Not applicable.

### **Source**

Infoprint Server

## **Routing code**

Not applicable.

## **Descriptor code**

Not applicable.

## **Automation**

Not applicable.

**API0810E THE KEYWORD IS NOT VALID:** *keyword***.**

### **Explanation**

The EXEC statement for NetSpool contains an incorrect keyword in the PARM field.

### **System action**

NetSpool processing ends abnormally.

## **Operator response**

Notify the system programmer.

### **System programmer response**

Correct the PARM field on the EXEC statement and restart the NetSpool task. For more information about the EXEC statement, see *z/OS Infoprint Server Customization*.

#### **Problem determination**

Not applicable.

#### **Module**

Not applicable.

### **Source**

Infoprint Server

## **Routing code**

Not applicable.

## **Descriptor code**

Not applicable.

## **Automation**

Not applicable.

## **API0811I ERROR WHILE TAKING SDUMP. REASON CODE =** *reasoncode*

### **Explanation**

A NetSpool ESTAE routine attempted to take an SDUMP. The reason code indicates the reason for the failure.

### **System action**

NetSpool processing ends abnormally.

### **Operator response**

Notify the system programmer.

## **System programmer response**

If possible, correct the problem indicated in the reason code.

Contact your service representative in the IBM Support Center, or use your electronic link with IBM service for assistance.

## **Problem determination**

Not applicable.

### **Module**

Not applicable.

### **Source**

Infoprint Server

## **Routing code**

Not applicable.

## **Descriptor code**

Not applicable.

## **Automation**

Not applicable.

## **API0812E** The parameter specified for the **keyword is not valid:** *keyword*

## **Explanation**

The EXEC statement for the NetSpool task contains a keyword with an incorrect or missing value. This message might be displayed in English even when other messages are translated into a language other than English.

### **System action**

NetSpool processing ends abnormally.

### **Operator response**

Notify the system programmer.

### **System programmer response**

Correct the PARM field on the EXEC statement and restart the NetSpool task. For more information about the EXEC statement, see *z/OS Infoprint Server Customization*.

### **Problem determination**

Not applicable.

### **Module**

Not applicable.

### **Source**

Infoprint Server

## **Routing code**

Not applicable.

## **Descriptor code**

Not applicable.

## **Automation**

Not applicable.

**API0814E No LUCLASS parameter is** specified.

## **Explanation**

The PARM field on the EXEC statement does not specify an LUCLASS parameter. This parameter is required.

## **System action**

NetSpool processing ends abnormally.

## **Operator response**

Notify the system programmer.

## **System programmer response**

Correct the PARM field on the EXEC statement and restart the NetSpool task. For more information about the EXEC statement, see *z/OS Infoprint Server Customization*.

### **Problem determination**

Not applicable.

### **Module**

Not applicable.

### **Source**

Infoprint Server

## **Routing code**

Not applicable.

## **Descriptor code**

Not applicable.

## **Automation**

Not applicable.

## **API0817E NetSpool is unable to load** *module***.**

# **Explanation**

An error occurred while the NetSpool program was loading the specified module.

# **System action**

NetSpool processing ends abnormally.

# **Operator response**

Notify the system programmer.

# **System programmer response**

Make sure that the module is a member of a partitioned data set that was specified in the NetSpool startup procedure or that it is in the standard z/OS search order. Also, make sure that sufficient storage is available to load the module.

## **Problem determination**

Not applicable.

## **Module**

Not applicable.

**Source:** Infoprint Server

## **Routing code**

Not applicable.

## **Descriptor code**

Not applicable.

## **Automation**

Not applicable.

**API0823E** *lu-name* **— An undetermined OPEN error occurred for LU, RC =** *rc***.**

## **Explanation**

An attempt to open a VTAM LU failed for an unknown reason. The value that is returned in the ERROR field of the ACB is displayed in the *rc* portion of this message.

## **System action**

NetSpool does not attempt to reopen the ACB for the VTAM LU.

## **Operator response**

To determine the type of error that occurred, see the description of the OPEN macro, Completion Information section, in *z/OS Communications Server: SNA Programming*. Then, contact the system programmer.
### **System programmer response**

For error code 36 (24 hexadecimal), correct the specified APPL definition. For all other error codes, contact your service representative in the IBM Support Center, or use your electronic link with IBM service for assistance.

# **Problem determination** Not applicable. **Module**

Not applicable.

**Source**

Infoprint Server

# **Routing code**

Not applicable.

# **Descriptor code**

Not applicable.

# **Automation**

Not applicable.

**API0824E** *lu-name* **— VTAM does not recognize the LU.**

# **Explanation**

The indicated LU name is not recognized by VTAM.

# **System action**

NetSpool periodically (every 60 seconds) attempts to open the VTAM LU.

# **Operator response**

Make sure that the specified LU is defined to VTAM and activated.

# **System programmer response**

Make sure that the LUCLASS parameter on the EXEC statement specifies the correct set of classes. Also, make sure that the LUNAME in the Printer Inventory is correct and that an APPL statement exists for the LU name.

For information about the EXEC statement, see *z/OS Infoprint Server Customization*. For information about the Printer Inventory, see *z/OS Infoprint Server Operation and Administration*.

# **Problem determination**

Not applicable.

# **Module**

Not applicable.

# **Source**

Infoprint Server

# **Routing code**

Not applicable.

# **Descriptor code**

Not applicable.

# **Automation**

Not applicable.

**API0825E** *lu-name* **— LU is in the process of being opened or closed.**

# **Explanation**

The specified VTAM LU is being opened or closed.

# **System action**

NetSpool periodically (every 60 seconds) attempts to open the LU.

# **Operator response**

Make sure that the LU is not already being used by another application.

### **System programmer response**

None.

# **Problem determination**

Not applicable.

# **Module**

Not applicable.

# **Source**

Infoprint Server

# **Routing code**

# **Descriptor code**

Not applicable.

# **Automation**

Not applicable.

**API0826E** *lu-name* **— LU is already in use by another application.**

# **Explanation**

NetSpool cannot open the requested VTAM LU because the LU is already open, indicating it is being used by another instance of NetSpool.

# **System action**

NetSpool periodically (every 60 seconds) attempts to open the VTAM LU.

# **Operator response**

To delete the LU from the list of LUs selected by this instance of NetSpool, type the LUNAME DEL command. This command prevents NetSpool from periodically attempting to open the LU. For a description of the LUNAME DEL command, see *z/OS Infoprint Server Operation and Administration*.

# **System programmer response**

Make sure that the LUCLASS parameter on the EXEC statement is correct and that the LUCLASS parameter for the LU is correct in the Printer Inventory. Also, make sure that the specified LU is not already being used by another application. For information about the EXEC statement, see *z/OS Infoprint Server Customization*. For information about the Printer Inventory, see *z/OS Infoprint Server Operation and Administration*.

# **Problem determination**

Not applicable.

### **Module**

Not applicable.

### **Source**

Infoprint Server

# **Routing code**

Not applicable.

# **Descriptor code**

Not applicable.

# **Automation**

Not applicable.

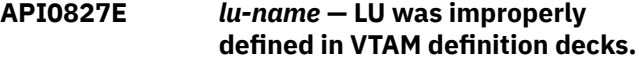

# **Explanation**

A VTAM error occurred while the ACB for this LU was being opened. The error indicates that the VTAM definition statement is not an APPL statement or that the APPL statement contains an inconsistent parameter. For more information, see the explanation of error codes 86 and 104 for the OPEN macro in *z/OS Communications Server: SNA Programming*.

# **System action**

NetSpool ignores the printer LU and does not make additional attempts to open the ACB for the printer LU.

# **Operator response**

Notify the system programmer. Use the LUNAME ADD command to start the printer LU when the problem is corrected. For a description of the LUNAME ADD command, see *z/OS Infoprint Server Operation and Administration*.

### **System programmer response**

Make sure that the LU name parameter in the Printer Inventory is correct and that an APPL statement exists for that LU name. For information about creating an APPL statement for an LU, see *z/OS Infoprint Server Operation and Administration*.

### **Problem determination**

Not applicable.

### **Module**

Not applicable.

# **Source**

Infoprint Server

# **Routing code**

Not applicable.

# **Descriptor code**

# **Automation**

Not applicable.

**API0828E** *number* **LUs are not recognized by VTAM**

# **Explanation**

The indicated number of LUs are not recognized by VTAM.

# **System action**

NetSpool periodically (every 60 seconds) attempts to open the LUs.

# **Operator response**

Make sure the LUs are defined to VTAM and activated.

# **System programmer response**

Make sure the LUCLASS parameter on the EXEC statement for NetSpool specifies the correct set of classes. Make sure that the LU names are correct and that APPL statements exist for the LU names.

For information about the EXEC statement, see *z/OS Infoprint Server Customization*. For information about the Printer Inventory, see *z/OS Infoprint Server Operation and Administration*.

### **Problem determination**

Not applicable.

### **Module**

Not applicable.

**Source**

Infoprint Server

# **Routing code**

Not applicable.

# **Descriptor code**

Not applicable.

### **Automation**

Not applicable.

**API0829E** *number* **LUs are in the process of being opened or closed.**

# **Explanation**

The indicated number of LUs are being opened or closed.

# **System action**

NetSpool periodically (every 60 seconds) attempts to open the LUs.

# **Operator response**

Make sure the LUs are not already being used by another application.

### **System programmer response**

None.

# **Problem determination**

Not applicable.

### **Module**

Not applicable.

# **Source**

Infoprint Server

# **Routing code**

Not applicable.

# **Descriptor code**

Not applicable.

# **Automation**

Not applicable.

### **API0830E** *number* **LUs are already in use by another application.**

### **Explanation**

A connection request was received for the indicated number of LUs, which are already active.

# **System action**

NetSpool periodically (every 60 seconds) attempts to open the LUs.

# **Operator response**

Notify the system programmer.

### **System programmer response**

Make sure that the LUCLASS parameter on the EXEC statement specifies the correct classes. Also, make sure the LUs are not already in use by another application. For more information about the EXEC statement, see *z/OS Infoprint Server Customization*.

# **Problem determination** Not applicable. **Module** Not applicable. **Source** Infoprint Server **Routing code** Not applicable. **Descriptor code** Not applicable. **Automation** Not applicable. **API0831E** *number* **LUs are improperly Module Source Automation Explanation**

**defined in VTAM definition deck.** 

### **Explanation**

NetSpool attempted to start the indicated number of LUs, but a VTAM error occurred when NetSpool attempted to open the ACBs. The VTAM error indicates that the VTAM definition statement is not an APPL statement or that the APPL statement contains an inconsistent parameter. For more information, see the explanation of error codes 86 and 104 for the OPEN macro in *z/OS Communications Server: SNA Programming*.

### **System action**

NetSpool ignores the LUs.

### **Operator response**

After you correct the problem, use the LUNAME ADD command to start the LUs.

### **System programmer response**

Make sure that the LU names in the Printer Inventory are correct and that valid APPL statements exist for these LU names. For information about creating APPL statements for printer LUs, see *z/OS Infoprint Server Operation and Administration*.

### **Problem determination**

Not applicable.

Not applicable.

Infoprint Server

# **Routing code**

Not applicable.

# **Descriptor code**

Not applicable.

Not applicable.

# **API0832E SETLOGON failed for** *name*

An attempt was made to display a SETLOGON START command for an open ACB.

### **System action**

NetSpool closes the ACB and periodically (every 60 seconds) tries the OPEN ACB and SETLOGON commands again.

### **Operator response**

Notify the system programmer.

### **System programmer response**

Make sure that enough storage is available for VTAM.

### **Problem determination**

Not applicable.

### **Module**

Not applicable.

# **Source**

Infoprint Server

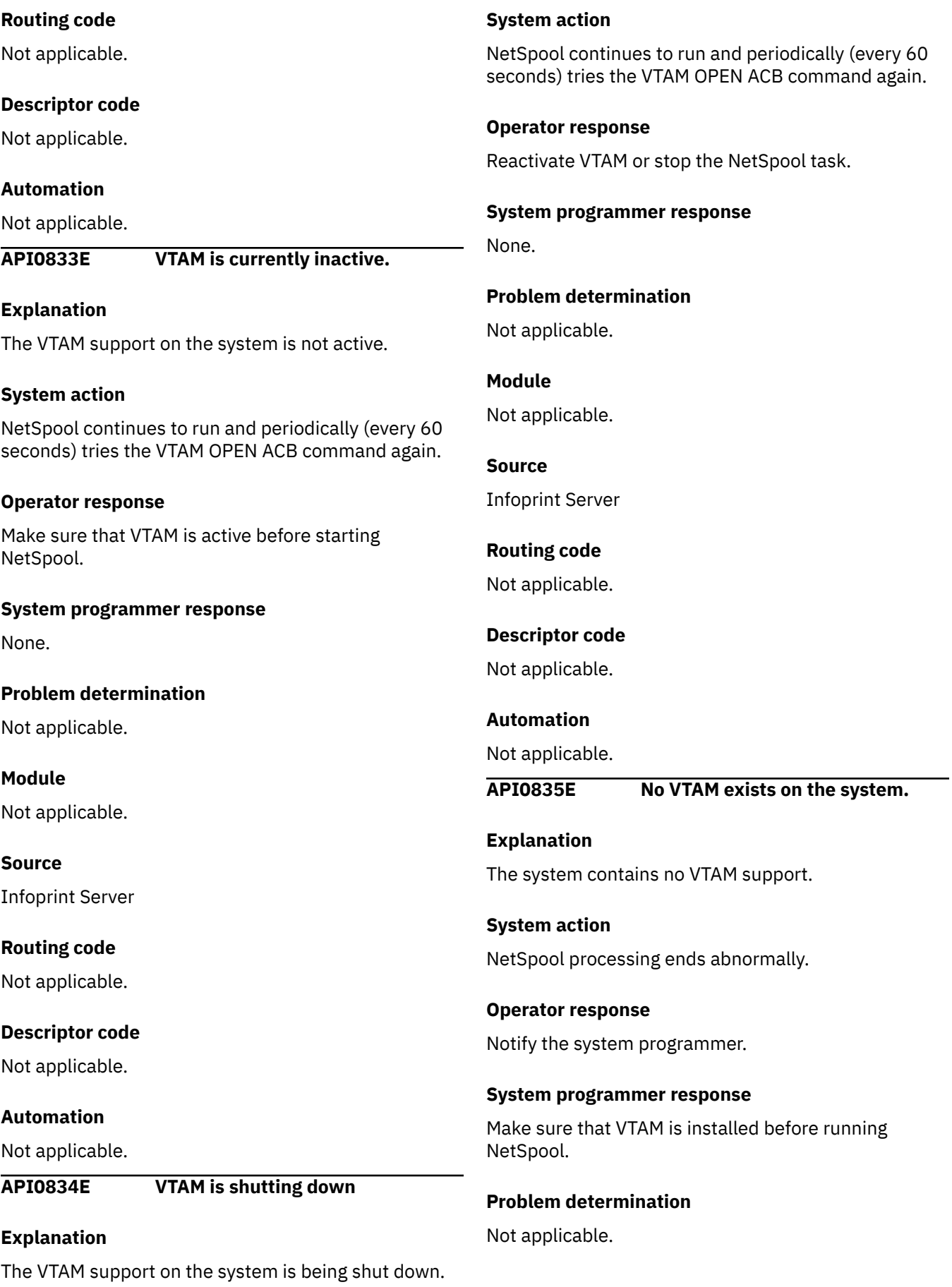

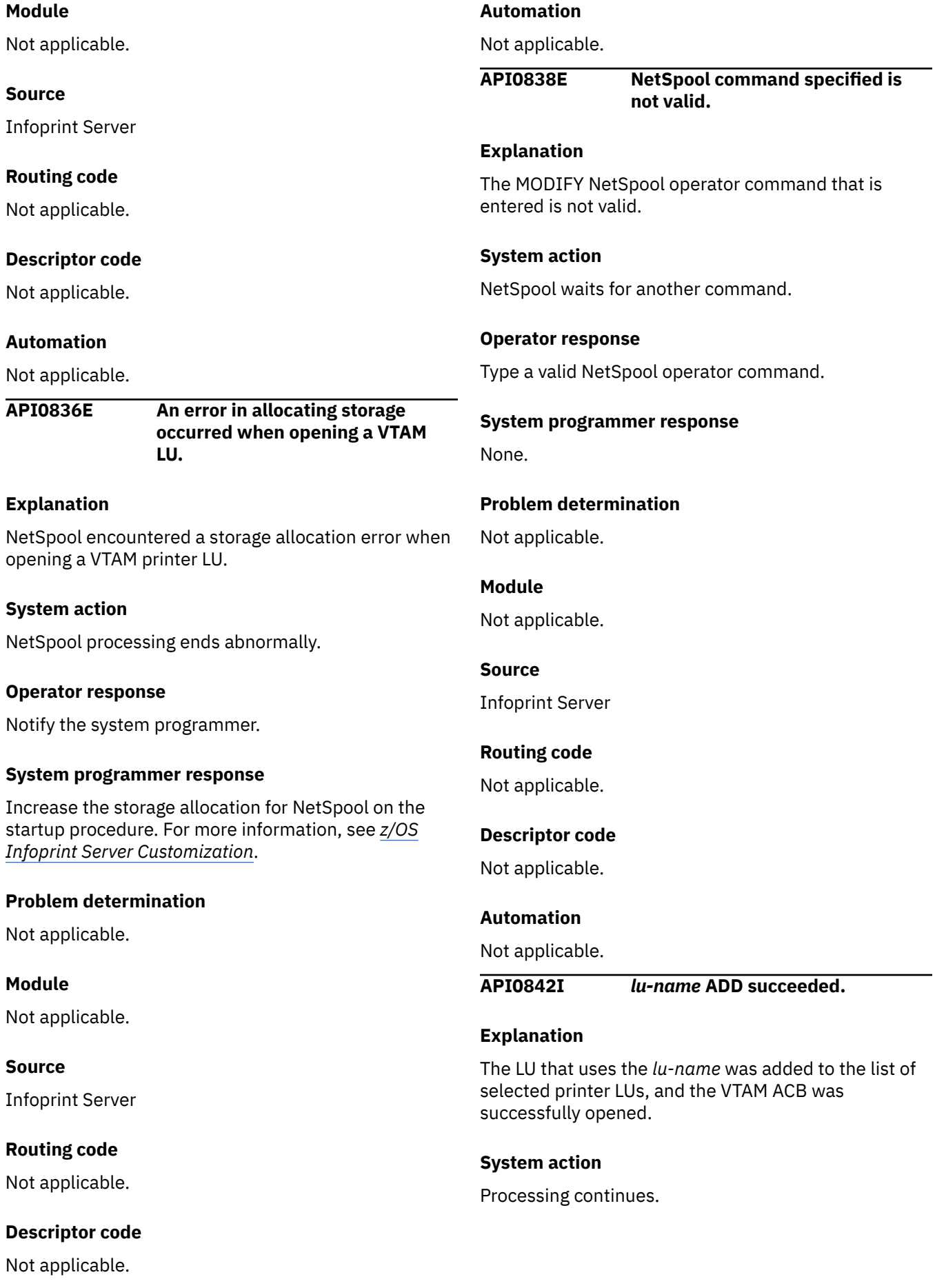

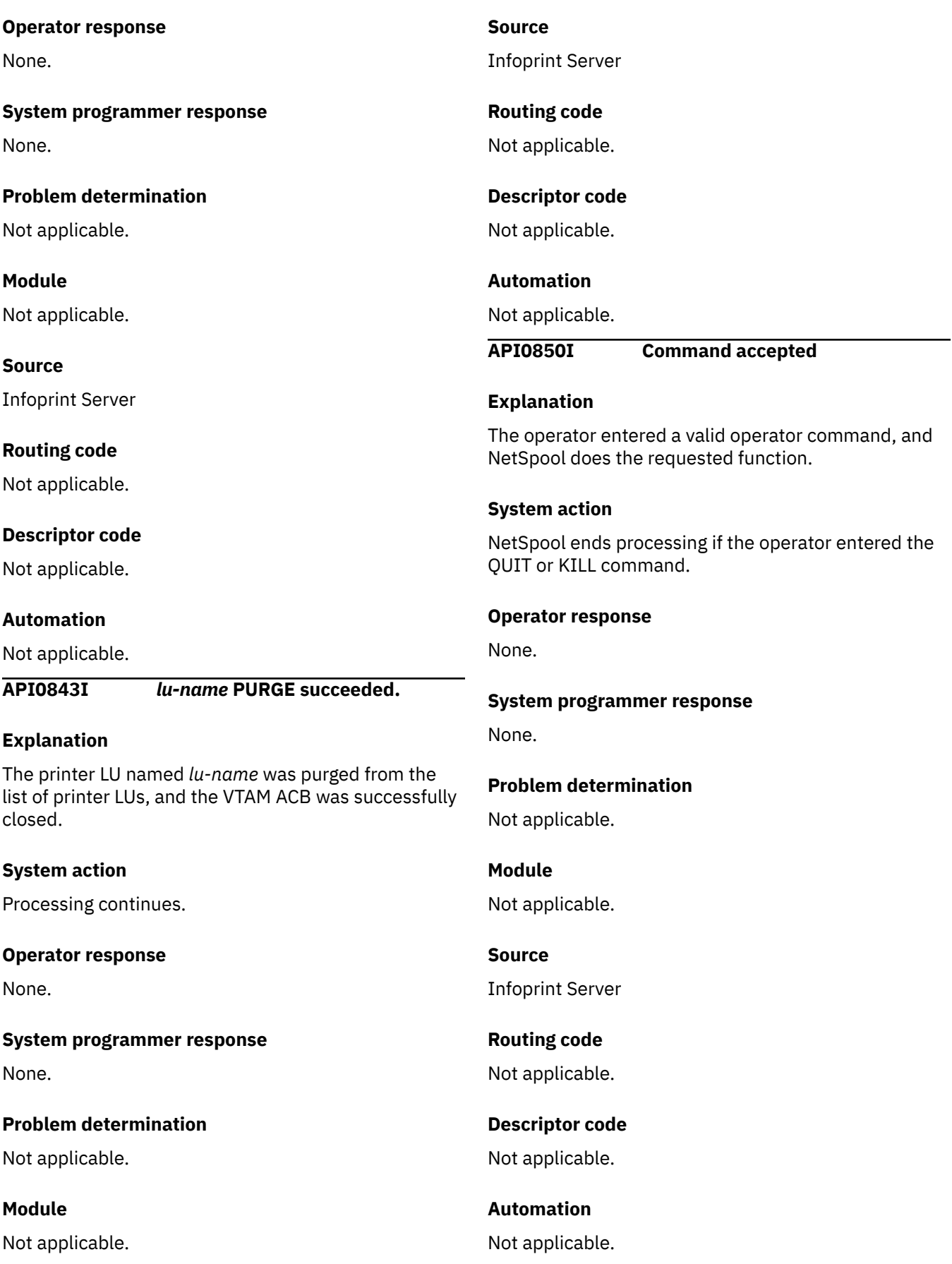

# **API0900E Load of module CEEPIPI failed. Abend code =** *code* **Abend reason code =** *reason code*

# **Explanation**

The NetSpool LOAD of the module CEEPIPI failed.

# **System action**

NetSpool ends processing abnormally.

# **Operator response**

None.

# **System programmer response**

Look up the system abend code that is given in the message. Determine the reason that the LOAD failed and correct the problem. A STEPLIB to the SCEERUN library that contains CEEPIPI might need to be added to the NetSpool startup procedure. For information about the abend code, see *z/OS MVS System Codes*.

# **Problem determination**

Not applicable.

**Module**

Not applicable.

### **Source**

Infoprint Server

### **Routing code**

Not applicable.

# **Descriptor code**

Not applicable.

# **Automation**

Not applicable.

# **API0901E CEEPIPI Init-Sub call failed. Return code =** *return code*

### **Explanation**

The NetSpool call to CEEPIPI to preinitialize the Language Environment® failed.

# **System action**

NetSpool ends processing abnormally.

### **Operator response**

None.

### **System programmer response**

Verify that modules APIIOPN, APIICNV, and APIICLS exist in SYS1.LINKLIB. For information about the return codes for CEEPIPI init\_sub, see *z/OS Language Environment Programming Guide*.

# **Problem determination**

Not applicable.

# **Module**

Not applicable.

# **Source**

Infoprint Server

# **Routing code**

Not applicable.

# **Descriptor code**

Not applicable.

# **Automation**

Not applicable.

**API0902E BPX1SDD set\_dub\_default failed. Return value =** *return value* **Return Code =** *return code* **Reason Code =** *reason code*

### **Explanation**

The NetSpool call to set\_dub\_default (BPX1SDD) to set the dub default for the Language Environment failed.

# **System action**

NetSpool ends processing abnormally.

### **Operator response**

None.

### **System programmer response**

For information about the return value, return code, and reason code, see *z/OS UNIX System Services Messages and Codes*. For information about set\_dub\_default, see *z/OS UNIX System Services Programming: Assembler Callable Services Reference*.

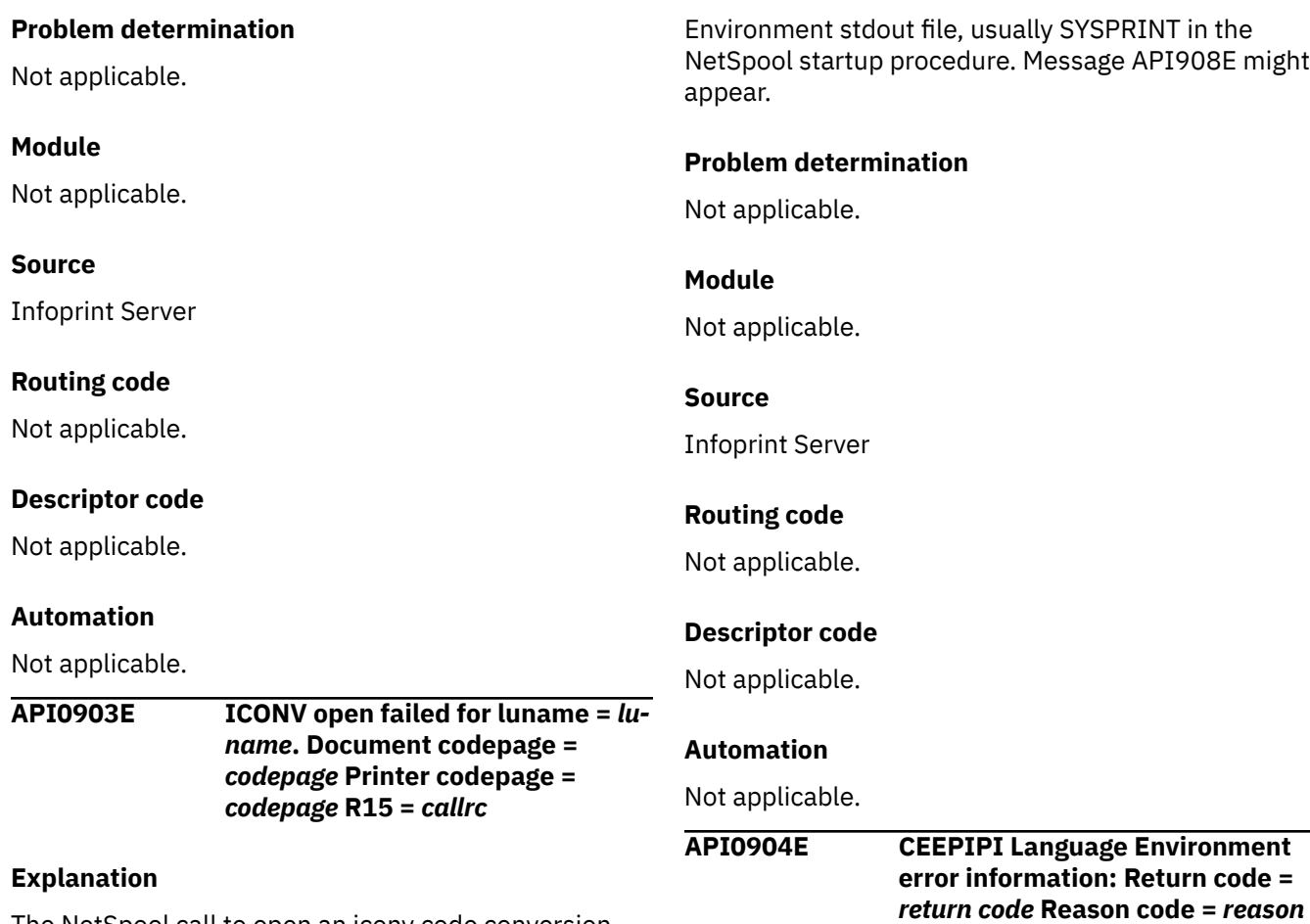

The NetSpool call to open an iconv code conversion session failed. The data cannot be converted into PCL data and sent to the printer.

# **System action**

NetSpool returns negative response 081C0002 and ends the job. NetSpool continues processing jobs for other printers.

# **Operator response**

None.

# **System programmer response**

Verify that the document code page and the printer code page in the message text are correct and valid iconv code pages for this installation. For information about iconv and valid code pages, see *z/OS XL C/C++ Runtime Library Reference*. More information about valid code sets is included in *z/OS XL C/C++ Programming Guide*.

For information about the R15 and CEEPIPI call\_sub return codes, see *z/OS Language Environment Programming Guide*.

Message API904E is also displayed and gives any Language Environment error codes. There might also be relevant error messages in the Language

# **Explanation**

The C Language Environment returned an error through CEEPIPI. This message is additional information for message API0903E, API0905E, or API0906E.

*code*

*code* **Feedback code =** *feedback*

# **System action**

See message API0903E, API0905E, or API0906E.

# **Operator response**

None.

# **System programmer response**

For information about the return code and reason code, see *z/OS UNIX System Services Messages and Codes*. Sometimes the enclave return code is a C errno. There might also be relevant error messages in the Language Environment stdout file, usually SYSPRINT in the NetSpool startup procedure, which decodes the error. Message API0908E might appear. For information about the feedback code, see *z/OS*

*Language Environment Debugging Guide* and *z/OS Language Environment Runtime Messages*.

### **Problem determination**

Not applicable.

### **Module**

Not applicable.

### **Source**

Infoprint Server

### **Routing code**

Not applicable.

# **Descriptor code**

Not applicable.

### **Automation**

Not applicable.

**API0905E ICONV text conversion failed for luname =** *printerlu***. Document codepage =** *document cp* **Printer codepage =** *printer cp* **R15 =** *callrc*

### **Explanation**

The NetSpool call to convert data by using iconv failed. Data cannot be converted into PCL data.

### **System action**

NetSpool returns negative response 081C0002 and ends the job. NetSpool continues processing jobs for other printers.

### **Operator response**

None.

### **System programmer response**

Verify that the document and printer code pages in the message are correct and that they are valid iconv code pages for this installation.

For information about the R15 and CEEPIPI call\_sub return codes, see *z/OS Language Environment Programming Guide*. Message API0904E is also displayed and gives any Language Environment error codes. There might also be relevant error messages in the Language Environment stdout file, usually SYSPRINT in the NetSpool startup procedure, which decodes the error. Message API0908E might appear

there. For information about iconv and valid code pages, see *z/OS XL C/C++ Runtime Library Reference*. More information about valid code sets is included in *z/OS XL C/C++ Programming Guide*. Message API0907E might also be displayed to give the code point that failed.

# **Problem determination**

Not applicable.

### **Module**

Not applicable.

### **Source**

Infoprint Server

# **Routing code**

Not applicable.

# **Descriptor code**

Not applicable.

# **Automation**

Not applicable.

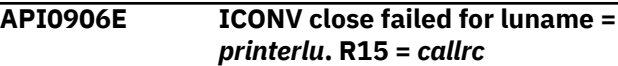

### **Explanation**

The NetSpool call to close the iconv code conversion session failed. The data cannot be converted into PCL data and sent to the printer.

### **System action**

NetSpool continues processing jobs for other printers.

### **Operator response**

None.

### **System programmer response**

For information about the R15 and CEEPIPI call\_sub return codes, see *z/OS Language Environment Programming Guide*. Message API0904E is also displayed and gives any Language Environment error codes. There might also be relevant error messages in the Language Environment stdout file, usually SYSPRINT in the NetSpool startup procedure, which decodes the error. Message API908E might appear.

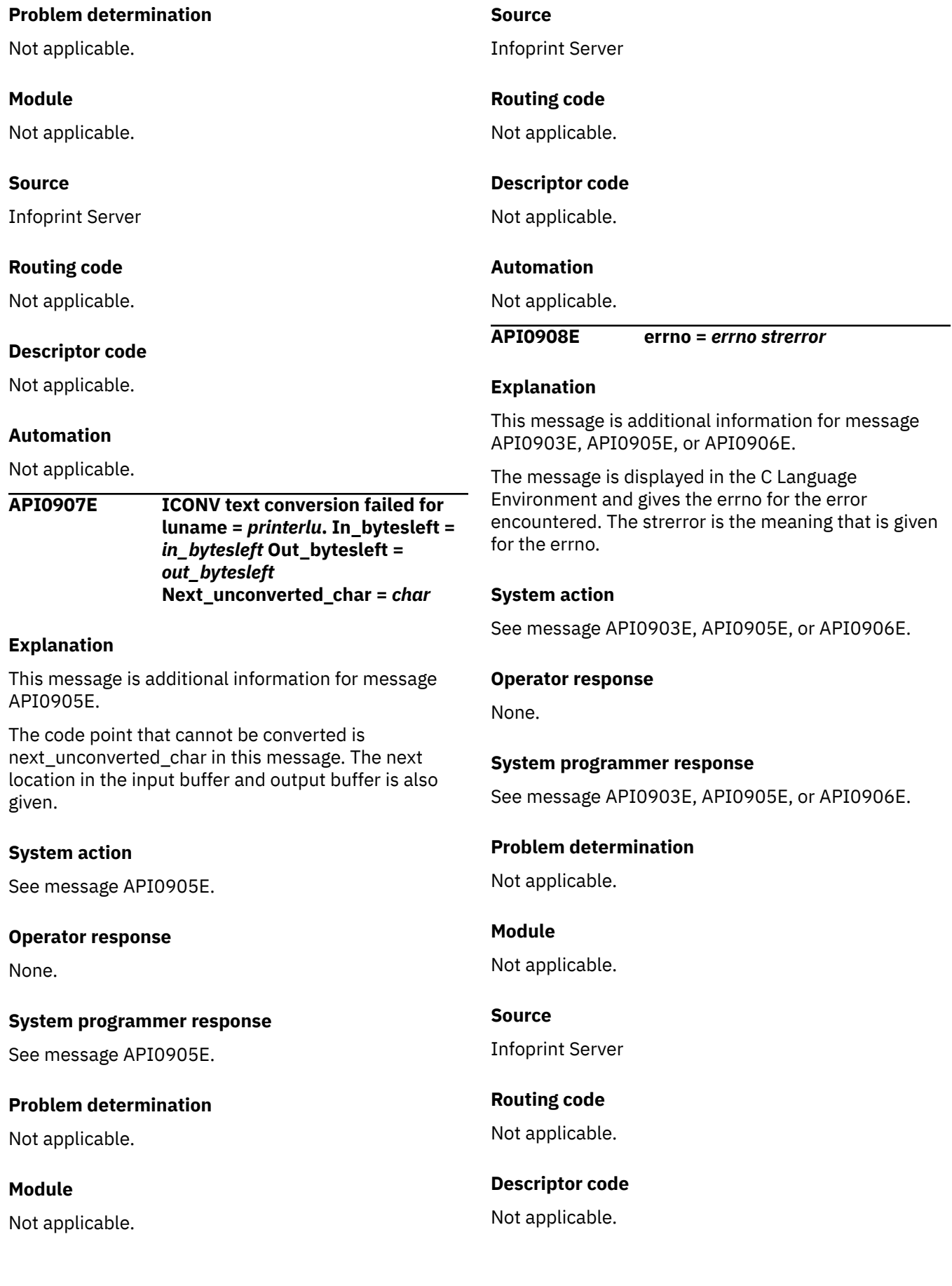

# **Automation**

# Not applicable.

**API0920E A print job failed for NetSpool LU** *slu-name***. The UNIX socket connection command** *uss-cmd* **failed with an errno value of** *errno***. Return value =** *return value* **Return code =** *return code* **Reason code =** *reason code*

# **Explanation**

The UNIX socket command failed. The last command that is issued is (*uss-cmd*) in the message. The command is a UNIX System Services Assembler Callable Service. If the *return* value is X'FFFFFFFF', the *errno* gives the reason for the error. If the *errno* is X'00000000', the NetSpool daemon **aopnetd** had an error and closed the connection early.

In the message text:

### *slu-name*

The NetSpool LU name of the printer. This is the VTAM secondary LU name.

### *uss-cmd*

Identifies the UNIX socket command.

### *errno*

The value of the errno.

### *return value*

The returned value of the UNIX socket command.

### *return code*

The return code of the UNIX socket command.

### *reason code*

The reason code of the UNIX socket command.

### **System action**

NetSpool stops processing the print job.

### **Operator response**

None.

### **System programmer response**

Look for error messages that are issued by NetSpool daemon **aopnetd** and correct the problem.

If you receive this message with

sock\_cmd="CONNECT" repeatedly, the NetSpool daemon might be down. Make sure that **netd** is specified in the **start-daemons** attribute in the Infoprint Server configuration file (aopd.conf). Then, start Infoprint Server to start the NetSpool daemon.

If errno = 127, you might not have enough sockets available. If you use transforms, the suggested

maxsockets value is 200. For more information about maxsockets, see *z/OS Infoprint Server Customization*.

For information about the socket command in the message, see *z/OS UNIX System Services Programming: Assembler Callable Services Reference*. For information about the errno value (*errno*) in the message, see *z/OS UNIX System Services Messages and Codes* or *z/OS Communications Server: IP Sockets Application Programming Interface Guide and Reference*.

### **Problem determination**

Not applicable.

### **Module**

Not applicable.

### **Source**

Infoprint Server

### **Routing code**

Not applicable.

### **Descriptor code**

Not applicable.

# **Automation**

Not applicable.

# **API0921E A print job failed for NetSpool LU** *slu-name* **due to an error in the job attributes:** *error*

### **Explanation**

The job was ended because an error in the job attributes was found by the NetSpool daemon **Faopnetd**. See messages that are logged by the NetSpool daemon **aopnetd** for the full message.

In the message text:

### *slu-name*

The NetSpool LU name of the printer. This is the VTAM secondary LU name.

### *error*

The first 150 bytes of the error message.

### **System action**

NetSpool ends the job.

# **Operator response**

None.

# **System programmer response**

For more information, look up the *error* message in *z/OS Infoprint Server Messages and Diagnosis*. If job attributes are included in the data stream, run a trace to verify the job attributes that NetSpool received.

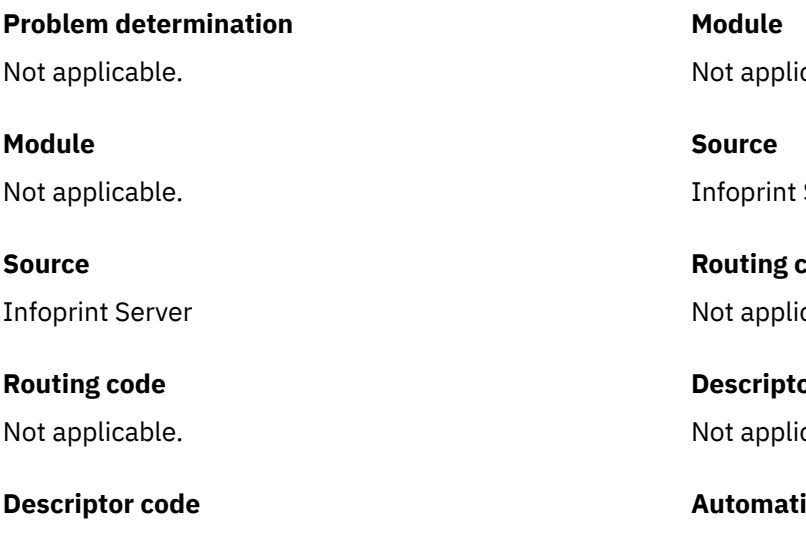

Not applicable.

# **Automation**

Not applicable.

**API0922E A print job failed for NetSpool LU** *slu-name***. The following error was detected while spooling the print job:** *error***.**

# **Explanation**

The job ended because an error was detected by the NetSpool daemon **aopnetd** while spooling the job to JES. See messages that are logged by the NetSpool daemon **aopnetd** for the full message.

In the message text:

### *slu-name*

The NetSpool LU name of the printer. This is the VTAM secondary LU name.

*error*

The first 150 bytes of the error message.

### **System action**

NetSpool ends the job.

### **Operator response**

None.

### **System programmer response**

For more information, look up the *error* in *z/OS Infoprint Server Messages and Diagnosis*. If job attributes are included in the data stream, run a trace to verify the job attributes that NetSpool received.

# **Problem determination**

Not applicable.

cable.

Server

# **Routing code**

cable.

# **Dr** code

cable.

# **ion**

Not applicable.

### **API0923E The path of the base directory in the Infoprint Server configuration ®le contains an error.**

# **Explanation**

NetSpool uses the base directory that is specified in file aopd.conf. The base directory must be fewer than 96 characters for NetSpool to correctly connect to the NetSpool daemon aopnetd.

### **System action**

The NetSpool task ends.

### **Operator response**

None.

### **System programmer response**

For information about specifying the base directory in file aopd.conf, see *z/OS Infoprint Server Customization*.

# **Problem determination**

# **Module**

Not applicable.

# **Source**

Infoprint Server

# **Routing code**

Not applicable.

# **Descriptor code**

Not applicable.

# **Automation**

Not applicable.

# **API0924E Unix System Service command:** *uss-cmd* **failed with errno =** *errno***, , R15 =** *hex value***, Return\_value =** *return value***, Return\_code =** *return code***, Reason code =** *reason code***, User option =** *user option***.**

# **Explanation**

A SELECT command or other z/OS UNIX command failed. The request that failed is *uss-cmd* in the message. It is a UNIX System Services Assembler Callable Service. The errno value (*errno*) gives the reason for the error.

### In the message text:

### *uss-cmd*

Identifies the UNIX System Services command.

### *errno*

The value of the errno.

# *return value*

The returned value of the UNIX System Services command.

# *return code*

The return code of the UNIX System Services command.

# *reason code*

The reason code of the UNIX System Services command.

# *user option*

The user option of the UNIX System Services command.

# **System action**

NetSpool ends.

# **Operator response**

None.

# **System programmer response**

For information about the *uss-cmd* in the message, see *z/OS UNIX System Services Programming Tools*. For information about the errno value (*errno*) in the message, see *z/OS UNIX System Services Messages and Codes*.

# **Problem determination**

Not applicable.

# **Module**

Not applicable.

# **Source**

Infoprint Server

# **Routing code**

Not applicable.

# **Descriptor code**

Not applicable.

# **Automation**

Not applicable.

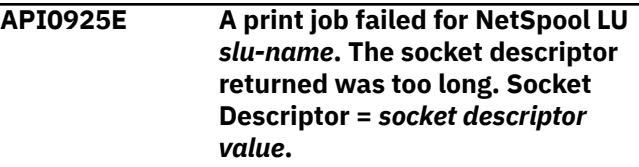

# **Explanation**

NetSpool does not create a print job because the socket descriptor for the connection to the NetSpool daemon **aopnetd** is too large.

In the message text:

# *slu-name*

The NetSpool LU name of the printer. This is the VTAM secondary LU name.

# *socket descriptor value*

The value of the Socket Descriptor.

# **System action**

NetSpool ends the job.

### **Operator response**

None.

### **System programmer response**

NetSpool requires that the socket descriptor is less than 2047.

### **Problem determination**

Not applicable.

### **Module**

Not applicable.

### **Source**

Infoprint Server

# **Routing code**

Not applicable.

# **Descriptor code**

Not applicable.

# **Automation**

Not applicable.

### **API0926E A print job failed for NetSpool LU** *slu-name***. NetSpool cannot access ®le in base-directory:** *path*

# **Explanation**

The job was ended because NetSpool does not have permission to access the *path* directory that is defined in aopd.conf. Message API0920E is also issued.

In the message text:

### *slu-name*

The NetSpool LU name of the printer. This is the VTAM secondary LU name.

### *path*

The path of the directory.

### **System action**

NetSpool ends the job.

### **Operator response**

None.

### **System programmer response**

Make sure the user ID associated with the NetSpool started task is a z/OS UNIX ID and has permission to read and write to the Infoprint Server base directory. The base directory is specified in the Infoprint Server configuration file aopd.conf.

# **Problem determination**

Not applicable.

# **Module**

Not applicable.

# **Source**

Infoprint Server

# **Routing code**

Not applicable.

# **Descriptor code**

Not applicable.

# **Automation**

Not applicable.

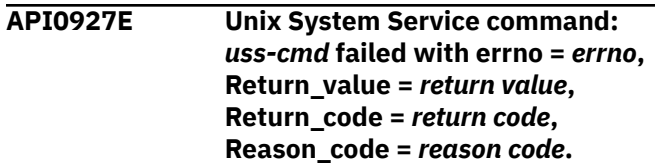

# **Explanation**

An OPEN command or other z/OS UNIX command failed. In the message text:

### *uss-cmd*

The UNIX System Services command that failed.

### *errno*

The value of the errno.

### *return value*

The returned value of the UNIX System Services command.

# *return code*

The return code of the UNIX System Services command.

### *reason code*

The reason code of the UNIX System Services command.

### **System action**

NetSpool continues.

### **Operator response**

None.

# **System programmer response**

For information about the *uss-cmd* in the message, see *z/OS UNIX System Services Programming: Assembler Callable Services Reference*. For information about the errno value (*errno*) in the message, see *z/OS UNIX System Services Messages and Codes*.

These actions might correct the problem:

- Make sure that the **base-directory** attribute in the Infoprint Server configuration file (aopd.conf) is correct. The default location of the configuration file is /etc/Printsrv/aopd.conf.
- Run the **aopsetup** shell script to set permissions. For information about how to run **aopsetup**, see *z/OS Infoprint Server Customization*.

# **Problem determination**

Not applicable.

# **Module**

Not applicable.

# **Source**

Infoprint Server

# **Routing code**

Not applicable.

# **Descriptor code**

Not applicable.

# **Automation**

Not applicable.

# **API0928E The failing NetSpool started task Jobname path is:** *jobname.path***.**

# **Explanation**

NetSpool cannot create file *jobname.path* for the NetSpool started task.

### **System action**

NetSpool continues.

### **Operator response**

None.

### **System programmer response**

See messages API0927E and API0930E because the file cannot be created.

# **Problem determination**

Not applicable.

# **Module**

Not applicable.

# **Source**

Infoprint Server

# **Routing code**

Not applicable.

# **Descriptor code**

Not applicable.

# **Automation**

Not applicable.

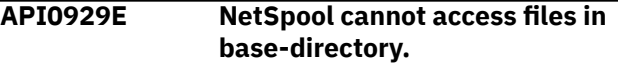

### **Explanation**

NetSpool does not have permission to access the base directory in the Infoprint Server configuration file (aopd.conf). Messages API0927E and API0928E are also issued.

### **System action**

NetSpool continues.

### **Operator response**

None.

### **System programmer response**

Make sure the user ID associated with the NetSpool started task is a z/OS UNIX user and has permission to read and write to the Infoprint Server base directory. The base directory is specified in the Infoprint Server configuration file (aopd.conf). Correct the access problem and then stop and restart the NetSpool task.

### **Problem determination**

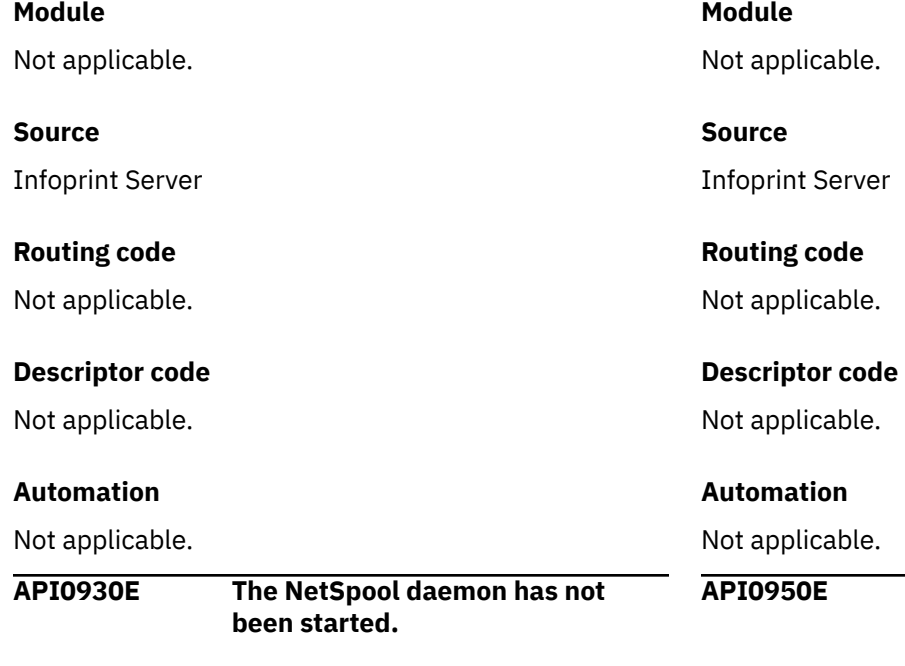

# **Explanation**

The NetSpool daemon, **aopnetd**, was not started. You must start the NetSpool daemon before you start the NetSpool task. Messages API0927E and API0928E are also issued.

# **System action**

NetSpool continues. However, NetSpool cannot receive print data from VTAM applications until the problem is corrected.

# **Operator response**

None.

# **System programmer response**

Add **netd** to the values in the **start-daemons** attribute in the Infoprint Server configuration file (aopd.conf), and then start the NetSpool daemon. After you start the NetSpool daemon, stop and restart the NetSpool task.

For more information about how to start and stop the NetSpool daemon and task, see *z/OS Infoprint Server Operation and Administration*.

# **User response**

Notify the system programmer.

# **Problem determination**

Not applicable.

# **Module**

**API0950E SCS data stream contains a character that is not valid.**

# **Explanation**

NetSpool detected either an unsupported SCS command or data that was not valid in an SCS string. Message API0954I provides additional information about the error.

If message API0954I indicates that character X'19' is not valid, your input data stream is probably a 3270 data stream and not an SCS data stream. Because the NetSpool printer LU is defined as an LU type 1, NetSpool processes the data stream as an SCS data stream. If your data stream is a 3270 data stream, you must change the NetSpool LU type to type 0 or type 3 in the VTAM major node definitions and in the application's resource definitions.

# **System action**

NetSpool returns a negative response. If the error was an unsupported SCS command, the sense code returned a response of X'10030000'. If the error was caused by data that was not valid in a DBCS string in the SCS data, the sense code returned a response of X'10010000'.

# **Operator response**

None.

# **System programmer response**

For other errors, obtain a NetSpool external trace to help find an error in the input data stream. For information, see ["Starting a NetSpool trace" on page](#page-517-0) [478.](#page-517-0) Then, view or print the trace by using the General Trace Facility (GTF) with event identifier FAC.

# **User response**

To determine the error and correct the input data, see the NetSpool SCS information in *z/OS Infoprint Server User's Guide* and the information from message API0954I.

To help find an error in the input data stream, ask your system programmer to obtain a NetSpool external trace.

If the character that is not valid is X'19', change the NetSpool LU type from LU type 1 to LU type 0 or 3 in the VTAM major node definitions and in the application's resource definitions.

# **Problem determination**

Not applicable.

# **Module**

Not applicable.

# **Source**

Infoprint Server

# **Routing code**

Not applicable.

# **Descriptor code**

Not applicable.

# **Automation**

Not applicable.

**API0951E SCS control code parameter is missing or not valid.**

# **Explanation**

NetSpool detected either an unsupported or a missing parameter for an SCS control code. Message API0954I provides additional information about the error.

# **System action**

NetSpool returns a negative response with a sense code of X'10050000'.

### **Operator response**

None.

### **System programmer response**

Obtain a NetSpool external trace to help find an error in the input data stream. For information, see ["Starting](#page-517-0) [a NetSpool trace" on page 478](#page-517-0). Then, view or print the trace by using the General Trace Facility (GTF) with event identifier FAC.

### **User response**

To determine the error and correct the input data, see the NetSpool SCS information in *z/OS Infoprint Server User's Guide* and the information from message API0954I. To help find an error in the input data stream, ask your system programmer to obtain a NetSpool external trace.

### **Problem determination**

Not applicable.

# **Module**

Not applicable.

### **Source**

Infoprint Server

# **Routing code**

Not applicable.

# **Descriptor code**

Not applicable.

### **Automation**

Not applicable.

### **API0952E 3270 data stream command or order is not valid.**

### **Explanation**

NetSpool detected an unsupported or incorrect command or order in the 3270 data stream. Message API0954I provides additional information about the error.

### **System action**

NetSpool returns a negative response with a sense code of X'10030000'.

### **Operator response**

None.

### **System programmer response**

Obtain a NetSpool external trace to help find an error in the input data stream. For information, see ["Starting](#page-517-0) [a NetSpool trace" on page 478](#page-517-0). Then, view or print the

trace by using the General Trace Facility (GTF) with event identifier FAC.

# **User response**

To determine the error and correct the input data, see the NetSpool 3270 information in *z/OS Infoprint Server User's Guide* and the information from message API0954I. To help find an error in the input data stream, ask your system programmer to obtain a NetSpool external trace.

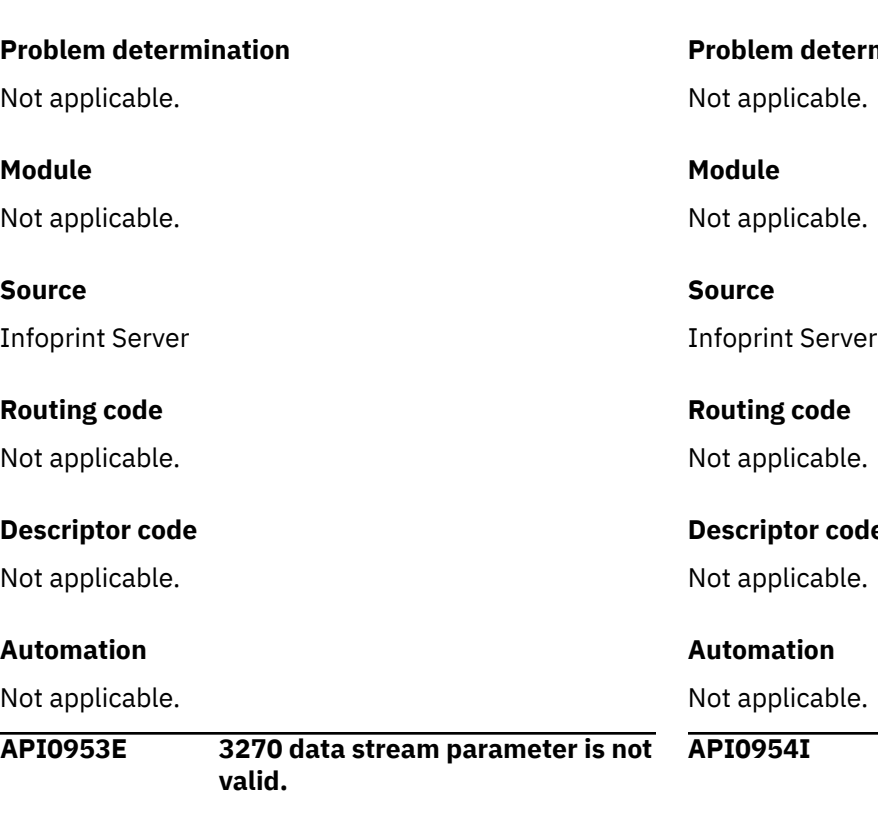

# **Explanation**

NetSpool detected an unsupported or incorrect parameter for an order in the 3270 data stream. Message API0954I provides additional information about the error.

### **System action**

NetSpool returns a negative response with a sense code of X'10050000'.

### **Operator response**

None.

### **System programmer response**

Obtain a NetSpool external trace to help find an error in the input data stream. For information, see ["Starting](#page-517-0) [a NetSpool trace" on page 478](#page-517-0). Then, view or print the

trace by using the General Trace Facility (GTF) with event identifier FAC.

# **User response**

To determine the error and correct the input data, see the NetSpool 3270 information in *z/OS Infoprint Server User's Guide* and information from message API0954I. To help find an error in the input data stream, ask your system programmer to obtain a NetSpool external trace.

# **mination**

# **Descriptor code**

**API0954I Code point:** *hex-value* **Offset:** *nnnn* **LU:** *lu-name*

### **Explanation**

Additional information is provided about the error in the data stream. The code point is the hex value of the data in error. Offset is the decimal offset, if available, of the code point in the request unit (RU). If the offset is not available, *nnnn* is zero. LU is the printer LU name. A previous message indicates the error.

If the code point that is not valid is X'19', your input data stream is probably a 3270 data stream and not an SCS data stream. Because the NetSpool printer LU is defined as an LU type 1, NetSpool processes the data stream as an SCS data stream. If your data stream is a 3270 data stream, you must change the NetSpool LU type to type 0 or type 3 in the VTAM major node definitions and in the application's resource definitions.

# **System action**

See a previous error message for the action that is taken by NetSpool.

# **Operator response**

None.

# **System programmer response**

If the code point that is not valid is X'19', change the NetSpool LU type from LU type 1 to LU type 0 or 3 in the VTAM major node definitions and the application's resource definitions.

Otherwise, obtain a NetSpool external trace to help find an error in the input data stream. For information, see ["Starting a NetSpool trace" on page 478.](#page-517-0) Then, view or print the trace by using the General Trace Facility (GTF) with event identifier FAC.

# **User response**

Correct the error indicated in a previous error message. To help find an error in the input data stream, ask your system programmer to obtain a NetSpool external trace.

# **Problem determination**

Not applicable.

**Module**

Not applicable.

### **Source**

Infoprint Server

**Routing code**

Not applicable.

# **Descriptor code**

Not applicable.

# **Automation**

Not applicable.

# **API0955E Transparent data is incomplete at end of data set. LU:** *lu-name*

# **Explanation**

The end of file was reached before the end of the transparent data in the data stream. The transparent data length might be incorrect or the End-of-File rule for this LU might be ending the data set prematurely.

# **System action**

NetSpool returns a negative response with a sense code of X'10050000'.

# **Operator response**

None.

# **System programmer response**

Obtain a NetSpool external trace to help find an error in the input data stream. For information, see ["Starting](#page-517-0) [a NetSpool trace" on page 478](#page-517-0). Then, view or print the trace by using the General Trace Facility (GTF) with event identifier FAC.

### **User response**

Correct the input data if the transparent data length is incorrect. To help find an error in the input data stream, ask your system programmer to obtain a NetSpool external trace.

# **Problem determination**

Not applicable.

### **Module**

Not applicable.

### **Source**

Infoprint Server

### **Routing code**

Not applicable.

# **Descriptor code**

Not applicable.

# **Automation**

Not applicable.

# **API0956E NetSpool attempted to print a line above the top margin. PLU:** *pluname* **SLU:** *slu-name*

# **Explanation**

NetSpool attempted to print a line in an area that is above the line number that is specified as the top margin.

In the message text, *plu-name* is the VTAM primary logical unit name, which identifies the VTAM application that submitted the print request. *slu-name* is the VTAM secondary LU name, which identifies the NetSpool printer LU. The SLU name is the NetSpool LU name that is specified in the printer definition that is used to print the job.

# **System action**

NetSpool stops processing for this data set.

# **Operator response**

Notify the system programmer.

# **System programmer response**

Contact your service representative in the IBM Support Center, or use your electronic link with IBM service for assistance.

### **Problem determination**

Not applicable.

### **Module**

Not applicable.

### **Source**

Infoprint Server

### **Routing code**

Not applicable.

### **Descriptor code**

Not applicable.

### **Automation**

Not applicable.

# **API0957E NetSpool attempted to print characters before the left margin column. PLU:** *plu-name* **SLU:** *sluname*

# **Explanation**

NetSpool attempted to print characters in an area that is to the left of the column number that is specified as the left margin.

In the message text, *plu-name* is the VTAM primary logical unit name, which identifies the VTAM application that submitted the print request. *slu-name* is the VTAM secondary LU name, which identifies the

NetSpool printer LU. The SLU name is the NetSpool LU name that is specified in the printer definition that is used to print the job.

# **System action**

NetSpool stops processing for this data set.

### **Operator response**

Notify the system programmer.

# **System programmer response**

Contact your service representative in the IBM Support Center, or use your electronic link with IBM service for assistance.

### **Problem determination**

Not applicable.

# **Module**

Not applicable.

### **Source**

Infoprint Server

# **Routing code**

Not applicable.

### **Descriptor code**

Not applicable.

### **Automation**

Not applicable.

**API0958E An error occurred while processing page format parameters.**

### **Explanation**

An error occurred while NetSpool was processing page format parameters either from the printer inventory or SCS command. The message is followed by more messages that explain the problem: API0959E, API0960E, and API0961E.

### **System action**

NetSpool stops processing for this data set.

### **Operator response**

Notify the system programmer.

### **System programmer response**

Contact your service representative in the IBM Support Center, or use your electronic link with IBM service for assistance.

### **Problem determination**

Not applicable.

### **Module**

Not applicable.

### **Source**

Infoprint Server

### **Routing code**

Not applicable.

# **Descriptor code**

Not applicable.

# **Automation**

Not applicable.

**API0959E Set Horizontal Format or Set Vertical Format are not specified in the parameters. PLU:** *plu-name* **SLU:** *slu-name*

### **Explanation**

The page format parameters do not specify horizontal or vertical format.

In the message text, *plu-name* is the VTAM primary logical unit name, which identifies the VTAM application that submitted the print request. *slu-name* is the VTAM secondary LU name, which identifies the NetSpool printer LU. The SLU name is the NetSpool LU name that is specified in the printer definition that is used to print the job.

# **System action**

NetSpool stops processing for this data set.

### **Operator response**

Notify the system programmer.

### **System programmer response**

Contact your service representative in the IBM Support Center, or use your electronic link with IBM service for assistance.

### **Problem determination**

Not applicable.

### **Module**

Not applicable.

# **Source**

Infoprint Server

# **Routing code**

Not applicable.

# **Descriptor code**

Not applicable.

# **Automation**

Not applicable.

**API0960E Set Horizontal Format parameter is not valid: Parameter type:***type* **PLU:** *plu-name* **SLU:** *slu-name*

# **Explanation**

The parameter type (CNT, LM, RM, or HT) specifies the parameter in error.

In the message text, *plu-name* is the VTAM primary logical unit name, which identifies the VTAM application that submitted the print request. *slu-name* is the VTAM secondary LU name, which identifies the NetSpool printer LU. The SLU name is the NetSpool LU name that is specified in the printer definition that is used to print the job.

### **System action**

NetSpool stops processing for this data set.

### **Operator response**

Notify the system programmer.

### **System programmer response**

Contact your service representative in the IBM Support Center, or use your electronic link with IBM service for assistance.

# **Problem determination**

Not applicable.

# **Module**

### **Source**

Infoprint Server

# **Routing code**

Not applicable.

# **Descriptor code**

Not applicable.

# **Automation**

Not applicable.

**API0961E Set Vertical Format parameter is not valid: Parameter type:** *type* **PLU:** *plu-name* **SLU:** *slu-name*

# **Explanation**

The parameter type (CNT, LM, RM, or HT) specifies the parameter in error.

In the message text, *plu-name* is the VTAM primary logical unit name, which identifies the VTAM application that submitted the print request. *slu-name* is the VTAM secondary LU name, which identifies the NetSpool printer LU. The SLU name is the NetSpool LU name that is specified in the printer definition that is used to print the job.

# **System action**

NetSpool stops processing for this data set.

# **Operator response**

Notify the system programmer.

# **System programmer response**

Contact your service representative in the IBM Support Center, or use your electronic link with IBM service for assistance.

# **Problem determination**

Not applicable.

### **Module**

Not applicable.

# **Source**

Infoprint Server

# **Routing code**

Not applicable.

# **Descriptor code**

Not applicable.

# **Automation**

Not applicable.

# **API0962I The code point in error is used in 3270 data streams. It is not valid in SCS data streams in the LU type 1 session.**

# **Explanation**

The code point is not valid for SCS data streams in LU type 1 sessions. The character X'19' is valid only in 3270 data streams.

# **System action**

NetSpool returns a negative response.

# **Operator response**

None.

# **System programmer response**

Change the NetSpool LU type from LU type 1 to LU type 0 or 3 in the VTAM major node definitions and in the application's resource definitions, or change the application to format the print data for SCS data streams.

### **User response**

Check the application to see whether the output is intended for 3270 data streams instead of SCS data streams.

# **Problem determination**

Not applicable.

### **Module**

Not applicable.

# **Source**

Infoprint Server

# **Routing code**

Not applicable.

# **Descriptor code**

# **Automation**

Not applicable.

### **API0963E An error occurred while processing a job attribute text string: PLU:** *plu-name* **SLU:** *slu-name*

# **Explanation**

An error occurred while NetSpool was processing the job attribute text string in the data stream. Additional messages explain the error.

In the message text:

### *plu-name*

The VTAM primary logical unit name, which identifies the VTAM application that submitted the print request.

# *slu-name*

The VTAM secondary LU name, which identifies the NetSpool printer LU. The SLU name is the NetSpool LU name that is specified in the printer definition that is used to print the job.

# **System action**

NetSpool stops processing for this data set.

# **Operator response**

None.

# **System programmer response**

Obtain a NetSpool external trace to help find an error in the input data stream. For information, see ["Starting](#page-517-0) [a NetSpool trace" on page 478](#page-517-0). Then, view or print the trace by using the General Trace Facility (GTF) with event identifier FAC.

# **User response**

Correct the application that sends the attribute data in the data stream. To help find an error in the input data stream, ask your system programmer to obtain a NetSpool external trace.

# **Problem determination**

Not applicable.

**Module**

Not applicable.

# **Source**

Infoprint Server

# **Routing code**

Not applicable.

# **Descriptor code**

Not applicable.

# **Automation**

Not applicable.

**API0964E The continuation ®eld in the job attribute text string is not valid.**

# **Explanation**

The continuation field in the job attribute text string is not X'F0' or X'F1'. Message API0968I provides additional information about the error.

# **System action**

NetSpool stops processing for this data set.

# **Operator response**

None.

# **System programmer response**

Obtain a NetSpool external trace to help find an error in the input data stream. For information, see ["Starting](#page-517-0) [a NetSpool trace" on page 478](#page-517-0). Then, view or print the trace by using the General Trace Facility (GTF) with event identifier FAC.

# **User response**

Correct the application that sends the attribute data in the data stream. To help find an error in the input data stream, ask your system programmer to obtain a NetSpool external trace.

# **Problem determination**

Not applicable.

# **Module**

Not applicable.

# **Source**

Infoprint Server

# **Routing code**

# **Descriptor code**

Not applicable.

# **Automation**

Not applicable.

### **API0965E The length ®eld in the job attribute text string is not valid.**

# **Explanation**

The length field in the job attribute text string is not a valid number. Each digit must be a value between X'F0' and X'F9'. Message API0968I provides additional information about the error.

# **System action**

NetSpool stops processing for this data set.

# **Operator response**

None.

# **System programmer response**

Obtain a NetSpool external trace to help find an error in the input data stream. For information, see ["Starting](#page-517-0) [a NetSpool trace" on page 478](#page-517-0). Then, view or print the trace by using the General Trace Facility (GTF) with event identifier FAC.

### **User response**

Correct the application that sends the attribute data in the data stream. To help find an error in the input data stream, ask your system programmer to obtain a NetSpool external trace.

### **Problem determination**

Not applicable.

**Module** Not applicable.

**Source** Infoprint Server

**Routing code** Not applicable.

**Descriptor code**

Not applicable.

# **Automation**

Not applicable.

### **API0966E The owner attribute in the job attribute text string is not valid.**

# **Explanation**

The syntax of the **owner** attribute in the job attribute text string is not correct. The value might be too long or might be missing. Message API0967I provides additional information about the error.

# **System action**

NetSpool stops processing for this data set.

# **Operator response**

None.

# **System programmer response**

Obtain a NetSpool external trace to help find an error in the input data stream. For information, see ["Starting](#page-517-0) [a NetSpool trace" on page 478](#page-517-0). Then, view or print the trace by using the General Trace Facility (GTF) with event identifier FAC.

# **User response**

Correct the application that sends the attribute data in the data stream. To help find an error in the input data stream, ask your system programmer to obtain a NetSpool external trace.

# **Problem determination**

Not applicable.

**Module** Not applicable.

# **Source**

Infoprint Server

**Routing code**

Not applicable.

**Descriptor code** Not applicable.

**Automation** Not applicable.

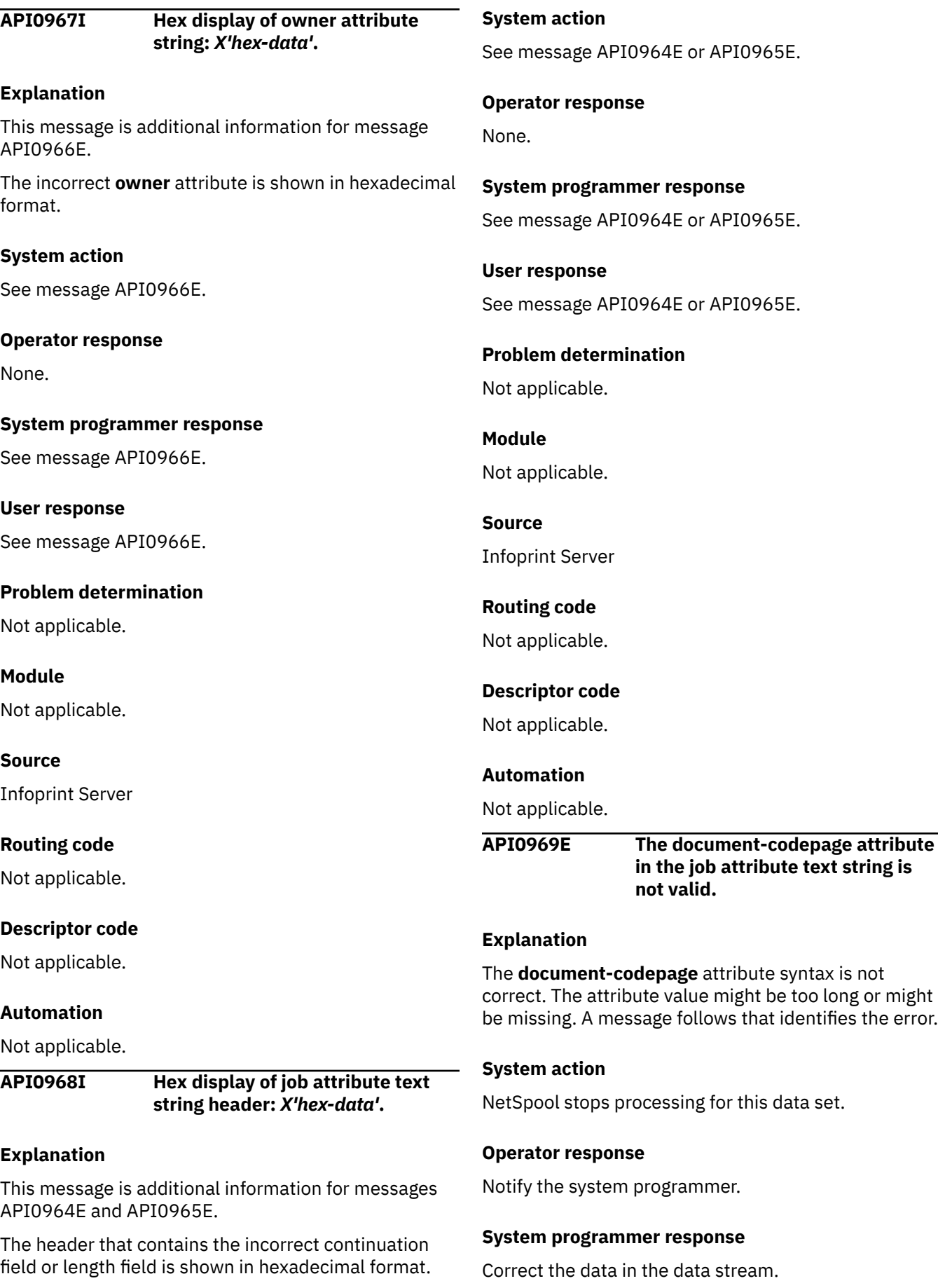

### **Problem determination**

Not applicable.

# **Module**

Not applicable.

# **Source**

Infoprint Server

# **Routing code**

Not applicable.

# **Descriptor code**

Not applicable.

# **Automation**

Not applicable.

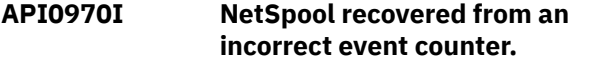

# **Explanation**

NetSpool corrected the number of events in an internal queue. This message can indicate a logic problem in NetSpool.

# **System action**

Processing continues.

### **Operator response**

Notify the system programmer.

### **System programmer response**

If this message occurs repeatedly, contact your service representative in the IBM Support Center, or use your electronic link with IBM service for assistance.

### **User response**

Notify the system programmer.

### **Problem determination**

Not applicable.

# **Module**

Not applicable.

# **Source**

Infoprint Server

# **Routing code**

Not applicable.

# **Descriptor code**

Not applicable.

# **Automation**

Not applicable.

**API0971W NetSpool module APIPPQPD recovered from an unexpected condition. Socket:** *socket* **PLU:** *pluname* **SLU:** *slu-name* **Retry action:** *action-code* **Diagnostics:** *errorinformation*

# **Explanation**

NetSpool module APIPPQPD received an unexpected request for the job. To process the request, it reused an event for a not-ready socket. This message can indicate a logic problem in NetSpool.

If you receive this message together with message API0972W, the same condition caused both messages.

In the message text:

- *socket* is the number of the UNIX socket in decimal.
- *plu-name* is the VTAM primary logical unit (LU) name. It identifies the VTAM application program that submitted the print request.
- *slu-name* is the VTAM secondary logical unit (LU) name. It identifies the NetSpool printer LU. This LU name is specified in the printer definition for the printer.
- *action-code* is an internal code that identifies the UNIX socket command to be tried again.
- *error-information* is error information in hexadecimal that can help IBM diagnose the problem.

### **System action**

Processing continues.

### **Operator response**

Notify the system programmer.

### **System programmer response**

If this message occurs repeatedly, contact your service representative in the IBM Support Center, or use your electronic link with IBM service for assistance.

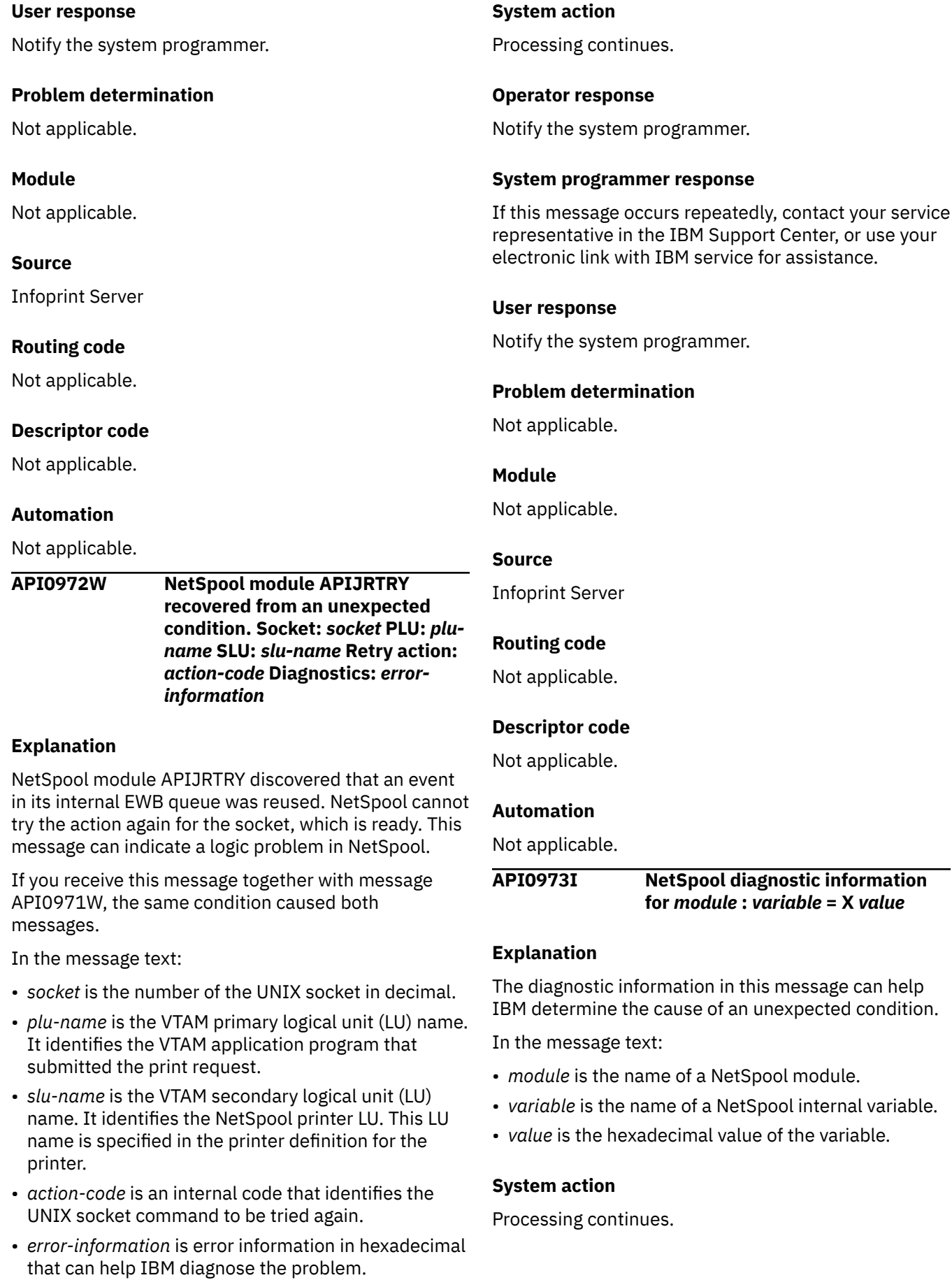

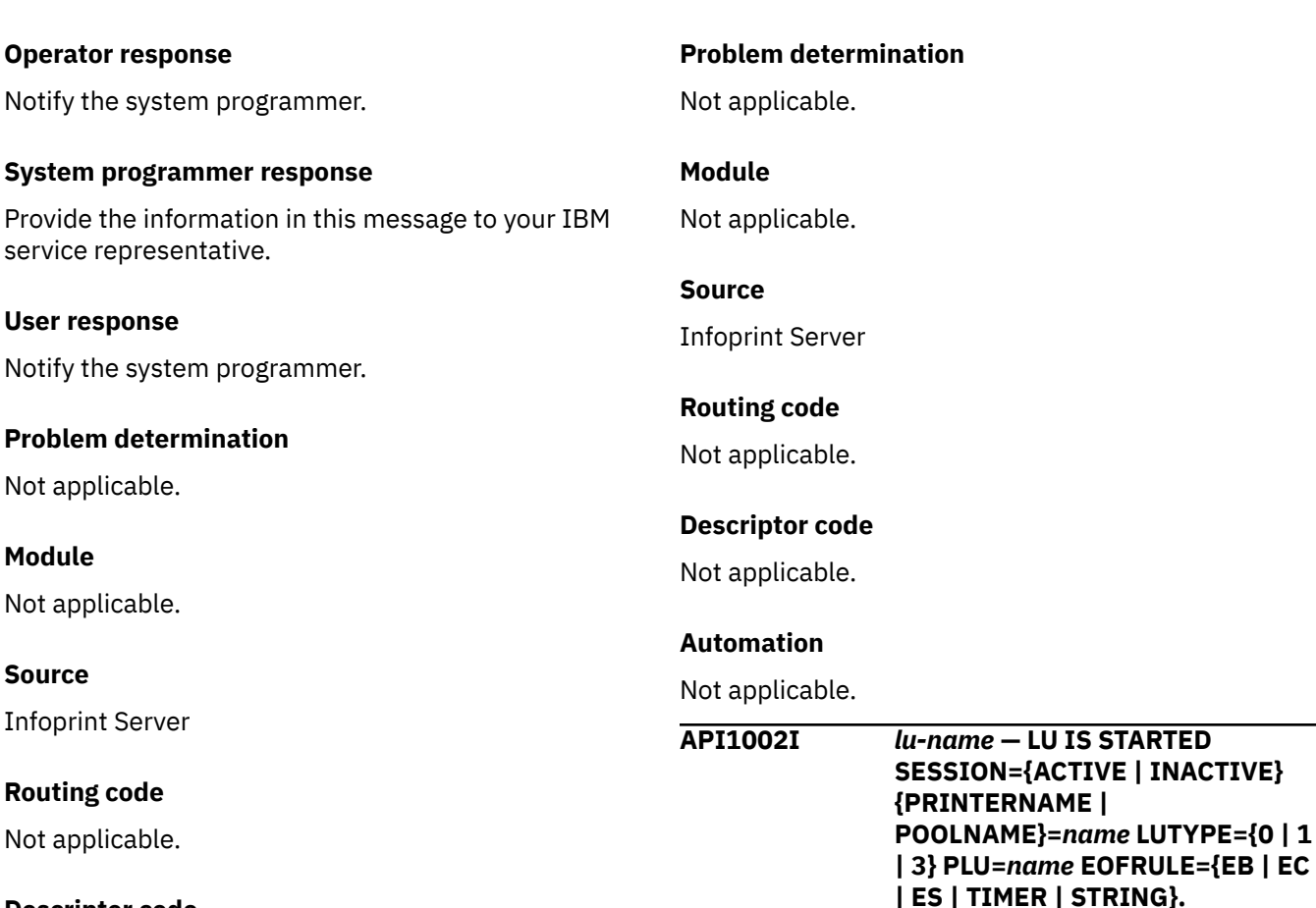

# **Descriptor code**

Not applicable.

# **Automation**

Not applicable.

**API1001I** *lu-name* **— LU is NOT SELECTED.**

# **Explanation**

The indicated VTAM LU is not selected for processing by this instance of NetSpool. Verify that the printer logical unit that uses this LU name is in an LU class that was started. You can use Infoprint Central or the LUNAME ADD command to add this LU to the list of selected LUs.

# **System action**

Processing continues.

# **Operator response**

None.

### **System programmer response**

None.

# **Explanation**

This message is displayed in response to DISPLAY LUNAME NetSpool operator command. The indicated VTAM LU name is started in NetSpool. The LU is either in a VTAM session or is ready to accept a request to establish a VTAM session. The rest of the message contains information that can help you diagnose problems with NetSpool LUs, VTAM definitions, and VTAM application programs. The information can include:

• SESSION=*status*

The indicator of whether the VTAM session with NetSpool is established (ACTIVE) or not established (INACTIVE). The session status can help you diagnose problems when you are not sure if a primary logical unit (PLU) established a session with the NetSpool printer LU.

• PRINTERNAME=printer-definition-name or POOLNAME=printer-pool-definition-name

The name of the printer definition or printer pool definition for this LU. The printer definition name can help you diagnose problems when you need to determine which printer definition contains the NetSpool items that are associated with the LU, such as end-of-file rules and formatting options.

• LUTYPE=*lu-type*

The type of LU (0, 1, or 3). For active sessions, you see the current LU type. For inactive sessions, you see the LU type of the previous session. If a session is not established, you do not see this information. The LU type can help you diagnose problems when you see a NetSpool data stream message or when you are trying to change the page format. NetSpool does not control page formatting for 3270 data streams (LU0 and LU3) or when netspoolformatting=none.

• PLU=*plu-name*

The name of the primary logical unit. For active sessions, you see the current PLU name. For inactive sessions, you see the PLU name of the previous session. If a session is not established, you do not see this information. The PLU name can help you diagnose problems when more than one VTAM application prints on the LU and a print request is in error.

• EOFRULE=*rule*

The End of File rule that NetSpool is using (End-ofbracket (EB), End-of-chain (EC), End-of-session (ES), String, or Timer). The EOF rule can help you diagnose problems when jobs do not close on the spool or when print requests are separated into several jobs.

# **System action**

Processing continues.

### **Operator response**

None.

**System programmer response**

None.

**Problem determination**

Not applicable.

**Module**

Not applicable.

**Source**

Infoprint Server

**Routing code** Not applicable.

**Descriptor code** Not applicable.

### **Automation**

Not applicable.

**API1003I** *lu-name* **— LU IS WAITING.**

# **Explanation**

The indicated VTAM LU cannot be started because either the LU is not active in VTAM or because it is started by another instance of NetSpool. NetSpool periodically (every 60 seconds) attempts to start the LU.

### **System action**

Processing continues.

### **Operator response**

To start the LU, activate it in VTAM. To stop the LU, enter the LUNAME DEL command. If the LU is started by another instance of NetSpool, stop it in the other instance of NetSpool and then activate it in VTAM again. For information about the operator commands that are used to start and stop LUs, see *z/OS Infoprint Server Operation and Administration*.

### **System programmer response**

None.

### **Problem determination**

Not applicable.

### **Module**

Not applicable.

### **Source**

Infoprint Server

### **Routing code**

Not applicable.

### **Descriptor code**

Not applicable.

# **Automation**

Not applicable.

**state.**

**API1004I Display of LUs in the STARTED**

# **Explanation**

The operator requested the display of all VTAM LUs started by this instance of NetSpool. Subsequent messages display the LUs that are either in a session with a VTAM application or are ready to accept a request from a VTAM application to establish a session. LUs are displayed in the order in which they were activated.

### **System action**

Processing continues.

### **Operator response**

None.

**System programmer response**

None.

# **Problem determination**

Not applicable.

### **Module**

Not applicable.

**Source**

Infoprint Server

# **Routing code**

Not applicable.

# **Descriptor code**

Not applicable.

### **Automation**

Not applicable.

**API1005I Display of LUs in the WAITING state.**

### **Explanation**

The operator requested the display of all LUs that are in the WAITING state. Subsequent messages display the LUs that are selected but cannot be started because either they are not active in VTAM or because they are started by another instance of NetSpool. LUs are displayed in the order in which they were activated.

### **System action**

Processing continues.

### **Operator response**

None.

**System programmer response** None.

**Problem determination** Not applicable.

**Module** Not applicable.

**Source** Infoprint Server

**Routing code**

Not applicable.

### **Descriptor code**

Not applicable.

# **Automation**

Not applicable.

# **API1006I** *lu-name* **- LU is STOPPED.**

### **Explanation**

The indicated VTAM printer LU is STOPPED because the LUNAME DEL command was previously displayed. This printer LU is not used by this instance of NetSpool until an LUNAME ADD command is displayed.

### **System action**

Processing continues.

### **Operator response**

To start the printer LU, activate it in VTAM. To stop the printer LU, enter the LUNAME DEL command. If the printer LU is started by another instance of NetSpool, stop it in the other instance of NetSpool and then activate it in VTAM again. For more information about the operator commands that are used to start and stop printer LUs, see *z/OS Infoprint Server Operation and Administration*.

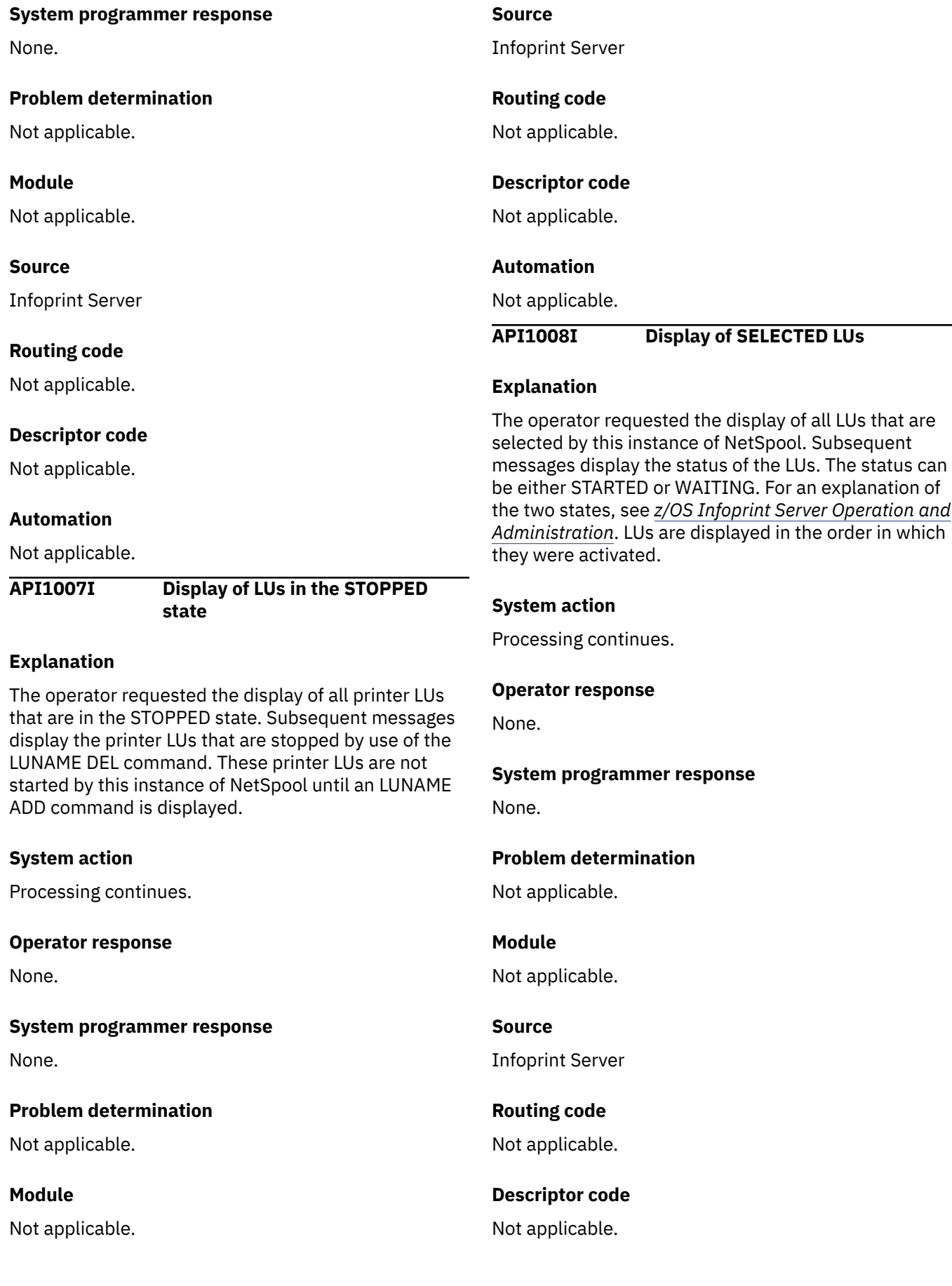

# **Automation**

Not applicable.

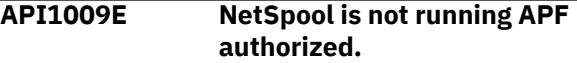

# **Explanation**

NetSpool must be running authorized to run properly. NetSpool stops. The load library for NetSpool must be an APF-authorized library.

# **System action**

NetSpool stops.

# **Operator response**

None.

# **System programmer response**

Place the NetSpool load libraries in an APF-authorized library. Also, make sure that all libraries in the JOBLIB or STEPLIB are APF-authorized. Restart the NetSpool task.

# **Problem determination**

Not applicable.

### **Module**

Not applicable.

### **Source**

Infoprint Server

# **Routing code**

Not applicable.

# **Descriptor code**

Not applicable.

### **Automation**

Not applicable.

# **API1010E NetSpool was not able to connect to the Printer Inventory. Inventory return code =** *retcode***, Inventory reason code =** *reason code*

# **Explanation**

NetSpool must be able to connect to the Printer Inventory specified in the INV=xxxx startup parameter. The return code and reason code that the Printer Inventory Manager displays indicate the reason for the failure. For explanations about Printer Inventory Manager return and reason codes, see [Chapter 4, "Printer Inventory Manager return codes](#page-456-0) [and reason codes," on page 417.](#page-456-0)

# **System action**

NetSpool stops.

# **Operator response**

None.

# **System programmer response**

Correct the Printer Inventory Manager error. Restart the NetSpool task.

# **Problem determination**

Not applicable.

# **Module**

Not applicable.

# **Source**

Infoprint Server

# **Routing code**

Not applicable.

# **Descriptor code**

Not applicable.

# **Automation**

Not applicable.

# **API1011E NetSpool was not able to read printer** *printer-name* **from the Printer Inventory. Inventory return code =** *retcode* **Inventory reason code =** *reason code*

# **Explanation**

NetSpool was not able to read from the Printer Inventory specified in the INV=xxxx startup parameter. The return code and reason code that the Printer Inventory Manager displays indicate the reason for the failure. For explanations about Printer Inventory Manager return and reason codes, see [Chapter 4, "Printer Inventory Manager return codes](#page-456-0) [and reason codes," on page 417.](#page-456-0)

### **System action** NetSpool stops. **Operator response** None. **System programmer response** Correct the Printer Inventory Manager error. Restart the NetSpool task. If the error condition persists, contact your service representative in the IBM Support Center, or use your electronic link with IBM service for assistance. **Problem determination** Not applicable. **Module** Not applicable. **Source** Infoprint Server **Routing code** Not applicable. **Descriptor code** Not applicable. **Automation** Not applicable. **API1012E INV startup parameter was not** specified. **Explanation** NetSpool initialization parameter INV was not specified in the PARM field in the EXEC statement in the NetSpool startup procedure. **System action** NetSpool stops. **Operator response** None. **System programmer response** Add the INV parameter to the PARM field in the EXEC statement in the NetSpool startup procedure and restart the NetSpool task. For more information about the NetSpool startup procedure, see *z/OS Infoprint Server Customization*. **Problem determination** Not applicable. **Module** Not applicable. **Source** Infoprint Server **Routing code** Not applicable. **Descriptor code** Not applicable. **Automation** Not applicable. **API1013E Unable to access Printer Inventory during NetSpool initialization. NetSpool will terminate. Explanation** An error occurred while attempting to read from the Printer Inventory during NetSpool initialization. **System action** NetSpool stops. **Operator response** None. **System programmer response** Examine previous NetSpool messages to determine the exact problem with accessing the Printer Inventory. **Problem determination** Not applicable. **Module** Not applicable.

### **Source**

Infoprint Server

# **Routing code**

Not applicable.

# **Descriptor code**

Not applicable.

# **Automation**

Not applicable.

**API1014E NetSpool will continue processing with previously cached printer** definitions.

# **Explanation**

An error occurred while attempting to read from the Printer Inventory. NetSpool attempts to continue processing with previously cached printer definitions. If processing requires new printer definitions, you might experience processing errors.

# **System action**

NetSpool continues processing.

### **Operator response**

None.

# **System programmer response**

Examine previous NetSpool messages to determine the exact problem with accessing the Printer Inventory.

# **Problem determination**

Not applicable.

# **Module**

Not applicable.

# **Source**

Infoprint Server

# **Routing code**

Not applicable.

# **Descriptor code**

Not applicable.

# **Automation**

Not applicable.

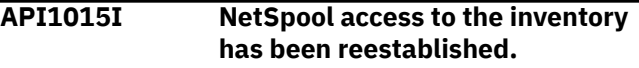

# **Explanation**

NetSpool access to the Printer Inventory is reestablished. NetSpool can access the current printer definitions again.

# **System action**

NetSpool continues processing.

# **Operator response**

None.

# **System programmer response**

None.

# **Problem determination**

Not applicable.

# **Module**

Not applicable.

# **Source**

Infoprint Server

# **Routing code**

Not applicable.

# **Descriptor code**

Not applicable.

# **Automation**

Not applicable.

**API1016E NetSpool was not able to open a query to the Printer Inventory. Inventory return code =** *retcode* **Inventory reason code =** *reason code*

# **Explanation**

NetSpool was not able to open a cursor from the Printer Inventory specified in the INV=xxxx startup parameter. The return code and reason code that the Printer Inventory Manager displays indicate the reason for the failure. For explanations about Printer

Inventory Manager return and reason codes, see [Chapter 4, "Printer Inventory Manager return codes](#page-456-0) [and reason codes," on page 417.](#page-456-0)

# **System action**

NetSpool stops if this error occurs during initialization. NetSpool continues processing with the currently cached information from the Printer Inventory if NetSpool completed initialization processing.

# **Operator response**

Not applicable.

### **System programmer response**

Correct the Printer Inventory Manager error. Restart the NetSpool task.

If the error condition persists, contact your service representative in the IBM Support Center, or use your electronic link with IBM service for assistance.

### **Problem determination**

Not applicable.

# **Module**

Not applicable.

### **Source**

Infoprint Server

# **Routing code**

Not applicable.

# **Descriptor code**

Not applicable.

# **Automation**

Not applicable.

**API1017E NetSpool was not able to read printer name** *printer-name* **from the Printer Inventory. Inventory return code =** *retcode* **Inventory reason code =** *reason code*

# **Explanation**

NetSpool was not able to read from the Printer Inventory specified in the INV=*xxxx* startup parameter. The return code and reason code that the Printer Inventory Manager displays indicate the reason for the failure. For explanations about Printer

Inventory Manager return and reason codes, see [Chapter 4, "Printer Inventory Manager return codes](#page-456-0) [and reason codes," on page 417.](#page-456-0)

# **System action**

NetSpool continues to process with previously cached information from the Printer Inventory.

### **Operator response**

None.

### **System programmer response**

Correct the Printer Inventory Manager error. Restart the NetSpool task.

If the error condition persists, contact your service representative in the IBM Support Center, or use your electronic link with IBM service for assistance.

### **Problem determination**

Not applicable.

# **Module**

Not applicable.

# **Source**

Infoprint Server

### **Routing code**

Not applicable.

# **Descriptor code**

Not applicable.

### **Automation**

Not applicable.

**API1021I NetSpool initialization is complete.**

### **Explanation**

NetSpool initialization is complete. NetSpool is now ready to accept commands and input data streams.

### **System action**

Processing continues.

### **Operator response**

None.
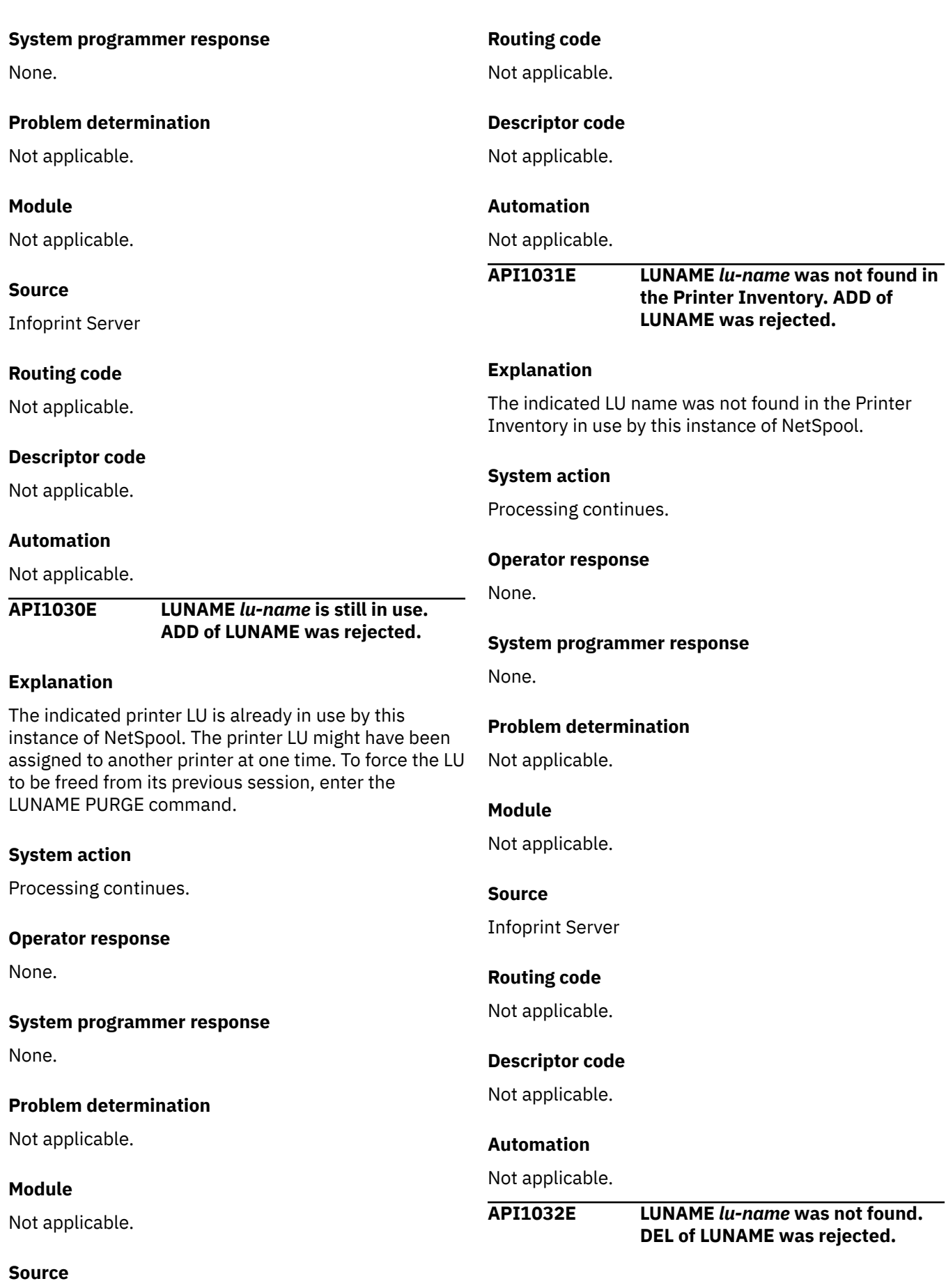

Infoprint Server

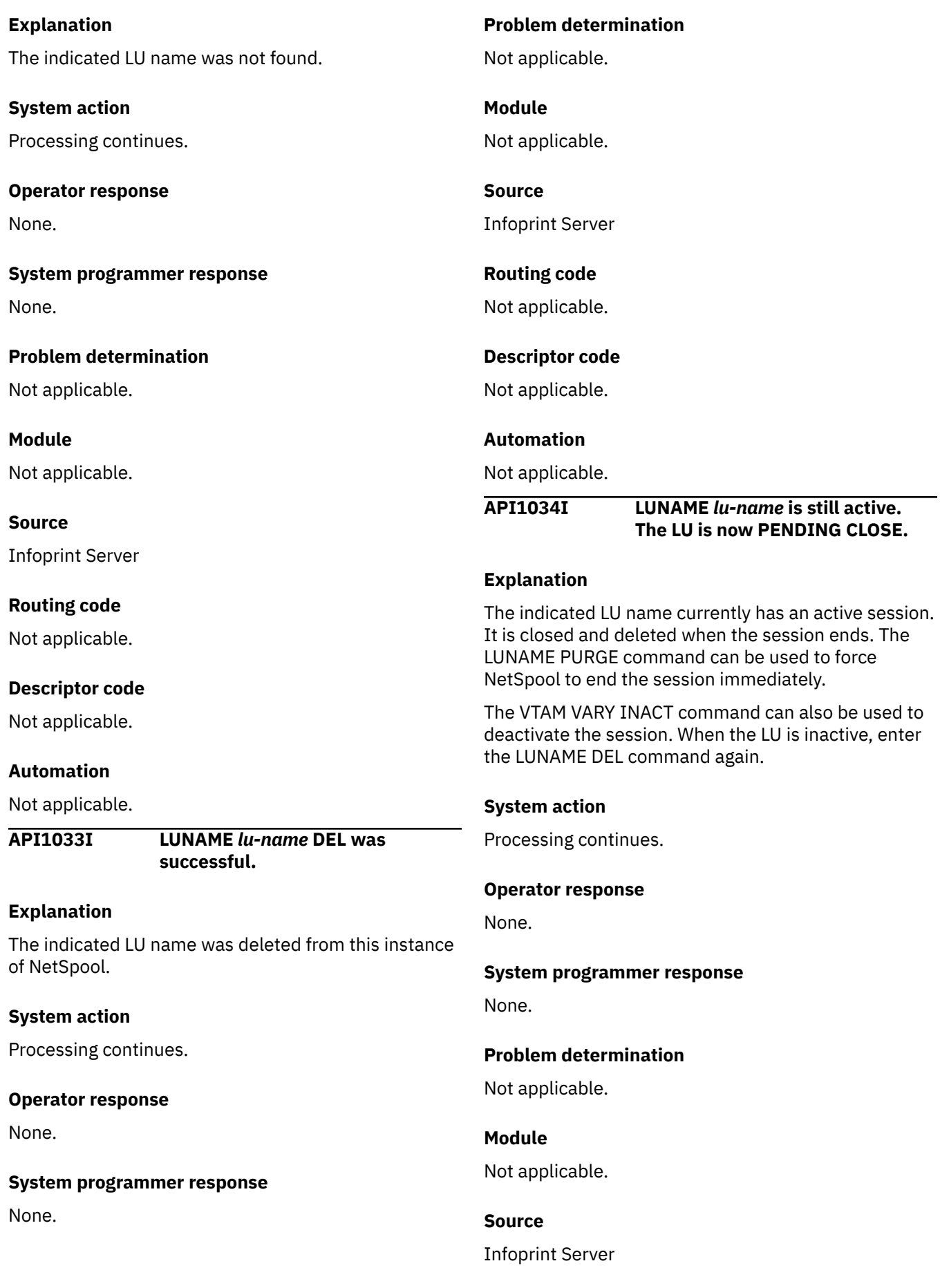

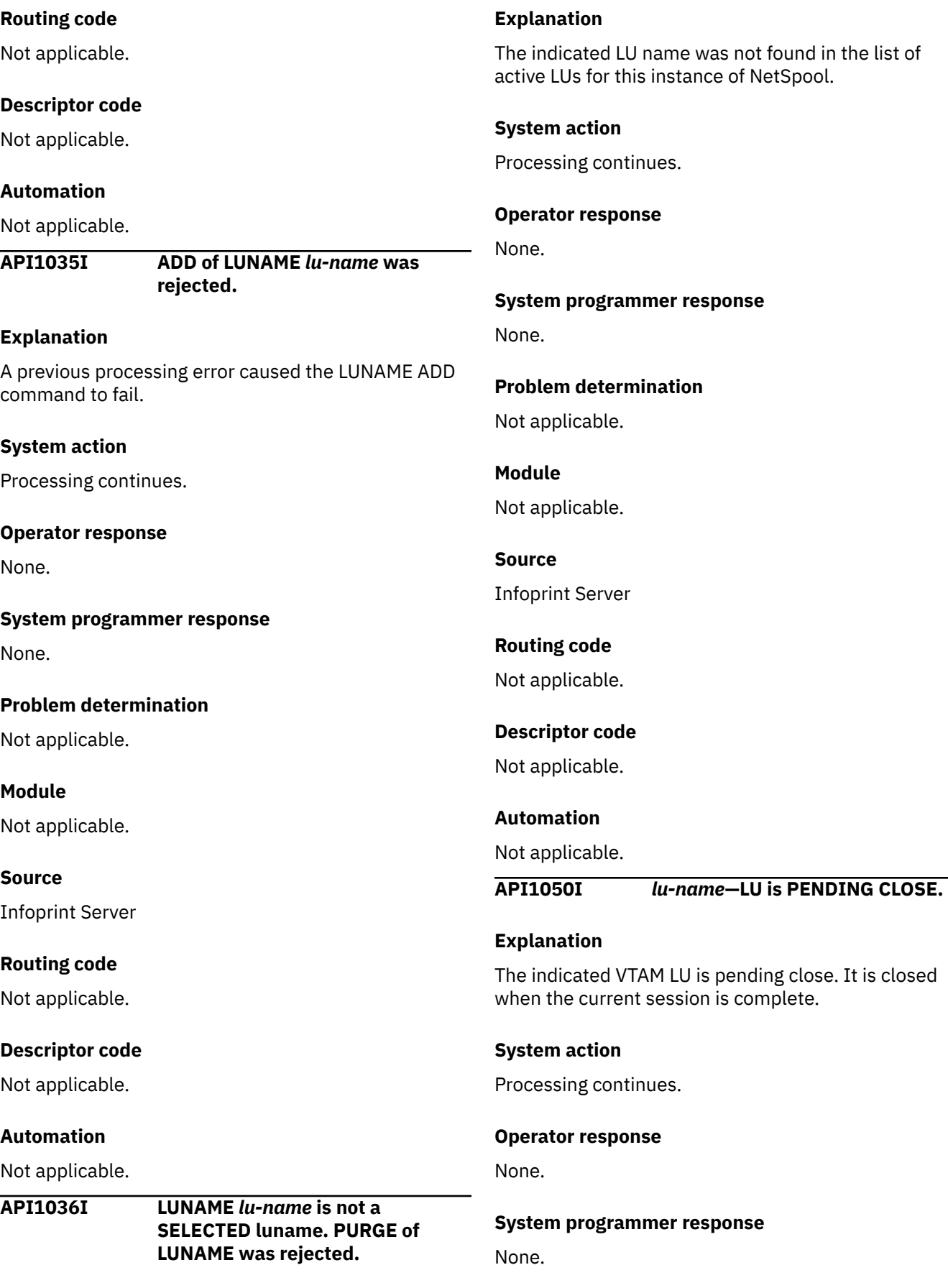

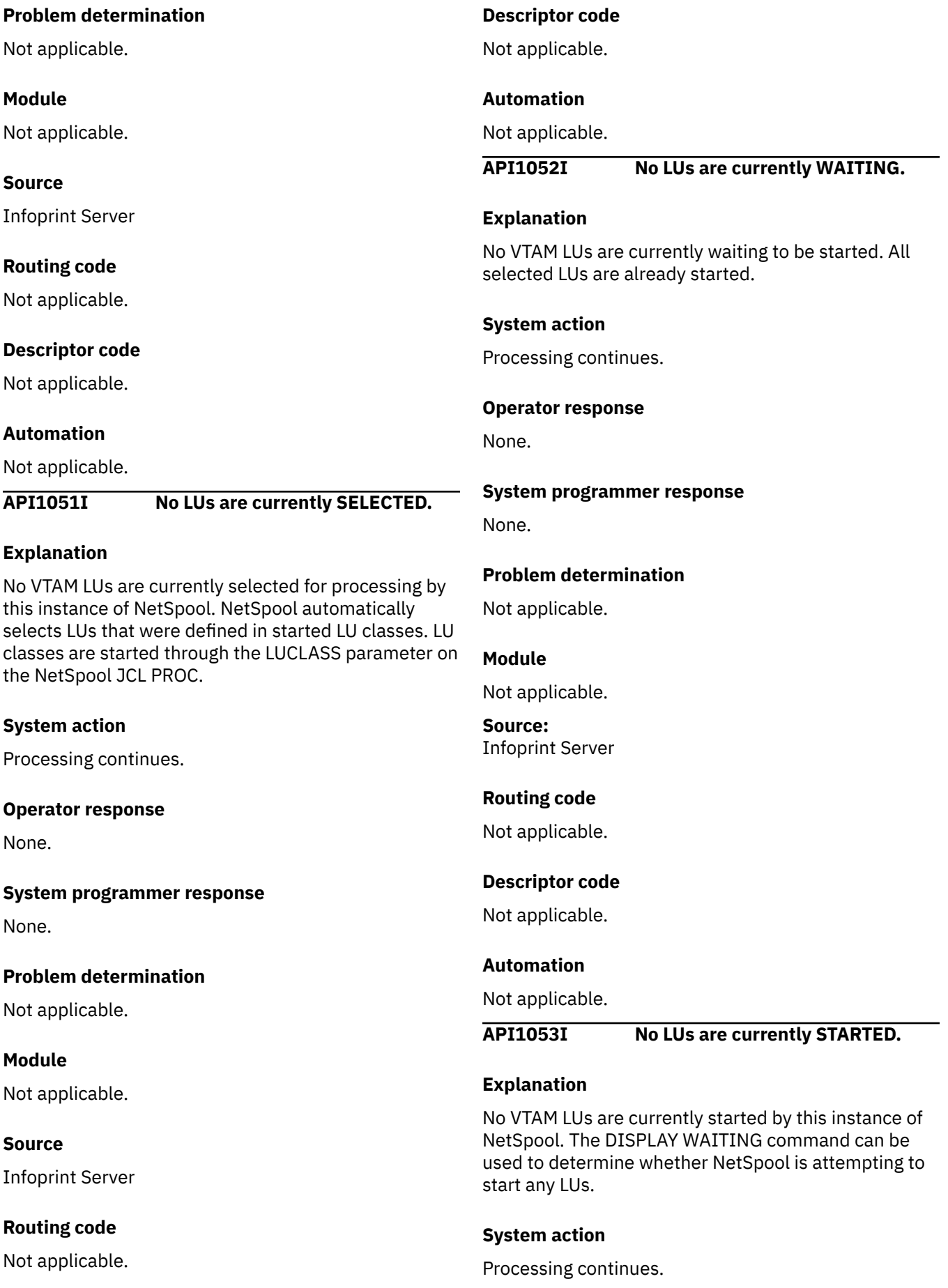

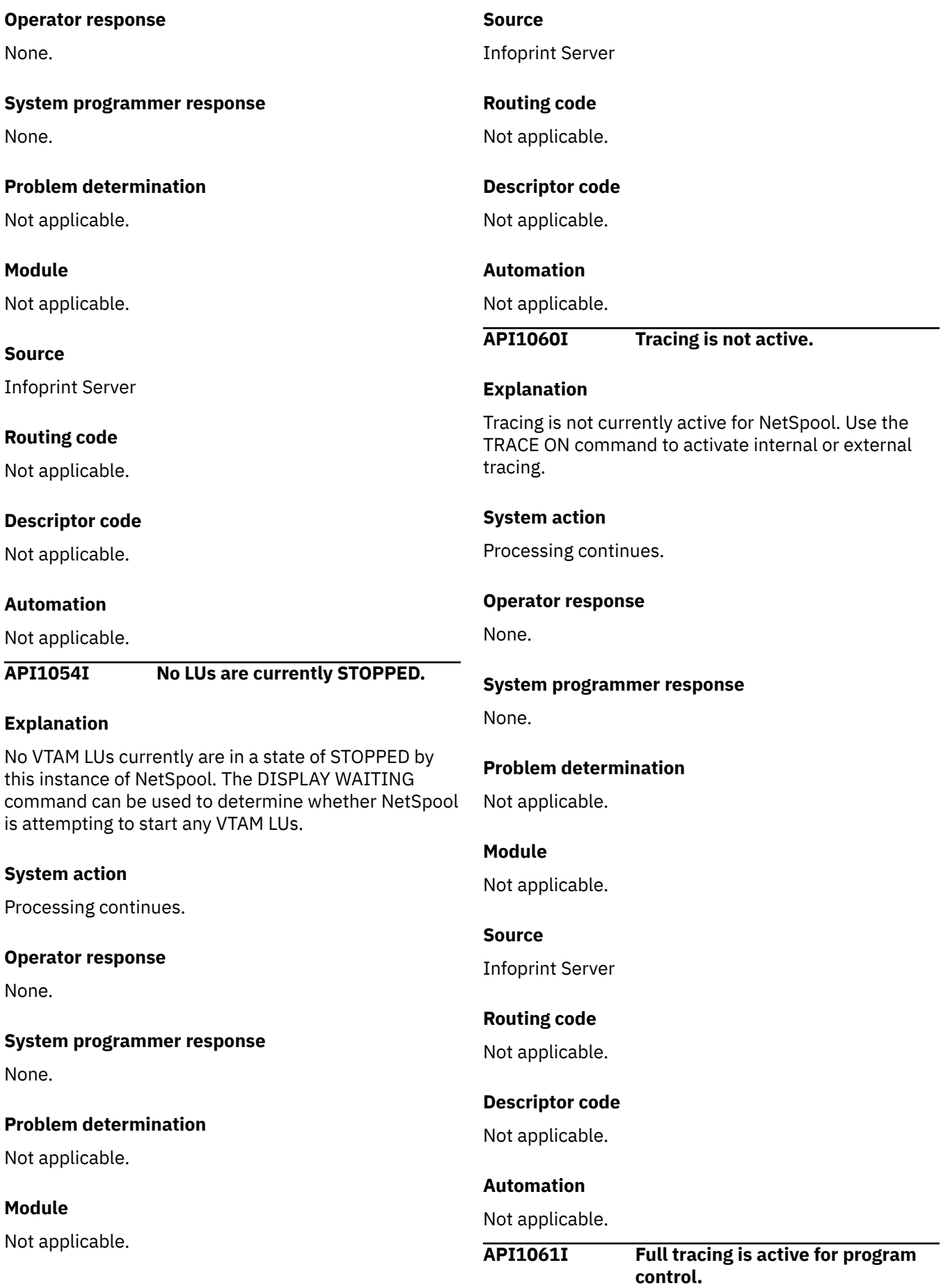

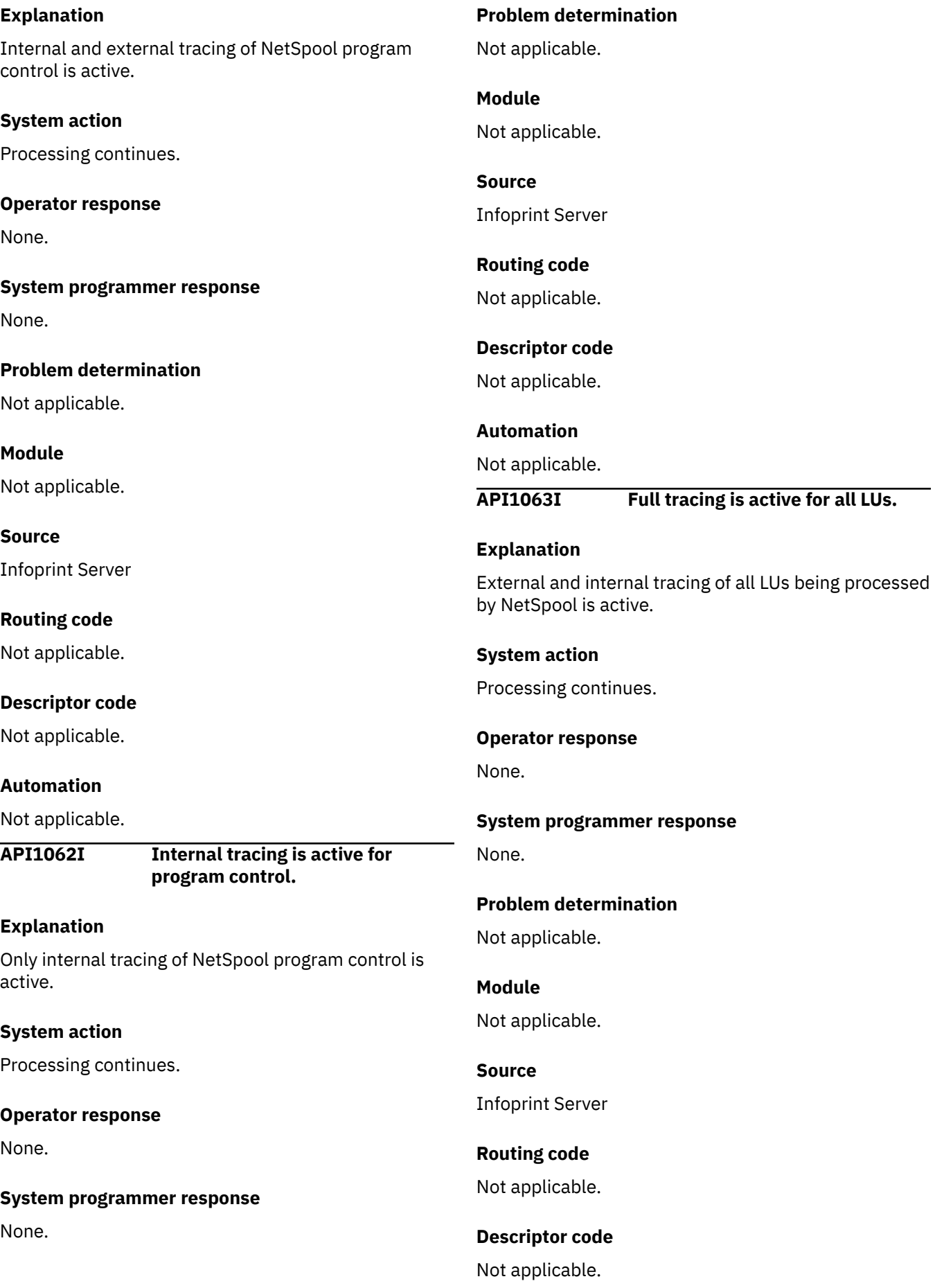

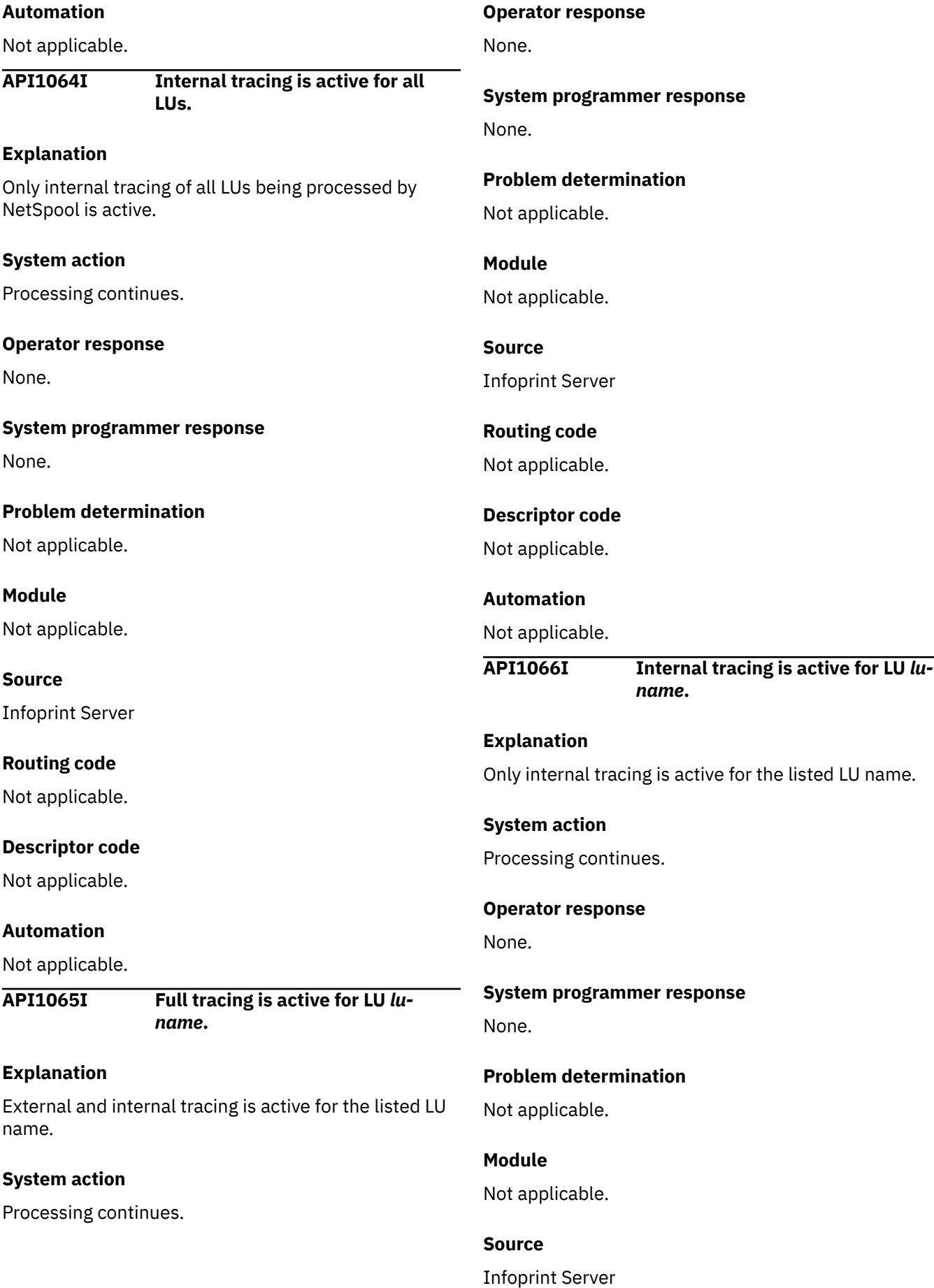

#### **Routing code**

Not applicable.

# **Descriptor code**

Not applicable.

# **Automation**

Not applicable.

**API2001E FAILED TO LOAD MESSAGE TABLE** *name***.**

# **Explanation**

Messaging cannot load the message table into storage. Either the table was not found in the STEPLIB/ LINKLIST concatenation or the available virtual storage was not sufficient to load the table.

# **System action**

Messaging is not available. The task is ended.

# **Operator response**

Select the correct language when starting the NetSpool task.

# **System programmer response**

Make sure that the correct 3-character language code is in the startup JCL and that the message table is in a library in the load module library search list (STEPLIB/ LINKLIST). The message table is named APIMT*xxx*, where *xxx* is the language code.

# **Problem determination**

Not applicable.

# **Module**

Not applicable.

**Source** Infoprint Server

# **Routing code**

Not applicable.

# **Descriptor code**

Not applicable.

# **Automation**

Not applicable.

# **API2002E UNABLE TO CREATE MESSAGE TABLE TOKEN** *name***.**

#### **Explanation**

Messaging cannot create the named token that contains the message table anchor.

# **System action**

Messaging is not available. The task is ended.

# **Operator response**

Notify the system programmer.

#### **System programmer response**

Contact your service representative in the IBM Support Center, or use your electronic link with IBM service for assistance.

# **Problem determination**

Not applicable.

## **Module**

Not applicable.

#### **Source**

Infoprint Server

# **Routing code**

Not applicable.

# **Descriptor code**

Not applicable.

# **Automation**

Not applicable.

#### **API2003I UNABLE TO RETRIEVE MESSAGE TABLE** *name***.**

# **Explanation**

Messaging cannot retrieve the named token that contains the message table anchor.

# **System action**

NetSpool stops.

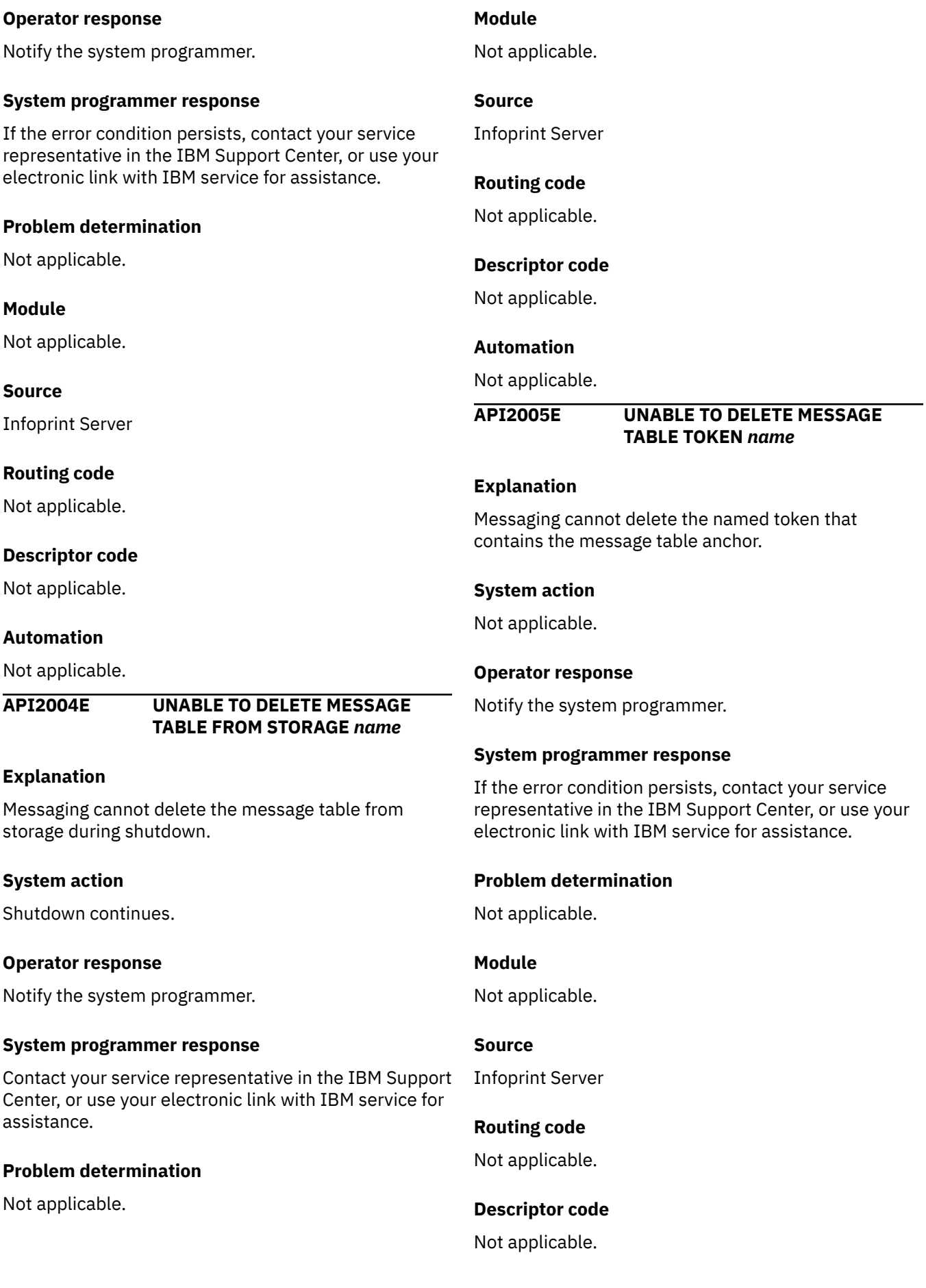

#### **Automation**

Not applicable.

## **API2006E NETSPOOL INTERNAL ERROR TOKEN** *function code***.**

#### **Explanation**

An unknown function code was sent to messaging initialization routine. This is an internal error.

#### **System action**

The task is ended.

#### **Operator response**

Notify the system programmer.

#### **System programmer response**

Contact your service representative in the IBM Support Center, or use your electronic link with IBM service for assistance.

## **Problem determination**

Not applicable.

**Module**

Not applicable.

**Source**

Infoprint Server

#### **Routing code**

Not applicable.

#### **Descriptor code**

Not applicable.

#### **Automation**

Not applicable.

**API2007E UNABLE TO RETRIEVE MESSAGE TABLE TOKEN** *name*

#### **Explanation**

Messaging cannot retrieve the named token that contains the message table anchor.

# **System action**

Messaging is ended.

#### **Operator response**

Notify the system programmer.

#### **System programmer response**

Contact your service representative in the IBM Support Center, or use your electronic link with IBM service for assistance.

#### **Problem determination**

Not applicable.

#### **Module**

Not applicable.

#### **Source**

Infoprint Server

# **Routing code**

Not applicable.

# **Descriptor code**

Not applicable.

#### **Automation**

Not applicable.

**API2008E UNABLE TO OBTAIN** *nnnn* **BYTES OF STORAGE FOR MESSAGE DCB.**

#### **Explanation**

Messaging cannot obtain storage below 16 MB for the message file DCB.

#### **System action**

Messaging is ended.

#### **Operator response**

Rerun in a larger region.

#### **System programmer response**

If the error condition persists, contact your service representative in the IBM Support Center, or use your electronic link with IBM service for assistance.

#### **Problem determination**

Not applicable.

#### **Module**

Not applicable.

#### **Source**

Infoprint Server

# **Routing code**

Not applicable.

# **Descriptor code**

Not applicable.

# **Automation**

Not applicable.

# **API2009E FAILED TO LOAD MESSAGE I/O MODULE** *name***.**

# **Explanation**

Messaging cannot load the message I/O program into storage. Either the module was not found in the STEPLIB/LINKLIST or the available virtual storage was not sufficient to load the module.

# **System action**

Messaging is not available. The task is ended.

# **Operator response**

Notify the system programmer.

# **System programmer response**

Make sure that APIMSGIO, the message I/O module, is in a library in the load module library search list (STEPLIB/LINKLIST).

# **Problem determination**

Not applicable.

# **Module**

Not applicable.

# **Source**

Infoprint Server

# **Routing code**

Not applicable.

# **Descriptor code**

Not applicable.

# **Automation**

Not applicable.

## **API2010I UNABLE TO DELETE MESSAGE I/O MODULE FROM STORAGE** *name*

# **Explanation**

Messaging cannot delete the message I/O module from storage during termination.

# **System action**

The termination task continues.

# **Operator response**

Notify the system programmer.

# **System programmer response**

Contact your service representative in the IBM Support Center, or use your electronic link with IBM service for assistance.

# **Problem determination**

Not applicable.

# **Module**

Not applicable.

# **Source**

Infoprint Server

# **Routing code**

Not applicable.

# **Descriptor code**

Not applicable.

# **Automation**

Not applicable.

#### **API4001E The trace options data set could not be opened.**

# **Explanation**

NetSpool cannot open the trace options data set. Make sure that the name of the DD statement is correct and refers to the correct data set.

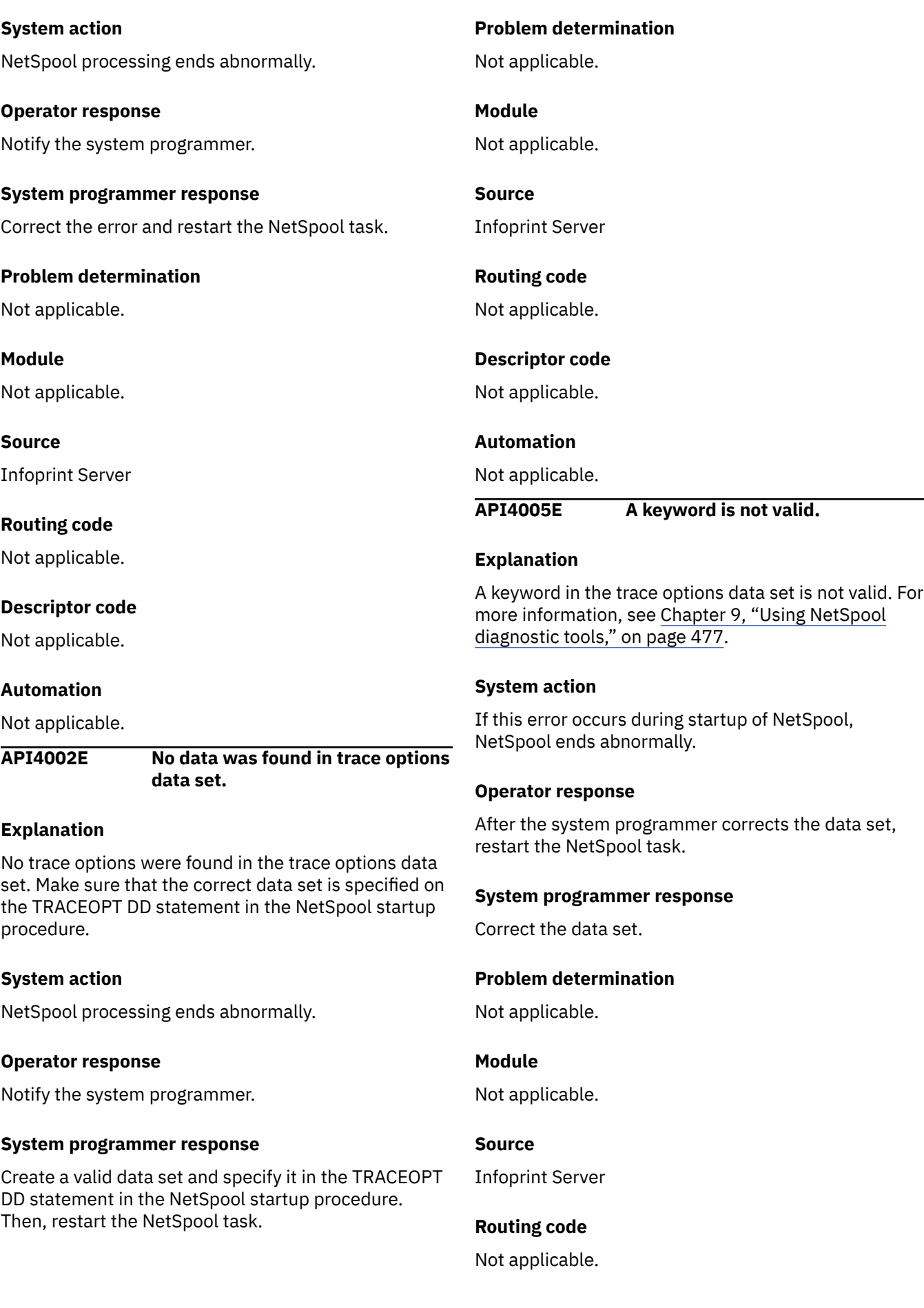

## **Descriptor code**

Not applicable.

## **Automation**

Not applicable.

**API4006E No value follows the keyword**

# **Explanation**

A keyword in the trace options data set does not contain a value after the equal sign. For more information, see [Chapter 9, "Using NetSpool](#page-516-0) [diagnostic tools," on page 477.](#page-516-0)

# **System action**

If this error occurs during startup of NetSpool, NetSpool ends abnormally.

# **Operator response**

After the system programmer corrects the data set, restart the NetSpool task.

#### **System programmer response**

Correct the data set.

#### **Problem determination**

Not applicable.

#### **Module**

Not applicable.

#### **Source**

Infoprint Server

#### **Routing code**

Not applicable.

# **Descriptor code**

Not applicable.

#### **Automation**

Not applicable.

#### **API4007E A list of values ended prematurely.**

# **Explanation**

No matching right parentheses was found for the list of values in the trace options data set. For information

about how to code a list of values, see [Chapter 9,](#page-516-0) ["Using NetSpool diagnostic tools," on page 477.](#page-516-0)

#### **System action**

If this error occurs during startup of NetSpool, NetSpool ends abnormally.

#### **Operator response**

After the system programmer corrects the data set, restart the NetSpool task.

#### **System programmer response**

Add a matching right parenthesis.

#### **Problem determination**

Not applicable.

**Module**

Not applicable.

#### **Source**

Infoprint Server

#### **Routing code**

Not applicable.

#### **Descriptor code**

Not applicable.

#### **Automation**

Not applicable.

# **API4013E The numeric value is not valid.**

#### **Explanation**

A parameter in the trace options data set contains a value that is not numeric or is out of the valid range. Message API4901I indicates where the error occurred. For more information, see [Chapter 9, "Using NetSpool](#page-516-0) [diagnostic tools," on page 477.](#page-516-0)

#### **System action**

If this error occurs during startup of NetSpool, NetSpool ends abnormally.

#### **Operator response**

After the system programmer corrects the data set, restart the NetSpool task.

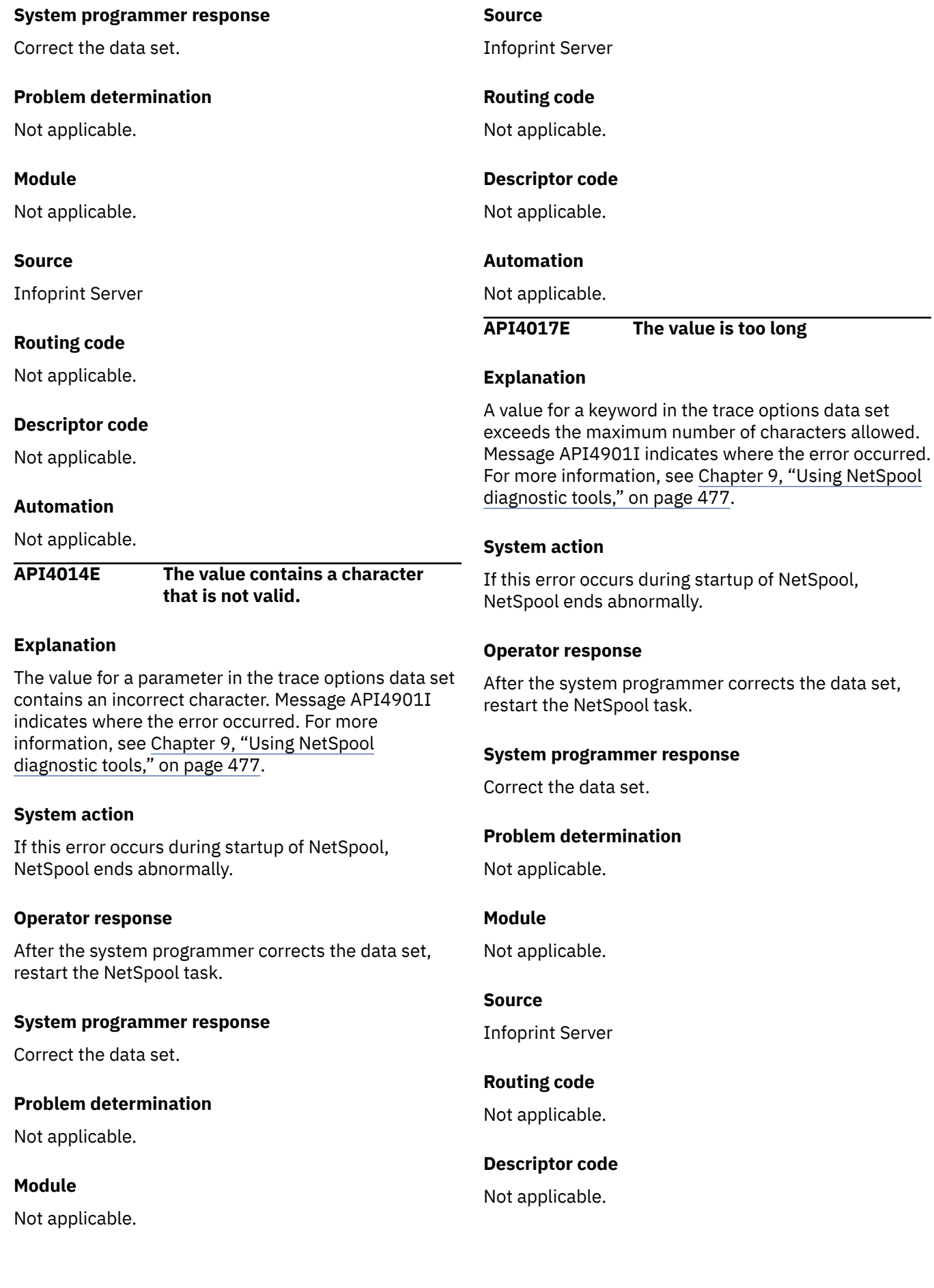

#### **Automation**

Not applicable.

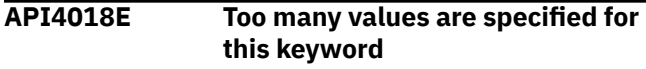

#### **Explanation**

A keyword in the trace options data set contains too many values. Message API4901I indicates where the error occurred. For more information, see [Chapter 9,](#page-516-0) ["Using NetSpool diagnostic tools," on page 477.](#page-516-0)

#### **System action**

If this error occurs during startup of NetSpool, NetSpool ends abnormally.

#### **Operator response**

After the system programmer corrects the data set, restart the NetSpool task.

#### **System programmer response**

Correct the data set.

#### **Problem determination**

Not applicable.

# **Module**

Not applicable.

**Source**

Infoprint Server

**Routing code**

Not applicable.

#### **Descriptor code**

Not applicable.

#### **Automation**

Not applicable.

**API4021E NetSpool could not find a printer** definition for member name: *printer-name***.**

#### **Explanation**

The printer definition for the indicated printer pool member name was not found in the Printer Inventory in use by this instance of NetSpool.

#### **System action**

NetSpool stops processing the data set.

#### **Operator response**

Notify the system programmer.

#### **System programmer response**

Make sure that the printer pool member name is correct and is included in the Printer Inventory.

# **Problem determination**

Not applicable.

**Module**

Not applicable.

**Source** Infoprint Server

**Routing code**

Not applicable.

#### **Descriptor code**

Not applicable.

#### **Automation**

Not applicable.

#### **API4102E GETMAIN failed for trace blocks.**

#### **Explanation**

Not enough storage is available for NetSpool to provide tracing.

#### **System action**

NetSpool processing continues without tracing.

#### **Operator response**

Notify the system programmer.

#### **System programmer response**

Increase the size on the REGION parameter of the EXEC statement in the NetSpool startup procedure.

#### **Problem determination**

Not applicable.

#### **Module**

Not applicable.

# **Source**

Infoprint Server

# **Routing code**

Not applicable.

# **Descriptor code**

Not applicable.

# **Automation**

Not applicable.

**API4901I Record:** *nnnn***, OFFSET:** *nn* **contains the error.**

# **Explanation**

NetSpool detected an error in the indicated trace options data set at the indicated offset. A previous message describes the error.

# **System action**

If this error occurs during startup of NetSpool, NetSpool ends abnormally.

# **Operator response**

After the system programmer corrects the data set, restart the NetSpool task.

# **System programmer response**

Correct the data set.

# **Problem determination**

Not applicable.

**Module**

Not applicable.

**Source** Infoprint Server

**Routing code** Not applicable.

**Descriptor code** Not applicable.

# **Automation**

Not applicable.

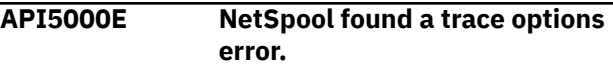

# **Explanation**

NetSpool detected an error in the trace options data set or in the TRACE operator command. Subsequent messages provide more specific information about the error.

# **System action**

If this error occurs on the trace options data set during NetSpool initialization, NetSpool ends abnormally. If this error occurs when the TRACE command is entered from the operator console, tracing of the NetSpool program control is started, but other trace options might not take effect.

# **Operator response**

If the error is in the TRACE command that is entered from the operator console, correct the error indicated in the subsequent error message. Enter the DISPLAY TRACE NetSpool command to verify the trace status.

# **System programmer response**

If the error is in the trace options data set, correct the error indicated in the subsequent error message and start NetSpool again.

# **Problem determination**

Not applicable.

# **Module**

Not applicable.

**Source** Infoprint Server

**Routing code** Not applicable.

**Descriptor code** Not applicable.

**Automation** Not applicable.

# **API5001E A name following the LUNAME keyword is too long.**

# **Explanation**

NetSpool detected an error in the trace options data set or in the TRACE operator command. An LU name that is specified with the LUNAME keyword is too long.

# **System action**

If this error occurs on the trace options data set during NetSpool initialization, NetSpool ends abnormally. If this error occurs when the TRACE command is entered from the operator console, tracing of the NetSpool program control is started, but other trace options might not take effect.

# **Operator response**

If the error is in the TRACE command that is entered from the operator console, correct the error. Enter the DISPLAY TRACE NetSpool command to verify the trace status.

# **System programmer response**

If the error is in the trace options data set, correct the error and start NetSpool again.

# **Problem determination**

Not applicable.

# **Module**

Not applicable.

**Source**

Infoprint Server

# **Routing code**

Not applicable.

# **Descriptor code**

Not applicable.

# **Automation**

Not applicable.

**API5002E** A parameter specified after the **TYPE keyword is not valid.**

#### **Explanation**

NetSpool detected an error in the trace options data set or in the TRACE operator command. INTERNAL or FULL was not specified after the TYPE keyword.

## **System action**

If this error occurs on the trace options data set during NetSpool initialization, NetSpool ends abnormally. If this error occurs when the TRACE command is entered from the operator console, tracing of the NetSpool program control is started, but other trace options might not take effect.

#### **Operator response**

If the error is in the TRACE command that is entered from the operator console, correct the error. Enter the DISPLAY TRACE NetSpool command to verify the trace status.

#### **System programmer response**

If the error is in the trace options data set, correct the error and start NetSpool again.

#### **Problem determination**

Not applicable.

# **Module**

Not applicable.

# **Source**

Infoprint Server

# **Routing code**

Not applicable.

# **Descriptor code**

Not applicable.

# **Automation**

Not applicable.

# **API5003I NetSpool tracing is active.**

# **Explanation**

NetSpool internal tracing is active for the program control and the LUs specified in the trace options.

# **System action**

Processing continues.

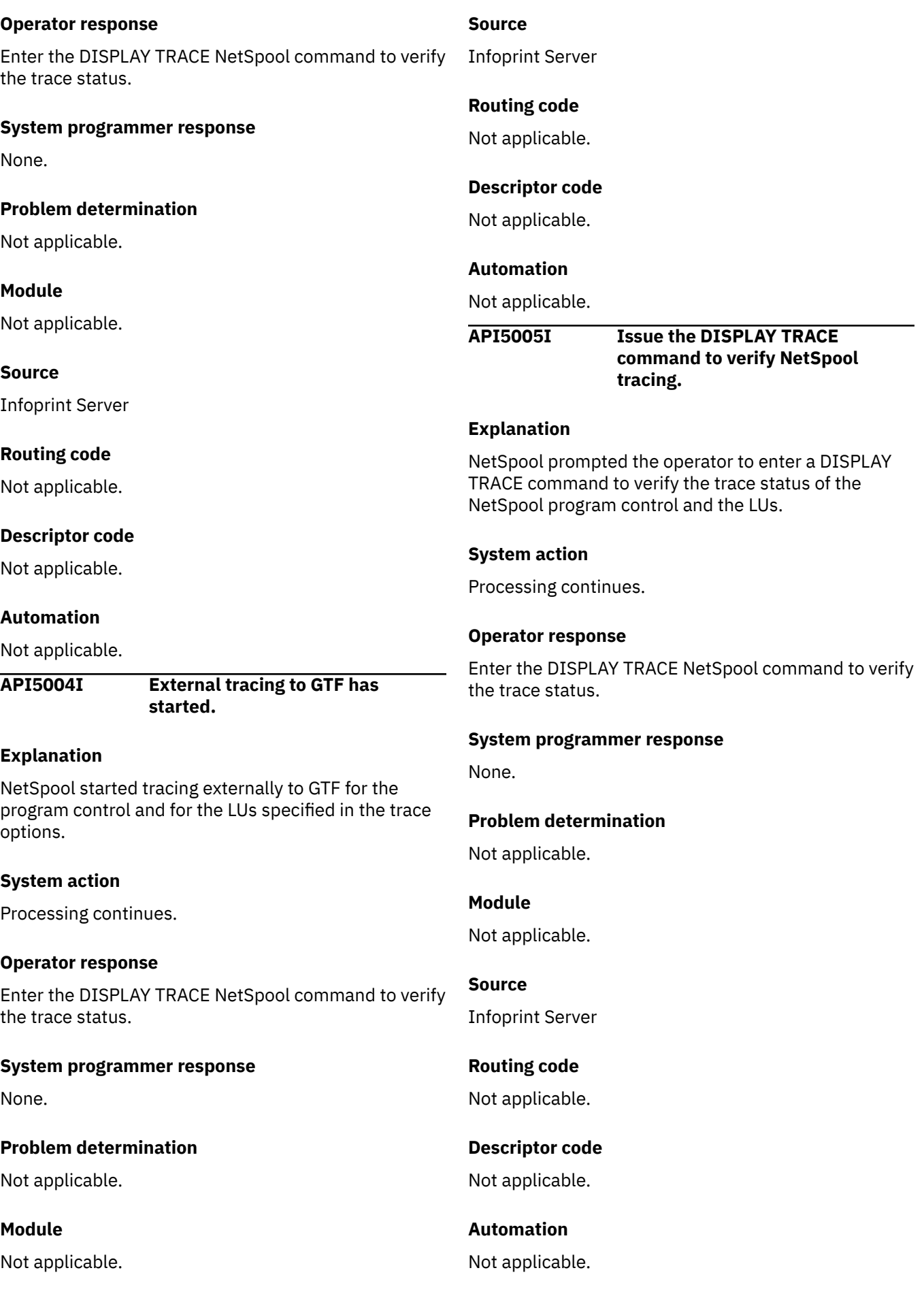

**410** z/OS: Infoprint Server Messages and Diagnosis

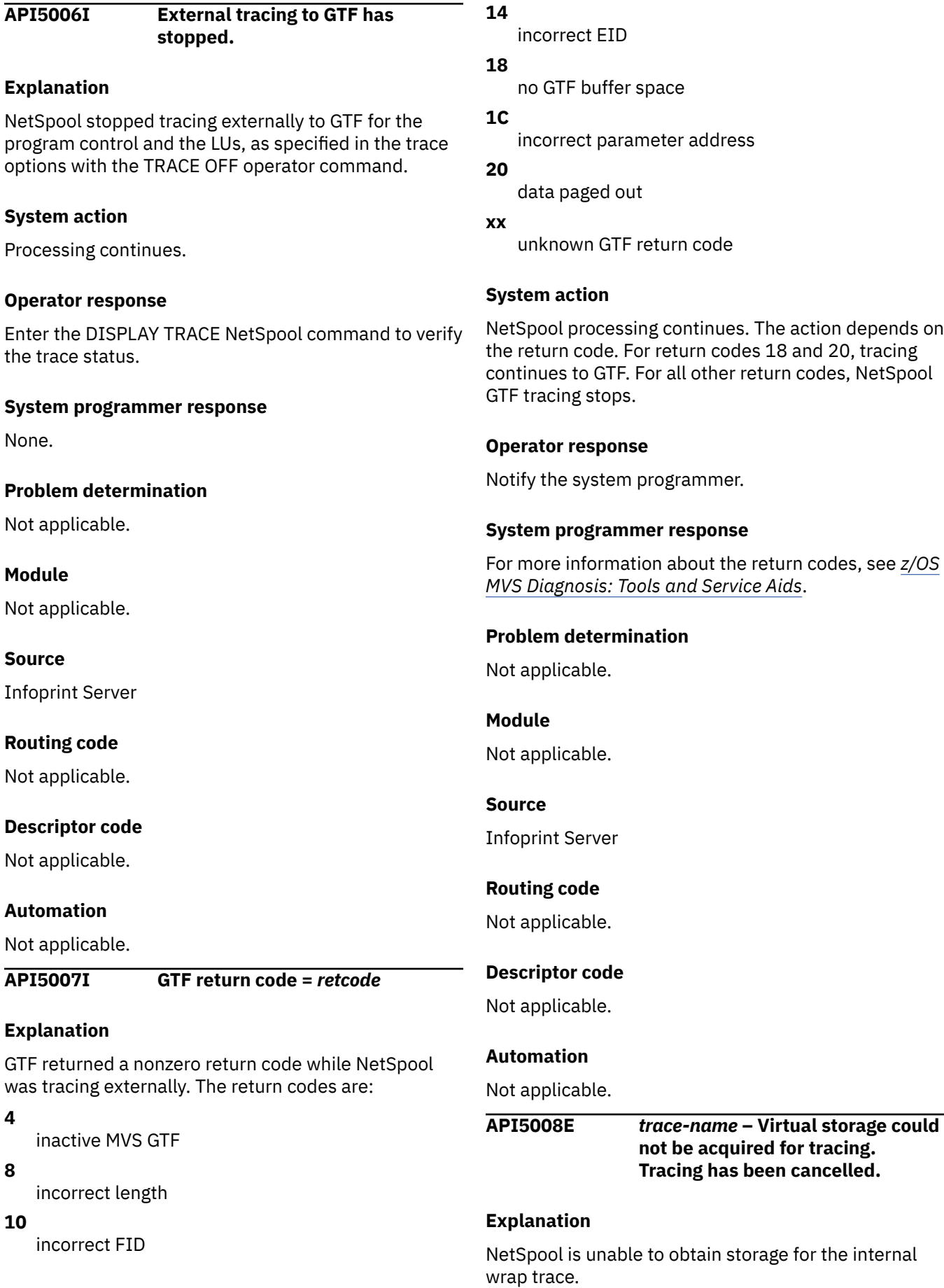

#### **System action**

NetSpool processing continues. Internal tracing is canceled for the NetSpool program control or the requested LU.

#### **Operator response**

If the error occurred when using the trace options data set, notify the system programmer. If the error occurred when the NetSpool TRACE command was displayed, reduce the size of the internal trace storage by using the PAGECOUNT trace options parameter, or trace fewer LUs. Enter the DISPLAY TRACE NetSpool command to verify the trace status.

#### **System programmer response**

Reduce the size of the internal trace storage by using the PAGECOUNT trace options parameter or trace fewer LUs. Enter the DISPLAY TRACE NetSpool command to verify the trace status.

#### **Problem determination**

Not applicable.

#### **Module**

Not applicable.

#### **Source**

Infoprint Server

# **Routing code**

Not applicable.

#### **Descriptor code**

Not applicable.

#### **Automation**

Not applicable.

# **API5009E Trace command is not valid.**

#### **Explanation**

ON or OFF was not specified with the TRACE operator command.

#### **System action**

NetSpool processing continues. Tracing is not started or stopped.

#### **Operator response**

Enter the TRACE command with ON or OFF followed by a comma, if other options are specified. If no other options are specified, do not enter any other data on the command line.

#### **System programmer response**

None.

#### **Problem determination**

Not applicable.

#### **Module**

Not applicable.

#### **Source**

Infoprint Server

#### **Routing code**

Not applicable.

#### **Descriptor code**

Not applicable.

#### **Automation**

Not applicable.

**API5010E** *lu-name* **speci®ed in trace options is not being processed by NetSpool.**

#### **Explanation**

The LU name that is specified after the LUNAME keyword in the trace options data set or in the TRACE operator command is not SELECTED by this instance of NetSpool. The LU is either not defined in the Printer Inventory or it is not in a "STARTED" or "WAITING" state. For more information about the status of the LUs, see *z/OS Infoprint Server Operation and Administration*.

# **System action**

If this error occurs in the trace options data set during NetSpool initialization, NetSpool ends abnormally. If this error occurs when the TRACE command is entered from the operator console, tracing of the NetSpool program control is active, but other trace options might not take effect.

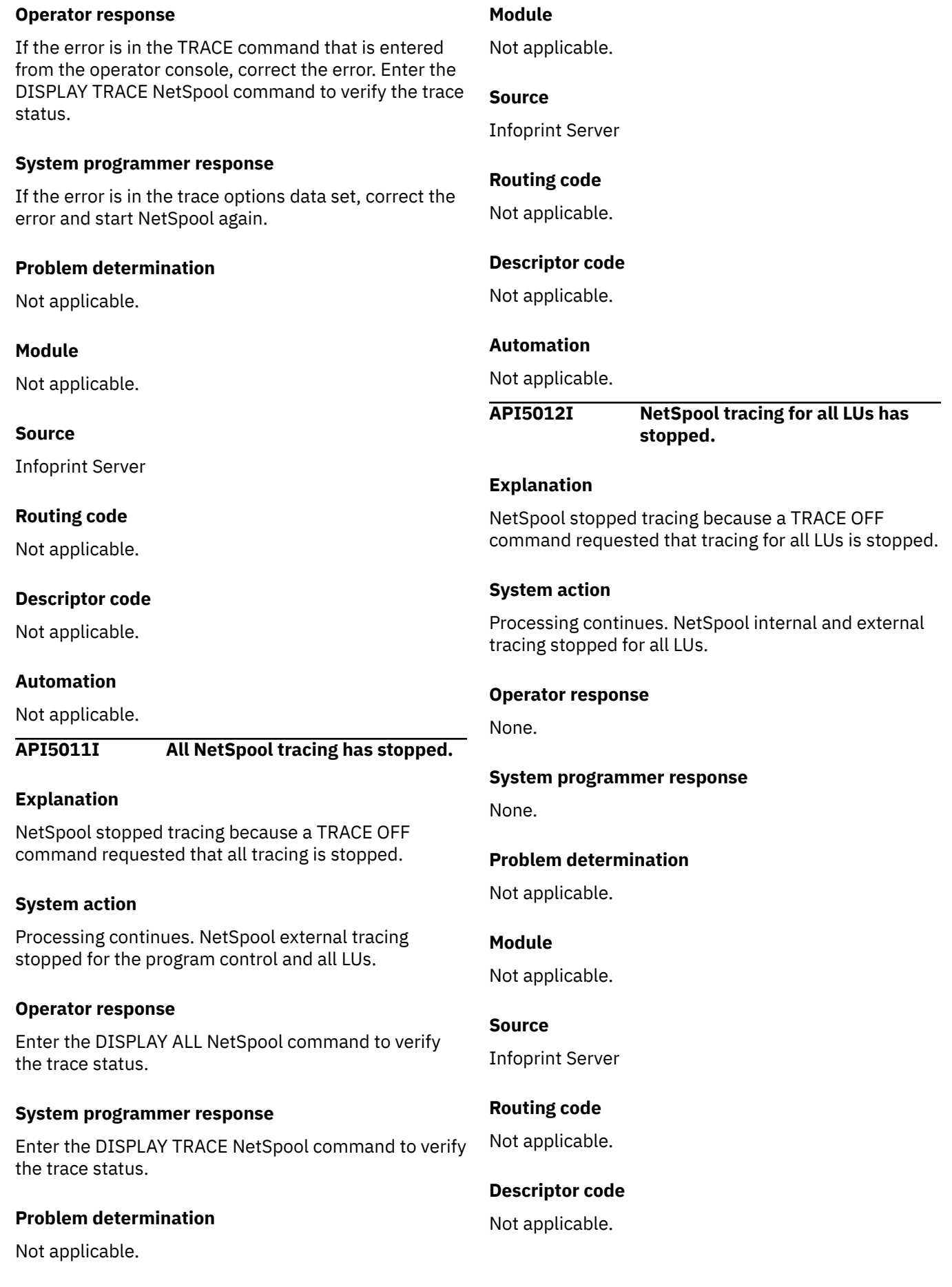

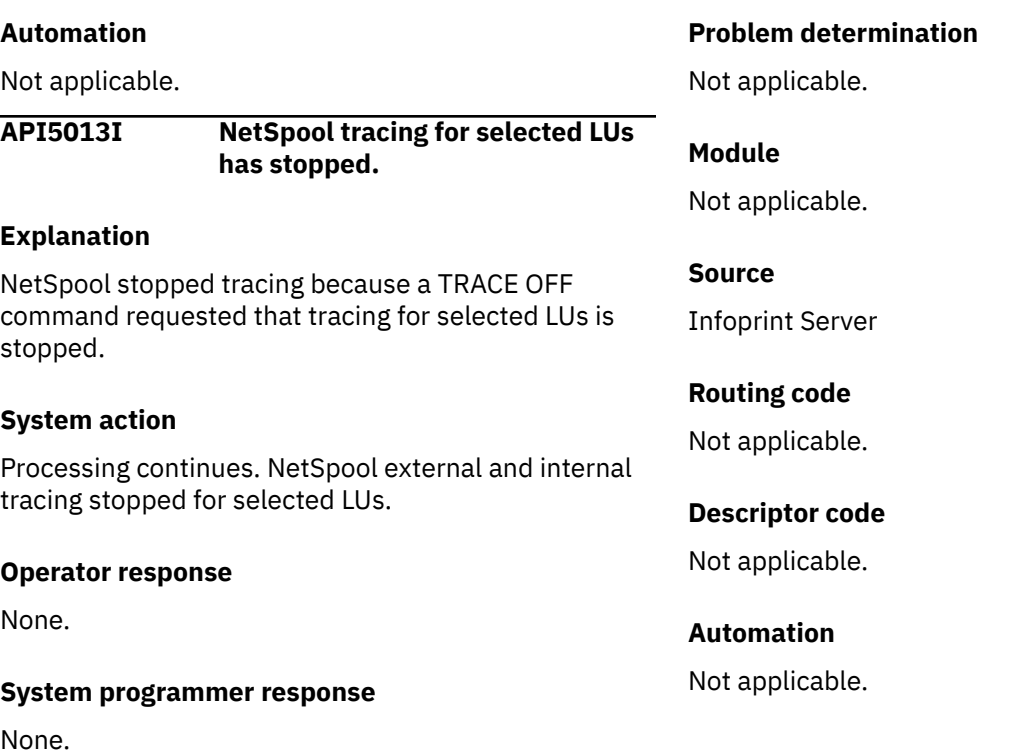

# **System abend code and reason codes**

The system abend code for abends that NetSpool displays is **8C3**.

NetSpool does not attempt to restart after an abend. NetSpool displays a reason code for each abend. Reason codes are listed in Table 6 on page 414.

When an abend occurs, you can capture the dump, save the abend information from the operator console, and report the error to the IBM Support Center.

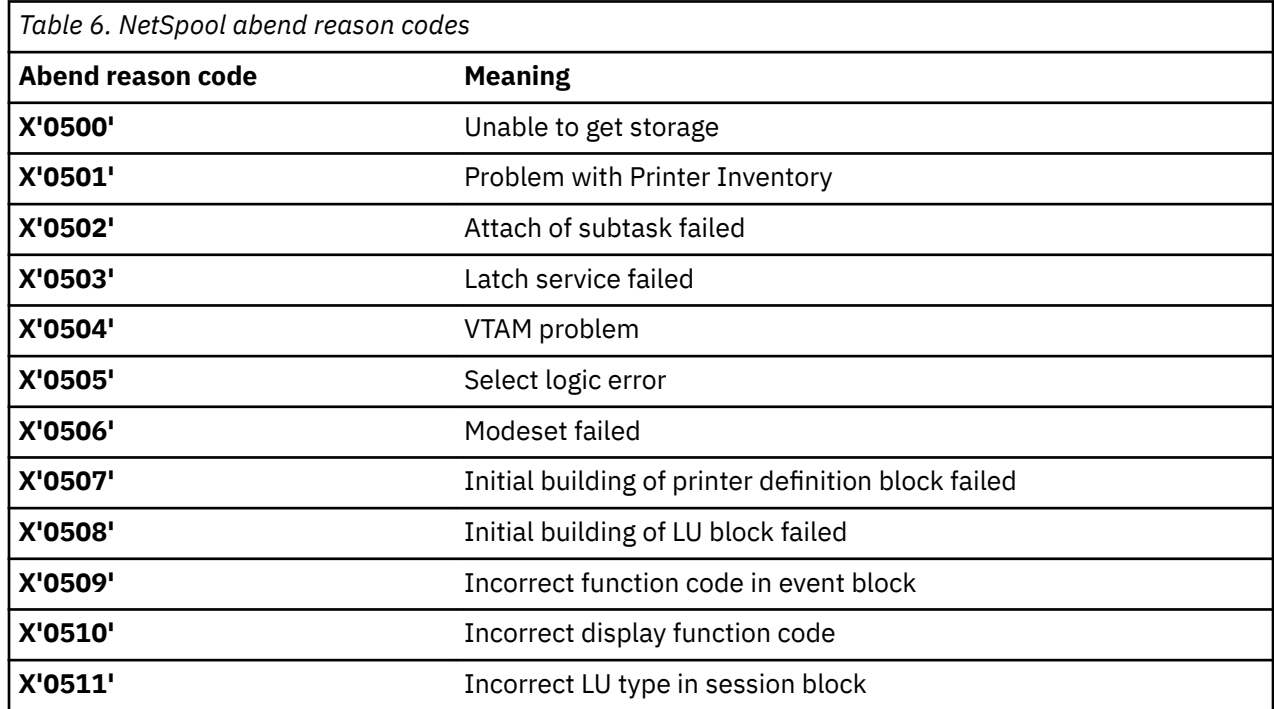

<span id="page-454-0"></span>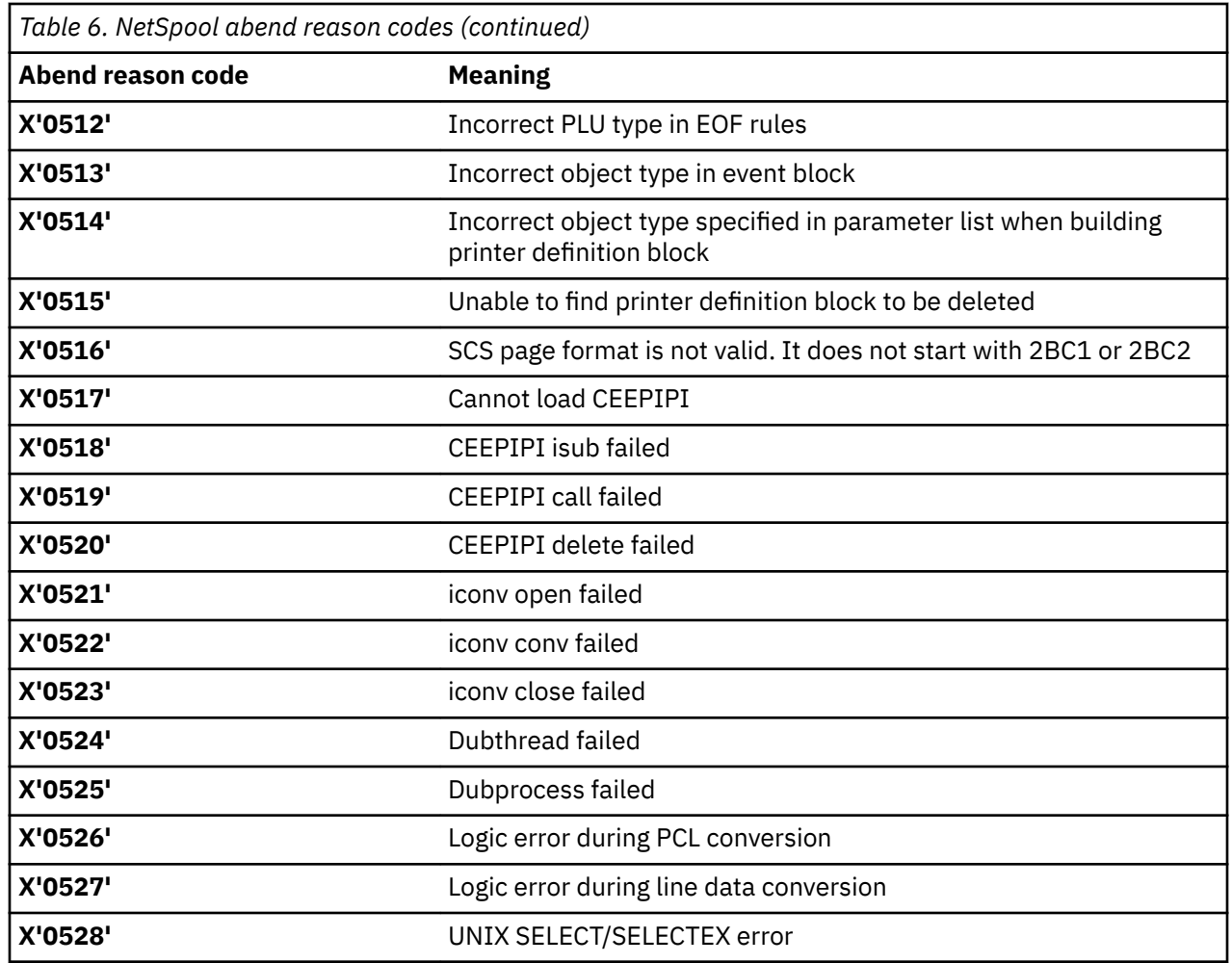

# **SNA sense codes**

When an error occurs on an input request, NetSpool returns a negative response or in the case of a BIND request, NetSpool might return an UNBIND request. The negative response and the UNBIND request both include a sense code. These sense codes fall into two categories:

- General-use sense codes, which are described in *z/OS Communications Server: IP and SNA Codes*. Also, see the NetSpool SCS information in *z/OS Infoprint Server User's Guide* for information about SCS data stream errors that result in SNA sense codes.
- Implementation-specific sense codes, which are described in Table 7 on page 415 and in [Table 8 on](#page-455-0) [page 416.](#page-455-0)

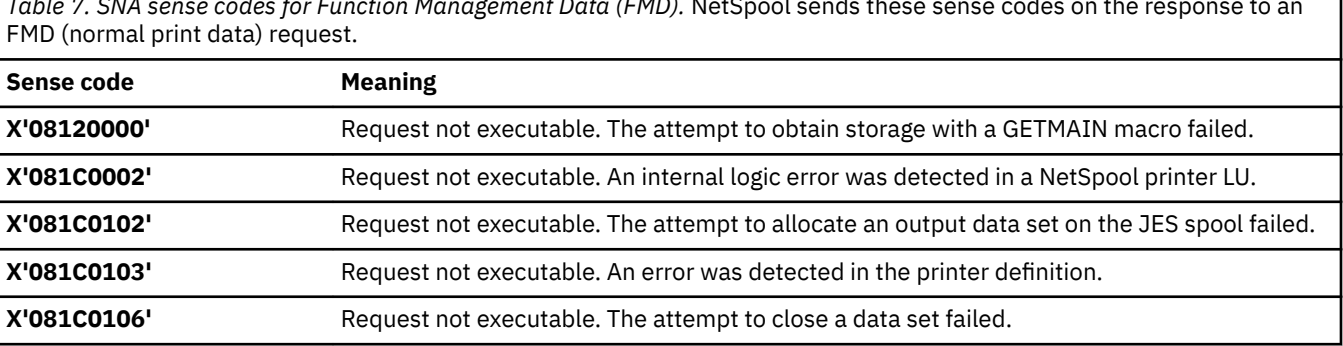

*Table 7. SNA sense codes for Function Management Data (FMD).* NetSpool sends these sense codes on the response to an

┑

<span id="page-455-0"></span>*Table 7. SNA sense codes for Function Management Data (FMD).* NetSpool sends these sense codes on the response to an FMD (normal print data) request. *(continued)*

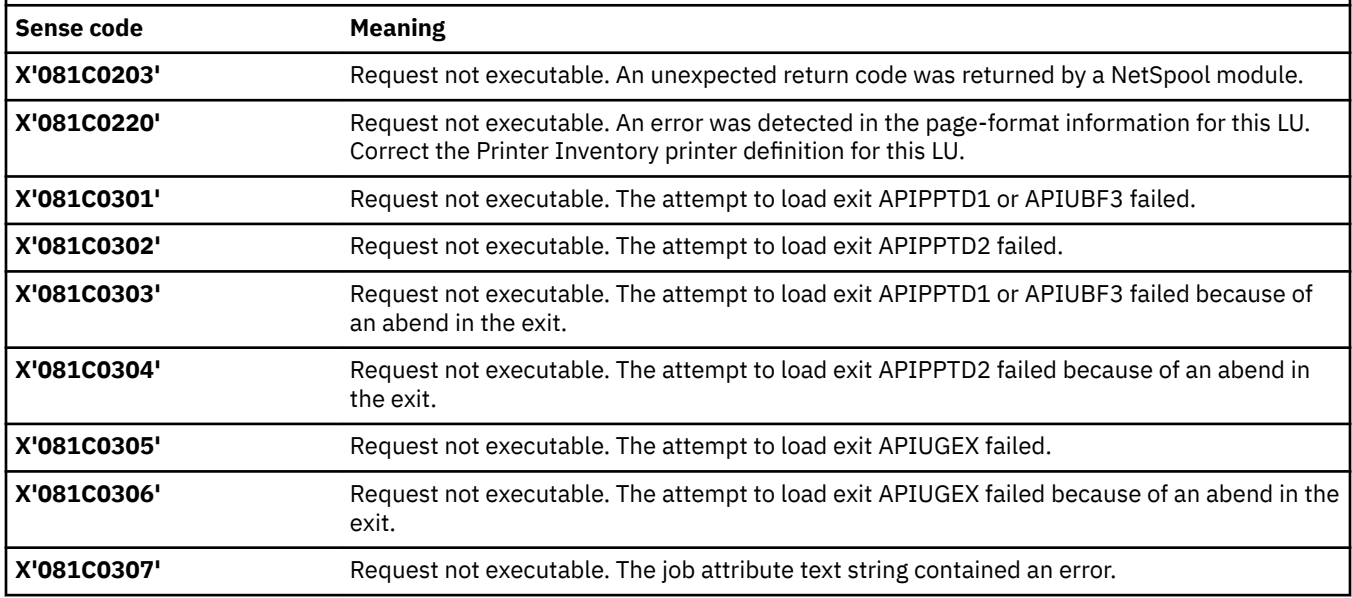

*Table 8. SNA sense codes for BIND.* NetSpool sends these sense codes on a BIND response or an UNBIND request when NetSpool rejects a BIND.

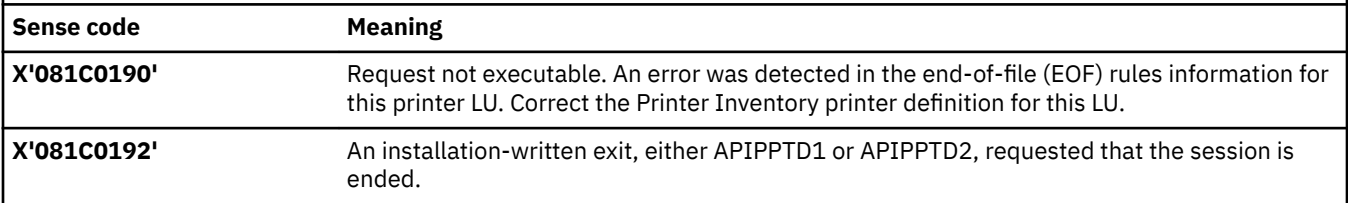

# <span id="page-456-0"></span>**Chapter 4. Printer Inventory Manager return codes and reason codes**

Table 9 on page 417 and Table 10 on page 417 list the return codes and reason codes that the Printer Inventory Manager sends to the other Infoprint Server components. These codes can help you determine why another component cannot interface properly with the Printer Inventory Manager.

Where applicable, possible solutions are suggested. If no response is given, contact your service representative at the IBM Support Center, or use your electronic link with IBM for assistance.

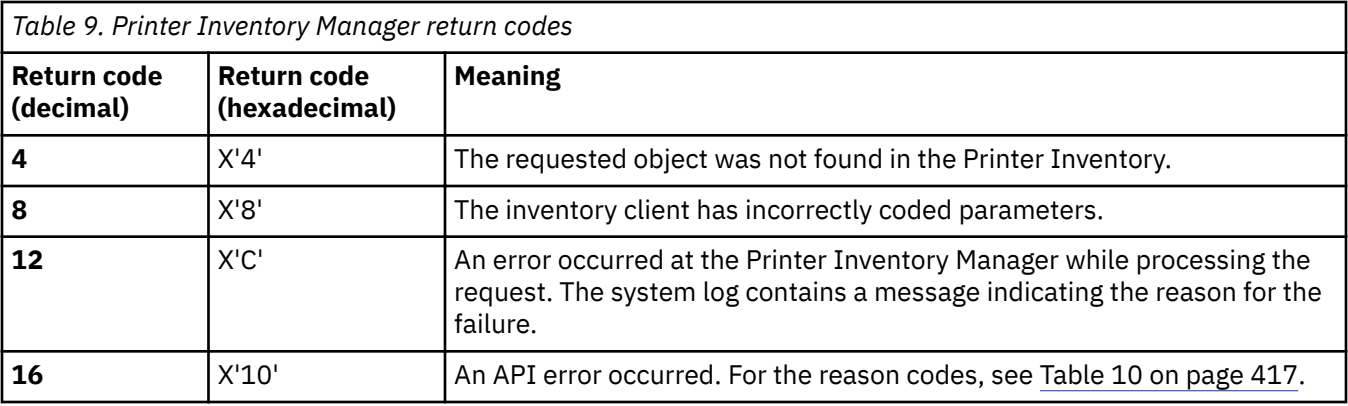

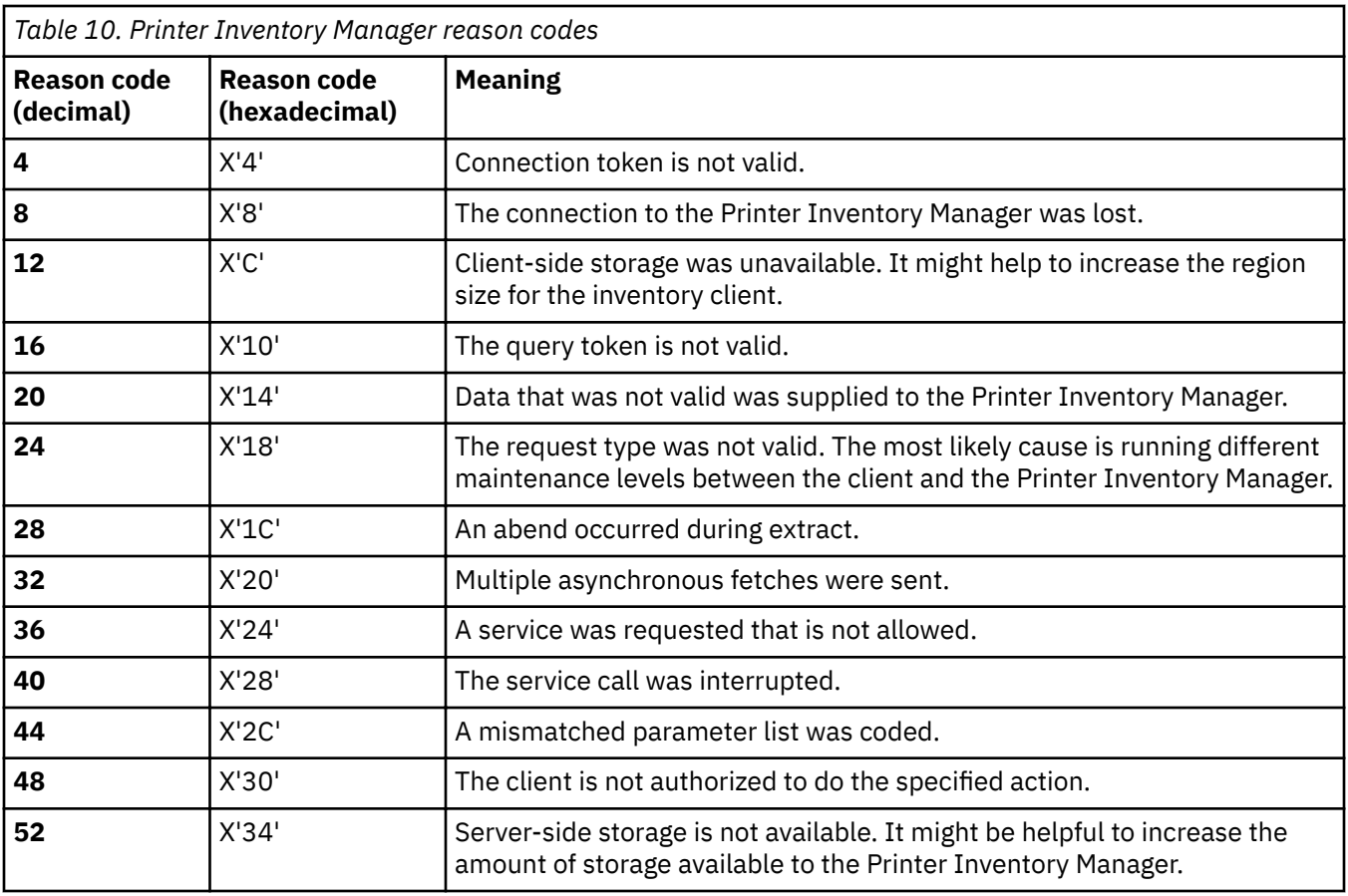

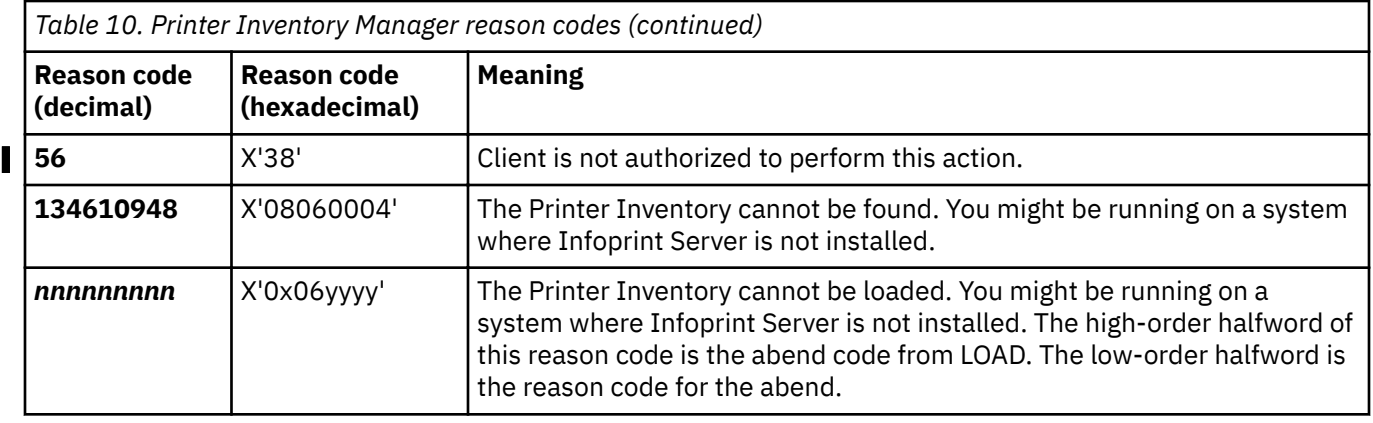

# **Chapter 5. Using the Infoprint Server diagnostic process**

If you have problems with Infoprint Server, use the following information before calling your IBM service representative:

- "Determining which component to troubleshoot" on page 419 helps you narrow the source of the problem.
- • ["Diagnosis roadmap" on page 421](#page-460-0) helps you match functions to their components.
- "Detecting printer definition errors" on page 422 helps you narrow the source of a printer definition error, such as a missing or incorrect parameter.
- • ["Finding abend information, system dumps, and messages" on page 423](#page-462-0) helps you find information that your IBM service representative might ask you to locate.
- • ["Checking permissions settings" on page 425](#page-464-0) helps you determine whether you have a problem with permissions.
- • ["Common Infoprint Server problems" on page 429](#page-468-0) helps you correct common problems.
- • ["Diagnosing problems with the sendmail bridge" on page 432](#page-471-0) helps you with sendmail.
- • ["Diagnosing problems in Infoprint Central" on page 432](#page-471-0) helps you with Infoprint Central.

Your IBM service representative can provide further assistance.

# **Determining which component to troubleshoot**

The components that make up Infoprint Server work together and separately to process and print data.

When data is not processed as expected (for example, output does not format as expected, or separator pages do not print as expected, or printer definitions cannot be accessed), it might not always be clear which components of Infoprint Server are involved. Finding the source of the problem usually requires figuring out which component of Infoprint Server to address. If you can isolate the correct component, you can more easily collect the messages, traces, and dumps that help your IBM service representative address your problem.

This information helps you do some preliminary diagnosis work by helping you identify the Infoprint Server component or components that you can concentrate your efforts on.

# **Error message prefix**

Table 11 on page 419 identifies the component an error message comes from based on the error message prefix.

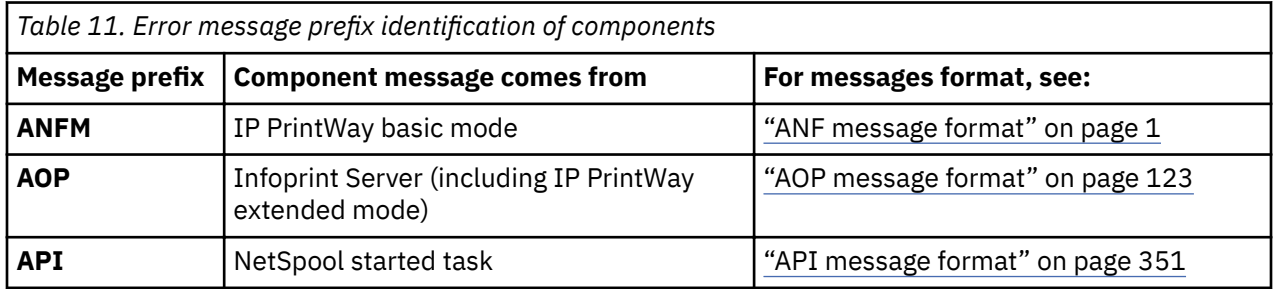

# **SNA sense code**

If an SNA sense code is displayed at the system operator console, NetSpool might be involved. Usually a NetSpool message is sent along with the sense code. For more information about SNA sense codes, see ["SNA sense codes" on page 415.](#page-454-0)

# **Printer Inventory Manager return code and reason code**

Some messages that NetSpool, Print Interface, and IP PrintWay send are followed by Printer Inventory Manager return and reason codes. The message text and codes describe a problem in the interface between the component and the Printer Inventory. For more information about Printer Inventory Manager return and reason codes, see [Chapter 4, "Printer Inventory Manager return codes and reason codes," on](#page-456-0) [page 417](#page-456-0).

# **Application sending the print job**

The system administrator might need to determine which application sent the print job to the JES spool. If the job was sent from:

- A VTAM application, such as CICS or IMS, do NetSpool diagnosis.
- The local z/OS system, a Windows application, or a remote client with any of these TCP/IP printing protocols, do Print Interface diagnosis:
	- Line printer requester (LPR) to line printer daemon (LPD)
	- Internet Printing Protocol (IPP)

# **Problem detected on JES spool**

To determine whether the problem is in NetSpool or Print Interface (as opposed to IP PrintWay), examine the print job on the JES spool. If you detect problems with the print job while it is still on the JES spool, the problem probably is in NetSpool or Print Interface. Such an examination can isolate a number of NetSpool problems such as incorrect formatting or incorrect allocation parameters.

For Print Interface, you can also identify which component sent the data set by looking at the name of the SYSOUT data set. The name of the Print Interface startup procedure appears as the first qualifier of the data set name. The file name appears in the data set name, which is useful when printing from remote systems through Print Interface with the LPR to LPD protocol (**aoplpd**) or with the Internet Printing Protocol. However, when printing with z/OS UNIX commands, the job name is the user ID.

Table 12 on page 420 shows how NetSpool identifies print jobs on the JES spool.

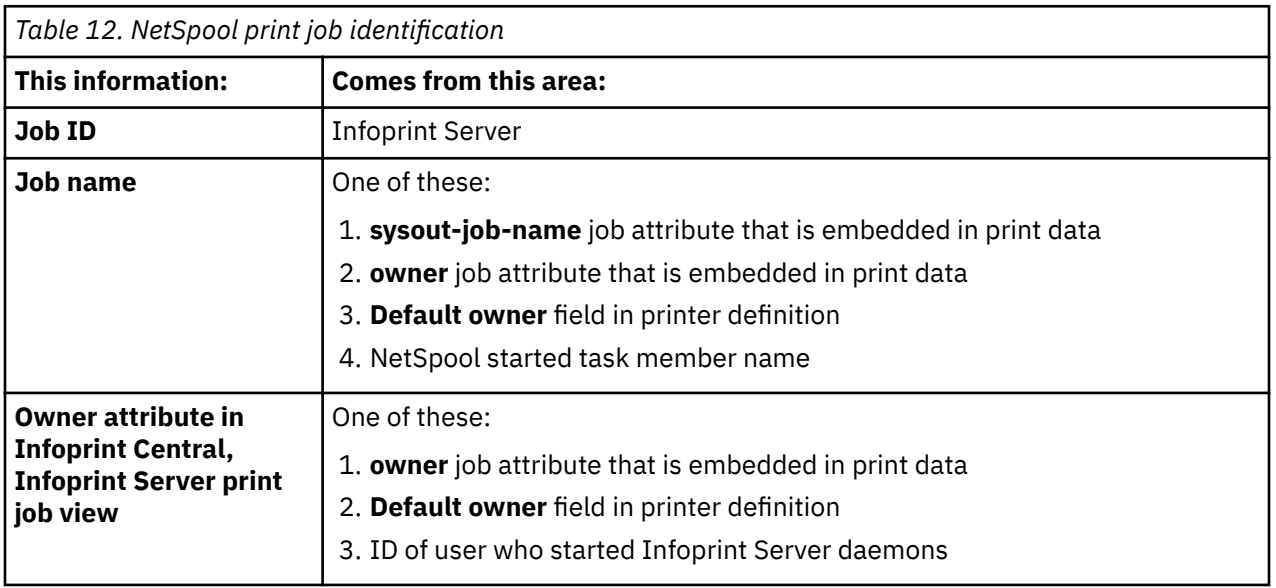

<span id="page-460-0"></span>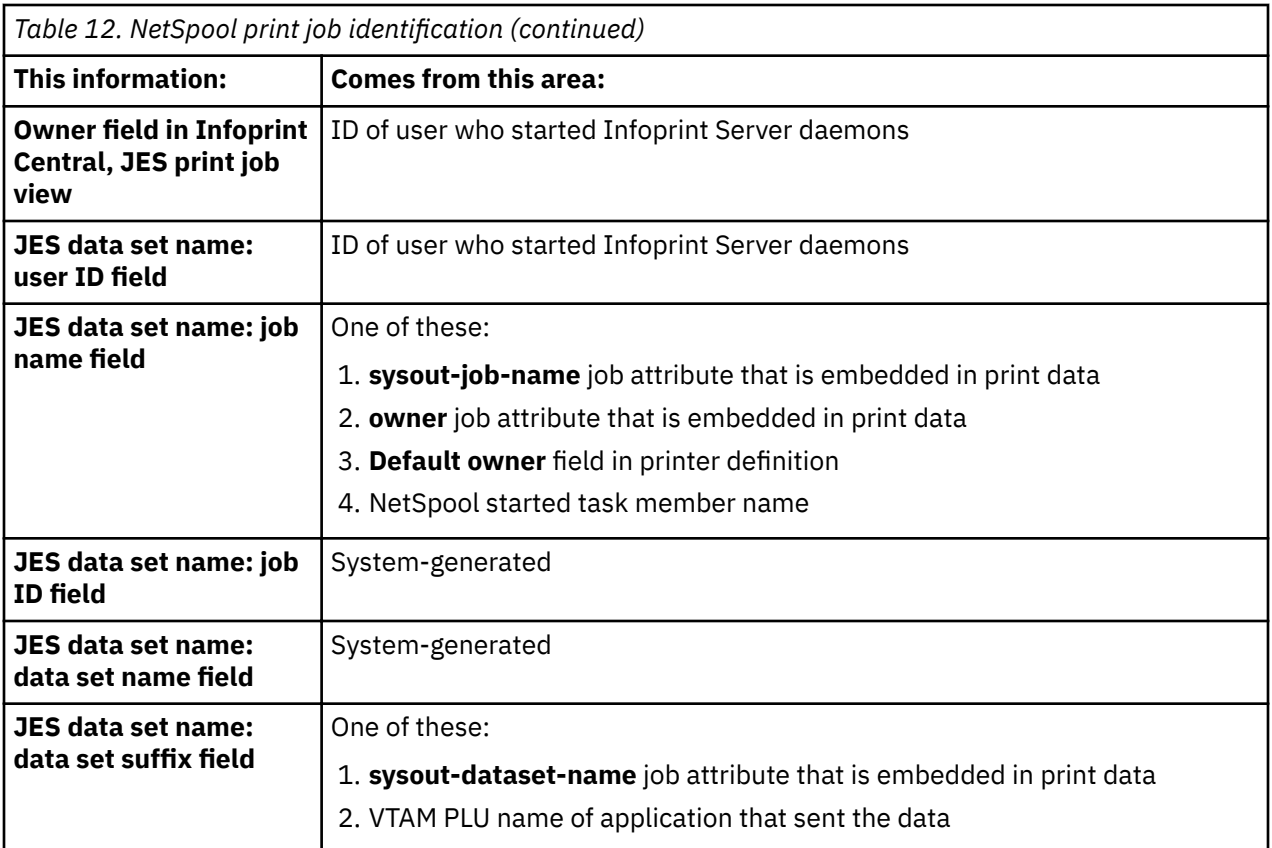

# **Diagnosis roadmap**

When you encounter a problem with Infoprint Server, your service representative in the IBM Support Center might request that you trace one or more components to provide additional information to help diagnose the difficulty.

You use several procedures to trace Infoprint Server. Depending on which component or components you want to trace, you might need to do one or more of the procedures because different Infoprint Server components use different trace facilities.

You can use Table 13 on page 421 to help you determine which diagnosis procedures you need to do, based on which function or component is causing a problem. The table lists the functions that are provided by Infoprint Server, the Infoprint Server components that you might want to trace, and where you can find information that describes the required tasks.

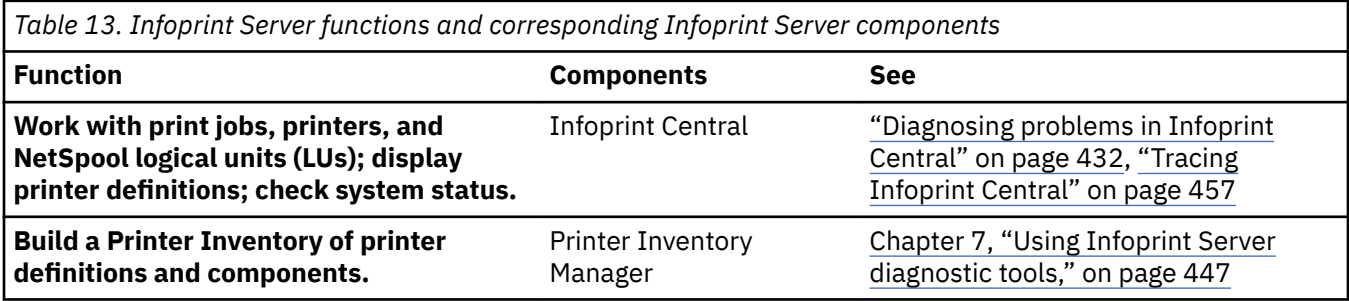

<span id="page-461-0"></span>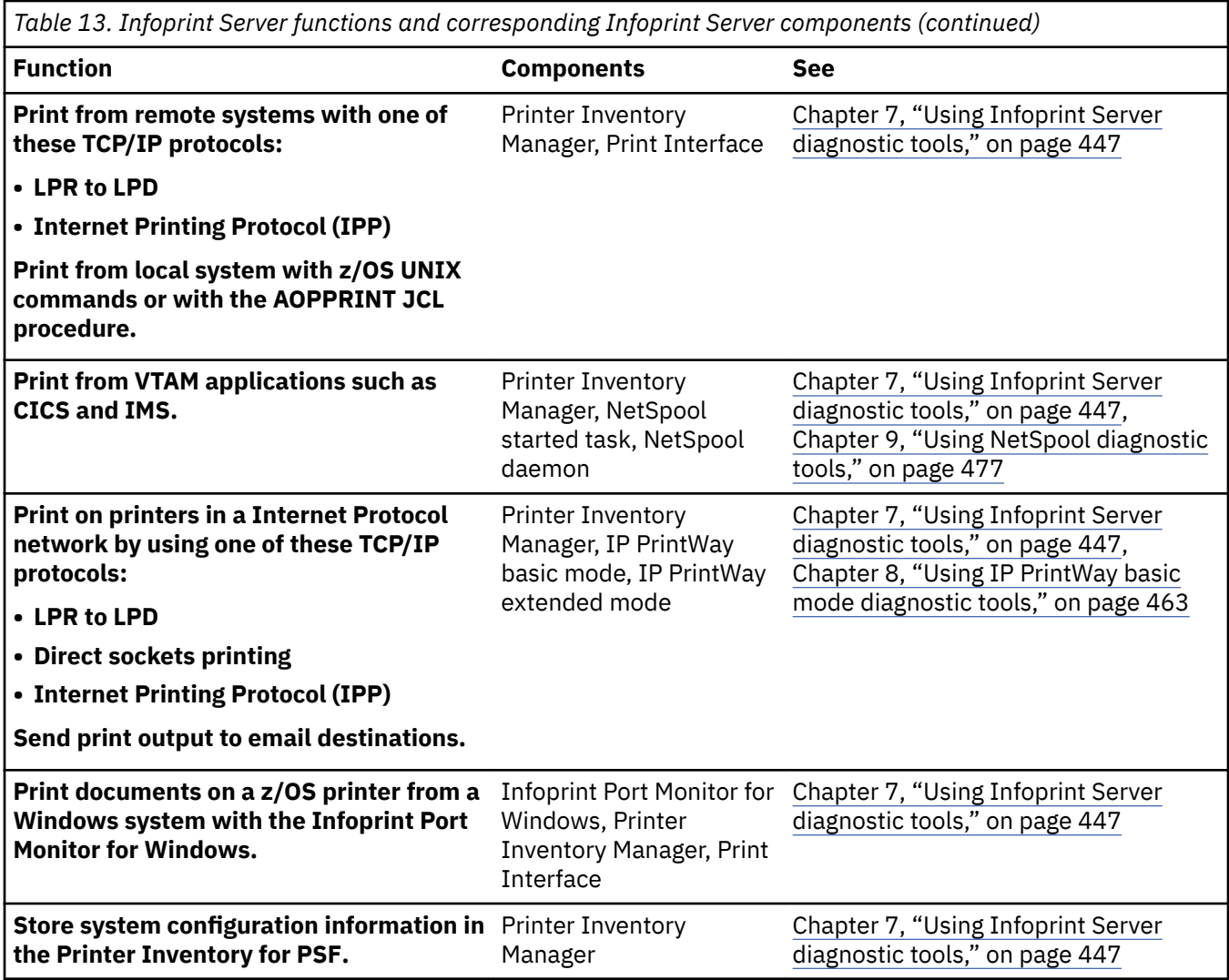

# **Detecting printer definition errors**

The components of Infoprint Server use the printer definitions in the Printer Inventory to format and direct print data sets into output.

You can identify and narrow your diagnosis of printer definitions several ways, depending on the failing component or on the interface you choose to use.

# **Identifying which printer definition is involved in VTAM applications**

For print jobs that VTAM applications (using NetSpool) sent, you can determine which printer definition is involved through the LU names that are identified in messages and other output.

The primary LU (PLU), which is the application's LU name, appears in messages and in the SYSOUT data set. The secondary LU (SLU), which is the printer's LU name, appears in messages and in the printer definition. Both the PLU and the SLU also appear in the VTAM definitions.

The printer name in the printer definition that is used by NetSpool also can appear in error messages.

To check which Printer Inventory NetSpool is using, see the INV= parameter on the NetSpool startup procedure JCL for the instance of NetSpool involved in the problem.

You can use Infoprint Central to find jobs. On the Work with Print Jobs panel, enter the LU name in the **Submitted to** field. For more information, see the online help for Infoprint Central and *z*/*OS Infoprint Server Operation and Administration*.

<span id="page-462-0"></span>You can use the DISPLAY command with LUNAME, SELECTED, or STARTED to see diagnostic information, including the printer name. This can help you diagnose problems with NetSpool LUs. For more information, see *z/OS Infoprint Server Operation and Administration*.

For more information about the NetSpool startup procedure, see *z/OS Infoprint Server Customization*.

For more information about NetSpool LU names and Printer Inventory printer definitions, see *z*/OS *Infoprint Server Operation and Administration*.

# **Querying printer definitions**

To query printer definitions (for example, to make sure that a printer definition has the correct LU class identified or the correct NetSpool end-of-file information), use the Infoprint Server ISPF panels or the Printer Inventory Definition Utility (PIDU) commands. For more information about InfoPrint Manager interfaces, see *z/OS Infoprint Server Operation and Administration*.

# **Message logs**

The message logs are:

#### **Infoprint Server common message log**

Contains messages from all the components of Infoprint Server except for IP PrintWay basic mode. The common message log can also contain messages from IBM transforms. For information about where a transform writes messages, see the documentation for the transform.

The administrator can specify how many days worth of messages to keep in the common message log. For information about how to set up the common message log, see *z/OS Infoprint Server Customization*.

Infoprint Central lets authorized users view messages in the common message log for selected print jobs and IP PrintWay extended mode printers. In addition, Infoprint Server administrators can use the z/OS UNIX **aoplogu** command to select messages in a particular time range and copy them to a file or view them on the terminal. For information about the **aoplogu** command, see *z/OS Infoprint Server Operation and Administration*.

#### **IP PrintWay basic mode message log**

Contains relevant messages whenever IP PrintWay basic mode encounters printer definition problems.

# **Finding abend information, system dumps, and messages**

This information shows, in general, where to find abend information, system dumps, and messages that the IBM service representative might ask you to locate. The exact locations depend on your particular installation and how jobs were submitted. In addition to this information, see [Chapter 7, "Using Infoprint](#page-486-0) [Server diagnostic tools," on page 447](#page-486-0).

Table 14 on page 423 shows, in general, where to find the abend information and system dumps that the IBM service representative might ask you to locate. However, dumps might not be available if Dump Analysis and Elimination (DAE) suppressed them.

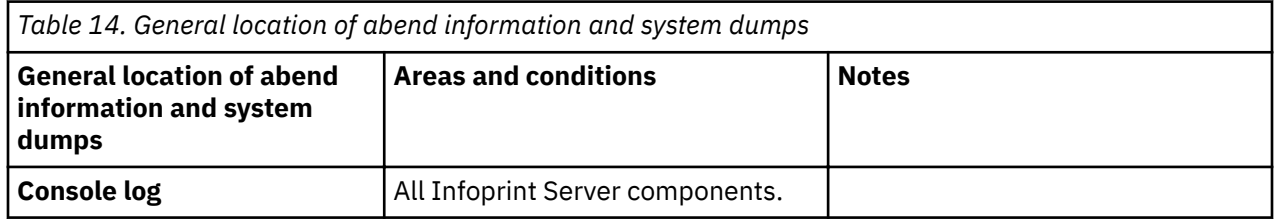

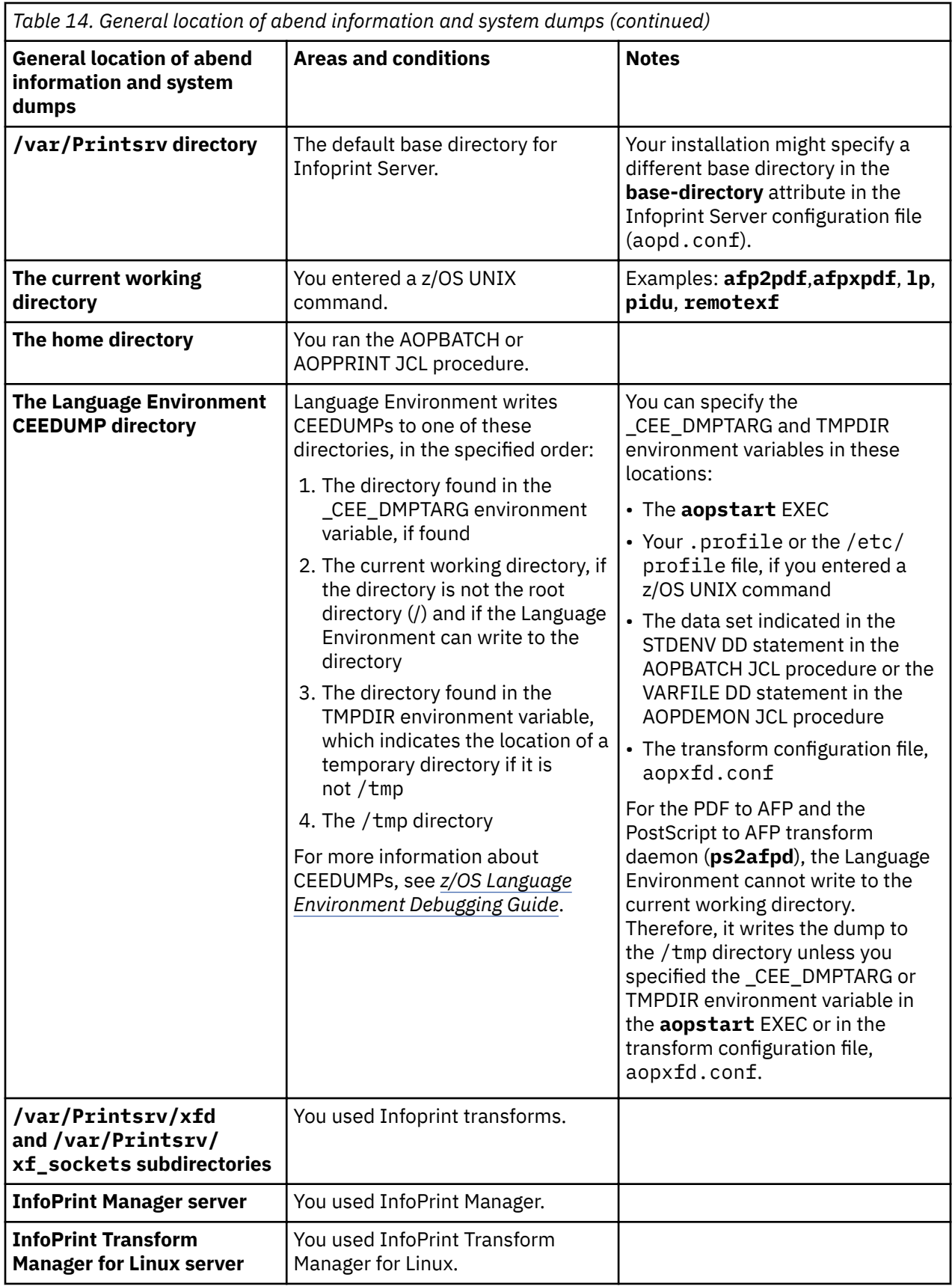

[Table 15 on page 425](#page-464-0) shows, in general, where to find the messages that the IBM service representative might ask you to locate.

<span id="page-464-0"></span>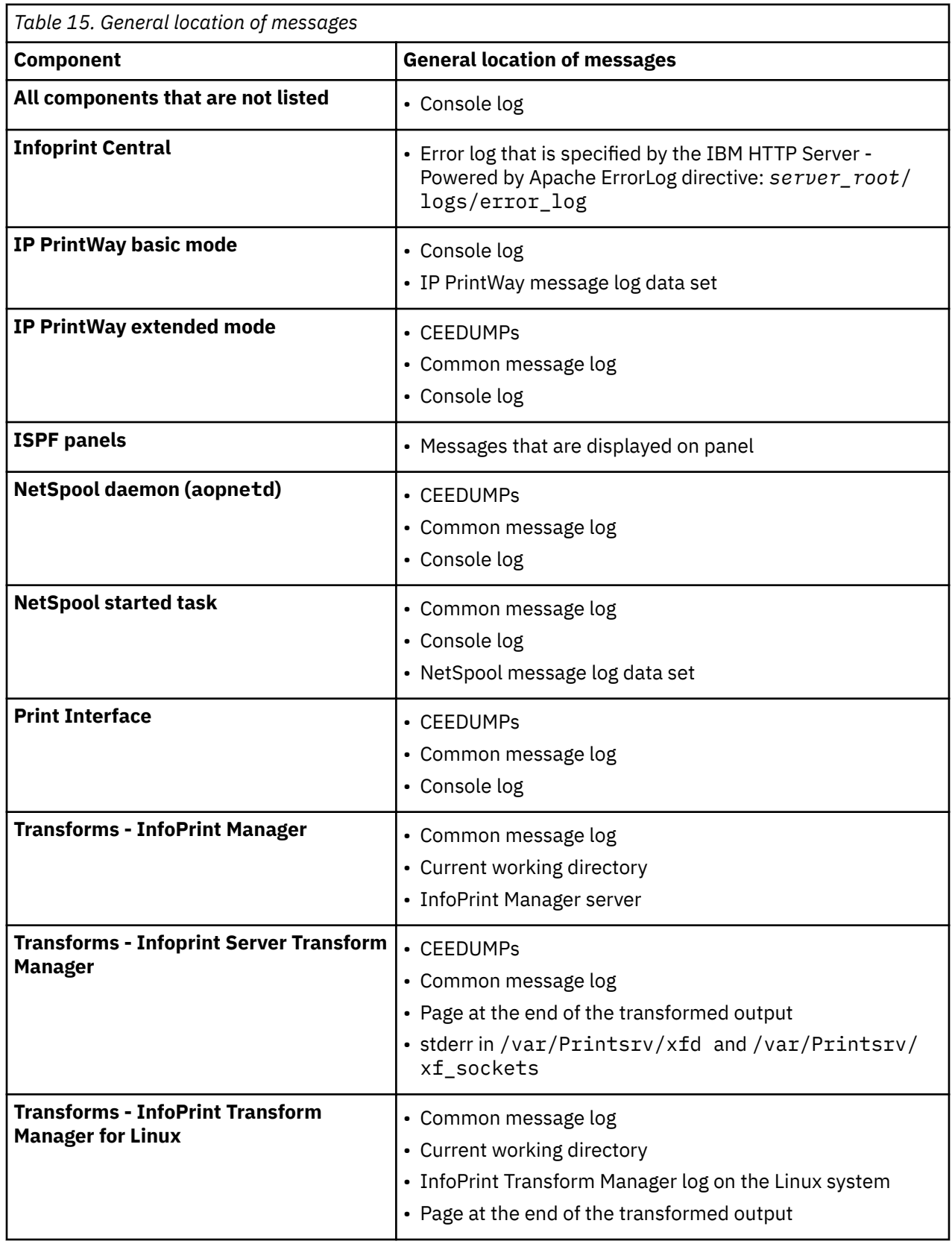

# **Checking permissions settings**

In some cases, you might encounter problems that you can solve by checking permissions settings and by running the **aopsetup** shell script to correct some of the settings. For example, you might have problems

with permissions settings when you are moving from a test system to a production system, or when you are reinstalling Infoprint Server. Most permissions are set during the installation process.

In addition, you must run **aopsetup** in these situations:

- Before you start Infoprint Server daemons for the first time
- Whenever you move to a new z/OS release

Running **aopsetup** changes the permissions settings of these files in directory /usr/lpp/Printsrv/ bin:

- aopd
- aopdemon
- aopippd
- aoplpd
- aoplogu
- aopnetd
- aopoutd
- aopsend
- aopssid
- aopstart
- aopstat
- aopstop
- aopsubd
- aopxcfut
- aopxfd
- hinvu
- pidu
- sdbu

For example, if you defined RACF group AOPOPER for operators and group AOPADMIN for administrators, enter on the z/OS UNIX command line:

/usr/lpp/Printsrv/bin/aopsetup AOPOPER AOPADMIN

For more information about **aopsetup** and permissions settings, including the exact steps for running **aopsetup** and the authority that is needed, see *z/OS Infoprint Server Customization*.

If your IBM service representative asks you to check permissions settings, you can use these commands:

- ls -E /usr/lpp/Printsrv/bin
- ls -nE /usr/lpp/Printsrv/bin
- ls -E /usr/lpp/Printsrv/lib
- ls -nE /usr/lpp/Printsrv/lib

Sample output from the commands is shown here. The samples show the normal permissions settings of Infoprint Server directories and the files that user ID 0 owns. If you specified the AOPOPER and AOPADMIN groups in aopsetup, your output from the commands looks similar to the sample output. If you installed any transforms, additional files are listed.

The correct permissions sometimes change in a new release or when a security APAR is applied. Your IBM service representative might tell you to verify the permissions by running the aopcheck utility in /usr/lpp/Printsrv/samples.

In the sample output:

- OMVSKERN is the owner ID. This name might be different in your installation, for example, BPXROOT.
- OMVSGRP is the group ID. This name might be different in your installation.
- AOPOPER is the RACF group for operators.

 $\blacksquare$ 

• AOPADMIN is the RACF group for administrators.

**Important:** The owner ID must have a UID of 0 (root). The **-n** option on the **ls** command shows the UID of the owner ID.

| total 156512                       |           |                |                     |                |          |                      |
|------------------------------------|-----------|----------------|---------------------|----------------|----------|----------------------|
| $divwxx - xr - x$                  |           |                | 2 OMVSKERN AOPOPER  |                | $\cdots$ | IBM/                 |
| -rwxr-xr-x --s-                    |           |                | 2 OMVSKERN AOPOPER  |                | $\cdots$ | aopchkinv            |
| $-1$ W X - - - - - -               | $-5 -$    |                | 2 OMVSKERN AOPOPER  |                | .        | aopcstart            |
| -rwx--S--- a---                    |           |                | 2 OMVSKERN AOPADMIN |                | .        | aopd                 |
| -rwsr-xr--                         | $--s-$    | $\overline{2}$ | <b>OMVSKERN</b>     | <b>AOPOPER</b> | .        | aopdemon             |
| -rwx--S--- a---                    |           | $\overline{2}$ | <b>OMVSKERN</b>     | AOPADMIN       | .        | aopippd              |
| $-TWXT-X---$                       | $--s--$   | $\overline{2}$ | <b>OMVSKERN</b>     | AOPADMIN       | .        | aoplogu              |
| -rwx--S--- a---                    |           |                | 2 OMVSKERN          | AOPADMIN       | .        | aoplpd               |
| $-TWXT-XT-X --S-$                  |           | $\overline{2}$ | OMVSKERN AOPOPER    |                | .        | aopmig               |
| $-TWXT-XT-X --S-$                  |           | $\mathcal{P}$  | OMVSKERN AOPOPER    |                | .        | aopmigns             |
| $-TWXT-XT-X --S-$                  |           |                | 2 OMVSKERN AOPOPER  |                | .        | aopmigpw             |
| -rwx--S--- a---                    |           |                | 2 OMVSKERN AOPADMIN |                | .        | aopnetd              |
| -rwxr-xr-x a-s-                    |           |                | 2 OMVSKERN AOPOPER  |                | .        | aopoms               |
| -rwx--S---                         | $a - - -$ | $\overline{2}$ | <b>OMVSKERN</b>     | AOPADMIN       | .        | aopoutd              |
| -rwsr-xr-x a---                    |           | $\overline{2}$ | <b>OMVSKERN</b>     | AOPOPER        | .        | aopsapd              |
| -rwxr-x--- a-s- 2 OMVSKERN AOPOPER |           |                |                     |                | $\cdots$ | aopsend              |
| -rwxr-xr-x --s-                    |           |                | 2 OMVSKERN AOPOPER  |                | .        | aopsetup             |
| -rwx--S--- a---                    |           |                | 2 OMVSKERN AOPADMIN |                | .        | aopssid              |
| $-TWST-XT----S-$                   |           |                | 2 OMVSKERN AOPOPER  |                | $\cdots$ | aopstart             |
| -rwxr-xr-x a-s-                    |           |                | 2 OMVSKERN AOPOPER  |                | .        | aopstat              |
| $-TWST-X---S-$                     |           |                | 2 OMVSKERN AOPOPER  |                | .        | aopstop              |
| -rwx--S--- a---                    |           |                | 2 OMVSKERN          | AOPADMIN       | .        | aopsubd              |
| -rwx--S---                         | $a - - -$ | $\overline{2}$ | <b>OMVSKERN</b>     | AOPADMIN       | .        | aopwsmd              |
| $-TWXT-X---$                       | $a - s -$ | $\overline{2}$ | <b>OMVSKERN</b>     | <b>AOPOPER</b> | $\cdots$ | aopxcfut             |
| -rwx--S---                         | $a - - -$ | $\overline{2}$ | <b>OMVSKERN</b>     | AOPADMIN       | $\cdots$ | aopxfd               |
| -rwxr-xr-x a-s-                    |           | $\overline{2}$ | <b>OMVSKERN</b>     | <b>AOPOPER</b> | $\cdots$ | cancel               |
| $-TWXT-XT-X --S-$                  |           | $\mathbf{2}$   | <b>OMVSKERN</b>     | AOPOPER        | $\cdots$ | filter               |
| $-TWXT-X---$ a-S-                  |           | $\mathcal{P}$  | <b>OMVSKERN</b>     | AOPADMIN       | .        | hinvu                |
| -rwxr-x---                         | $--s-$    |                | 2 OMVSKERN AOPADMIN |                | .        | loadprinterinventory |
| -rwxr-xr-x a-s-                    |           |                | 2 OMVSKERN AOPOPER  |                | .        | lp                   |
| -rwxr-xr-x a-s-                    |           | $\overline{2}$ | <b>OMVSKERN</b>     | AOPOPER        | .        | lpstat               |
| $-TWXT-X---$                       | $--s-$    | $\overline{2}$ | <b>OMVSKERN</b>     | AOPADMIN       | .        | pidu                 |
| -rwxr-xr-x --s-                    |           | $\overline{2}$ | <b>OMVSKERN</b>     | <b>AOPOPER</b> | $\cdots$ | remotexf             |
| $-TWXT-X---$ a-S-                  |           |                | 2 OMVSKERN          | AOPADMIN       | $\cdots$ | sdbu*                |

*Figure 1. Sample output from command ls -E /usr/lpp/Printsrv/bin*

| total 156512          |           |                     |   |                      |
|-----------------------|-----------|---------------------|---|----------------------|
| drwxr-xr-x            |           | 2<br>0              |   | IBM/                 |
| $-TWXT-XT-X$          | $- - S -$ | $\overline{2}$<br>0 |   | aopchkinv            |
| $-TWX - - - - - -$    | $- - S -$ | $\overline{2}$<br>0 |   | aopcstart            |
| $-1$ wx - - $S$ - - - | $a - - -$ | $\overline{2}$<br>0 |   | aopd                 |
| $-TWST-XT--$          | $- - S -$ | $\overline{2}$<br>0 | . | aopdemon             |
| $-1$ wx - - $S$ - - - | $a - - -$ | $\overline{2}$<br>0 | . | aopippd              |
| $-TWXT-X---$          | $- - S -$ | $\overline{2}$<br>0 | . | aoplogu              |
| $-1$ wx - - $S$ - - - | $a - - -$ | $\overline{2}$<br>0 | . | aoplpd               |
| $-TWXT-XT-X$          | $- - S -$ | $\overline{2}$<br>0 |   | aopmig               |
| $-TWXT-XI-X$          | $- - S -$ | $\overline{2}$<br>0 |   | aopmigns             |
| -rwxr-xr-x            | $-5 -$    | $\overline{2}$<br>0 |   | aopmigpw             |
| $-1$ wx - - $S$ - - - | $a - - -$ | 2<br>0              |   | aopnetd              |
| $-TWXT-XT-X$          | $a - s -$ | $\overline{2}$<br>0 |   | aopoms               |
| $-1$ wx - - $S$ - - - | $a - - -$ | $\overline{2}$<br>0 |   | aopoutd              |
| -rwsr-xr-x            | $a - - -$ | $\overline{2}$<br>0 |   | aopsapd              |
| $-TWXT-X---$          | $a - s -$ | $\overline{2}$<br>0 |   | aopsend              |
| $-TWXT-XI-X$          | $- - S -$ | $\overline{2}$<br>0 |   | aopsetup             |
| $-1$ wx - - $S$ - - - | $a - - -$ | $\overline{2}$<br>0 |   | aopssid              |
| $-TWST-XT--$          | $- - S -$ | 2<br>0              |   | aopstart             |
| $-TWXT-XT-X$          | $a - s -$ | $\overline{2}$<br>0 |   | aopstat              |
| $-TWST-X--$           | $- - S -$ | $\overline{2}$<br>0 | . | aopstop              |
| $-1$ wx - - $S$ - - - | $a - - -$ | $\overline{2}$<br>0 | . | aopsubd              |
| $-1$ wx - - $S$ - - - | $a - - -$ | $\mathfrak{p}$<br>0 |   | aopwsmd              |
| $-TWXT-X---$          | $a - s -$ | $\overline{2}$<br>0 |   | aopxcfut             |
| -rwx--S---            | $a - - -$ | $\overline{2}$<br>0 |   | aopxfd               |
| -rwxr-xr-x            | $a - s -$ | $\overline{2}$<br>0 |   | cancel               |
| $-TWXT-XT-X$          | $- - S -$ | $\overline{2}$<br>0 |   | filter               |
| $-TWXT-X---$          | $a - s -$ | $\overline{2}$<br>0 |   | hinvu                |
| $-TWXT-X---$          | $- - S -$ | $\overline{2}$<br>0 |   | loadprinterinventory |
| $-TWXT-XI-X$          | $a - s -$ | $\overline{2}$<br>0 |   | lp                   |
| -rwxr-xr-x            | $a - s -$ | $\overline{2}$<br>0 |   | lpstat               |
| $-TWXT-X---$          | $- - S -$ | $\overline{2}$<br>0 |   | pidu                 |
| $-TWXT-XI-X$          | $-5 -$    | $\overline{2}$<br>0 |   | remotexf             |
| $-TWXT-X---$          | $a - s -$ | $\overline{2}$<br>0 | . | sdbu                 |

*Figure 2. Sample output from command ls -nE /usr/lpp/Printsrv/bin*

| total 241312               |  |   |                    |                |          |                         |  |  |
|----------------------------|--|---|--------------------|----------------|----------|-------------------------|--|--|
| drwxr-xr-x                 |  |   | 2 OMVSKERN AOPOPER |                |          | $\ldots$ IBM/           |  |  |
| -rwxr-xr-x apsl 2 OMVSKERN |  |   |                    | <b>AOPOPER</b> |          | $\ldots$ aop.so         |  |  |
| -rwxr-xr-x aps-            |  |   | 2 OMVSKERN         | AOPOPER        |          | aopapi.dll              |  |  |
| -rwxr-xr-x aps-            |  | 2 | OMVSKERN           | AOPOPER        |          | aopapi2.dll             |  |  |
| -rwxr-xr-x aps-            |  | 2 | <b>OMVSKERN</b>    | AOPOPER        |          | $\ldots$ aopcop.dll     |  |  |
| -rwxr-xr-x apsl            |  |   | 2 OMVSKERN         | AOPOPER        |          | $\ldots$ aopdb.so       |  |  |
| -rwxr-xr-x -ps-            |  | 2 | <b>OMVSKERN</b>    | AOPOPER        |          | aopeapi.dll             |  |  |
| -rwxr-xr-x aps-            |  | 2 | <b>OMVSKERN</b>    | AOPOPER        |          | aopfiltr.so             |  |  |
| -rwxr-xr-x -ps-            |  | 2 | <b>OMVSKERN</b>    | AOPOPER        |          | $\ldots$ aopipc.so      |  |  |
| -rwxr-xr-x -ps-            |  | 2 | <b>OMVSKERN</b>    | <b>AOPOPER</b> |          | $\ldots$ aopipc2.so     |  |  |
| -rwxr-xr-x -ps-            |  |   | 2 OMVSKERN         | AOPOPER        |          | $\ldots$ aopipc2 8.5.so |  |  |
| -rwxr-xr-x -ps-            |  |   | 2 OMVSKERN         | <b>AOPOPER</b> |          | $\ldots$ aopipc 8.5.so  |  |  |
| -rwxr-xr-x aps-            |  | 2 | <b>OMVSKERN</b>    | <b>AOPOPER</b> |          | aoprform.dll            |  |  |
| -rwxr-xr-x aps-            |  | 2 | OMVSKERN           | <b>AOPOPER</b> |          | aoprxf.so               |  |  |
| -rwxr-xr-x aps-            |  | 2 | <b>OMVSKERN</b>    | <b>AOPOPER</b> | $\cdots$ | itm client.so           |  |  |
| -rwxr-xr-x aps-            |  | 2 | <b>OMVSKERN</b>    | <b>AOPOPER</b> | .        | libaopjnixp.so          |  |  |
| -rwxr-xr-x -ps-            |  | 2 | <b>OMVSKERN</b>    | <b>AOPOPER</b> | .        | libipa.so               |  |  |
| -rwxr-xr-x aps-            |  | 2 | <b>OMVSKERN</b>    | <b>AOPOPER</b> | .        | lpd compat.so           |  |  |

*Figure 3. Sample output from command ls -E /usr/lpp/Printsrv/lib*
| total 241312 |        |   |   |   |                |
|--------------|--------|---|---|---|----------------|
| drwxr-xr-x   |        | 2 | 0 | . | IBM/           |
| -rwxr-xr-x   | apsl   | 2 | 0 |   | aop.so         |
| -rwxr-xr-x   | aps-   | 2 | 0 | . | aopapi.dll     |
| -rwxr-xr-x   | aps-   | 2 | 0 | . | aopapi2.dll    |
| -rwxr-xr-x   | aps-   | 2 | 0 | . | aopcop.dll     |
| -rwxr-xr-x   | apsl   | 2 | 0 | . | aopdb.so       |
| -rwxr-xr-x   | $-DS-$ | 2 | 0 | . | aopeapi.dll    |
| -rwxr-xr-x   | aps-   | 2 | 0 | . | aopfiltr.so    |
| -rwxr-xr-x   | $-ps-$ | 2 | 0 | . | aopipc.so      |
| -rwxr-xr-x   | $-ps-$ | 2 | 0 | . | aopipc2.so     |
| -rwxr-xr-x   | $-ps-$ | 2 | 0 | . | aopipc2_8.5.so |
| -rwxr-xr-x   | $-ps-$ | 2 | 0 | . | aopipc 8.5.so  |
| -rwxr-xr-x   | aps-   | 2 | 0 | . | aoprform.dll   |
| -rwxr-xr-x   | aps-   | 2 | 0 | . | aoprxf.so      |
| -rwxr-xr-x   | aps-   | 2 | 0 | . | itm client.so  |
| -rwxr-xr-x   | aps-   | 2 | 0 | . | libaopjnixp.so |
| -rwxr-xr-x   | $-ps-$ | 2 | 0 | . | libipa.so      |
| -rwxr-xr-x   | aps-   | 2 | 0 |   | lpd_compat.so  |

*Figure 4. Sample output from command ls -nE /usr/lpp/Printsrv/lib*

# **Common Infoprint Server problems**

Customers encounter certain common problems with Infoprint Server. These problems have straightforward fixes. If applicable, try these fixes before you call your IBM service representative.

### **Performance problems when printing to one printer from many printer definitions**

Many customers report performance problems when they are printing output through many printer definitions when the Restrict ports field is selected in the printer definitions. Often, message ANFM1103I with errno 48 is found in the ANFMMSG data set. The problem occurs when the 11 wellknown ports 721 - 731 are exhausted, and TCP/IP enforces a 2-minute wait before a port is reused.

To fix the problem, the administrator clears the **Restrict ports** field in the printer definition so that ports 1024 and higher can be used. By default, **Restrict ports** is not selected.

#### **Printing on an HP LaserJet printer**

When printing on an HP LaserJet printer, the administrator specifies 0D25 in the Line termination field in the printer definition to avoid incorrect output. If this value is not specified, the resulting output problems vary, but the most common is "stair stepping," where each line is indented further than the previous line.

#### **Error is issued for incorrect print queue name on HP printers with JetDirect cards**

Message ANFM1109I with error number 54 (econnreset) can be displayed after an error (such as output bin full). This problem occurs on Hewlett-Packard printers that have the JetDirect card when the **Print queue name** field in the printer definition is not TEXT or RAW. To correct the problem, change the print queue name to either TEXT or RAW.

#### **Incorrect or partial output that is caused by incorrect printer information**

A user might encounter incorrect output, partial or missing output, or partial output followed by a call for user intervention (printer becomes NOT READY). A common cause is a printer definition that specifies a port or port number when a print queue name is required. Specifying a port number implies direct sockets printing, which bypasses LPR/LPD processing, causing the described output errors.

#### **Incorrect or partial output when a transform from AFP is used**

A user might encounter incorrect or partial output if the print process is interrupted during the generation of print output or an error occurred during print generation that interrupted the transform. This situation happens only when you are using a command to transform data, such as afpxpdf or pcl2afp, and the transform is interrupted.

#### **Empty file when a transform from AFP is used**

If a transform from AFP produces an empty file, the problem might be that the transform cannot find the default font and cannot write any error messages. The solution is for the administrator to specify a valid default font in the **AOP CHARS** environment variable in the transform configuration file (aopxfd.conf). Also, to help diagnose the problem, the administrator can specify the **-F filename** 

option on the transform command to specify an output file for messages. This message file is created in the transform's working directory. If the problem is a missing default font, the file contains a message about the error.

# **Cannot print multiple copies**

If you have a problem printing multiple copies, clear the **Optimize copies** field in the printer definition.

In addition, some line printer daemons do not support multiple copies through the standard LPD convention. The workaround is to use this JCL to generate multiple copies on the JES spool but then route them to the same printer:

//PWAYJOB4 JOB //STEP1 EXEC PGM=USERA<br>//OUTDS1 OUTPUT CLASS=E,<br>//DD1 DD SYSOUT=(,),( OUTPUT CLASS=E, FORMS=WIDE, DEST=DEPT001 DD SYSOUT=(,),OUTPUT=(\*.OUTDS1,\*.OUTDS1)

The number of JCL refer-backs (\*.OUTDS1) is directly related to the number of SYSOUT data sets that are created.

# **Wrong font parameter passes to an AIX machine (JES3)**

In JES3, if you use the Remote PSF LPR option to pass a JCL CHARS parameter to an AIX machine as an **-ochars** parameter, the wrong font name might pass through to AIX. To fix the problem, add U to the WS parameter of the JES3 DEVICE IO statement for that particular printer FSA.

### **Data set on JES spool never closes or closes after the wrong page**

If you specify an incorrect end-of-file rule for a NetSpool job, the data set on the JES spool might never close or might close after the wrong page. Check the end-of-file rule for the printer definition that is associated with this printer LU, and verify that the rule is suitable for your application. For more information, see *z/OS Infoprint Server Operation and Administration*.

### **Error messages BPXF024I and EDC5112I received when Infoprint Server daemons are started**

If you start Infoprint Server daemons by using the /etc/rc facility, you can receive these error messages:

BPXF024I (BPXOINIT aoplpd: socket(AF\_INET,SOCK\_STREAM,0) failed in TCPSocket::TCPSocket (int&,int,int) at ./src/tcpsock.cpp 83: EDC5112I Resource temporarily unavailable. errno2=0x74b30296

This error occurs because UNIX System Services runs commands in the  $/etc/rc$  file early in the IPL and TCP/IP might not be completely active before the Infoprint Server daemons start. To correct this problem, you can use the **setstack** command. The **setstack** command is not formally supported by IBM. However, you can download **setstack** from the [z/OS UNIX System Services Tools and Toys](http://www.ibm.com/systems/z/os/zos/features/unix/bpxa1toy.html) [Web page \(www.ibm.com/systems/z/os/zos/features/unix/bpxa1toy.html\)](http://www.ibm.com/systems/z/os/zos/features/unix/bpxa1toy.html) to make sure that TCP/IP is initialized before the **aopstart** command runs. For an example of how to specify the **setstack** command in /etc/rc, see *z/OS Infoprint Server Customization*.

# **lp command successfully spooled but unexpected output occurs**

If you run the 1p command in a UNIX System Services shell and the file is spooled successfully but the expected output is not generated, one of these might be the cause:

- You might be running the wrong **lp** command. The Infoprint Server **lp** command is in the /usr/lpp/Printsrv/bin directory. However, the standard UNIX System Services **lp** command is in the /bin directory. You can use the **whence** command to determine the path of the command. To correct this problem, place the /usr/lpp/Printsrv/bin directory before the /bin directory in your PATH environment variable.
- If you are transforming AFP data, more error messages might be sent before the AOP007I message. Examine the message page for error information.

### **Infoprint Server job identifiers do not display on JES spool**

You must use SDSF or a similar product to display the job identifiers that Infoprint Server assigns to output data sets on the JES spool. JES Display commands list internal job identifiers instead of the job identifiers that Infoprint Server assigns.

### **ISPF panel AOPIPP1 displays message 'NOT AUTHORIZED' and message AOPIM021**

If you receive an ISPF message that you are not authorized when you attempt to use the Infoprint Server ISPF panels, your TSO user ID does not have the required RACF authority. Your TSO user ID, or one of the groups to which you belong, must have READ or UPDATE access to the AOP. ADMINISTRATOR profile in the PRINTSRV class. READ access is required to list and browse objects in the Printer Inventory, and UPDATE access is required to add, copy, and edit objects. If the AOP.ADMINISTRATOR profile is not defined, you must have READ access to the AOPADMIN profile in the FACILITY class. Typically, the AOPADMIN group has UPDATE access to the AOP.ADMINISTRATOR profile or READ access to the AOPADMIN profile.

**Tip:** To display the RACF groups that your user ID belongs to, enter the LISTUSER command. Output from the LISTUSER command is similar to:

USER=JOHN NAME=JOHNNIE, JOHN OWNER=JOHN CREATED=02.161 DEFAULT-GROUP=USER PASSDATE=03.300 PASS-INTERVAL=186 ATTRIBUTES=NONE

If the LISTUSER command displays only one group and the AOPADMIN group is not displayed, the SETROPTS parameter NOGRPLIST might be set. NOGRPLIST causes the LISTUSER command to check only the first group that your user ID belongs to. Other groups are not checked. Therefore, if your user belongs to multiple groups and AOPADMIN is not the first one, the AOPADMIN group is not displayed. A SETROPTS list display shows 'LIST OF GROUPS ACCESS CHECKING IS INACTIVE'. Enter SETROPTS GRPLIST so that the LISTUSER command can check all groups that your user ID belongs to.

### **Error when text data is printed from an AS/400 system**

If a user prints a text document from an AS/400 system by using a workstation customization object of QSYS/QWPDEFAULT, Print Interface might not recognize the data format as text. One of these errors occur:

- If **Other** is not selected in the **Data format** field of the printer definition, Print Interface rejects the job.
- If **Other** is selected, data does not print as expected.

This problem occurs because the host print transform and workstation customization object QSYS/ QWPDEFAULT on the AS/400 system inserts an initial null byte into the print file before it sends the file to Infoprint Server. The null byte prevents Print Interface from recognizing the data format as text.

To correct this problem, you can use this source to create a workstation customization object that does not insert an initial null byte. This source is the same as for the QSYS/QWPDEFAULT object, but with : INITPRT DATA='00'X, removed. For information about how to create a customization object, see *Workstation Customization Programming V4R3*.

```
 :WSCST DEVCLASS=TRANSFORM.
   :TRNSFRMTBL.
   :SPACE
    DATA = '20'X.
   :CARRTN
    DATA = 'OD'X.
   :FORMFEED
    DATA = 'OC'X.
   :LINEFEED
    DATA = 'OA'X.
   :EWSCST.
```
#### **NetSpool page-formatting values ignored**

NetSpool uses page-formatting values, such as margins and line length, that are specified in the printer definition (in the Processing section under the heading **Conversion between SCS and Line**), only when NetSpool formats SCS data (for LU type 1 sessions) into line data. NetSpool does not use page-formatting values in the printer definition when it formats 3270 data (for LU type 0 and type 3 sessions) because NetSpool instead uses page-formatting information that is specified in the 3270 Write Control Characters (WCCs) in the 3270 data stream.

To change page-formatting values for 3270 data, the application programmer must change the WCCs generated by the VTAM application that creates the 3270 data.

### **Error messages: CSV003I REQUESTED MODULE AOXVTM NOT FOUND and CSV0281 ABEND 806–04**

This message is received when an APPL ID is specified in the IP PrintWay FSS definition in the Printer Inventory, but Infoprint Coaxial Printer Support for z/OS is not installed.

To correct this problem, remove the APPL ID from the **Applid** field in the FSS definition before you restart IP PrintWay. Infoprint Coaxial Printer Support cannot be installed because it is no longer supported.

# **Diagnosing problems with the sendmail bridge**

When the email protocol is selected in the printer definition, IP PrintWay uses the sendmail to Communications Server SMTP (CSSMTP) bridge to send the emails.

If you did not already customize the sendmail bridge, you must do so before IP PrintWay can send output to email destinations. For information about how to customize the sendmail bridge, see:

- *z*/OS Communications Server: IP Configuration Guide
- *z/OS Infoprint Server Customization*

If emails that IP PrintWay sends are not successfully received, verify that sendmail and other components of z/OS Communications Server are set up correctly before you call your IBM service representative.

**Tip:** If sendmail cannot find an alias name, make sure:

- $\cdot$  The alias name is correctly specified in the /etc/aliases file.
- Alias files are readable by everyone.
- All directories in the path of an alias file are readable and executable by everyone.

# **Diagnosing problems in Infoprint Central**

To set up, customize, and diagnose problems with Infoprint Central, see:

- The Infoprint Central information in *z/OS Infoprint Server Customization*
- The "Hints" and "Troubleshooting" sections in the online help for Infoprint Central

Infoprint Central writes error messages to the error log specified by the IBM HTTP Server - Powered by Apache ErrorLog directive. The default location is *server\_root*/logs/error\_log.

The service representative in the IBM Support Center might ask you to run a trace to aid in diagnosing the problem. You might need to stop the HTTP server and then restart it before you run the trace. For more information, see ["Tracing Infoprint Server" on page 447.](#page-486-0)

In addition, try the fixes in Table 16 on page 432, [Table 17 on page 433](#page-472-0), and [Table 18 on page 433](#page-472-0) before you call your IBM service representative.

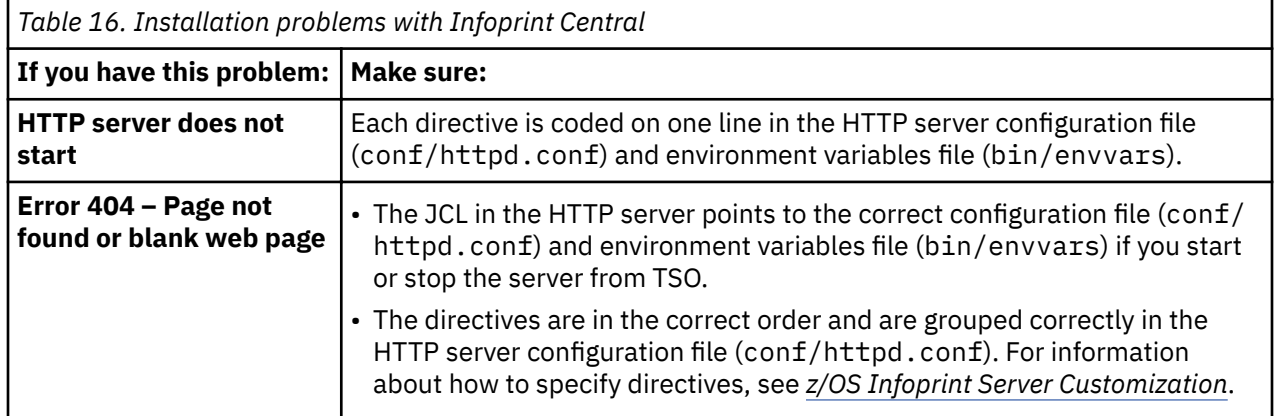

<span id="page-472-0"></span>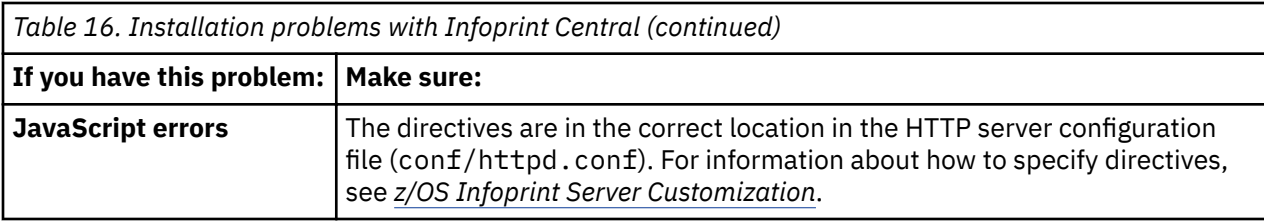

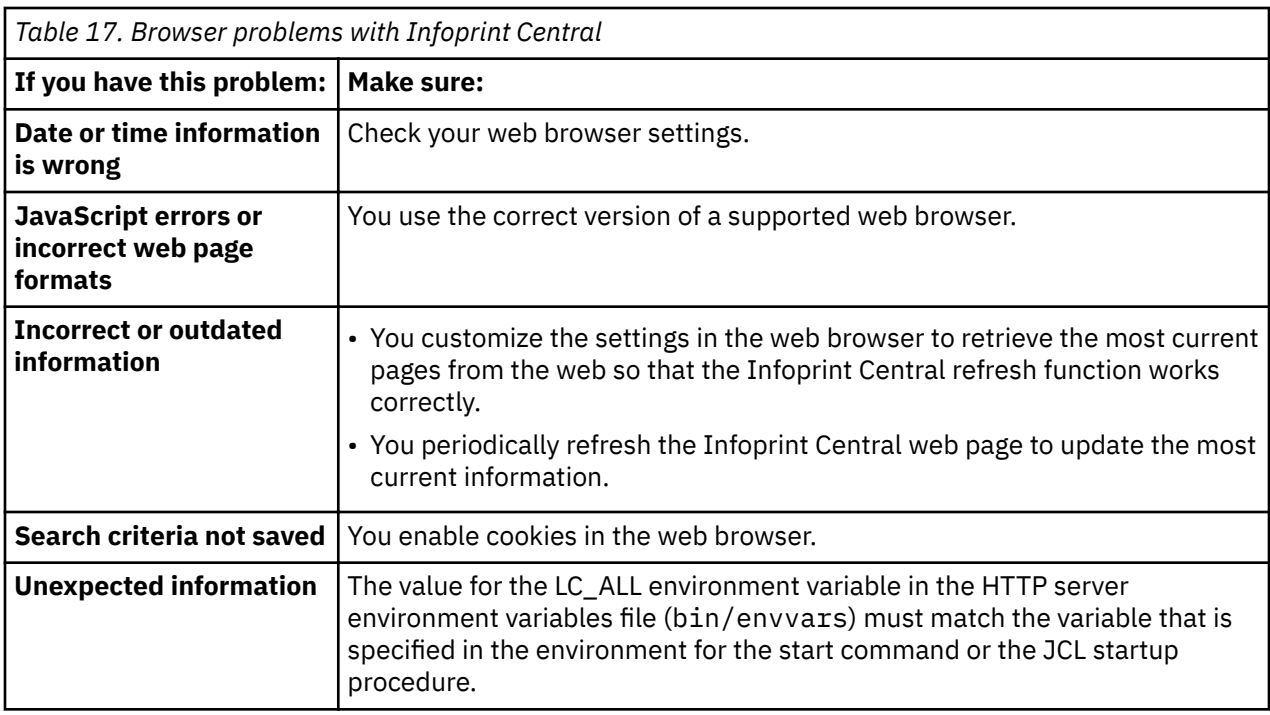

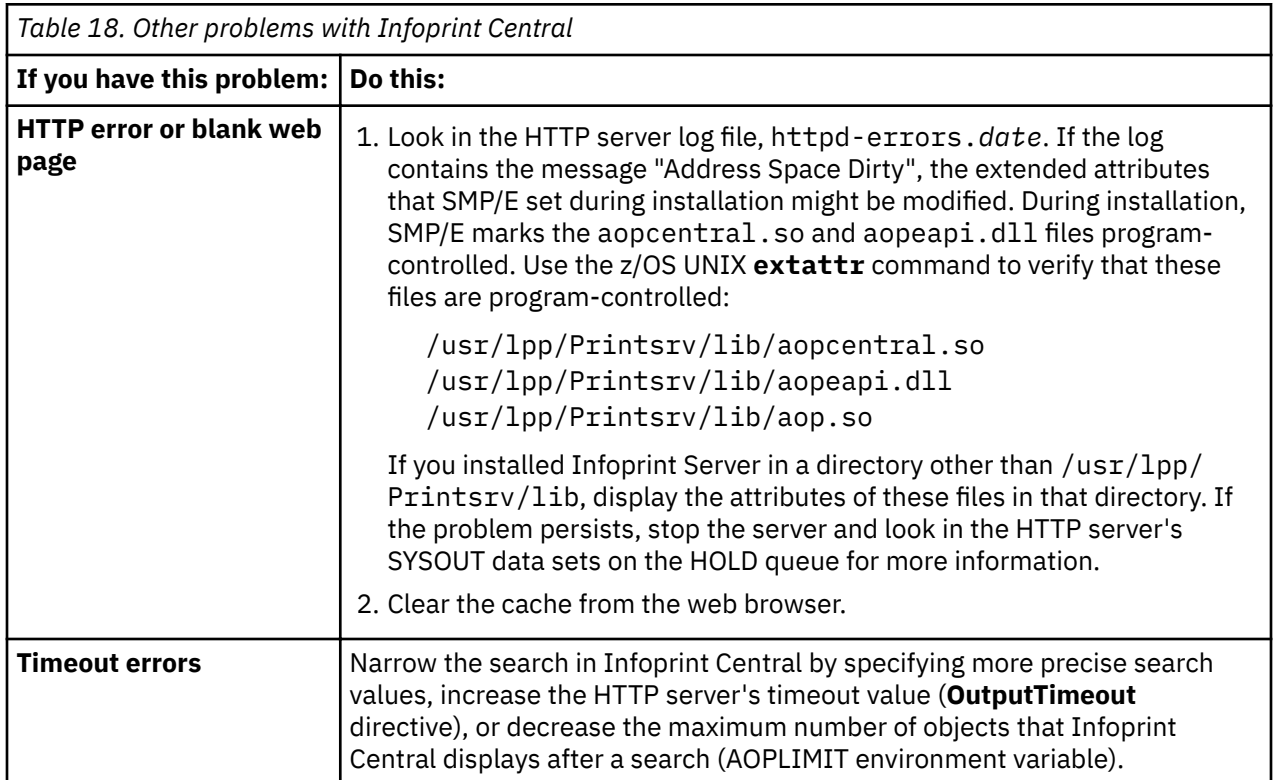

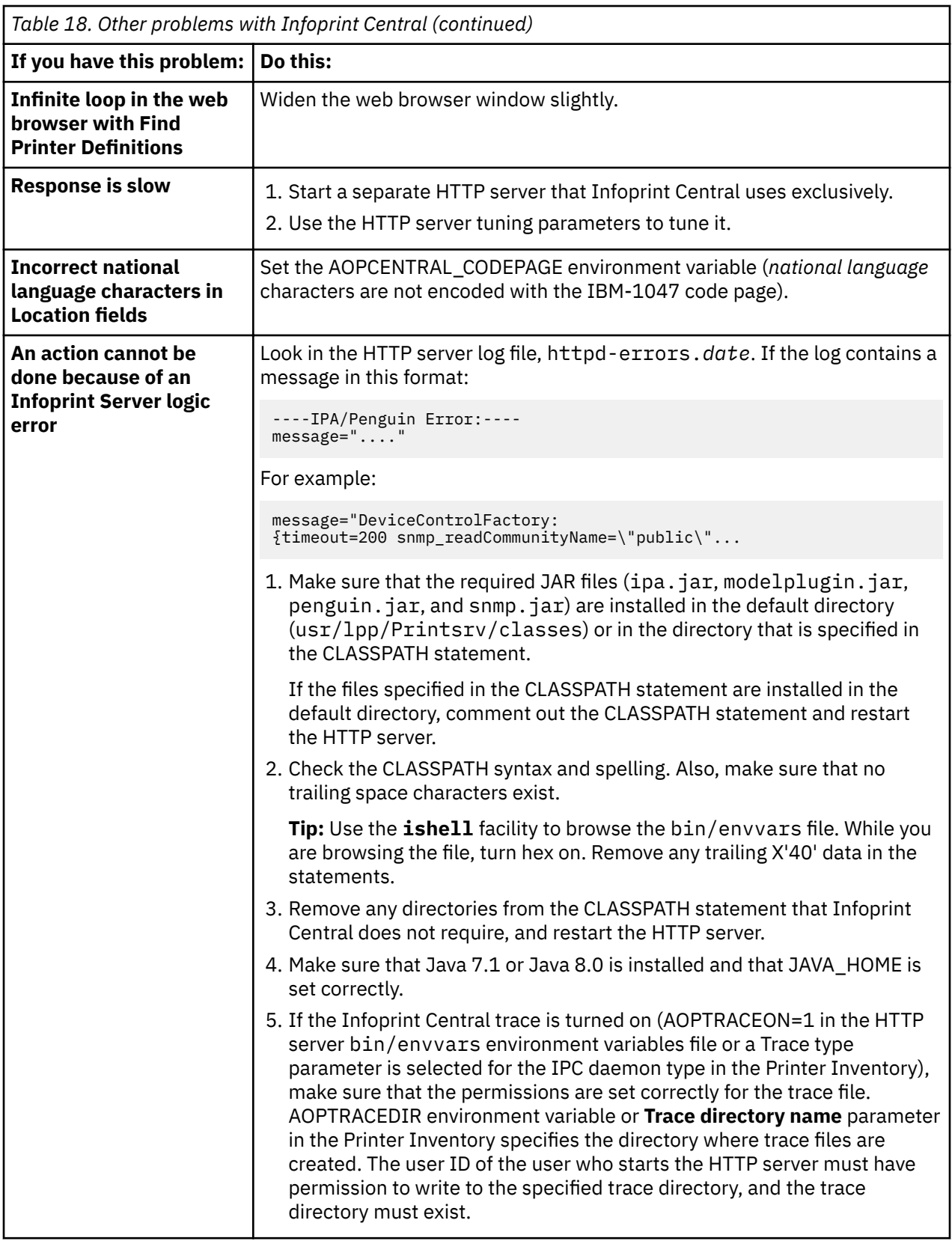

# **Chapter 6. Building a keyword string**

Often a problem you encounter with Infoprint Server is one that other users reported and that is fixed. Records of such problems and their fixes are stored in an online database that is called the IBM Software Support Facility. To search this database, you can construct a keyword string, consisting of a concise series of terms, each of which describes one aspect of the problem. By constructing an accurate keyword string, you can help make the search quick, easy, and reliable.

# **Preparing to build the keyword string**

Before you build a keyword string:

- 1. Make sure that the problem is in Infoprint Server. If you find that the problem results from a user or configuration error, see one of these for the correct procedure:
	- *z/OS Infoprint Server Customization*
	- *z/OS Infoprint Server Operation and Administration*
	- *z/OS Infoprint Server User's Guide*
- 2. If Infoprint Server was changed since you last used it, examine the changes. If you suspect that the problem is because of incompatibilities between your program and the changed Infoprint Server program, note the area in which the incompatibility seems to be.
- 3. Correct all the problems reported in messages that describe incorrect user data or resources.
- 4. Use the applicable diagnostic aids, such as traces and dumps, that might help you isolate the component that contains the problem. For a description of the aids available for each component of Infoprint Server, see:
	- • [Chapter 7, "Using Infoprint Server diagnostic tools," on page 447](#page-486-0)
	- • [Chapter 8, "Using IP PrintWay basic mode diagnostic tools," on page 463](#page-502-0)
	- • [Chapter 9, "Using NetSpool diagnostic tools," on page 477](#page-516-0)
- 5. Note the sequence of events that led to the problem. This information might be useful in developing a keyword string and is needed if an authorized program analysis report (APAR) is required.
- 6. If you suspect a problem in the Infoprint Server program, see [Figure 5 on page 437](#page-476-0) for an explanation of the procedure for selecting keywords.

# **The keywords**

Each keyword in a keyword string is a word or abbreviation that describes one aspect of an Infoprint Server program problem. The first keyword gives the name of the Infoprint Server component in which the problem is thought to have occurred. By searching the IBM Software Support Facility with this keyword, you can find all the APARs written for that component of Infoprint Server. By adding other keywords to the keyword string, you reduce the number of matches and increase the chances of finding a solution to your specific problem.

A complete string of keywords contains one keyword of each of these types:

- Component identification number
- Type of problem, with qualifiers
- Module or modifier
- Release and maintenance level

If one of these types does not seem to apply to your problem, you can go on to the next type. In general, however, do not start your search until you have a complete string of keywords.

Your search is most successful if you:

- Use only the keywords that are presented and described here.
- Spell the keywords exactly as they are spelled here.
- Follow the keyword procedures in the order shown.

Each section provides a partial keyword string that describes what is known so far about the problem. For some keywords, you might need to add a specific piece of information, for example, by replacing the *x* of the MSG<sub>x</sub> keyword with the identifier of the message received. Continue to develop the keyword string until you are instructed to use it as a search argument.

The position of the keywords is not important. However, you do need to separate them with spaces.

The procedure for building and using a keyword string is diagrammed in [Figure 5 on page 437](#page-476-0). After you review this figure, see "Component identification number" on page 438 to begin building a keyword string.

<span id="page-476-0"></span>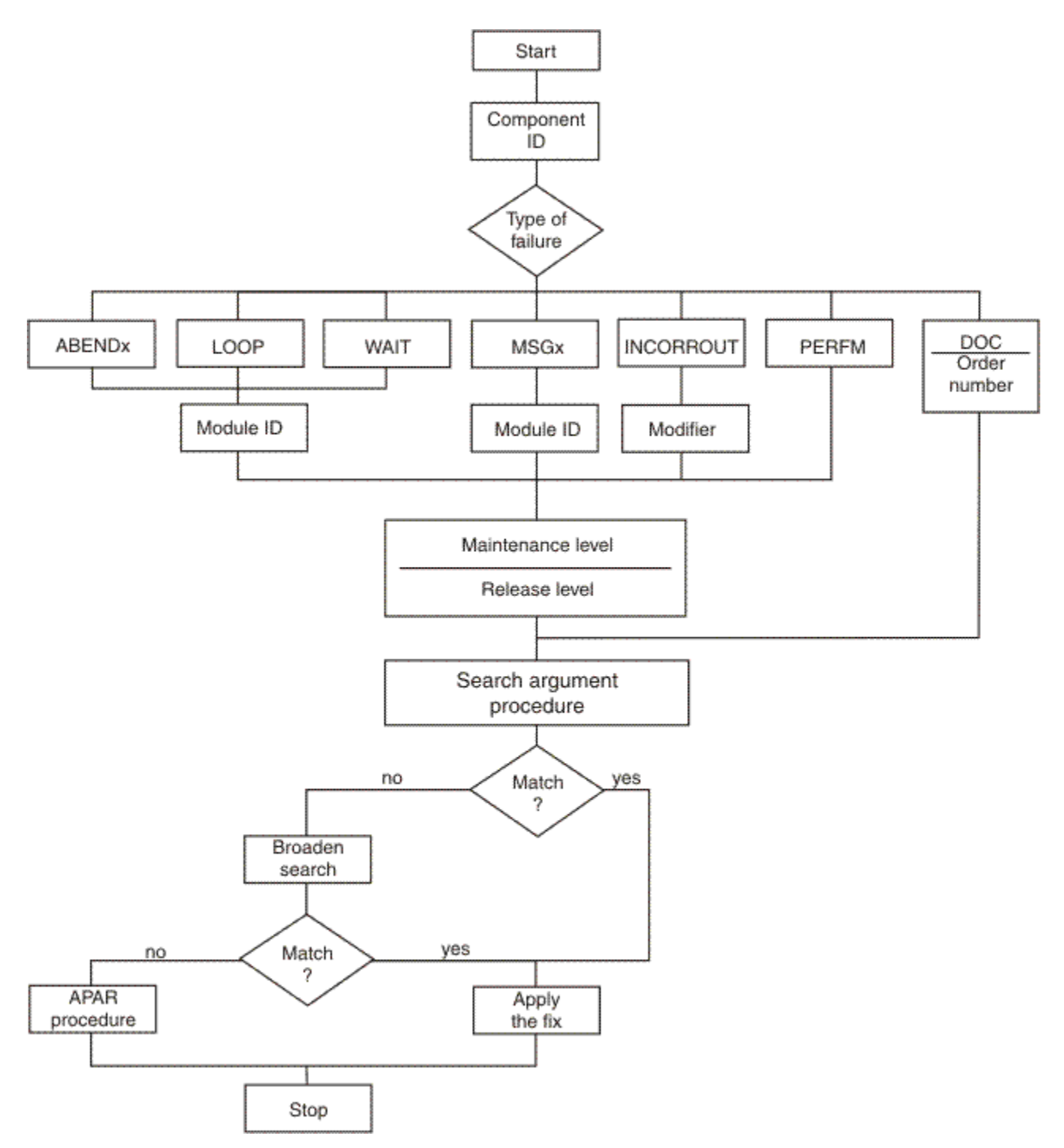

*Figure 5. Building and using a keyword string*

# **Building and using a keyword string (outline)**

- 1. "Start"
- 2. *Component ID*
- 3. "Type of failure" (7 options)
	- a. **ABENDx**, then *Module ID*, then *Maintenance level*, then *Release level*
	- b. **LOOP**, then *Module ID*, then *Maintenance level*, then *Release level*
	- c. **WAIT**, then *Module ID*, then *Maintenance level*, then *Release level*
	- d. **MSGx,** then *Module ID*, then *Maintenance level*, then *Release level*
- <span id="page-477-0"></span>e. **INCORROUT**, then *Module ID*, then *Maintenance level*, then *Release level*
- f. **PERFM**, then *Maintenance level*, then *Release level*
- g. **DOC**, then *Order number*
- 4. "Search argument procedure"
- 5. Q: "Match?"
	- a. If "Yes", then "Apply the fix"
	- b. If "No", then "Broaden search", then Q: "Match?"
		- 1) If "Yes", then "Apply the fix"
		- 2) If "No", then "APAR procedure"
- 6. "Stop"

# **Component identification number**

The component identification number is the first keyword in a keyword string. Whenever you suspect that the problem is in a component of Infoprint Server, use the identification number for the affected component of Infoprint Server as the first keyword.

### **Procedure**

To start a keyword string:

1. Begin the keyword string with the identification number for the Infoprint Server component. Table 19 on page 438 lists the identification numbers.

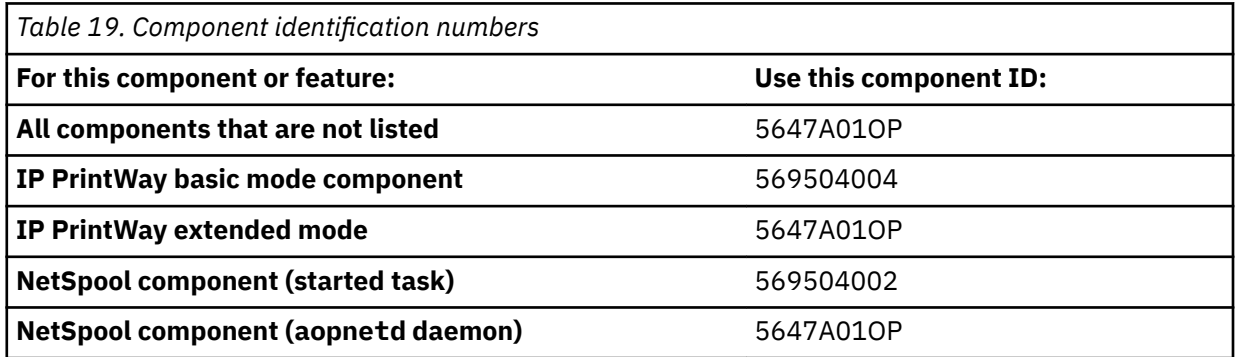

#### **Notes:**

a. To determine whether IP PrintWay extended mode is running, enter this MVS operator command from the console:

d a,aopoutd

If **aopoutd** is active, IP PrintWay extended mode is running.

- b. For information about transforms, see the documentation for the transforms.
- 2. To indicate the type of problem that occurred, see "Type-of-failure keyword" on page 438.

# **Type-of-failure keyword**

The type-of-failure keyword identifies the type of program problem. [Table 20 on page 439](#page-478-0) shows the seven possibilities.

<span id="page-478-0"></span>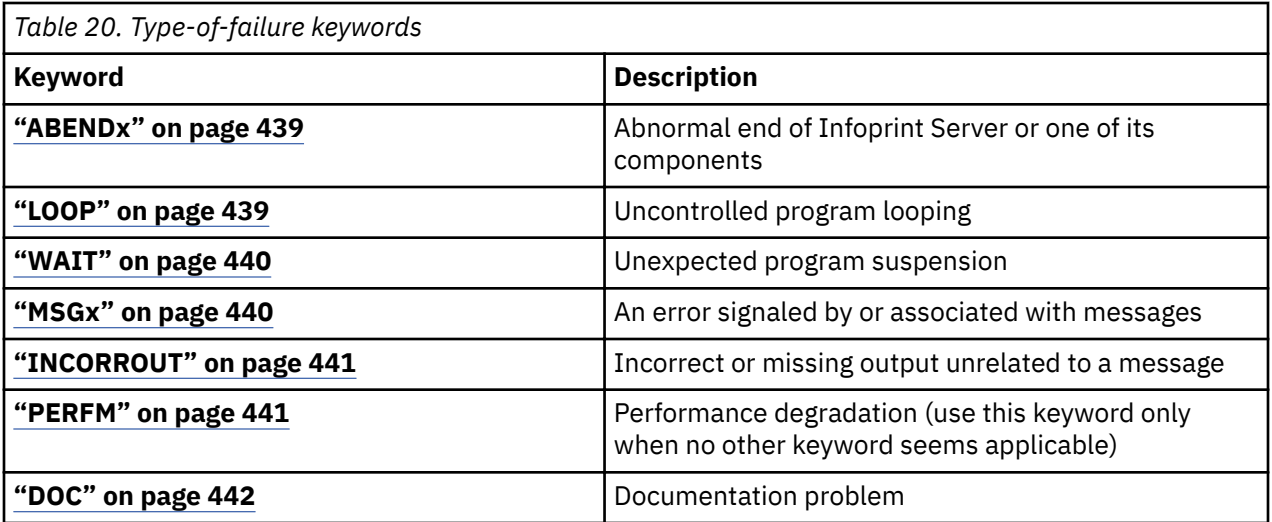

Select the keyword that best describes the problem. If you are not certain which of two keywords to use, use the one listed first in the list. The following pages explain the situations that govern which type-offailure keyword to use.

# **ABENDx**

Use the ABENDx keyword when the host system, an Infoprint Server component, or any program that services Infoprint Server ends abnormally. If the abnormal end was forced by the host system or by the operator because of an endless loop or a prolonged wait state, do not use this keyword. In these situations, see the descriptions of the LOOP and WAIT keywords.

# **Procedure**

To add an ABENDx keyword to the string:

- 1. Add the ABEND code (in a dump, the last 3 hexadecimal numerals in the system completion code) to the keyword. For example, if the abend code is 0C4, use ABEND0C4.
- 2. The format of the keyword string might now be:

569504004 ABEND0C4

The first keyword is the component ID, and the second is the type of error.

3. For help in determining which module failed, see ["Module keyword" on page 442.](#page-481-0)

# **LOOP**

Use the LOOP keyword if part of Infoprint Server seems to go into an endless loop. For instance, if part of the output repeats endlessly. If you suspect a loop, ask the operator to request a dump by using the z/OS system command DUMP, as described in *z/OS MVS System Commands*, then cancel the Infoprint Serverstarted job. Whenever possible, the dump needs to contain the z/OS system trace table and the appropriate Infoprint Server component internal trace table.

**Tip:** Before requesting the dump, start the Generalized Trace Facility (GTF) with the SYS and JOBNAME options to keep the trace processing to a minimum. For details about how to obtain and print a GTF trace, see *z/OS MVS Diagnosis: Tools and Service Aids*.

For an endlessly repeated message, first use the MSG keyword to conduct the search. If no match is found, use the LOOP keyword. If an intentional loop is used to wait for a resource, use the WAIT keyword rather than the LOOP keyword.

### <span id="page-479-0"></span>**Procedure**

If a component of Infoprint Server suspends activity for no clear reason, Infoprint Server might be in either a loop or a wait state. An example of a loop is a page of output that repeats endlessly.

To add a LOOP keyword to the string:

- 1. Run the job again and dump the address space for the failing component. Check the dump for a z/OS system internal trace table, an Infoprint Server component internal trace table, or both. If the trace tables are not contained in the dump and you are unable to determine whether the problem is a wait or a loop but you can re-create the problem, do these steps:
	- a. Start the appropriate internal trace for the failing component. See ["Tracing Infoprint Server" on](#page-486-0) [page 447,](#page-486-0) ["Starting a NetSpool trace" on page 478](#page-517-0), ["Starting an IP PrintWay basic mode trace" on](#page-504-0) [page 465,](#page-504-0) and ["Setting the ISPF trace on and off" on page 461](#page-500-0) for information about starting internal traces for each component.
	- b. Redefine the trace table size to be as large as feasible.
	- c. Run the job again and request a dump by using the z/OS system DUMP command. Make sure that the SDATA operand of the command contains RGN (region). If the job is not in a loop, see "WAIT" on page 440.
- 2. The format of the keyword string might now be:

569504004 LOOP

The first keyword specifies the component ID, and the second specifies the type of problem.

3. To determine which module contains the problem, see ["Module keyword" on page 442](#page-481-0).

# **WAIT**

Use the WAIT keyword when the host system, a component of Infoprint Server, or a program that services Infoprint Server suspends activity, without sending a message. If you suspect a wait condition, ask the operator to request a dump by using the z/OS system command DUMP, as described in *z/OS MVS System Commands*. Make sure that the SDATA operand of the command contains RGN. Then, cancel the Infoprint Server-started task.

This dump contains the z/OS system trace table and the internal trace table for the affected Infoprint Server component.

Inspect the dump to see whether the wait bit is on in the program status word (PSW).

Do not use this keyword if the wait occurs after an abnormal end, as the result of an unanswered message, or because of an endless loop in an Infoprint Server component. Instead, use the ABEND or LOOP keywords.

#### **Procedure**

To add the WAIT keyword to the string:

- 1. Add the WAIT keyword to the string.
- 2. The format of the keyword string might now be:

569504004 WAIT

3. To determine which module contains the problem, see ["Module keyword" on page 442](#page-481-0).

# **MSGx**

Use the MSGx keyword when:

• A message was sent when it should not have been.

- <span id="page-480-0"></span>• A message was not sent when it should have been.
- A message contains incorrect or missing data.
- The corrective action suggested in *z/OS Infoprint Server Messages and Diagnosis* does not correct the problem.

A set of characters in one of these forms, depending on the component in question, identifies each Infoprint Server message:

# **ANFM**

IP PrintWay basic mode

### **AOP**

All Infoprint Server components except IP PrintWay basic mode and the NetSpool started task

# **API**

NetSpool started task

**Tip:** The Printer Inventory Manager does not send its own messages directly. Instead, the Printer Inventory Manager returns information to the component interfacing with it. That component in turn sends messages about the Printer Inventory Manager (such as missing data or lost connections).

# **Procedure**

To add the MSGx keyword to the string:

- 1. Replace the x in the MSGx keyword with the message identifier. For example, if the message identifier is ANFM700I, the MSG keyword is MSGANFM700I.
- 2. The format of the keyword string might now be:

569504004 MSGANFM700I

# **INCORROUT**

Use the INCORROUT keyword when the output is not received or is not what you expected. Do not use this keyword for output that is repeated endlessly. In that case, use the LOOP keyword.

### **Procedure**

To add the INCORROUT keyword to the string:

- 1. Make sure that the output really is incorrect, rather than merely undesirable in appearance.
- 2. The format of the keyword string might now be:

569504004 INCORROUT

3. See "INCORROUT modifier keywords" on page 442, and select the correct keyword.

# **PERFM**

Use the PERFM keyword when part of Infoprint Server performs below your expectations and the performance problem cannot be corrected by system tuning. Make sure that the application programs, the JCL, and the data set definitions are thoroughly examined.

# **Procedure**

To add the PERFM keyword to the string:

- <span id="page-481-0"></span>1. Add PERFM to the keyword string.
- 2. The format might now be:

569504004 PERFM

# **DOC**

Use the DOC keyword when a programming problem seems to be caused by information in Infoprint Server information that is vague, incorrect, or missing.

#### **Procedure**

To add the DOC keyword to the string:

- 1. After the DOC keyword, skip one space and add the order number of the publication. Do not use hyphens. That is, rather than G544-5690-00, type G544569000.
- 2. The format of the keyword string might now be:

569504004 DOC G544569000

- 3. If you find too many matches, add keywords unique to the documentation error you suspect. For example, add MSG*x* as a keyword if you are looking for a particular message because you suspect its contents are incorrect or unclear, or because it is not documented in *z/OS Infoprint Server Messages and Diagnosis*.
- 4. If the search is unsuccessful, replace the suffix numerals in the order number (the last two "00" in G544569000) with two asterisks, and search again. By including the asterisks, you are requesting a search for document errors in all the editions of a publication.

# **Module keyword**

The module keyword identifies the module that is related to the program problem.

#### **Procedure**

If you have a storage dump, do these steps to find the name of the module that is associated with the program problem (this is not necessarily the module that contains the problem):

- 1. In the storage dump, find the instruction address at which the abend occurred, the supervisor call instruction (SVC) for the WAIT was sent, or the LOOP occurred.
- 2. Back up from that instruction until you find a 6- to 8-character module ID (for example, APIPPPFT) followed by a module date. Include the module ID as part of the keyword string.
- 3. The format of the keyword string might now be:

569504002 ABEND8C3 RC0501 APIPPPFT

# **INCORROUT modifier keywords**

The various keywords by which you can describe incorrect output are described here. You can use these keywords to describe missing or extra data, or data that you did not specify. The three levels of keywords to use are:

- The first level describes the document. For example, a document in line format.
- The second level describes what part of the document was incorrect. For example, an image.

• The third level describes how the part was incorrect. For example, the image was the wrong size.

# **Procedure**

To describe incorrect output:

1. Enter one keyword to describe the document in which the incorrect output occurred. For example, use a keyword from Table 21 on page 443.

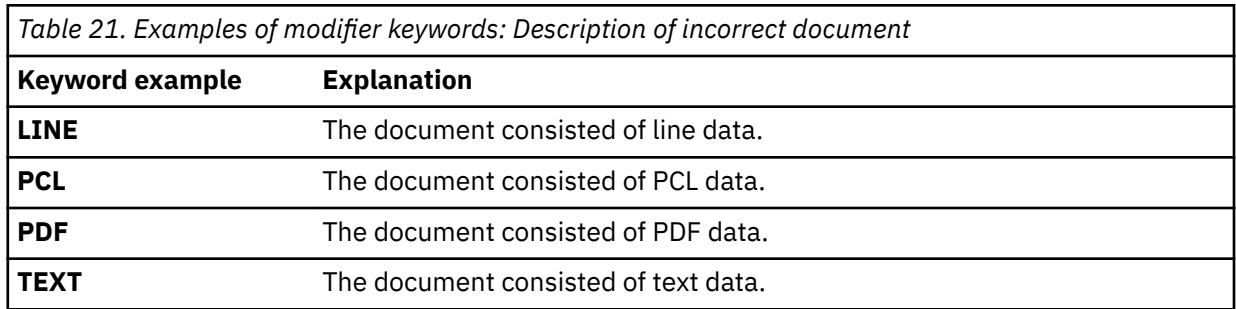

2. Enter one or more keywords to describe the part that is incorrect. For example, use a keyword from Table 22 on page 443.

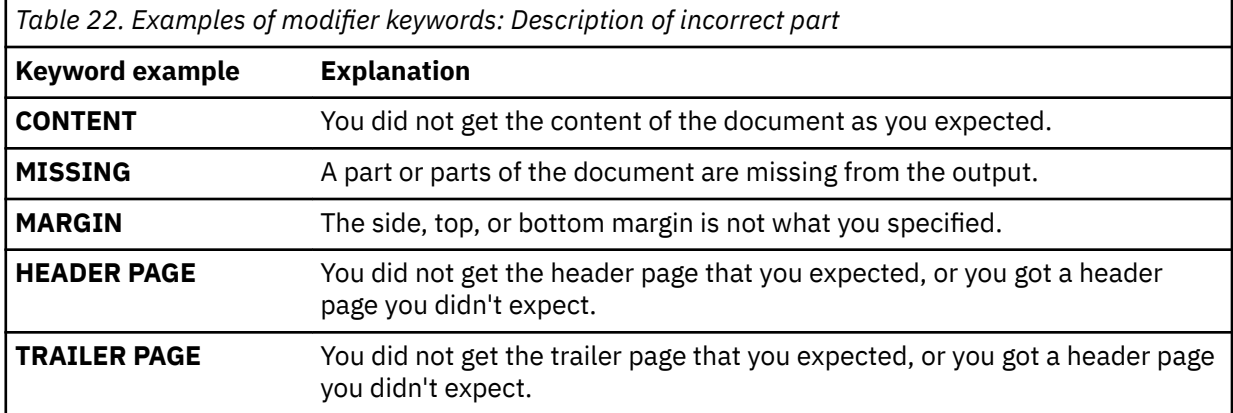

3. Enter one or more keywords to describe what is wrong with the named part. For example, use a keyword from Table 23 on page 443.

*Table 23. Examples of modi®er keywords: Description of incorrect output*

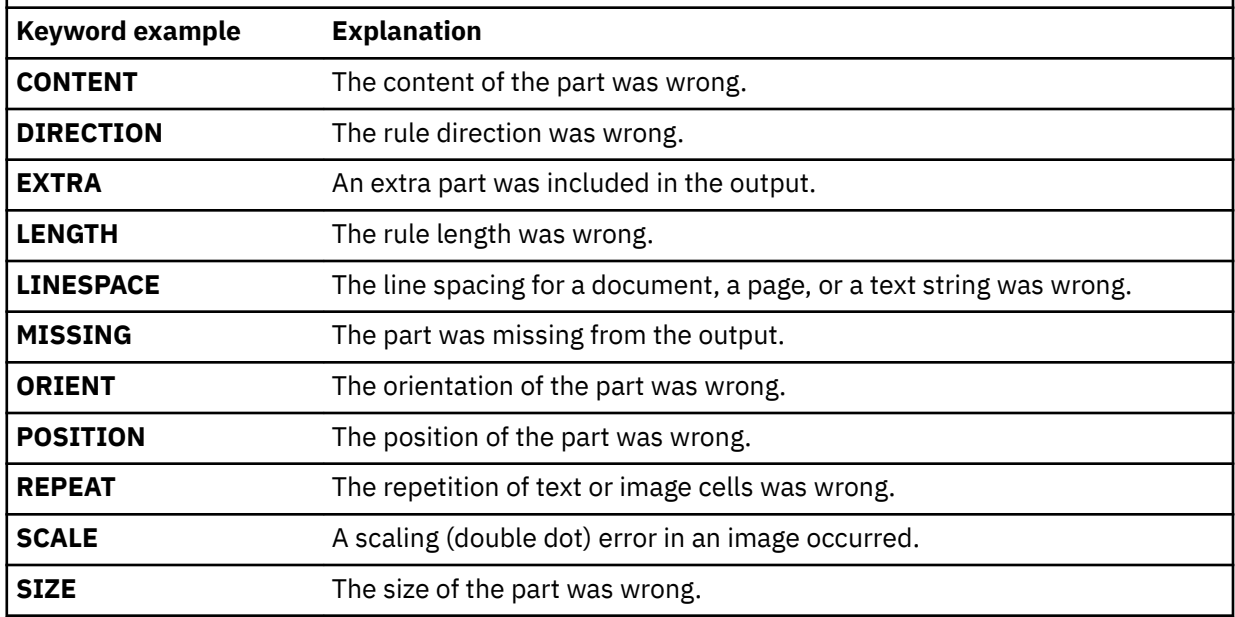

*Table 23. Examples of modi®er keywords: Description of incorrect output (continued)*

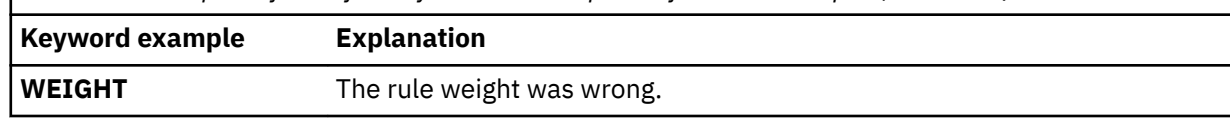

4. The format of the keyword string might now be:

569504004 INCORROUT LINE CONTENT EXTRA

This example describes the case of extra, identical copies of one or more sheets of data.

5. You can narrow the search by defining the incorrect output more precisely. For example:

569504004 INCORROUT LINE HEADER PAGE MISSING

This example shows an INCORROUT string for a line data page on which a requested header page did not print.

# **Version, release, and maintenance level keywords**

The keywords of this type give exact details about the version, release, and maintenance level of the Infoprint Server component your installation is using. The System Modification Program/Extended (SMP/E) consolidated software inventory data set (CSI) contains the ID of the latest program temporary fix (PTF) that is applied to your program. This ID, two letters and five numerals, gives the maintenance level of your program. For help in finding the PTF ID, see *z/OS SMP/E User's Guide*.

To get the maintenance level of your program:

- 1. Specify the Infoprint Server release number as a 3-digit code. For example:
	- 705 represents IP PrintWay basic mode
	- 7C0 represents the z/OS V2R4 level of Infoprint Server
- 2. From the CSI listing, specify the ID, preceded by the prefix UY, UW, or UZ, of the latest PTF applied to your Infoprint Server program. Use the PTF number as a keyword only if you suspect that the PTF caused the problem.
- 3. The format of the keyword string might now be:

569504002 WAIT APIPPPFT DIRECT 7C0

# **Search argument procedure**

Π

You now have the information that is needed for an effective search of the problem listings in the IBM Software Support Facility. If you do not have access to the IBM Software Support Facility, consult your IBM Support Center.

To search the problem listings by using a search tool such as Info Access:

- 1. Search the IBM Software Support Facility, by using the full keyword string that you developed.
- 2. From the list of matches, skip any APAR fixes or PTFs that are already applied to your system.
- 3. Compare each remaining APAR or PTF closing description with the problem symptoms you observed.
- 4. If you find a match and a fix, apply the fix that is described in the APAR record, and test the fix.
- 5. If you find a match but no fix, ask your IBM representative to notify you when a fix becomes available.
- 6. If you find no match, broaden the search by dropping keywords one at a time from the right side of the search argument, and repeat the search.
- 7. If you still cannot find a match, consult your IBM Support Center.

# **Preparing APARs**

If the diagnostic procedures described here are followed, but the keyword search is unsuccessful, then and only then is an authorized program analysis report (APAR) prepared.

# **Procedure**

To prepare an APAR:

1. Initiating an APAR

If, after you contacted your IBM Support Center for assistance, no fix for your problem is found, an IBM specialist will contact you to diagnose the problem in more detail. If the problem is a new one, the specialist initiates an APAR. Be prepared to supply this information:

- Customer number
- Release level
- Current service level (the PTF list and list of APAR fixes applied)
- Keyword string or strings that are used to search IBM Software Support Facility
- Processing unit number: serial number, type, and model
- 2. Gathering information for an APAR

You might be asked to supply any or all of this information to describe the environment of the Infoprint Server problem:

- A description of the problem
- The SMP/E PTF identification number
- As small a segment of the input statements and data as is sufficient to reproduce the problem
- As small a segment of the output as is sufficient to illustrate the problem
- Any traces or storage dumps that you used to diagnose the problem
- Terminal operator log (or the control statement listing from the library)
- A full listing of the JCL used
- Any printed output of data that is related to the job or data set in error, such as data set error messages
- A copy of the host system log
- For a WAIT problem (if possible), the program module that is waiting
- For a LOOP problem, the location of the loop or at least a partial trace of the loop
- For a DOC problem, the location of the error and a description of the problem it caused
- For a PERFM problem, a description of the actual performance and the expected performance, and the source of the performance specification
- 3. Submitting the information

For information about how to submit information for an APAR to IBM, ask your IBM service representative.

# <span id="page-486-0"></span>**Chapter 7. Using Infoprint Server diagnostic tools**

The Infoprint Server trace facility, which you can use to provide information to your service representative in the IBM Support Center, is described here.

The trace facility can be used to diagnose problems with:

- Infoprint Central
- IP PrintWay extended mode
- Infoprint Server ISPF panels
- The **lp**, **lpstat**, and **cancel** commands
- NetSpool daemon **aopnetd**
- Print Interface, including the Print Interface LPD and IPP server
- Printer Inventory Manager
- Transform Interface

# **Submitting APARs**

Report any difficulties that you have using Infoprint Server to your IBM Support Center. If an APAR is required, the Support Center can tell you where to send the required diagnostic information.

When you submit an APAR, use the component ID shown in [Table 19 on page 438.](#page-477-0)

# **Tracing Infoprint Server**

The service representative in the IBM Support Center might ask you to run a trace to aid in diagnosing a problem. If so, the representative tells you how and where to send the trace information. You do not have to interpret the trace. Send it to your service representative.

The Infoprint Server trace facility controls tracing with either z/OS UNIX System Services environment variables or Printer Inventory tracing parameters. When an Infoprint Server daemon is started, it uses the environment variables for tracing. However, if any of the Printer Inventory tracing parameters are set for a daemon, Infoprint Server then ignores the tracing environment variables and uses only the tracing parameters in the Printer Inventory.

**Note:** Tracing slows performance considerably. Turn tracing on for only the time necessary to capture the error.

# **Controlling tracing with environment variables**

When tracing is controlled by environmental variables, the daemon that is traced must be stopped and restarted for the environment variable to take effect.

**Important:** When an Infoprint Server daemon is started, it uses the environment variables for tracing. However, if any of the Printer Inventory tracing parameters are set for a daemon, Infoprint Server then ignores the tracing environment variables and uses only the tracing parameters in the Printer Inventory.

These z/OS UNIX System Services environment variables control tracing:

#### **AOPTRACEON**

Set this variable to any value to turn on tracing. Unset this variable to turn tracing off.

**Tip:** Setting this variable to any value, even to Off, turns on tracing.

#### **Examples:**

AOPTRACEON=1 AOPTRACEON=ON

If AOPTRACEON is turned on, Infoprint Server traces all daemons that were started after the variable was set. ["Start tracing with AOPTRACEON" on page 453](#page-492-0) explains how to limit the trace to a specific Infoprint Server daemon.

If you are tracing Infoprint Central, AOPTRACEON creates a trace file in the directory that AOPTRACEDIR specifies and writes additional presentation layer tracing to the error log that is specified by the IBM HTTP Server - Powered by Apache ErrorLog directive.

Depending on the Infoprint Server component you are using, you can use these environment variables to optionally add data to the trace:

#### **AOPTRACEON\_DATA**

Includes socket data in the trace. The default is off.

#### **AOPTRACEON\_EXITMAP**

Includes IP PrintWay extended mode exit data in the trace. The default is off.

### **AOPTRACEON\_FILTER**

Includes IP PrintWay extended mode filter data in the trace. The default is off.

#### **AOPTRACEON\_MSGLOG**

Includes message logging data in the trace. The default is off.

#### **Examples:**

• AOPTRACEON=1 AOPTRACEON\_DATA=1

• AOPTRACEON=1 AOPTRACEON\_EXITMAP=ON

AOPTRACEON=ON AOPTRACEON\_FILTER=1

• AOPTRACEON=ON AOPTRACEON\_MSGLOG=ON

#### **AOPTRACEBYTES**

•

Specify the maximum size of the trace file. This environment variable is optional. The default is 50 MB. If the size of the trace file exceeds the maximum size that you specified, Infoprint Server creates a new trace file.

**Example:** AOPTRACEBYTES=25000000

#### **AOPTRACEDIR**

Specify the directory where trace files are created. This environment variable is optional, except if you are tracing Infoprint Central. If this variable is not defined, trace files are created in default directory /var/Printsrv/trace/.

The requirements are:

#### **Except for Infoprint Central**

The AOPADMIN group must have permission to write to the specified trace directory, and the trace directory must exist.

#### **For Infoprint Central**

The user ID of the user who starts the IBM HTTP Server - Powered by Apache must have permission to write to the specified trace directory, and the trace directory must exist.

**Example:** AOPTRACEDIR=/mydirectory/trace

#### <span id="page-488-0"></span>**AOPTRACEMAXFILES**

Specify the number of trace files to be kept for each instance of a process. This environment variable is optional. The default is 2 per process. If the number of trace files exceeds the number you specified, Infoprint Server deletes the oldest file. Each time that you stop and restart Infoprint Server, it resets the number of trace files for each daemon.

**Example:** AOPTRACEMAXFILES=5

### **Tips:**

- 1. If you want all trace files to be created in the same directory, either do not specify the AOPTRACEDIR variable (all trace files are created in the default directory), or specify the same directory in both the **aopstart** EXEC and any other process you are tracing.
- 2. To find out whether the AOPTRACEON variable is set in the z/OS UNIX shell, use the z/OS UNIX **export** and **grep** commands to look at the value of the AOPTRACEON variable:

export | grep AOPTRACEON

#### **Results:**

- If AOPTRACEON is not set, the **export** and **grep** commands do not return any output.
- If AOPTRACEON is set, the **export** and **grep** commands return the AOPTRACEON value or AOPTRACEON="".

# **Controlling tracing with the Printer Inventory**

As an option, the Infoprint Server trace facility can use cross-system coupling facility (XCF) signaling to adjust trace parameters dynamically while the target daemon is running. With dynamic tracing, you can start and stop tracing for Infoprint Server daemons with the Printer Inventory instead of with environment variables. With the Printer Inventory, you can limit what you trace. For example, you can do a general trace on one or more daemons, or you can trace socket, exit, filter, or message log data without doing a general trace.

**Note:** Dynamic tracing is not used with IP PrintWay basic mode or with Infoprint Server commands, such as **lp** and **aopsend**.

For dynamic tracing, the trace facility uses parameters in the **trace-parameters** object that are defined on the ISPF System Configuration panel or PIDU. If any of the dynamic tracing parameters are set for a daemon, Infoprint Server ignores the tracing environment variables and instead uses the equivalent dynamic tracing parameters. If you add or modify a dynamic tracing parameter on the ISPF Infoprint Server System Configuration panel, the new value takes effect immediately; you do not need to restart the Infoprint Server daemon. You can also use PIDU to add or modify dynamic tracing attributes. If you use PIDU, you must do one of these actions to make the change effective:

- Stop the daemon and restart Infoprint Server.
- Enter aopsend -c updatetrace -m *member-name*.

*member\_name* indicates one or all daemons. The values are:

#### **all**

All daemons that are currently running.

### **aopibm00**

The Printer Inventory Manager daemon, **aopd**.

### **ippibm00**

The Internet Printing Protocol (IPP) Server daemon, **aopippd**.

### **lpdibm00**

The line printer daemon (LPD), **aoplpd**.

#### **netibm00**

The NetSpool daemon, **aopnetd**.

#### <span id="page-489-0"></span>**outibm00**

The IP PrintWay extended mode daemon, **aopoutd**.

#### **ssiibm00**

The Infoprint Central daemon, **aopssid**.

#### **subibm00**

The Print Interface subsystem daemon, **aopsubd**.

#### **wsmibm00**

The IP PrintWay extended mode daemon, **aopwsmd**.

#### **xfdibm00**

The Infoprint Server Transform Manager daemon, **aopxfd**.

For information about using PIDU and the **aopsend** command, see *z/OS Infoprint Server Operation and Administration*.

To use the dynamic tracing parameters on the ISPF System Configuration panel, you must customize Infoprint Server by adding the AOPICXCF program to authorization lists in the IKJTSOxx member of SYS1.PARMLIB. For information about customizing Infoprint Server for dynamic tracing, see *z/OS Infoprint Server Customization*.

Figure 6 on page 450 shows an example of dynamic tracing parameters on the ISPF Infoprint Server System Configuration panel.

 Infoprint Server: System Configuration Startup Information: / Resolve IP PrintWay printers Base directory . . . . . . . . /var/Printsrv (extend) Printer Inventory name . . . . AOP1 JES subsystem name . . . . . . XCF group name . . . . . . . . AOPAOP1 Started daemons: ippd / lpd netd outd netd<br>xfd General: Operating mode . . . . . . . . . . . . . . 1 1. z/OS 2.1 2. z/OS 2.2 Job ID prefix . . . . . . . . . . . . . <u>PS</u> \_ Allow all characters in line data Code Pages: ASCII . . <u>ISO8859-1</u> EBCDIC . . IBM-1047 Messages:<br>Log retention period (days) . Log retention period (days)  $\; \ldots \; \ldots \; \ldots \; \underline{1} \;$ Maximum Historical Inventory size (MBs) . <u>10</u> Log stream name . . . . . . . . . . . . . \_\_\_\_\_\_\_\_\_\_\_\_\_\_\_\_\_\_\_\_\_\_\_\_\_\_ Send messages to hardcopy  $log \ldots \ldots \frac{3}{2}$  1. All 2. List 3. None Message list for hardcopy log . . . . . . \_\_\_\_\_\_\_\_ \_\_\_\_\_\_\_\_ (more) Tracing:<br>Daemon type: AOP IPP LPD NET OUT SSI SUB WSM XFD IPC Trace type: General . . . . . / \_ \_ \_ / \_ \_ \_ \_ / Data . . . . . . . \_ \_ \_ \_ \_ \_ \_ \_ \_ / Message log . . . \_ \_ \_ \_ \_ \_ \_ \_ \_ / Message log  $\ldots$   $\ldots$  Exit . . . . . . . \_ \_ \_ \_ \_ \_ \_ \_ \_ \_ Trace size (MBs) . <u>50 50 50 50 50 50 50 50 50 50 75</u> Number of files . <u>2 \_ 2 \_ 2 \_ 2 \_ 2 \_ 2 \_ 2 \_ 3 \_</u> Trace directory name . . . <u>/var/Printsrv/trace</u> (extend) . . .

*Figure 6. Tracing parameters on the Infoprint Server: System Configuration panel* 

The tracing parameters are selected for these daemon types:

# <span id="page-490-0"></span>**AOP**

The Printer Inventory Manager daemon, **aopd**.

# **IPC**

The IBM HTTP Server daemon, which communicates between Infoprint Central and the web browser.

### **IPP**

The Internet Printing Protocol (IPP) Server daemon, **aopippd**, which processes print jobs that are submitted by an IPP client.

# **LPD**

The line printer daemon (LPD), **aoplpd**, which processes print jobs that are submitted with commands, such as **lpr**, and Infoprint Port Monitor for Windows.

### **NET**

The NetSpool daemon, **aopnetd**, which supports printing from VTAM applications, such as CICS and IMS.

# **OUT**

The IP PrintWay extended mode daemon, **aopoutd**, which selects output data sets from the JES spool and sends them to remote printers in an Internet Protocol network or to email destinations.

# **SSI**

The Infoprint Central daemon, **aopssid**.

### **SUB**

The Print Interface subsystem daemon, **aopsubd**, which processes output data sets when the DD JCL statement requests the subsystem on the SUBSYS parameter.

### **WSM**

The IP PrintWay extended mode daemon, **aopwsmd**, which looks for new jobs on the JES spool and notifies **aopoutd**.

# **XFD**

The Infoprint Server Transform Manager daemon, **aopxfd**.

Table 24 on page 451 shows the ISPF parameters and PIDU attributes that control dynamic tracing.

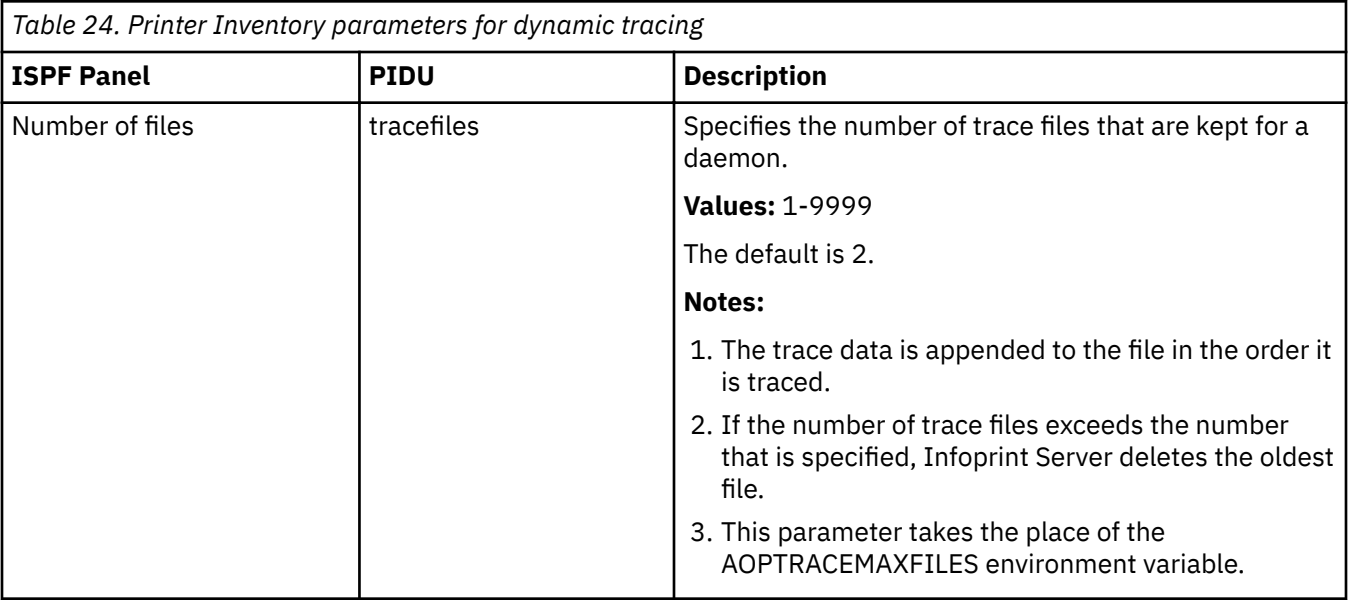

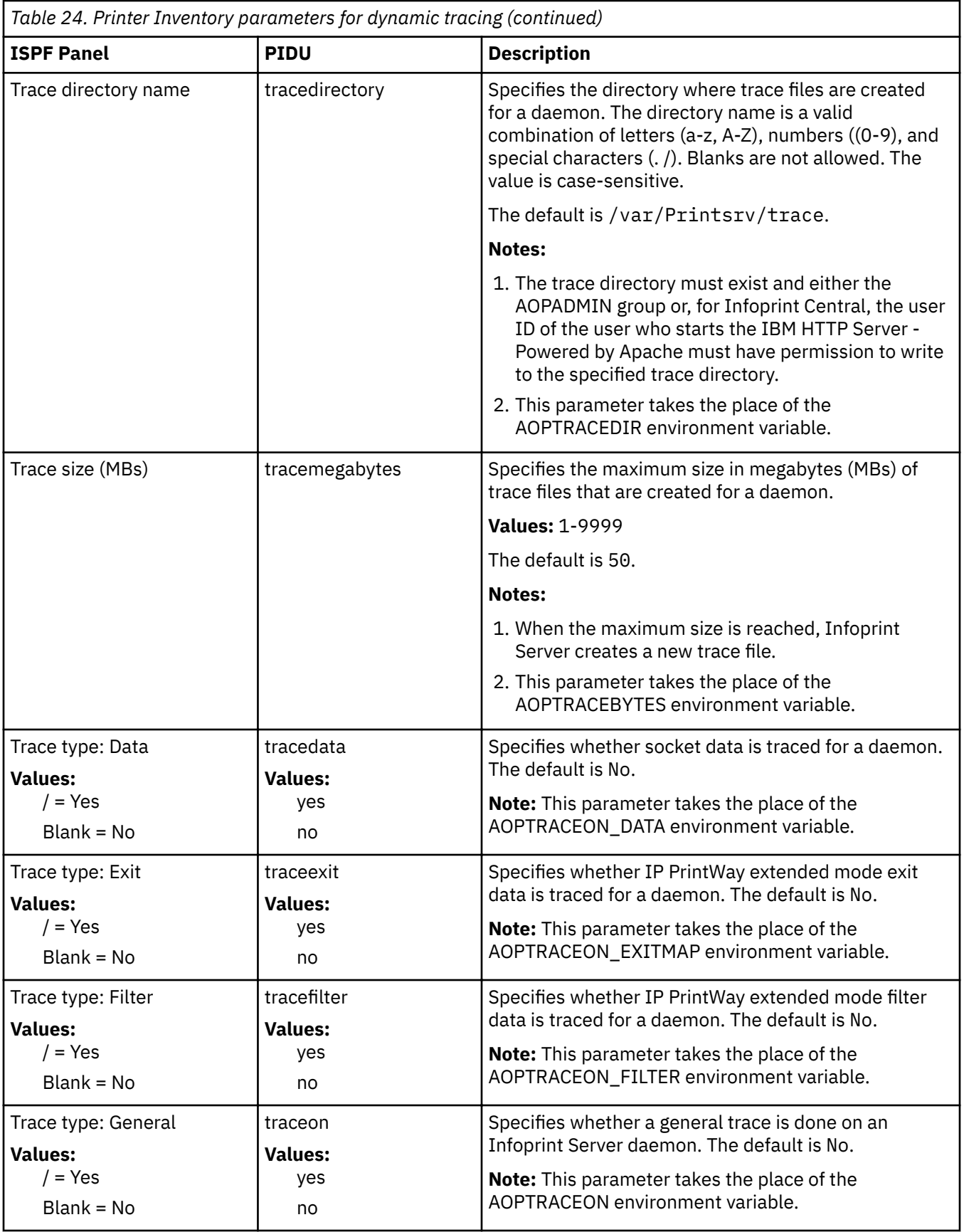

<span id="page-492-0"></span>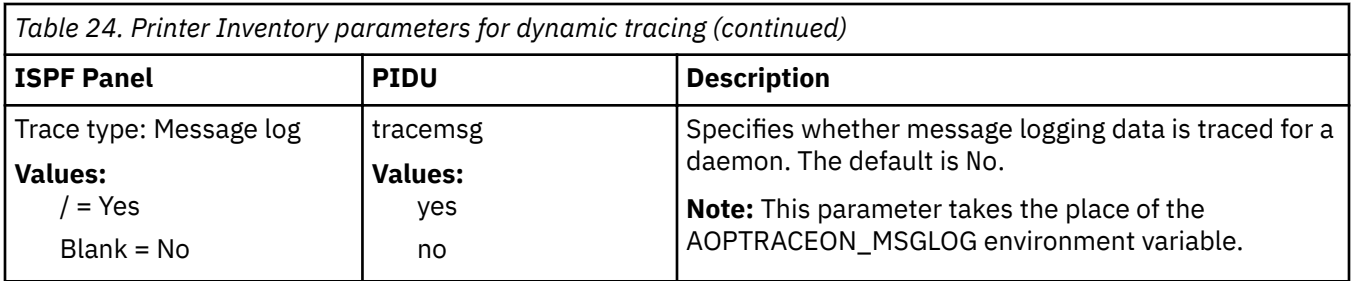

# **Tracing Infoprint Server daemons**

You can use environment variables or the Printer Inventory to start and stop trace processing in Infoprint Server daemons. Printer Inventory parameters that are set to control tracing override any environment variables that are set.

# **Start traces for Infoprint Server daemons**

You can start tracing Infoprint Server daemons with the AOPTRACEON environment variable or dynamic tracing parameters in the Printer Inventory.

# **Start tracing with AOPTRACEON**

To start tracing one of the Infoprint Server daemons with the AOPTRACEON environment variable:

1. Stop the Infoprint Server daemon that you want to trace by using one of these methods:

• Enter the MVS START command to run the AOPSTOP JCL procedure to stop the daemon:

START AOPSTOP,OPTIONS='-d lpd'

• Enter the MVS STOP command to stop the daemon:

STOP AOPLPD

• Enter the z/OS UNIX **aopstop** command to stop the daemon:

aopstop -d lpd

**Warning:** When you stop the IP PrintWay extended mode daemons, all printers that were stopped or redirected are reset. When IP PrintWay extended mode is restarted, those printers are no longer stopped or redirected.

- 2. Specify the AOPTRACEON environment variable and then restart the daemon by using one of these methods:
	- Specify AOPTRACEON in the AOPSTART JCL procedure. Create an MVS data set; for example, named TRACE.ENV with these DCB attributes:
		- RECFM=VB
		- LRECL=255

or

- RECFM=FB
- $-$  LRECL=80

<span id="page-493-0"></span>In the data set, specify the AOPTRACEON variable. Start in the first column, and do not code any blank characters in the string or at the end of the line:

AOPTRACEON=1

Specify the TRACE.ENV data set in the AOPSTART JCL procedure:

//STDENV DD DSN=TRACE.ENV,DISP=SHR

Then, enter the MVS START command to run the AOPSTART JCL procedure:

START AOPSTART

• Set the AOPTRACEON environment variable on the z/OS UNIX command line before you enter the **aopstart** command. Use the **export** command to set AOPTRACEON, or specify AOPTRACEON on the same command line as the **aopstart** command. When you specify AOPTRACEON on the same command line, the AOPTRACEON variable is set only for this instance of the **aopstart** command.

```
export AOPTRACEON=1
aopstart
```
**Tip:** To set AOPTRACEON only for one command, set the variable on the same line as the command:

AOPTRACEON=1 aopstart

For information about how to edit the AOPSTART JCL procedure, see *z/OS Infoprint Server Customization*.

**Tip:** You can use other environment variables to optionally add data to the trace, such as AOPTRACEON DATA=1 or AOPTRACEON FILTER=1.

#### **Examples:**

- Tracing IP PrintWay extended mode daemons:
	- 1. Enter the MVS START command to run the AOPSTOP JCL procedure to stop the daemons:

START AOPSTOP,OPTIONS='-d outd'

- 2. Put AOPTRACEON=1 in the STDENV data set for the AOPSTART JCL procedure.
- 3. Enter the MVS START command to run the AOPSTART JCL procedure to restart the daemons:

START AOPSTART

- Tracing the NetSpool daemon
	- 1. Enter the MVS START command to run the AOPSTOP JCL procedure to stop the daemon:

START AOPSTOP,OPTIONS='-d netd'

- 2. Put AOPTRACEON=1 in the STDENV data set for the AOPSTART JCL procedure.
- 3. Enter the MVS START command to run the AOPSTART JCL procedure to restart the daemon:

START AOPSTART

#### **Start tracing with the Printer Inventory**

To start tracing Infoprint Server daemons with the Printer Inventory, use one of these methods:

#### **ISPF dynamic tracing parameters**

1. Customize Infoprint Server for dynamic tracing. See *z/OS Infoprint Server Customization*.

- 2. On the Infoprint Server Printer Inventory Manager ISPF panel, select **8 System** and press **Enter**. If you have authority to edit parameters, the Infoprint Server System Configuration panel (see [Figure](#page-489-0) [6 on page 450](#page-489-0)) is displayed in Edit mode. Otherwise, the panel is displayed in Browse mode.
- 3. Select the trace types for the daemons you want to trace and, optionally, change the values for **Trace size, Number of files, and Trace directory name** if you do not want to use the defaults.

### **Notes:**

- a. Tracing slows performance considerably. Turn tracing on only for trace types and daemons that are necessary to capture the error.
- b. To display help information about each field, place the cursor on the value area of the field and press the HELP function key.
- c. If you see message AOPIM017 Check IKJTSOxx., you must customize Infoprint Server for dynamic tracing.
- 4. (Optional) To validate the fields before you save the panel, press **Enter**.
- 5. Press the END function key to save the dynamic tracing changes. The changes take effect as soon as you save them.

#### **PIDU**

- 1. Set the attributes in the **trace-parameters** object to yes for the daemons you want to start tracing. See [Table 24 on page 451](#page-490-0) for the PIDU trace attributes.
- 2. For all daemons except the IBM HTTP Server daemon, do one of the following actions to make the attribute changes effective and start the trace:
	- Stop the daemon and restart Infoprint Server.
	- Enter aopsend -c updatetrace -m *member\_name*. See ["Controlling tracing with the Printer](#page-488-0) [Inventory" on page 449](#page-488-0) for the *member\_name* values.

# **Stop traces for Infoprint Server daemons**

You can stop tracing Infoprint Server daemons with the AOPTRACEON environment variable or dynamic tracing parameters in the Printer Inventory.

### **Stop tracing with AOPTRACEON**

To stop tracing one of the Infoprint Server daemons with the AOPTRACEON environment variable:

- 1. Stop the daemon that is being traced by using one of these methods:
	- Enter the MVS START command to run the AOPSTOP JCL procedure to stop the daemon:

START AOPSTOP,OPTIONS='-d lpd'

• Enter the z/OS UNIX **aopstop** command to stop the daemon:

```
aopstop -d lpd
```
**Warning:** When you stop IP PrintWay extended mode daemons, all printers that were stopped or redirected are reset. When IP PrintWay extended mode is restarted, those printers are no longer stopped or redirected.

- 2. Unset the AOPTRACEON variable, and then restart the daemon. Use one of these methods:
	- If you use the AOPSTART JCL procedure to restart the daemon:
		- a. Comment out the STDENV DD statement in the AOPSTART JCL procedure.

<span id="page-495-0"></span>b. Enter the MVS START command to run the AOPSTART JCL procedure:

START AOPSTART

- If you use the z/OS UNIX **aopstart** command to restart the daemon:
	- a. Unset the AOPTRACEON variable. You need to unset AOPTRACEON only if it is set in the z/OS UNIX shell. The variable is set in the shell if you used the **export** command to set it.

unset AOPTRACEON

b. Restart the daemon:

aopstart

### **Stop tracing with the Printer Inventory**

To stop tracing Infoprint Server daemons with the Printer Inventory, use one of these methods:

#### **ISPF dynamic tracing parameters**

- 1. Customize Infoprint Server for dynamic tracing. See *z/OS Infoprint Server Customization*.
- 2. On the Infoprint Server Printer Inventory Manager ISPF panel, select **8 System** and press **Enter**. If you have authority to edit parameters, the Infoprint Server System Configuration panel (see [Figure](#page-489-0) [6 on page 450](#page-489-0)) is displayed in Edit mode. Otherwise, the panel is displayed in Browse mode.
- 3. Clear trace type selections for the daemons you want to stop tracing.

#### **Notes:**

- a. To display help information about each field, place the cursor on the value area of the field and press the HELP function key.
- b. If you see message AOPIM017 Check IKJTSOxx., you must customize Infoprint Server for dynamic tracing.
- 4. (Optional) To validate the fields before you save the panel, press **Enter**.
- 5. Press the END function key to save the dynamic tracing changes. The changes take effect as soon as you save them.

### **PIDU**

- 1. Set attributes in the **trace-parameters** object to no for the daemons you want to stop tracing. See [Table 24 on page 451](#page-490-0) for the PIDU trace attributes.
- 2. For all daemons except the IBM HTTP Server daemon, do one of the following actions to make the attribute changes effective and stop the trace:
	- Stop the daemon and restart Infoprint Server.
	- Enter aopsend -c updatetrace -m *member\_name*. See ["Controlling tracing with the Printer](#page-488-0) [Inventory" on page 449](#page-488-0) for the *member\_name* values.

# **Tracing the lp, lpstat, or cancel commands**

#### **Turning on trace**

To trace the **lp**, **lpstat**, or **cancel** command:

1. Set the AOPTRACEON variable:

export AOPTRACEON=1

### 2. Enter the **lp** command:

lp ...

**Tip:** To set AOPTRACEON only for one command, set the variable on the same line as the command:

AOPTRACEON=1 lp ...

#### **Turning off trace**

To stop tracing the **lp**, **lpstat**, or **cancel** command:

1. Unset the AOPTRACEON variable. You need to unset AOPTRACEON only if it is set in the z/OS UNIX shell. The variable is set in the shell if you used the **export** command to set it.

unset AOPTRACEON

2. Reenter the command:

lp ...

# **Tracing the AOPPRINT procedure**

#### **Turning on trace**

To trace the AOPPRINT procedure, specify the AOPTRACEON=1 environment variable in the STDENV DD statement in the procedure. You can specify AOPTRACEON in-stream. Start in the first column, and do not code any blanks in the string or at the end of the line:

//STDENV DD \* AOPTRACEON=1

#### **Turning off trace**

To stop tracing the AOPPRINT procedure, comment out the AOPTRACEON=1 environment variable in the STDENV DD statement in the procedure:

//STDENV DD \* #AOPTRACEON=1

If the STDENV DD statement points to a data set, comment out the STDENV DD statement in the procedure.

# **Tracing Infoprint Central**

You can start and stop a trace of the IBM HTTP Server daemon, which communicates between Infoprint Central and the web browser. The following procedures show examples for specifying environment variables in the HTTP server environment file,  $bin/envvars$ . To use the Printer Inventory to start and stop Infoprint Central traces, see ["Start tracing with the Printer Inventory" on page 454](#page-493-0) and ["Stop tracing](#page-495-0) [with the Printer Inventory" on page 456](#page-495-0).

### **Turning on trace**

- 1. Stop the IBM HTTP Server Powered by Apache.
- 2. Specify the AOPTRACEON=1 and the AOPTRACEDIR environment variables in the HTTP server environment file, bin/envvars. The user ID of the user who starts the HTTP server must have permission to write to the trace directory specified in AOPTRACEDIR, and the trace directory must

exist. For information about setting environment variables in the HTTP server environment file, see *z/OS Infoprint Server Customization*.

#### **Example:**

```
export AOPTRACEON=1
export AOPTRACEDIR=/mydirectory/trace
```
- 3. If the **use-httpd-userid** attribute is set to **yes**, start Apache tracing so that the HTTPD server user ID owns the Apache trace file and the Java log files for Infoprint Central. If **use-httpd-userid** is set to **no**, the first user to log in to Infoprint Central owns these files.
- 4. Restart the HTTP server.

#### **Turning off trace**

- 1. Stop the IBM HTTP Server Powered by Apache.
- 2. Comment out the AOPTRACEON=1 and the AOPTRACEDIR environment variables in the HTTP server environment file,  $bin/envvars$ . To comment out an environment variable, use a  $#$  symbol at the beginning of the variable.

#### **Example:**

```
#export AOPTRACEON=1
#export AOPTRACEDIR=/mydirectory/trace
```
3. Restart the HTTP server.

# **Changing the trace directory**

To change the trace directory that you are using, follow one of these methods.

#### **Using environment variables**

To change the trace directory that is used when you trace an Infoprint Server daemon, specify the AOPTRACEDIR environment variable before you restart the daemon. For information about setting environment variables, see *z/OS Infoprint Server Customization*.

To change the trace directory that is used when you trace another Infoprint Server process, such as a command, specify the AOPTRACEDIR environment variable together with the AOPTRACEON variable. For example, if you want to trace the **1p** command and direct trace files to /mydirectory/trace, enter these z/OS UNIX commands:

```
export AOPTRACEDIR=/mydirectory/trace
export AOPTRACEON=1
lp ...
```
To return to using the default trace directory, /var/Printsrv/trace/, use the z/OS UNIX **unset** command:

unset AOPTRACEDIR

#### **Using the Printer Inventory**

To change the trace directory that is used when you trace an Infoprint Server daemon, follow one of these methods:

#### **ISPF dynamic tracing parameter**

1. Customize Infoprint Server for dynamic tracing. See *z/OS Infoprint Server Customization*.

- 2. On the Infoprint Server Printer Inventory Manager ISPF panel, select **8 System** and press **Enter**. If you have authority to edit parameters, the Infoprint Server System Configuration panel (see [Figure](#page-489-0) [6 on page 450](#page-489-0)) is displayed in Edit mode. Otherwise, the panel is displayed in Browse mode.
- 3. Change the Trace directory name field from the default, /var/Printsrv/trace, to the directory name that you want to use.

### **Notes:**

- a. The trace directory must exist and either the AOPADMIN group or, for Infoprint Central, the user ID of the user who starts the IBM HTTP Server - Powered by Apache must have permission to write to the specified trace directory.
- b. If you see message AOPIM017 Check IKJTSOxx., you must customize Infoprint Server for dynamic tracing.
- 4. (Optional) To validate the field before you save the panel, press **Enter**.
- 5. Press the END function key to save the change. The change takes effect as soon as you save it.

### **PIDU**

1. Set the **tracedirectory** attribute in the **trace-parameters** object to the directory that you want to use. See [Table 24 on page 451](#page-490-0) for the PIDU trace attributes.

**Note:** The trace directory must exist and either the AOPADMIN group or, for Infoprint Central, the user ID of the user who starts the IBM HTTP Server - Powered by Apache must have permission to write to the specified trace directory.

- 2. Do one of these to make the directory change effective:
	- Stop the daemon and restart Infoprint Server.
	- Enter aopsend -c updatetrace -m *member\_name*. See ["Controlling tracing with the Printer](#page-488-0) [Inventory" on page 449](#page-488-0) for the *member\_name* values.

# **Finding the trace file**

The trace facility creates a separate trace file for each Infoprint Server process traced:

• Daemon trace files are named:

 $userid.daemon_name.process_id.uniqueidentifier.tracefile#$ 

For example:

MACBETH.aopd.pid66297.BA71F05F29707301.1

• Command trace files (for example, the trace file for the 1p command) are named:

 $userid.process_id.uniqueidentifier.tracefile#$ 

For example:

MACBETH.pid50397251.BA71F08C5514A644.1

The variables in the trace file names are:

#### *userid*

The TSO user ID of the person who initiated the trace.

# *daemon\_name*

The name of the daemon that is traced, if applicable.

#### *process\_id*

The ID of the process that is created in z/OS UNIX to create the trace.

#### *unique identi®er*

The time the trace was created. This value is the result of the STCK (Store Clock) processing instruction. The value is displayed in hexadecimal format as a character string.

#### *trce®le{*

The number of the trace file. If the size of the trace file exceeds the maximum size that is specified in AOPTRACEBYTES environment variable or **Trace size (MBs)** parameter in the Printer Inventory, Infoprint Server creates a new file that has the same name (including the unique identifier) except that *tracefile#* is incremented by 1. If the number of trace files exceeds the number that is specified in AOPTRACEMAXFILES environment variable or **Number of files** parameter in the Printer Inventory, Infoprint Server deletes the oldest file.

# **Finding the transform stderr file**

If problems are encountered during program operation, the transforms produce error messages. The messages that indicate problems with the transforms or with transform configuration are directed to the system administrator. Some transforms write these messages to the transform's stderr file.

You can find a transform's stderr file in the directory that is named *base-directory*/xfd, where *basedirectory* is determined by the value of the **base-directory** attribute in the Infoprint Server configuration file (aopd.conf). The default base directory is named /var/Printsrv.

The stderr file-naming convention is:

*transform*[\_*class*].*#*.stderr

#### *transform*

Specifies the transform name, which is defined in the Infoprint Server Transform Manager configuration file, aopxfd.conf. For example, afpxpcl or pcl2afp.

#### *class*

Specifies the transform class, which is specified in the -c option when the transform is called. Transform classes are defined in the Infoprint Server Transform Manager configuration file, aopxfd.conf.

*#*

A unique number that the transform assigns. This number is incremented each time a new transform is started.

The transforms from AFP let you redirect stderr output with the **-F** transform option. For information about the **-F** option, see *IBM Print Transforms from AFP for Infoprint Server for z/OS*.

**Tip:** To read the transform's stderr file, you must be a member of the AOPADMIN group. For information about how to establish security for Infoprint Server administrators, see *z/OS Infoprint Server Customization*.

# **ISPF trace**

The Printer Inventory Manager can trace the processing in the Printer Inventory Manager panel modules during an interactive ISPF session. You can turn tracing on and off from an ISPF panel. Tracing is usually used only for short periods of time to diagnose problems and collect information to forward to your service representative at the IBM Support Center.

The Printer Inventory Manager writes the ISPF trace to a separate hierarchical flat file-an HFS or a z/OS file system (zFS)–for each ISPF session. If you turn tracing on and off during the same ISPF session, the Printer Inventory Manager appends trace records to the HFS or zFS file. The Printer Inventory Manager creates the trace file in directory /var/Printsrv/trace, unless you specify a different directory name when you start the trace. The name of the trace file that the Printer Inventory Manager creates is  $userid.process_id.uniqueidentifier.tracefile#:$ 

<span id="page-500-0"></span>*userid*

Specifies the TSO user ID of the person who initiated the ISPF session.

*process\_id*

Specifies the ID of the UNIX process that is started for the ISPF panel session.

#### *uniqueidenti®er*

The time the trace was created. The value is displayed in hexadecimal format as a character string.

#### *trce®le{*

The number of the trace file.

### **Setting the ISPF trace on and off**

You can set the trace option on or off at any time during an ISPF session. To set the trace option on or off:

- 1. On the Infoprint Server: Printer Inventory Manager panel:
	- a. Type 7 on the option line to select 7 Configure.

b. Press **Enter**.

```
 Infoprint Server: Printer Inventory Manager
Option ==> 7Printer Definitions
 1 Add Add a printer definition
 2 List List printer definitions
 3 Select Select printer definitions to list
Other Functions
 4 Other Definitions Manage FSS, FSA, pool, and job selection definitions
 5 PrintWay Queue View IP PrintWay basic mode transmission queue
 6 PrintWay Message View IP PrintWay basic mode message log
Infoprint Server Configuration
  7 ISPF Change ISPF panel configuration<br>8 System Manage system configuration
                     Manage system configuration
```
- 2. On the Configuration panel:
	- a. Select (with a slash [/]) or clear the **Trace Printer Inventory ISPF internals** field.
	- b. Specify the fully qualified name of an existing directory. To return to the default directory, clear the **ISPF trace directory** field.
	- c. To save the trace option and name of the directory, and exit the panel, press the END function key or enter END on the command line.
	- d. To save the trace options without closing the panel, press **Enter**.
	- e. To close the panel without saving the trace options, enter CANCEL on the command line.

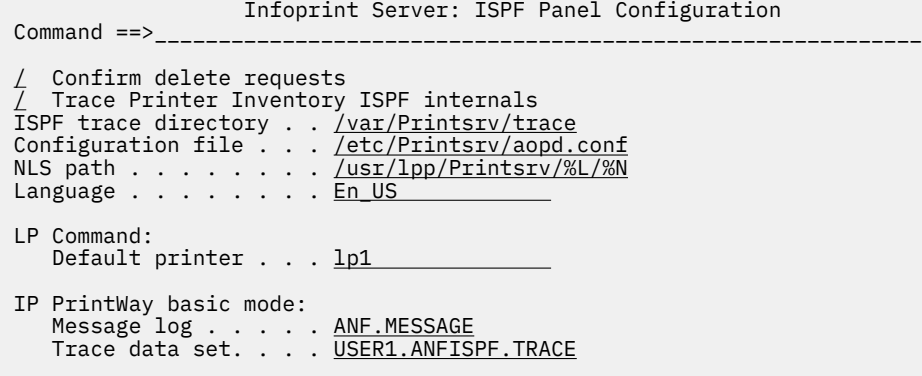

3. Be sure to turn tracing off when you are done. Tracing remains on during your next Infoprint Server ISPF session unless you turn tracing off.

# **Database diagnostic tools**

# **Commands**

You can use these commands to write the objects from various databases to a file:

#### **aoplogu -d**

Log daemon to dump the contents of the common message log database to the stdout file.

# **hinvu -d**

Historical Inventory daemon to dump the contents of its database to the stdout file.

#### pidu -c 'dump *filename*; '

Printer Inventory Definition Utility (PIDU) to dump all the objects in the Printer Inventory to the file you specify.

**sdbu -d**

Search daemon to dump the contents of all of its databases to the stdout file.

You can redirect stdout to an HFS or z/OS file system (zFS) file. For example:

```
aoplogu -d > /tmp/log.dump
hinvu -d > /tmp/hinv.dump
sdbu -d > /tmp/sdb.dump
```
The **pidu** dump command writes to an HFS or zFS file or an MVS data set. It does not write to stdout. For example:

pidu -c 'dump /tmp/inventory.dump;'

# **Environment variable**

The service representative in the IBM Support Center might ask you to set the AOPDUMPON environment variable to capture more detailed dump information for internal errors. If so, the representative tells you how and where to set the variable, and where to send the dump information.

# **Using IPP server diagnostic information**

The Print Interface IPP server writes diagnostic information to file ipp. out in the directory that is specified in the **base-directory** attribute in the Infoprint Server configuration file (aopd.conf). The default base directory is /var/Printsrv.

The IPP server always writes diagnostic information to the ipp. out file, regardless of whether tracing is set. If the AOPTRACEON environment variable or **General** parameter in the Printer Inventory is set, the IPP server also writes trace information to the /var/Printsrv/trace directory.

# <span id="page-502-0"></span>**Chapter 8. Using IP PrintWay basic mode diagnostic tools**

The diagnostic tools that you can use to collect information about software problems in IP PrintWay basic mode are described here. These tools can provide useful information to your service representative in the IBM Support Center.

The diagnostic tools describe how to:

- Submit APARs.
- Trace IP PrintWay basic mode.
- Obtain memory dumps for IP PrintWay basic mode.

# **Related information:**

- For more information about z/OS diagnostic tools, see *z/OS MVS Diagnosis: Tools and Service Aids*.
- For information about how to trace IP PrintWay extended mode, see [Chapter 7, "Using Infoprint Server](#page-486-0) [diagnostic tools," on page 447](#page-486-0).

# **Submitting APARs**

Report any difficulties that you have using IP PrintWay to your IBM Support Center. If an APAR is required, the Support Center can tell you where to send the required diagnostic information.

When you submit an APAR, use one of these component IDs:

- 569504004: IP PrintWay basic mode
- 5647A01OP: IP PrintWay extended mode

To determine whether IP PrintWay extended mode is running, enter this MVS operator command from the console:

d a,l

If **aopoutd** is active, IP PrintWay extended mode is running.

# **Tracing IP PrintWay basic mode**

IP PrintWay basic mode provides these types of traces:

- An internal wrap trace
- An external trace that uses the Generalized Trace Facility (GTF)

You can start either trace at initialization time or dynamically while IP PrintWay is running.

The service representative in the IBM Support Center might ask you to run a trace to aid in diagnosing a problem. If so, the representative tells you how and where to send the trace information. You do not have to interpret the trace. Send it to your service representative.

For information about how to trace IP PrintWay extended mode, see [Chapter 7, "Using Infoprint Server](#page-486-0) [diagnostic tools," on page 447.](#page-486-0)

# **IP PrintWay basic mode internal wrap trace**

The IP PrintWay basic mode internal trace contains hexadecimal entries for most module entries and exits. Trace data is maintained in internal storage, and it wraps when the trace storage area is full.

Because the internal trace wraps, it reflects only the most recent history of IP PrintWay processing. IBM suggests that internal tracing always is turned on. For more information, see ["Starting a trace at IP](#page-504-0) [PrintWay basic mode initialization" on page 465](#page-504-0).

You can request an internal trace of one or more IP PrintWay functional subsystem applications (FSAs). When you request any external trace you receive an internal trace automatically.

The internal trace is maintained in internal storage and cannot be directed to an external data set. To see the trace, you must generate a dump of IP PrintWay internal storage. For more information about how to request a dump, see ["Dumps for IP PrintWay basic mode" on page 475.](#page-514-0)

IP PrintWay maintains separate wrap traces for:

- The FSS. This trace has a fixed length of 1 K bytes (K equals 1024).
- Each FSA. This trace has a variable length from 4 K bytes to 3996 K bytes. For information about specifying the size of the FSA internal trace table, see "Setting FSS trace options in the FSS definition in [the Printer Inventory" on page 465](#page-504-0).
- The Transmission Queue Manager component.
- The Operator Interface component.

# **IP PrintWay basic mode external traces**

For an external trace, IP PrintWay uses the services of the z/OS Generalized Trace Facility (GTF). The trace that is produced by GTF can contain z/OS system-level information and information that concerns IP PrintWay activity. For more information about GTF, see *z/OS MVS Diagnosis: Tools and Service Aids*.

You can start an external trace for the IP PrintWay FSS, and external traces for multiple FSAs. The number of FSAs that can be traced is limited to 16. Multiple external traces can be directed to a single GTF data set.

#### **External tracing modes**

You can request these modes of external traces. In this way, you can limit the amount of trace data.

• Full trace

A full trace is the larger and more complete external trace. All IP PrintWay subcomponents are traced. All input records and TCP/IP commands are traced.

• Full, with no tracing of print records

This trace provides the same information as the full trace. However, input records and TCP/IP commands are not traced.

You request the tracing mode when you start the trace, either at initialization or by using the MVS MODIFY operator command.

### **Tracing considerations**

Consider these impacts when you select the tracing mode:

• Processor usage and throughput

The FSA full external trace affects processor performance. Do not start a full external trace during peak processor usage. All other traces affect processor performance, but the impact is not as significant.

• Timing Considerations

Activating any of the traces causes the timing relationships to change, possibly causing the problems to "disappear" when tracing is active. This is especially true for the full external trace. If a problem "disappears" when tracing, specify a different tracing mode, for example, a full trace with no tracing of print records.
# <span id="page-504-0"></span>**Starting an IP PrintWay basic mode trace**

You can request internal and external tracing by using one of these methods:

- Specify a trace option in the IP PrintWay FSS and FSA definitions in the Printer Inventory:
	- You can specify a trace option in the FSS definition to trace the IP PrintWay FSS and all FSAs in the FSS.
	- You can specify a trace option in the FSA definition to trace one IP PrintWay FSA.

After you specify a trace option in an FSS or FSA definition, you must start (or restart) the IP PrintWay FSS or FSA for the trace option to take effect. Tracing starts when the FSS or FSA is initialized.

- Enter the MVS MODIFY command:
	- You can start and stop tracing all FSAs in an IP PrintWay FSS. The FSS must be started, but the FSAs that you want to trace must not be running.
	- You can start and stop tracing one IP PrintWay FSA. The FSA you want to trace must be running.

Before you start any IP PrintWay external trace, you must start the Generalized Trace Facility (GTF).

**Tip:** To trace the IP PrintWay FSS, including the queue manager function in the FSS, you must request a trace in the IP PrintWay FSS definition in the Printer Inventory, and you must not select the Trace prompt feature in the FSS definition.

### **Starting the Generalized Trace Facility**

You must start a GTF trace before you start an IP PrintWay external trace. IP PrintWay writes trace output to the GTF trace data set.

When you start GTF, specify these GTF parameters:

• The USR=(FD1) trace parameter

Specify this parameter to obtain the trace entries that are produced by IP PrintWay.

• The JOBNAME=*proc\_name* parameter

Specify this parameter to limit the trace entries to those that are produced by programs running in the IP PrintWay FSS address space. *proc\_name* is the name of the IP PrintWay startup procedure.

For an example of how to start GTF, see [Appendix A, "Starting the Generalized Trace Facility \(GTF\)," on](#page-522-0) [page 483](#page-522-0).

### **Starting a trace at IP PrintWay basic mode initialization**

You can specify a trace option in the IP PrintWay FSS definition and FSA definition to start tracing when the IP PrintWay FSS or an individual FSA is initialized.

#### **Setting FSS trace options in the FSS definition in the Printer Inventory**

Tracing options that are specified in the IP PrintWay FSS definition take effect the next time the FSS is started.

To set the trace options for an FSS:

- 1. On the Infoprint Server: Printer Inventory Manager panel:
	- a. Type 4 on the option line to select 4 Other Definitions.
	- b. Press **Enter**.

```
 Infoprint Server: Printer Inventory Manager
Option ==> 4Printer Definitions
  1 Add 1 Add a printer definition<br>2 List 11 List printer definitions
   2 List List printer definitions<br>3 Select 1992 Select printer definitions
                        Select printer definitions to list
Other Functions
    4 Other Definitions Manage FSS, FSA, pool, and job selection definitions
 5 PrintWay Queue View IP PrintWay basic mode transmission queue
 6 PrintWay Message View IP PrintWay basic mode message log
Infoprint Server Configuration
   7 ISPF Change ISPF panel configuration<br>8 System – Manage system configuration
                          Manage system configuration
```
2. On the FSA, FSS, Pool, and Job Selection Rule Management panel, type 5 on the option line to list FSSs.

```
 FSA, FSS, Pool, and Job Selection Rule Management
Option ==> 5FSA<br>1 Add
1 Add Add an FSA
 2 List List FSAs
 3 Select Select FSAs to list
FSS
 4 Add Add an FSS
 5 List List FSSs
 6 Select Select FSSs to list
Pool of Printer Definitions
 7 Add Add a Pool
 8 List List Pools
  9 Select Select Pools to list
Job Selection Rule
  10 Add Add a Job Selection Rule
                11 List List Job Selection Rules
```
3. On the FSS List panel:

a. To change the trace options for an FSS, type E for "Edit" in the space in front of the FSS.

b. Press Enter.

```
 FSS List Row 1 to 6 of 6
Command ==> _{---}Actions:
 A-Add B-Browse C-Copy D-Delete E-Edit
A FSS Name Type Description
= ======== ==== ==============================================================
E ASDF1 IPPW
 ASFDA IPPW
 ASFDA PSF
 FSS1 IPPW PW one
 FSS1 PSF PSF one
 OPIEFSS PSF
******************************* Bottom of data ********************************
```
- 4. On the IP PrintWay FSS panel:
	- a. Enter the number that corresponds to the desired trace mode in the **Trace mode** field. The default mode is **none**. For normal processing, select **Internal**.
	- b. Select (with a /) or clear the **Trace prompt** field.

If you select the **Trace prompt** field, message ANFM020A is displayed to the operator when the FSS starts. After the operator receives this message, the operator can enter the MVS MODIFY command to start tracing all FSAs in the FSS. Tracing of the FSAs start before any data sets are processed. The FSS, however, including the queue manager function, is not traced.

If you do not select the **Trace prompt** field, the tracing that is requested in the **Trace mode** field starts as soon as the FSS starts. Therefore, if you select a trace in the Trace mode field, the FSS, including the queue manager function are traced.

- c. Enter a value for the **Trace table size**. Indicate the number, 1 999, of 4 KB pages of storage to allocate for each FSA trace table. For more information, see the help for the field.
- d. Exit the panel to save your changes, or enter cancel on the command line to exit without saving your changes.

 Edit IP PrintWay FSS FSS name. . . ASFDA<br>Description .\_\_\_\_\_\_\_\_\_\_ \_\_\_\_\_\_\_\_\_\_\_\_\_\_\_\_\_\_\_\_\_\_\_(extend) Trace mode.  $\ldots$  . . .  $\geq$  1. None 2. Internal 3. No printing 4. Full **Trace prompt** Trace table size .

5. Be sure to turn tracing off or return to Internal tracing mode when you are done. Tracing remains on during your next IP PrintWay session unless you turn tracing off. Do not trace IP PrintWay during peak processing time.

#### **Setting FSA trace options in the FSA definition in the Printer Inventory**

All FSAs set to the default trace mode of None initialize with the same tracing mode set in the IP PrintWay FSS definition.

To change the trace mode for an individual FSA:

- 1. On the Infoprint Server: Printer Inventory Manager panel:
	- a. Type 4 on the option line to select 4 Other Definitions.
	- b. Press **Enter**.

```
 Infoprint Server: Printer Inventory Manager
Option ==> 4Printer Definitions
 1 Add Add a printer definition
 2 List List printer definitions
 3 Select Select printer definitions to list
Other Functions
   4 Other Definitions Manage FSS, FSA, pool, and job selection definitions
 5 PrintWay Queue View IP PrintWay basic mode transmission queue
 6 PrintWay Message View IP PrintWay basic mode message log
Infoprint Server Configuration
  7 ISPF Change ISPF panel configuration<br>8 System – Manage system configuration
                    Manage system configuration
```
2. On the FSA, FSS, Pool, and Job Selection Rule Management panel, type 2 on the option line to list FSAs.

```
 FSA, FSS, Pool, and Job Selection Rule Management
Option ==> 2FSA
1 Add Add an FSA
 2 List List FSAs
 3 Select Select FSAs to list
FSS
4 Add Add an FSS
 5 List List FSSs
 6 Select Select FSSs to list
Pool of Printer Definitions
 7 Add Add a Pool
 8 List List Pools
 9 Select Select Pools to list
Job Selection Rule
 10 Add Add a Job Selection Rule
 11 List List Job Selection Rules
```
- 3. On the FSA List panel:
	- a. To change the trace options for an FSA, type E for "Edit" in the space in front of the FSA.
	- b. Press Enter.

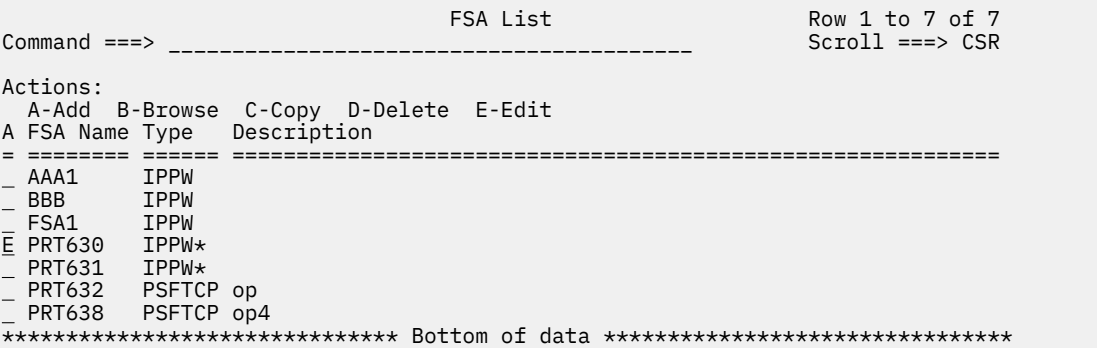

4. On the IP PrintWay FSA panel, select the **Trace mode**. The change will take effect the next time that FSA is started.

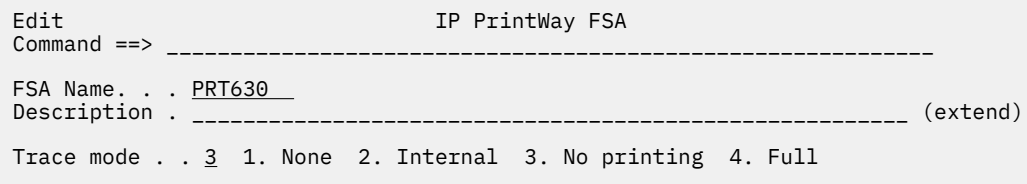

- 5. Exit the panel to save your changes, or enter cancel on the command line to exit without saving your changes.
- 6. Return tracing to the default mode of **None** when you are done. Trace options remain set during your next IP PrintWay session unless you change them.

### **Starting a trace dynamically by using the MODIFY operator command**

You can use the MVS MODIFY command to start FSA traces dynamically, that is, while IP PrintWay basic mode is running. You can start an external or internal trace for one FSA or for all FSAs in the FSS that are not yet started:

• To start an external trace for one FSA, specify the name of the FSA on the MODIFY command. The FSA must be started. Otherwise, the MODIFY command is rejected. Tracing begins immediately if the FSA is idle, or tracing begins when the next data set is processed.

<span id="page-508-0"></span>• To start an external trace for all FSAs managed by the FSS that are not yet started, do not specify any FSA name on the MODIFY command. Tracing begins for each FSA when the FSA is started.

**Tip:** When you use the MODIFY command to start a trace dynamically, the trace does not trace FSS processing. To trace processing of the FSS, including IP PrintWay queue manager processing, you must specify the trace in the IP PrintWay FSS definition in the Printer Inventory and start tracing at initialization without using the trace prompt option. For more information, see ["Starting a trace at IP PrintWay basic](#page-504-0) [mode initialization" on page 465](#page-504-0).

If you enter multiple MODIFY commands during IP PrintWay processing, each command overrides all parameters of the previous command if they both affect tracing of the same FSAs. Thus, to change only one characteristic of a trace, respecify values for the other parameters.

Use this syntax for the MODIFY or F command:

#### **Syntax**

```
{MODIFY | F} fss_name,TRACEON
        [,
              [ fsa_name]
            [,MODE=FULL | FULLNOPRT | INTERNAL]
        ]
```
**Tip:** The *fsa* name is a positional parameter. If you omit it, and you want to specify the MODE parameter, enter a comma after TRACEON to indicate that the FSA name is omitted.

### *fss\_name*

Specifies the name of the FSS for which tracing is to be started. This is a required parameter.

*fss\_name* parameter must match either:

- In a JES2 environment, the name in the JES FSS(*fss\_name*) statement
- In a JES3 environment, the FSSNAME parameter of the JES FSSDEF statement

For information about JES statements, see *z/OS Infoprint Server Customization*.

#### **TRACEON**

Specifies that tracing is to begin. This is a required parameter.

#### *fsa\_name*

Specifies the name of an FSA for which tracing is to begin. This is an optional parameter.

*fsa\_name* must match either:

- In a JES2 environment, the JES PRT*nnnn* statement
- In a JES3 environment, the JNAME parameter of the JES DEVICE statement

For more information about JES statements, see *z/OS Infoprint Server Customization*.

If this parameter is omitted, tracing begins for all FSAs that are not yet started.

**Example:** This example shows how to start an internal trace for all FSAs that are not yet started.

MODIFY *fss\_name*,TRACEON,,MODE=INTERNAL

### **MODE=FULL | FULLNOPRT | INTERNAL**

The MODE parameter specifies the tracing mode:

#### **FULL**

Requests a full external and internal trace.

#### **FULLNOPRT**

Requests a full external and internal trace, without tracing of record processing.

#### <span id="page-509-0"></span>**INTERNAL**

Requests only internal tracing. INTERNAL is the default. Internal tracing also occurs whenever external tracing is turned on. Therefore, specify MODE=INTERNAL only when you want internal tracing without external tracing.

**Tip:** If you specify MODE=INTERNAL for a particular FSA, all external tracing stops. If you specify MODE=INTERNAL without an FSA name, IP PrintWay does no external tracing for FSAs that are not started yet, even if external tracing is requested in the startup procedure for an FSA.

**Example:** This example shows how to start an internal trace for the FSA named PRT001. Start FSA PRT001 before you enter this command.

```
MODIFY PRINTWAY,TRACEON,PRT001,MODE=INTERNAL
```
# **Stopping an IP PrintWay basic mode trace**

You can stop an IP PrintWay FSA trace by using one of these methods:

- Enter the MVS MODIFY TRACEOFF operator command for the FSA.
- Select the **None** option in the Trace mode field of the IP PrintWay FSA definition in the Printer Inventory. You must restart the IP PrintWay FSA for the new trace option to take effect.

You can stop an IP PrintWay FSS trace by specifying the **None** option in the **Trace mode** field of the FSS definition in the Printer Inventory. You must restart IP PrintWay FSS for the new trace option to take effect.

# **Stopping a trace by using the MODIFY operator command**

Use the MVS MODIFY command to stop tracing an FSA without stopping IP PrintWay basic mode. You can also use the MVS MODIFY command to stop any future tracing of FSAs in the FSS.

- To stop an external trace for an FSA, specify the name of the FSA on the MODIFY command. Tracing of the FSA stops when the FSA is idle or before the next data set is processed.
- To stop future external trace for all FSAs that are managed by an IP PrintWay FSS and that are not yet started, do not specify any FSA name on the MODIFY command.

Use this syntax to stop a trace with the MODIFY or F command:

#### **Syntax**

{MODIFY | F} *fss\_name*,TRACEOFF[,*fsa\_name*]

#### *fss\_name*

Specifies the name of the IP PrintWay FSS. This is a required parameter.

*fss\_name* must match either:

- In a JES2 environment, the name in the JES FSS(*fss\_name*) statement
- In a JES3 environment, the FSSNAME parameter of the JES FSSDEF statement

For information about the JES parameters, see *z/OS Infoprint Server Customization*.

#### **TRACEOFF**

Specifies that tracing is to be stopped. This is a required parameter.

#### *fsa\_name*

Specifies the name of a specific FSA for which tracing is to be stopped. This is an optional parameter.

*fsa\_name* must match either:

- In a JES2 environment, the JES PRT*nnnn* statement
- In a JES3 environment, the JNAME parameter of the JES DEVICE statement

<span id="page-510-0"></span>For more information about the JES statements, see *z/OS Infoprint Server Customization*.

If *fsa\_name* is not specified, tracing is not done for any FSAs that start after you enter the command, whether a trace option is specified in the FSS definition or the FSA definition in the Printer Inventory.

### **Examples:**

1. This example shows how to stop tracing the FSA named PRT001.

MODIFY FSS1,TRACEOFF,PRT001

2. This example shows how to stop tracing FSAs managed by FSS1 that are not yet started. Any tracing that is already started continues.

MODIFY FSS1,TRACEOFF

# **Stopping a trace in the FSS and FSA definitions in the Printer Inventory**

You can stop tracing an IP PrintWay FSS and FSAs by editing the IP PrintWay FSS and FSA definitions in the Printer Inventory.

To stop a trace:

- 1. If you want to stop tracing an FSA, stop that FSA.
- 2. If you want to stop tracing the FSS, stop the FSS.
- 3. If you want to stop tracing the FSS, select **None** in the **Trace mode** field in the FSS definition in the Printer Inventory. Because **None** is the default value, you do not need to create an FSS definition in the Printer Inventory to select this value.
- 4. If you want to stop tracing an FSA, select **None** in the Trace mode field in the FSA definition in the Printer Inventory. Because **None** is the default value, you do not need to create an FSA definition in the Printer Inventory to select this value.
- 5. Restart each FSA.

# **Viewing and printing GTF trace data**

You can view and print GTF trace data sets by using the Interactive Problem Control System (IPCS). For more information about using IPCS, see *z/OS MVS IPCS User's Guide*.

When you use IPCS to view or print GTF trace data, specify USR event ID X'FD1'.

# **Examples of tracing IP PrintWay basic mode**

The following examples show how to start and stop internal and external IP PrintWay basic mode tracing.

# **Starting an internal trace for an FSS and all FSAs at IP PrintWay initialization**

Do these steps to start an IP PrintWay internal trace of the FSS and all FSAs in the FSS at IP PrintWay initialization. This example assumes that the FSA names are PRT001 and PRT002, and the FSS name is FSS1.

- 1. In the IP PrintWay FSS definition for FSS1 in the Printer Inventory, select the **Internal** option in the **Trace mode** field.
- 2. In the IP PrintWay FSA de®nitions for PRT001 and PRT002, select either **None** or **Internal** in the **Trace mode** field. Because **None** is the default value, you do not need to create FSA definitions to select this value.
- 3. Stop all IP PrintWay FSAs in the FSS so that IP PrintWay picks up the changes in the FSS definition.
- 4. Start the IP PrintWay FSAs, for example FSA PRT001 and FSA PRT002.
- 5. Return tracing to the default mode of **None** when you are done. Trace options remain set during your next IP PrintWay session unless you change them.

<span id="page-511-0"></span>To stop tracing dynamically:

• Enter the MODIFY operator command for the FSS and for each FSA:

MODIFY FSS1,TRACEOFF MODIFY FSS1,TRACEOFF,PRT001 MODIFY FSS1,TRACEOFF,PRT002

### **Starting an internal trace for one FSA dynamically**

Do these steps to start an IP PrintWay internal trace for one IP PrintWay FSA dynamically while IP PrintWay is running. This example assumes that the FSA name is PRT001 and the FSS name is FSS1.

- 1. If an IP PrintWay FSS definition exists in the Printer Inventory, select **None** for the Trace mode field. This is the default value so you do not need to create an FSS definition to specify the **None** value.
- 2. If an IP PrintWay FSA definition exists for the FSA, select **None** for the **Trace mode** field. This is the default value so an FSA definition is not required.
- 3. Start the IP PrintWay FSA.
- 4. To start the trace, enter this MODIFY command:

MODIFY FSS1,TRACEON,PRT001,MODE=INTERNAL

Internal tracing of the FSA begins when the FSA is idle or at the next data set boundary.

To stop tracing:

• Enter this MODIFY operator command:

MODIFY FSS1,TRACEOFF,PRT001

# **Starting an external and internal trace for an FSS and all FSAs at IP PrintWay initialization**

Do these steps to start a full external trace of the FSS and all FSAs in the FSS at IP PrintWay initialization. This example assumes that the FSA names are PRT001 and PRT002, and the FSS name is FSS1.

- 1. In the IP PrintWay FSS definition for FSS1 in the Printer Inventory, select the **Full** option in the **Trace** mode field. Do not select the **Trace prompt** field.
- 2. In IP PrintWay FSA definitions for PRT001 and PRT002 in the Printer Inventory, select either the **None** or **Full** option in the Trace mode field. Because None is the default value, you do not need to create FSA definitions to specify this value.
- 3. Stop all IP PrintWay FSAs in the FSS so that IP PrintWay picks up the changes in the FSS definition.
- 4. Start GTF as described in [Appendix A, "Starting the Generalized Trace Facility \(GTF\)," on page 483](#page-522-0).
- 5. Start the FSAs you want to trace. IP PrintWay starts tracing the FSS when it is initialized and starts tracing each FSA when the FSA is started.

To stop tracing:

1. Enter the MODIFY operator command for the FSS and for each FSA:

MODIFY FSS1,TRACEOFF MODIFY FSS1,TRACEOFF,PRT001 MODIFY FSS1,TRACEOFF,PRT002

2. Stop GTF by entering: P GTF

# <span id="page-512-0"></span>**Starting an external and internal trace of all FSAs at IP PrintWay initialization, with prompting**

Do these steps to start an external trace of all FSAs in an FSS at IP PrintWay initialization and prompt the operator for tracing parameters. This example assumes that the FSA names are PRT001 and PRT002, and the FSS name is FSS1.

**Tip:** This trace traces only FSA processing. It does not trace FSS processing. For an example of how to trace processing of the FSS, including IP PrintWay queue manager processing, see ["Starting an external](#page-511-0) [and internal trace for an FSS and all FSAs at IP PrintWay initialization" on page 472](#page-511-0).

- 1. In the IP PrintWay FSS definition in the Printer Inventory, select the **Trace prompt** field. Select the **None** option in the **Trace mode** field. You can specify the type of trace you want with the MVS MODIFY command before the trace starts.
- 2. Start GTF as described in [Appendix A, "Starting the Generalized Trace Facility \(GTF\)," on page 483](#page-522-0).
- 3. In response to message ANFM020A, enter this MODIFY command at the console if you want a full external trace. You cannot specify the name of an FSA in the MODIFY command because no FSAs are started yet.

MODIFY FSS1, TRACEON, , MODE=FULL

Respond again to message ANFM020A with this command:

MODIFY FSS1,U

Tracing begins for each FSA in the FSS when the FSA starts. If you want to start an FSA but not trace it, enter the MODIFY command to stop tracing that FSA after the FSA starts.

To stop tracing:

1. Enter the MVS MODIFY operator command for the FSS and again for each FSA that is started. The first MODIFY command that is shown makes sure that tracing does not start for any FSAs that are started after this time.

MODIFY FSS1,TRACEOFF MODIFY FSS1,TRACEOFF,PRT001 MODIFY FSS1,TRACEOFF,PRT002

2. Stop GTF by entering: P GTF

### **Starting an external and internal trace of an FSA dynamically**

Do these steps to start an external trace or an IP PrintWay FSA dynamically. This example assumes that the FSA name is PRT001 and the FSS name is FSS1.

- 1. If an IP PrintWay FSS definition exists in the Printer Inventory, select **None** in the **Trace mode** field. This is the default value, so you do not have to create an FSS definition to select the **None** value.
- 2. If an IP PrintWay FSA definition exists for the FSA in the Printer Inventory, select **None** in the **Trace mode** field. This is the default value, so you do not have to create an FSA definition to specify the **none** value.
- 3. Start GTF as described in [Appendix A, "Starting the Generalized Trace Facility \(GTF\)," on page 483](#page-522-0).
- 4. Start FSA PRT001.
- 5. To start tracing FSA PRT001, enter this MODIFY command:

MODIFY FSS1,TRACEON,PRT001,MODE=FULL

Tracing begins when the FSA is idle or at the next data set boundary.

To stop tracing:

<span id="page-513-0"></span>1. Enter this MODIFY operator command to stop tracing FSA PRT001:

MODIFY FSS1,TRACEOFF,PRT001

2. Stop GTF by entering: P GTF

# **Tracing IP PrintWay basic mode ISPF panel logic**

When the IP PrintWay ISPF panels do not perform as expected, you might want to trace panel logic.

To trace IP PrintWay ISPF panel logic:

- 1. On the Infoprint Server: Printer Inventory Manager panel:
	- a. Type 7 on the option line to select 7 Configure.
	- b. Press **Enter**.

```
 Infoprint Server: Printer Inventory Manager
Option ==> 7Printer Definitions
   1 Add 1 Add Add a printer definition<br>2 List 11 List printer definitions
 2 List List printer definitions
 3 Select Select printer definitions to list
Other Functions
    4 Other Definitions Manage FSS, FSA, pool, and job selection definitions
 5 PrintWay Queue View IP PrintWay basic mode transmission queue
 6 PrintWay Message View IP PrintWay basic mode message log
Infoprint Server Configuration
   7 ISPF Change ISPF panel configuration<br>8 System – Manage system configuration
                      Manage system configuration
```
2. On the Configuration panel:

- a. Select (with a slash [/]) or clear the **Trace Printer Inventory ISPF internals** field. This option turns on ISPF panel logic tracing for both Printer Inventory panels and IP PrintWay panels.
- b. Specify the name of the IP PrintWay trace data set file in the field Trace data set under the heading IP PrintWay. The default name is *USERID*.ANFISPF.TRACE. To return to the default directory, clear the ISPF trace directory field.
- c. To save the trace option and name of the directory, and exit the panel, press the END function key or enter END on the command line.
- d. To save the trace options without closing the panel, press **Enter**.
- e. To close the panel without saving the trace options, enter CANCEL on the command line.

 Infoprint Server: ISPF Panel Configuration Command ==> / Confirm delete requests<br>/ Trace Printer Invester Trace Printer Inventory ISPF internals ISPF trace directory . . /var/Printsrv/trace Configuration file . . . <u>/etc/Printsrv/aopd.conf</u> NLS path . . . . . . . <u>/usr/lpp/Printsrv/%L/%N</u> Language . . . . . . . . En\_US LP Command: Default printer . . . lp1 IP PrintWay basic mode: Message log. . . . . <u>ANF.MESSAGE</u> Trace data set . . . <u>USER1.ANFISPF.TRACE</u>

# <span id="page-514-0"></span>**Dumps for IP PrintWay basic mode**

IP PrintWay basic mode produces dumps under these conditions:

- A standard z/OS abend dump is produced when an IP PrintWay basic mode abend occurs. IP PrintWay also sends a message that contains an abend reason code.
- When the operator sets a SLIP trap or enters the DUMP command, IP PrintWay produces an SVC dump.

### **z/OS abend dump**

z/OS automatically produces a standard z/OS abend dump during an abend if the IP PrintWay startup procedure contains a SYSUDUMP, SYSABEND, or SYSMDUMP DD statement. For help in reading a standard z/OS dump and using it to solve an IP PrintWay problem, see the diagnosis information for z/OS.

# **SVC dump**

An SVC dump is recorded on SYS1.DUMPxx and can be caused by an IP PrintWay abend occurring or by the system operator entering the DUMP command. You can use the IPCS program to format dumps and then view them at a display terminal or print them. See *z/OS MVS IPCS User's Guide*.

z/OS: Infoprint Server Messages and Diagnosis

# <span id="page-516-0"></span>**Chapter 9. Using NetSpool diagnostic tools**

You can use NetSpool diagnostic tools to collect information about problems with the NetSpool started task. These tools can provide useful information to your service representative in the IBM Support Center.

For information about how to trace the NetSpool daemon **aopnetd**, see ["Tracing Infoprint Server" on](#page-486-0) [page 447](#page-486-0).

This information describes the NetSpool diagnostic tools:

- Submitting APARs
- NetSpool trace facility
- NetSpool dumps

# **Submitting APARs**

Report any difficulties you have using NetSpool to your IBM Support Center. If an APAR is required, the Support Center can tell you where to send the required diagnostic information.

When you submit an APAR, use one of these component IDs:

- 569504002: Problems in the NetSpool started task.
- 5647A01OP: Problems in the NetSpool daemon **aopnetd**.

# **NetSpool traces**

NetSpool provides these types of traces:

- An internal wrap trace
- An external trace that uses the Generalized Trace Facility (GTF)

You can start either trace at initialization time or dynamically (while NetSpool is running).

For information about how to trace the NetSpool daemon **aopnetd**, see ["Tracing Infoprint Server" on](#page-486-0) [page 447](#page-486-0).

The service representative in the IBM Support Center might ask you to run a trace to aid in diagnosing a problem. If so, the representative tells you how and where to send the trace information. You do not have to interpret the trace. Send it to your service representative.

### **NetSpool internal wrap trace**

The NetSpool internal trace contains hexadecimal entries for most module entries and exits. Trace data is maintained in internal storage and wraps when the trace storage area is full. Because the internal trace wraps, it reflects only the most recent history of NetSpool processing.

You can request internal tracing of NetSpool's program control and the printer LUs processed by NetSpool. When you request a full trace, you automatically receive an internal trace. For each printer LU that is externally traced, a corresponding internal trace is provided.

The internal trace is maintained in internal storage and cannot be directed to an external data set. To see the trace, you must generate a dump of the NetSpool internal storage. For more information about how to request a dump, see ["Dumps" on page 482](#page-521-0).

NetSpool maintains separate wrap traces for:

• NetSpool's program control.

<span id="page-517-0"></span>This includes NetSpool's startup, operator command processing, starting and stopping printer LU sessions, VTAM interfacing, and Printer Inventory tasks.

• Each printer LU's processing of data.

This includes the SCS and 3270 commands, orders, data flow processed by NetSpool, and record output.

For each trace, you can select a length from 4 K to 3996 K.

### **NetSpool external trace**

For an external trace, NetSpool uses the services of the z/OS Generalized Trace Facility (GTF). The trace that is produced by GTF can contain z/OS system-level information and information that concerns NetSpool activity. For more information about GTF, see *z/OS MVS Diagnosis: Tools and Service Aids*.

You can request an external trace of NetSpool's program control and one or more printer LUs.

### **Tracing considerations**

If you are concerned about processor usage, throughput, timing, or storage, you might want to consider:

• Processor usage and throughput

The full trace affects processor performance. Do not start a full trace during peak processor usage. All other traces affect processor performance, but the impact is not as significant.

• Timing considerations

Activating any of the traces causes the timing relationships to change. The problems might disappear when tracing is active, especially if a full trace is activated. If a problem disappears when you are tracing, specify different trace options. For example, limit the tracing to one printer LU.

• Storage considerations

Tracing each printer LU requires a minimum additional storage of 6 KB above the 16 MB line. More storage is required if your trace options specify a PAGECOUNT that is greater than one. If you defined multiple printers in the Printer Inventory, consider tracing only the printer LUs that are needed to diagnose the problem.

# **Starting a NetSpool trace**

You can request internal and external tracing in two ways:

• The NetSpool startup procedure

By specifying parameters in the startup procedure, you can start tracing when NetSpool is started.

• The MVS MODIFY command

By using the MVS MODIFY operator command, you can start and stop a trace while NetSpool is running.

**Tip:** Before you start any NetSpool external trace, you must start the Generalized Trace Facility (GTF).

# **Starting the Generalized Trace Facility (GTF)**

You must start a GTF trace before you start a NetSpool external trace. When you start an external trace at NetSpool initialization, start GTF before you start NetSpool. NetSpool writes trace output to the GTF trace data set.

When you start GTF, specify these GTF parameters:

• The USR=(FAC,FD2) parameter

Specify this parameter with two event identifiers (FAC and FD2) to obtain these trace entries:

– FAC causes NetSpool to trace the input data stream, end-of-file rules, and data set allocation parameters for example. The NetSpool user or system programmer can use this trace information to <span id="page-518-0"></span>diagnose problems that are related to the input data stream or to attributes defined in the Printer Inventory for a NetSpool printer LU.

To obtain this trace information, also specify the LUNAME parameter either in the NetSpool trace options data set or on the MVS MODIFY command you use to start the NetSpool trace. If you know which LU is failing, specify the LU name in the LUNAME parameter to limit the amount of trace information and make the trace easier to read.

- FD2 traces cause NetSpool to trace program control flow, and control blocks for example. This trace information can help diagnose many types of problems.
- The JOBNAME=*proc\_name* parameter

Specify this parameter to limit the trace entries to those produced by tasks that run in the NetSpool address space. *proc\_name* is the name of the NetSpool startup procedure.

For an example of how to start GTF, see [Appendix A, "Starting the Generalized Trace Facility \(GTF\)," on](#page-522-0) [page 483](#page-522-0).

### **Starting a trace at NetSpool initialization**

You can specify the TRACE=ON parameter on the EXEC statement and include a TRACEOPT DD statement in the NetSpool startup procedure to start tracing when the NetSpool is initialized. For a description of the startup procedure, see *z/OS Infoprint Server Customization*.

To change a NetSpool startup procedure after NetSpool is already started, stop the NetSpool program. Change the statements in the startup procedure and start NetSpool. See *z/OS Infoprint Server Customization*.

You can also trace the NetSpool daemon **aopnetd**. See ["Tracing Infoprint Server" on page 447.](#page-486-0)

#### **Trace parameter on the EXEC statement**

Specify the TRACE=ON parameter with the PARM parameter on the EXEC statement. For a description of the other parameters you can specify on the PARM parameter, see *z/OS Infoprint Server Customization*.

This example shows the syntax of the PARM parameter when TRACE=ON is specified:

```
//APIPPAAA EXEC PGM=APIPPAAA,
            PARM=(LUCLASS=&LUCLASS,INV=&INV,TRACE=ON)
```
#### **Trace options data set statement**

Add a TRACEOPT DD statement to the NetSpool startup procedure and specify the name of the trace options data set. Specify DISP=SHR to allow more than one instance of NetSpool to use the data set. This statement is required if TRACE=ON is included in the EXEC statement.

This example shows the syntax of the TRACEOPT DD statement:

//TRACEOPT DD DSN=*dsname*,DISP=SHR

#### **Trace options data set**

The trace options data set can be either a member of a partitioned data set (PDS) or a sequential data set with these attributes:

- Record format (RECFM) of fixed block (FB)
- Logical record length (LRECL) of 80

#### *Parameters in the trace options data set*

These trace options can be specified in the trace options data set. Specify at least one trace option:

### **TYPE=FULL | INTERNAL**

Specifies the type of trace to start. INTERNAL is the default value if TYPE is not specified.

<span id="page-519-0"></span>**FULL**

Requests an external trace to GTF and a corresponding internal wrap trace for the program control and each printer LU specified for tracing.

### **INTERNAL**

Requests an internal wrap trace for the program control and each printer LU specified for tracing.

### **LUNAME=ALL | (***lu-name1***[,***lu-name2***,…])**

Specifies the printer LUs to be traced. The NetSpool program control is also traced. If LUNAME is not specified, only NetSpool program control is traced.

**ALL**

Requests tracing all NetSpool printer LUs defined in the Printer Inventory.

### **(***lu-name1***[,***lu-name2***,…])**

Requests tracing specific NetSpool printer LUs defined in the Printer Inventory.

### **Guidelines:**

- 1. Specify the LUNAME parameter so that additional information related to NetSpool printer LUs is traced.
- 2. If you know which NetSpool printer LU is failing, specify that LU name in this parameter so that the amount of trace information is limited and easier to read.
- 3. Tracing NetSpool printer LUs increases the above-the-16 MB-line storage requirement for NetSpool. Therefore, trace only the printer LUs necessary for diagnosing the problem.

### **PAGECOUNT=***nnn*

Specifies the number of 4 KB pages of storage to allocate for each internal trace table. NetSpool allocates storage for the trace tables above the 16 MB line. Values 1 - 999 are valid. The default is 12 (48 KB) for tracing NetSpool program control and 12 for each printer LU traced if PAGECOUNT is not specified. This allocation occurs only if NetSpool tracing is active.

Use this syntax to specify the trace options in the trace options data set as specified in the TRACEOPT DD statement:

#### **Syntax**

```
[TYPE=FULL | INTERNAL]
[,LUNAME=ALL | (lu-name1[,lu-name2...])]
[,PAGECOUNT=nnn]
```
For example, if you want to do full tracing of printer LUs LUPRT101 and LUPRT102, and you want the size of the internal trace storage to be 24 K for each printer LU and the NetSpool program control, specify this in the trace options data set:

```
TYPE=FULL,LUNAME=(LUPRT101,LUPRT102),PAGECOUNT=6
```
When NetSpool tracing is active, you can display the tracing status of the program control and each printer LU by entering this NetSpool command:

### **Syntax**

F *jobname*.*identifier*,DISPLAY TRACE

# **Starting and stopping a trace dynamically by using NetSpool operator commands**

You can enter a NetSpool operator command to start or stop NetSpool tracing after NetSpool is started. If tracing is already started, you can also start tracing additional printer LUs or selectively stop printer LUs that are being traced. Once a trace is started for NetSpool program control or for a printer LU, its trace options cannot be modified. If you need to change the trace options for a specific printer LU, you must stop the trace for that printer and start it again.

<span id="page-520-0"></span>To start tracing, enter the MVS MODIFY command and options:

### **Syntax**

```
F jobname.identifier,TRACE ON
```

```
[,TYPE=FULL | INTERNAL]
```

```
[,LUNAME=ALL | (lu-name1[,lu-name2...])]
[,PAGECOUNT=nnn ]
```
### **TYPE=FULL | INTERNAL**

Specifies the type of trace to start. INTERNAL is the default value if TYPE is not specified.

### **FULL**

Requests an external trace to GTF and a corresponding internal wrap trace for the program control and each printer LU specified for tracing.

### **INTERNAL**

Requests an internal wrap trace for the program control and each printer LU specified for tracing.

### **LUNAME=ALL | (***lu-name1***[,***lu-name2***,...])**

Specifies the printer LUs to be traced. The program control is also traced. If LUNAME is not specified, only NetSpool program control is traced.

### **ALL**

Requests tracing all NetSpool printer LUs defined in the Printer Inventory.

### **(***lu-name1***[,***lu-name2***,...])**

Requests tracing specific NetSpool printer LUs defined in the Printer Inventory.

### **Guidelines:**

- 1. Specify the LUNAME parameter so that additional information related to NetSpool printer LUs is traced.
- 2. If you know which NetSpool printer LU is failing, specify that LU name in this parameter so that the amount of trace information is limited and easier to read.
- 3. Tracing NetSpool printer LUs increases the above-the-16 MB-line storage requirement for NetSpool. Therefore, trace only the printer LUs necessary for diagnosing the problem.

### **PAGECOUNT=***nnn*

Specifies the number of 4 KB pages of storage to allocate for each internal trace table. NetSpool allocates storage for the trace tables above the 16 MB line. Values 1 - 999 are valid. The default is 12 (48 KB) for tracing NetSpool program control and 12 for each printer LU traced if PAGECOUNT is not specified. This allocation occurs only if NetSpool tracing is active.

To start NetSpool full tracing for the program control and LUPRT101 and LUPRT102, enter the MVS MODIFY command, as in this example:

F *jobname*.*identifier*,TRACE ON,TYPE=FULL,LUNAME=(LUPRT101,LUPRT102),PAGECOUNT=4

To stop a NetSpool trace, enter the MVS MODIFY command:

### **Syntax**

F *jobname*.*identifier*,TRACE OFF[,LUNAME=ALL | (*lu-name1*[,*lu-name2*...])]

### **LUNAME=ALL | (***lu-name1***[,***lu-name2***...])**

Specifies the printer LUs for which tracing is to be stopped. If LUNAME is not specified, all NetSpool tracing is stopped.

**ALL**

Requests that tracing is to be stopped for all NetSpool printer LUs defined in the Printer Inventory. Tracing for program control continues.

### <span id="page-521-0"></span>**(***lu-name1***[,***lu-name2***...])**

Requests that tracing is to be stopped for specific NetSpool printer LUs defined in the Printer Inventory.

To stop NetSpool full tracing for the program control and LUPRT101 and LUPRT102, enter the MVS MODIFY command, as in this example:

F *jobname.identifier*,TRACE OFF,LUNAME=LUPRT101,LUPRT102

When NetSpool tracing is active, you can display the tracing status of the program control and each printer LU by entering the MVS MODIFY command:

#### **Syntax**

```
F jobname.identifier,DISPLAY TRACE
```
For example, to display the tracing status of the program control and printer LUPRT101, enter:

F *jobname*.*identifier*,DISPLAY LUPRT101

# **Viewing and printing GTF trace data**

You can view and print GTF trace data sets by using the Interactive Problem Control System (IPCS). For more information about how to use IPCS, see *z/OS MVS IPCS User's Guide*.

When you use IPCS to view or print GTF trace data, specify these NetSpool USR event IDs: X'FAC' and X'FD2'.

# **Dumps**

Dumps containing information useful to NetSpool diagnosis are produced under these conditions:

- A standard z/OS SVC dump is produced when a NetSpool abend occurs.
- When the operator sets a SLIP trap or enters the DUMP command, NetSpool produces an SVC dump.

An SVC dump is recorded on SYS1.DUMPxx and can be caused by a NetSpool abend occurring or by the system operator entering the DUMP command. You can use the IPCS program to format dumps and then view them at a display terminal or print them. See *z/OS MVS IPCS User's Guide*.

# <span id="page-522-0"></span>**Appendix A. Starting the Generalized Trace Facility (GTF)**

You must start a GTF trace before you start a NetSpool or IP PrintWay basic mode external trace. When you start an external trace at NetSpool or IP PrintWay basic mode initialization, start GTF before you start the program component. Both NetSpool and IP PrintWay basic mode write trace output to the GTF trace data set.

When you start GTF, specify these GTF parameters:

### **USR=(***event\_id***)**

- For IP PrintWay basic mode tracing, specify USR=(FD1)
- For NetSpool tracing, specify USR=(FAC,FD2)

Specify this trace parameter to obtain the trace entries that are produced by IP PrintWay basic mode or NetSpool.

#### **JOBNAME=***proc\_name*

Specify this parameter to limit the trace entries to those produced by tasks that run in the IP PrintWay basic mode or NetSpool startup procedure. *proc\_name* is the name of the startup procedure.

You must start GTF before you start an external IP PrintWay basic mode or NetSpool trace.

#### To start GTF:

1. Enter:

```
S GTF.identifier,devname,volserial,(TIME=YES)
```
#### *identi®er*

Specifies the user name for this GTF session

#### *devname*

Specifies the device number or type of output device to contain the trace data set

#### *volserial*

Specifies the serial number of the magnetic tape or DASD volume to contain the trace data set

#### **TIME=YES**

Specifies that GTF is to time-stamp every record

GTF responds: "xx AHL100A SPECIFY TRACE OPTIONS"

2. Enter:

R xx,TRACE=USRP,JOBNAMEP

The USRP parameter is optional. Specify it only if you want to limit the trace entries to those produced by a single component (NetSpool or IP PrintWay basic mode).

GTF responds: "xx AHL101A SPECIFY TRACE EVENT KEYWORDS— USR=,JOBNAME="

3. For IP PrintWay basic mode tracing, enter:

R xx,USR=(FD1),JOBNAME=(PRINTWAY)

In the USR parameter, specify FD1 to limit the trace entries to the ones from IP PrintWay basic mode.

In the JOBNAME parameter, specify the name of the IP PrintWay basic mode startup procedure.

For NetSpool tracing, enter:

R xx,USR=(FAC,FD2),JOBNAME=(NETSPOOL)

In the USR parameter, specify FAC and FD2 to limit the trace entries to those produced by NetSpool.

In the JOBNAME parameter, specify the name of the NetSpool startup procedure.

GTF responds: "xx AHL102A CONTINUE TRACE DEFINITIONS or REPLY END"

4. Enter:

R xx,END

GTF responds with either of these:

- AHL103I Trace Options Selected USR=(FD2),Jobname=(NETSPOOL)
- AHL103I Trace Options Selected USR=(FD1),Jobname=(PRINTWAY)

Plus:

xx AHL125A RESPECIFY Trace Options or Enter U

5. Enter:

R xx,U

GTF responds: "AHL031A GTF Initialization Complete"

6. After tracing is complete, to stop GTF, enter:

P GTF.*identifier*

# <span id="page-524-0"></span>**Appendix B. Accessibility**

Accessible publications for this product are offered through [IBM Knowledge Center \(www.ibm.com/](http://www.ibm.com/support/knowledgecenter/SSLTBW/welcome) [support/knowledgecenter/SSLTBW/welcome\).](http://www.ibm.com/support/knowledgecenter/SSLTBW/welcome)

If you experience difficulty with the accessibility of any z/OS information, send a detailed message to the [Contact z/OS web page \(www.ibm.com/systems/z/os/zos/webqs.html\)](http://www.ibm.com/systems/z/os/zos/webqs.html) or use the following mailing address.

IBM Corporation Attention: MHVRCFS Reader Comments Department H6MA, Building 707 2455 South Road Poughkeepsie, NY 12601-5400 United States

# **Accessibility features**

Accessibility features help users who have physical disabilities such as restricted mobility or limited vision use software products successfully. The accessibility features in z/OS can help users do the following tasks:

- Run assistive technology such as screen readers and screen magnifier software.
- Operate specific or equivalent features by using the keyboard.
- Customize display attributes such as color, contrast, and font size.

# **Consult assistive technologies**

Assistive technology products such as screen readers function with the user interfaces found in z/OS. Consult the product information for the specific assistive technology product that is used to access  $z/OS$ interfaces.

# **Keyboard navigation of the user interface**

You can access z/OS user interfaces with TSO/E or ISPF. The following information describes how to use TSO/E and ISPF, including the use of keyboard shortcuts and function keys (PF keys). Each guide includes the default settings for the PF keys.

- *z/OS TSO/E Primer*
- *z/OS TSO/E User's Guide*
- *z/OS ISPF User's Guide Vol I*

# **Dotted decimal syntax diagrams**

Syntax diagrams are provided in dotted decimal format for users who access IBM Knowledge Center with a screen reader. In dotted decimal format, each syntax element is written on a separate line. If two or more syntax elements are always present together (or always absent together), they can appear on the same line because they are considered a single compound syntax element.

Each line starts with a dotted decimal number; for example, 3 or 3.1 or 3.1.1. To hear these numbers correctly, make sure that the screen reader is set to read out punctuation. All the syntax elements that have the same dotted decimal number (for example, all the syntax elements that have the number 3.1) are mutually exclusive alternatives. If you hear the lines 3.1 USERID and 3.1 SYSTEMID, your syntax can include either USERID or SYSTEMID, but not both.

The dotted decimal numbering level denotes the level of nesting. For example, if a syntax element with dotted decimal number 3 is followed by a series of syntax elements with dotted decimal number 3.1, all the syntax elements numbered 3.1 are subordinate to the syntax element numbered 3.

Certain words and symbols are used next to the dotted decimal numbers to add information about the syntax elements. Occasionally, these words and symbols might occur at the beginning of the element itself. For ease of identification, if the word or symbol is a part of the syntax element, it is preceded by the backslash  $\langle \rangle$  character. The  $\star$  symbol is placed next to a dotted decimal number to indicate that the syntax element repeats. For example, syntax element \*FILE with dotted decimal number 3 is given the format 3  $\star$  FILE. Format 3\* FILE indicates that syntax element FILE repeats. Format 3\*  $\star$  FILE indicates that syntax element  $\star$  FILE repeats.

Characters such as commas, which are used to separate a string of syntax elements, are shown in the syntax just before the items they separate. These characters can appear on the same line as each item, or on a separate line with the same dotted decimal number as the relevant items. The line can also show another symbol to provide information about the syntax elements. For example, the lines  $5.1*$ ,  $5.1$ LASTRUN, and 5.1 DELETE mean that if you use more than one of the LASTRUN and DELETE syntax elements, the elements must be separated by a comma. If no separator is given, assume that you use a blank to separate each syntax element.

If a syntax element is preceded by the % symbol, it indicates a reference that is defined elsewhere. The string that follows the % symbol is the name of a syntax fragment rather than a literal. For example, the line 2.1 %OP1 means that you must refer to separate syntax fragment OP1.

The following symbols are used next to the dotted decimal numbers.

### **? indicates an optional syntax element**

The question mark (?) symbol indicates an optional syntax element. A dotted decimal number followed by the question mark symbol (?) indicates that all the syntax elements with a corresponding dotted decimal number, and any subordinate syntax elements, are optional. If there is only one syntax element with a dotted decimal number, the ? symbol is displayed on the same line as the syntax element, (for example 5? NOTIFY). If there is more than one syntax element with a dotted decimal number, the ? symbol is displayed on a line by itself, followed by the syntax elements that are optional. For example, if you hear the lines 5 ?, 5 NOTIFY, and 5 UPDATE, you know that the syntax elements NOTIFY and UPDATE are optional. That is, you can choose one or none of them. The ? symbol is equivalent to a bypass line in a railroad diagram.

#### **! indicates a default syntax element**

The exclamation mark (!) symbol indicates a default syntax element. A dotted decimal number followed by the ! symbol and a syntax element indicate that the syntax element is the default option for all syntax elements that share the same dotted decimal number. Only one of the syntax elements that share the dotted decimal number can specify the ! symbol. For example, if you hear the lines 2? FILE, 2.1! (KEEP), and 2.1 (DELETE), you know that (KEEP) is the default option for the FILE keyword. In the example, if you include the FILE keyword, but do not specify an option, the default option KEEP is applied. A default option also applies to the next higher dotted decimal number. In this example, if the FILE keyword is omitted, the default FILE(KEEP) is used. However, if you hear the lines 2? FILE, 2.1, 2.1.1! (KEEP), and 2.1.1 (DELETE), the default option KEEP applies only to the next higher dotted decimal number, 2.1 (which does not have an associated keyword), and does not apply to 2? FILE. Nothing is used if the keyword FILE is omitted.

### **\* indicates an optional syntax element that is repeatable**

The asterisk or glyph (\*) symbol indicates a syntax element that can be repeated zero or more times. A dotted decimal number followed by the \* symbol indicates that this syntax element can be used zero or more times; that is, it is optional and can be repeated. For example, if you hear the line  $5.1*$  data area, you know that you can include one data area, more than one data area, or no data area. If you

hear the lines 3\*, 3 HOST, 3 STATE, you know that you can include HOST, STATE, both together, or nothing.

#### **Notes:**

- 1. If a dotted decimal number has an asterisk (\*) next to it and there is only one item with that dotted decimal number, you can repeat that same item more than once.
- 2. If a dotted decimal number has an asterisk next to it and several items have that dotted decimal number, you can use more than one item from the list, but you cannot use the items more than once each. In the previous example, you can write HOST STATE, but you cannot write HOST HOST.
- 3. The  $\star$  symbol is equivalent to a loopback line in a railroad syntax diagram.

### **+ indicates a syntax element that must be included**

The plus (+) symbol indicates a syntax element that must be included at least once. A dotted decimal number followed by the + symbol indicates that the syntax element must be included one or more times. That is, it must be included at least once and can be repeated. For example, if you hear the line 6.1+ data area, you must include at least one data area. If you hear the lines 2+, 2 HOST, and 2 STATE, you know that you must include HOST, STATE, or both. Similar to the  $\star$  symbol, the + symbol can repeat a particular item if it is the only item with that dotted decimal number. The + symbol, like the  $\star$  symbol, is equivalent to a loopback line in a railroad syntax diagram.

# **Notices**

This information was developed for products and services that are offered in the USA or elsewhere.

IBM may not offer the products, services, or features discussed in this document in other countries. Consult your local IBM representative for information on the products and services currently available in your area. Any reference to an IBM product, program, or service is not intended to state or imply that only that IBM product, program, or service may be used. Any functionally equivalent product, program, or service that does not infringe any IBM intellectual property right may be used instead. However, it is the user's responsibility to evaluate and verify the operation of any non-IBM product, program, or service.

IBM may have patents or pending patent applications covering subject matter described in this document. The furnishing of this document does not grant you any license to these patents. You can send license inquiries, in writing, to:

*IBM Director of Licensing IBM Corporation North Castle Drive, MD-NC119 Armonk, NY 10504-1785 United States of America*

For license inquiries regarding double-byte character set (DBCS) information, contact the IBM Intellectual Property Department in your country or send inquiries, in writing, to:

*Intellectual Property Licensing Legal and Intellectual Property Law IBM Japan Ltd. 19-21, Nihonbashi-Hakozakicho, Chuo-ku Tokyo 103-8510, Japan*

**The following paragraph does not apply to the United Kingdom or any other country where such provisions are inconsistent with local law:** INTERNATIONAL BUSINESS MACHINES CORPORATION PROVIDES THIS PUBLICATION "AS IS" WITHOUT WARRANTY OF ANY KIND, EITHER EXPRESS OR IMPLIED, INCLUDING, BUT NOT LIMITED TO, THE IMPLIED WARRANTIES OF NON-INFRINGEMENT, MERCHANTABILITY OR FITNESS FOR A PARTICULAR PURPOSE. Some states do not allow disclaimer of express or implied warranties in certain transactions, therefore, this statement may not apply to you.

This information could include technical inaccuracies or typographical errors. Changes are periodically made to the information herein; these changes will be incorporated in new editions of the publication. IBM may make improvements and/or changes in the product(s) and/or the program(s) described in this publication at any time without notice.

This information could include missing, incorrect, or broken hyperlinks. Hyperlinks are maintained in only the HTML plug-in output for the Knowledge Centers. Use of hyperlinks in other output formats of this information is at your own risk.

Any references in this information to non-IBM websites are provided for convenience only and do not in any manner serve as an endorsement of those websites. The materials at those websites are not part of the materials for this IBM product and use of those websites is at your own risk.

IBM may use or distribute any of the information you supply in any way it believes appropriate without incurring any obligation to you.

Licensees of this program who wish to have information about it for the purpose of enabling: (i) the exchange of information between independently created programs and other programs (including this one) and (ii) the mutual use of the information which has been exchanged, should contact:

*IBM Corporation Site Counsel 2455 South Road*

#### *Poughkeepsie, NY 12601-5400 USA*

Such information may be available, subject to appropriate terms and conditions, including in some cases, payment of a fee.

The licensed program described in this document and all licensed material available for it are provided by IBM under terms of the IBM Customer Agreement, IBM International Program License Agreement or any equivalent agreement between us.

Any performance data contained herein was determined in a controlled environment. Therefore, the results obtained in other operating environments may vary significantly. Some measurements may have been made on development-level systems and there is no guarantee that these measurements will be the same on generally available systems. Furthermore, some measurements may have been estimated through extrapolation. Actual results may vary. Users of this document should verify the applicable data for their specific environment.

Information concerning non-IBM products was obtained from the suppliers of those products, their published announcements or other publicly available sources. IBM has not tested those products and cannot confirm the accuracy of performance, compatibility or any other claims related to non-IBM products. Questions on the capabilities of non-IBM products should be addressed to the suppliers of those products.

All statements regarding IBM's future direction or intent are subject to change or withdrawal without notice, and represent goals and objectives only.

This information contains examples of data and reports used in daily business operations. To illustrate them as completely as possible, the examples include the names of individuals, companies, brands, and products. All of these names are fictitious and any similarity to the names and addresses used by an actual business enterprise is entirely coincidental.

### COPYRIGHT LICENSE:

This information contains sample application programs in source language, which illustrate programming techniques on various operating platforms. You may copy, modify, and distribute these sample programs in any form without payment to IBM, for the purposes of developing, using, marketing or distributing application programs conforming to the application programming interface for the operating platform for which the sample programs are written. These examples have not been thoroughly tested under all conditions. IBM, therefore, cannot guarantee or imply reliability, serviceability, or function of these programs. The sample programs are provided "AS IS", without warranty of any kind. IBM shall not be liable for any damages arising out of your use of the sample programs.

# **Terms and conditions for product documentation**

Permissions for the use of these publications are granted subject to the following terms and conditions.

### **Applicability**

These terms and conditions are in addition to any terms of use for the IBM website.

### **Personal use**

You may reproduce these publications for your personal, noncommercial use provided that all proprietary notices are preserved. You may not distribute, display or make derivative work of these publications, or any portion thereof, without the express consent of IBM.

#### **Commercial use**

You may reproduce, distribute and display these publications solely within your enterprise provided that all proprietary notices are preserved. You may not make derivative works of these publications, or

reproduce, distribute or display these publications or any portion thereof outside your enterprise, without the express consent of IBM.

### **Rights**

Except as expressly granted in this permission, no other permissions, licenses or rights are granted, either express or implied, to the publications or any information, data, software or other intellectual property contained therein.

IBM reserves the right to withdraw the permissions granted herein whenever, in its discretion, the use of the publications is detrimental to its interest or, as determined by IBM, the above instructions are not being properly followed.

You may not download, export or re-export this information except in full compliance with all applicable laws and regulations, including all United States export laws and regulations.

IBM MAKES NO GUARANTEE ABOUT THE CONTENT OF THESE PUBLICATIONS. THE PUBLICATIONS ARE PROVIDED "AS-IS" AND WITHOUT WARRANTY OF ANY KIND, EITHER EXPRESSED OR IMPLIED, INCLUDING BUT NOT LIMITED TO IMPLIED WARRANTIES OF MERCHANTABILITY, NON-INFRINGEMENT, AND FITNESS FOR A PARTICULAR PURPOSE.

# **IBM Online Privacy Statement**

IBM Software products, including software as a service solutions, ("Software Offerings") may use cookies or other technologies to collect product usage information, to help improve the end user experience, to tailor interactions with the end user, or for other purposes. In many cases no personally identifiable information is collected by the Software Offerings. Some of our Software Offerings can help enable you to collect personally identifiable information. If this Software Offering uses cookies to collect personally identifiable information, specific information about this offering's use of cookies is set forth below.

Depending upon the configurations deployed, this Software Offering may use session cookies that collect each user's name, email address, phone number, or other personally identifiable information for purposes of enhanced user usability and single sign-on configuration. These cookies can be disabled, but disabling them will also eliminate the functionality they enable.

If the configurations deployed for this Software Offering provide you as customer the ability to collect personally identifiable information from end users via cookies and other technologies, you should seek your own legal advice about any laws applicable to such data collection, including any requirements for notice and consent.

For more information about the use of various technologies, including cookies, for these purposes, see IBM's Privacy Policy at [ibm.com/privacy](http://www.ibm.com/privacy) and IBM's Online Privacy Statement at [ibm.com/privacy/details](http://www.ibm.com/privacy/details) in the section entitled "Cookies, Web Beacons and Other Technologies," and the "IBM Software Products and Software-as-a-Service Privacy Statement" at [ibm.com/software/info/product-privacy.](http://www.ibm.com/software/info/product-privacy)

# **Policy for unsupported hardware**

Various z/OS elements, such as DFSMS, JES2, JES3, and MVS, contain code that supports specific hardware servers or devices. In some cases, this device-related element support remains in the product even after the hardware devices pass their announced End of Service date. z/OS may continue to service element code; however, it will not provide service related to unsupported hardware devices. Software problems related to these devices will not be accepted for service, and current service activity will cease if a problem is determined to be associated with out-of-support devices. In such cases, fixes will not be issued.

# **Minimum supported hardware**

The minimum supported hardware for z/OS releases identified in z/OS announcements can subsequently change when service for particular servers or devices is withdrawn. Likewise, the levels of other software products supported on a particular release of z/OS are subject to the service support lifecycle of those products. Therefore, z/OS and its product publications (for example, panels, samples, messages, and product documentation) can include references to hardware and software that is no longer supported.

- For information about software support lifecycle, see: [IBM Lifecycle Support for z/OS \(www.ibm.com/](http://www.ibm.com/software/support/systemsz/lifecycle) [software/support/systemsz/lifecycle\)](http://www.ibm.com/software/support/systemsz/lifecycle)
- For information about currently-supported IBM hardware, contact your IBM representative.

# **Trademarks**

IBM, the IBM logo, and ibm.com are trademarks or registered trademarks of International Business Machines Corp., registered in many jurisdictions worldwide. Other product and service names might be trademarks of IBM or other companies. A current list of IBM trademarks is available at [Copyright and](http://www.ibm.com/legal/copytrade.shtml) [Trademark information \(www.ibm.com/legal/copytrade.shtml\).](http://www.ibm.com/legal/copytrade.shtml)

Adobe and PostScript are either registered trademarks or trademarks of Adobe Systems Incorporated in the United States, and/or other countries.

Java and all Java-based trademarks and logos are trademarks or registered trademarks of Oracle and/or its affiliates.

Linux is a registered trademark of Linus Torvalds in the United States, other countries, or both.

Microsoft and Windows are trademarks of Microsoft Corporation in the United States, other countries, or both.

UNIX is a registered trademark of The Open Group in the United States and other countries.

# **Index**

# **Special Characters**

/var/Printsrv/ipp.out file [462](#page-501-0) /var/Printsrv/trace directory [447](#page-486-0) <element name> codes, new [xxxvi](#page-35-0)

# **A**

abend code finding [423](#page-462-0) Infoprint Server [348](#page-387-0) IP PrintWay basic mode [93](#page-132-0) ABENDx keyword [439](#page-478-0) accessibility contact IBM [485](#page-524-0) features [485](#page-524-0) ANFM messages [1](#page-40-0) AOP messages [123](#page-162-0) AOPDUMPON environment variable [462](#page-501-0) aoplogu –d command [462](#page-501-0) aoplogu command [124](#page-163-0) AOPPRINT, tracing [457](#page-496-0) AOPTRACEBYTES environment variable [448](#page-487-0) AOPTRACEDIR environment variable [448](#page-487-0) AOPTRACEMAXFILES environment variable [449](#page-488-0) AOPTRACEON environment variable starting a trace [453](#page-492-0) stopping a trace [455](#page-494-0) tracing Infoprint Server [447](#page-486-0) AOPTRACEON\_DATA environment variable [448](#page-487-0) AOPTRACEON\_EXITMAP environment variable [448](#page-487-0) AOPTRACEON\_FILTER environment variable [448](#page-487-0) AOPTRACEON\_MSGLOG environment variable [448](#page-487-0) APARs initiating [445](#page-484-0) IP PrintWay [463](#page-502-0) NetSpool [477](#page-516-0) preparing [435](#page-474-0), [445](#page-484-0) Print Interface [447](#page-486-0) Printer Inventory Manager [447](#page-486-0) searching [435](#page-474-0), [444](#page-483-0) submitting [445](#page-484-0) transform interface [447](#page-486-0) Windows client [447](#page-486-0) API messages [351](#page-390-0) Applid field [432](#page-471-0) AS/400 printing problem [431](#page-470-0) assistive technologies [485](#page-524-0)

# **B**

BPXF024I error message [430](#page-469-0) BPXOINIT error message [430](#page-469-0) building a keyword string [435](#page-474-0) building a search argument [444](#page-483-0)

# **C**

checking permissions [425](#page-464-0) codes [348](#page-387-0) commands aoplogu [124](#page-163-0) aoplogu –d [462](#page-501-0) dumps [462](#page-501-0) hinvu –d [462](#page-501-0) MODIFY command IP PrintWay basic mode [468](#page-507-0), [470](#page-509-0) NetSpool [481,](#page-520-0) [482](#page-521-0) sdbu –d [462](#page-501-0) TRACEON command, IP PrintWay basic mode [469](#page-508-0) common message log [124](#page-163-0), [423](#page-462-0) component IDs [438](#page-477-0) components, Infoprint Server determining which to troubleshoot [419](#page-458-0) error message prefix [419](#page-458-0) trace facilities [421](#page-460-0) contact z/OS [485](#page-524-0) copies, multiple (error) [430](#page-469-0) CSV0028I error message [432](#page-471-0) CSV003I error message [432](#page-471-0)

# **D**

data base of problem fixes searching [435](#page-474-0), [444](#page-483-0) Data trace type parameter [452](#page-491-0) developing a keyword string [435](#page-474-0) diagnosing problems in Infoprint Central [432](#page-471-0) diagnosis overview [419](#page-458-0) DOC keyword [442](#page-481-0) dump command PIDU [462](#page-501-0) dumps common message log [462](#page-501-0) finding [423](#page-462-0) Historical Inventory [462](#page-501-0) Infoprint Central [462](#page-501-0) IP PrintWay basic mode [475](#page-514-0) NetSpool [482](#page-521-0) Printer Inventory [462](#page-501-0) SVC, IP PrintWay basic mode [475](#page-514-0) SVC, NetSpool [482](#page-521-0) z/OS abend, IP PrintWay basic mode [475](#page-514-0) dynamic tracing parameters [449](#page-488-0)

# **E**

econnreset error [429](#page-468-0) EDC8115I error message [148](#page-187-0) email protocol, diagnosing problems with [432](#page-471-0) empty file [429](#page-468-0) environment variables [447](#page-486-0), [462](#page-501-0)

error file [460](#page-499-0) error message prefix [419](#page-458-0) EXEC statement, NetSpool [479](#page-518-0) Exit trace type parameter [452](#page-491-0) external trace IP PrintWay basic mode description [464](#page-503-0) starting at initialization [465](#page-504-0) starting dynamically [468](#page-507-0) NetSpool description [478](#page-517-0) starting [479](#page-518-0)

### **F**

FAC event identifier [478](#page-517-0) FD1 event identifier [465](#page-504-0) FD2 event identifier [478](#page-517-0) feedback [xxxiii](#page-32-0) Filter trace type parameter [452](#page-491-0) finding abends, dumps, messages [423](#page-462-0) transform stderr [460](#page-499-0) font parameter, incorrect [430](#page-469-0) FSAs, tracing [464](#page-503-0) full trace without print records, IP PrintWay basic mode [464](#page-503-0) full trace, IP PrintWay basic mode [464](#page-503-0)

# **G**

General trace type parameter [452](#page-491-0) Generalized Trace Facility (GTF) IP PrintWay basic mode external traces [464](#page-503-0) NetSpool external traces [478](#page-517-0) parameters [483](#page-522-0) procedure [483](#page-522-0) starting [483](#page-522-0) starting procedures IP PrintWay basic mode [465](#page-504-0) NetSpool [478](#page-517-0) viewing and printing trace data IP PrintWay [471](#page-510-0) NetSpool [482](#page-521-0)

### **H**

hinvu –d command [462](#page-501-0) HP LaserJet printer [429](#page-468-0)

# **I**

IBM Software Support Facility searching [444](#page-483-0) identifier for job not displayed on spool [430](#page-469-0) INCORROUT keyword [441,](#page-480-0) [442](#page-481-0) Infoprint Central diagnosing problems [432](#page-471-0) tracing [457](#page-496-0) Infoprint Server components determining which to troubleshoot [419](#page-458-0) error message prefix [419](#page-458-0) Infoprint Server, tracing [447](#page-486-0) Interactive Problem Control System (IPCS) [471](#page-510-0)

internal trace IP PrintWay basic mode description [463](#page-502-0) starting at initialization [465](#page-504-0) starting dynamically [468](#page-507-0) **NetSpool** description [477](#page-516-0) starting [479](#page-518-0) IP PrintWay component ID [438](#page-477-0), [463](#page-502-0) message logs [423](#page-462-0) sendmail, diagnosing problems with [432](#page-471-0) IP PrintWay basic mode AOXVTM not found [432](#page-471-0) dumps [475](#page-514-0) external traces [464](#page-503-0) full trace [464](#page-503-0) full trace without print records [464](#page-503-0) ISPF panel logic tracing [474](#page-513-0) reason codes [93](#page-132-0) starting GTF [465](#page-504-0) starting traces [465](#page-504-0) starting traces, examples [471](#page-510-0) stopping a trace [470](#page-509-0) SVC dump [475](#page-514-0) tracing considerations [464](#page-503-0) z/OS abend dump [475](#page-514-0) IP PrintWay extended mode tracing [447](#page-486-0) IPP server trace information [462](#page-501-0) ISPF panel administrator error [431](#page-470-0) ISPF panel diagnostic tools [460](#page-499-0) ISPF panels IP PrintWay basic mode trace parameters [465](#page-504-0) starting ISPF trace [461](#page-500-0) stopping ISPF trace [461](#page-500-0) tracing processing in [460](#page-499-0)

# **J**

job identifier not displayed [430](#page-469-0) JOBNAME parameter, in GTF [479](#page-518-0)

# **K**

keyboard navigation [485](#page-524-0) PF keys [485](#page-524-0) shortcut keys [485](#page-524-0) keywords INCORROUT modifiers [442](#page-481-0) module [442](#page-481-0) release level [444](#page-483-0) type-of-failure ABENDx [439](#page-478-0) DOC [442](#page-481-0) INCORROUT [441](#page-480-0) LOOP [439](#page-478-0) MSGx [440](#page-479-0) PERFM [441](#page-480-0) WAIT [440](#page-479-0)

### **L**

LOOP keyword [439](#page-478-0) lp command error [430](#page-469-0)

#### **M**

maintenance level keywords [444](#page-483-0) message log IP PrintWay [423](#page-462-0) Message log trace type parameter [453](#page-492-0) messages [220,](#page-259-0) [423](#page-462-0) MODIFY command IP PrintWay basic mode [468](#page-507-0), [470](#page-509-0) NetSpool [480–](#page-519-0)[482](#page-521-0) module keyword [442](#page-481-0) MSGx keyword [440](#page-479-0) MVS MODIFY command IP PrintWay basic mode [468](#page-507-0), [470](#page-509-0) NetSpool [480–](#page-519-0)[482](#page-521-0)

### **N**

navigation keyboard [485](#page-524-0) **NetSpool** close error [430](#page-469-0) component ID [438](#page-477-0), [477](#page-516-0) diagnostic tools [477](#page-516-0) dumps [482](#page-521-0) external trace [478](#page-517-0) internal wrap trace [477](#page-516-0) page-formatting values ignored for 3270 data [431](#page-470-0) printer definitions [422](#page-461-0) reason codes [414](#page-453-0) SNA sense codes [415,](#page-454-0) [420](#page-459-0) starting GTF [478](#page-517-0) starting trace at initialization [479](#page-518-0) starting trace dynamically [480](#page-519-0) starting tracing [478](#page-517-0) stopping trace dynamically [480,](#page-519-0) [482](#page-521-0) SVC dump [482](#page-521-0) trace descriptions [477](#page-516-0) trace options data set [479](#page-518-0) trace options data set statement [479](#page-518-0) tracing considerations [478](#page-517-0) not authorized error on ISPF panels [431](#page-470-0) Number of files parameter [451](#page-490-0)

# **O**

output error, incorrect or partial [429](#page-468-0) overview diagnosis [419](#page-458-0)

### **P**

PERFM keyword [441](#page-480-0) performance problems [429](#page-468-0) permissions [425](#page-464-0) PIDU (Printer Inventory Definition Utility) dump command [462](#page-501-0) preparing APARs [435](#page-474-0), [445](#page-484-0)

Print Interface component ID [438](#page-477-0) tracing [447](#page-486-0) printer definitions IP PrintWay [423](#page-462-0) NetSpool [422](#page-461-0) querying [423](#page-462-0) VTAM, used by [422](#page-461-0) Printer Inventory dumps [462](#page-501-0) starting a trace [454](#page-493-0) stopping a trace [456](#page-495-0) tracing Infoprint Server [449](#page-488-0) Printer Inventory Definition Utility (PIDU) dump command [462](#page-501-0) Printer Inventory Manager component ID [438](#page-477-0) ISPF panel logic tracing [460](#page-499-0) reason codes [417](#page-456-0) return codes  $417,420$  $417,420$ problems in Infoprint Central [432](#page-471-0)

### **R**

reason codes Infoprint Server [348](#page-387-0) IP PrintWay basic mode [93](#page-132-0) NetSpool [414](#page-453-0) Printer Inventory Manager [417](#page-456-0) release level keywords [444](#page-483-0) return codes Printer Inventory Manager [417](#page-456-0)

# **S**

sdbu –d command [462](#page-501-0) search argument [444](#page-483-0) sending to IBM reader comments [xxxiii](#page-32-0) sendmail, diagnosing problems with [432](#page-471-0) shortcut keys [485](#page-524-0) SNA sense codes [415,](#page-454-0) [420](#page-459-0) SNMP subagent component ID [438](#page-477-0) starting generalized trace facility [465,](#page-504-0) [478,](#page-517-0) [483](#page-522-0) IP PrintWay basic mode external trace at initialization [472](#page-511-0) IP PrintWay basic mode external trace at initialization, with prompting [473](#page-512-0) IP PrintWay basic mode external trace dynamically [473](#page-512-0) IP PrintWay basic mode internal trace at initialization [471](#page-510-0) IP PrintWay basic mode internal trace at initialization, with prompting [473](#page-512-0) IP PrintWay basic mode internal trace dynamically [472,](#page-511-0) [473](#page-512-0) IP PrintWay basic mode ISPF panel tracing [474](#page-513-0) IP PrintWay basic mode trace at initialization [465](#page-504-0) IP PrintWay basic mode trace dynamically [468](#page-507-0) IP PrintWay basic mode trace, examples [471](#page-510-0) IP PrintWay basic mode trace, through ISPF panels [465](#page-504-0) IP PrintWay basic mode tracing [465](#page-504-0)

starting *(continued)* ISPF panel logic trace [460](#page-499-0) ISPF trace [461](#page-500-0) NetSpool trace [478](#page-517-0) NetSpool trace at initialization [479](#page-518-0) NetSpool trace dynamically [480](#page-519-0) Print Interface tracing [453](#page-492-0) Printer Inventory Manager tracing [453](#page-492-0) tracing with AOPTRACEON [453](#page-492-0) tracing with Printer Inventory [454](#page-493-0) transform interface tracing [453](#page-492-0) Windows client tracing [453](#page-492-0) stopping IP PrintWay basic mode internal traces [471](#page-510-0) IP PrintWay basic mode ISPF panel logic tracing [474](#page-513-0) IP PrintWay basic mode trace [471](#page-510-0) IP PrintWay basic mode traces [470](#page-509-0) ISPF panel logic trace [460](#page-499-0) ISPF trace [461](#page-500-0) NetSpool trace dynamically [480,](#page-519-0) [482](#page-521-0) Print Interface tracing [455](#page-494-0) Printer Inventory Manager tracing [455](#page-494-0) tracing with AOPTRACEON [455](#page-494-0) tracing with Printer Inventory [456](#page-495-0) transform interface tracing [455](#page-494-0) Windows client tracing [455](#page-494-0) storage considerations NetSpool trace [478](#page-517-0) system dumps [423](#page-462-0)

# **T**

timing considerations IP PrintWay basic mode trace [464](#page-503-0) NetSpool trace [478](#page-517-0) trace directory changing [458](#page-497-0) Trace directory name parameter [452](#page-491-0) trace facilities [421](#page-460-0) trace options data set example [480](#page-519-0) parameters [479](#page-518-0) syntax [480](#page-519-0) trace options data set statement [479](#page-518-0) Trace size (MBs) parameter [452](#page-491-0) Trace type parameters [452](#page-491-0) tracedata attribute [452](#page-491-0) tracedirectory attribute [452](#page-491-0) traceexit attribute [452](#page-491-0) tracefiles attribute [451](#page-490-0) tracefilter attribute [452](#page-491-0) tracemegabytes attribute [452](#page-491-0) tracemsg attribute [453](#page-492-0) traceon attribute [452](#page-491-0) TRACEOPT DD statement [479](#page-518-0) traces considerations IP PrintWay [464](#page-503-0) NetSpool [478](#page-517-0) daemon [453](#page-492-0) external IP PrintWay basic mode [464](#page-503-0) external trace NetSpool [478](#page-517-0) FSAs [464](#page-503-0)

traces *(continued)* full trace without print records, IP PrintWay basic mode [464](#page-503-0) full trace, IP PrintWay basic mode [464](#page-503-0) generalized trace facility [464](#page-503-0) internal wrap, IP PrintWay basic mode [463](#page-502-0) IP PrintWay basic mode ISPF panel logic [474](#page-513-0) IP PrintWay basic mode traces [463](#page-502-0) ISPF panel logic [460](#page-499-0) NetSpool traces [477](#page-516-0) parameters, IP Printway basic mode ISPF panels [465](#page-504-0) MODIFY command [469](#page-508-0) parameters, IP PrintWay basic mode [465](#page-504-0) starting at initialization, IP PrintWay basic mode [465](#page-504-0) starting IP PrintWay basic mode trace, examples [471](#page-510-0) starting, IP PrintWay basic mode [465](#page-504-0) stopping IP PrintWay basic mode trace [470](#page-509-0) stopping IP PrintWay basic mode trace dynamically [470](#page-509-0) TRACEOFF command [470](#page-509-0) TRACEON command, IP PrintWay basic mode [469](#page-508-0) using dynamic tracing parameters [449](#page-488-0) using environment variables [447](#page-486-0) tracing AOPPRINT started procedure [457](#page-496-0) cancel [456](#page-495-0) Infoprint Central [457](#page-496-0) Infoprint Server [447](#page-486-0) IP PrintWay basic mode [463](#page-502-0) IP PrintWay extended mode [447](#page-486-0) lp [456](#page-495-0) lpstat [456](#page-495-0) Print Interface [447](#page-486-0) Printer Inventory Manager [447](#page-486-0) starting with AOPTRACEON [453](#page-492-0) starting with Printer Inventory [454](#page-493-0) stopping with AOPTRACEON [455](#page-494-0) stopping with Printer Inventory [456](#page-495-0) transform interface [447](#page-486-0) Windows client [447](#page-486-0) transform interface component ID [438](#page-477-0) tracing [447](#page-486-0) transform stderr, finding [460](#page-499-0) transforms error file [460](#page-499-0) troubleshooting AS/400 printing problem [431](#page-470-0) choosing component [421](#page-460-0) common errors [429](#page-468-0) copies, multiple (error) [430](#page-469-0) determining which component [419](#page-458-0) econnreset error [429](#page-468-0) empty file [429](#page-468-0) error message BPXF024I [430](#page-469-0) error message EDC5112I [430](#page-469-0) error message prefix [419](#page-458-0) font parameter [430](#page-469-0) HP LaserJet printer [429](#page-468-0) ISPF panel error [431](#page-470-0) job identifier not displayed on spool [430](#page-469-0) lp command error [430](#page-469-0) Module AOXVTM not found [432](#page-471-0) NetSpool [420](#page-459-0) NetSpool close error [430](#page-469-0)

troubleshooting *(continued)* NetSpool page-formatting values ignored [431](#page-470-0) output error, incorrect or partial [429](#page-468-0) performance problems [429](#page-468-0) Print Interface [420](#page-459-0) printer definitions [422](#page-461-0) Printer Inventory Manager return codes [420](#page-459-0)

# **U**

unset command, used to stop tracing [456](#page-495-0) usage considerations IP PrintWay basic mode trace [464](#page-503-0) NetSpool trace [478](#page-517-0) user interface ISPF [485](#page-524-0) TSO/E [485](#page-524-0) USR parameter, in GTF [465](#page-504-0), [478](#page-517-0)

# **V**

variables, environment [447](#page-486-0) viewing and printing trace data IP PrintWay [471](#page-510-0) NetSpool [482](#page-521-0) VTAM applications using NetSpool, determining printer definition [422](#page-461-0)

# **W**

WAIT keyword [440](#page-479-0) Windows client component ID [438](#page-477-0) tracing [447](#page-486-0)

# **Z**

z/OS abend dump, IP PrintWay basic mode [475](#page-514-0) z/OS Infoprint Server Messages and Diagnosis messages, changed [xxxv,](#page-34-0) [xxxvii](#page-36-0) messages, new [xxxv](#page-34-0), [xxxvii](#page-36-0) messages, no longer issued [xxxvi,](#page-35-0) [xxxviii](#page-37-0)

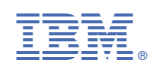

GA32-0927-40

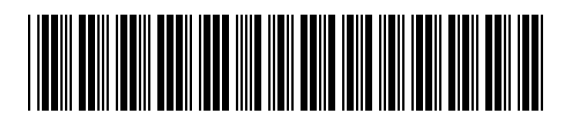